$\overline{aws}$ 

開發人員指南

# Amazon Polly

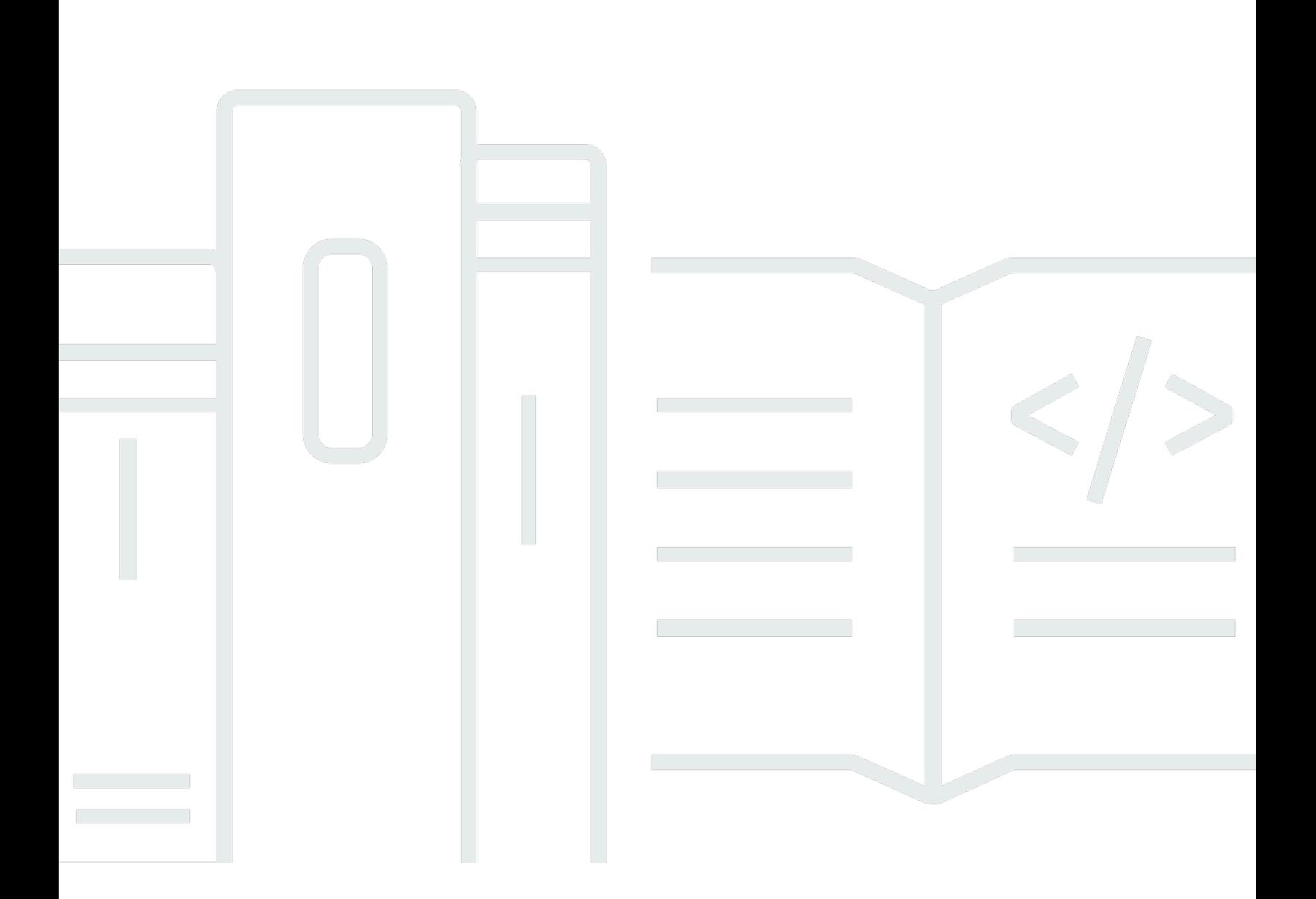

Copyright © 2024 Amazon Web Services, Inc. and/or its affiliates. All rights reserved.

## Amazon Polly: 開發人員指南

Copyright © 2024 Amazon Web Services, Inc. and/or its affiliates. All rights reserved.

Amazon 的商標和商業外觀不得用於任何非 Amazon 的產品或服務,也不能以任何可能造成客戶混 淆、任何貶低或使 Amazon 名譽受損的方式使用 Amazon 的商標和商業外觀。所有其他非 Amazon 擁 有的商標均為其各自擁有者的財產,這些擁有者可能附屬於 Amazon,或與 Amazon 有合作關係,亦 或受到 Amazon 贊助。

## **Table of Contents**

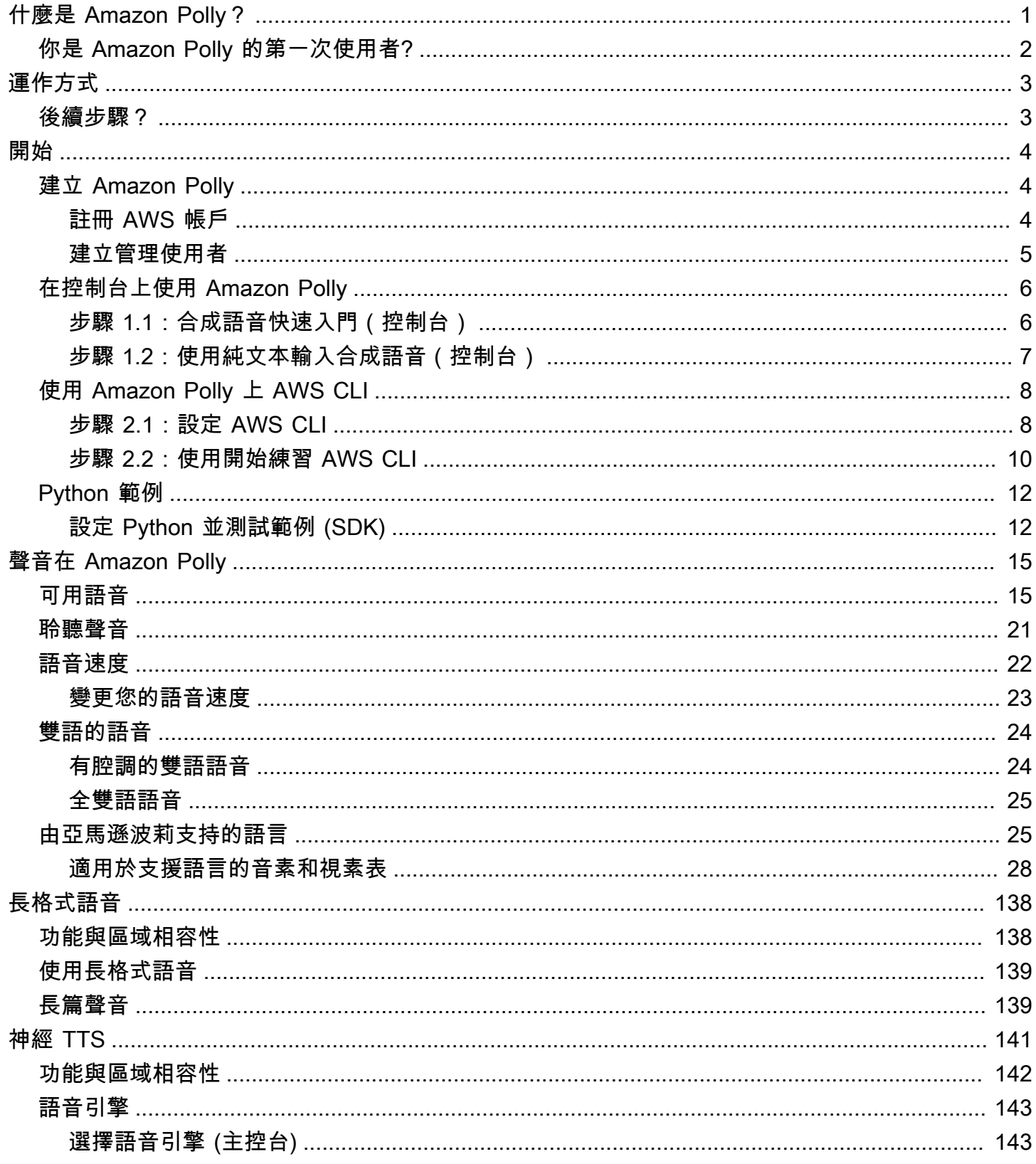

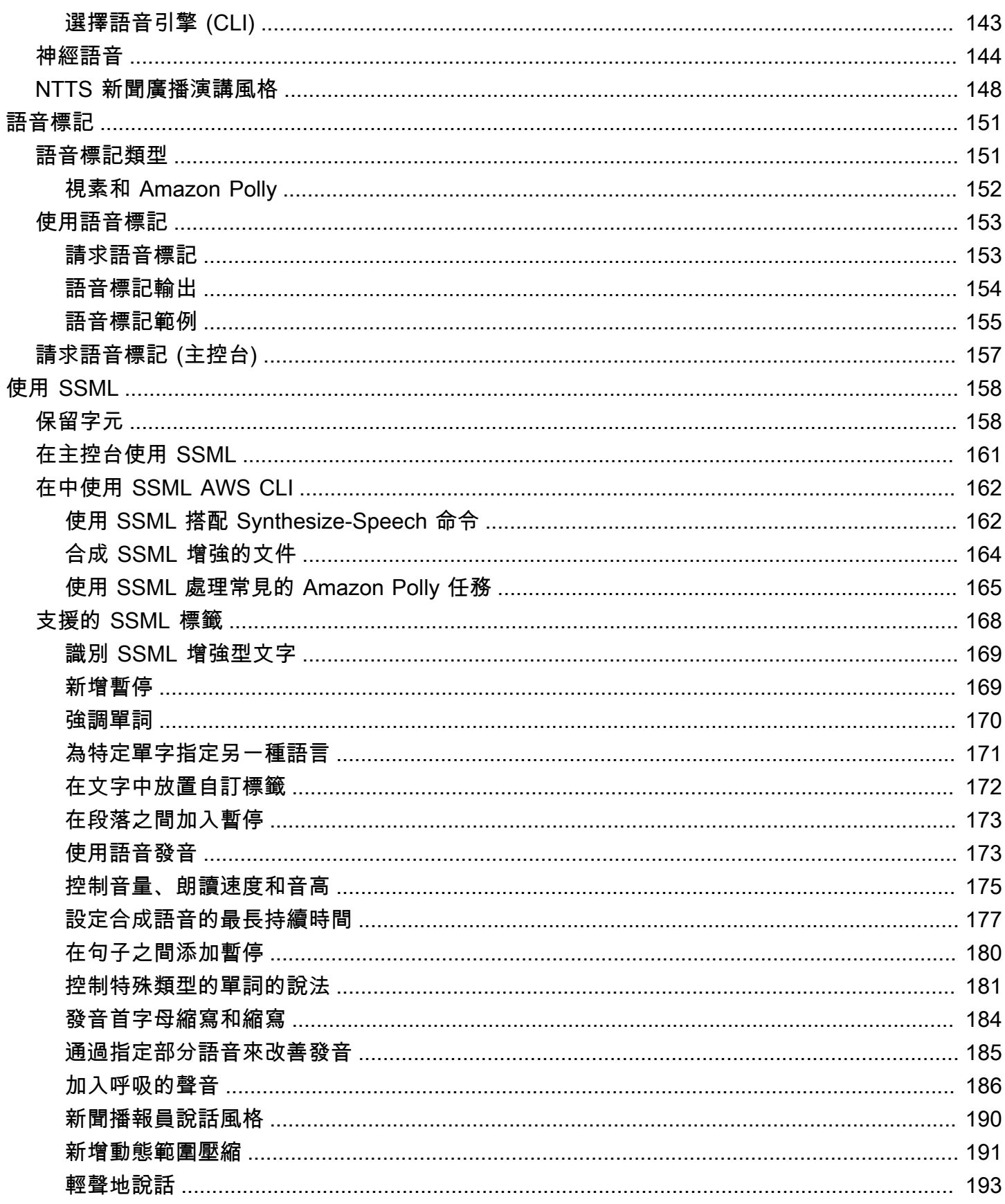

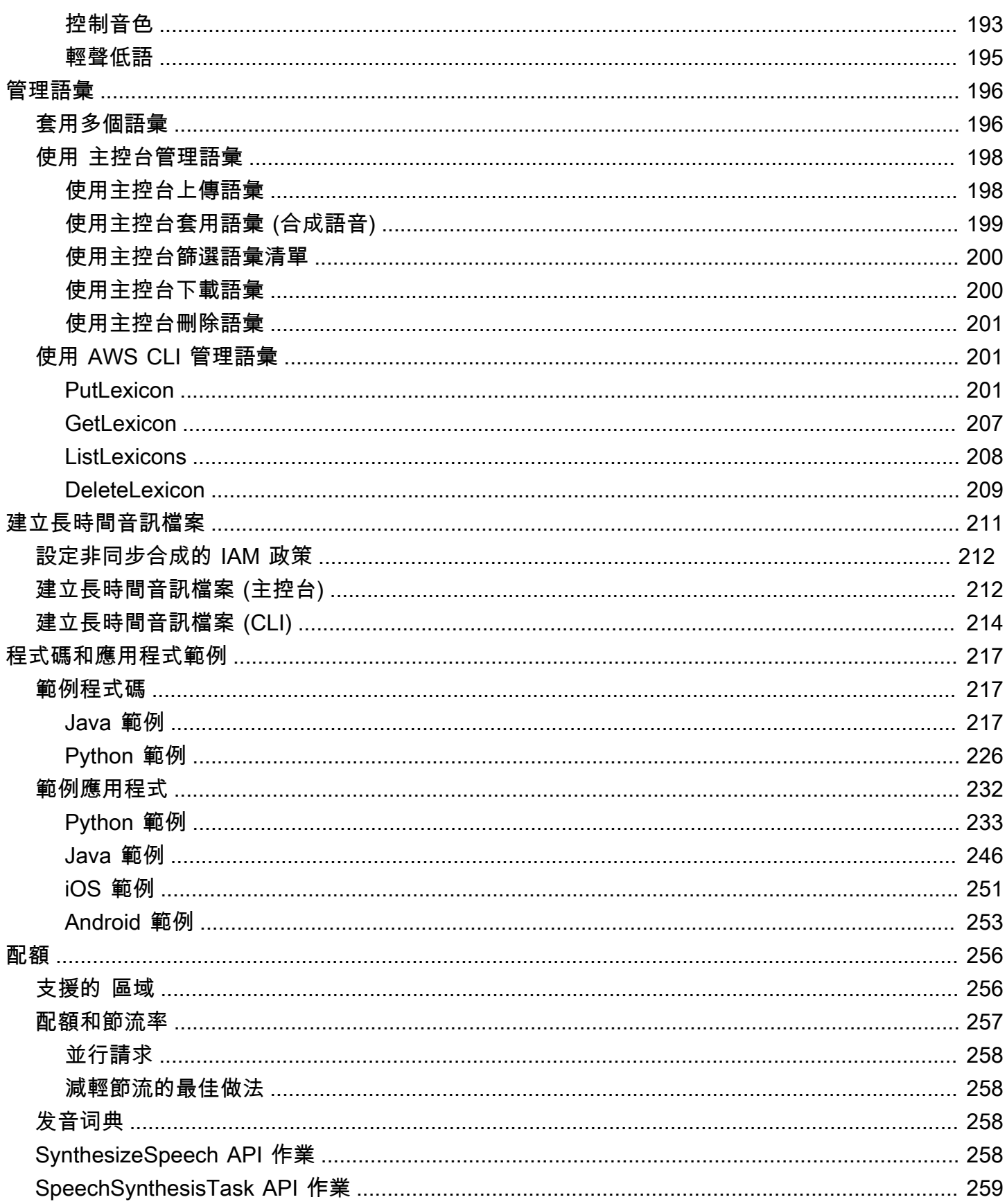

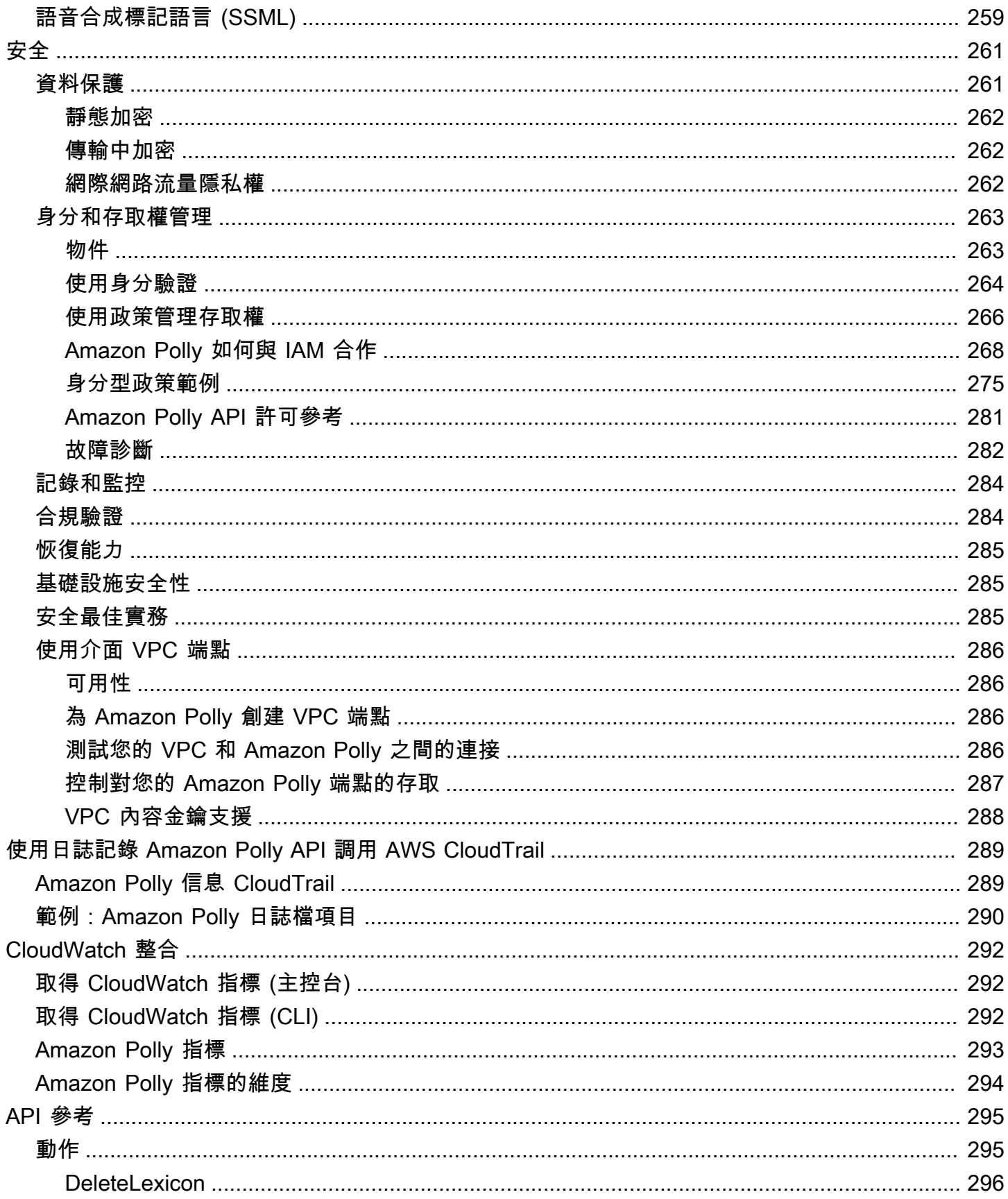

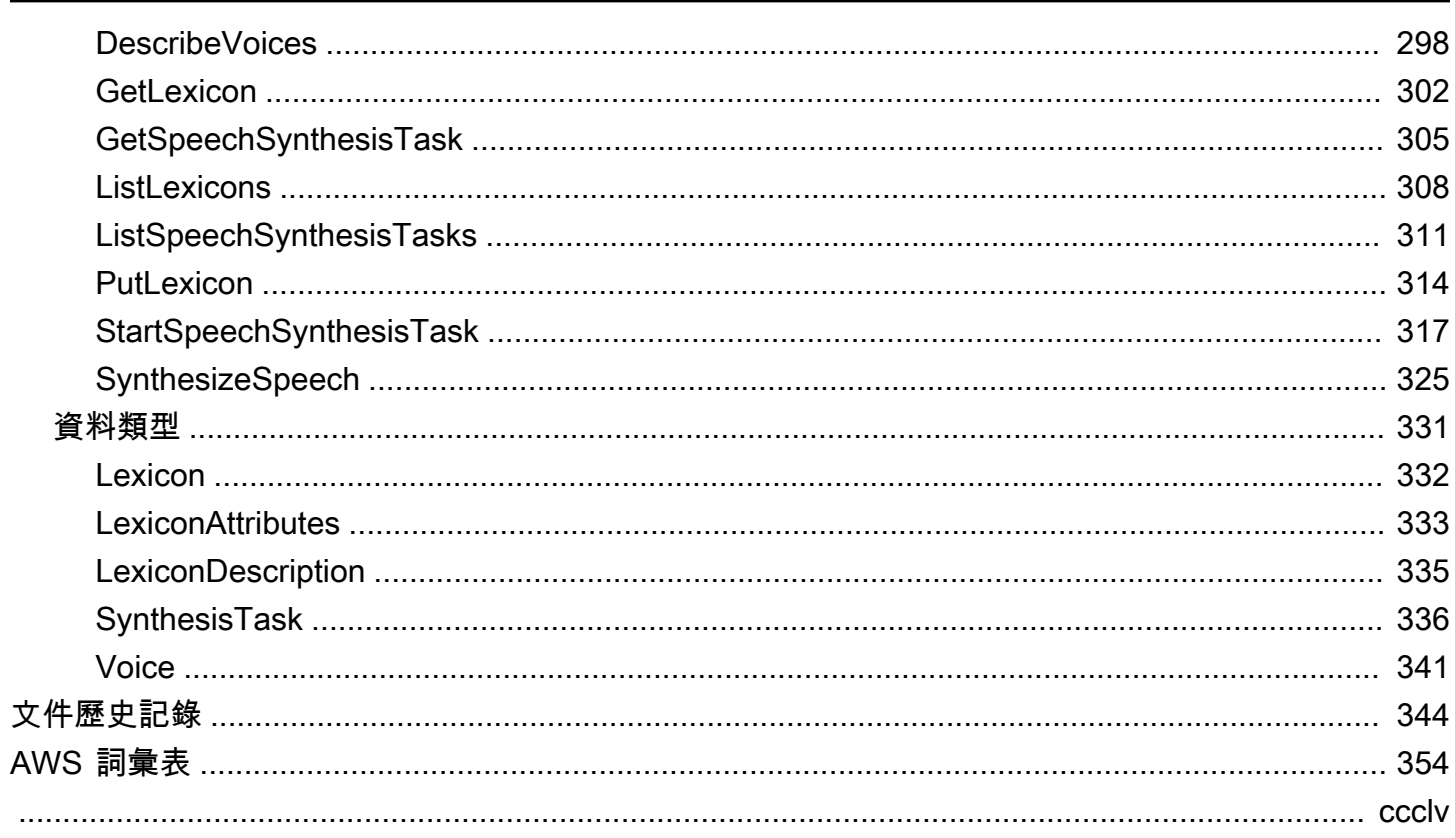

## <span id="page-7-0"></span>什麼是 Amazon Polly?

Amazon Polly 是一種雲端服務,可將文字轉換為逼真的語音。您可以使用 Amazon Polly 開發可提高 參與度和可存取性的應用程式。Amazon Polly 支援多種語言,並包含各種逼真的語音,因此您可以建 立可在多個位置運作的啟用語音應用程式,並為您的客戶使用理想的語音。使用 Amazon Polly,您只 需為合成的文字付費。您也可以快取和重播 Amazon Polly 產生的語音,無需額外費用。

Amazon Polly 提供許多語音選項,包括:長格式語音,可產生類似人類、高表現力且具有情感性的聲 音,以及神經文字轉語音 (NTTS) 語音。這些聲音透過全新的機器學習技術在語音品質方面提供突破性 的改善,並提供最自然和類似人類 text-to-speech 的聲音。神經 TTS 技術也支援針對新聞旁白使用案 例量身打造新聞播報員說話風格。

Amazon Polly 的常見使用案例包括但不限於行動應用程式,例如新聞閱讀器、遊戲、線上學習平台、 視障人士的協助工具應用程式,以及快速成長的物聯網 (IoT) 區段。

Amazon Polly 已通過認證,可與 HIPAA (1996 年的《Health 保險可攜性與責任法案》) 和支付卡產業 資料安全標準 (PCI DSS) 的受監管工作負載搭配使用。

一些使用 Amazon Polly 的好處包括:

- 高品質 Amazon Polly 同時提供全新的神經 TTS 和 best-in-class 標準 TTS 技術,以合成卓越的自 然語音並具有高發音準確度 (包括縮寫、縮寫擴展、日期/時間解釋和同詞消歧)。
- 低延遲 Amazon Polly 可確保快速回應,這使其成為對話系統等低延遲使用案例的可行選擇。
- Sup@@ port 大量語言和語音組合 Amazon Polly 支援數十種語音語言,為大多數語言提供男性 和女性語音選項。隨著我們將更多神經語音上線,這個數字也會持續增加。美式英文語音 Matthew 和 Joanna 也可以使用神經新聞播報員說話風格,與您聽到的專業新聞主播的聲音類似。
- 符合成本效益 Amazon Polly 的 pay-per-use 模型意味著沒有安裝成本。您可以從較小用量起步, 隨著應用程式的成長進行擴增。
- 雲端式解決方案 裝置上的 TTS 解決方案需要大量的運算資源,尤其是 CPU 電源、RAM 和磁碟 空間。這些不但導致開發成本提高,而且平板電腦與智慧型手機等裝置也會耗費更多電力。相比之 下,在中完成的 TTS 轉換可AWS 雲端大幅降低本機資源需求。這可支援在所有可用的語言和語音維 持在最佳品質。此外,您可即時針對所有終端使用者進行語音提升,不需為所有裝置進行額外更新就 能完成。

## <span id="page-8-0"></span>你是 Amazon Polly 的第一次使用者?

如果您是 Amazon Polly 的首次使用者,我們建議您按照列出的順序閱讀以下各節:

- 1. [Amazon Polly 的工作原理](#page-9-0) 本節介紹各種 Amazon Polly 輸入和選項,您可以使用這些選項來建立 end-to-end 體驗。
- 2. [開始使用 Amazon Polly](#page-10-0) 在本節中,您將設置帳戶並測試 Amazon Polly 語音合成。
- 3. [範例應用程式](#page-238-0) 本節提供您可用來探索 Amazon Polly 的其他範例。

## <span id="page-9-0"></span>Amazon Polly 的工作原理

Amazon Polly 將輸入文本轉換為栩栩如生的語音。您呼叫其中一種語音合成方法、提供您要合成的文 字、選擇長格式、神經文字轉語音 (NTTS) 或標準文字轉語音 (TTS) 語音,並指定音訊輸出格式。然 後,Amazon Polly 會將提供的文字合成為高品質的語音音訊串流。

- 輸入文字 提供您要合成的文字,Amazon Polly 就會傳回音訊串流。您可以提供純文字或語音合成 標記語言 (SSML) 格式的輸入。您可以使用 SSML 控制語音的各方面,例如發音、音量、音調和語 音速率。如需詳細資訊,請參閱[從 SSML 文件產生語音](#page-164-0)。
- 可用的聲音 Amazon Polly 提供一系列語言和各種語音,包括雙語語音 (適用於英語和印地語)。對 於大多數語言而言,您可以從多種語音中選擇,包括男性與女性。啟動語音合成任務時,請指定語 音 ID,然後 Amazon Polly 使用此語音將文字轉換為語音。Amazon Polly 不是翻譯服務,因為合成 語音的語言與文字相同。不過,如果文字與指定的語音是不同的的語言,則以數字表示的號碼 (例如 53,而不是五十三) 會以語音的語言合成,而不是文字。如需詳細資訊,請參閱 [Amazon Polly 中的](https://docs.aws.amazon.com/polly/latest/dg/voices-in-polly.html) [聲音](https://docs.aws.amazon.com/polly/latest/dg/voices-in-polly.html)。
- 輸出格式 Amazon Polly 可以提供多種格式的合成語音。您可以選擇符合您需求的音訊格式。例 如,您可以請求 MP3 或 Ogg Vorbis 格式的語音,在 Web 和行動應用程式中使用。或者,您可以為 AWS IoT 裝置和電話解決方案請求 PCM 輸出格式。

### <span id="page-9-1"></span>後續步驟?

如果您是 Amazon Polly 的新手,我們建議您依序閱讀下列主題:

- [開始使用 Amazon Polly](#page-10-0)
- [範例應用程式](#page-238-0)
- [在 Amazon Polly 配額](#page-262-0)

## <span id="page-10-0"></span>開始使用 Amazon Polly

Amazon Polly 提供簡單的 API 操作,您可以輕鬆地與現有的應用程式整合。如需支援的操作清單,請 參閱 [動作](#page-301-1)。您可以使用下列任一選項:

- AWS開發套件 使用開發套件時,系統會使用您提供的登入資料自動簽署和驗證您向 Amazon Polly 發出的請求。這是建置您的應用程式的建議選擇。
- AWS CLI— 您可以使用存取任何 Amazon Polly 功能,而不必撰寫任何程式碼。AWS CLI

以下各節說明如何開始使用 Amazon Polly。

#### 主題

- [建立 Amazon Polly](#page-10-1)
- [在控制台上使用 Amazon Polly](#page-12-0)
- [使用 Amazon Polly 上 AWS CLI](#page-14-0)
- [Python 範例](#page-18-0)

### <span id="page-10-1"></span>建立 Amazon Polly

第一次使用 Amazon Polly 之前,您必須先註冊AWS並建立 IAM 使用者。當您註冊 Amazon Web Services (AWS) 時,您的AWS帳戶會自動註冊中的所有服務AWS,包括 Amazon Polly,而且只需為 您使用的服務和資源付費。如果您是新AWS客戶,則可以免費開始使用 Amazon Polly。如需更多詳細 資訊,請參閱 [AWS 免費用量方案。](https://aws.amazon.com/free/)

如果您已經擁有AWS帳戶,則可以繼續進行以下任一活動:

- [在控制台上使用 Amazon Polly](#page-12-0)
- [使用 Amazon Polly 上 AWS CLI](#page-14-0)

### <span id="page-10-2"></span>註冊 AWS 帳戶

如果您還沒有 AWS 帳戶,請完成以下步驟建立新帳戶。

#### 註冊 AWS 帳戶

1. 開啟 [https://portal.aws.amazon.com/billing/signup。](https://portal.aws.amazon.com/billing/signup)

2. 請遵循線上指示進行。

部分註冊程序需接收來電,並在電話鍵盤輸入驗證碼。

註冊 AWS 帳戶時,會建立 AWS 帳戶根使用者。根使用者有權存取該帳戶中的所有 AWS 服務和 資源。作為最佳安全實務,[將管理存取權指派給管理使用者](https://docs.aws.amazon.com/singlesignon/latest/userguide/getting-started.html),並且僅使用根使用者來執行[需要根使](https://docs.aws.amazon.com/accounts/latest/reference/root-user-tasks.html) [用者存取權的任務](https://docs.aws.amazon.com/accounts/latest/reference/root-user-tasks.html)。

註冊程序完成後,AWS 會傳送一封確認電子郵件給您。您可以隨時登錄 <https://aws.amazon.com/>並 選擇 我的帳戶,以檢視您目前的帳戶活動並管理帳戶。

#### <span id="page-11-0"></span>建立管理使用者

當您註冊 AWS 帳戶 之後,請保護您的 AWS 帳戶根使用者,啟用 AWS IAM Identity Center,並建立 管理使用者,讓您可以不使用根使用者處理日常作業。

保護您的 AWS 帳戶根使用者

1. 選擇 根使用者 並輸入您的 AWS 帳戶電子郵件地址,以帳戶擁有者身分登入 [AWS Management](https://console.aws.amazon.com/)  [Console](https://console.aws.amazon.com/)。在下一頁中,輸入您的密碼。

如需使用根使用者登入的說明,請參閱 AWS 登入使用者指南中的[以根使用者身分登入。](https://docs.aws.amazon.com/signin/latest/userguide/console-sign-in-tutorials.html#introduction-to-root-user-sign-in-tutorial)

2. 若要在您的根使用者帳戶上啟用多重要素驗證 (MFA)。

如需指示,請參閱《IAM 使用者指南》中的[為 AWS 帳戶根使用者啟用虛擬 MFA 裝置 \(主控台\)。](https://docs.aws.amazon.com/IAM/latest/UserGuide/enable-virt-mfa-for-root.html)

建立管理使用者

1. 啟用 IAM Identity Center。

如需指示,請參閱 AWS IAM Identity Center 使用者指南中的[啟用 AWS IAM Identity Center](https://docs.aws.amazon.com/singlesignon/latest/userguide/get-set-up-for-idc.html)。

2. 在 IAM Identity Center 中,將管理權限授予管理使用者。

若要取得有關使用 IAM Identity Center 目錄 做為身分識別來源的教學課程,請參閱《使用 AWS IAM Identity Center 使用者指南中的[以預設 IAM Identity Center 目錄 設定使用者存取權限。](https://docs.aws.amazon.com/singlesignon/latest/userguide/quick-start-default-idc.html)

以管理員的身分登入

• 若要使用您的 IAM 身分中心使用者登入,請使用建立 IAM 身分中心使用者時傳送至您電子郵件地 址的登入 URL。

如需有關如何使用 IAM Identity Center 使用者登入的說明,請參閱《AWS 登入 使用者指南》中 的[登入 AWS存取入口網站。](https://docs.aws.amazon.com/signin/latest/userguide/iam-id-center-sign-in-tutorial.html)

如需 IAM 的詳細資訊,請參閱下列各項:

- [AWS Identity and Access Management \(IAM\)](https://aws.amazon.com/iam/)
- [入門](https://docs.aws.amazon.com/IAM/latest/UserGuide/getting-started.html)
- [IAM 使用者指南](https://docs.aws.amazon.com/IAM/latest/UserGuide/)

**a** Note

請記下您的AWS帳戶 ID,因為您在接下來的步驟中將需要它。

## <span id="page-12-0"></span>在控制台上使用 Amazon Polly

Amazon Polly 主控台是開始測試和使用 Amazon Polly 語音合成功能的最簡單方式。Amazon Polly 主 控台支援從純文字或 SSML 輸入合成語音。

#### 主題

- [步驟 1.1:合成語音快速入門\(控制台\)](#page-12-1)
- [步驟 1.2:使用純文本輸入合成語音\(控制台\)](#page-13-0)

### <span id="page-12-1"></span>步驟 1.1:合成語音快速入門(控制台)

本快速入門會引導您完成測試 Amazon Polly 語音合成語音品質的最快方法。

要快速測試 Amazon Polly(控制台)

1. 登錄到AWS Management Console並打開 Amazon Polly 控制台在 [https://](https://console.aws.amazon.com/polly/) [console.aws.amazon.com/polly/](https://console.aws.amazon.com/polly/).

- 2. 選擇 Text-to-Speech (文字轉換語音) 索引標籤。文本字段將加載示例文本,因此您可以快速嘗試 Amazon Polly。
- 3. 關閉 SSML。
- 4. 在「引擎」下Standard,選擇Neural、或Long Form。
- 5. 選擇語言和AWS地區,然後選擇聲音。如果您選擇使Neural用引擎,則只能使用支援 NTTS 的 語言和語音。所有標準和長格式語音都會停用。
- 6. 選擇聆聽。

如需深入測試的詳細資訊,請參閱下列主題:

- [步驟 1.2:使用純文本輸入合成語音\(控制台\)](#page-13-0)
- [使用 SSML \(主控台\)](#page-167-0)
- [使用主控台套用語彙 \(合成語音\)](#page-205-0)

<span id="page-13-0"></span>步驟 1.2:使用純文本輸入合成語音(控制台)

以下程序使用純文字輸入合成語音。請注意「W3C」和日期「10/3」(10 月 3 日) 的合成方式。

使用純文字輸入合成語音 (主控台)

- 1. 登入 Amazon Polly 主控台後,請選擇「試用 Amazon Polly」,然後選擇「文字轉語音」索引標 籤。
- 2. 關閉 SSML。
- 3. 輸入此文字或將其貼到輸入方塊。

He was caught up in the game. In the middle of the 10/3/2014 W3C meeting he shouted, "Score!" quite loudly.

- 4. 對於「引擎」Standard,請選擇Neural、或Long Form。
- 5. 選擇語言和AWS地區,然後選擇聲音。如果您選擇使Neural用引擎,則只能使用支援 NTTS 的 語言和語音。所有標準和長格式語音都會停用。
- 6. 若要立即聆聽語音,請選擇「聆聽」。
- 7. 若要將語音儲存至檔案,請執行以下其中一項:
	- a. 選擇 Download (下載)。

b. 若要變更為不同的檔案格式,請展開 [其他設定]、開啟 [語音檔案格式設定]、選擇您想要的檔 案格式,然後選擇 [下載]。

如需深入範例的詳細資訊,請參閱下列主題:

- [使用主控台套用語彙 \(合成語音\)](#page-205-0)
- [使用 SSML \(主控台\)](#page-167-0)

### <span id="page-14-0"></span>使用 Amazon Polly 上 AWS CLI

您可以在 Amazon Polly 主控台和 AWS Command Line Interface (AWS CLI) 上執行幾乎所有相同的操 作,但是您無法在. AWS CLI 若要在上使用音訊AWS CLI,請將文字儲存至檔案,然後在可以播放該 檔案的應用程式中開啟檔案。

#### 主題

- [步驟 2.1:設定 AWS CLI](#page-14-1)
- [步驟 2.2:使用開始練習 AWS CLI](#page-16-0)

<span id="page-14-1"></span>步驟 2.1:設定 AWS CLI

請遵循下列步驟來下載及設定 AWS CLI。

**A** Important

您不需要 AWS CLI 來執行此練習中的步驟。不過,本指南中的某些練習會用到 AWS CLI。 您可以跳過這個步驟並前往 [步驟 2.2:使用開始練習 AWS CLI,](#page-16-0)之後有需要時再設定 AWS CLI。

設定 AWS CLI

- 1. 下載和設定 AWS CLI。如需說明,請參閱《AWS Command Line Interface 使用者指南》中的下 列主題:
	- [設定 AWS Command Line Interface](https://docs.aws.amazon.com/cli/latest/userguide/cli-chap-getting-set-up.html)
	- [設定 AWS Command Line Interface](https://docs.aws.amazon.com/cli/latest/userguide/cli-chap-getting-started.html)

2. 在 AWS CLI 組態檔中,為管理員使用者新增命名描述檔。當您執行 AWS CLI 命令時,使用此設 定檔。如需具名描述檔的詳細資訊,請參閱《AWS Command Line Interface 使用者指南》中[的具](https://docs.aws.amazon.com/cli/latest/userguide/cli-configure-profiles.html) [名描述檔](https://docs.aws.amazon.com/cli/latest/userguide/cli-configure-profiles.html)。

```
[profile adminuser] 
     aws_access_key_id = adminuser access key ID
     aws_secret_access_key = adminuser secret access key
     region = aws-region
```
如需可用AWS區域和 Amazon Polly 支援的區域清單,請參閱中[的區域和端點](https://docs.aws.amazon.com/general/latest/gr/rande.html)。Amazon Web Services 一般參考

#### **a** Note

如果您使用的是設定時指定的 Amazon Polly 支援的區域AWS CLI,請省略AWS CLI程式 碼範例中的下一行。

--region *aws-region*

3. 在命令提示字元中輸入以下說明命令以驗證設定。

aws help

視窗中應顯示有效AWS指令的清AWS CLI單。

要啟用 Amazon Polly 在AWS CLI(可選)

如果您先前已下載並設定AWS CLI,Amazon Polly 可能無法使用,除非您重新設定. AWS CLI 此程序 會檢查這是否需要,並在 Amazon Polly 無法自動提供時提供指示。

1. 在命令提示字元中輸入下列說明命令,以確認 Amazon Polly 的可用性。AWS CLI

aws polly help

如果視AWS CLI窗中出現 Amazon Polly 的說明和有效命令清單,則可在中使用 Amazon Polly,AWS CLI並且可以立即使用。在此情況下,您可以略過此程序的剩餘部分。如果未顯示此 項,請繼續步驟 2。

2. 使用以下兩個選項之一來啟用 Amazon Polly:

a. 解除安裝並重新安裝 AWS CLI。

如需指示,請參閱《使[用指南》AWS Command Line Interface中的AWS Command Line](https://docs.aws.amazon.com/cli/latest/userguide/installing.html)  [Interface〈安裝〉](https://docs.aws.amazon.com/cli/latest/userguide/installing.html)。

或

b. 下載檔案 [service-2.json.](https://github.com/boto/botocore/blob/develop/botocore/data/polly/2016-06-10/service-2.json)

在命令提示中,執行下列 命令。

aws configure add-model --service-model *file://service-2.json* --service-name polly

3. 重新驗證 Amazon Polly 的可用性。

aws polly help

Amazon Polly 的描述應該是可見的。

#### <span id="page-16-0"></span>步驟 2.2:使用開始練習 AWS CLI

現在,您可以測試 Amazon Polly 提供的語音合成。在本練習中,您將透過傳入範例文字呼叫 SynthesizeSpeech 操作。您可以將產生的音訊儲存為檔案並驗證其內容。

1. 執行 synthesize-speechAWS CLI 命令,以將範例文字合成到音訊檔案 (hello.mp3)。

以下 AWS CLI 範例格式適用於 Unix、Linux 和 macOS。對於 Windows,請將每行末尾的反斜線 (\) Unix 接續字元取代為脫字元 (^),並在輸入文字周圍使用完整引號 (「),並在內部標籤中使用單 引號 (')。

```
aws polly synthesize-speech \ 
     --output-format mp3 \ 
     --voice-id Joanna \ 
     --text 'Hello, my name is Joanna. I learned about the W3C on 10/3 of last 
year.' \setminus hello.mp3
```
在呼叫 synthesize-speech 時,您提供合成用的範例文字、要使用的語音 (透過提供語音 ID, 在以下步驟 3 中詳細說明) 和輸出格式。命令會將產生的音訊儲存至 hello.mp3 檔案。

除了 MP3 檔案,此操作會將以下輸出傳送到主控台。

```
{ 
          "ContentType": "audio/mpeg", 
          "RequestCharacters": "71"
}
```
- 2. 播放產生的 hello.mp3 檔案,以驗證合成的語音。
- 3. 您可以使用 DescribeVoices 操作取得可用語音的清單。執行下列 describe-voicesAWS CLI 命令。

aws polly describe-voices

作為回應,Amazon Polly 返回所有可用聲音的列表。對於每個語音,此回應會提供以下中繼資 料:語音 ID、語言代碼、語言名稱和語音的性別。以下是範例回應。

```
{ 
      "Voices": [ 
          { 
               "Gender": "Female", 
               "Name": "Salli", 
               "LanguageName": "US English", 
               "Id": "Salli", 
               "LanguageCode": "en-US", 
               "SupportedEngines": [ 
                    "neural", 
                    "standard" 
              \mathbf{I} }, 
          { 
               "Gender": "Female", 
               "Name": "Danielle", 
               "LanguageName": "US English", 
               "Id": "Danielle", 
               "LanguageCode": "en-US", 
               "SupportedEngines": [ 
                    "long-form" 
              \mathbf{I}
```

$$
\begin{array}{c} \n \downarrow \\
 \downarrow \\
 \downarrow\n \end{array}
$$

}

或者,您可以指定語言代碼,以尋找特定語言的可用語音。Amazon Polly 支持數十種聲音。以下 範例列出巴西葡萄牙文的所有語音。

```
aws polly describe-voices \ 
     --language-code pt-BR
```
如需語言代碼的清單,請參閱[由亞馬遜波莉支持的語言](#page-31-1)。這些語言代碼是 W3C 語言識別標記 (*## ### ISO 639 ##*-*ISO 3166 ##/####*)。例如,en-US (美式英文)、en GB (英式英文) 和 es-ES (西班牙文) 等。

您也可以使用 AWS CLI 中的 help 選項來獲得語言代碼的清單:

aws polly describe-voices help

### <span id="page-18-0"></span>Python 範例

本指南提供其他範例,其中一些範例是 Python 程式碼範例,可用AWS SDK for Python (Boto)來對 Amazon Polly 進行 API 呼叫。建議您設定 Python 並測試下節中提供的範例程式碼。如需額外的範 例,請參閱[範例應用程式](#page-238-0)。

<span id="page-18-1"></span>設定 Python 並測試範例 (SDK)

若要測試 Python 範例程式碼,您需要 AWS SDK for Python (Boto)。如需相關指示,請參閱[AWS SDK](https://aws.amazon.com/sdk-for-python/)  [for Python \(Boto3\)](https://aws.amazon.com/sdk-for-python/)。

測試 Python 程式碼範例

以下 Python 程式碼範例會執行下列動作:

- 使用AWS SDK for Python (Boto)將SynthesizeSpeech請求發送到 Amazon Polly(通過提供簡單 的文本作為輸入)。
- 存取回應中產生的音訊串流,並將音訊儲存至本機磁碟上的檔案 (speech.mp3) 。
- 使用本機系統的預設音訊播放器播放音訊檔案。

將程式碼儲存至檔案 (example.py) 並執行。

```
"""Getting Started Example for Python 2.7+/3.3+"""
from boto3 import Session
from botocore.exceptions import BotoCoreError, ClientError
from contextlib import closing
import os
import sys
import subprocess
from tempfile import gettempdir
# Create a client using the credentials and region defined in the [adminuser]
# section of the AWS credentials file (~/.aws/credentials).
session = Session(profile_name="adminuser")
polly = session.client("polly")
try: 
     # Request speech synthesis 
     response = polly.synthesize_speech(Text="Hello world!", OutputFormat="mp3", 
                                          VoiceId="Joanna")
except (BotoCoreError, ClientError) as error: 
     # The service returned an error, exit gracefully 
     print(error) 
     sys.exit(-1)
# Access the audio stream from the response
if "AudioStream" in response: 
     # Note: Closing the stream is important because the service throttles on the 
     # number of parallel connections. Here we are using contextlib.closing to 
     # ensure the close method of the stream object will be called automatically 
     # at the end of the with statement's scope. 
         with closing(response["AudioStream"]) as stream: 
            output = os.path.join(gettempdir(), "speech.mp3") 
            try: 
             # Open a file for writing the output as a binary stream 
                 with open(output, "wb") as file: 
                    file.write(stream.read()) 
            except IOError as error: 
               # Could not write to file, exit gracefully 
               print(error) 
               sys.exit(-1)
```
else:

```
 # The response didn't contain audio data, exit gracefully 
     print("Could not stream audio") 
     sys.exit(-1)
# Play the audio using the platform's default player
if sys.platform == "win32": 
     os.startfile(output)
else: 
     # The following works on macOS and Linux. (Darwin = mac, xdg-open = linux). 
     opener = "open" if sys.platform == "darwin" else "xdg-open" 
     subprocess.call([opener, output])
```
如需其他範例包括範例應用程式的詳細資訊,請參閱[範例應用程式](#page-238-0)。

## <span id="page-21-0"></span>聲音在 Amazon Polly

Amazon Polly 提供了許多不同的聲音供您使用。若要聽取範例聲音,請參閱 [Amazon Polly 產品概](https://aws.amazon.com/polly) [觀](https://aws.amazon.com/polly)。若要聽取特定聲音說出您提供的範例,您可以使用 Amazon Polly 主控台。如需說明,請參閱[聽](#page-27-0)  [Amazon Polly 的聲音。](#page-27-0)

## <span id="page-21-1"></span>可用語音

Amazon Polly 以多種語言提供各種不同的聲音,用於從文字合成語音。截至 2023 年,Amazon Polly 還提供了三種長篇的 en-US 聲音。進一步了解[長篇聲音。](#page-145-1)

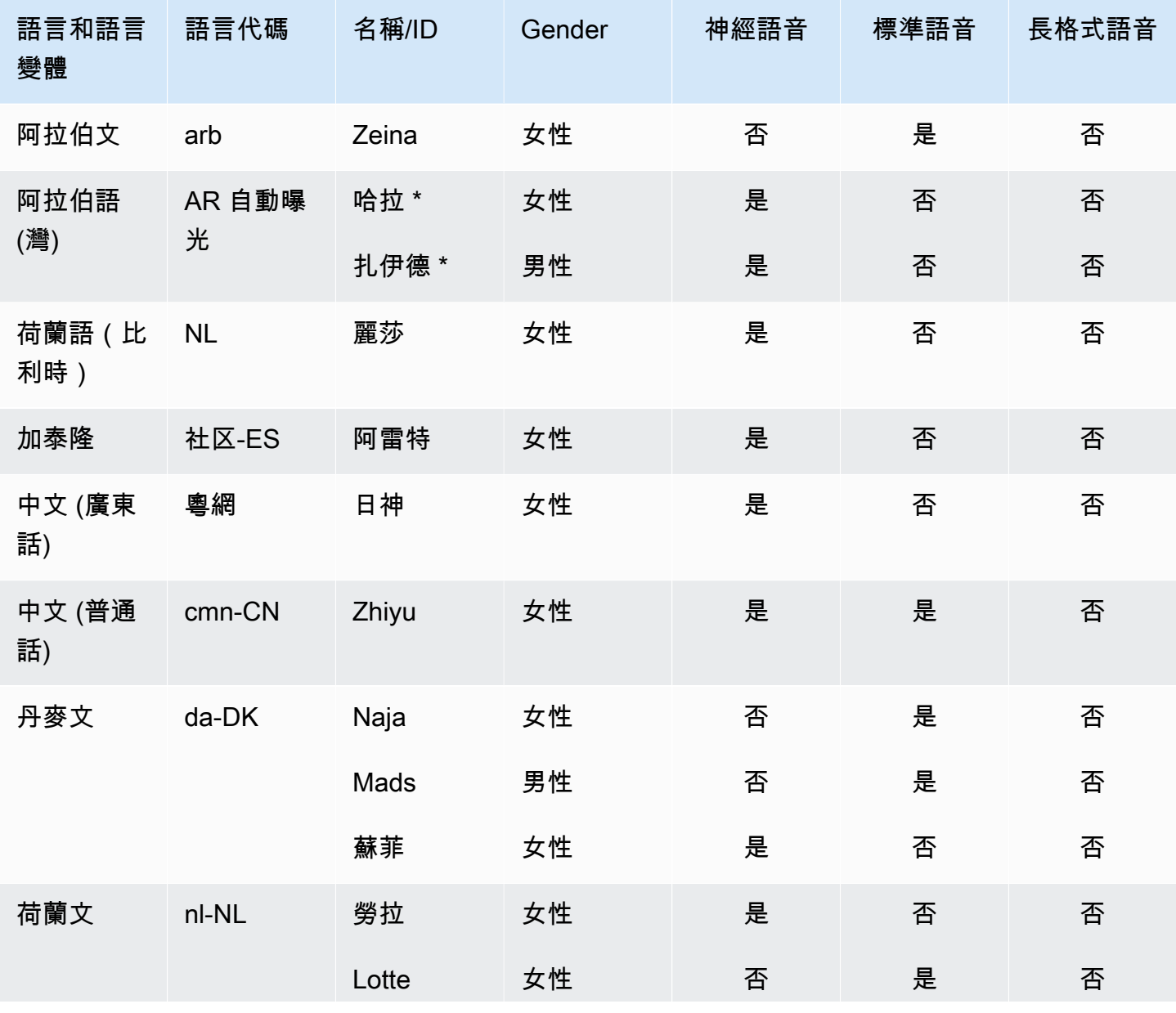

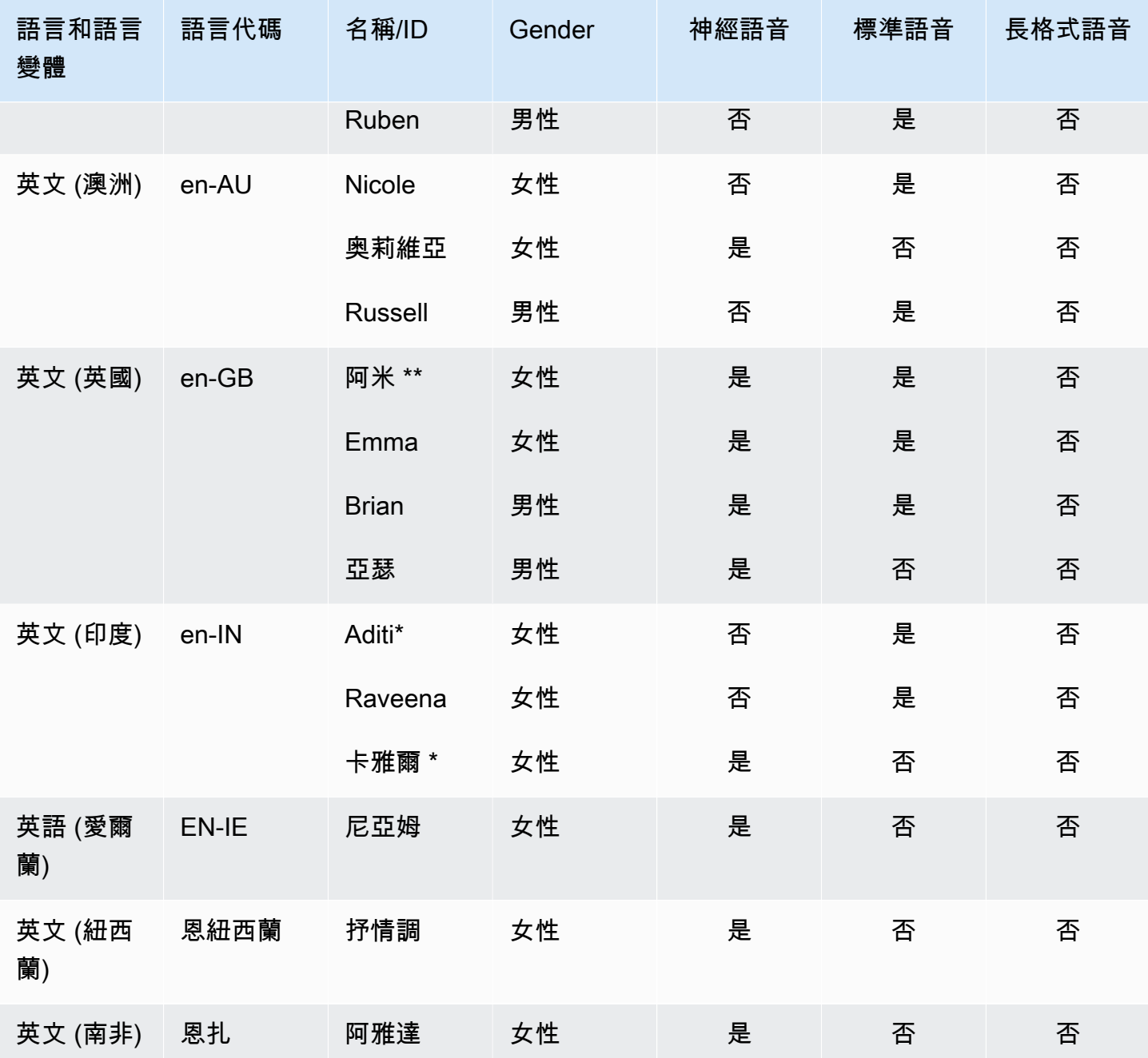

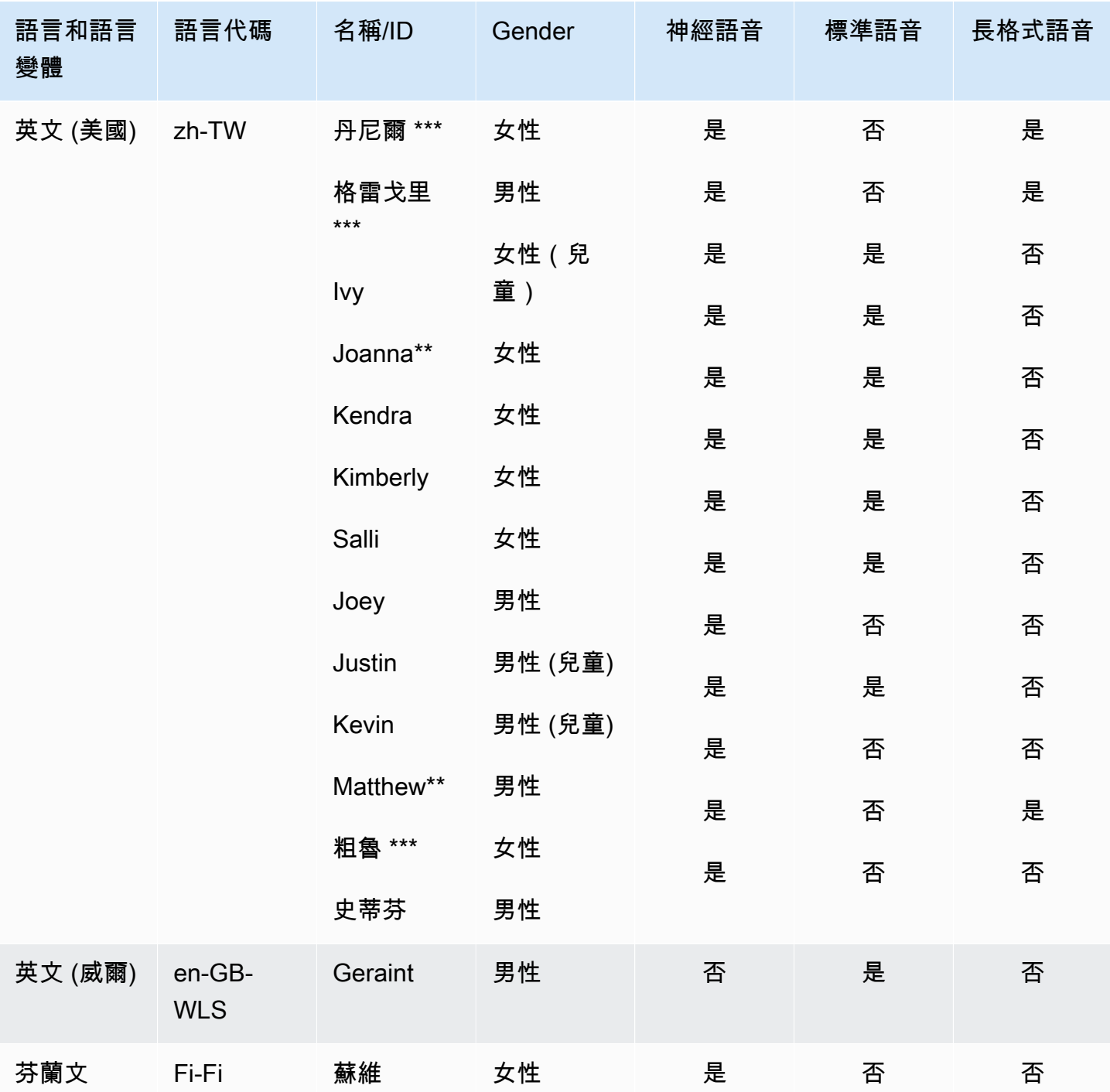

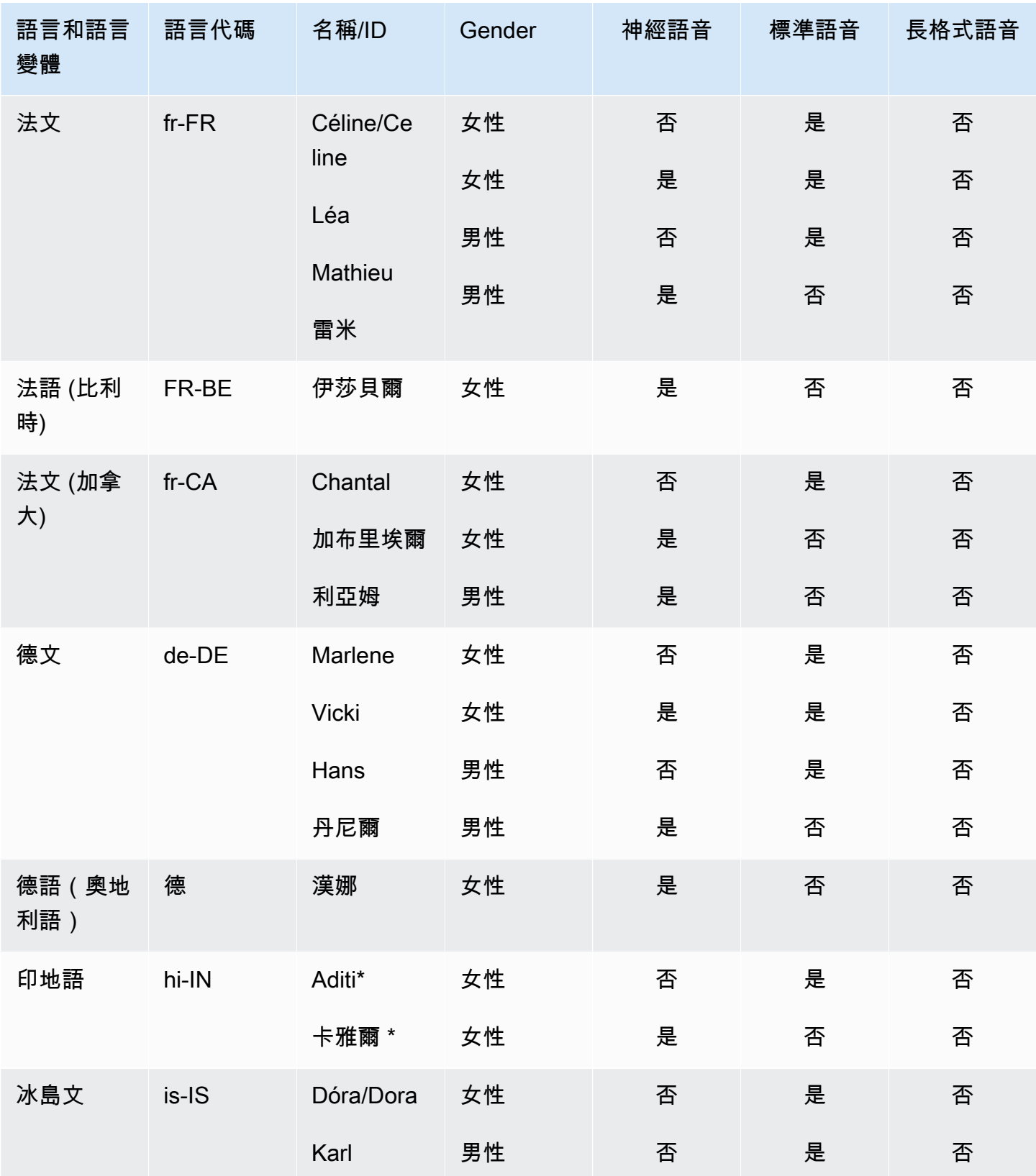

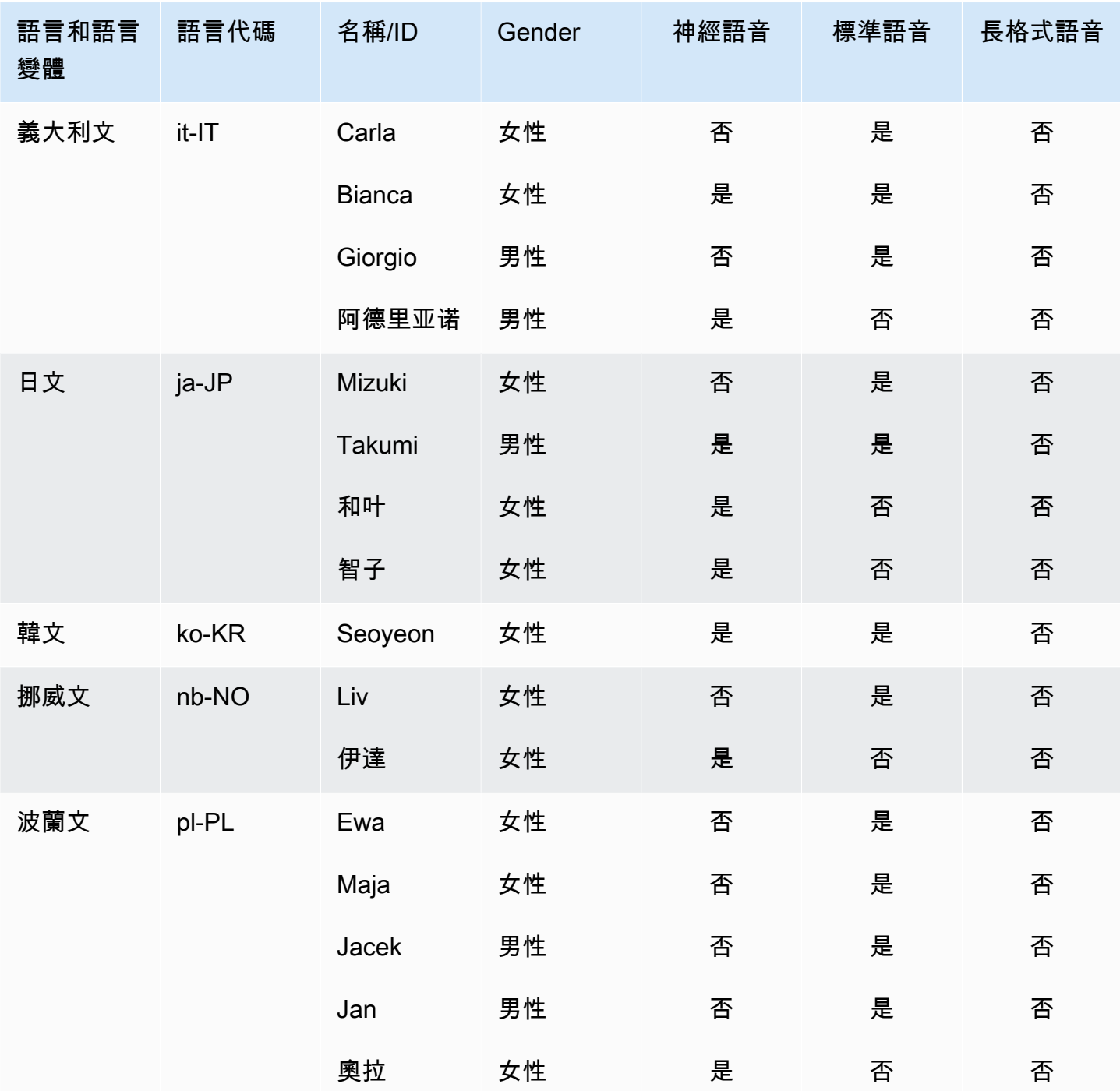

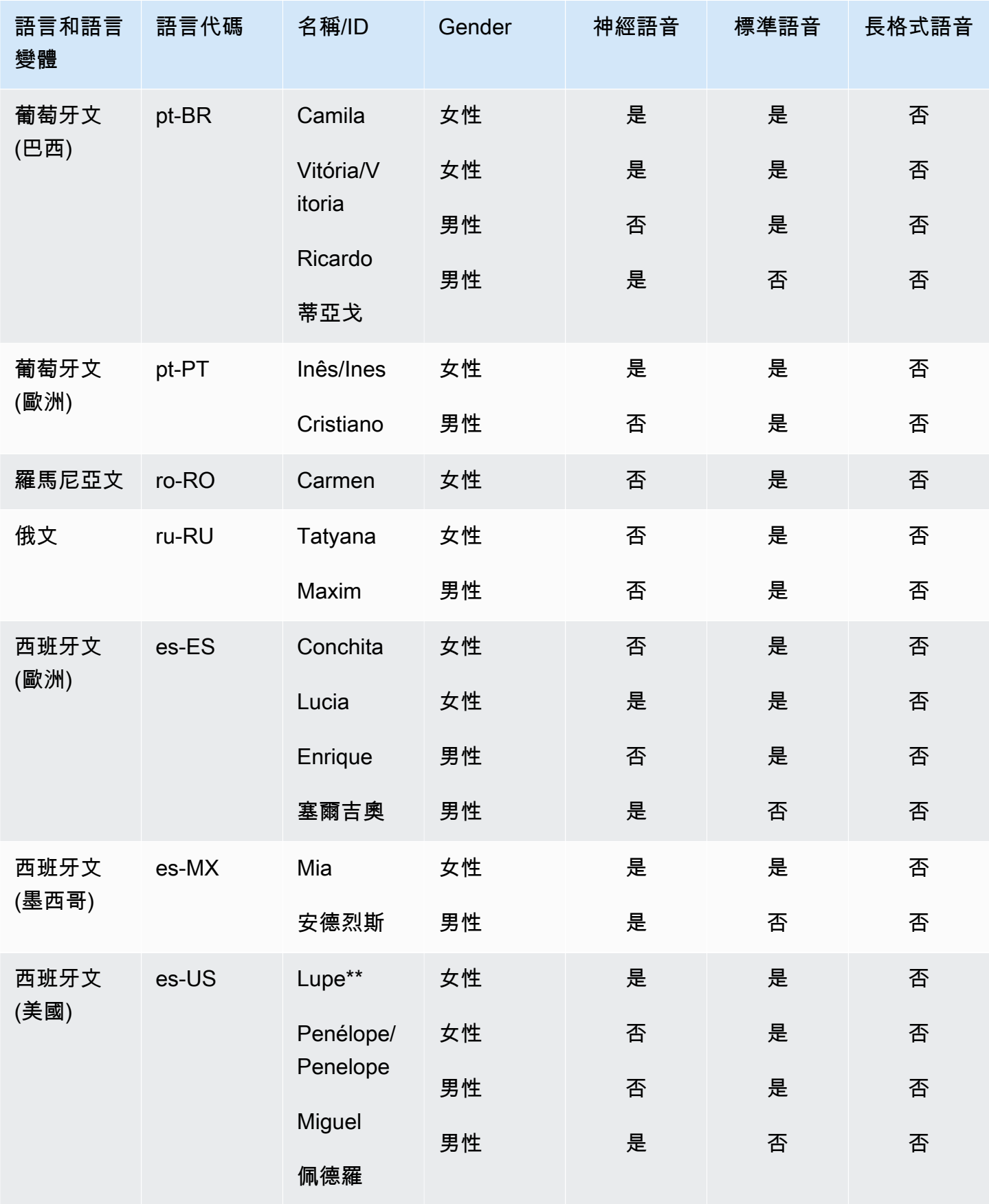

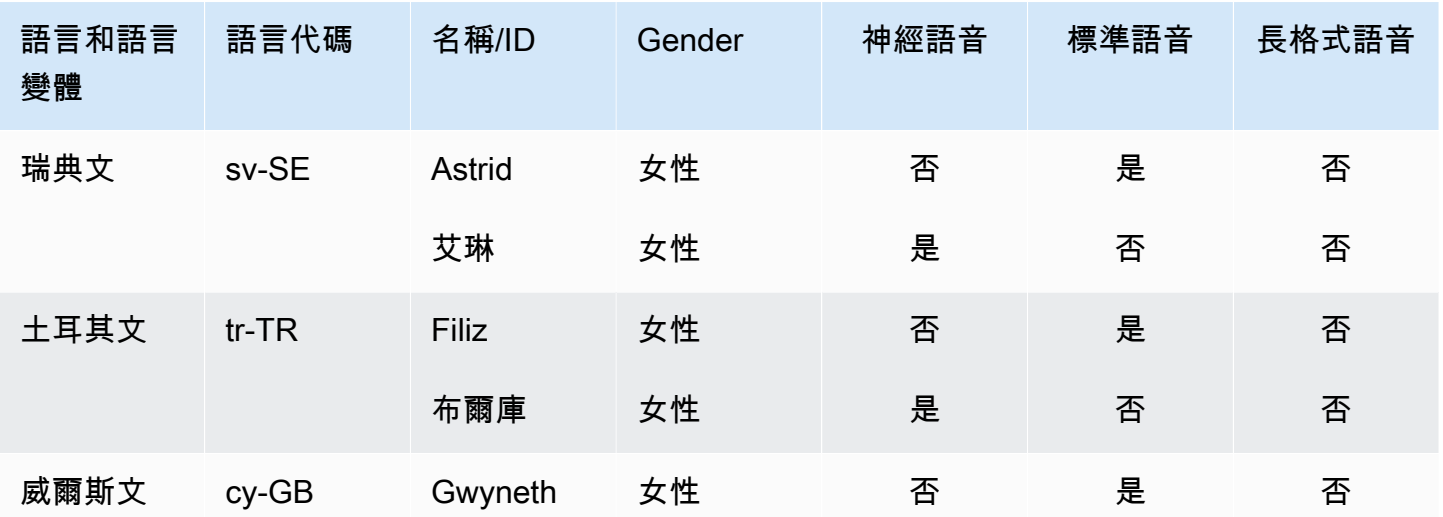

\* 這個聲音是雙語的。如需詳細資訊,請參閱 [雙語的語音](#page-30-0)。

\*\* 與神經格式一起使用時,這些聲音可以與新聞廣播演講風格一起使用。如需詳細資訊,請參閱 [NTTS](#page-154-0) [新聞廣播演講風格](#page-154-0)。

\*\*\* 這些聲音(丹妮爾,格雷戈里和露絲)僅適用於長篇和 NTTS 聲音,但不能作為標準聲音。

除了上述聲音之外,Amazon Polly 還可以為您打造反映您的品牌角色的自訂品牌語音。品牌語調可讓 您為客戶提供獨特且獨特的 NTTS 聲音。要了解有關 Amazon Polly 品牌聲音的更多信息,請參閱[品牌](https://aws.amazon.com/polly/features/#Brand_Voice) [聲音](https://aws.amazon.com/polly/features/#Brand_Voice)。

### <span id="page-27-0"></span>聽 Amazon Polly 的聲音

Amazon Polly 為各種語言提供數十種逼真的聲音和支援。每一個語音都是透過說母語的使用者建立 的,所以每個語音之間都會有變化,即使是相同語言內的語音也一樣。若要聽取範例聲音,請參閱 [Amazon Polly 功能概觀。](https://aws.amazon.com/polly/features/)

您也可以使用您選擇的文字 AWS Management Console 來測試每個語音。對於大多數語言來說,至少 會有一個男性和一個女性的聲音,並且通常每種語言中的一種以上。一些語言只有一個單一的聲音。如 需完整清單,請參閱 [聲音在 Amazon Polly。](#page-21-0)

聽 Amazon Polly 的聲音與您選擇的文本

1. 登錄到 AWS Management Console 並打開 Amazon Polly 控制台在 [https://](https://console.aws.amazon.com/polly/)  [console.aws.amazon.com/polly/](https://console.aws.amazon.com/polly/).

- 2. 選擇 Text-to-Speech (文字轉換語音) 索引標籤。
- 3. 對於「引擎」,請選擇「標準」、「長型」或「神經」。
- 4. 選擇語言和區域,然後選擇語音。
- 5. 輸入要朗讀的語音文字或使用預設片語,然後選擇「聆聽」。

#### **a** Note

這份清單包含的多種語言的語音庫存,會持續更新以包含其他的選項。若要建議使用新的語言 或語音,請在此頁面上提供意見反應。不幸的是,在特定新語言發布之前,我們無法評論它們 的計劃。

### <span id="page-28-0"></span>語音速度

由於各語音之間的自然變異性,每個可用的語音會以稍微不同的速度說出文字。例如,在美式英文語音 中,Ivy 和 Joanna 說出「Mary had a little lamb,」時的語速比 Matthew 稍快一些,而且比 Joey 快上 許多。

由於語音之間有很多變化,並且該變化程度可能取決於所說的文字,因此 Amazon Polly 語音沒有標準 速度(每分鐘單詞數)可用。但是,您可以找到使用語音說出所選文本需要多長時間 SpeechMarks。 如需在 Amazon Polly 中使用語音標記的詳細資訊,請參閱 [使用語音標記](#page-159-0)

了解說出一段文字大約需要多長時間

- 1. 開啟 AWS CLI.
- 2. 執行以下程式碼,視需要填寫

```
 aws polly synthesize-speech \ 
      --language-code optional language code if needed
      --output-format json \ 
      --voice-id [name of desired voice] \ 
      --text '[desired text]' \ 
      --speech-mark-types='["viseme"]' \ 
      LengthOfText.txt
```
3. 打開 LengthOfText .txt

如果文本是「瑪麗有一隻小羊肉」,Amazon Polly 返回的最後幾行將是:

```
 {"time":882,"type":"viseme","value":"t"} 
 {"time":964,"type":"viseme","value":"a"} 
 {"time":1082,"type":"viseme","value":"p"}
```
基本上,最後視素即「lamb」中最後字母發音,是在開始說話後 1082 毫秒處開始。雖然這並非音訊確 實的長度,但是已經很接近,可做為語音比較的基礎。

#### <span id="page-29-0"></span>變更您的語音速度

對於特定的應用程式,您可能會發現您希望語音放慢或加快。如果問題是語音的速度,Amazon Polly 提供使用 SSML 標籤修改此功能的功能。

例如:

您的組織正在開發一套應用程式,專門向移民對象閱讀書籍。此對象會說英文,但不太流利。在這種情 況下,您可能會考慮放慢語速,讓您的對象有充裕時間理解應用程式說的內容。

Amazon Polly 可協助您使用 SSML <prosody>標籤減慢語音速率,如下所示:

In some cases, it might help your audience to <prosody rate="85%">slow the speaking rate slightly to aid in comprehension.</prosody> </speak>

#### 或

#### <speak>

<speak>

In some cases, it might help your audience to <prosody rate="slow">slow the speaking rate slightly to aid in comprehension.</prosody> </speak>

將 SSML 與 Amazon Polly 搭配使用時,您可以使用兩種速度選項:

- 預設速度:x-slow slow、medium、fast 和 x-fast。在這些情況下,每個選項是大約的速度, 其取決於您慣用的語音。medium 選項是正常的語音速度。
- n% 的語速:任何百分比的語音速率,20% 和 200% 之間的都可使用。在這些情況下,您可以選擇 完全符合所需的速度。但是,語音的實際速度是近似的,具體取決於您選擇的聲音。100% 被認為是 語音的正常速度。

因為每個選項的速度是近似值,並取決於您選擇的語音,所以我們建議您以各種速度測試選取的語音, 查看哪些速度完全符合您的需求。

<span id="page-30-0"></span>如需有關使用 prosody 標籤以發揮最佳效果的詳細資訊,請參[閱控制音量、朗讀速度和音高](#page-181-0)

### 雙語的語音

亞馬遜波莉有兩種產生雙語聲音的方式:

- [有腔調的雙語語音](#page-30-1)
- [全雙語語音](#page-31-0)

#### <span id="page-30-1"></span>有腔調的雙語語音

重音符號的雙語聲音可以使用任何 Amazon Polly 語音建立,但只有在使用 SSML 標籤時才能建立。

一般而言,輸入文字中的所有字詞都會以您正在使用之語音的預設語言來朗讀。

例如,如果您使用的是喬安娜(他會說美國英語)的聲音,亞馬遜 Polly 會在沒有法語口音的 Joanna 聲音中說出以下內容:

```
<speak> 
      Why didn't she just say, 'Je ne parle pas français?'
</speak>
```
在這種情況下,Je ne parle pas français 這句話會用英語的方式說出。

但是,如果您使用帶有<lang>標籤的喬安娜語音,亞馬遜波莉會以美國口音的法語以喬安娜語音說出 句子:

```
<speak> 
     Why didn't she just say, <lang xml:lang="fr-FR">'Je ne parle pas français?'</
lang>.
</speak>
```
由於 Joanna 不是以法文為母語,發音會以其母語語言 (美式英文) 為主。例如,完美的法語發音在發 出文字 français 的 /R/ 時會帶有小舌顫音,但 Joanna 的美式英文語音則會發音為對應的聲音 /r/。

如果您使用說義大利語的喬治(Giorgio)的聲音和以下文字,Amazon Polly 會用義大利語發音以喬治 的聲音說出句子:

<speak>

```
 Mi piace Bruce Springsteen.
</speak>
```
#### <span id="page-31-0"></span>全雙語語音

完全雙語的聲音,例如 Aiti 或 Kajal(印度英語和印地語)可以流利地說兩種語言。這可讓您使用相同 語音,在單一文字中使用來自兩種語言的文字和句子。

目前,阿迪,卡賈爾,哈拉和 Zayd 是唯一可用的完全雙語聲音。

使用雙語語音(例如:阿迪語)

Aditi 可同時流暢地說印度英文 (en-IN) 和印地語 (hi-IN)。您可以同時合成使用英文和印地語的語音,而 語音可在這兩個語言間切換,即使是在相同句子中亦然。

您可以透過兩個不同的形式使用印地語:

- Devanagari:"उसेन कहँा, खेल तोह अब शुूर होगा"
- Romanagari (使用拉丁字母):"Usne kahan, khel toh ab shuru hoga"

此外,您可以在單一句子中混合使用英文和印地語其中之一或兩個形式:

- Devanagari + 英文:"This is the song कभी कभी अदति $^{\mathsf{m}}$
- Romanagari + 英文:"This is the song from the movie Jaane Tu Ya Jaane Na."
- Devanagari + Romanagari + 英文:"This is the song कभी कभी अदिति from the movie Jaane Tu Ya Jaane Na."

由於 Addi 是雙語語音,因此在所有這些情況下的文本都將被正確讀取,因為 Amazon Polly 可以區分 語言和腳本。

Amazon Polly 也支援英文 (阿拉伯數字) 和印地文 (天文數字) 的數字、日期、時間和貨幣擴充功能。 在預設情況下,阿拉伯數字會使用印度英文讀取。為了使亞馬遜波莉讀他們在印地文, 你必須使用hi-IN語言代碼參數。

### <span id="page-31-1"></span>由亞馬遜波莉支持的語言

Amazon Polly 支援下列語言,可用來合成語音。代表每一種語言的是語言代碼。這些語言代碼是 W3C 語言識別標記 (*ISO 639-3* 是語言名稱代碼,*ISO 3166* 是國家/地區代碼)。

如需顯示和每一種語言關聯的音素和視素的深入表格,請選擇下表中每一種語言的連結。

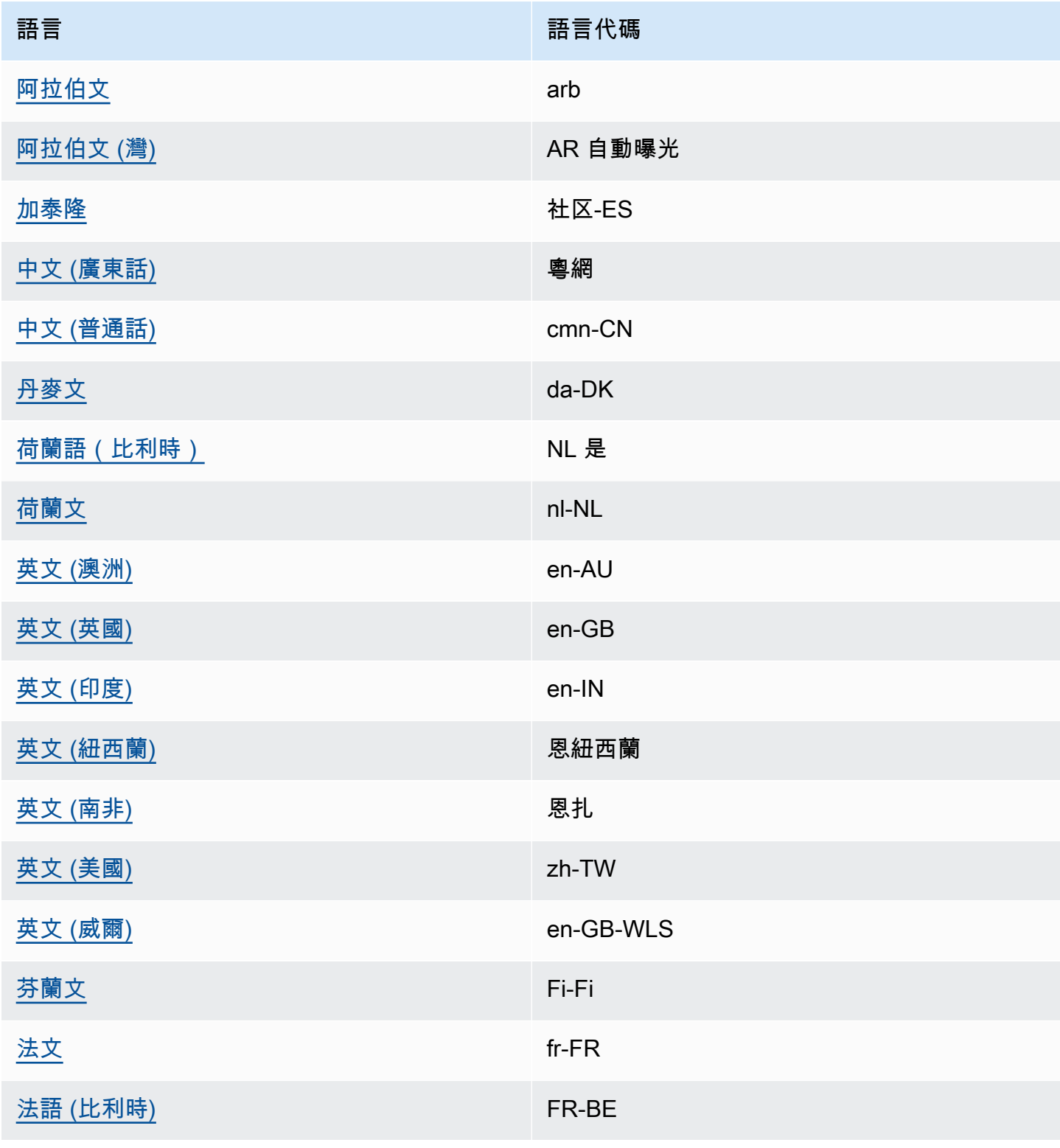

Amazon Polly 開發人員指南

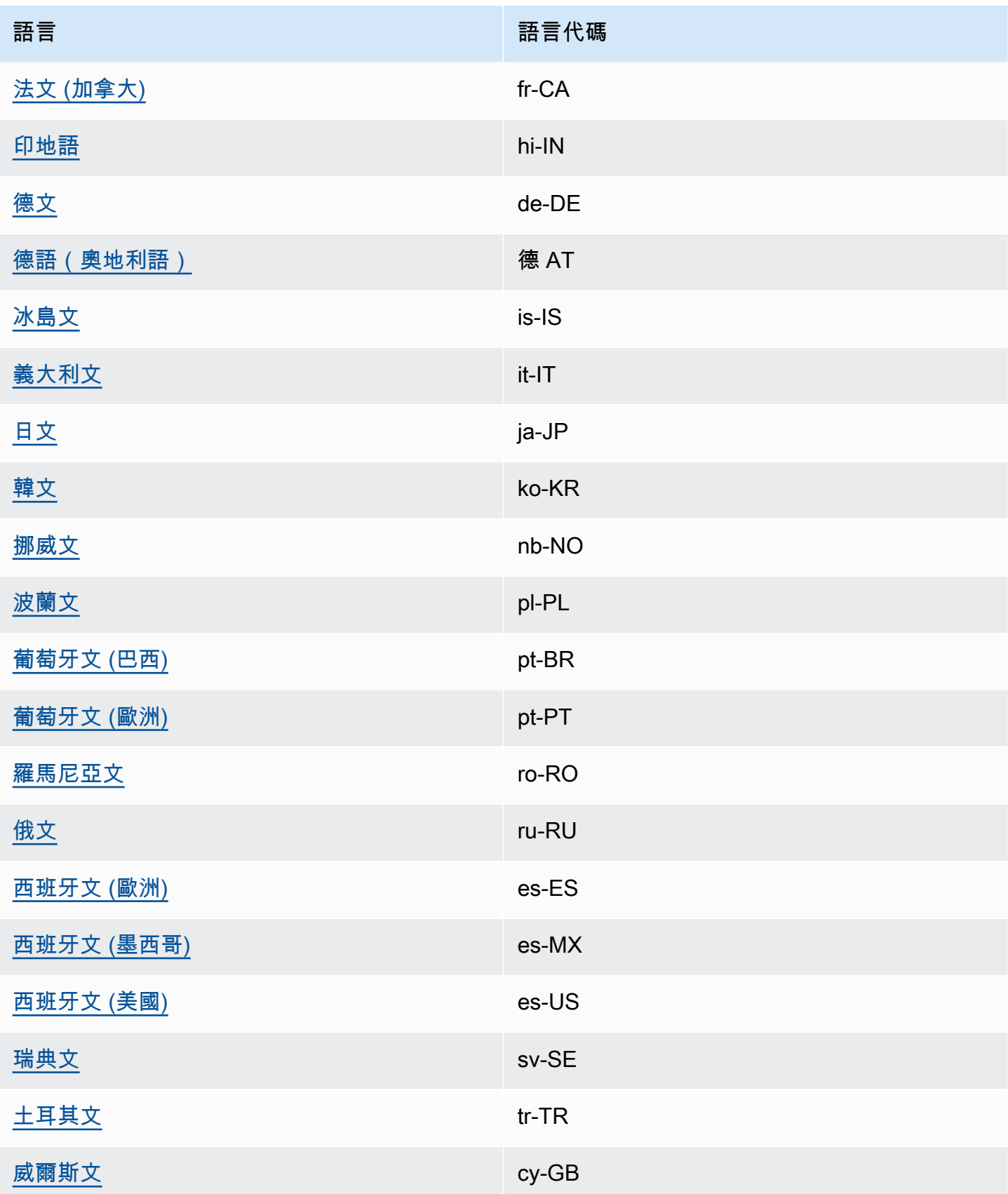

如需詳細資訊,請參閱 [適用於支援語言的音素和視素表](#page-34-0)。

### <span id="page-34-0"></span>適用於支援語言的音素和視素表

下表列出 Amazon Polly 所支援語言的音素,以及範例和對應的視角。

#### 主題

- [阿拉伯文 \(arb\)](#page-35-0)
- [阿拉伯語\(海灣\)\(AR-AE\)](#page-38-0)
- [加泰隆尼亞語\(CA-ES\)](#page-43-0)
- [中文 \(粵語\) \(粵語\)](#page-45-0)
- [中文 \(普通話\) \(中國語\)](#page-49-0)
- [丹麥文 \(da-DK\)](#page-52-0)
- [荷蘭語\(比利時\)\(NL-BE\)](#page-55-0)
- [荷蘭文 \(nl-NL\)](#page-58-0)
- [英文 \(美國\) \(en-US\)](#page-60-0)
- [英文 \(澳洲\) \(en-AU\)](#page-63-0)
- [英文 \(英國\) \(en-GB\)](#page-66-0)
- [英文 \(印度\) \(en-IN\)](#page-69-0)
- [英文 \(愛爾蘭\) \(zh-TW\)](#page-72-0)
- [英文 \(紐西蘭\) \(en-NZ\)](#page-75-0)
- [英文 \(南非\) \(ENZA\)](#page-79-0)
- [英文 \(威爾斯\) \(en-GB-WLS\)](#page-82-0)
- [芬蘭語\(菲保真\)](#page-85-0)
- [法文 \(fr-FR\)](#page-89-0)
- [法語\(比利時\)\(FR-BE\)](#page-91-0)
- [法文 \(加拿大\) \(fr-CA\)](#page-94-0)
- [德文 \(de-DE\)](#page-96-0)
- [德語\(奧地利語\)\(DE-AT\)](#page-99-0)
- [印地語 \(hi-IN\)](#page-102-0)
- [冰島文 \(is-IS\)](#page-104-0)
- [義大利文 \(it-IT\)](#page-107-0)
- [日文 \(ja-JP\)](#page-110-0)
- [韓文 \(ko-KR\)](#page-112-0)
- [挪威文 \(nb-NO\)](#page-114-0)
- [波蘭文 \(pl-PL\)](#page-117-0)
- [葡萄牙文 \(pt-PT\)](#page-119-0)
- [葡萄牙文 \(巴西\) \(pt-BR\)](#page-121-0)
- [羅馬尼亞文 \(ro-RO\)](#page-124-0)
- [俄文 \(ru-RU\)](#page-126-0)
- [西班牙文 \(es-ES\)](#page-128-0)
- [西班牙文 \(墨西哥\) \(es-MX\)](#page-131-0)
- [西班牙文 \(美國\) \(es-US\)](#page-133-0)
- [瑞典文 \(sv-SE\)](#page-135-0)
- [土耳其文 \(tr-TR\)](#page-137-0)
- [威爾斯文 \(cy-GB\)](#page-140-0)

<span id="page-35-0"></span>阿拉伯文 (arb)

下表列出了亞馬遜 Polly 支持的國際音標字母(IPA)音素,擴展語音評估方法音標(X-SAMPA)符號 以及 Zeina 阿拉伯語音的對應視角。

#### 音素/視素表

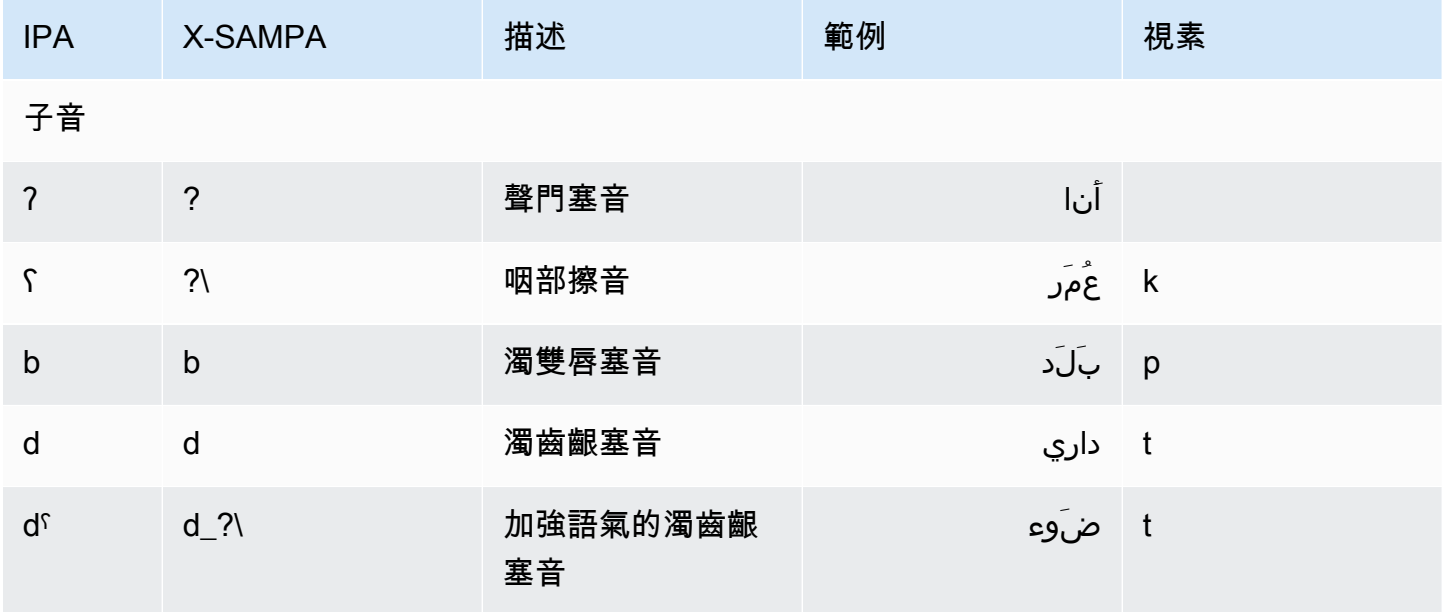
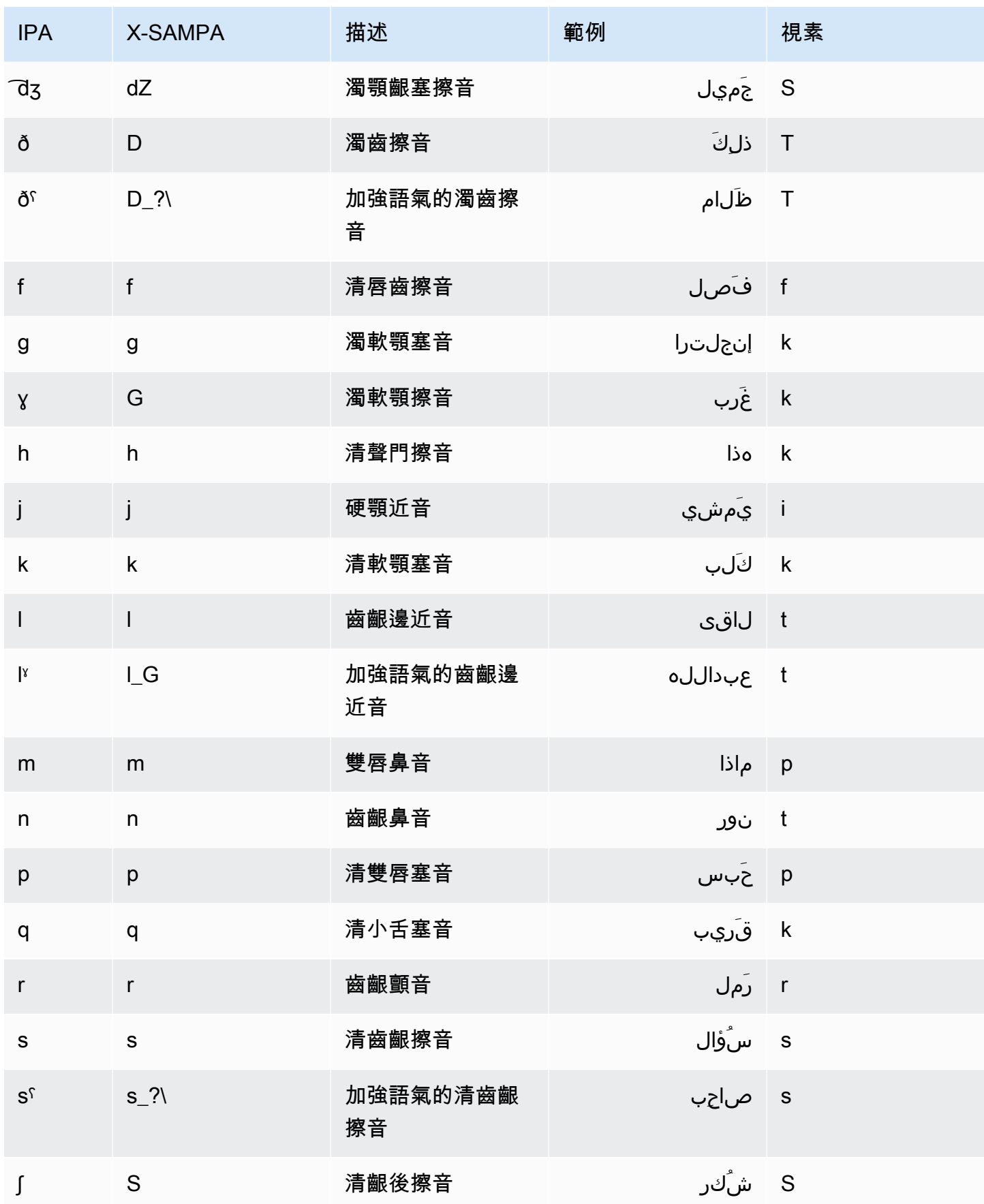

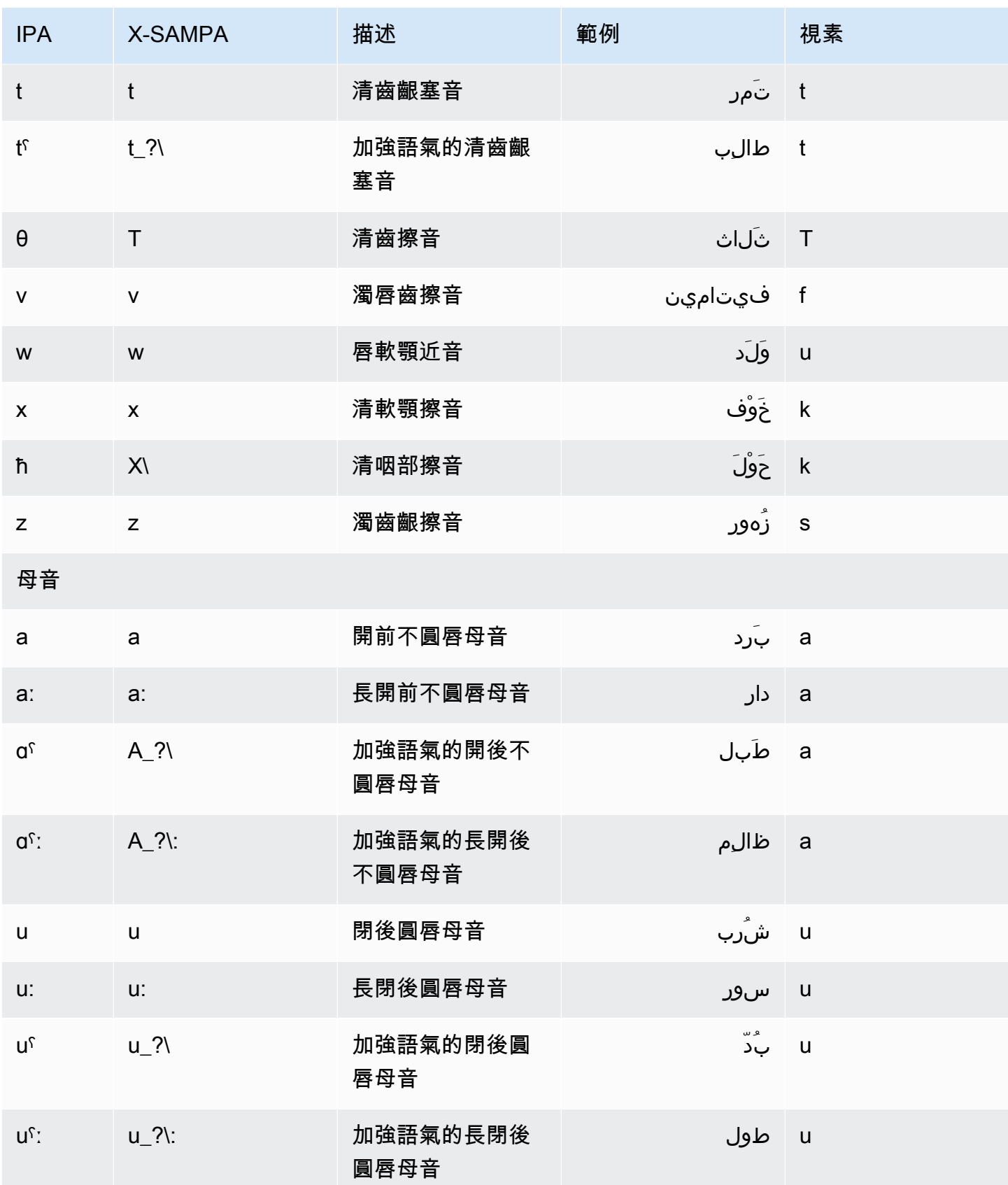

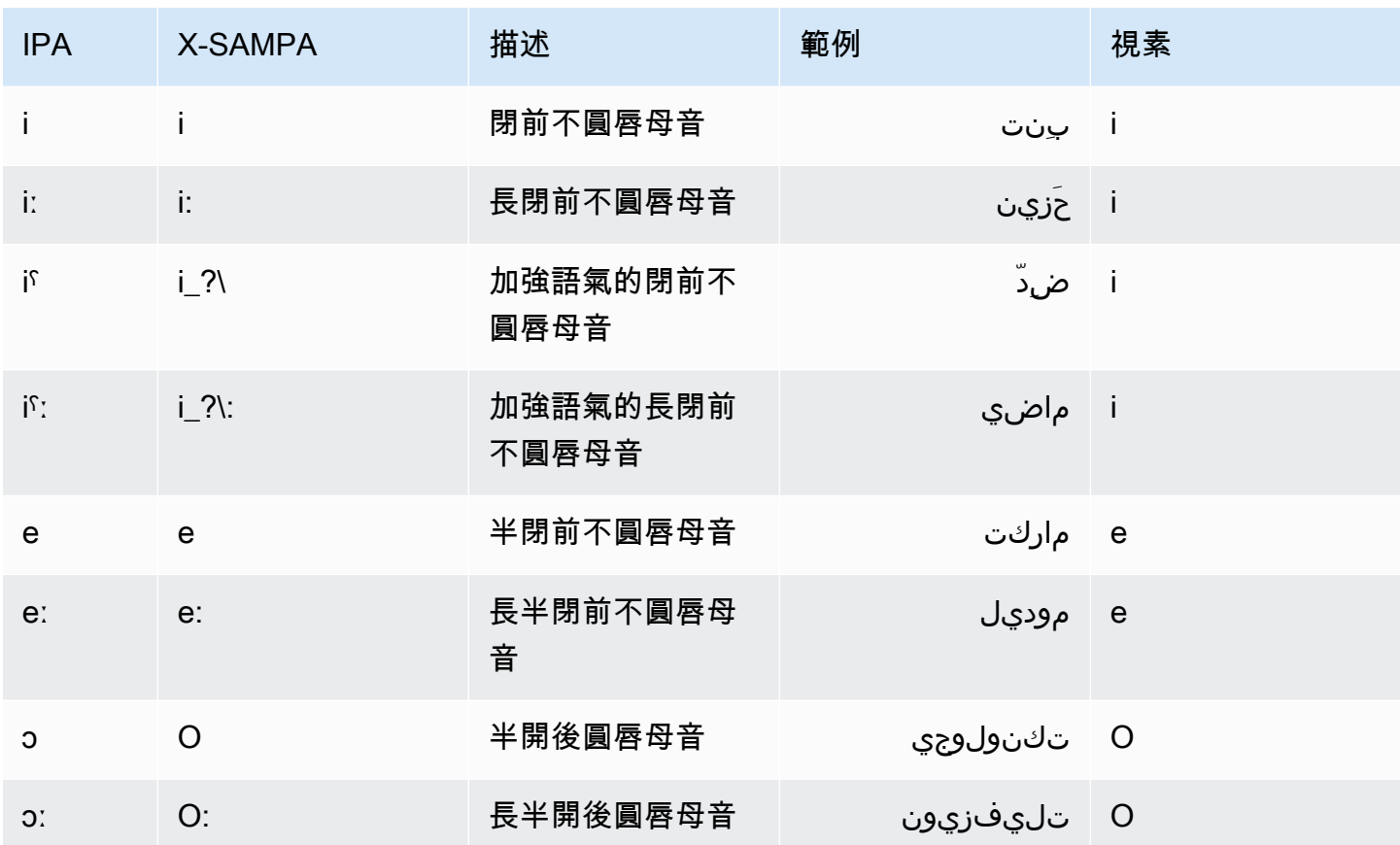

阿拉伯語(海灣)(AR-AE)

下表列出亞馬遜 Polly 支援的國際音標字母 (IPA) 音素、擴展語音評估方法語音 (X-SAMPA) 符號,以 及 Hala 阿拉伯語音的對應視角。

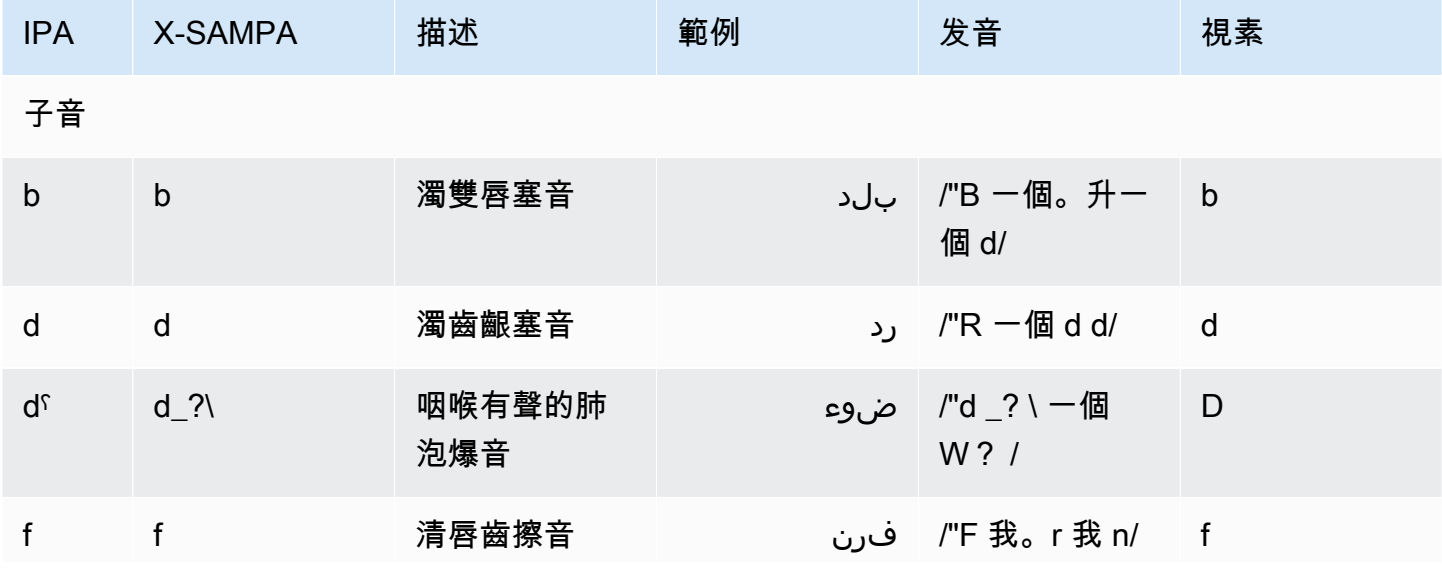

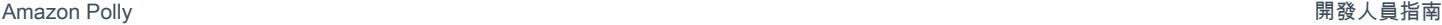

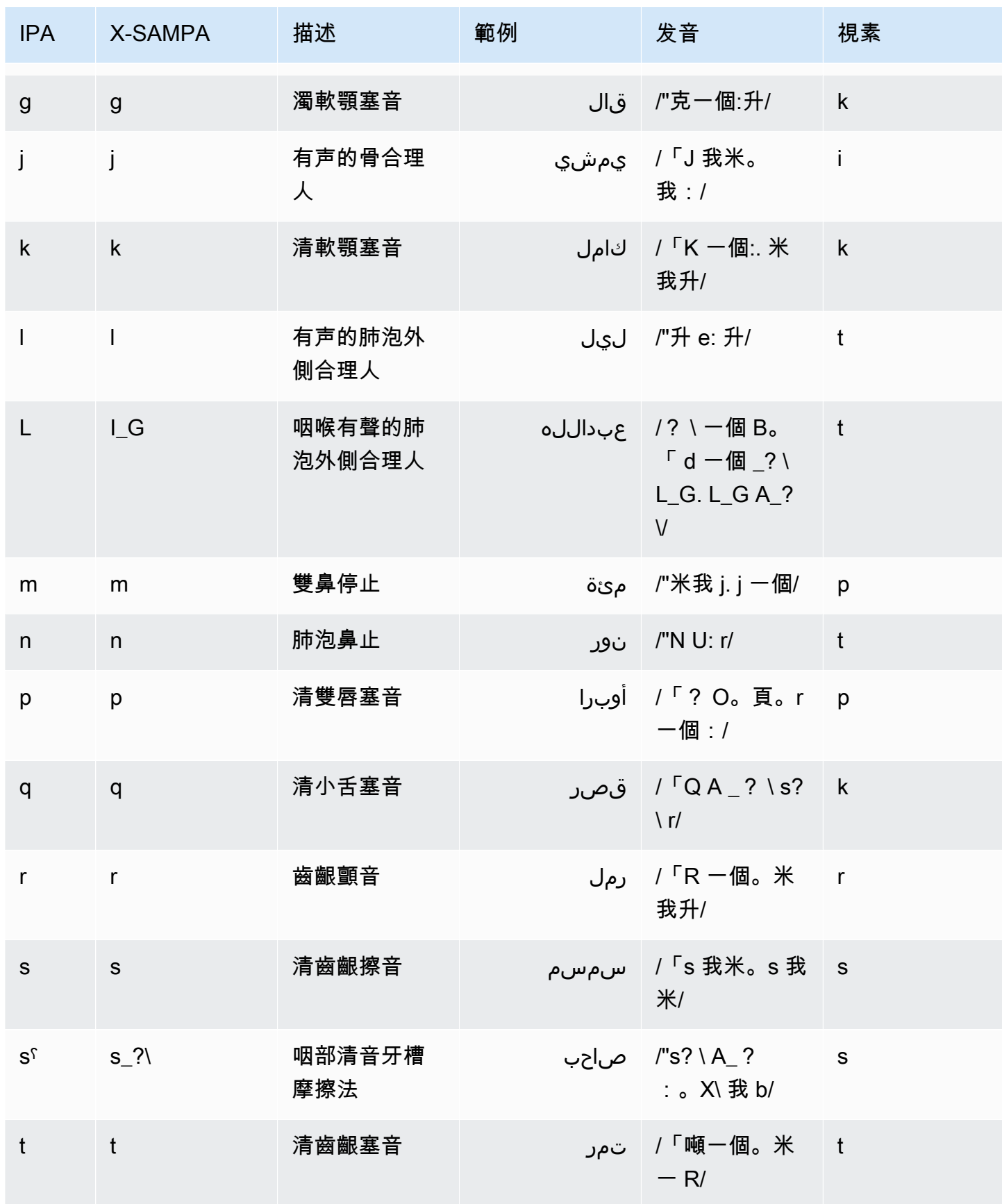

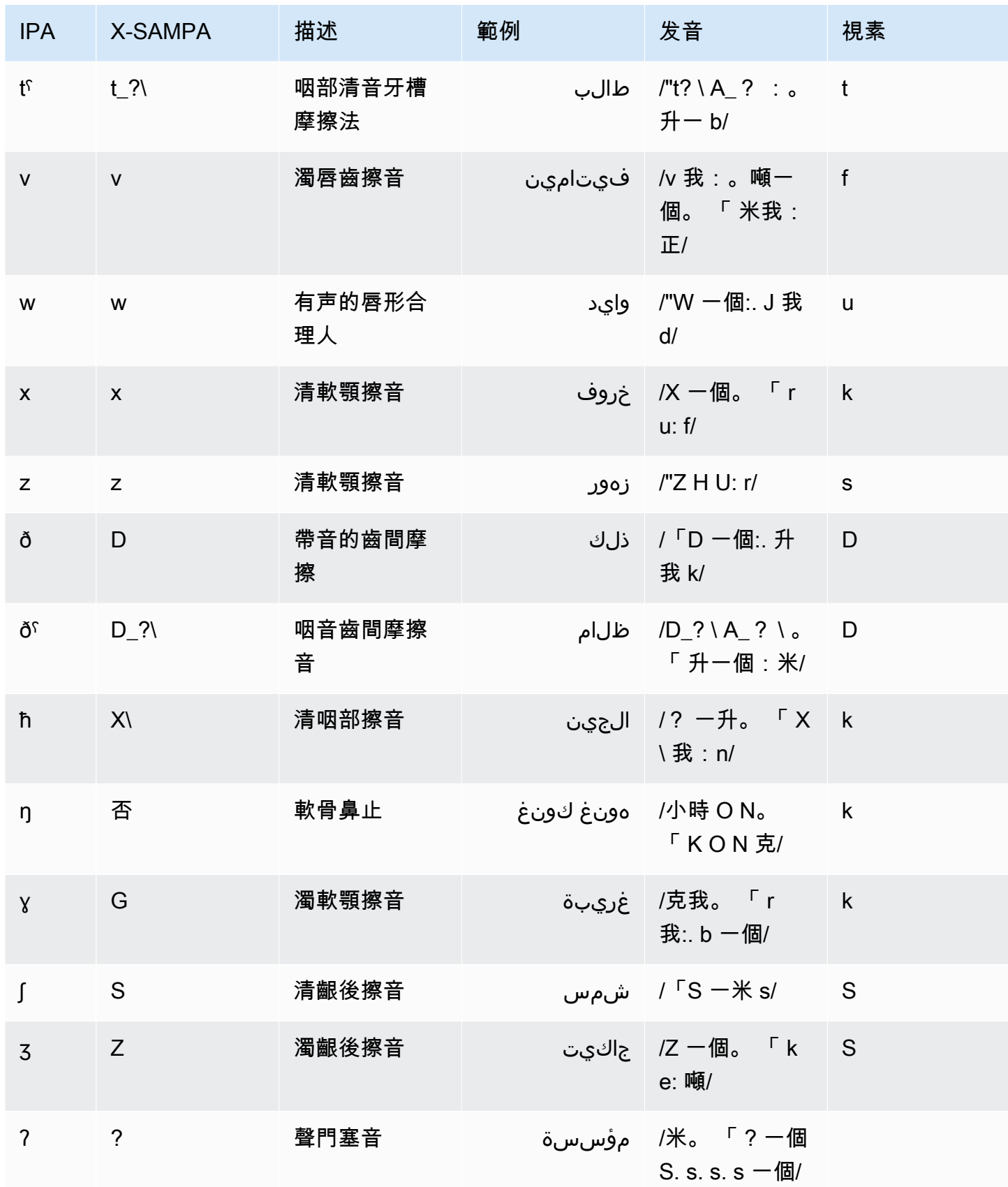

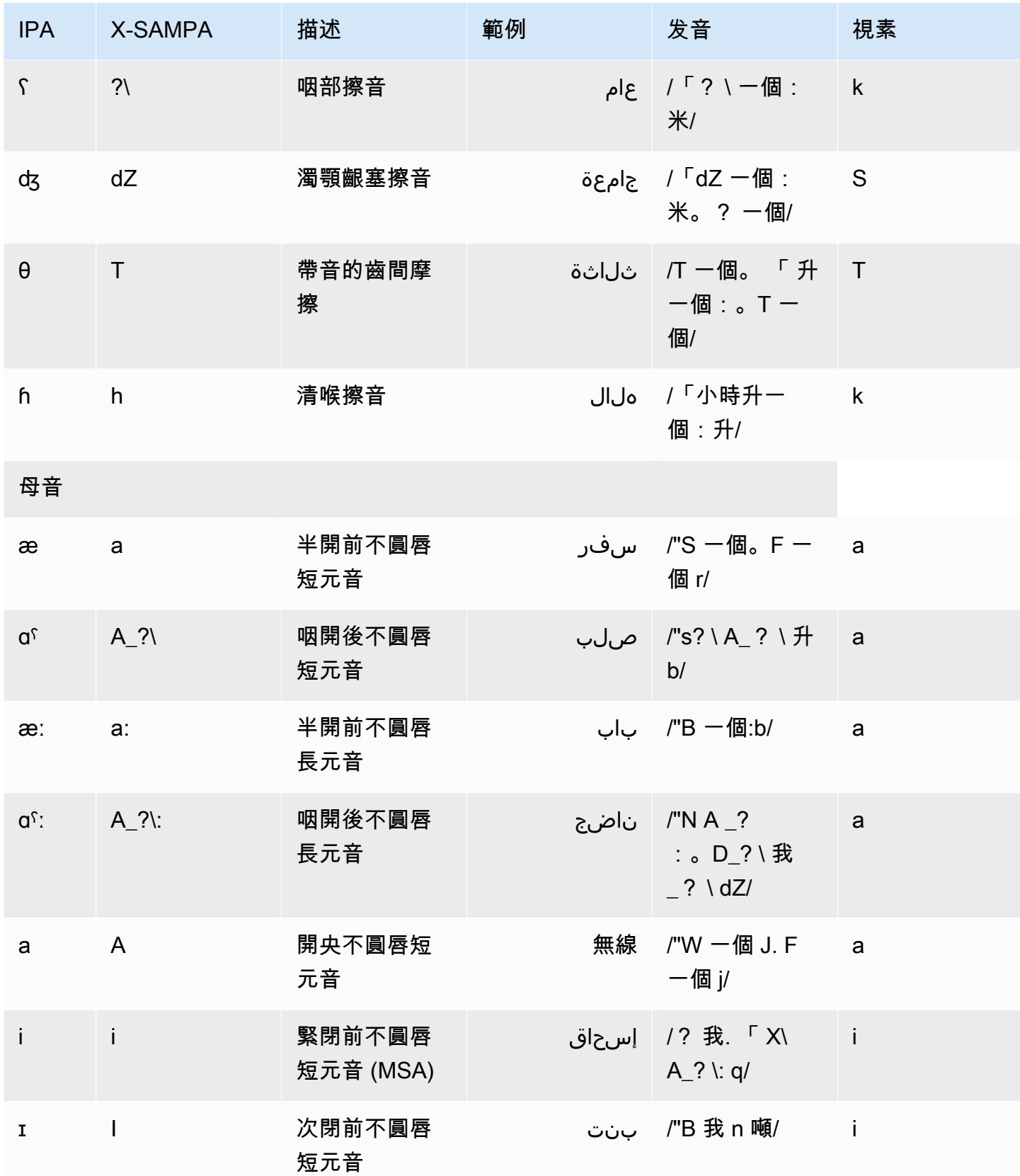

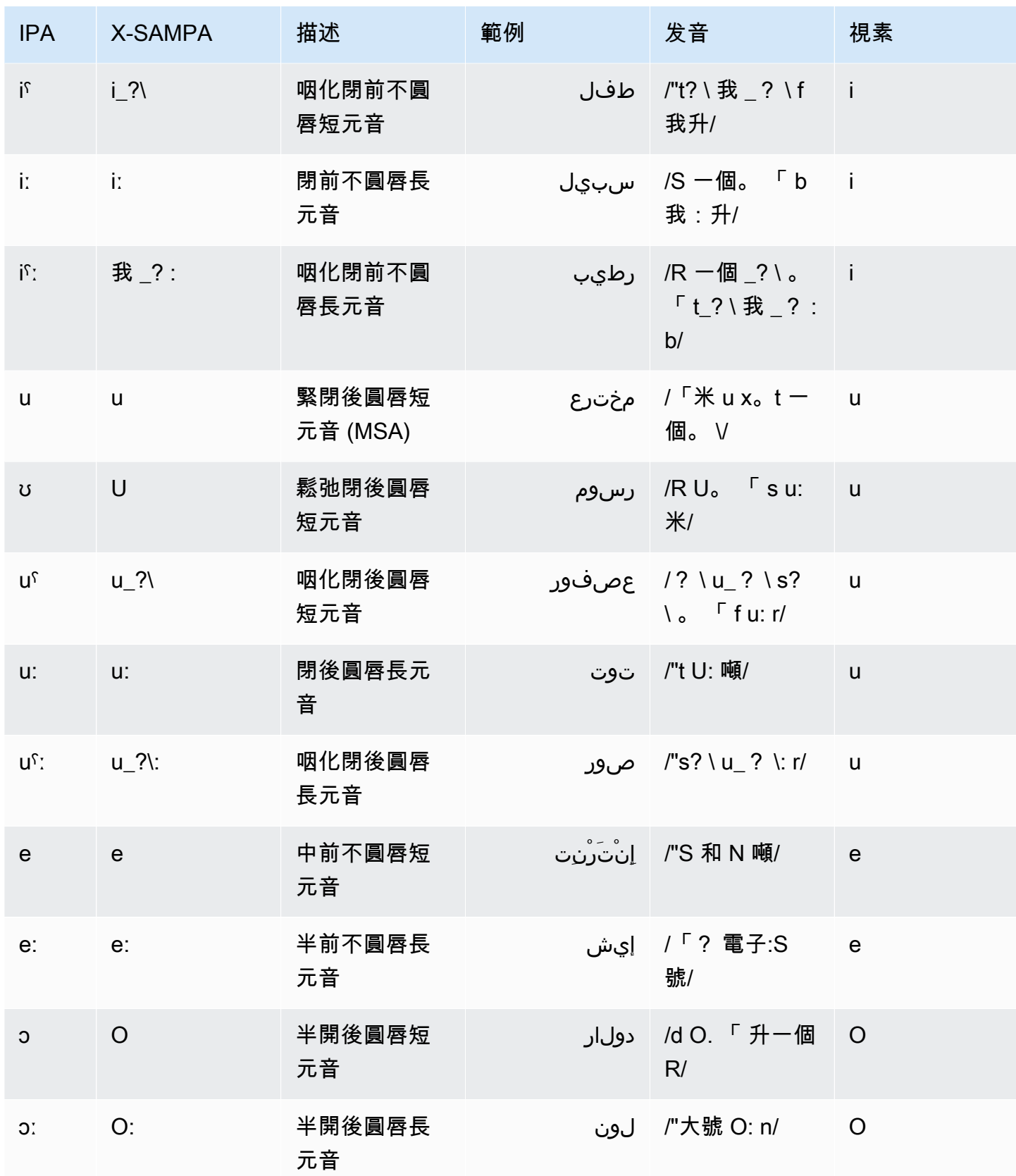

## 加泰隆尼亞語(CA-ES)

下表列出國際音標字母 (IPA) 音素、擴充語音評估方法語音字母 (X-SAMPA) 符號,以及 Amazon Polly 所支援的 Arlet 加泰羅尼亞語音的對應視角。

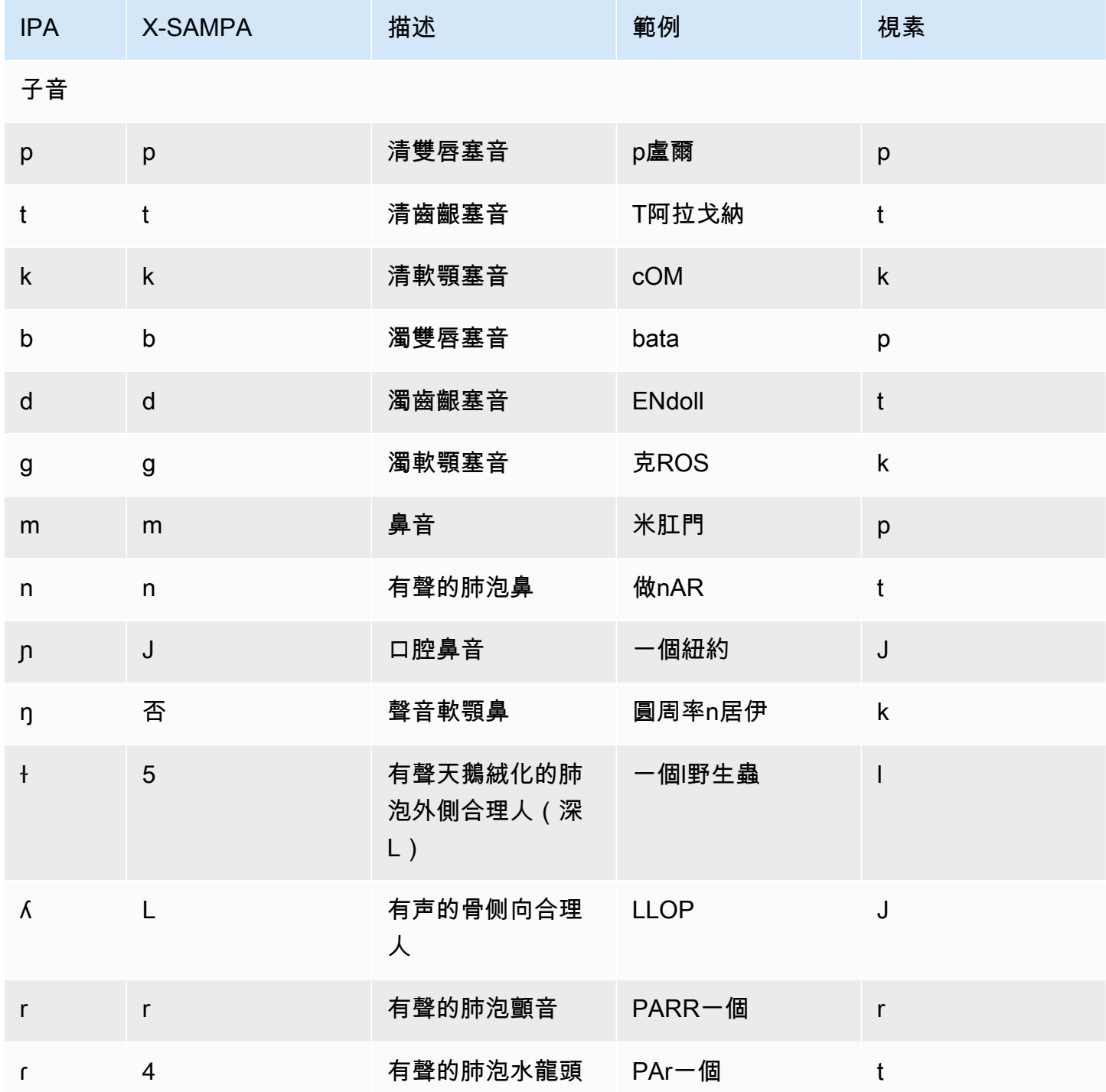

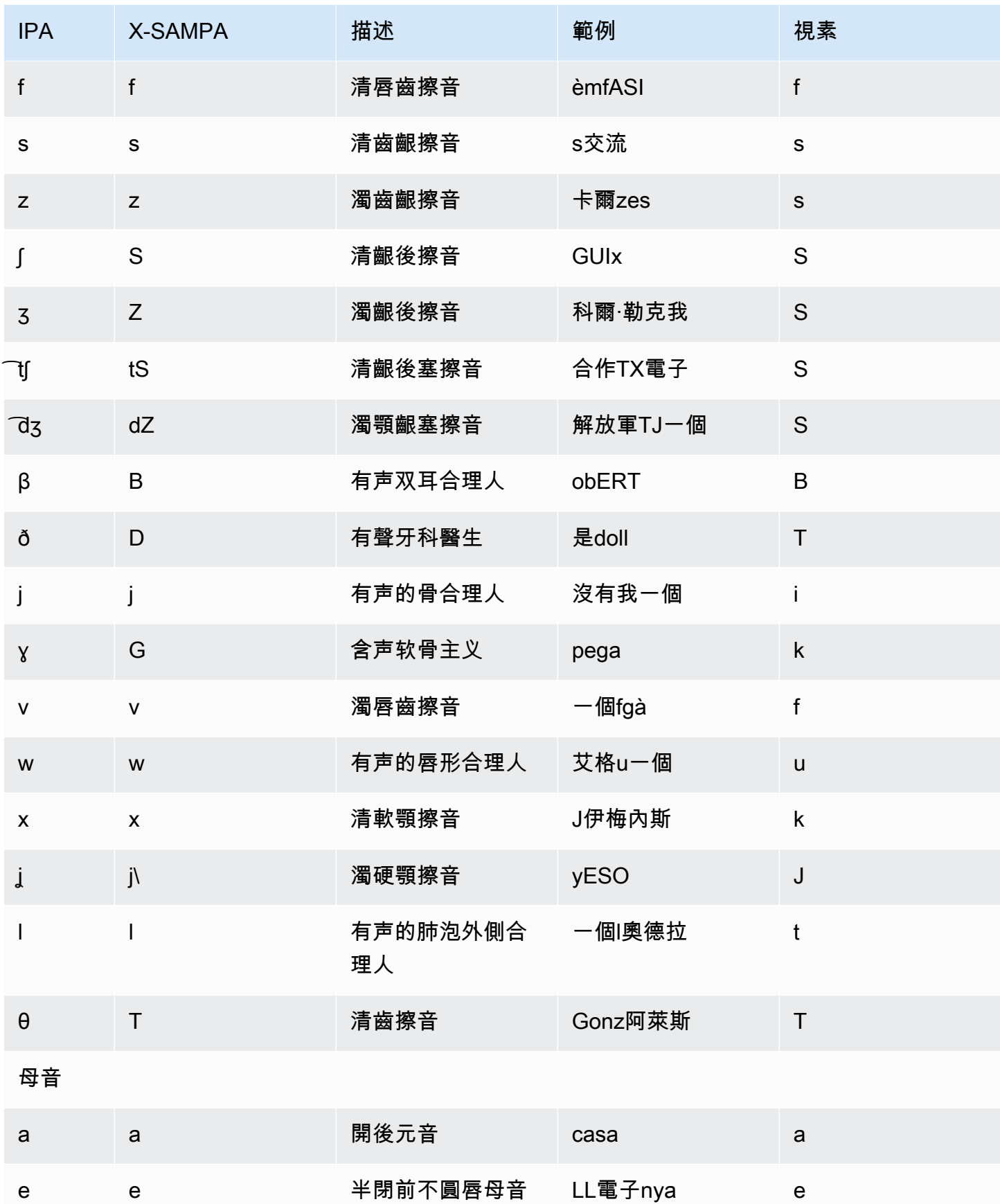

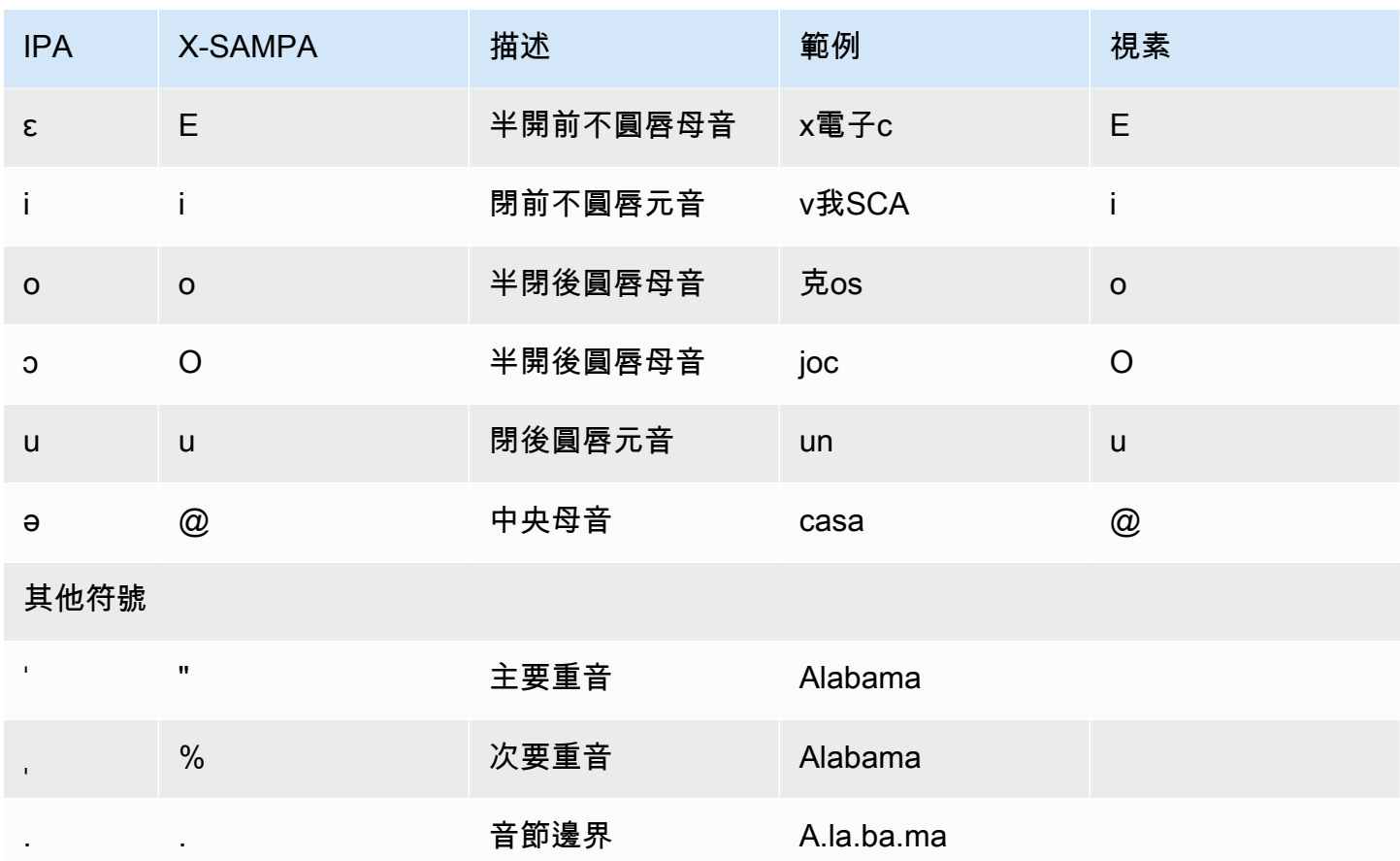

## 中文 (粵語) (粵語)

下表列出 Amazon Polly 支援的粵語語音的拼音和國際拼音字母 (IPA) 音素。粵語拼音是一種廣東話的 拼音系統,常用於學術界和廣東話人士。IPA 和 X-SAMPA 並不常用,但可支援英文。表格中的 IPA 和 X-SAMPA 符號僅供參考,不應用於中文轉錄。還顯示了 Jyutping 的例子和相應的插孔。

若要讓 Amazon Polly 使用語音發音搭配拼音,請使用phoneme alphabet="xamazon-*jyutping*"標籤。

以下範例顯示此情況與每個標準。

粵語拼音:

```
<speak> 
      ## <phoneme alphabet="x-amazon-jyutping" ph="sing2">#</phoneme># 
      ## <phoneme alphabet="x-amazon-jyutping" ph="seng2">#</phoneme>#
</speak>
```
IPA:

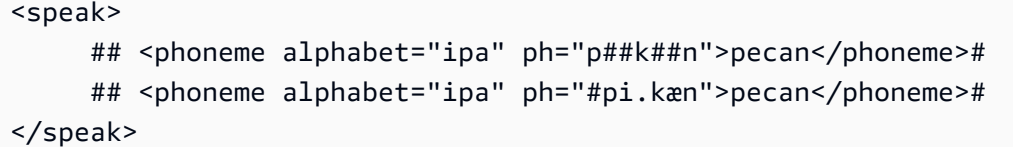

X-SAMPA:

```
<speak> 
      ## <phoneme alphabet='x-sampa' ph='pI"kA:n'>pecan</phoneme># 
      ## <phoneme alphabet='x-sampa' ph='"pi.k{n'>pecan</phoneme>#
</speak>
```
### **a** Note

亞馬遜波莉只接受以 UTF-8 編碼的廣東話輸入。

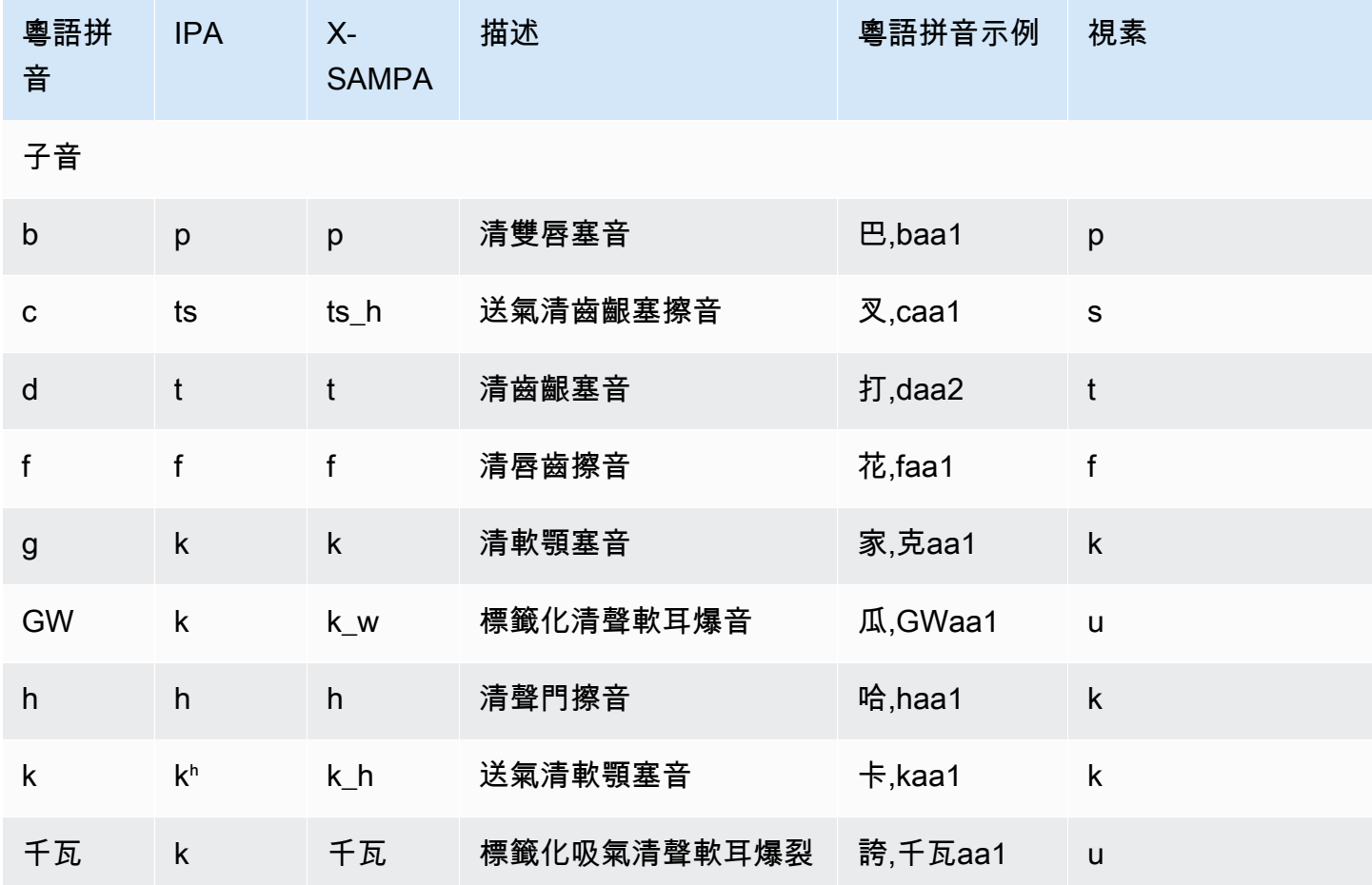

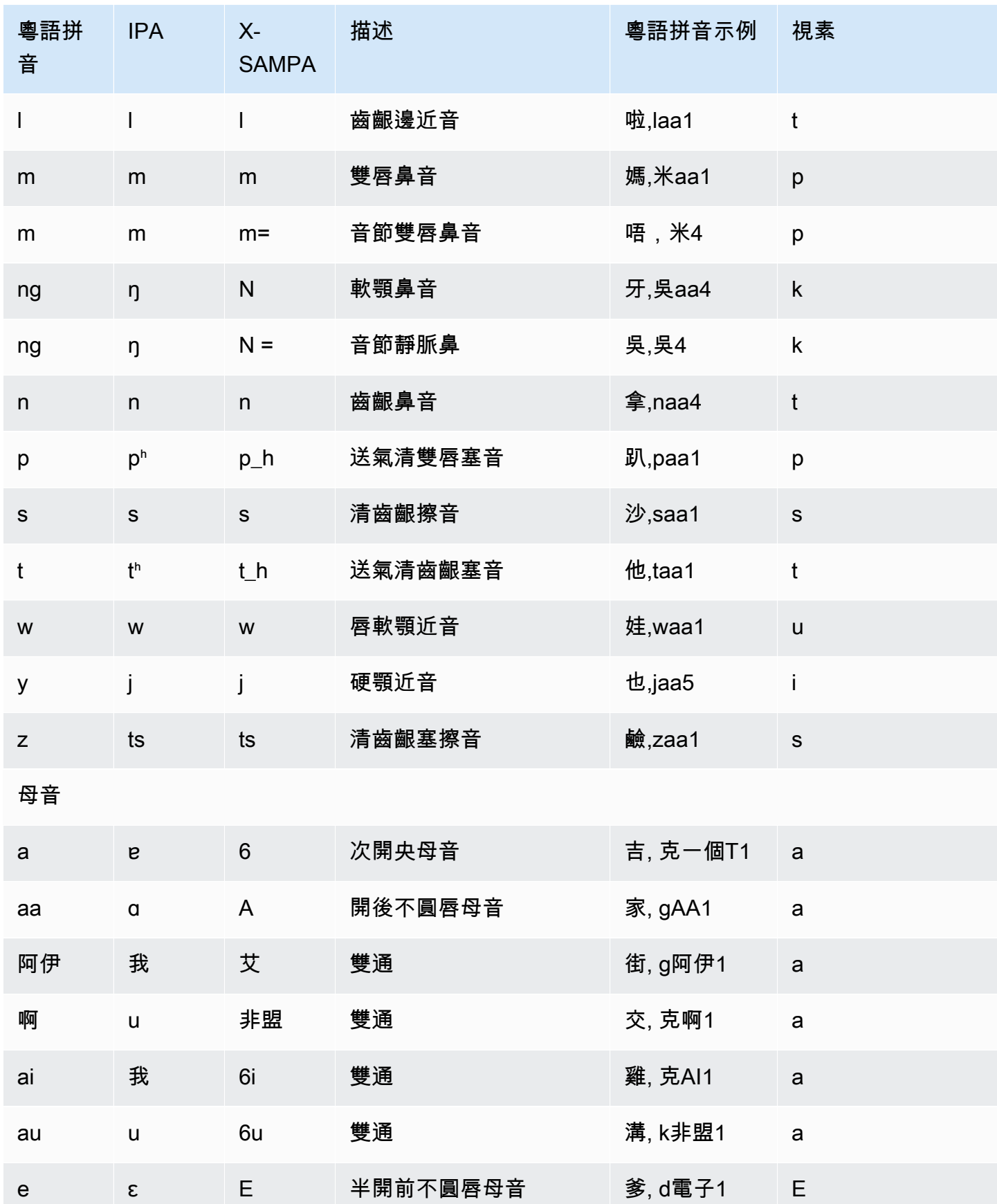

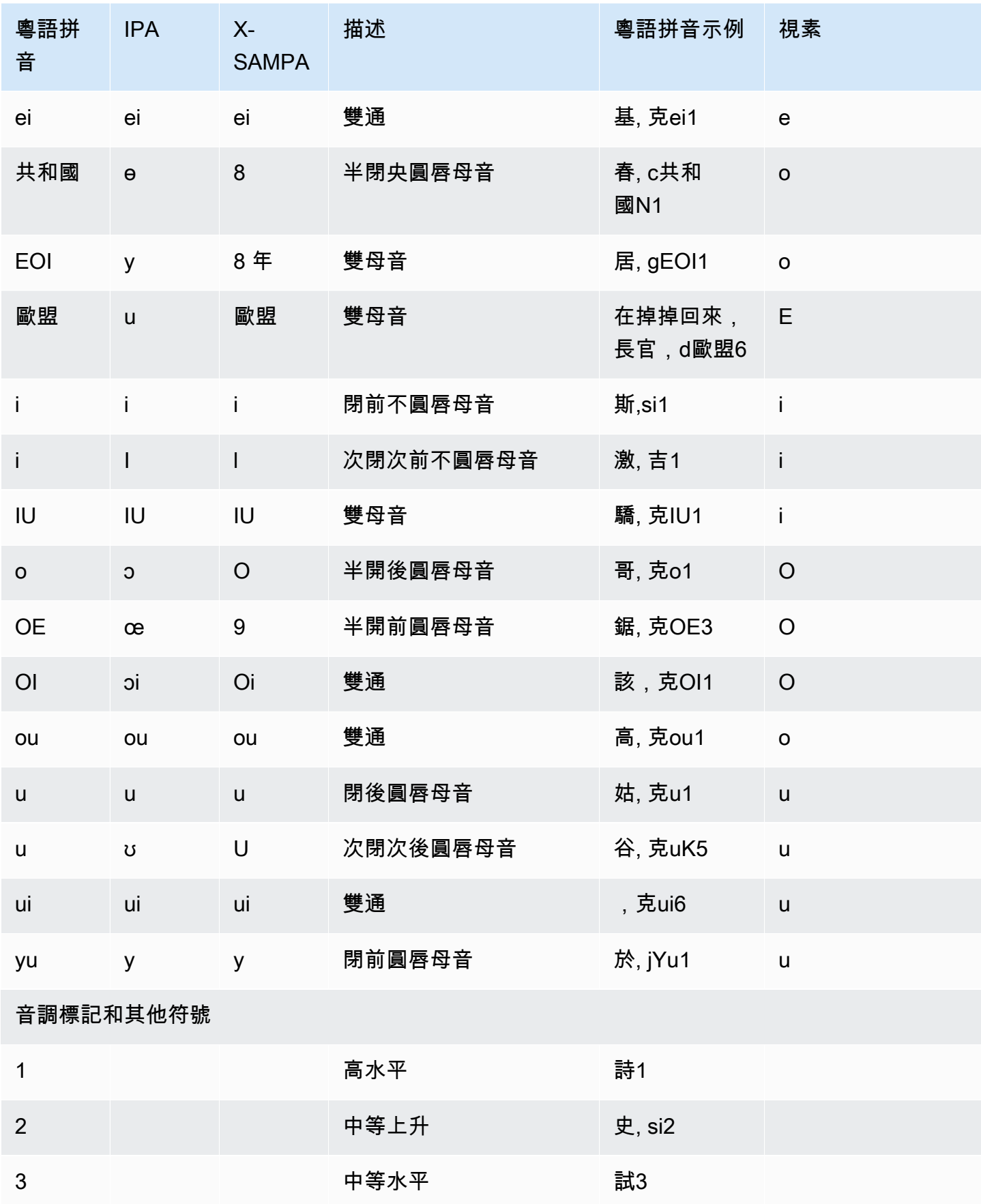

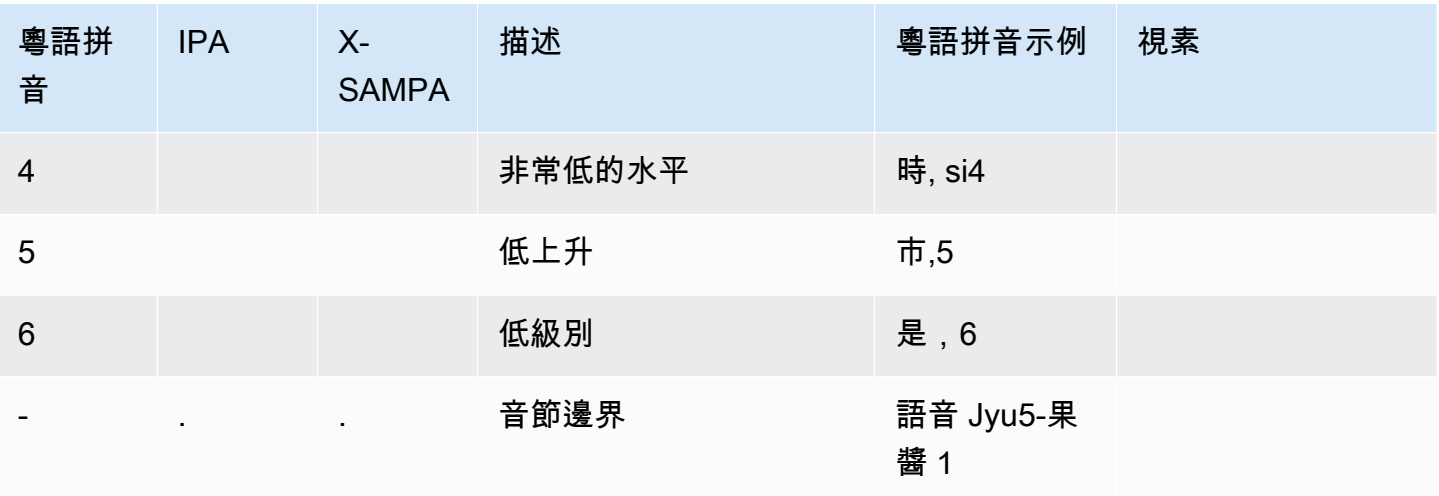

## 中文 (普通話) (中國語)

下表列出 Amazon Polly 支援的普通話中文語音的拼音和國際拼音字母 (IPA) 音素。拼音是標準中文羅 馬化的國際標準。IPA 和 X-SAMPA 並不常用,但可支援英文。表格中的 IPA 和 X-SAMPA 符號僅供 參考,不應用於中文轉錄。也會顯示拼音範例和對應視素。

若要讓 Amazon Polly 使用拼音的語音發音,請使用phoneme alphabet="x-amazon-*phonetic standard used*"標籤。

以下範例顯示此情況與每個標準。

拼音:

```
<speak> 
      ## <phoneme alphabet="x-amazon-pinyin" ph="bo2">#</phoneme># 
      ## <phoneme alphabet="x-amazon-pinyin" ph="bao2">#</phoneme>#
</speak>
```
IPA:

```
<speak> 
      ## <phoneme alphabet="ipa" ph="p##k##n">pecan</phoneme># 
      ## <phoneme alphabet="ipa" ph="#pi.kæn">pecan</phoneme>#
</speak>
```
X-SAMPA:

<speak>

```
 ## <phoneme alphabet='x-sampa' ph='pI"kA:n'>pecan</phoneme># 
      ## <phoneme alphabet='x-sampa' ph='"pi.k{n'>pecan</phoneme>#
</speak>
```
## **a** Note

亞馬遜波莉只接受以 UTF-8 編碼的普通話中文輸入。亞馬遜波莉目前不支持 GB 18030 編碼標 準。

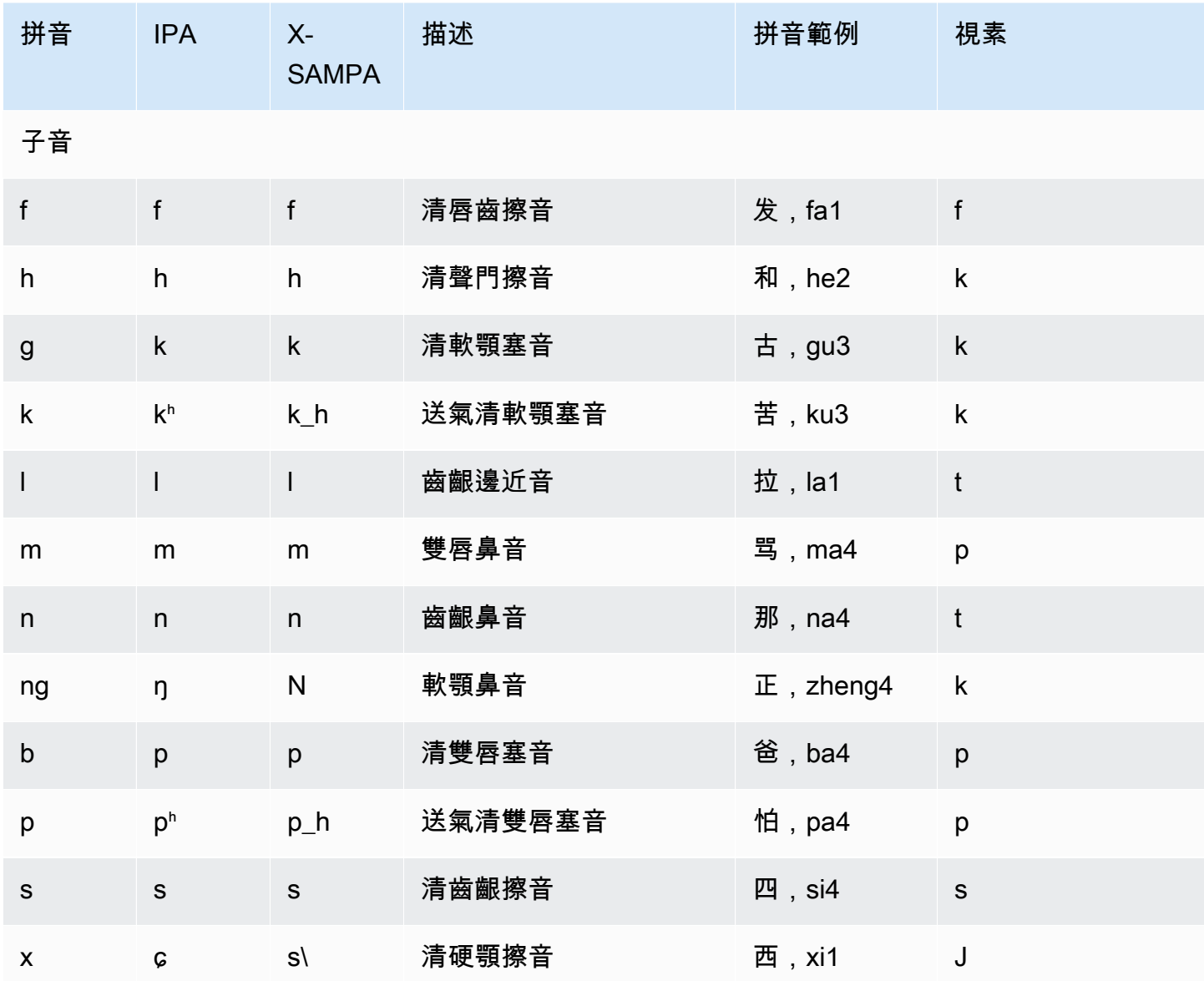

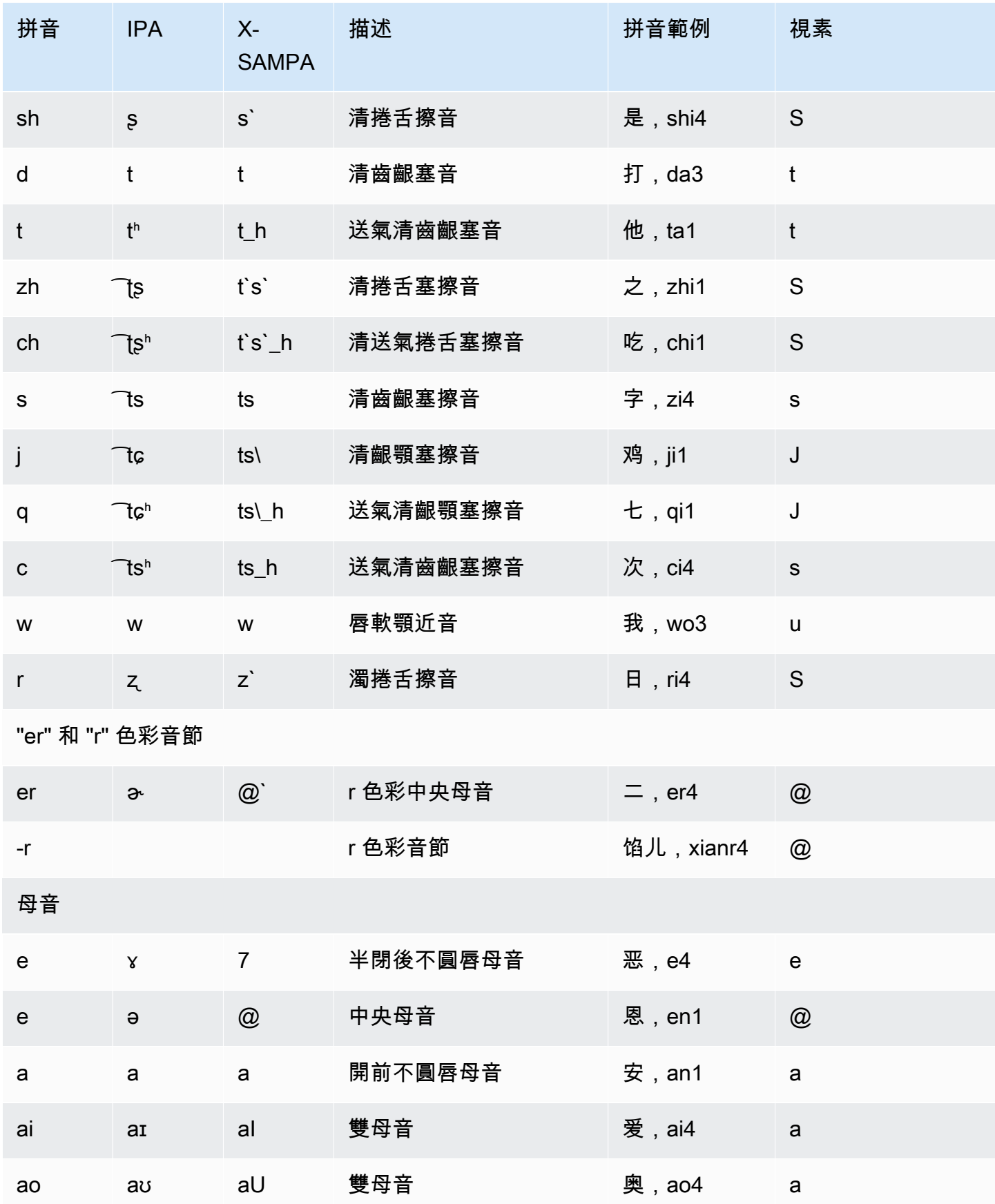

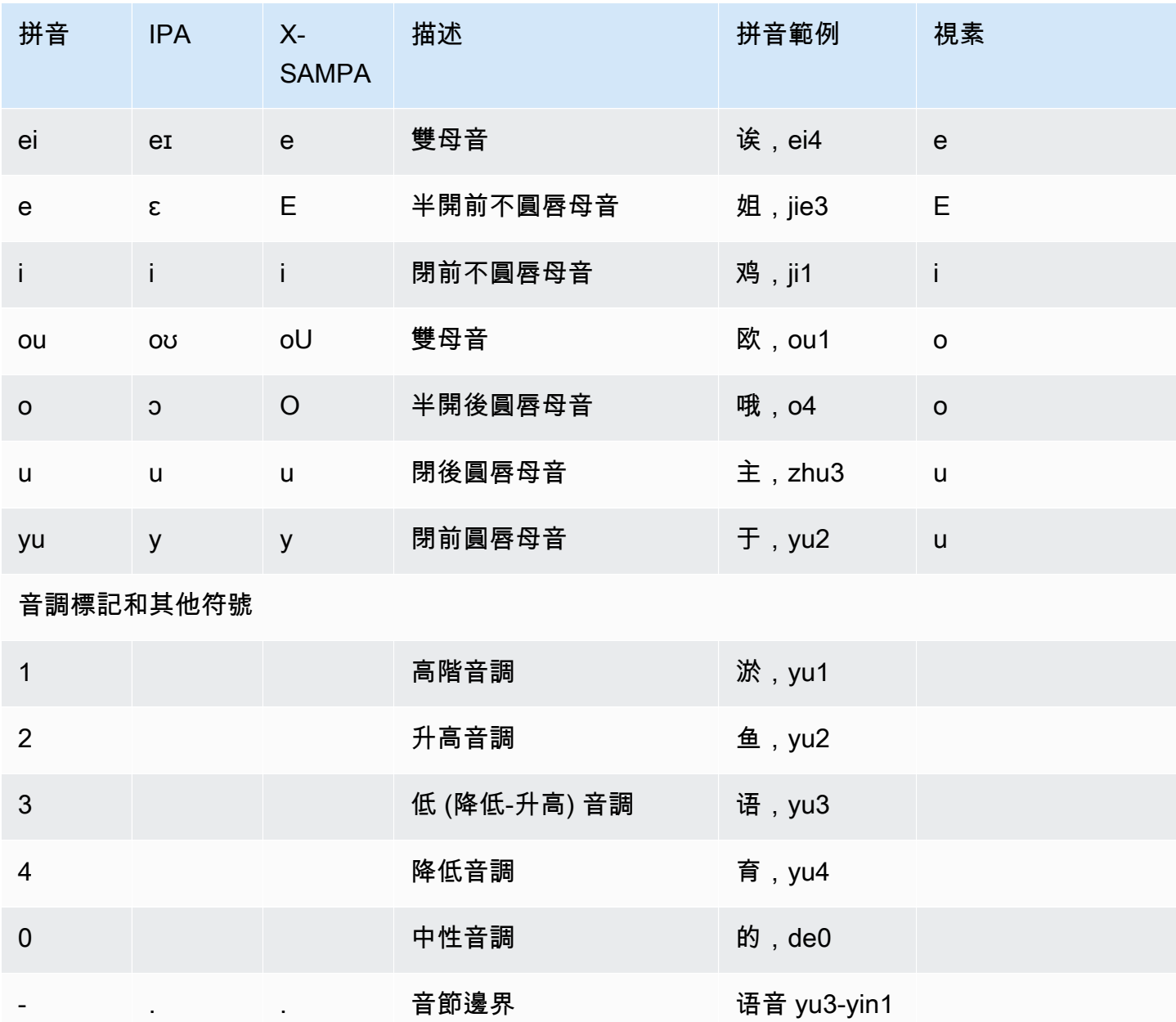

## 丹麥文 (da-DK)

下表列出國際音標 (IPA) 音素、擴展語音評估方法語音字母 (X-SAMPA) 符號,以及 Amazon Polly 支 援的丹麥語音的對應視角。

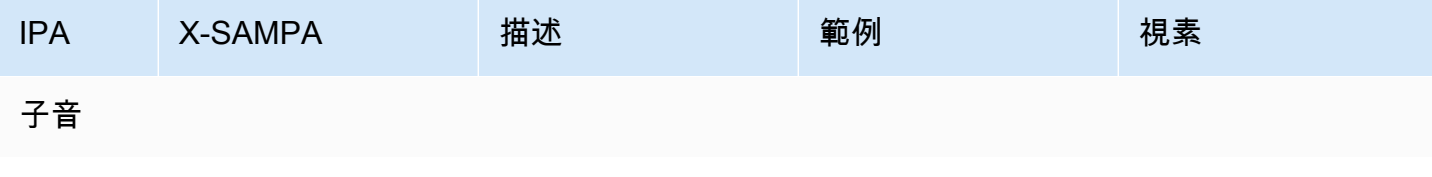

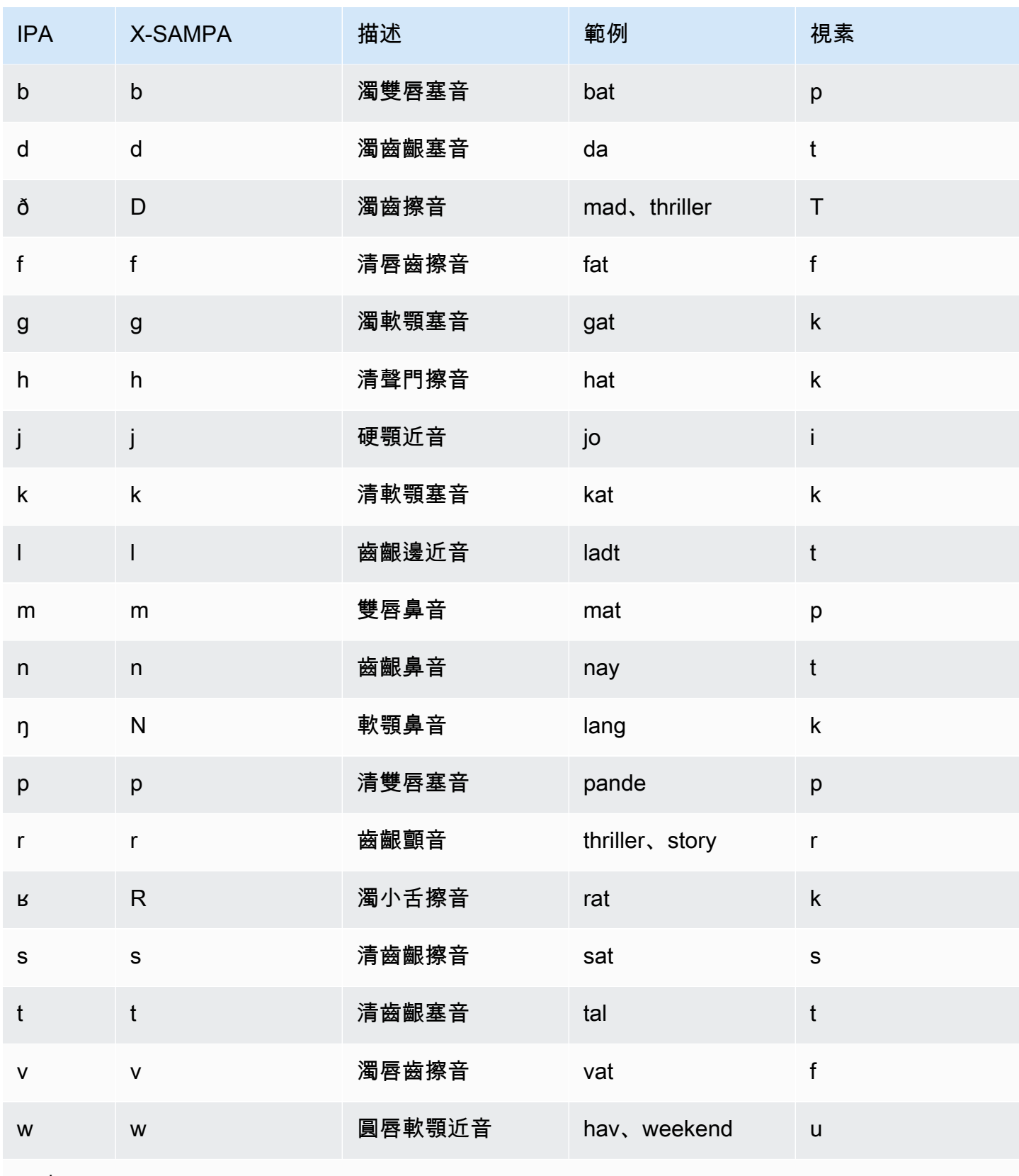

母音

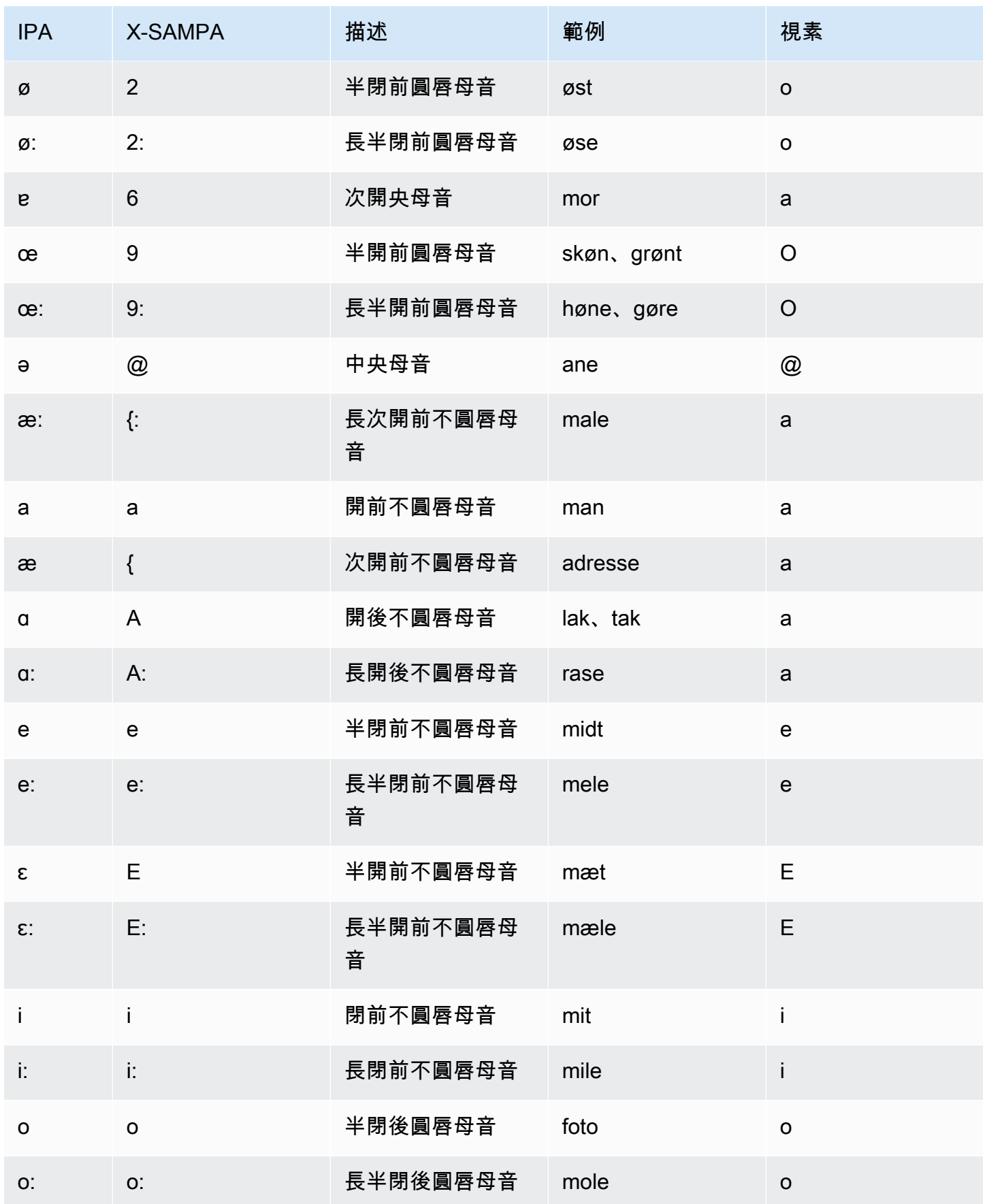

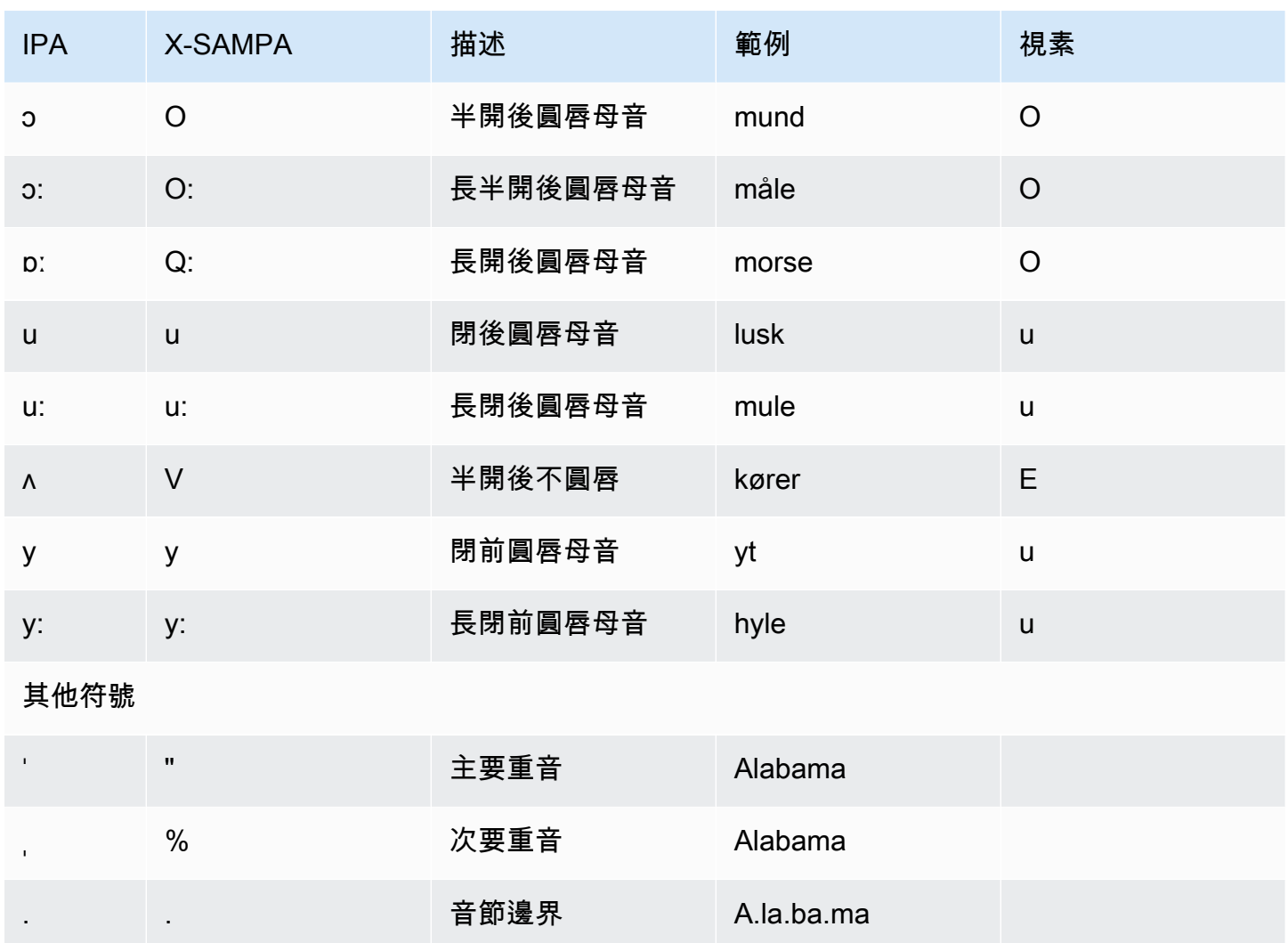

荷蘭語(比利時)(NL-BE)

下表列出 Amazon Polly 支援的國際語音字母 (IPA) 音素、擴充語音評估方法語音 (X-SAMPA) 符號, 以及比利時荷蘭文 (佛蘭芒語) 聲音的對應視角。

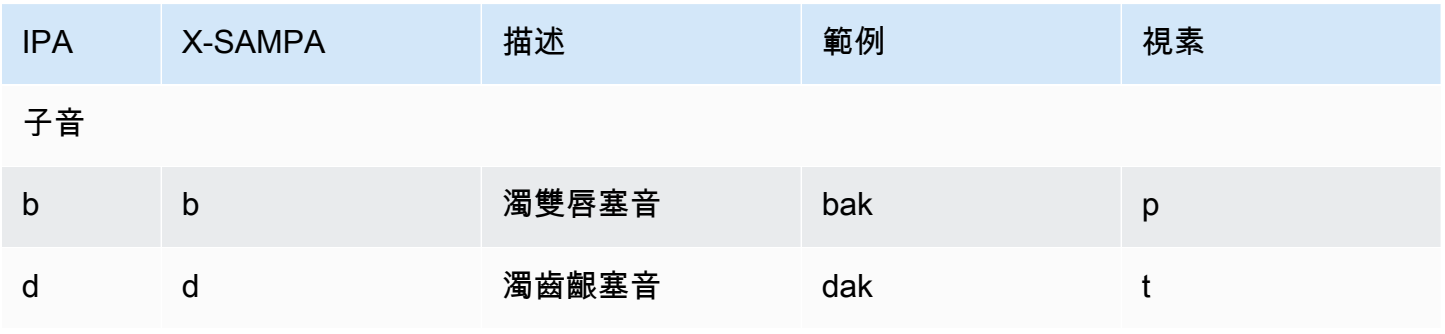

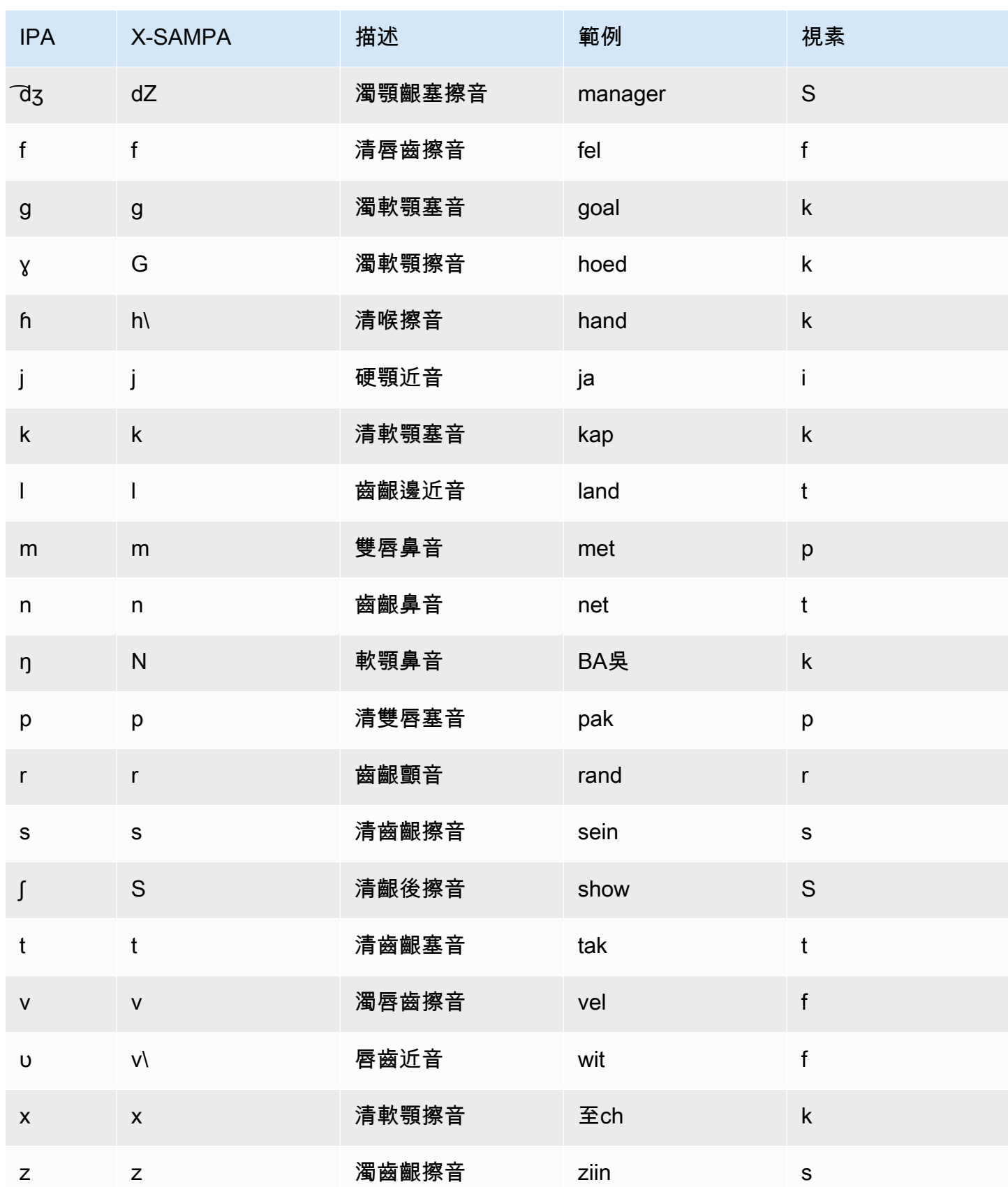

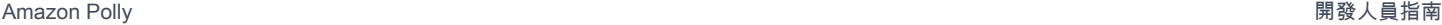

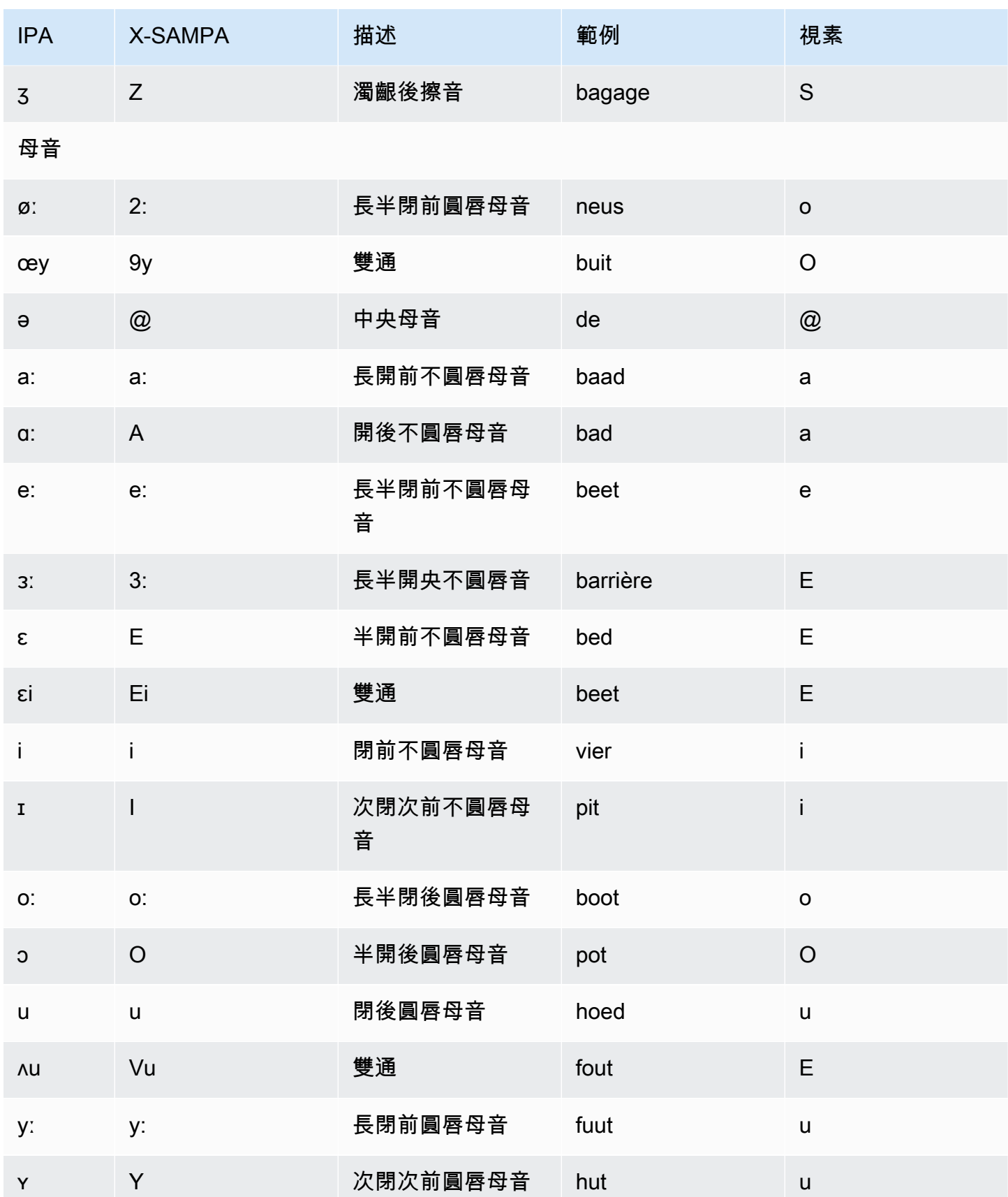

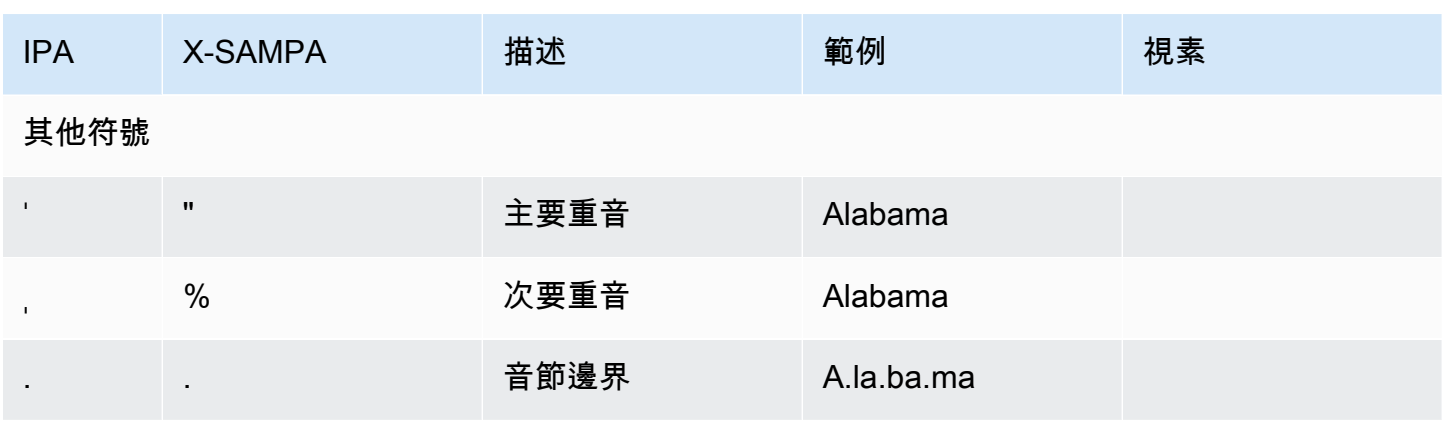

荷蘭文 (nl-NL)

下表列出國際語音字母 (IPA) 音素、擴展語音評估方法語音字母 (X-SAMPA) 符號,以及 Amazon Polly 支援的荷蘭語音的對應視角。

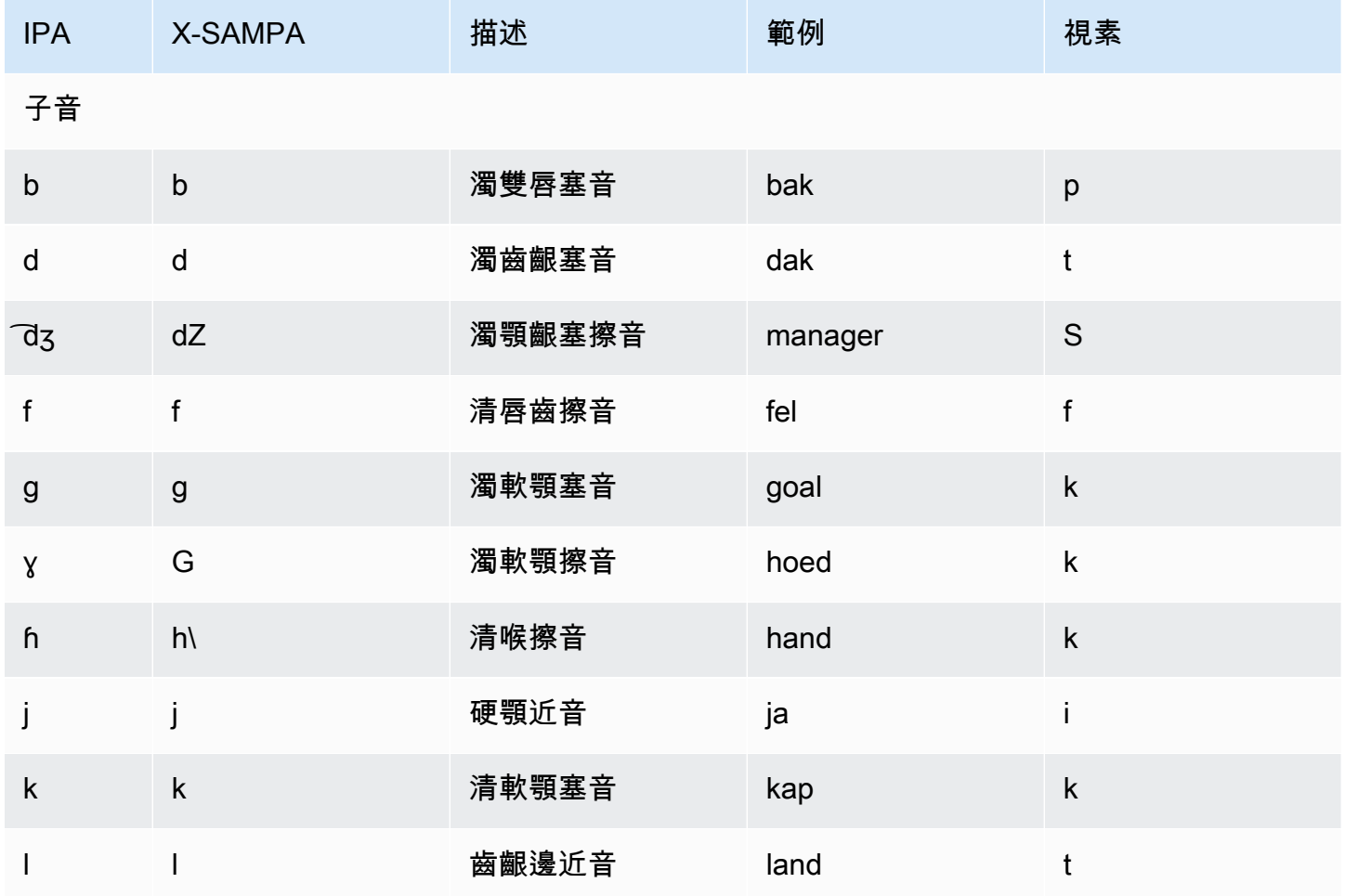

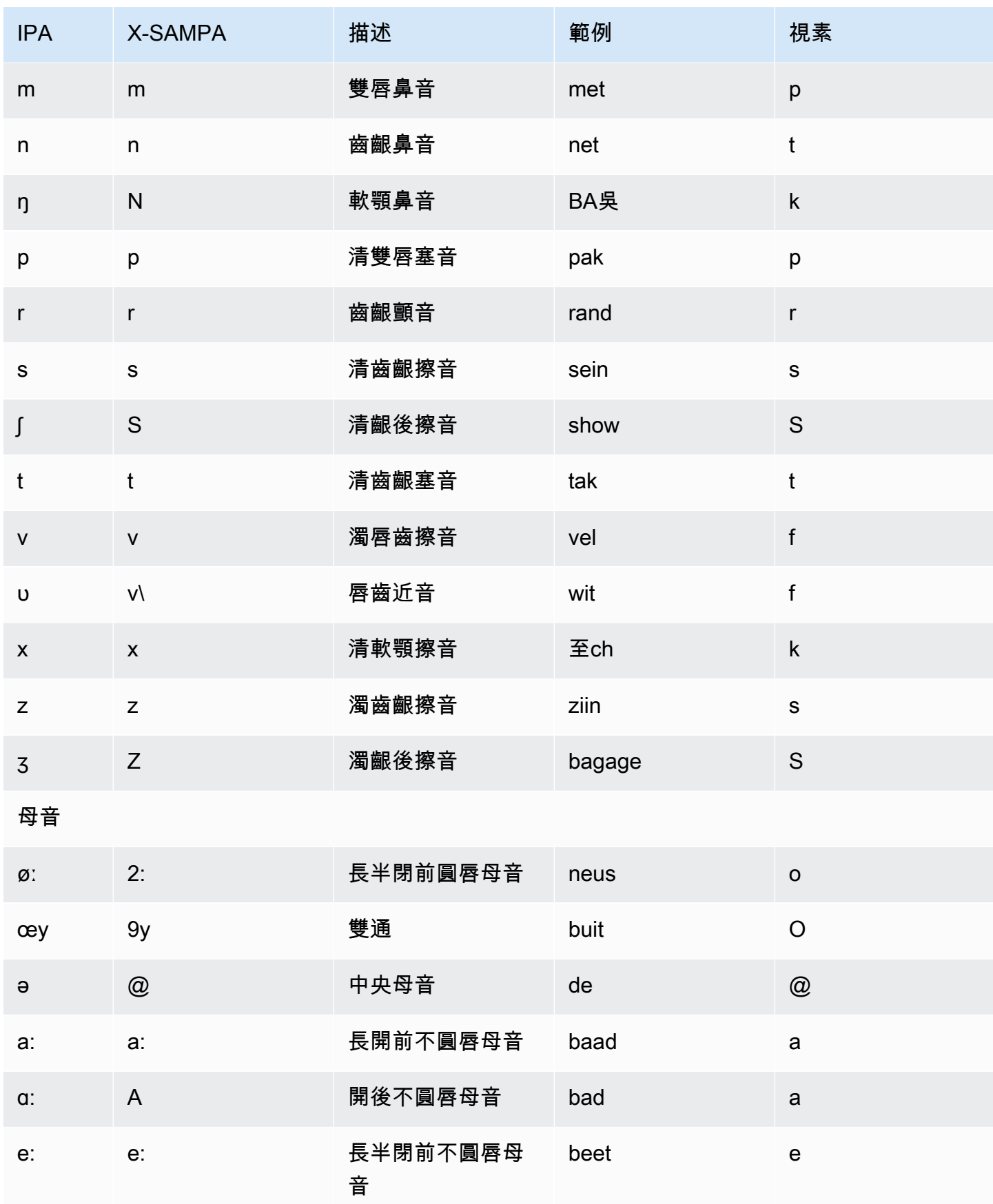

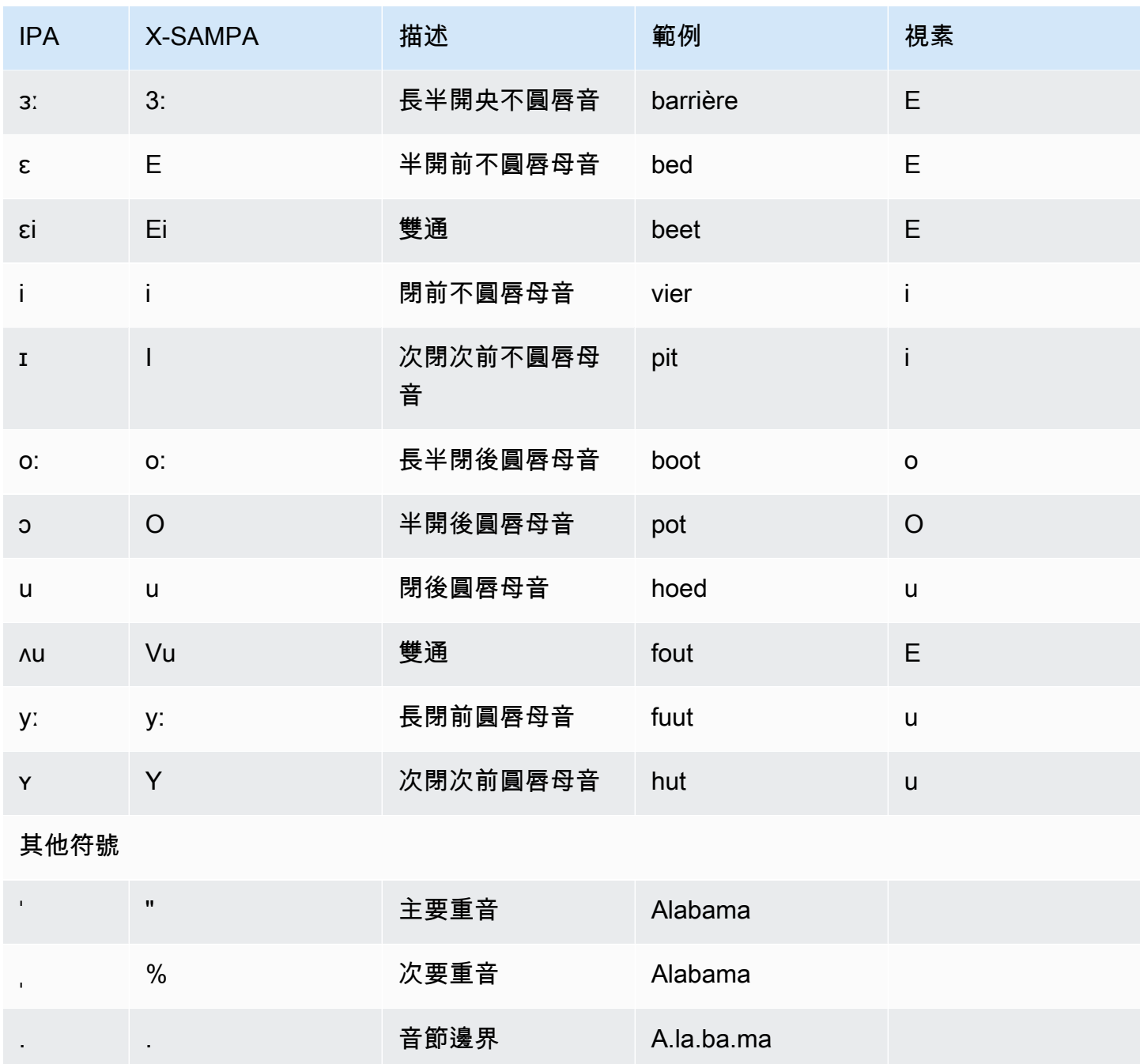

英文 (美國) (en-US)

下表列出 Amazon Polly 支援的國際語音字母 (IPA) 音素、延伸語音評估方法拼音字母 (X-SAMPA) 符 號,以及美式英語聲音的對應視角。

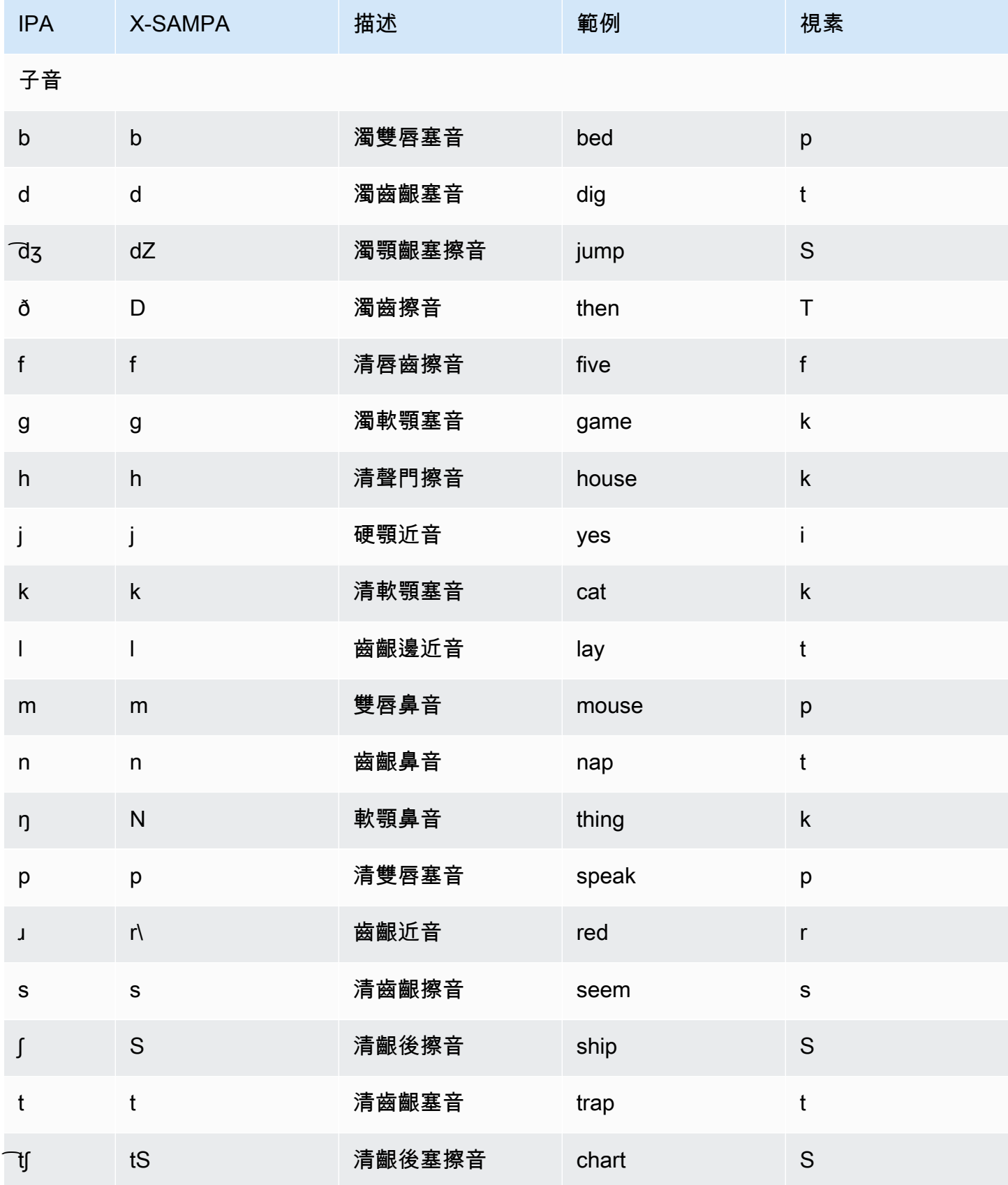

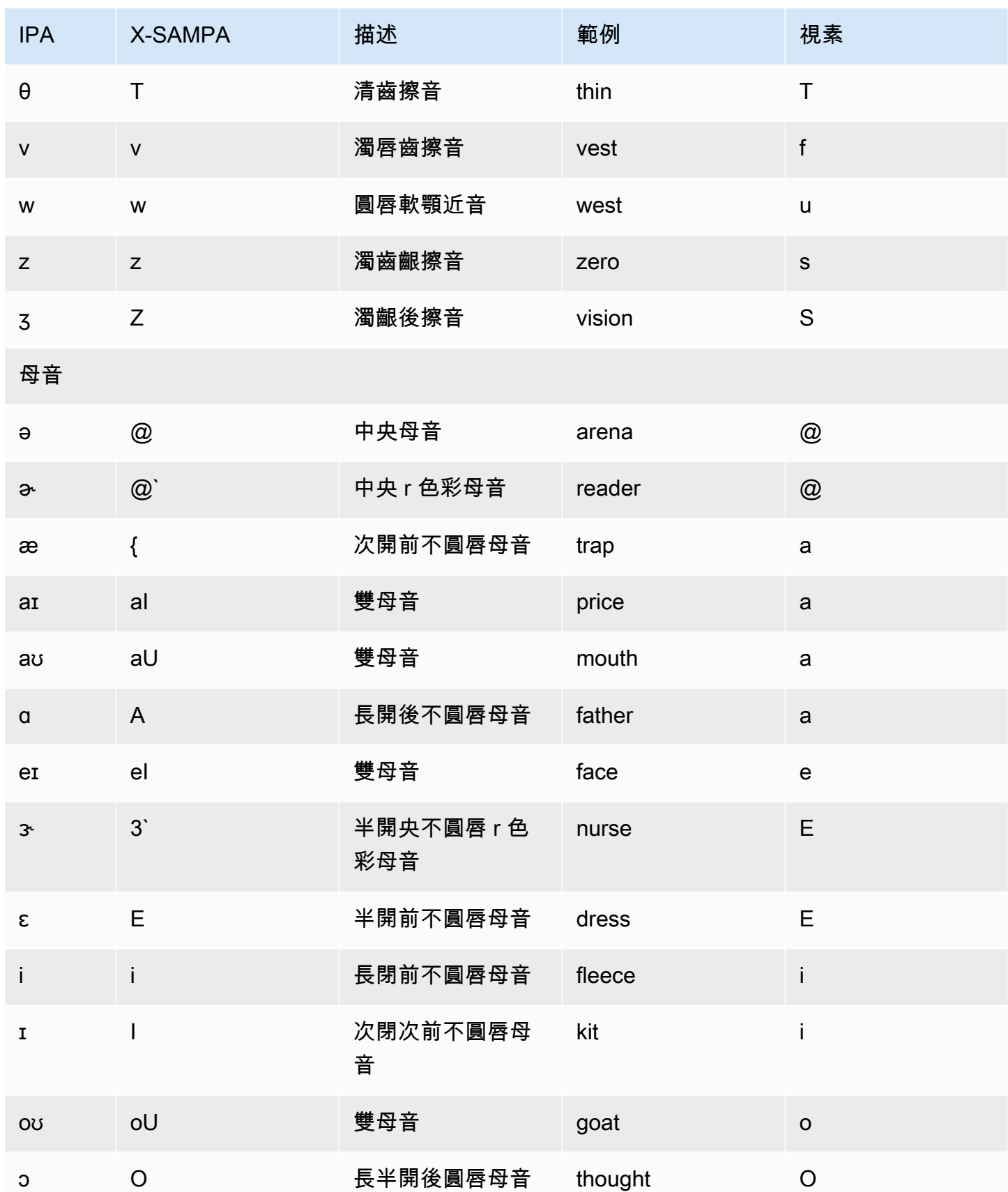

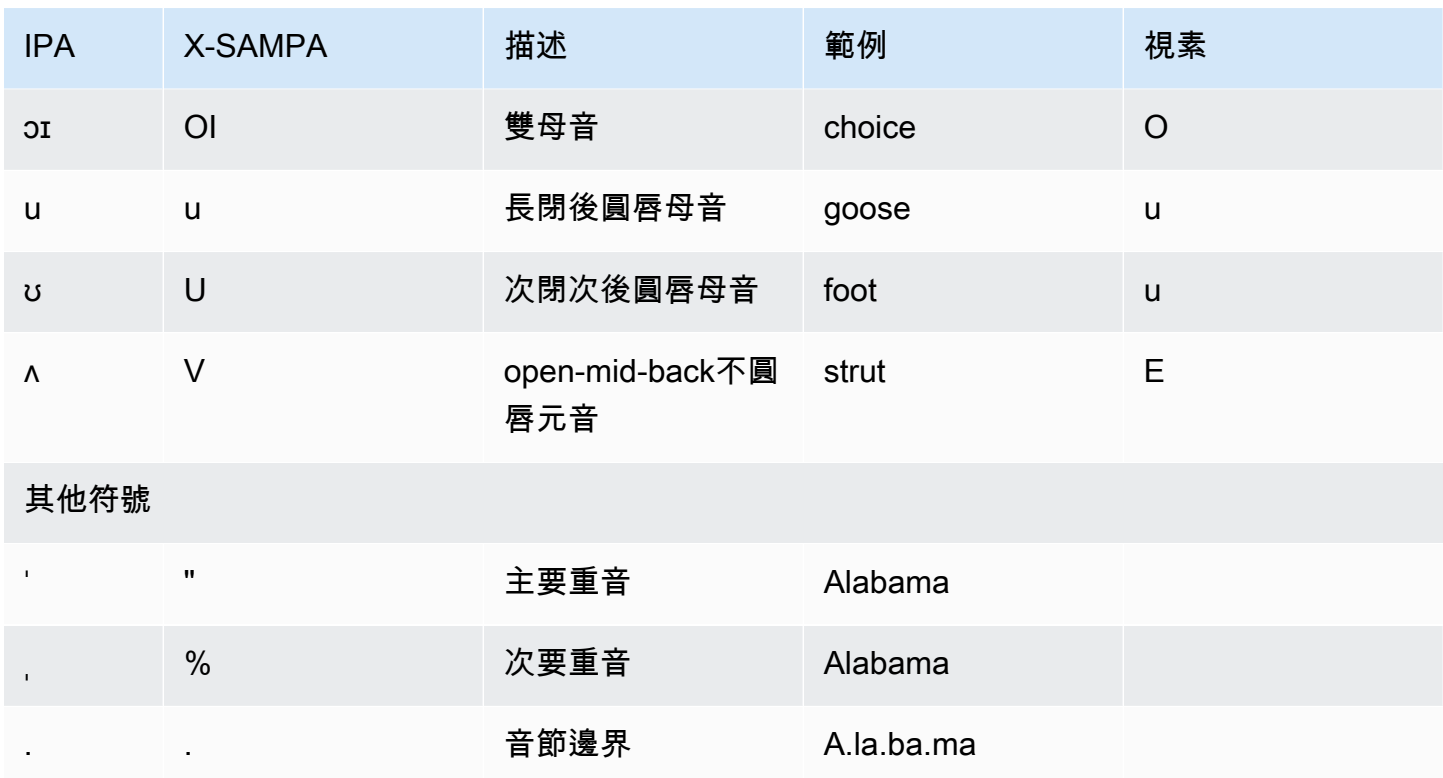

英文 (澳洲) (en-AU)

下表列出了 Amazon Polly 支援的國際音標字母 (IPA) 音素、擴展語音評估方法語音 (X-SAMPA) 符 號,以及澳洲英語語音的對應視角。

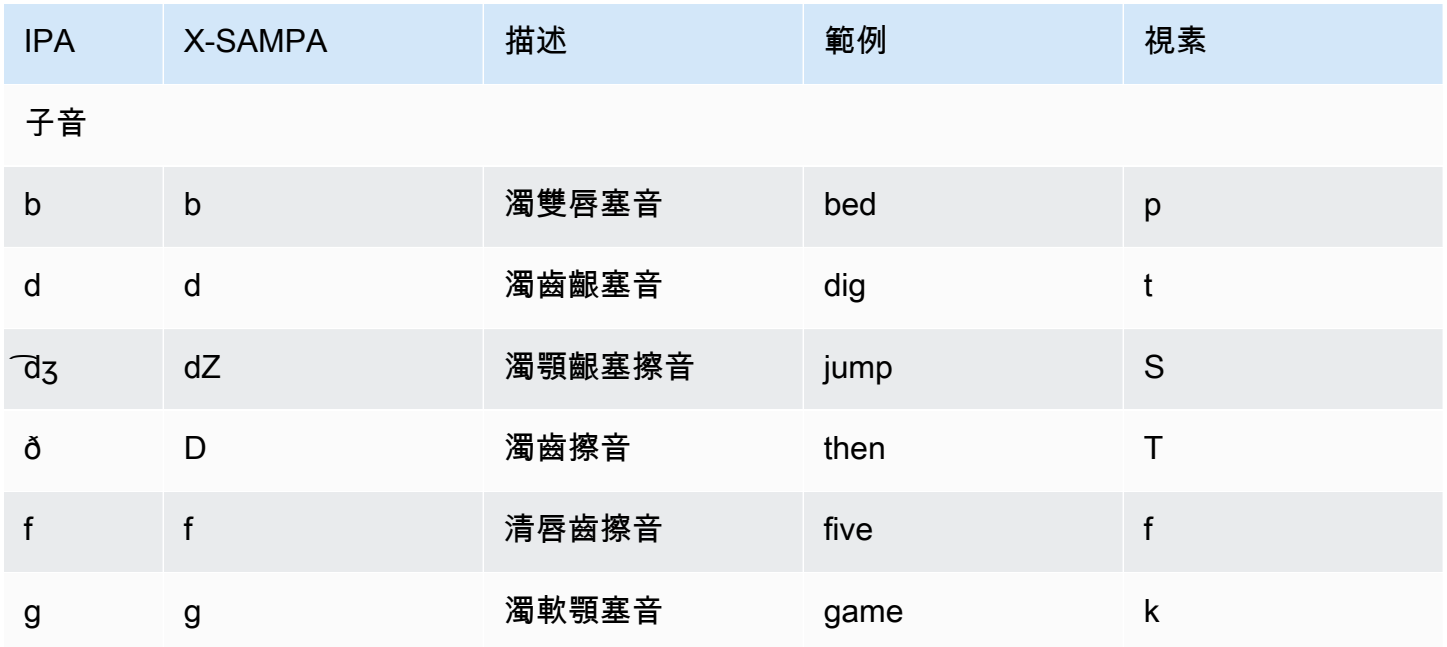

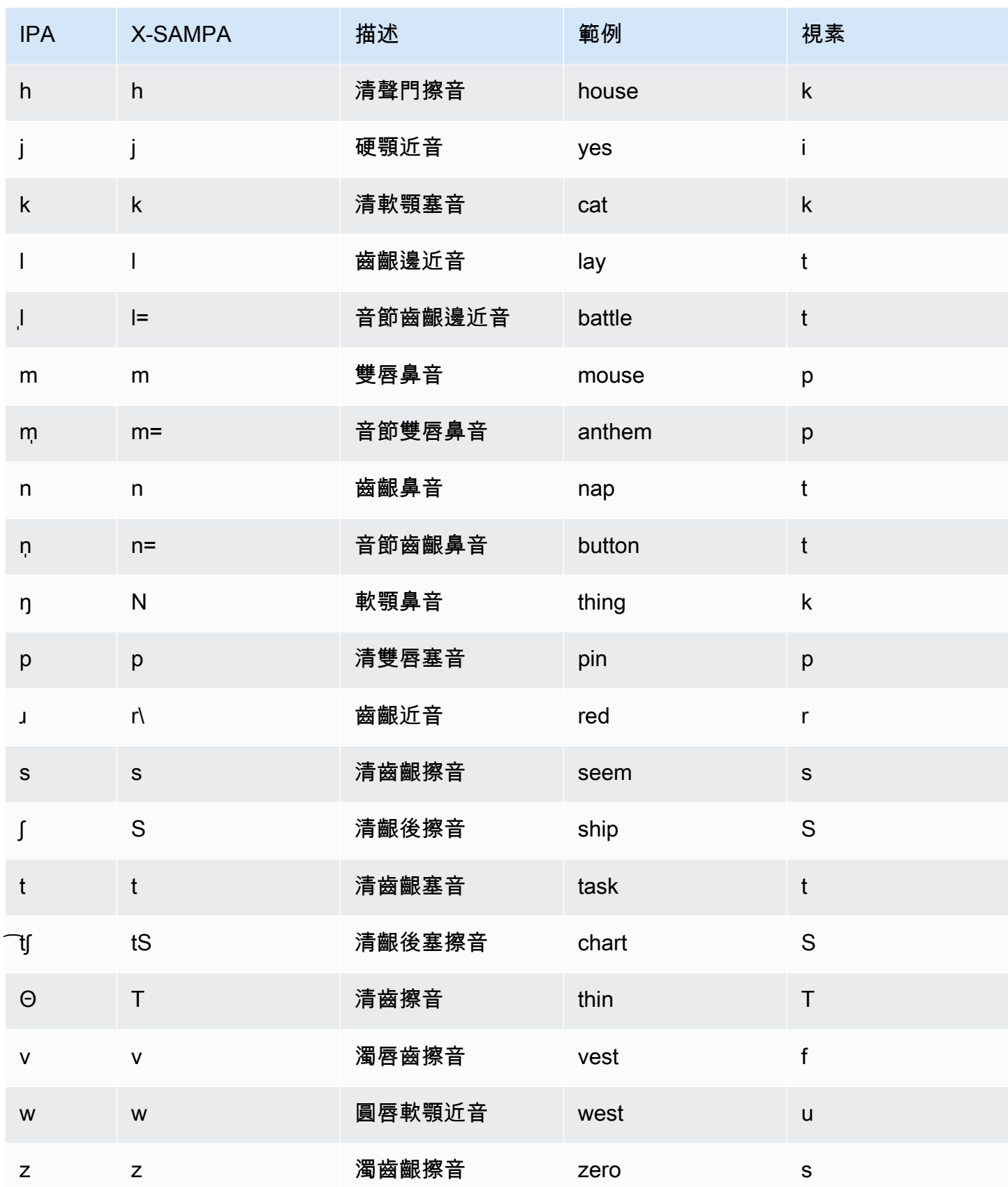

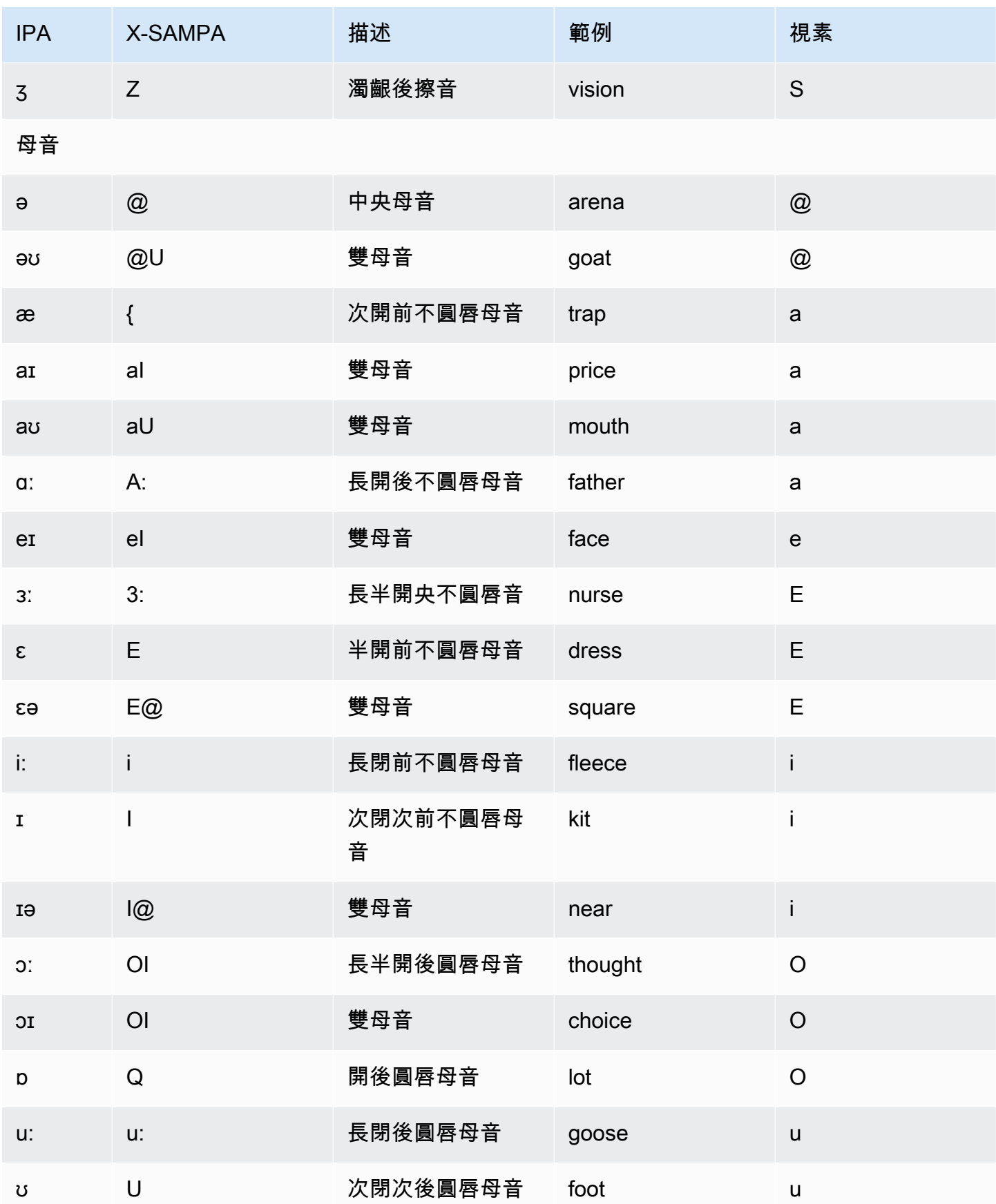

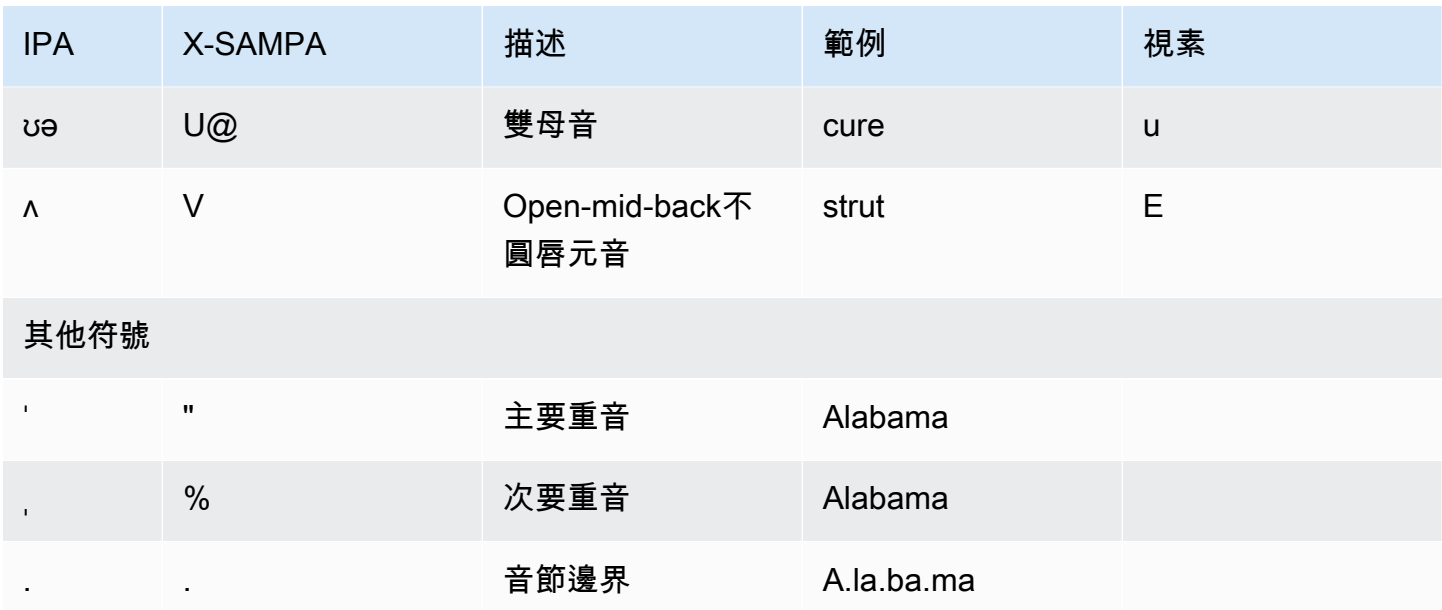

# 英文 (英國) (en-GB)

下表列出 Amazon Polly 支援的國際語音字母 (IPA) 音素、擴展語音評估方法語音 (X-SAMPA) 符號, 以及 Amazon Polly 支援的英式英語語音的對應視角。

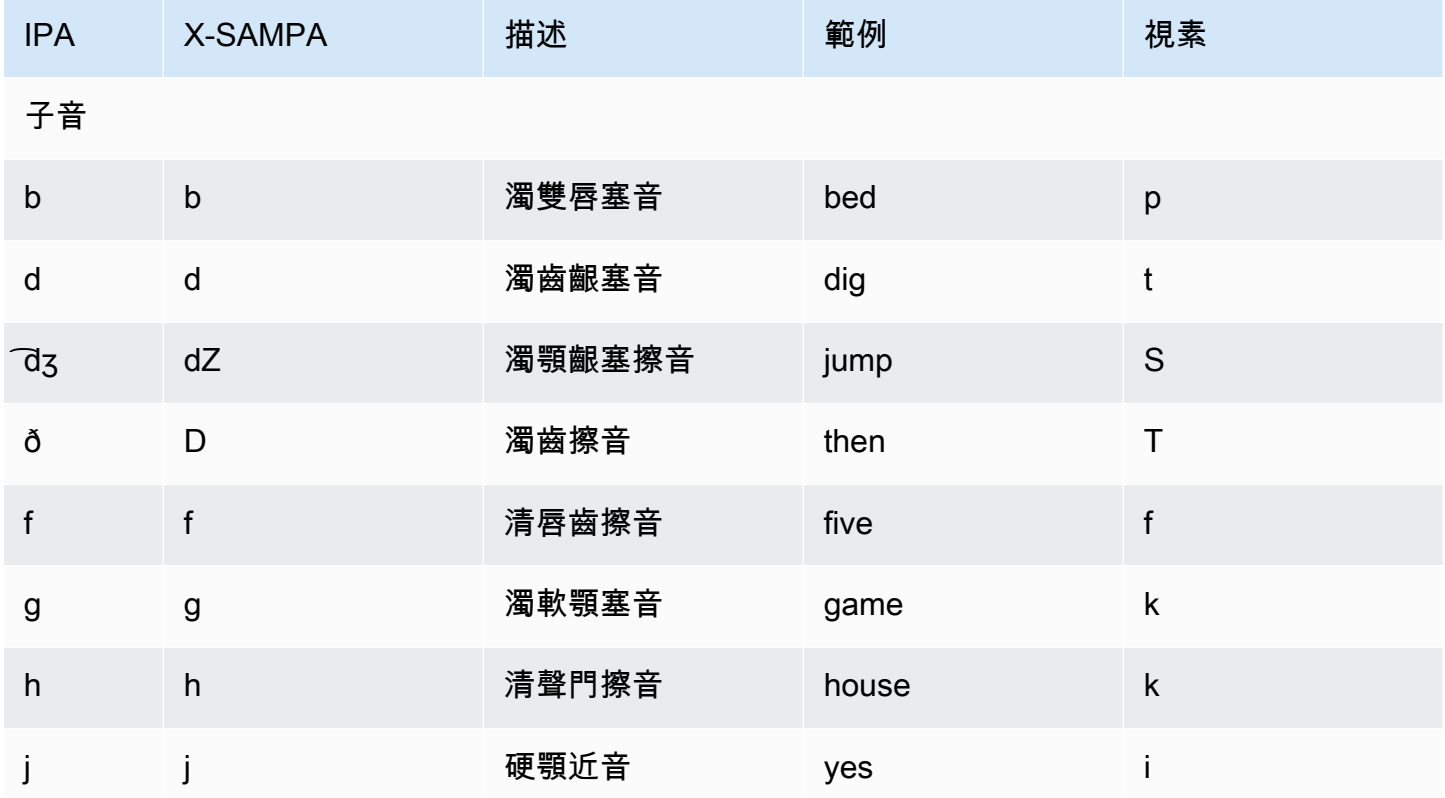

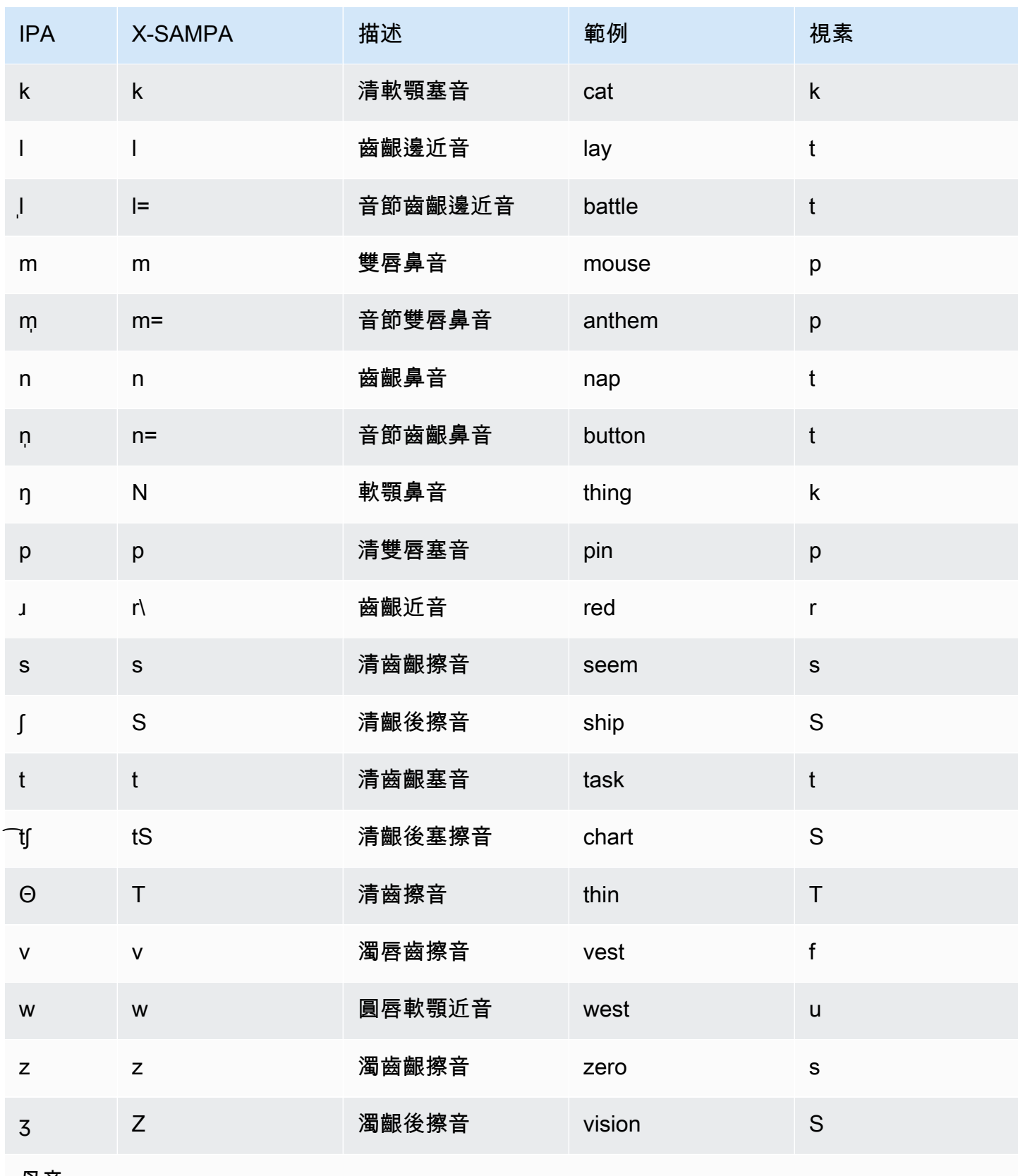

母音

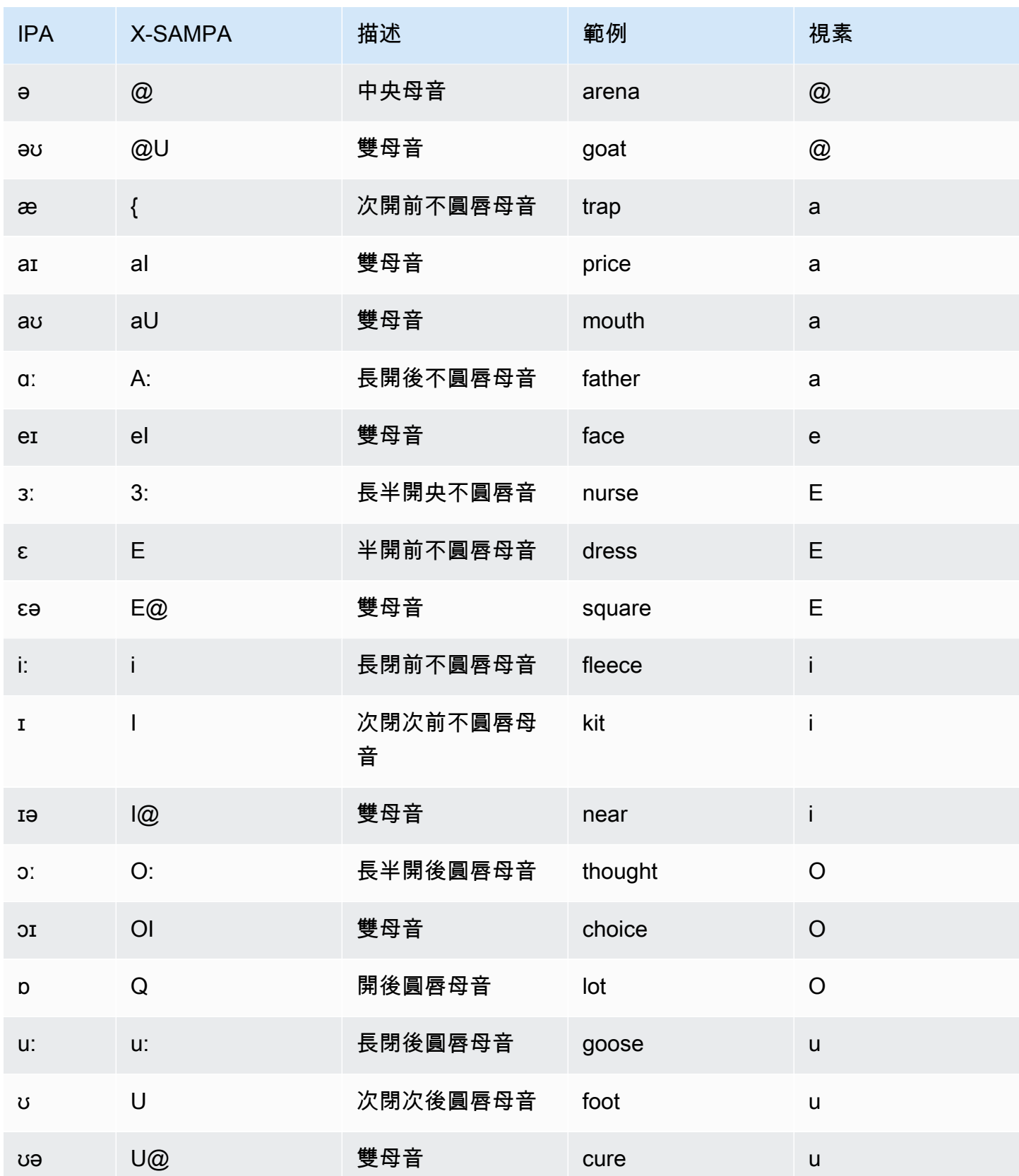

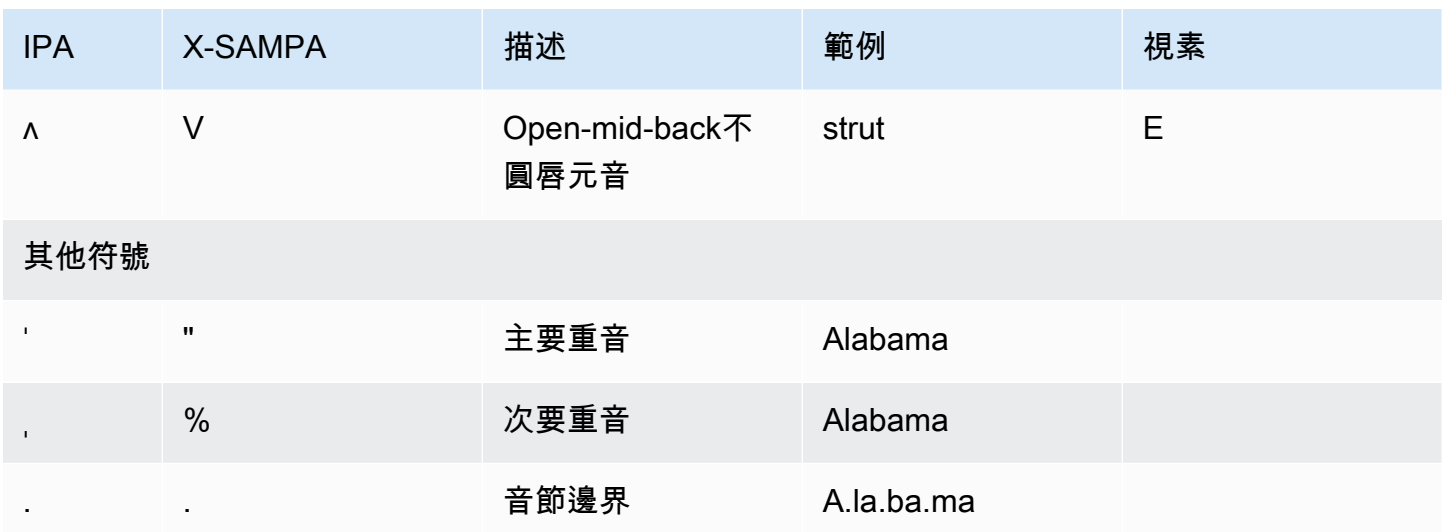

英文 (印度) (en-IN)

下表列出了國際音標字母 (IPA) 音素、擴展語音評估方法語音字母 (X-SAMPA) 符號,以及 Amazon Polly 支援的印度英語語音的對應視角。

如需搭配印度英文使用之其他音素的詳細資訊,請參閱[印地語 \(hi-IN\)。](#page-102-0)

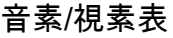

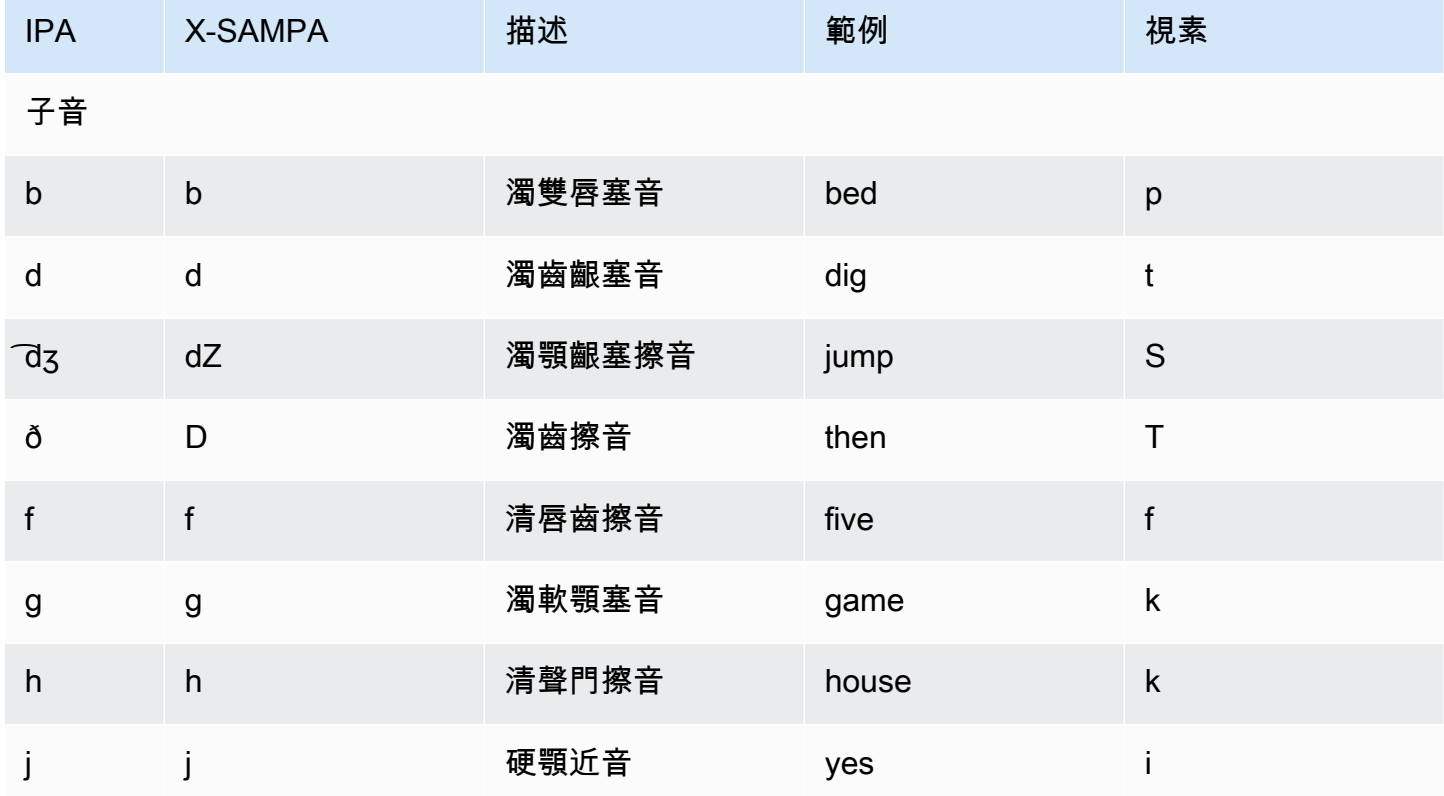

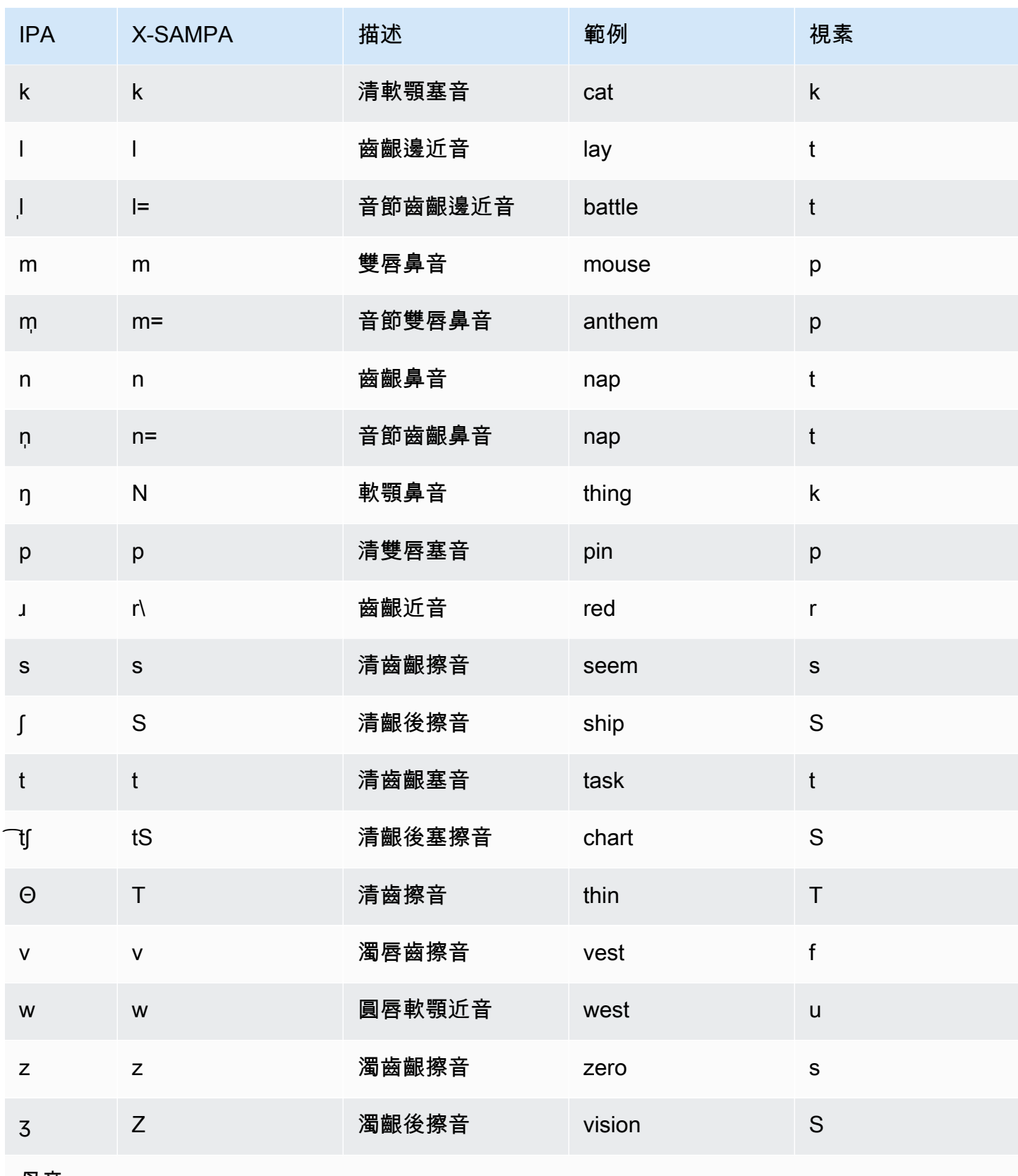

母音

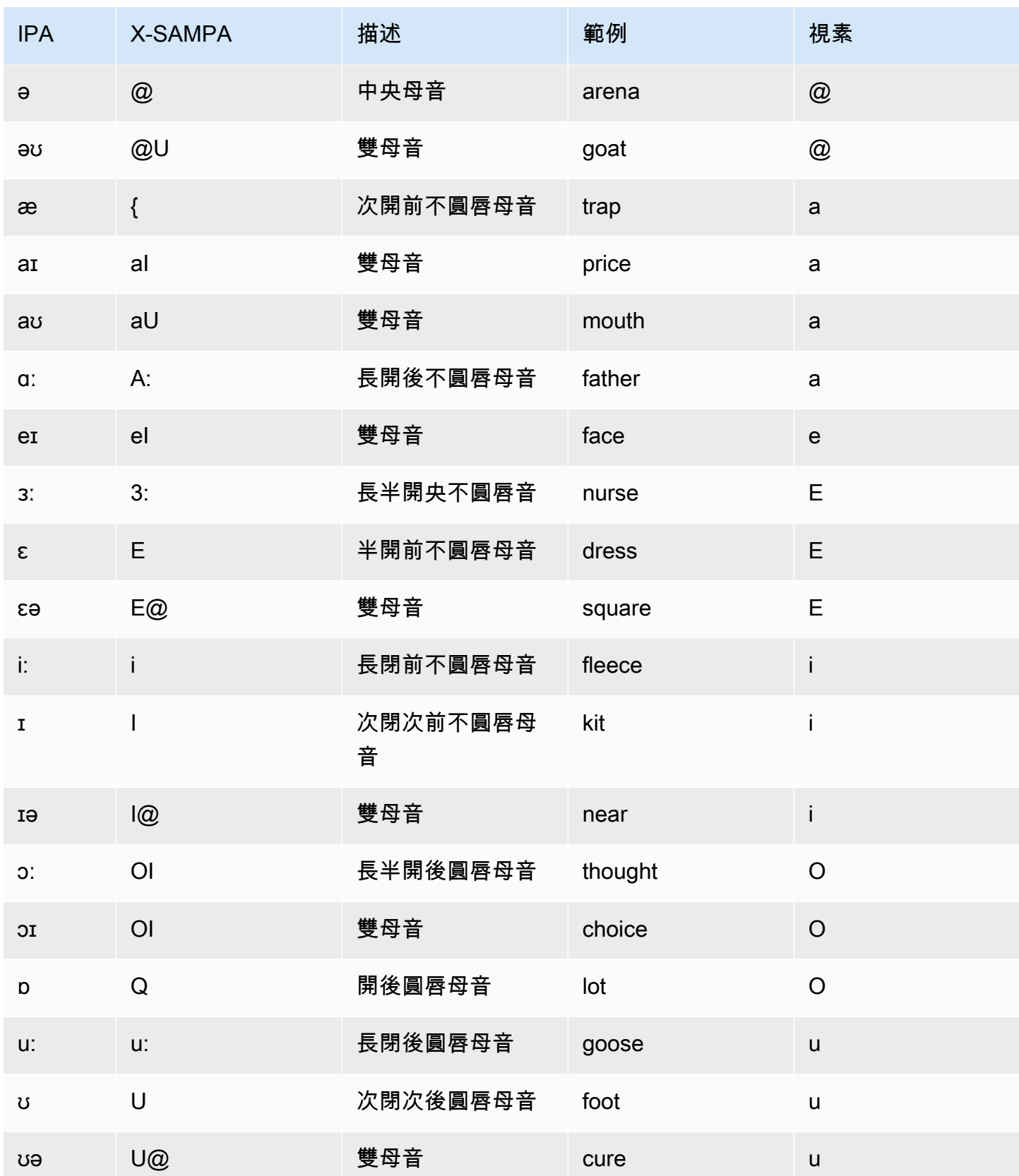
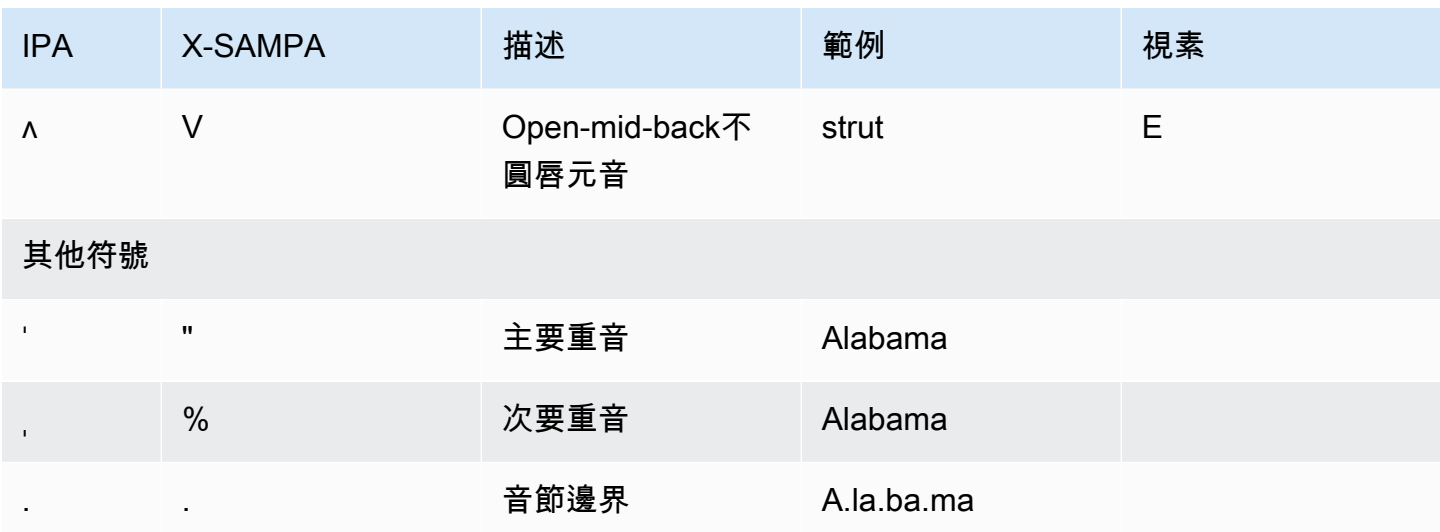

## 英文 (愛爾蘭) (zh-TW)

下表列出 Amazon Polly 支援的國際語音字母 (IPA) 音素、擴展語音評估方法拼音字母 (X-SAMPA) 符 號,以及愛爾蘭英語聲音的對應視角。

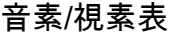

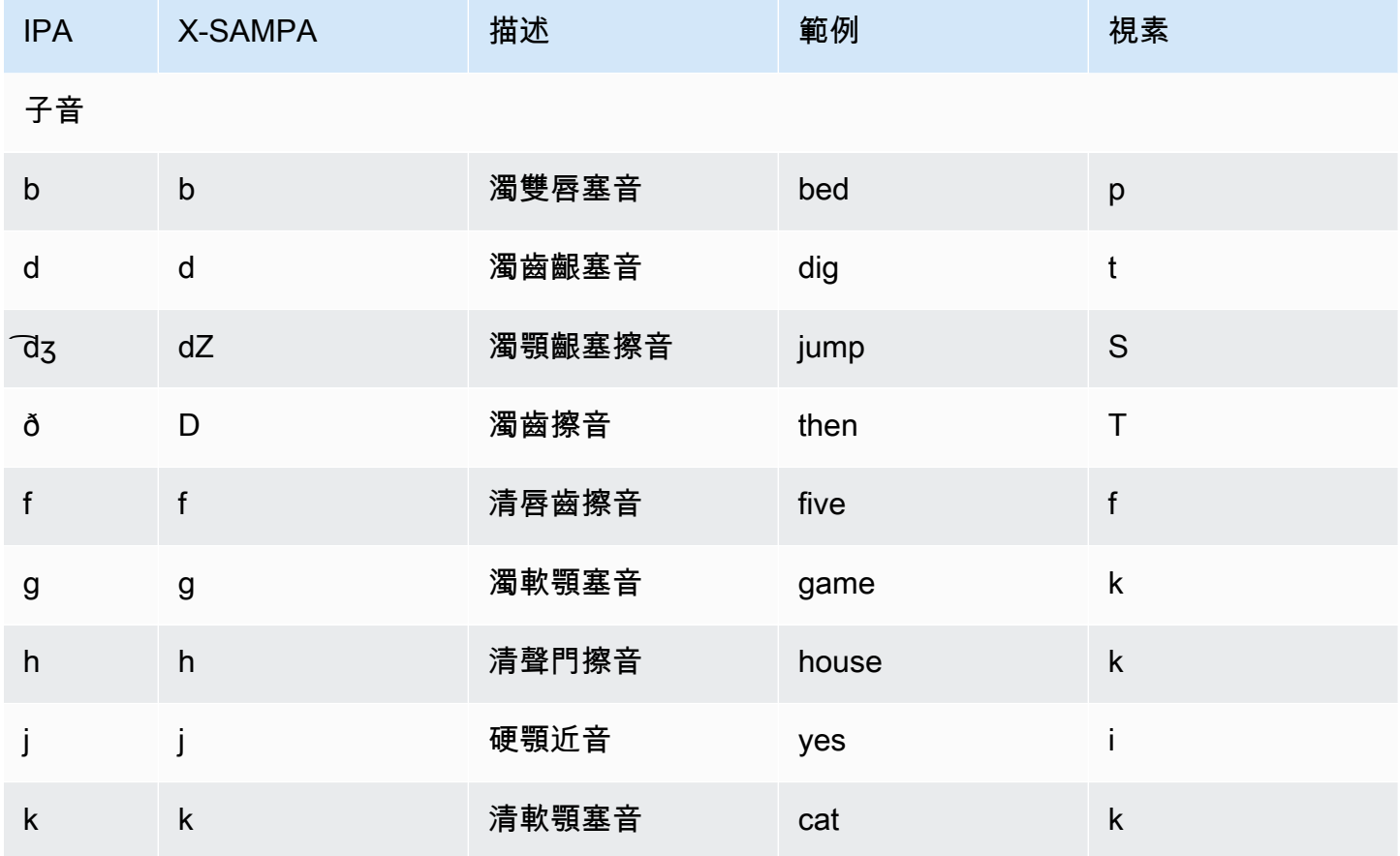

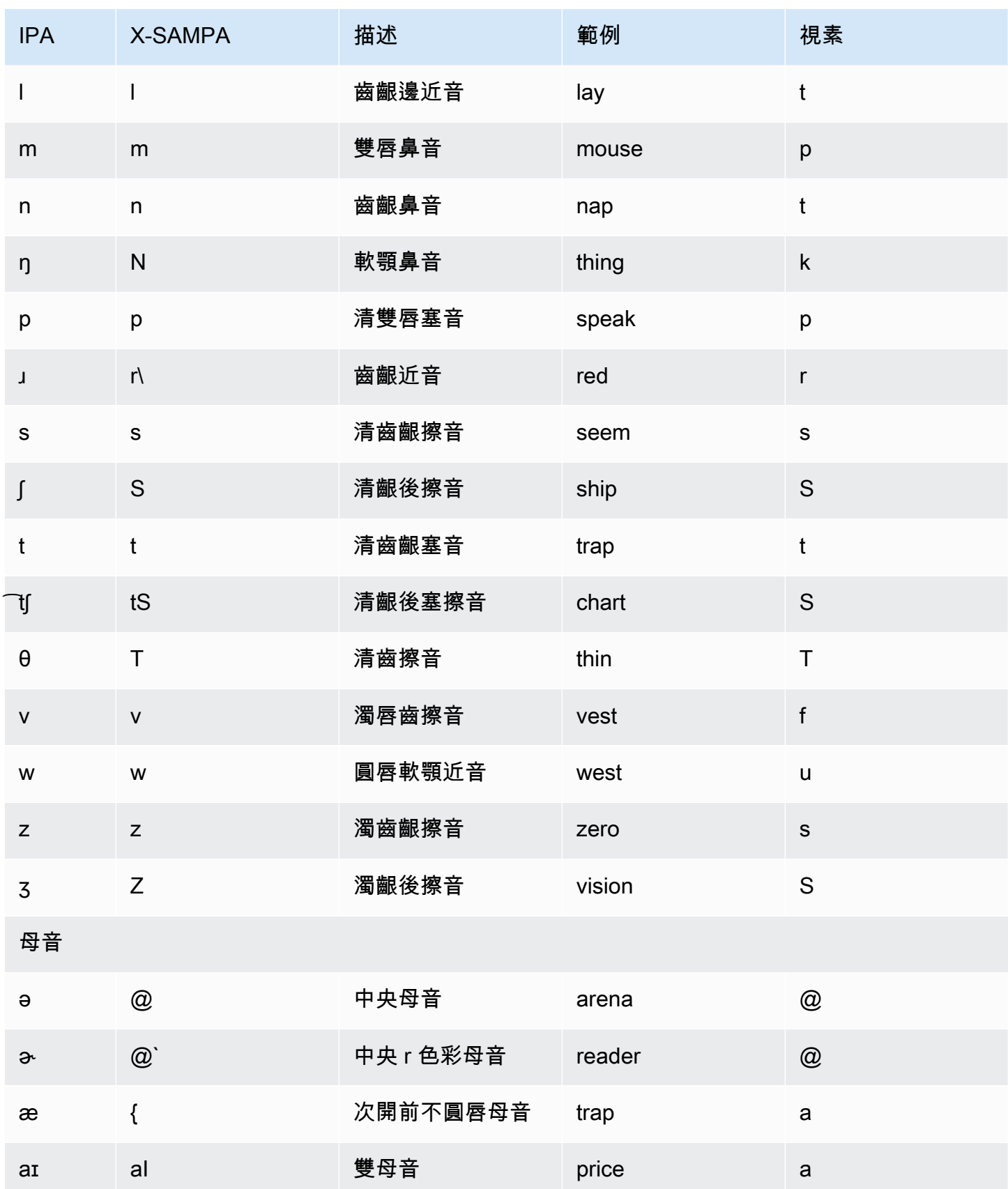

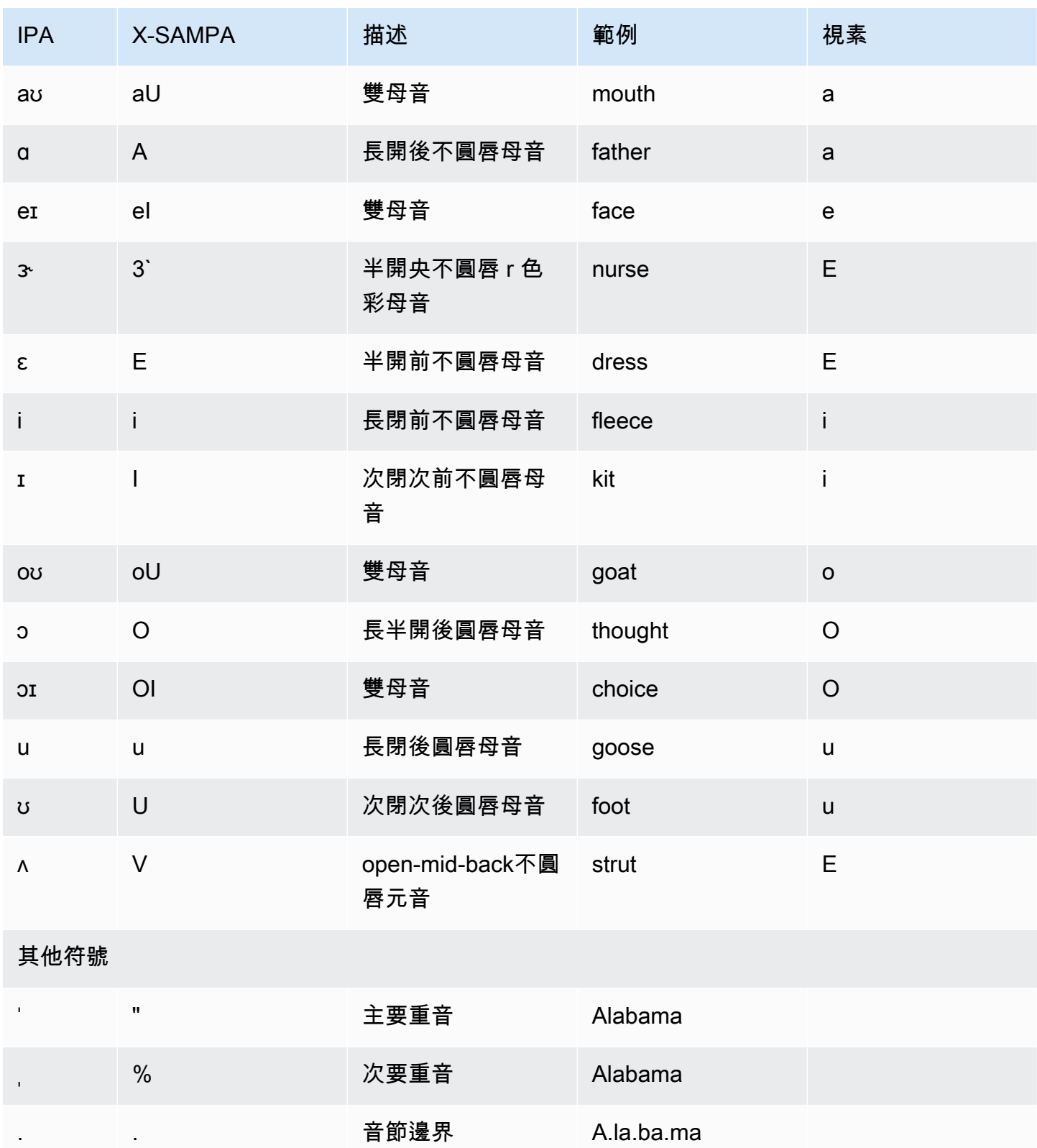

## 英文 (紐西蘭) (en-NZ)

下表列出 Amazon Polly 支援的國際語音字母 (IPA) 音素、延伸語音評估方法語音 (X-SAMPA) 符號, 以及新西蘭英語語音的對應視角。

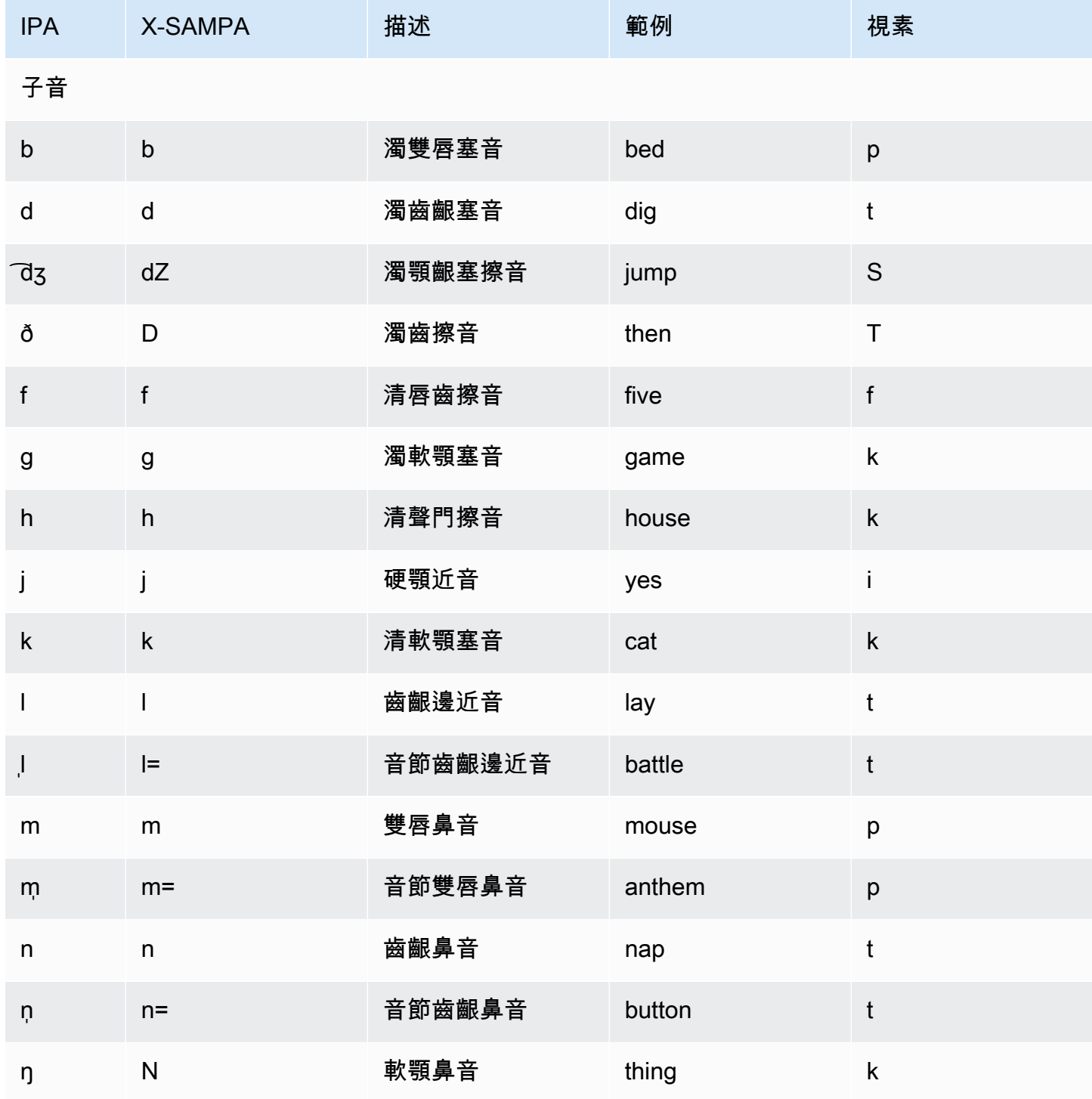

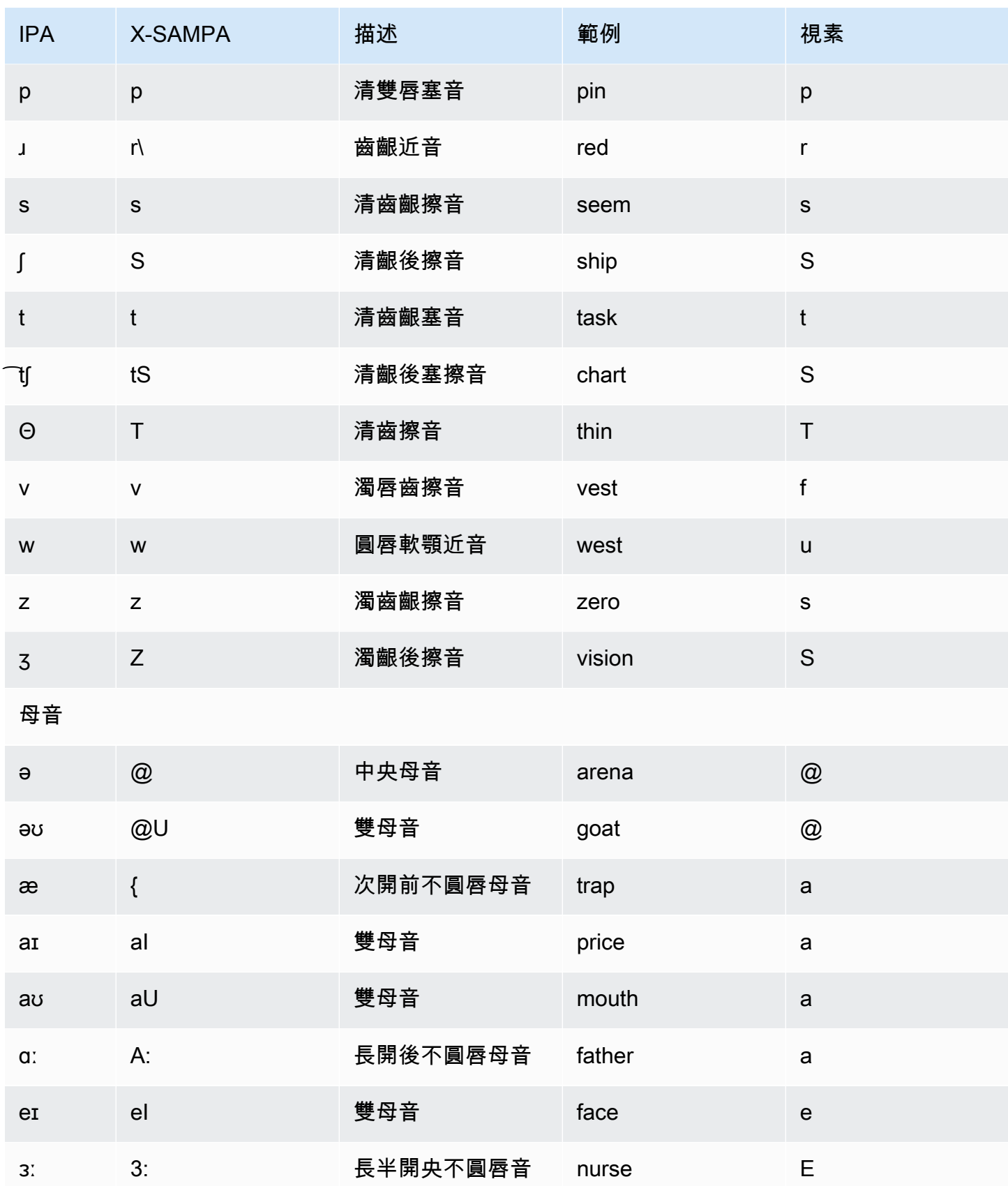

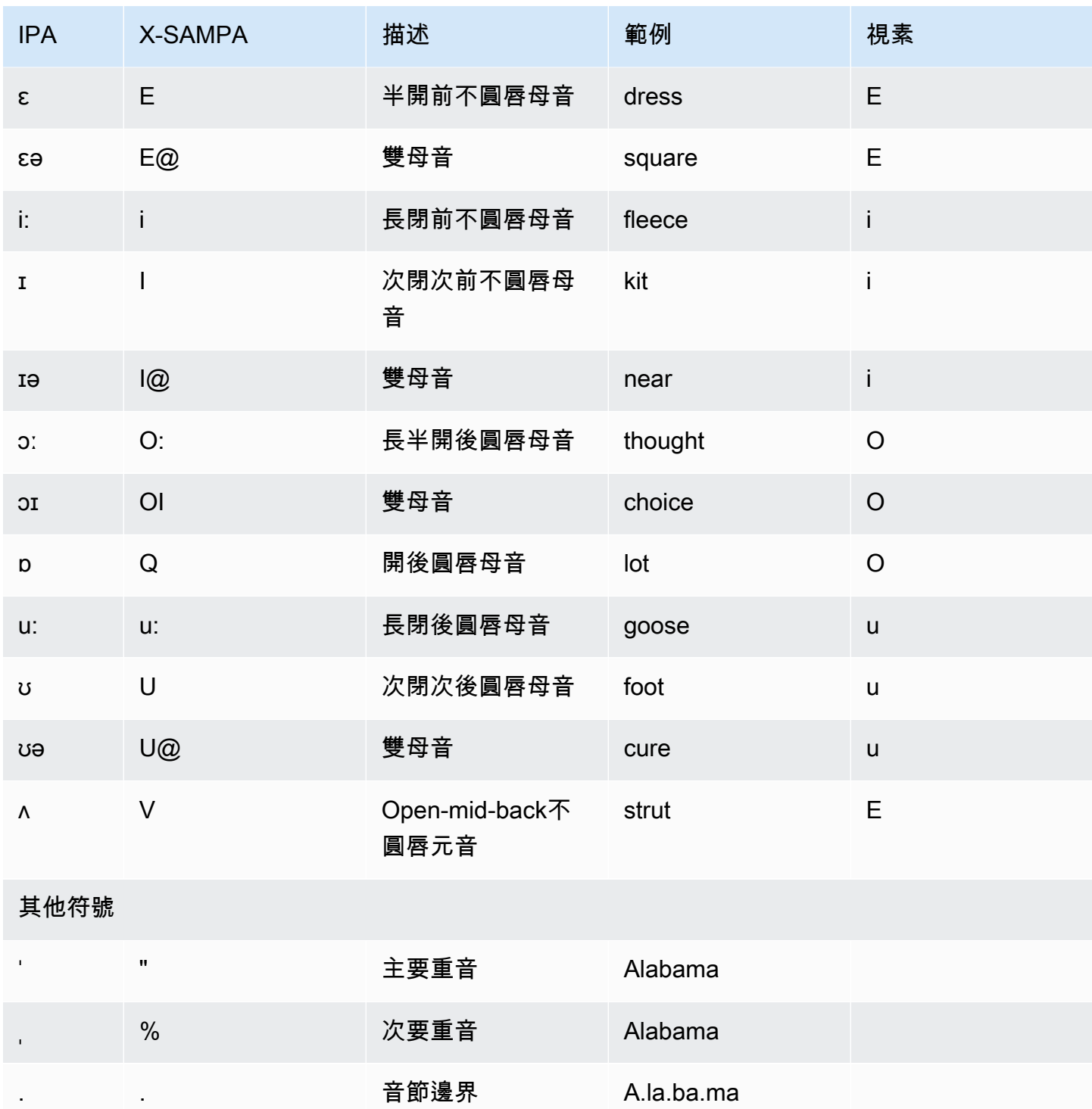

Aria 的聲音講新西蘭英語,並為毛利人提供有限的支持。它可以發音以下毛利語單詞和短語。毛利語 是區分大小寫的。

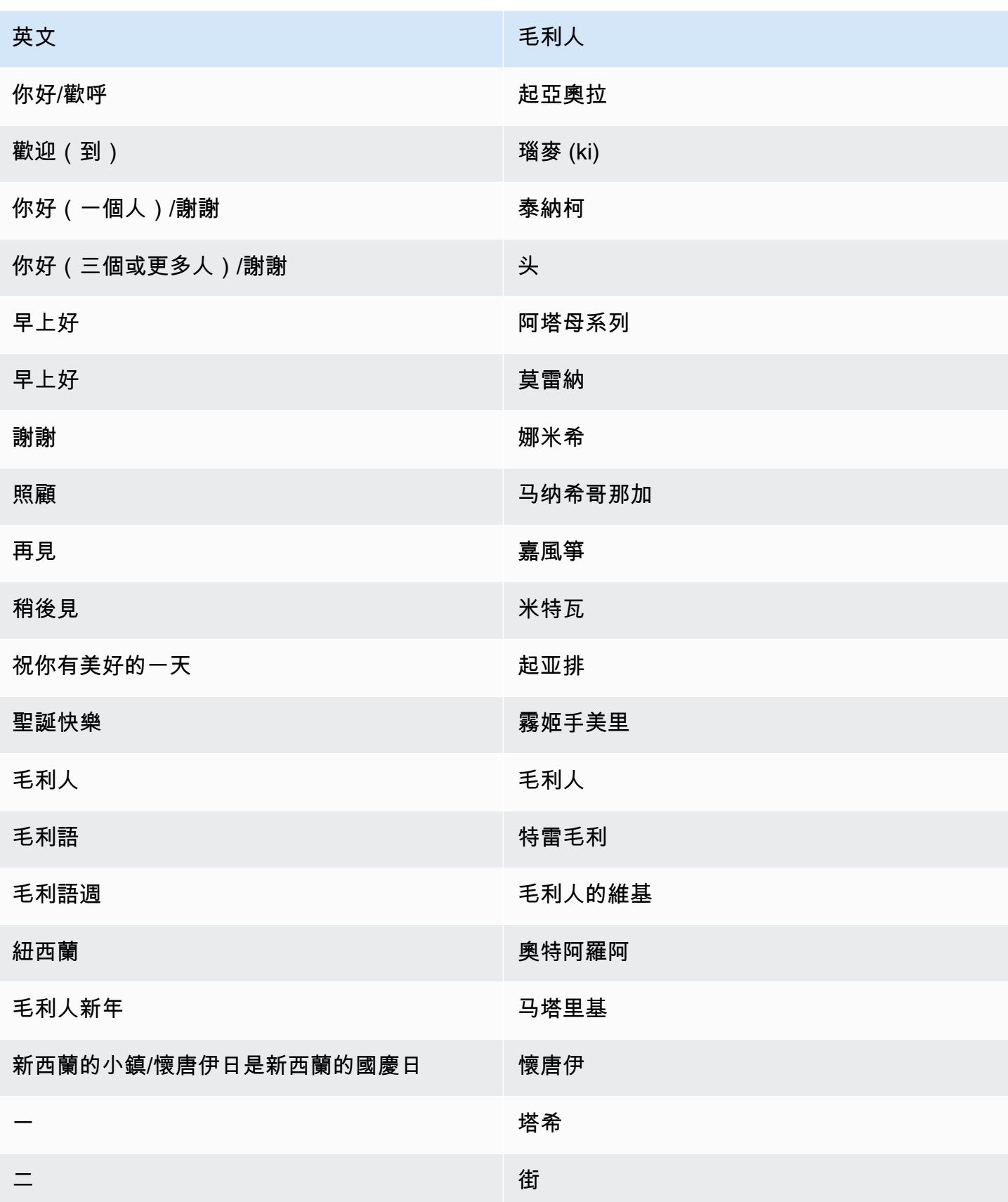

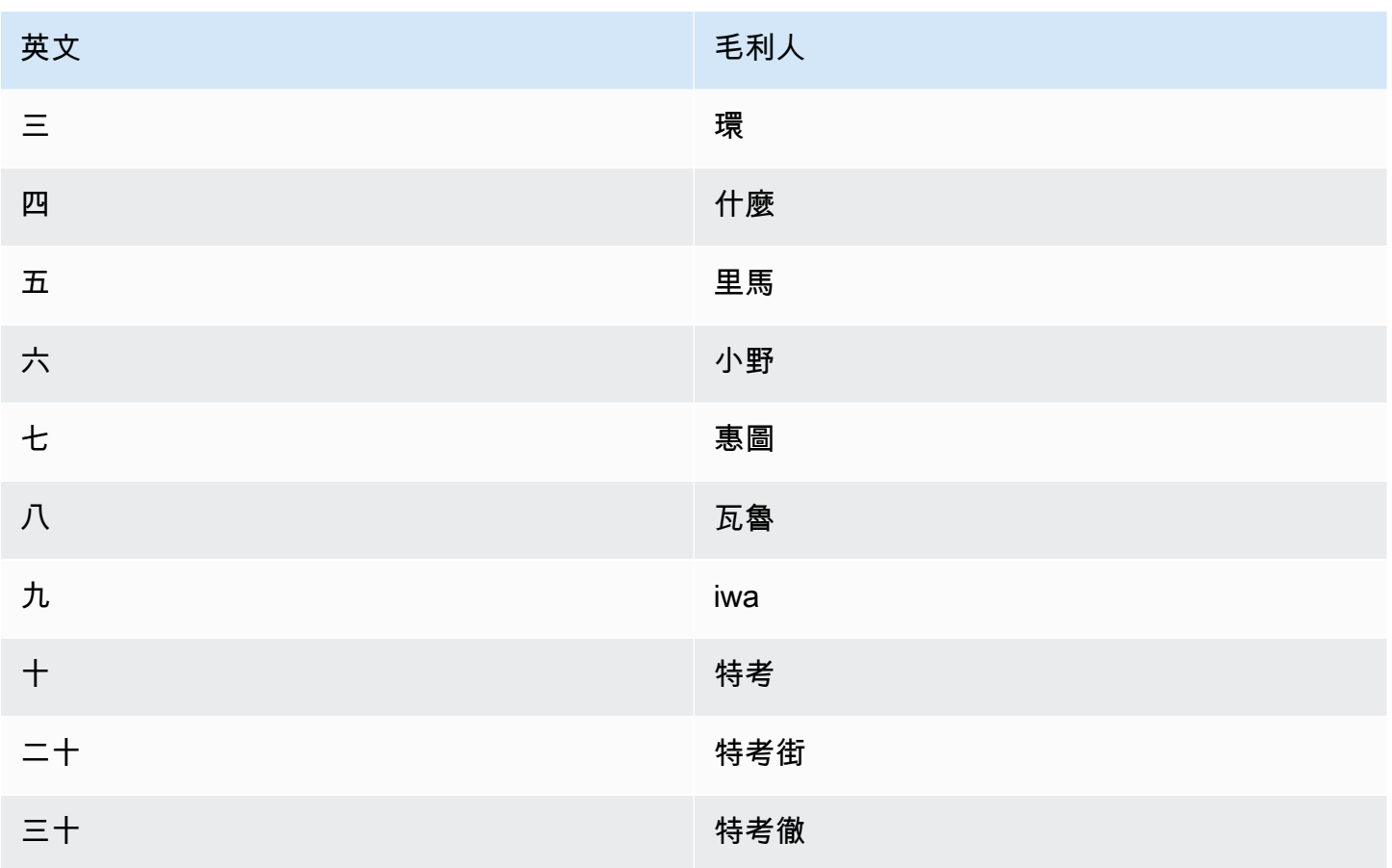

# 英文 (南非) (ENZA)

下表列出了 Amazon Polly 支援的國際語音字母 (IPA) 音素、擴展語音評估方法語音 (X-SAMPA) 符 號,以及南非英語語音的對應視角。

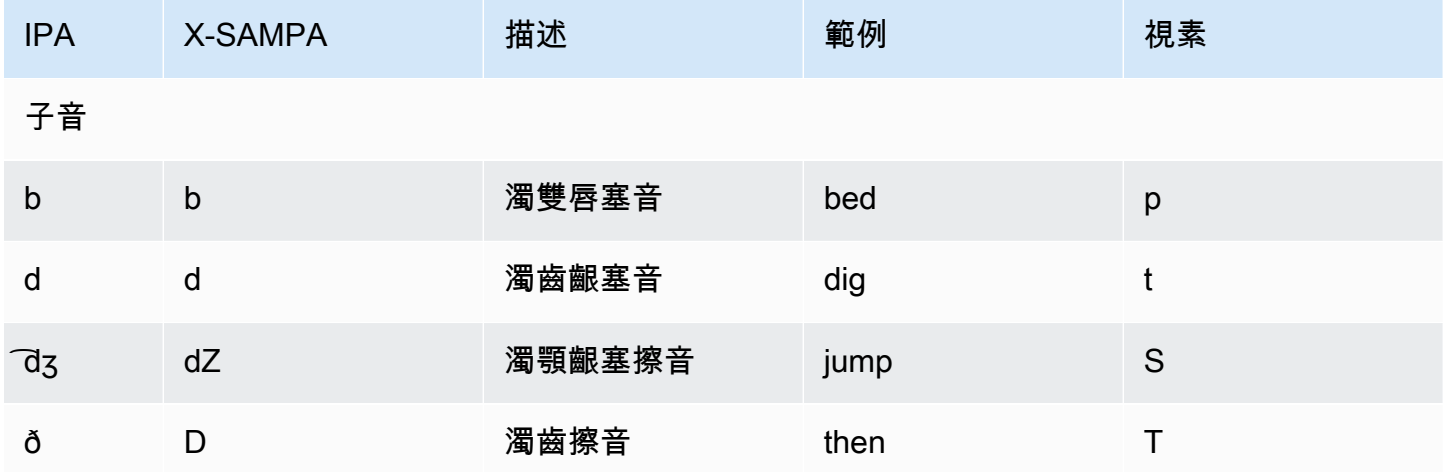

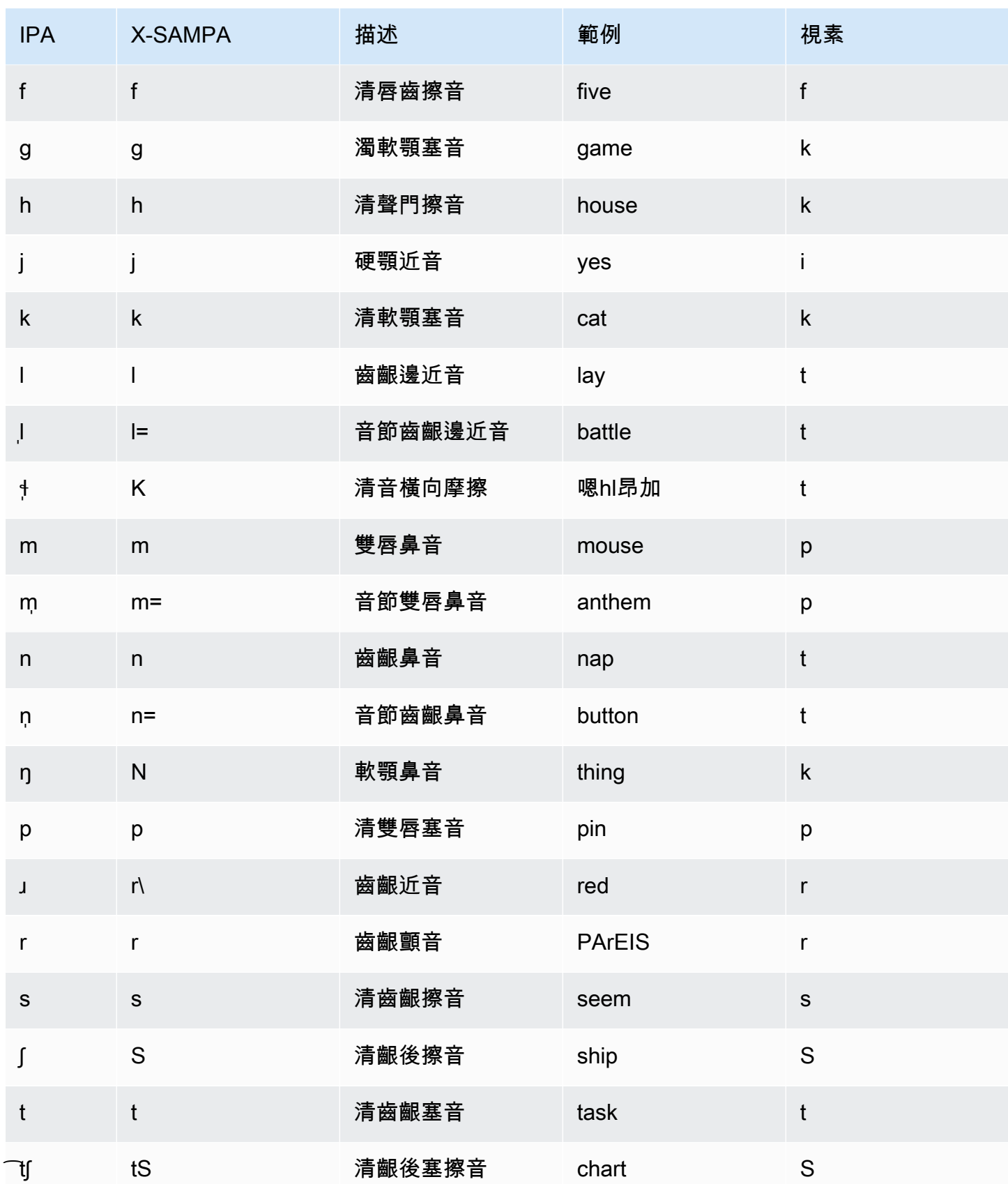

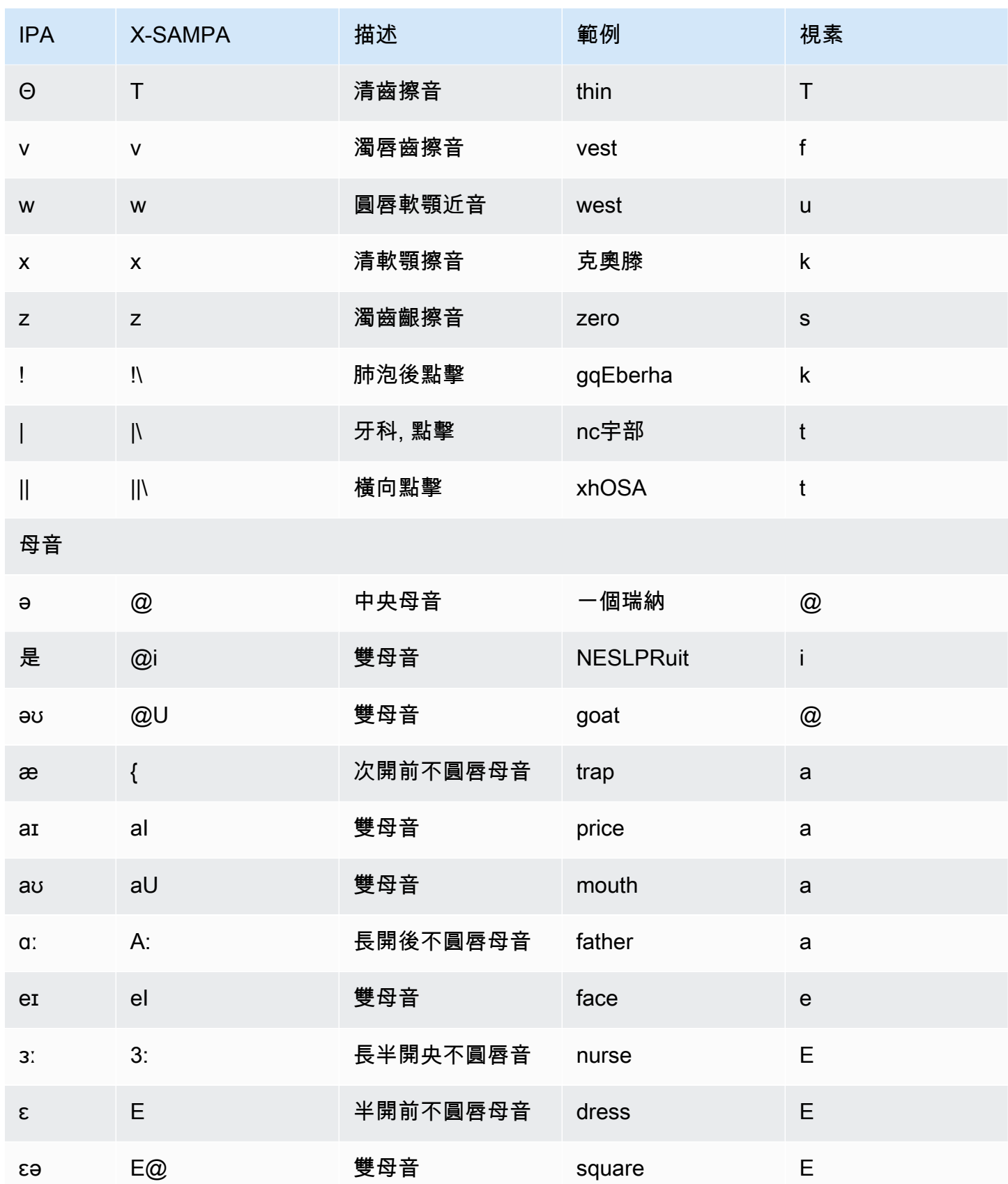

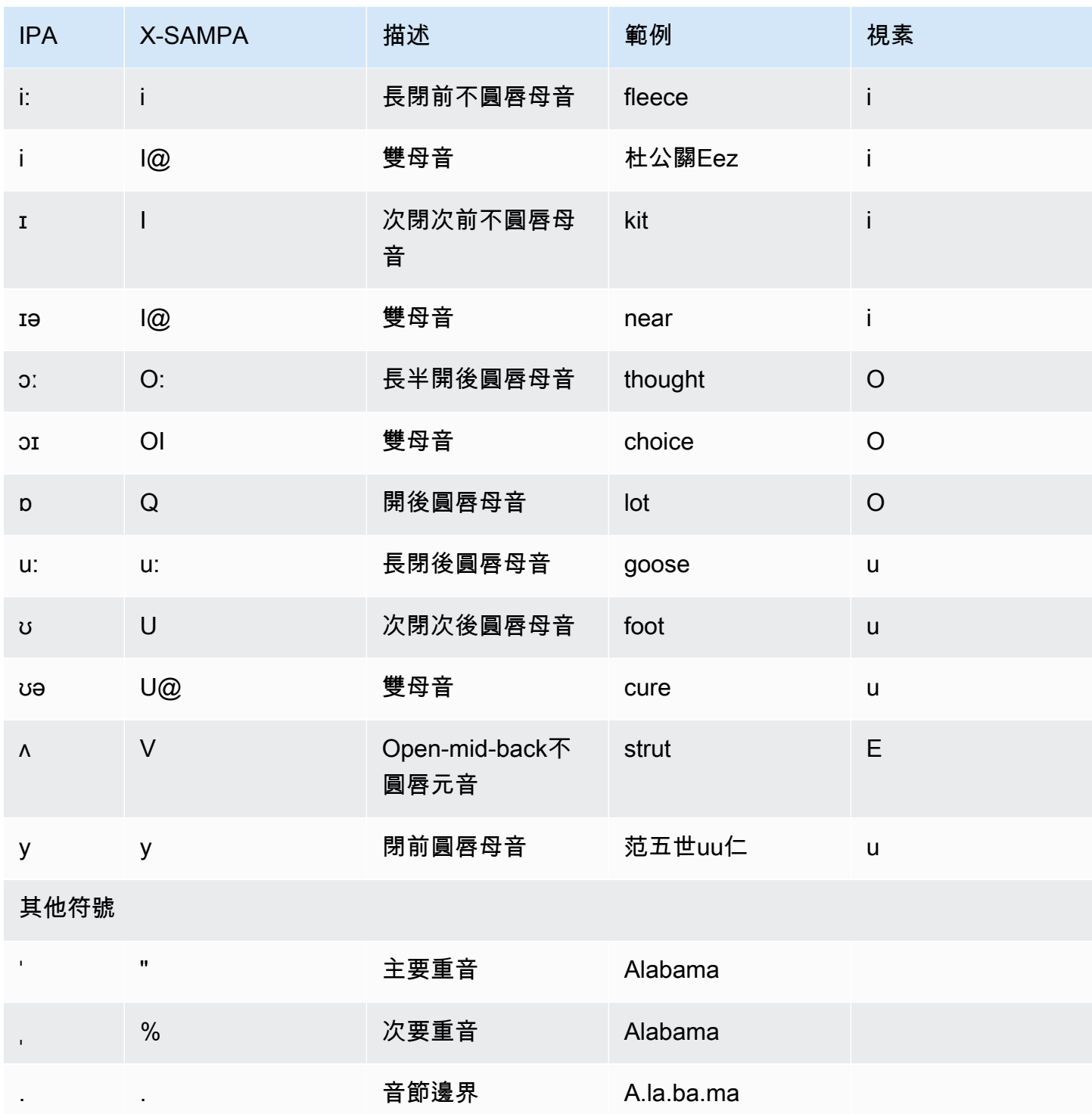

# 英文 (威爾斯) (en-GB-WLS)

下表列出了 Amazon Polly 支援的威爾斯英語語音的國際語音字母 (IPA) 音素、擴展語音評估方法語音 (X-SAMPA) 符號,以及威爾斯英語語音的對應視角。

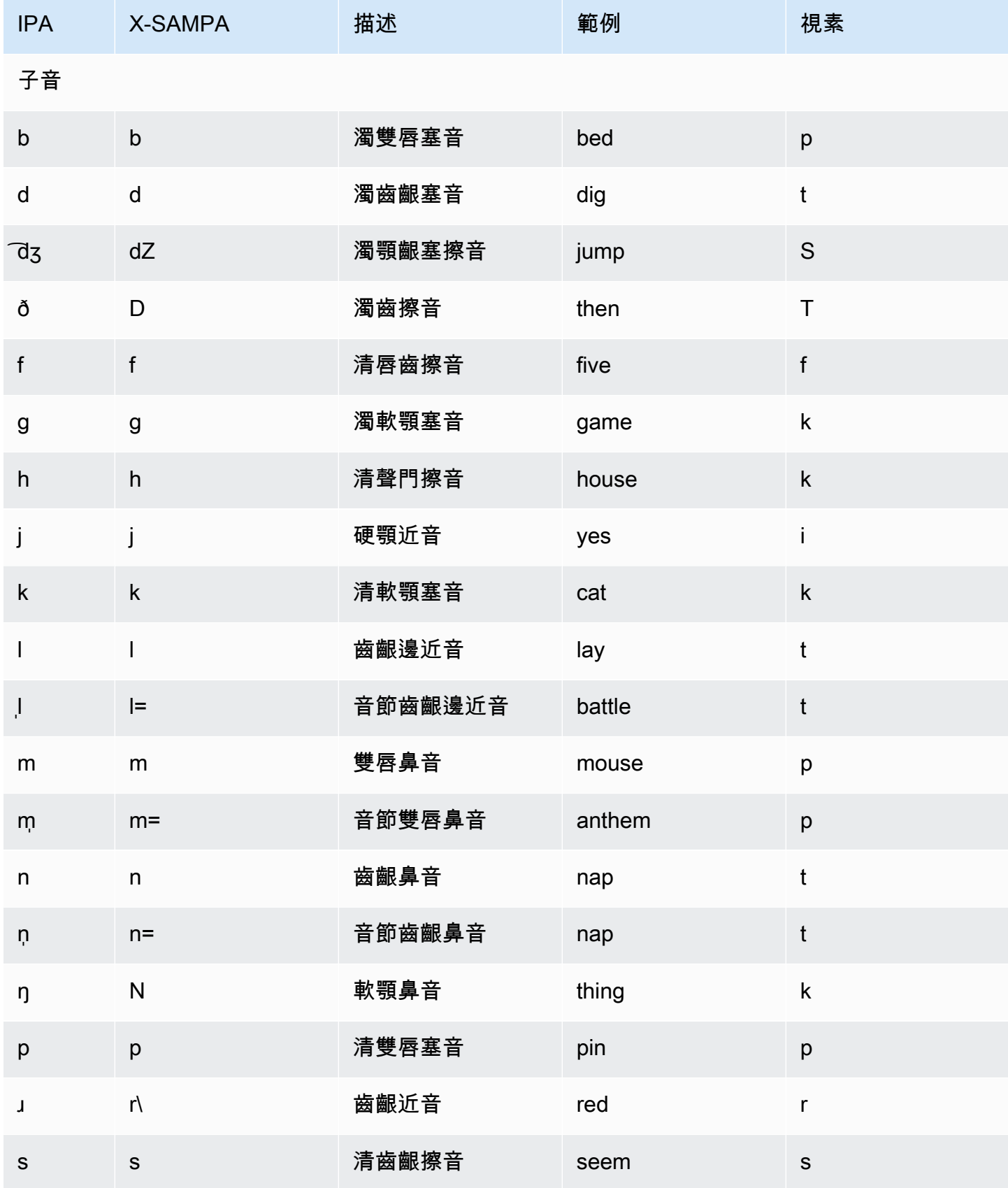

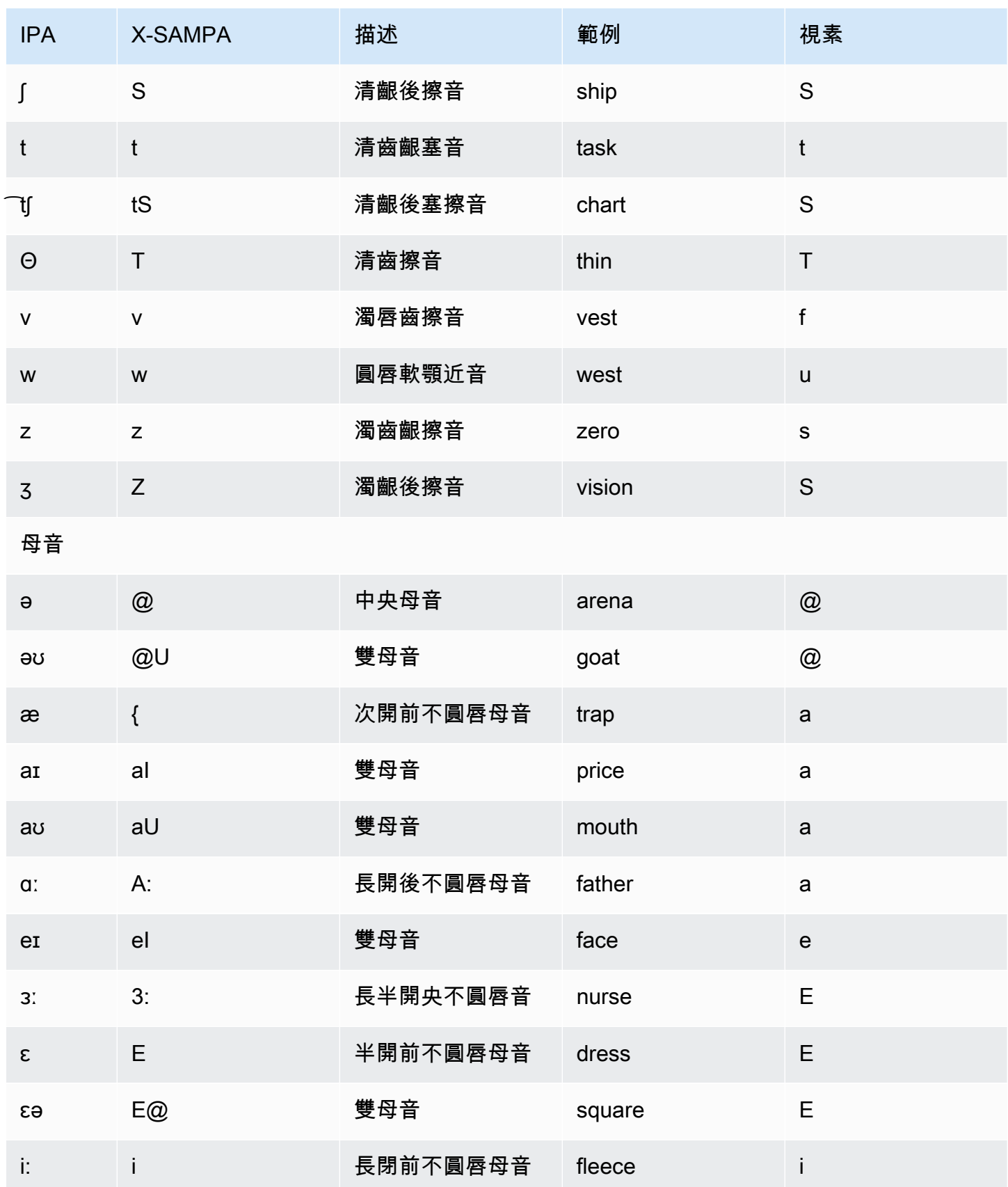

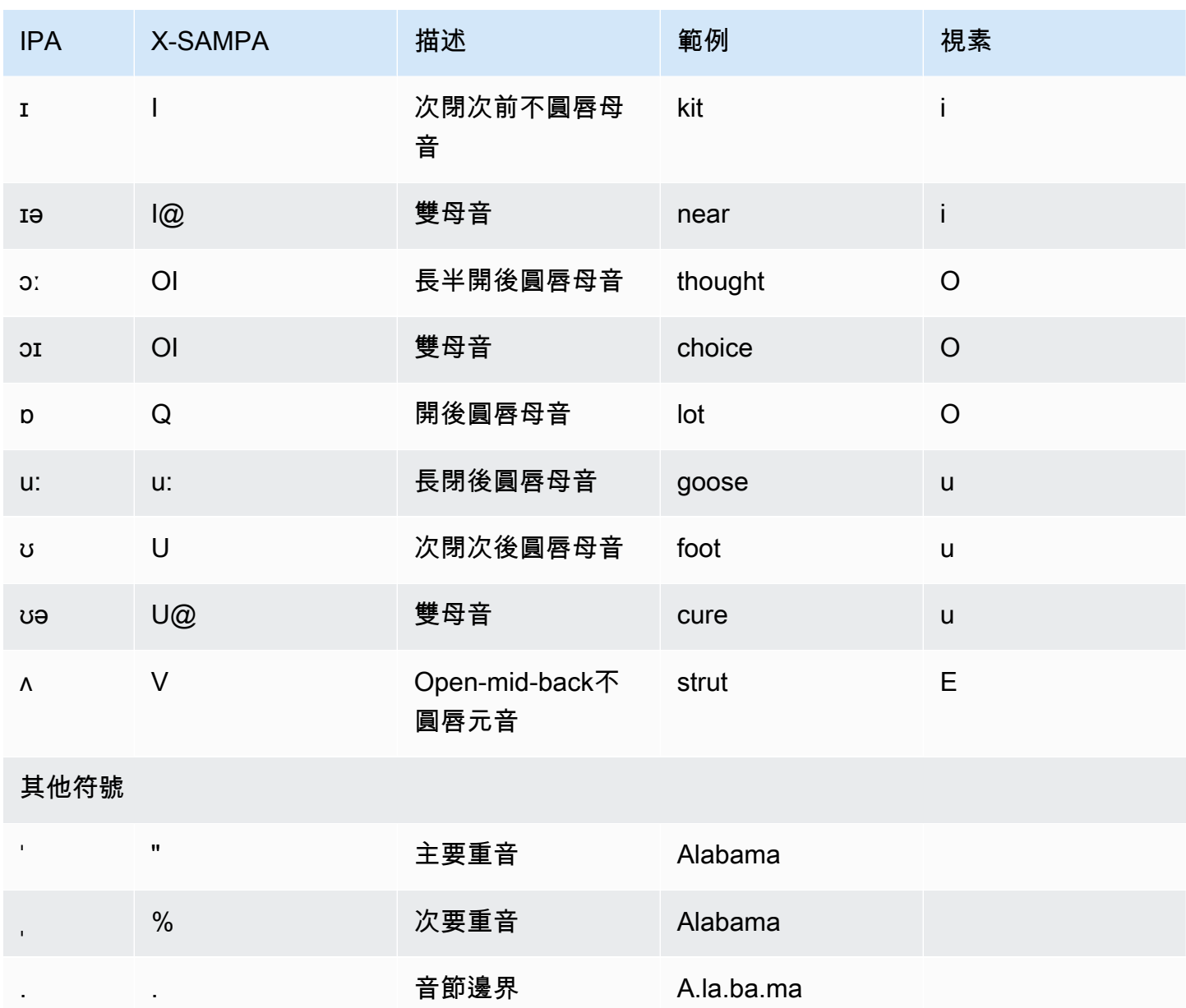

# 芬蘭語(菲保真)

下表列出國際音標字母 (IPA) 音素、擴展語音評估方法語音字母 (X-SAMPA) 符號,以及 Amazon Polly 支援的芬蘭語音對應的遠景。

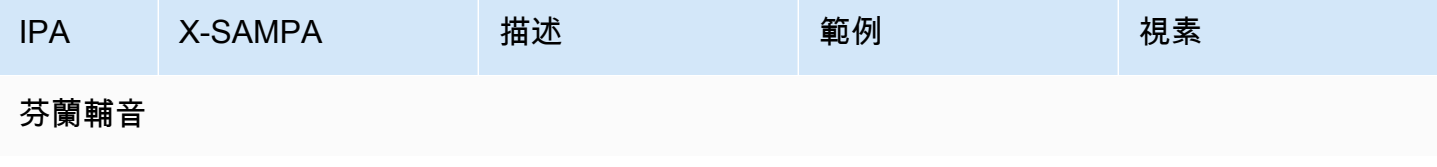

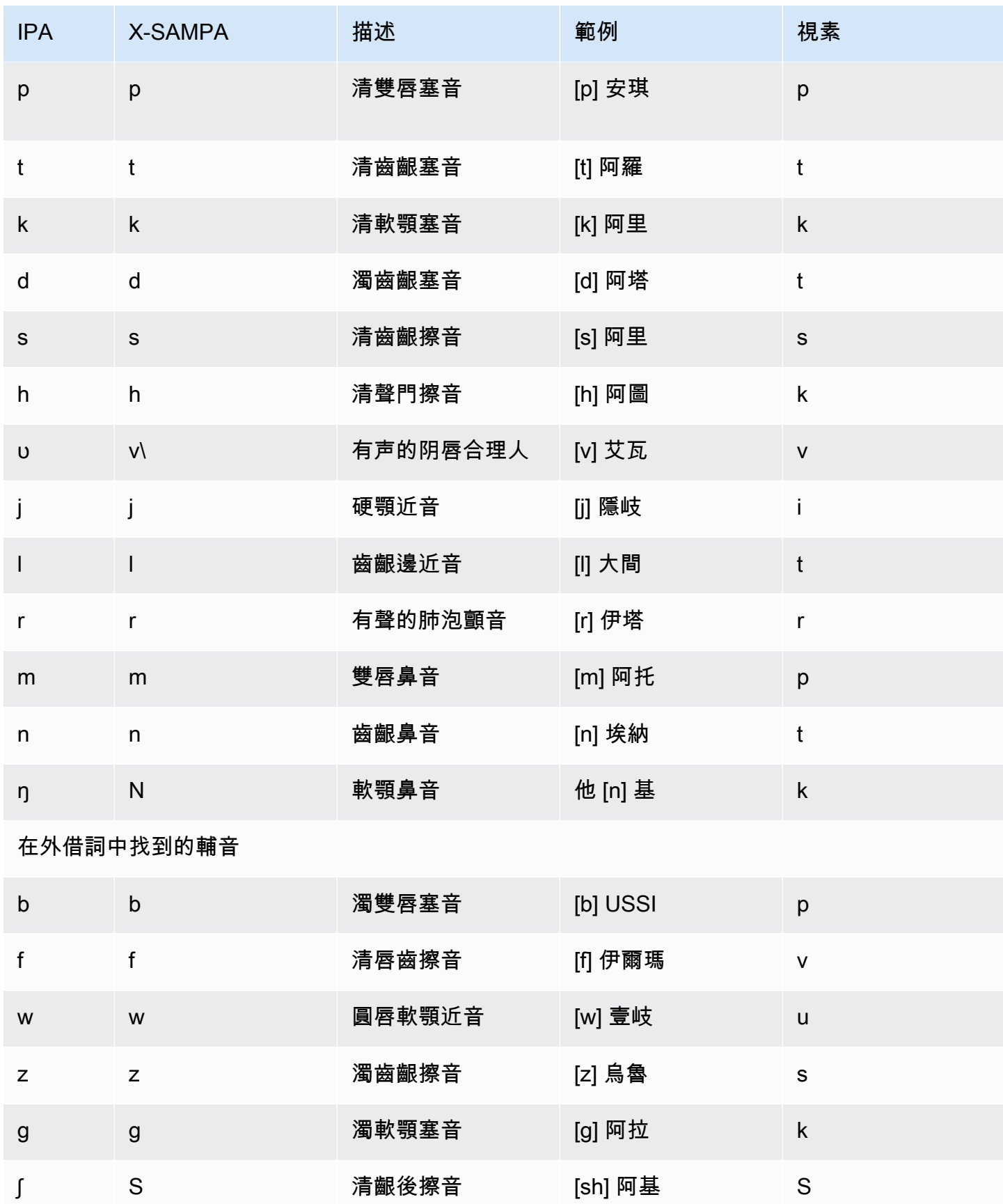

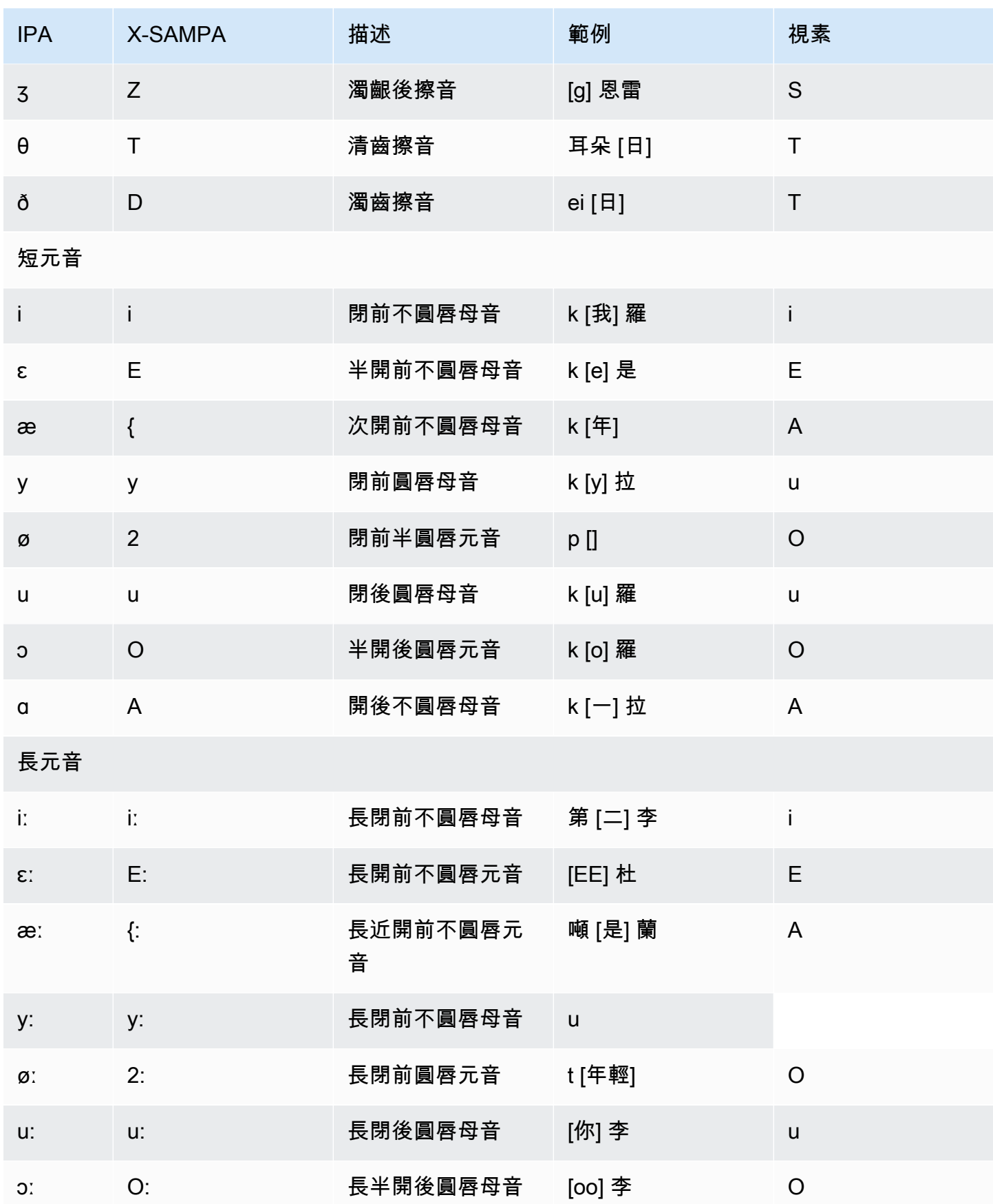

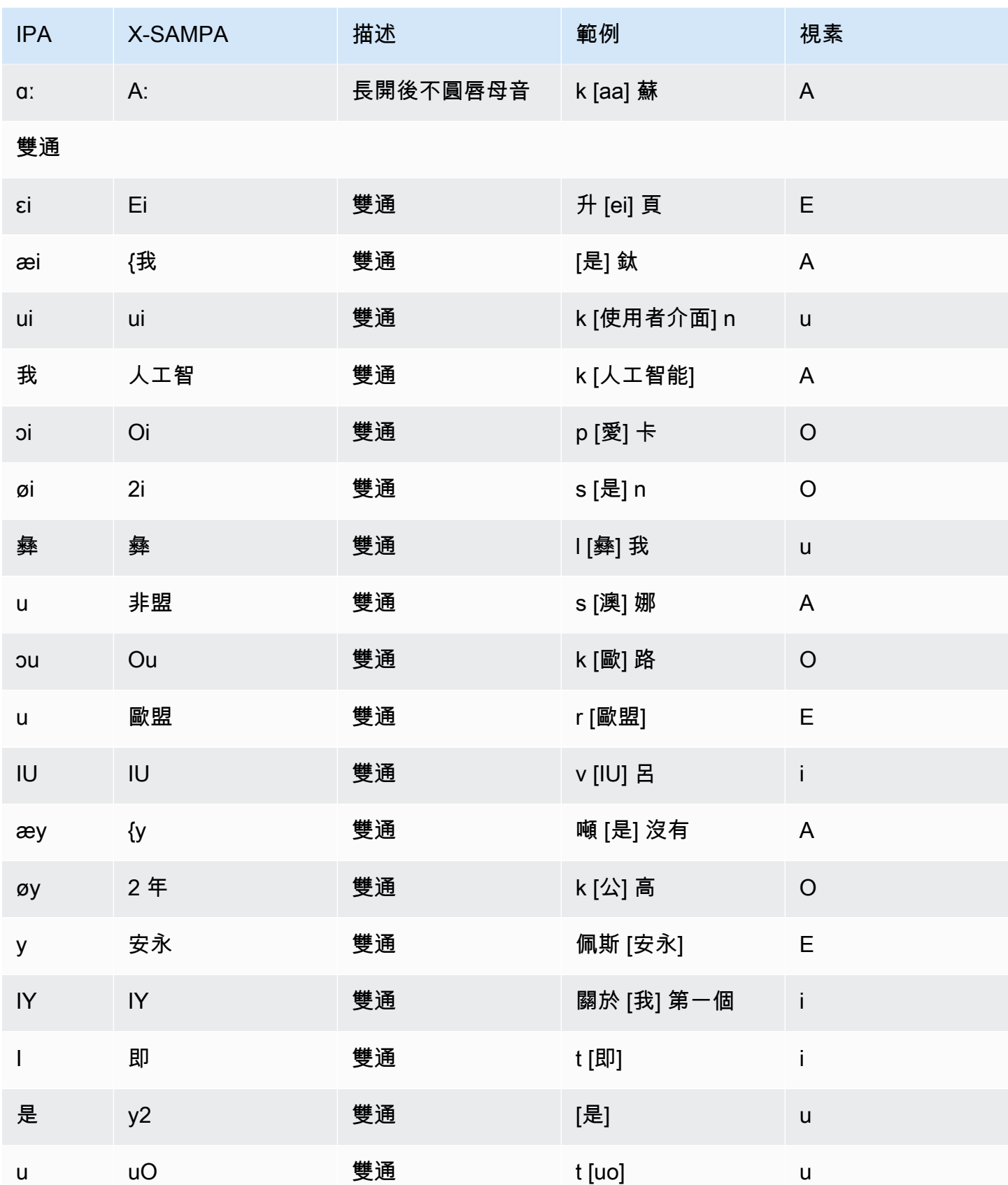

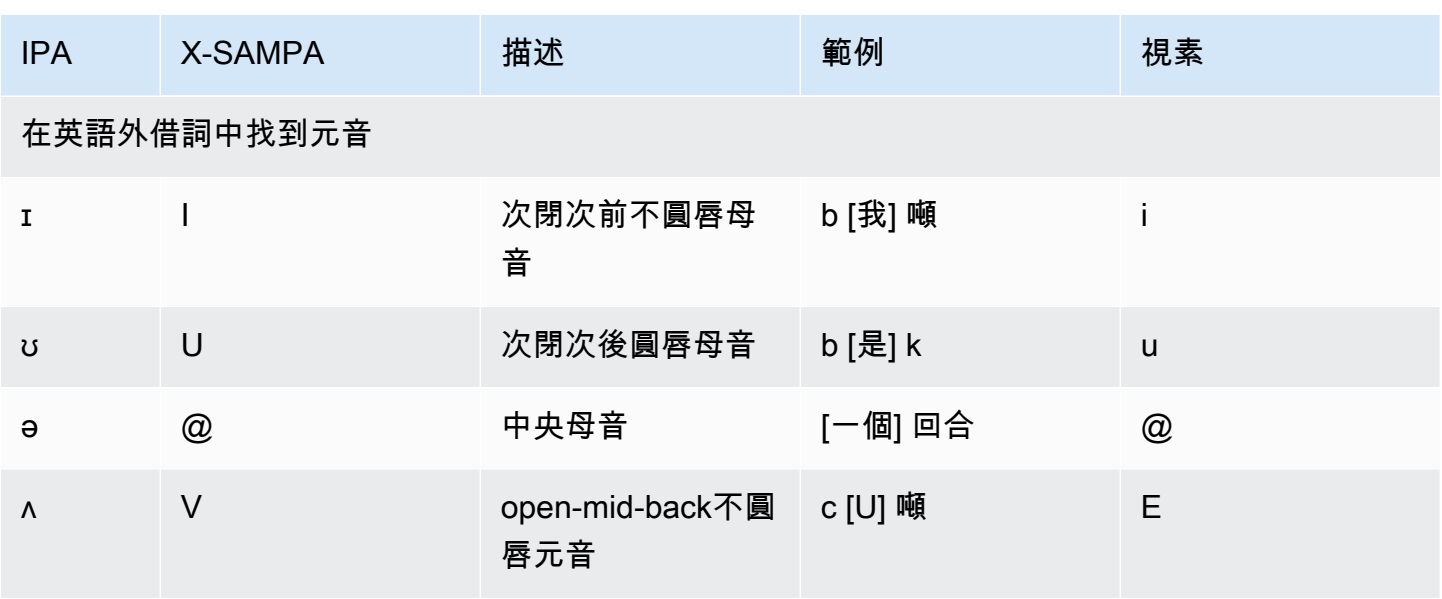

法文 (fr-FR)

下表列出了國際音標 (IPA) 音素、擴展語音評估方法語音 (X-SAMPA) 符號,以及 Amazon Polly 支援 的法文聲音的對應視角。

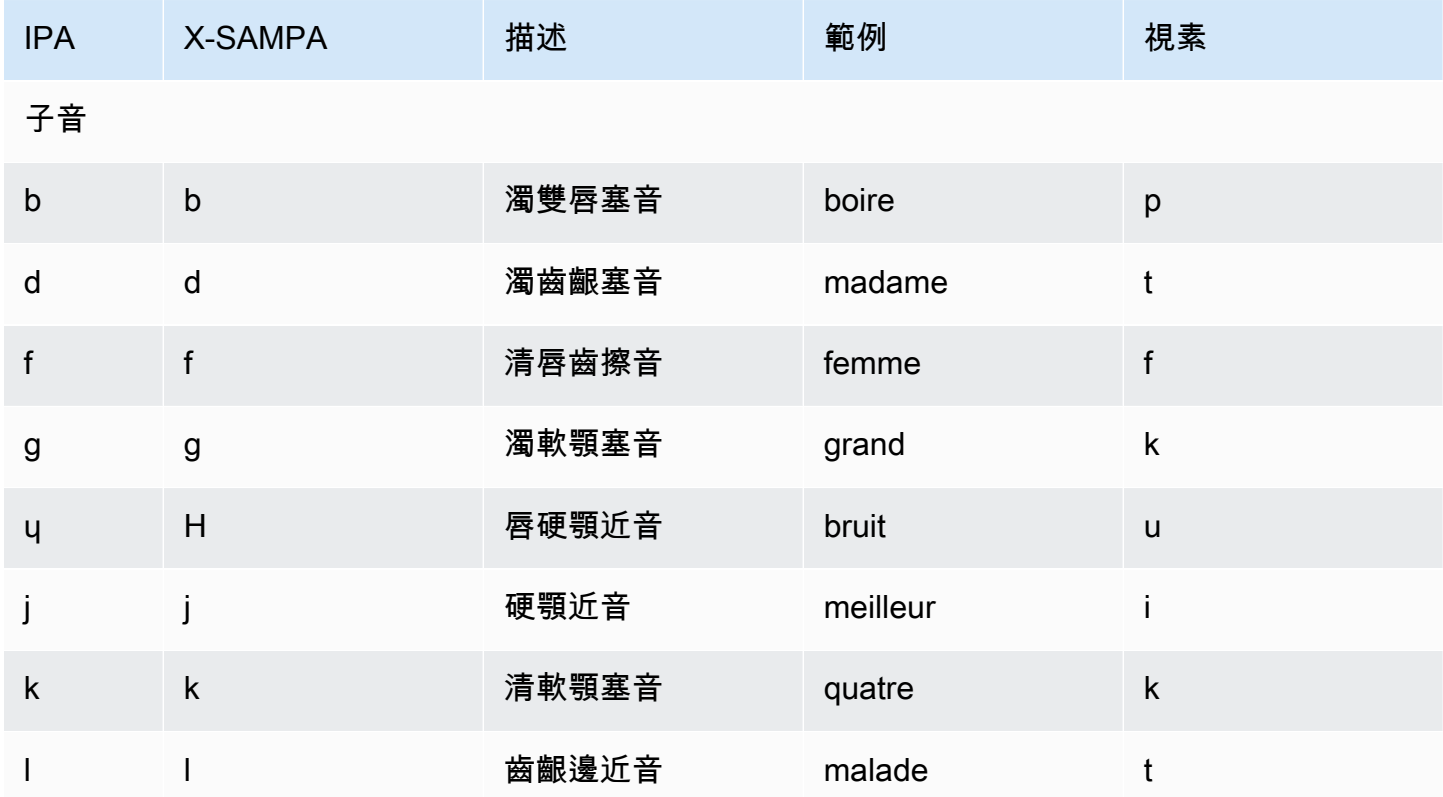

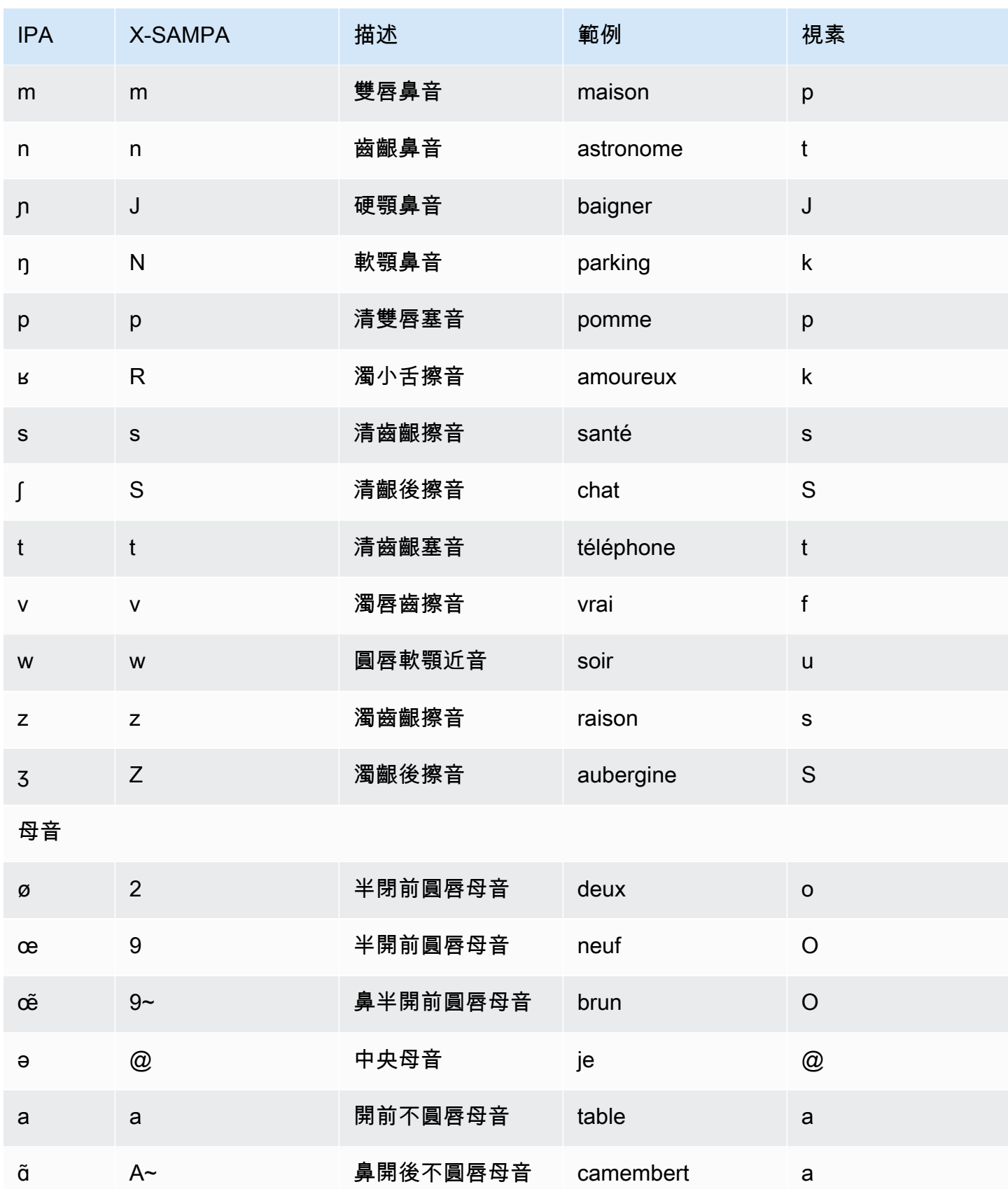

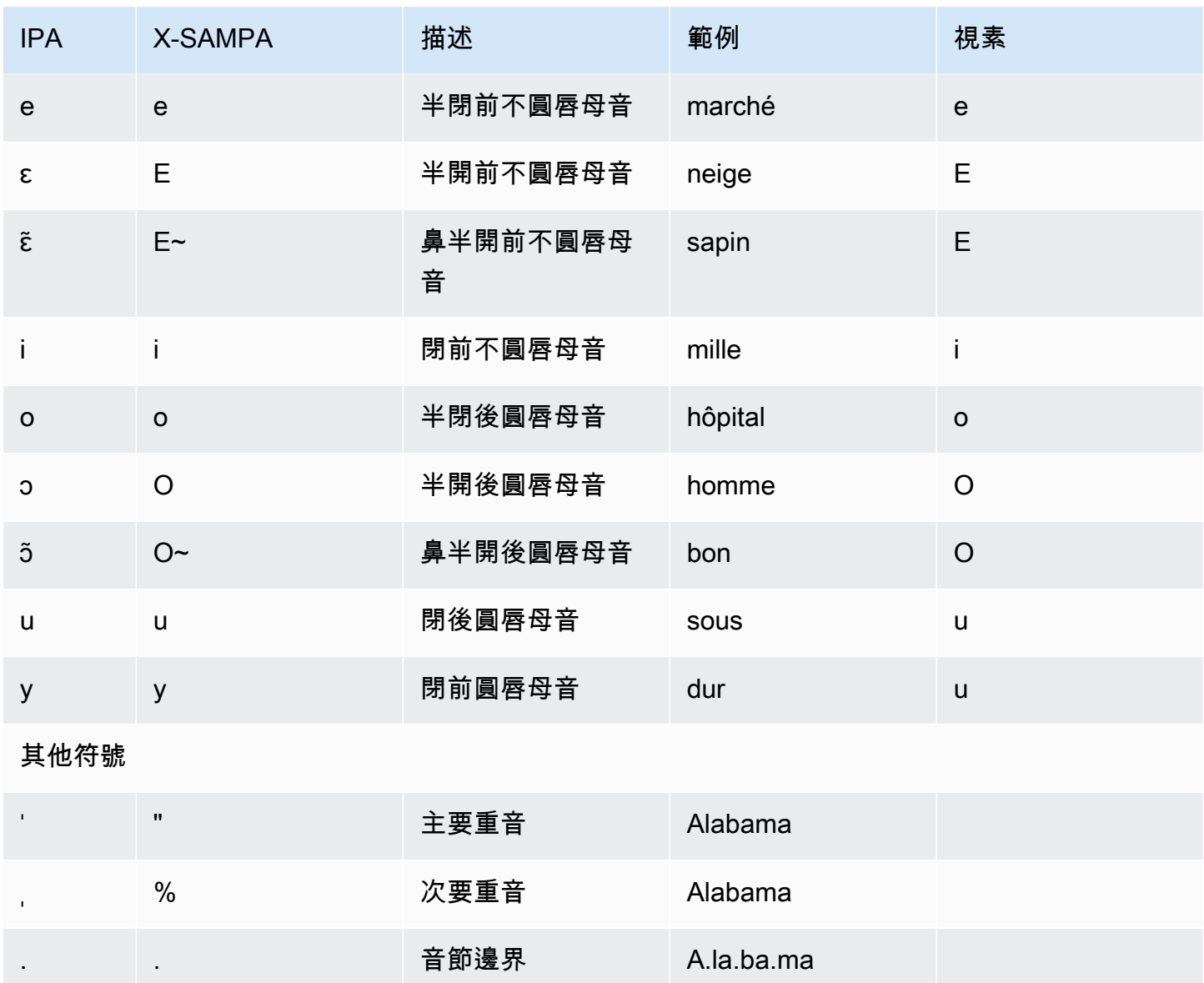

法語(比利時)(FR-BE)

下表列出了 Amazon Polly 支援的國際語音字母 (IPA) 音素、擴展語音評估方法語音 (X-SAMPA) 符 號,以及比利時法語聲音的對應視角。

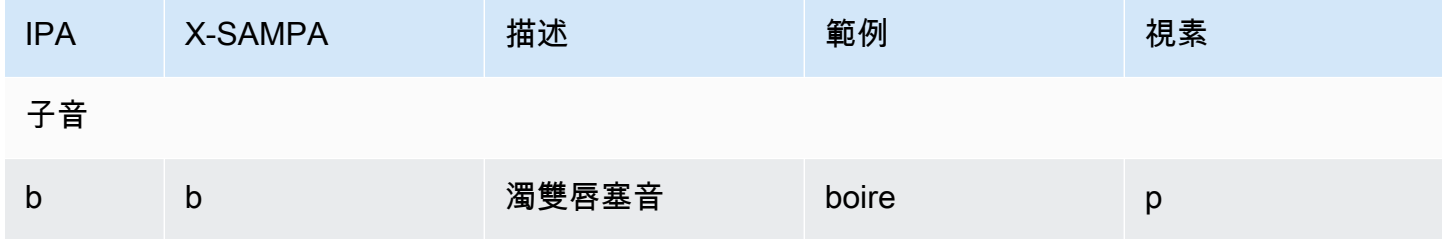

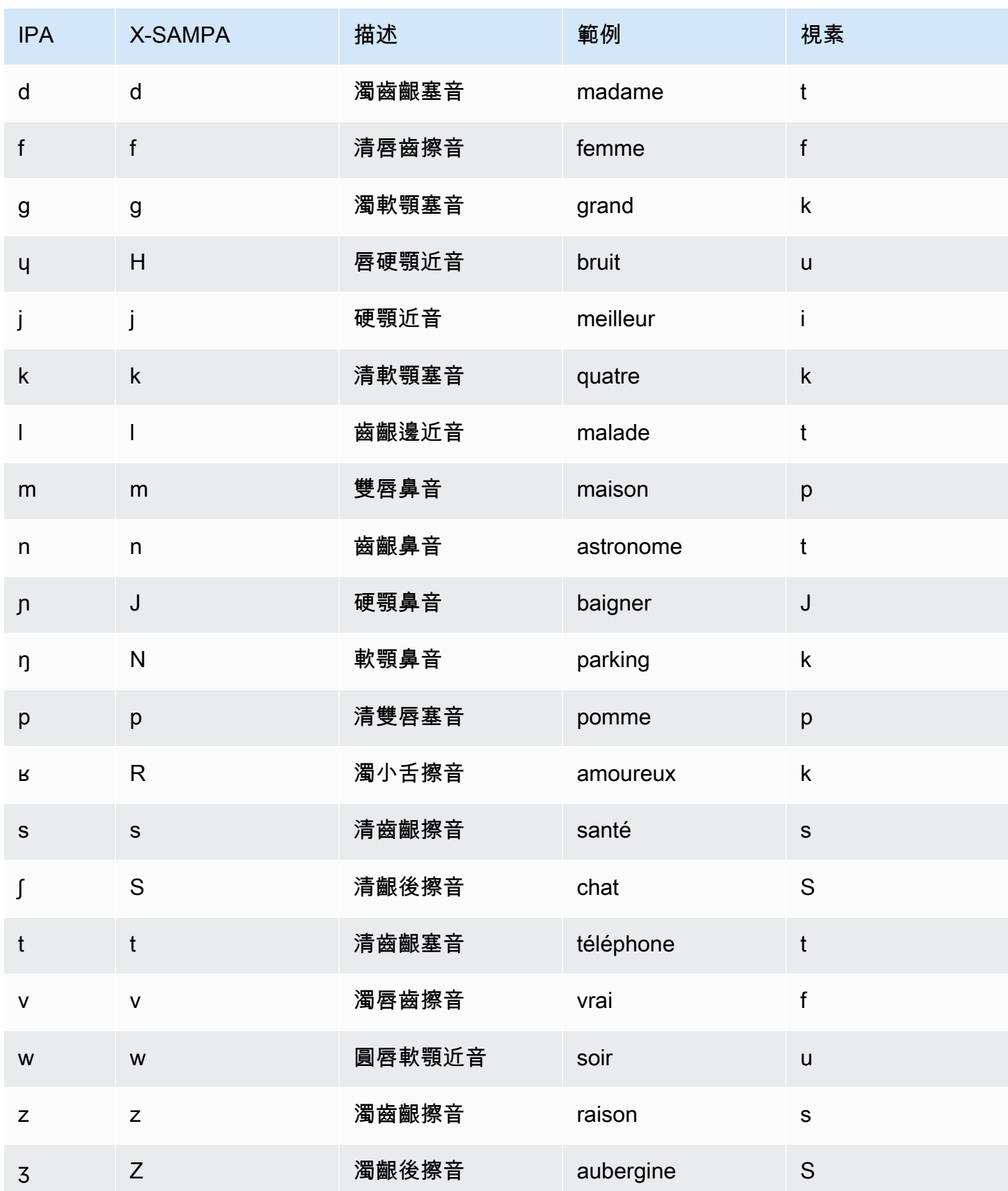

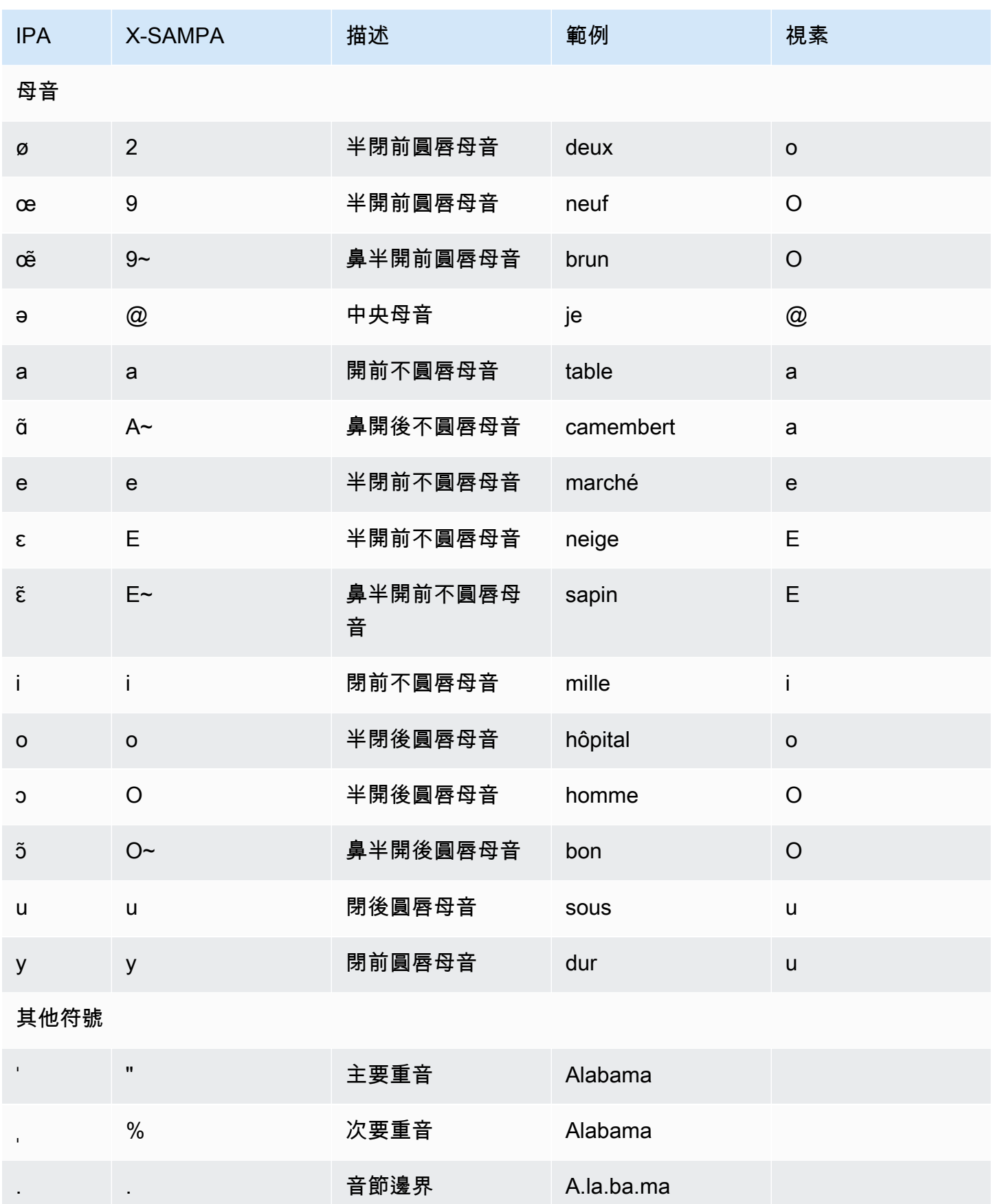

# 法文 (加拿大) (fr-CA)

下表列出亞馬遜 Polly 支援的加拿大法語音的國際音標 (IPA) 音素、擴展語音評估方法語音 (X-SAMPA) 符號,以及 Amazon Polly 支援的加拿大法文語音的對應視角。

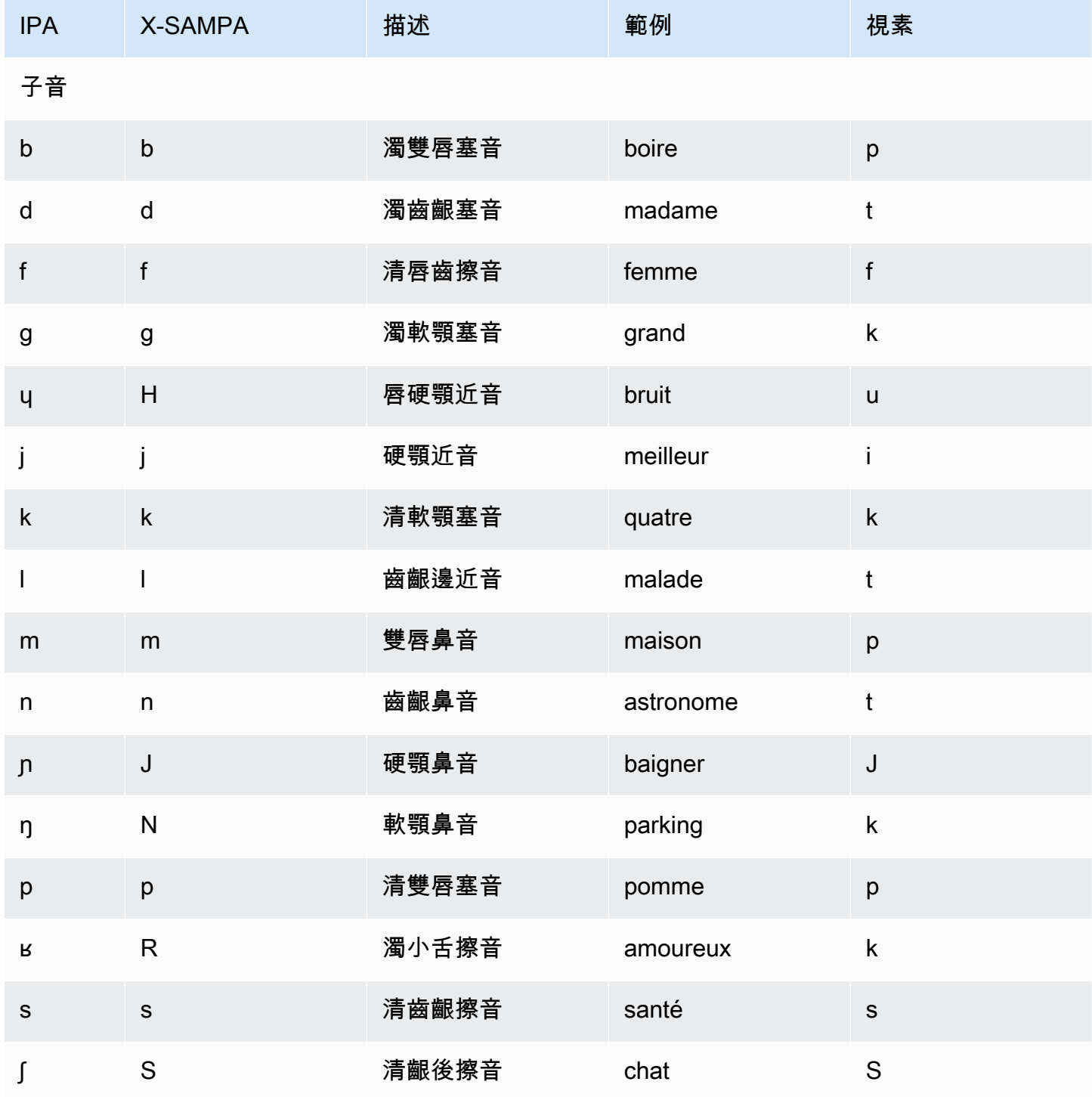

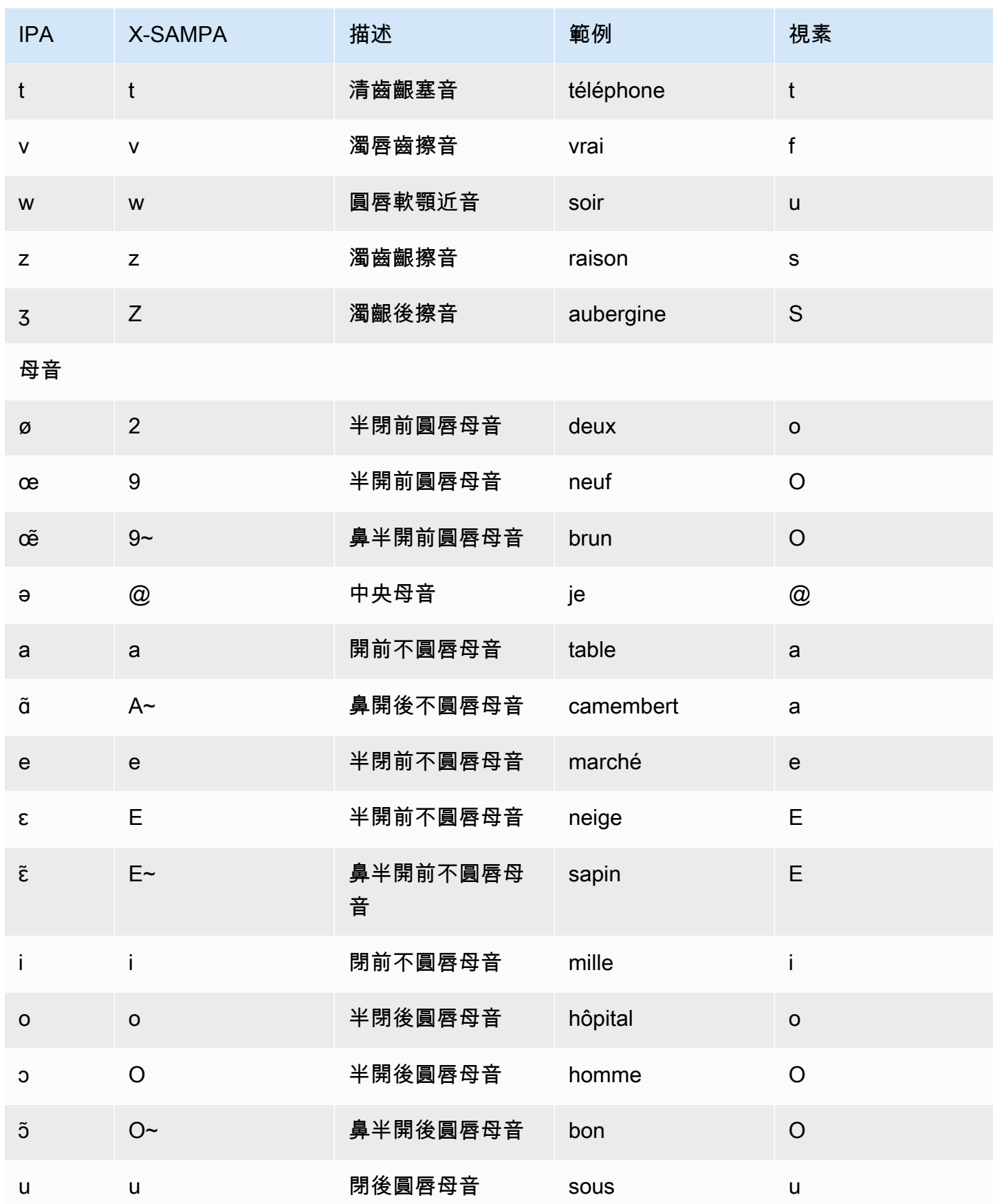

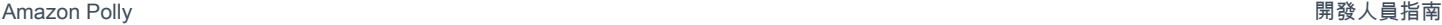

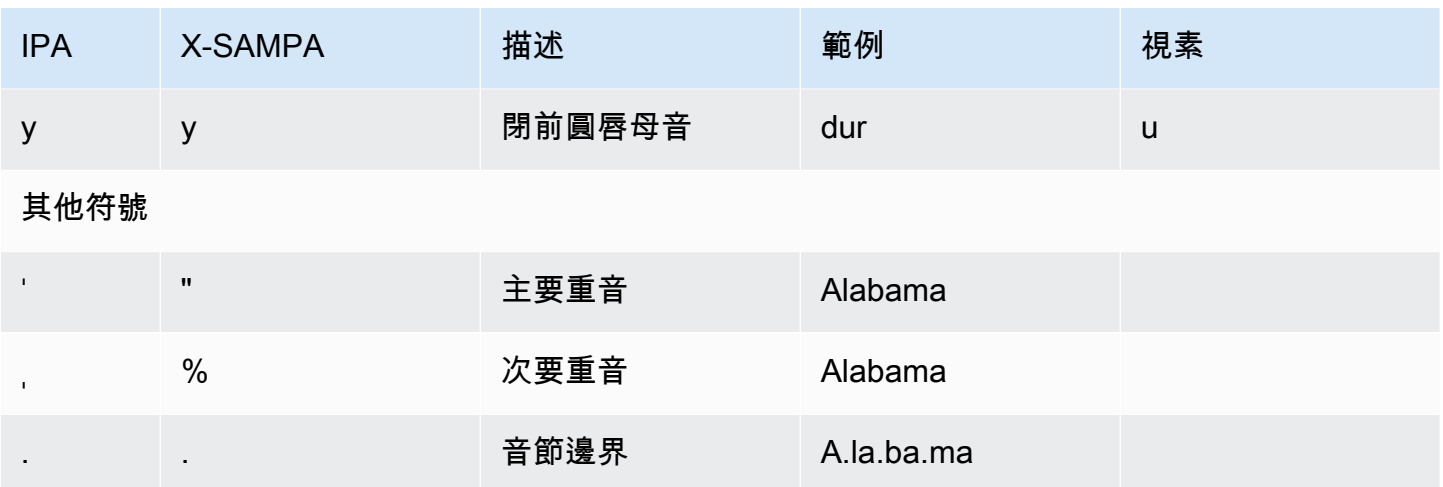

# 德文 (de-DE)

下表列出國際語音字母 (IPA) 音素、擴展語音評估方法語音字母 (X-SAMPA) 符號,以及 Amazon Polly 支援的德文語音的對應長音。

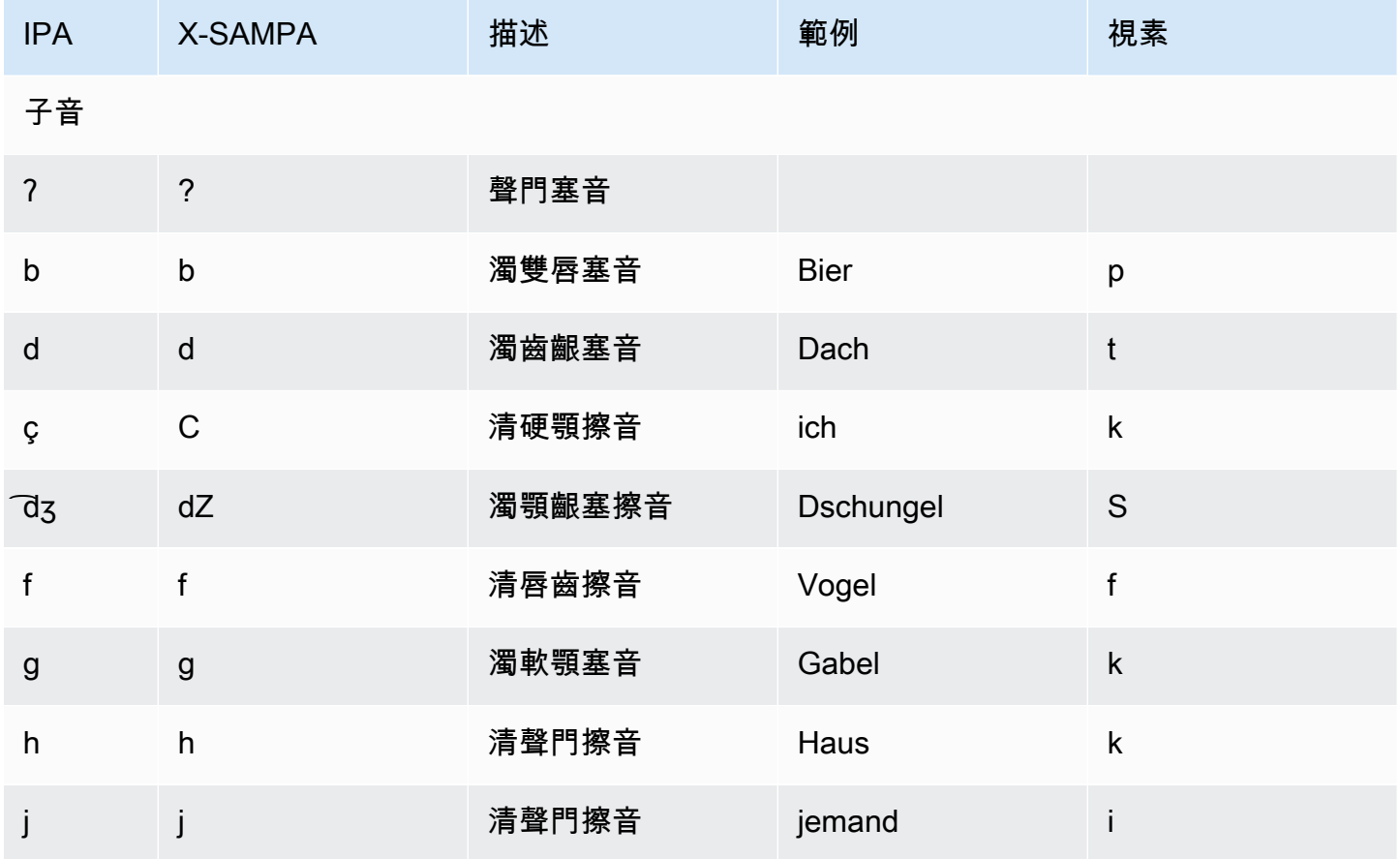

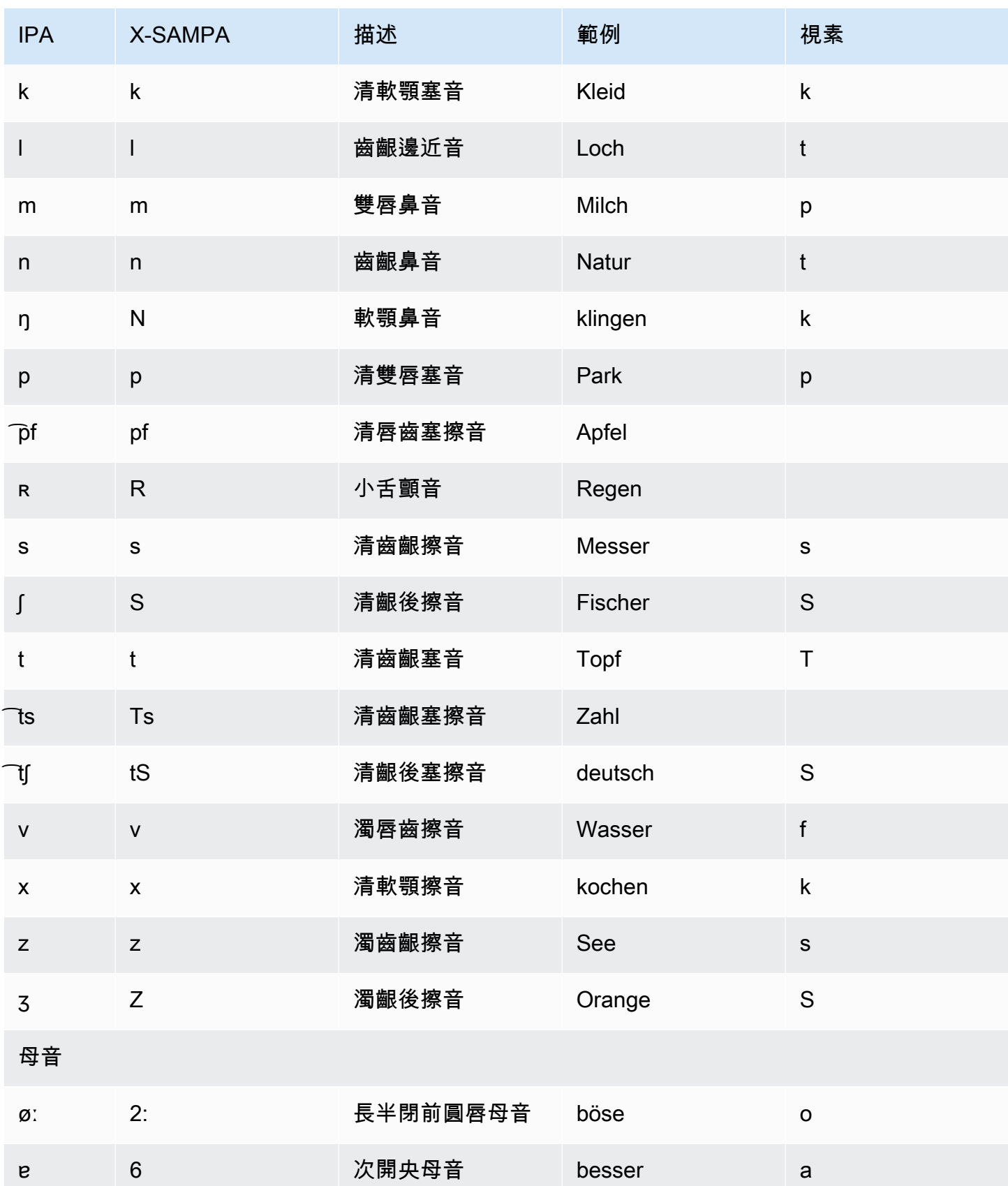

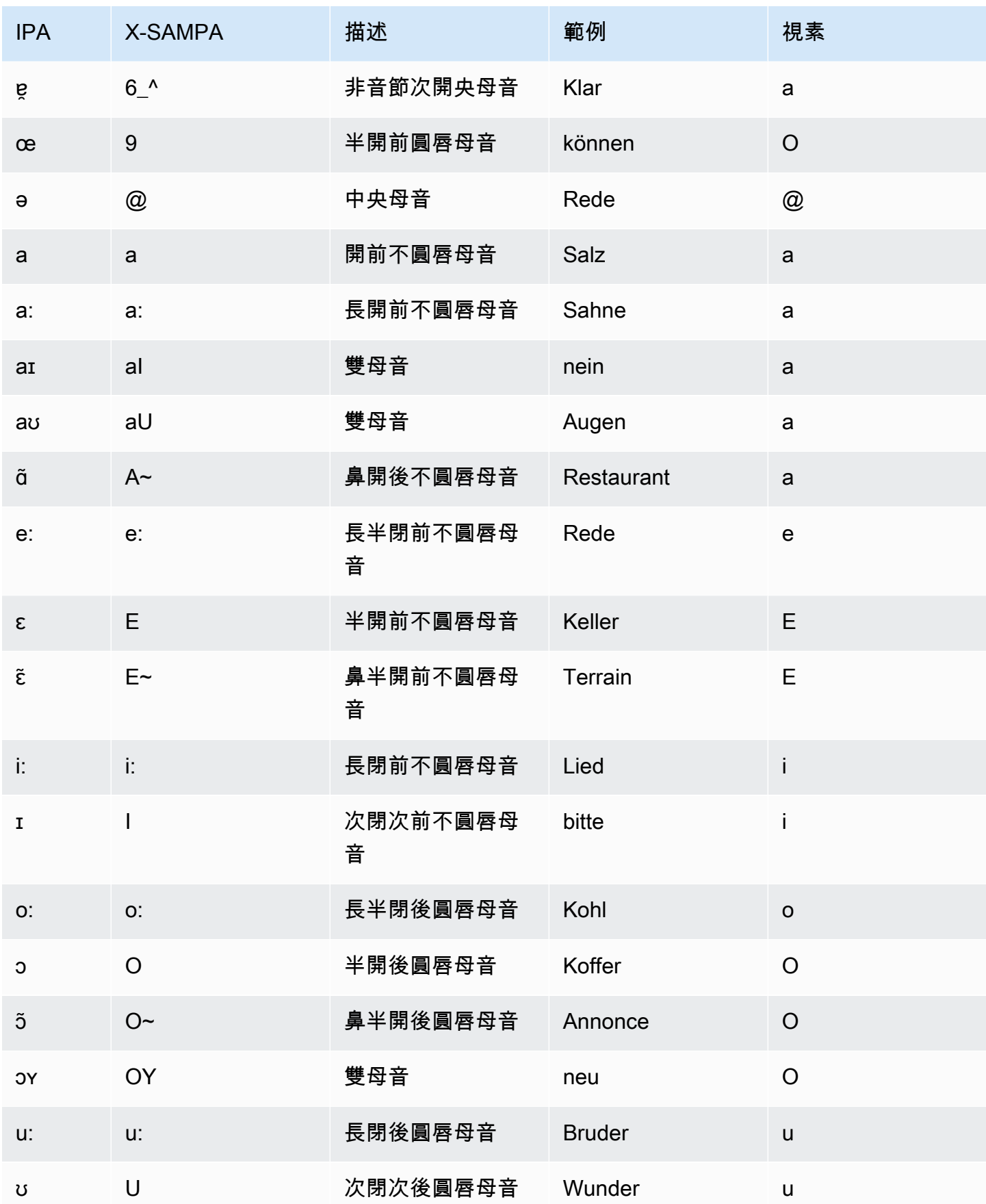

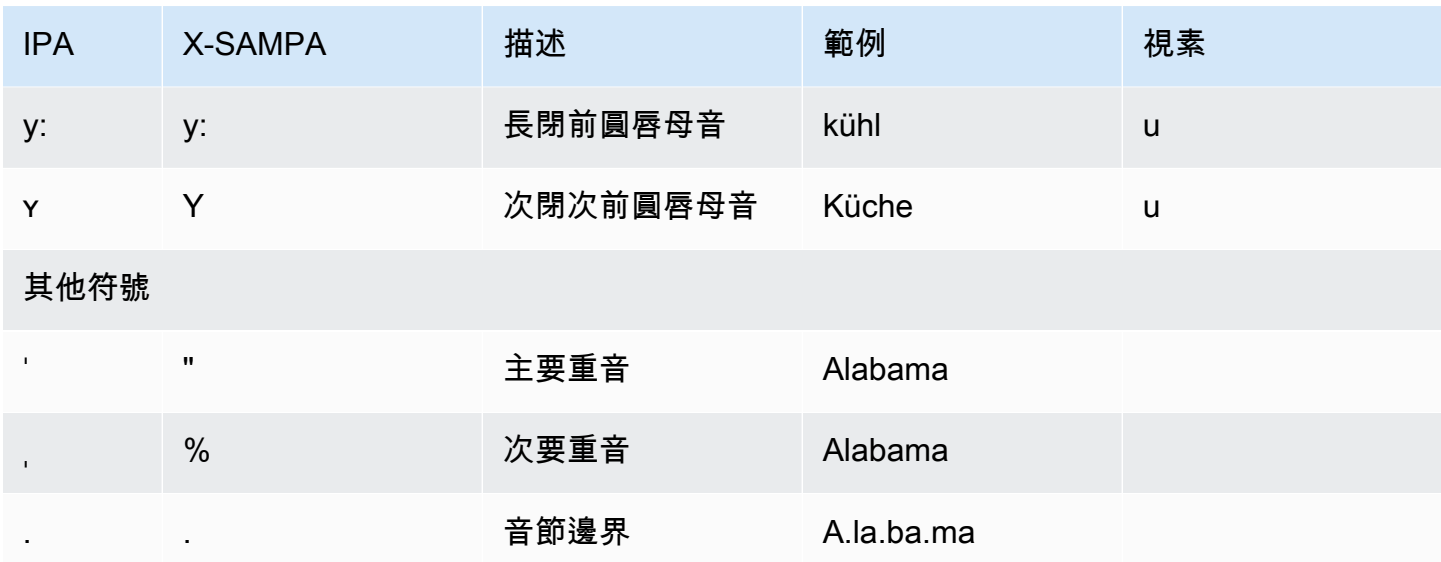

德語(奧地利語)(DE-AT)

下表列出國際音標 (IPA) 音素、延伸語音評估方法語音字母 (X-SAMPA) 符號,以及 Amazon Polly 支 援的奧地利德文語音的對應視角。

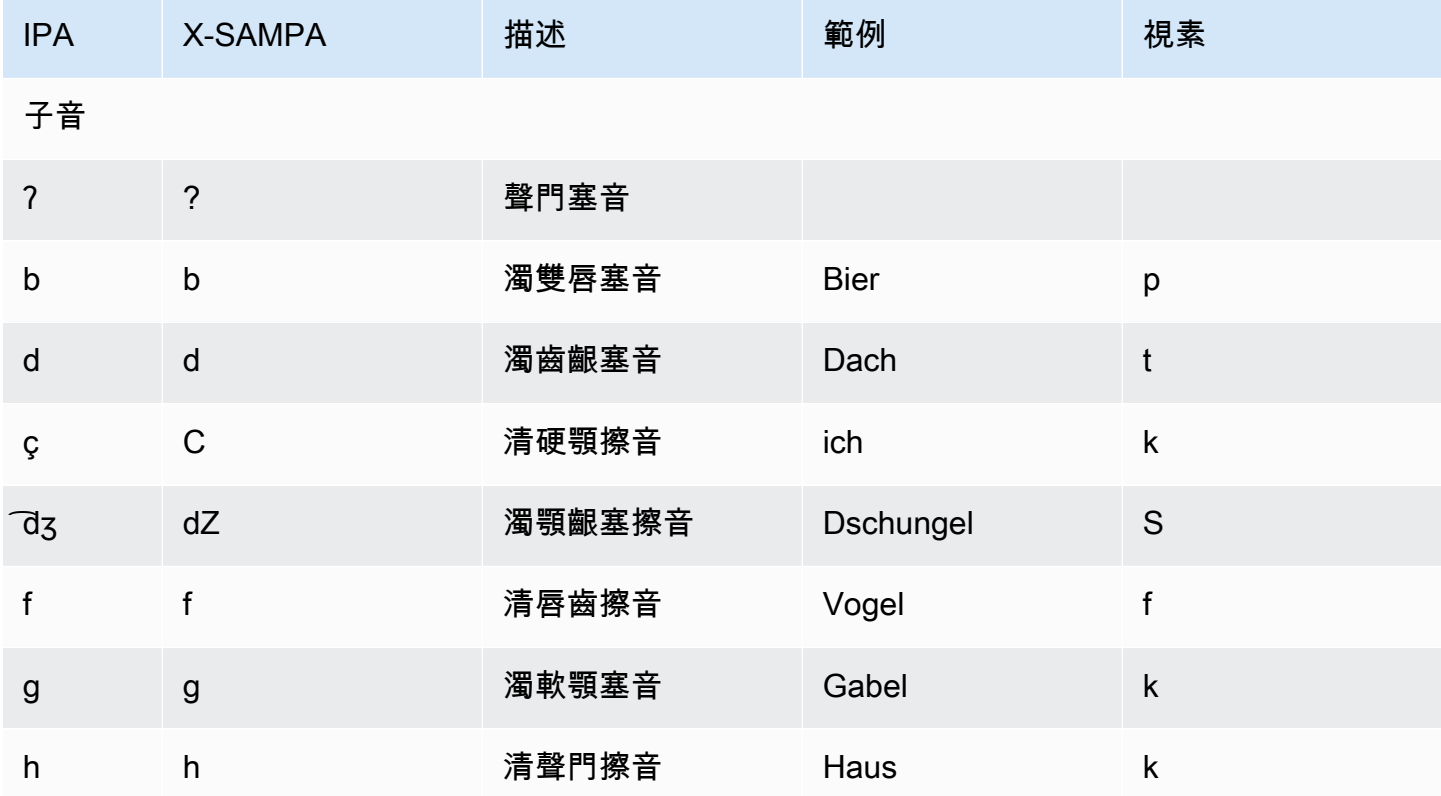

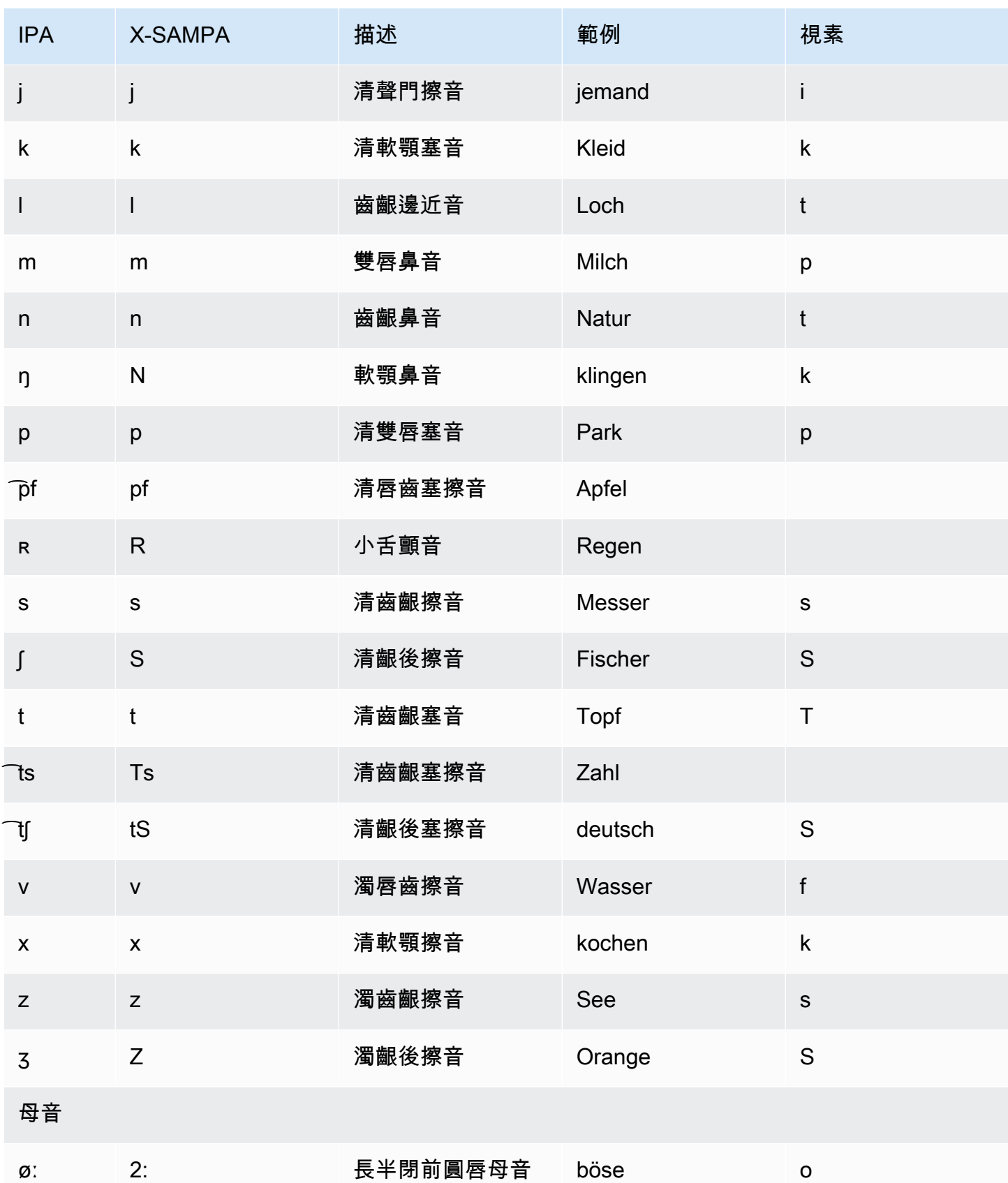

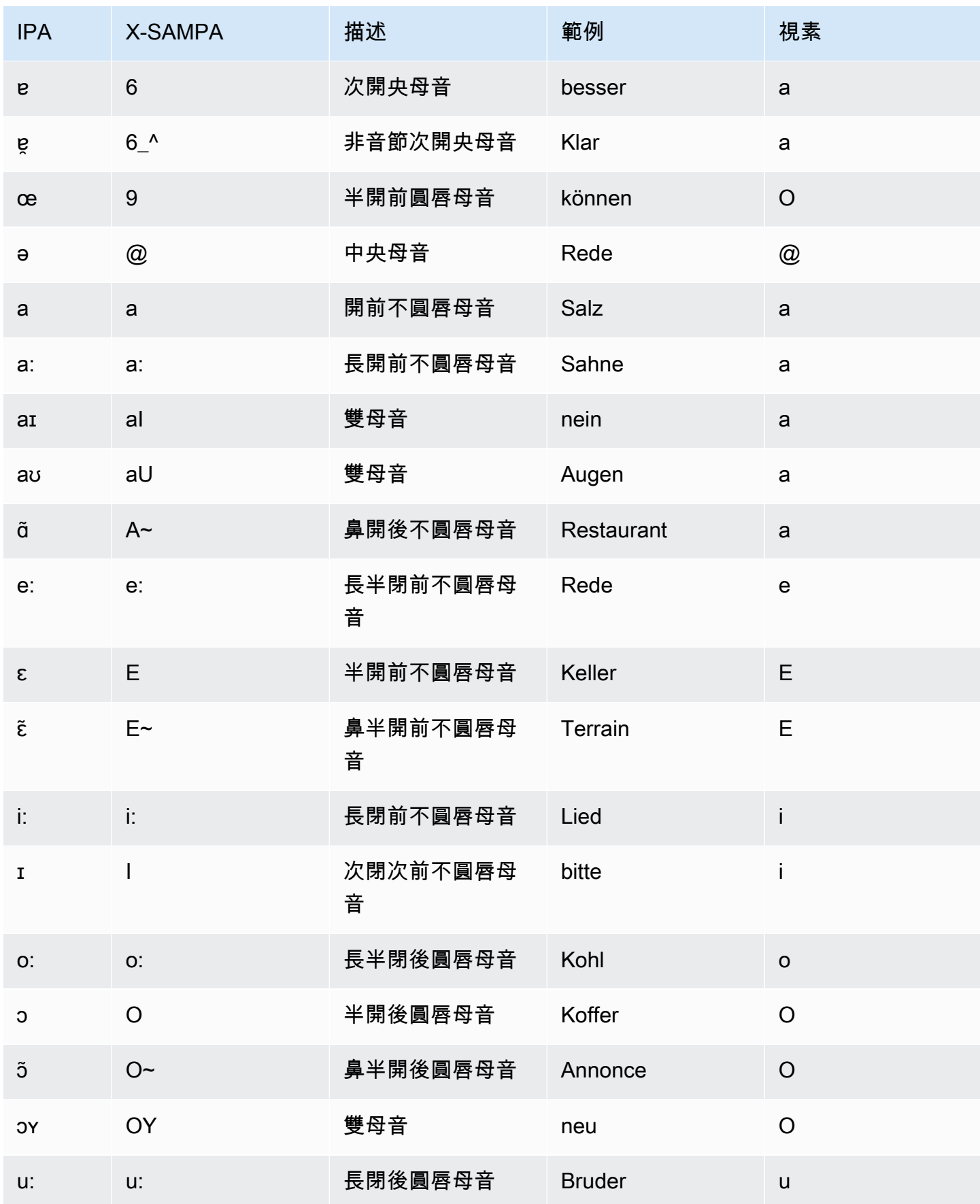

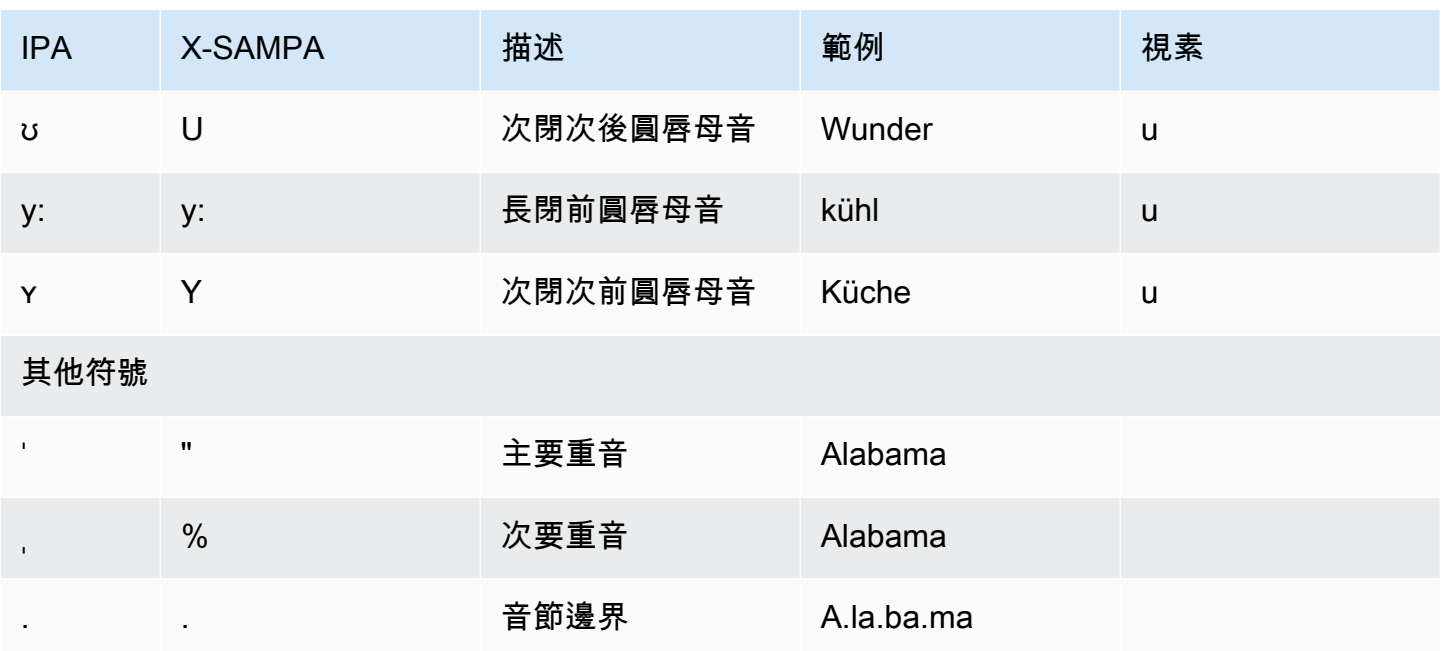

印地語 (hi-IN)

下表列出 Amazon Polly 支援之印地文語音的國際音標 (IPA) 音素、延伸語音評估方法語音 (X-SAMPA) 符號,以及音素的聲音類型 (適用於印地文)。

如需搭配印地語使用的其他音素的詳細資訊,請參閱[英文 \(印度\) \(en-IN\)。](#page-69-0)

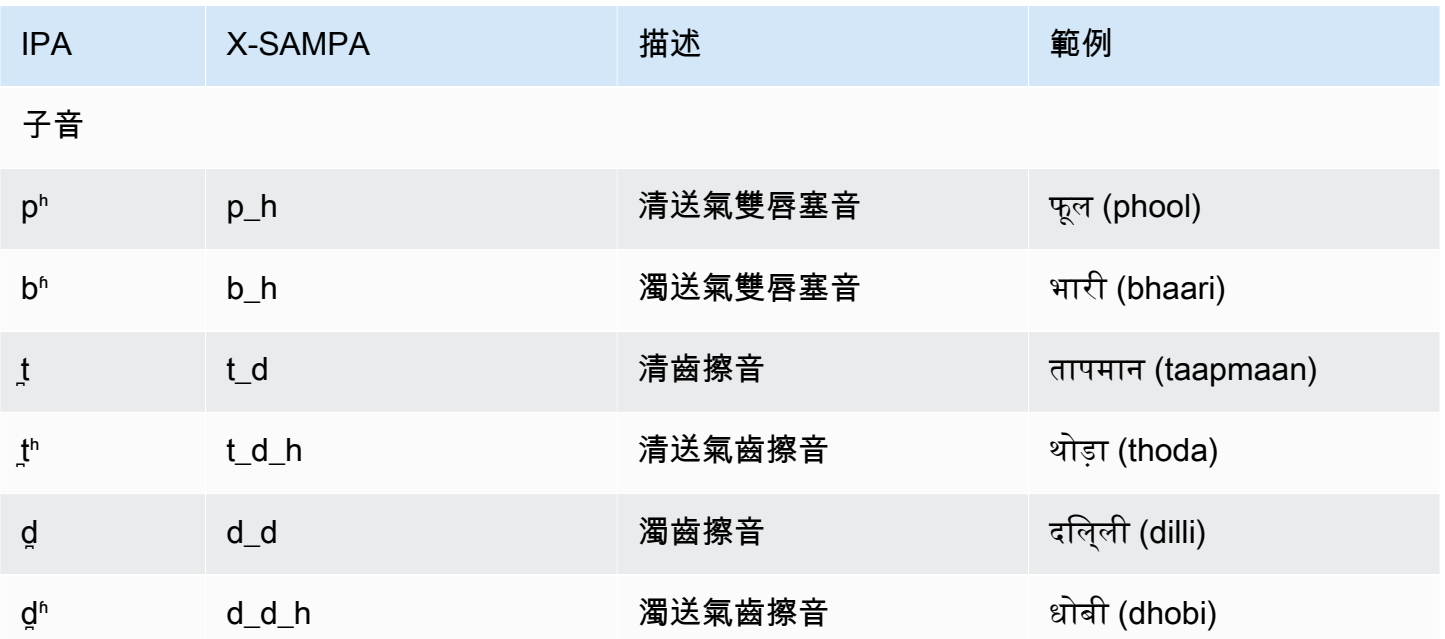

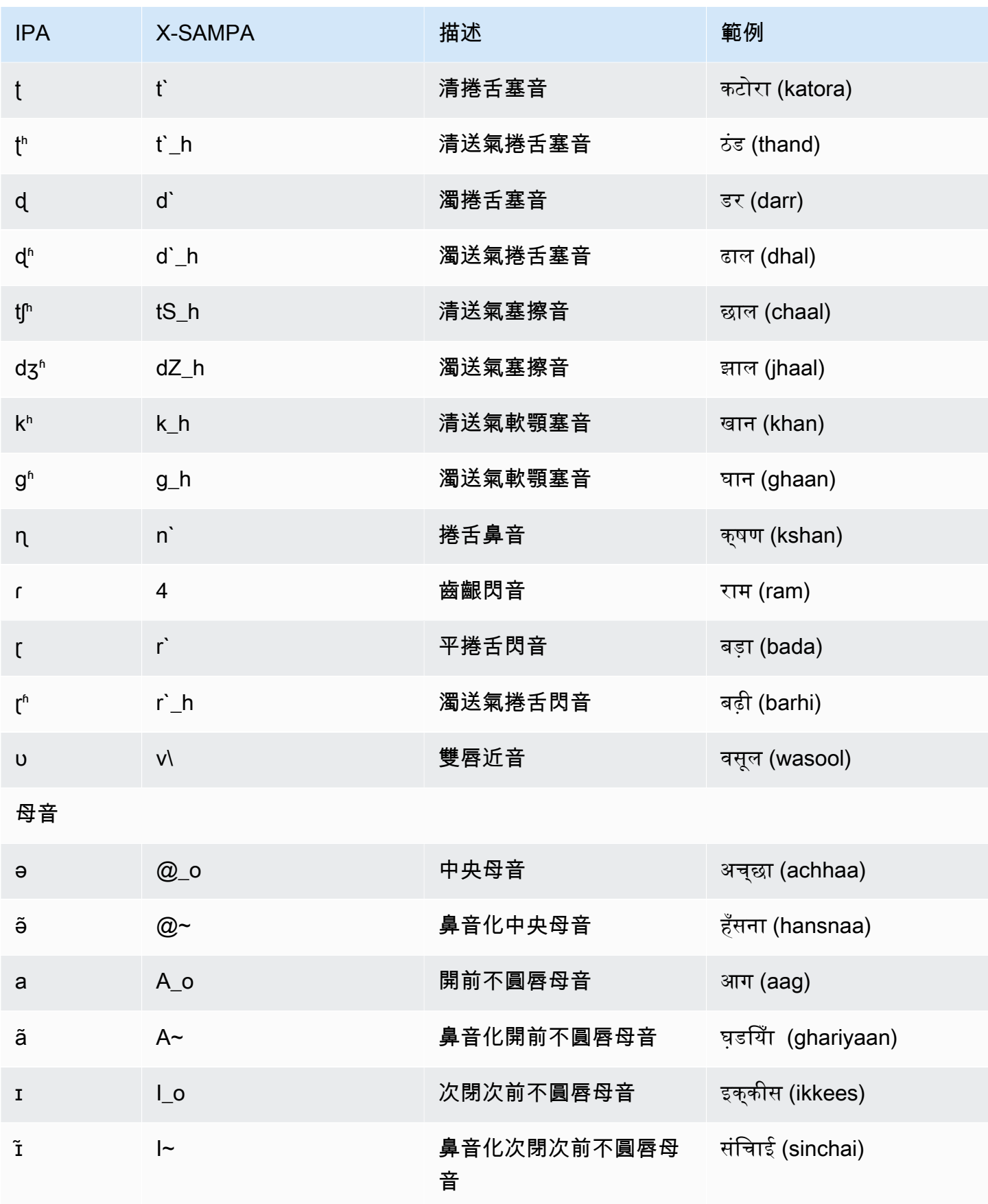

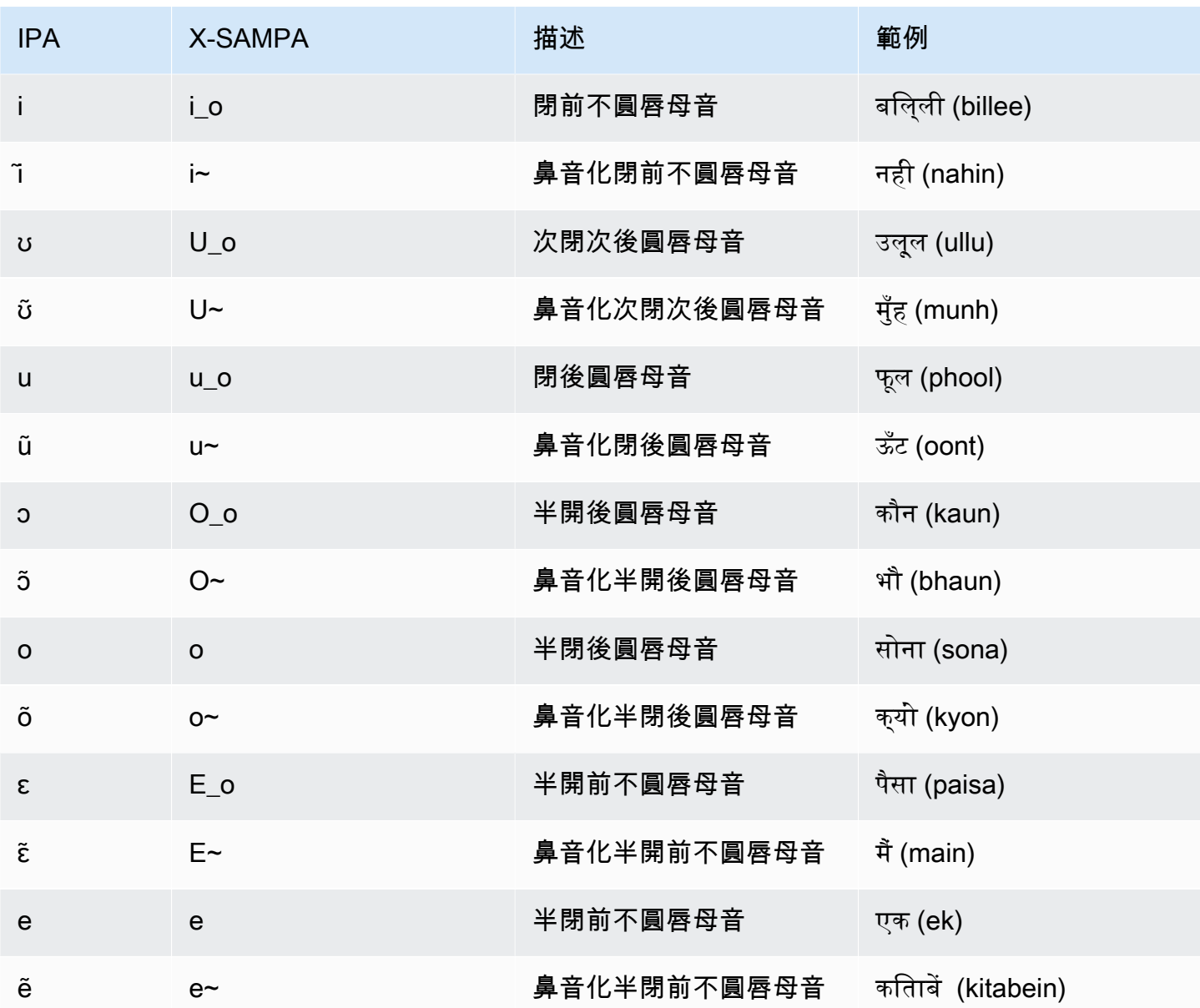

冰島文 (is-IS)

下表列出國際語音字母 (IPA) 音素、延伸語音評估方法語音字母 (X-SAMPA) 符號,以及 Amazon Polly 支援之冰島語音的對應長音。

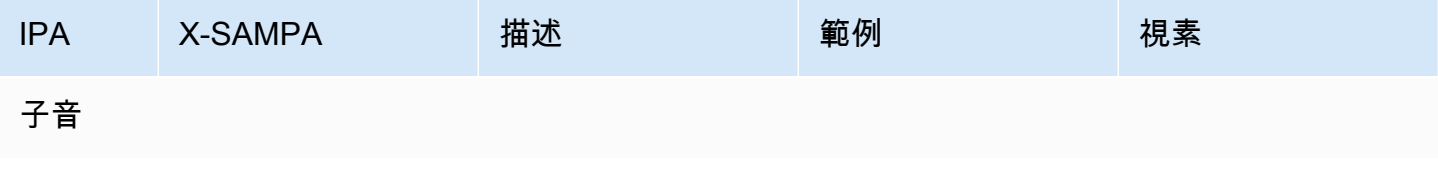

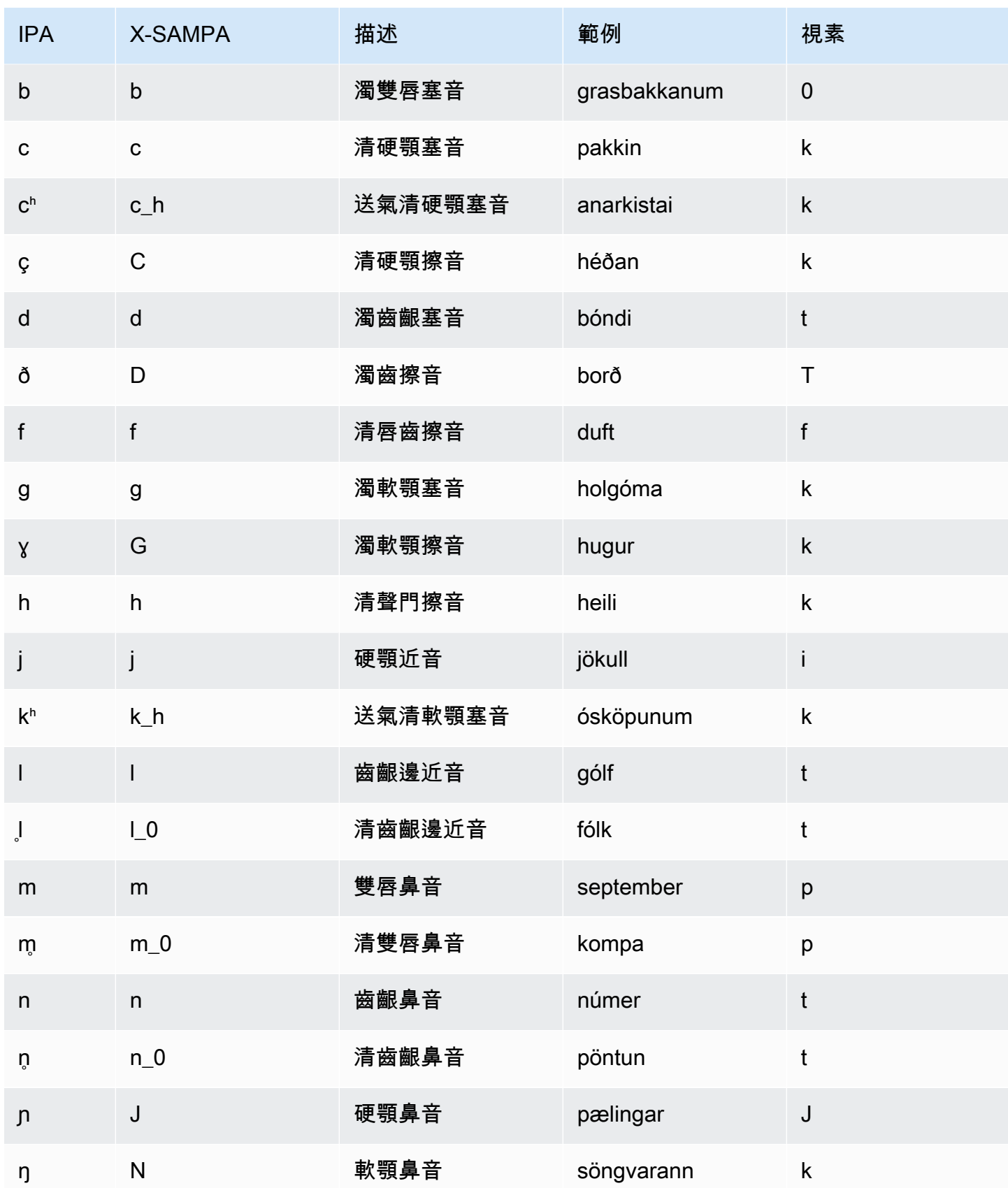

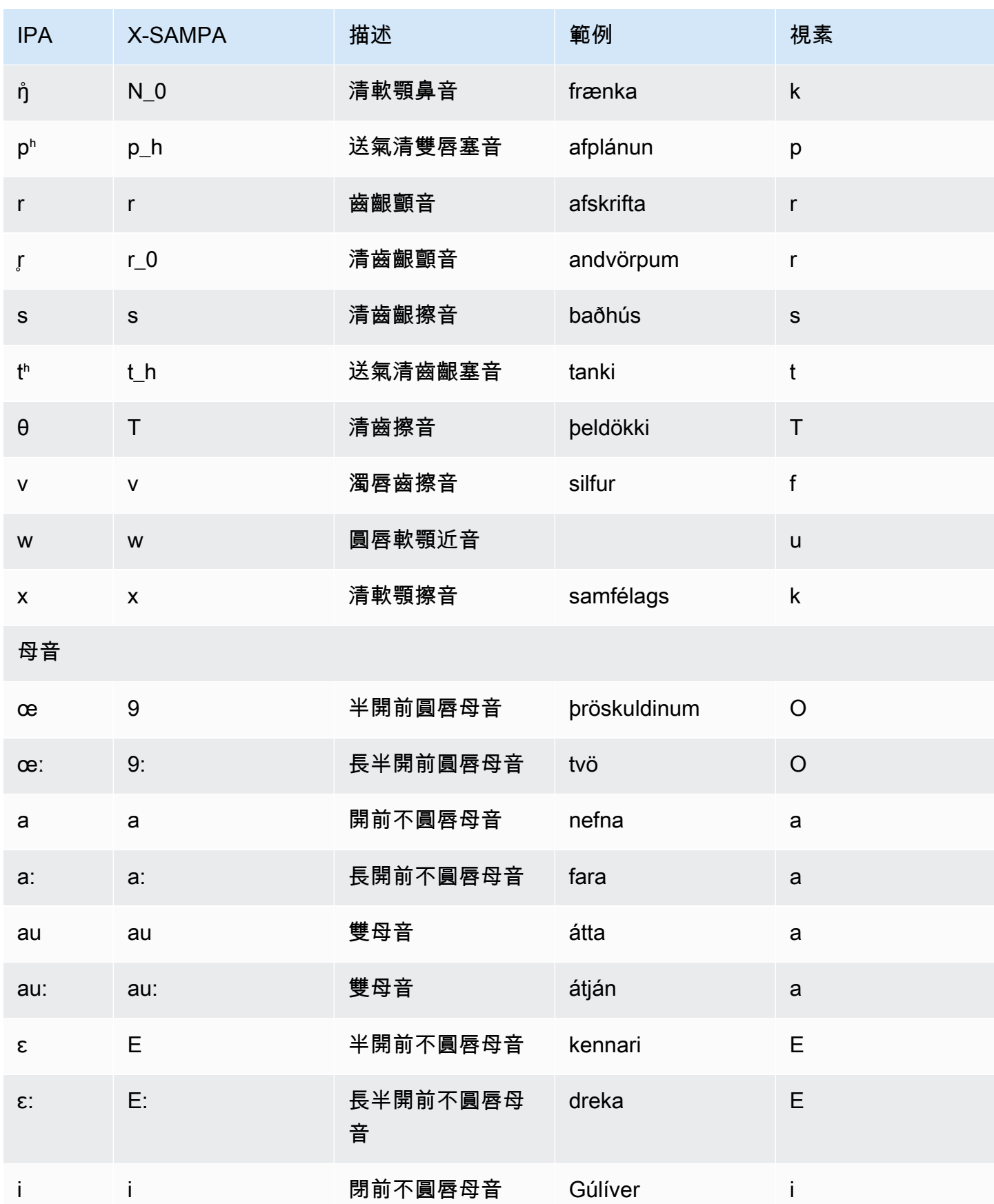

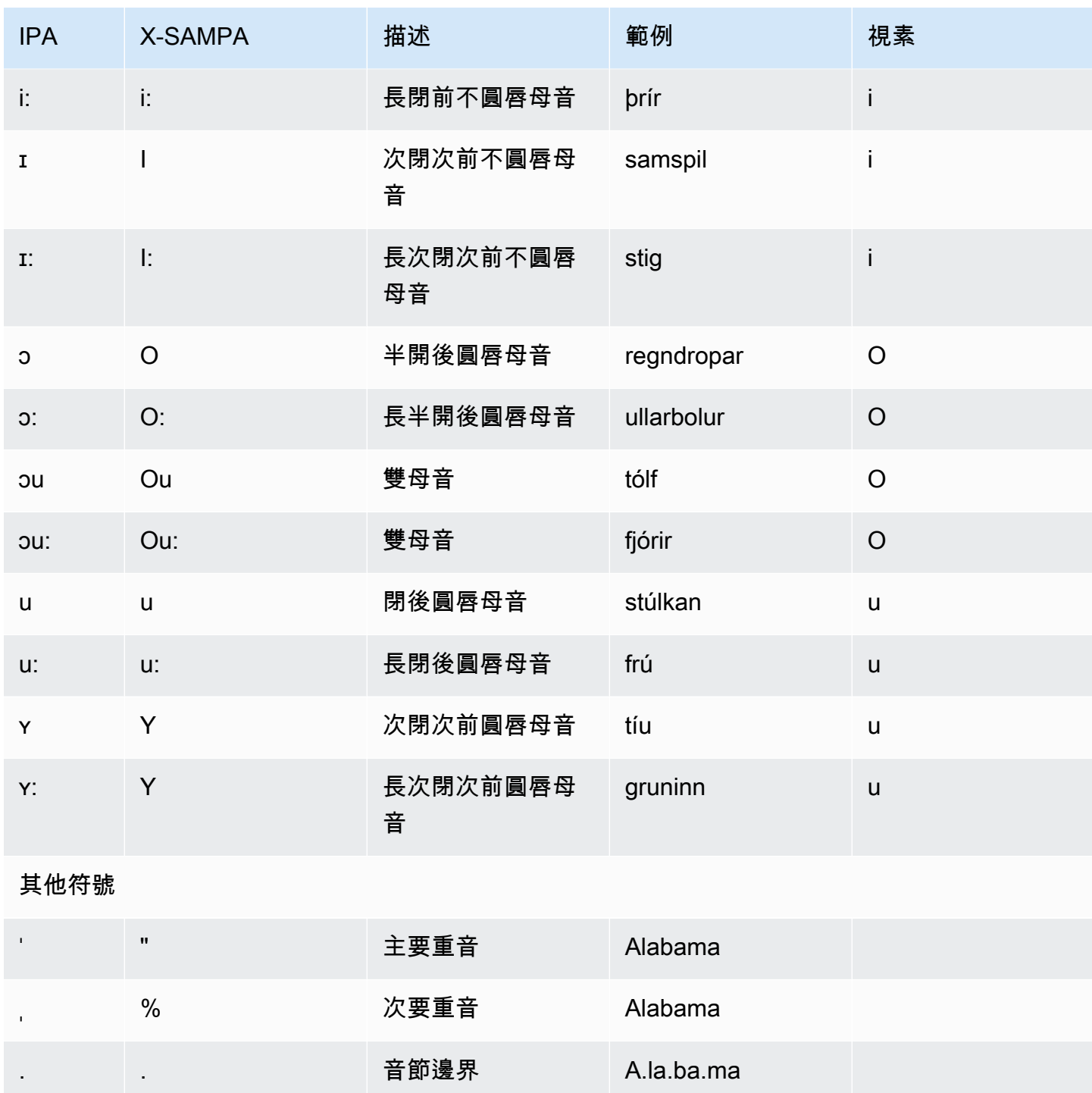

義大利文 (it-IT)

下表列出了國際語音字母 (IPA) 音素、擴展語音評估方法語音字母 (X-SAMPA) 符號,以及 Amazon Polly 支援之義大利語音的對應視角。
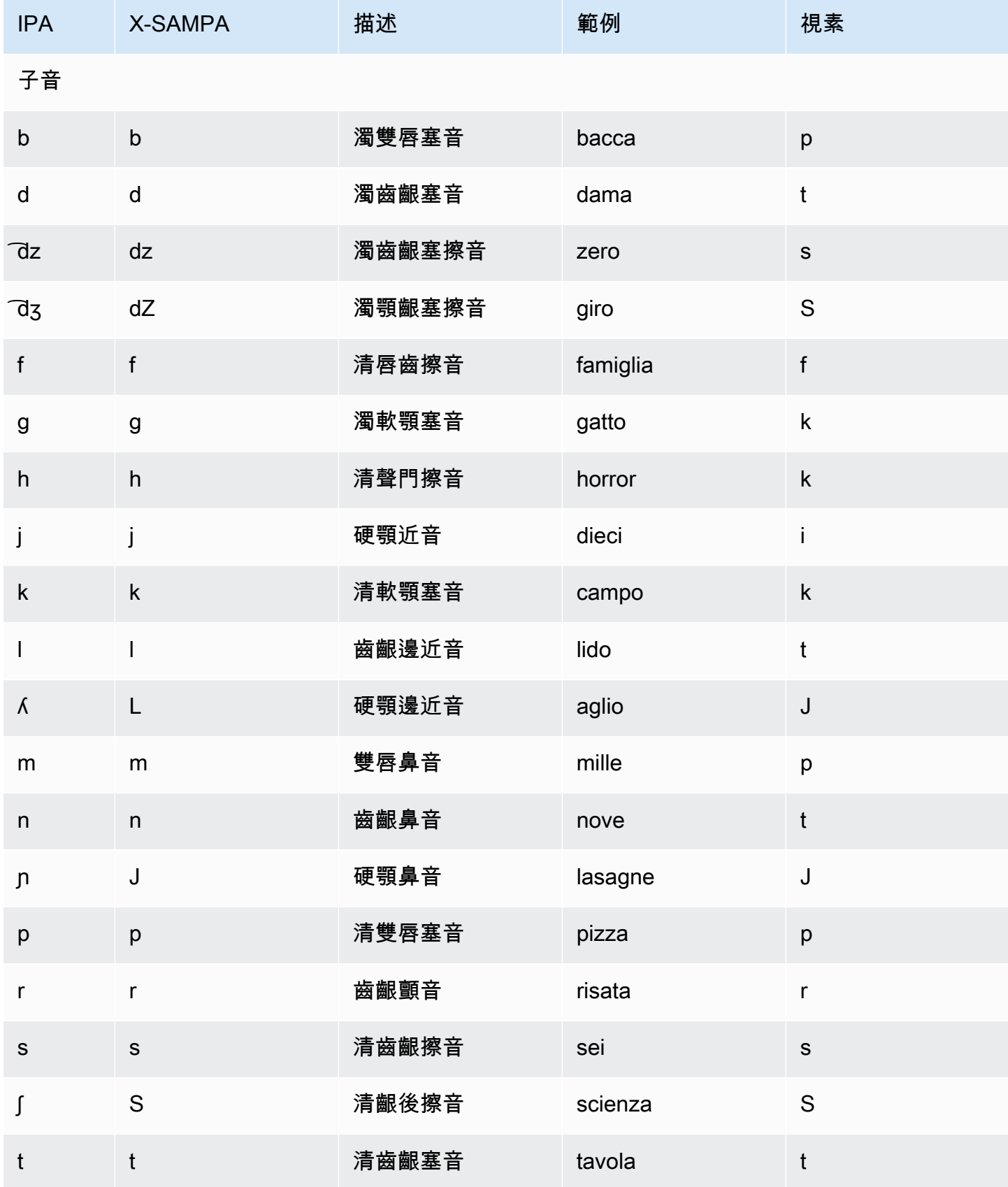

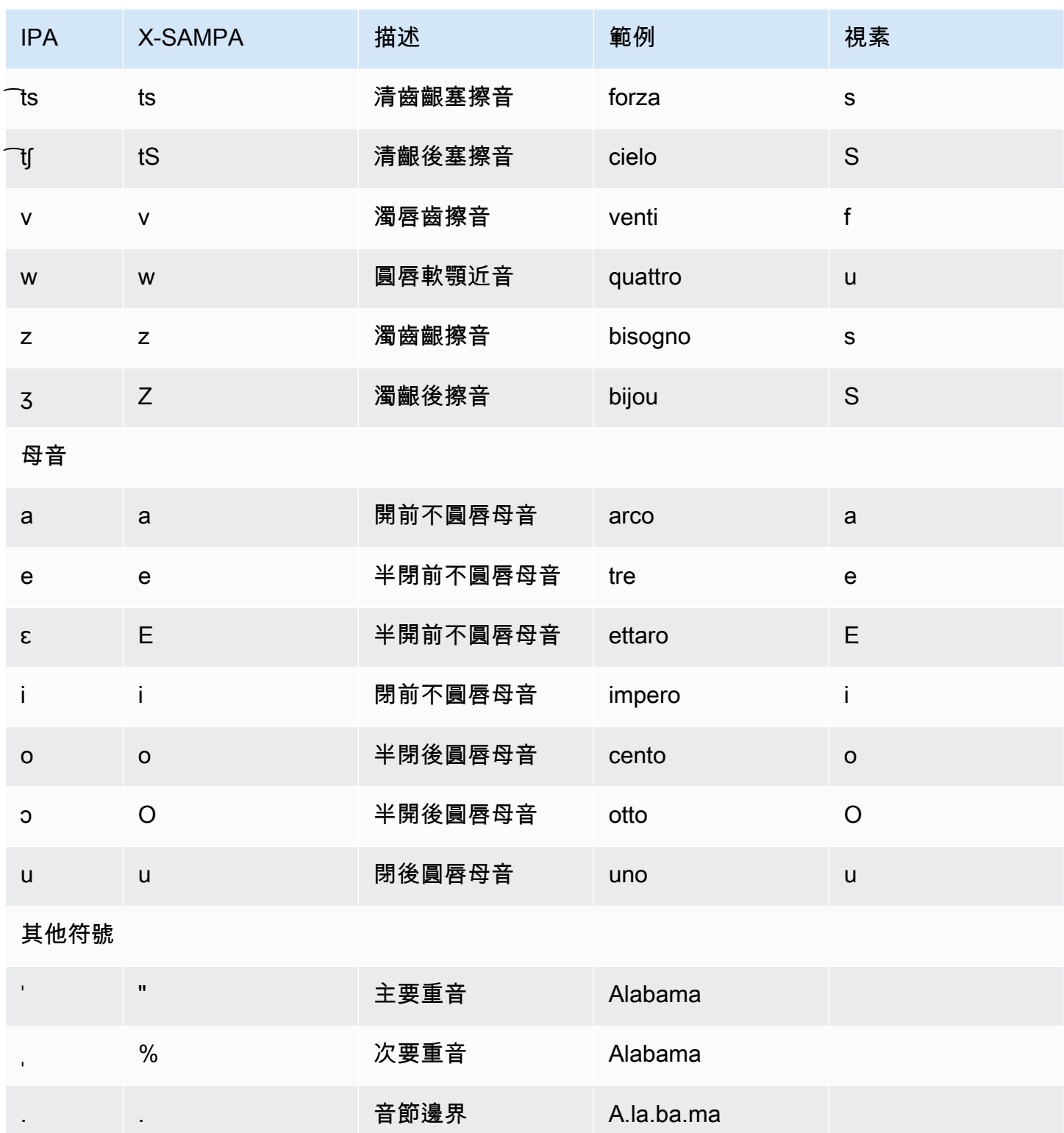

日文 (ja-JP)

亞馬遜 Polly 支持日語發音假名和讀伽娜字母。要使 Amazon Polly 在這些字母中使用語音發音,請使 用音素alphabet="x-amazon-*phonetic standard used*"屬性。

- x-amazon-pron-kana— 表示使用發音假名。發音假名是用於語音轉錄的特殊片假名字符,可以 對音高重音進行編碼。
- x-amazon-yomigana— 表示已使用讀賀娜。讀假名可以是傳統的片假名,平假名和解釋為赫本羅 馬化的拉丁字母。

下面的例子顯示了如何使用這些:

#### 發音假名

```
<speak> 
      ###<phoneme alphabet="x-amazon-pron-kana" ph="###'#">##</phoneme>###
</speak>
```
#### 讀花名

```
<speak> 
      ###<phoneme alphabet="x-amazon-yomigana" ph="####">##</phoneme>### 
      ###<phoneme alphabet="x-amazon-yomigana" ph="####">##</phoneme>### 
      ###<phoneme alphabet="x-amazon-yomigana" ph="Hirokazu">##</phoneme>###
</speak>
```
下表列出了國際音標字母 (IPA) 音素、擴展語音評估方法拼音字母 (X-SAMPA) 符號,以及 Amazon Polly 支援的日文語音的對應視角。

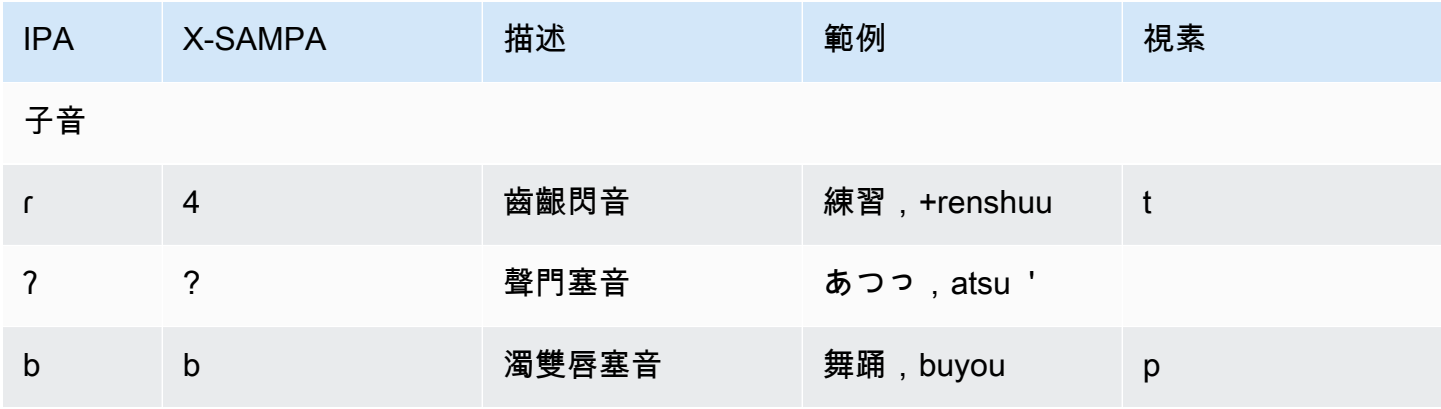

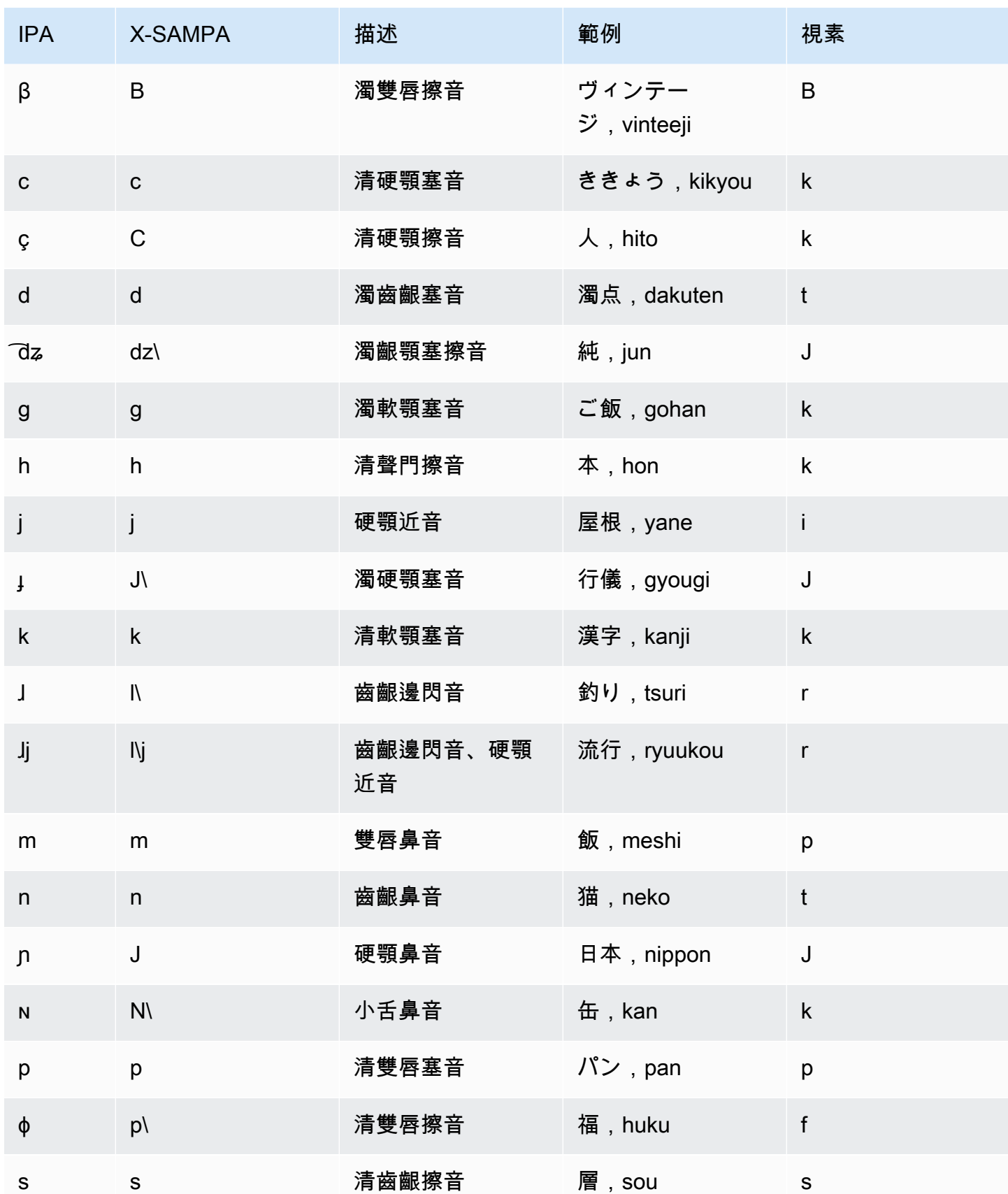

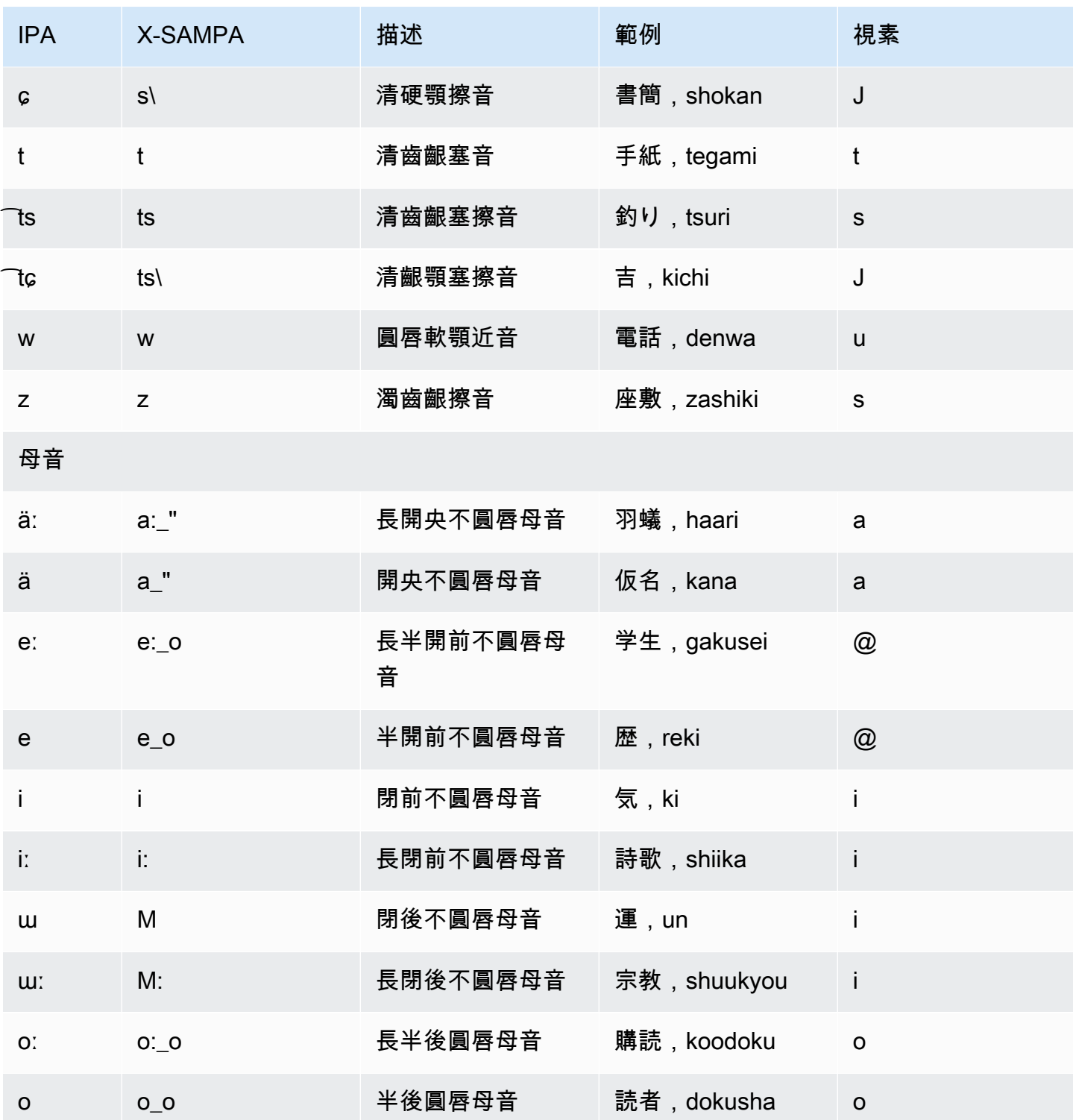

韓文 (ko-KR)

下表列出國際語音字母 (IPA) 音素、延伸語音評估方法語音字母 (X-SAMPA) 符號,以及 Amazon Polly 支援的韓文語音的對應視角。

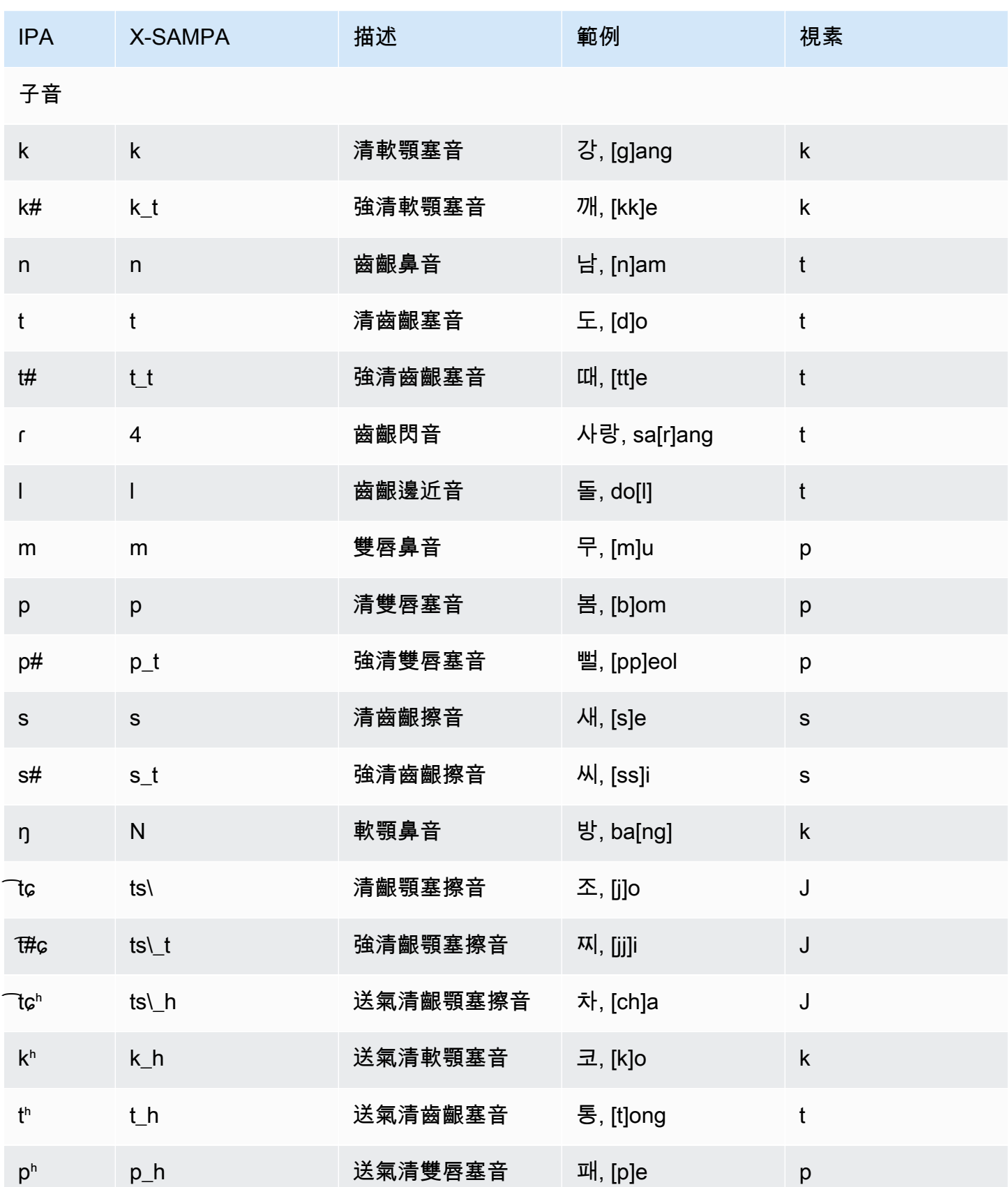

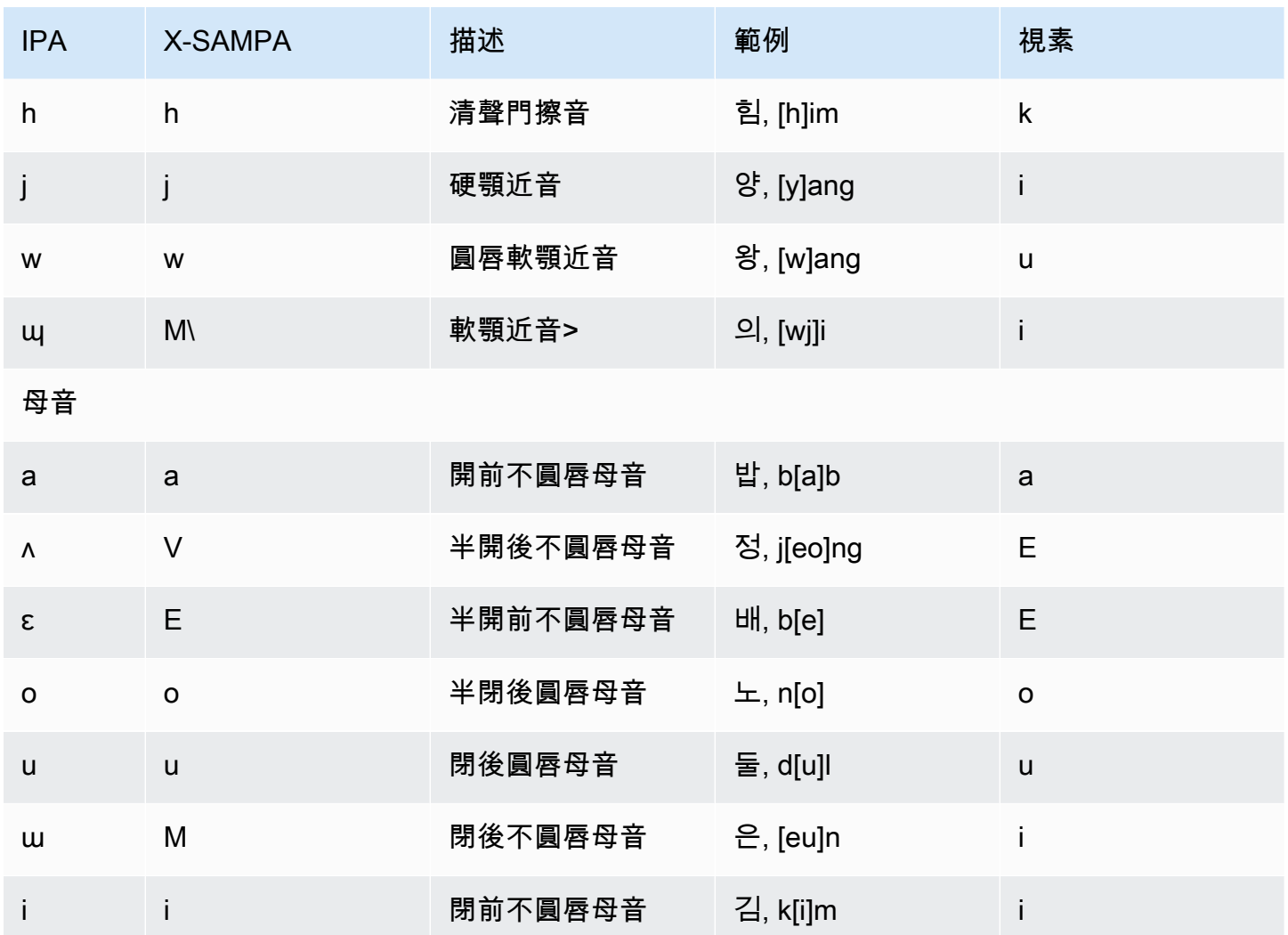

挪威文 (nb-NO)

下表列出 Amazon Polly 針對挪威語語音所支援的完整國際語音字母 (IPA) 音素和擴展語音評估方法語 音 (X-SAMPA) 符號,以及 Amazon Polly 支援的對應音效。

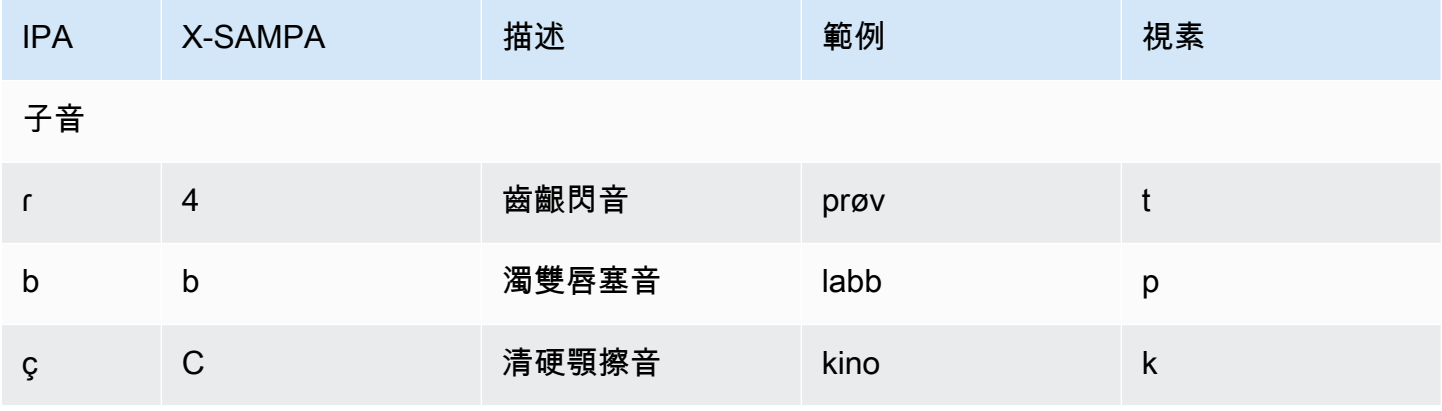

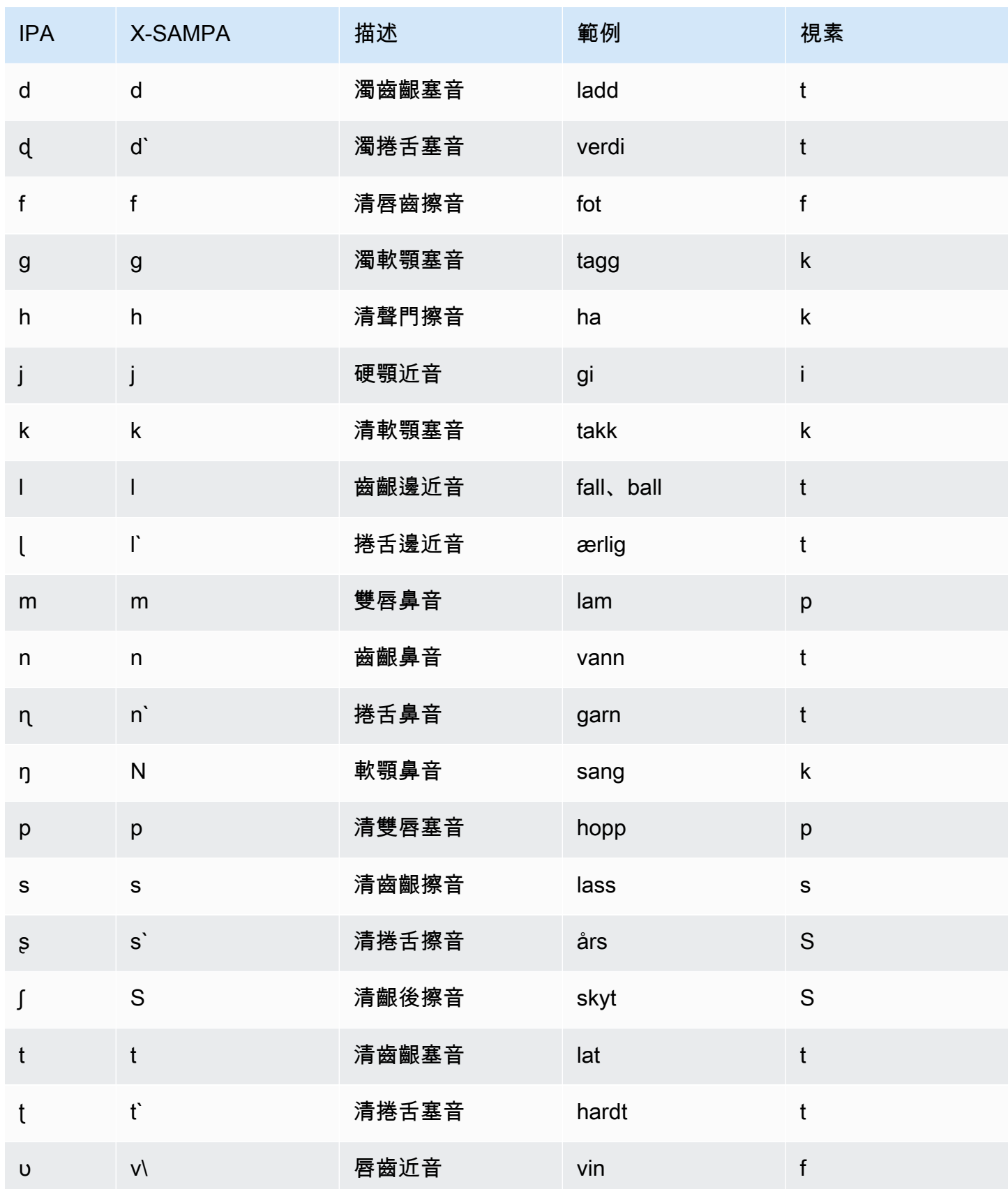

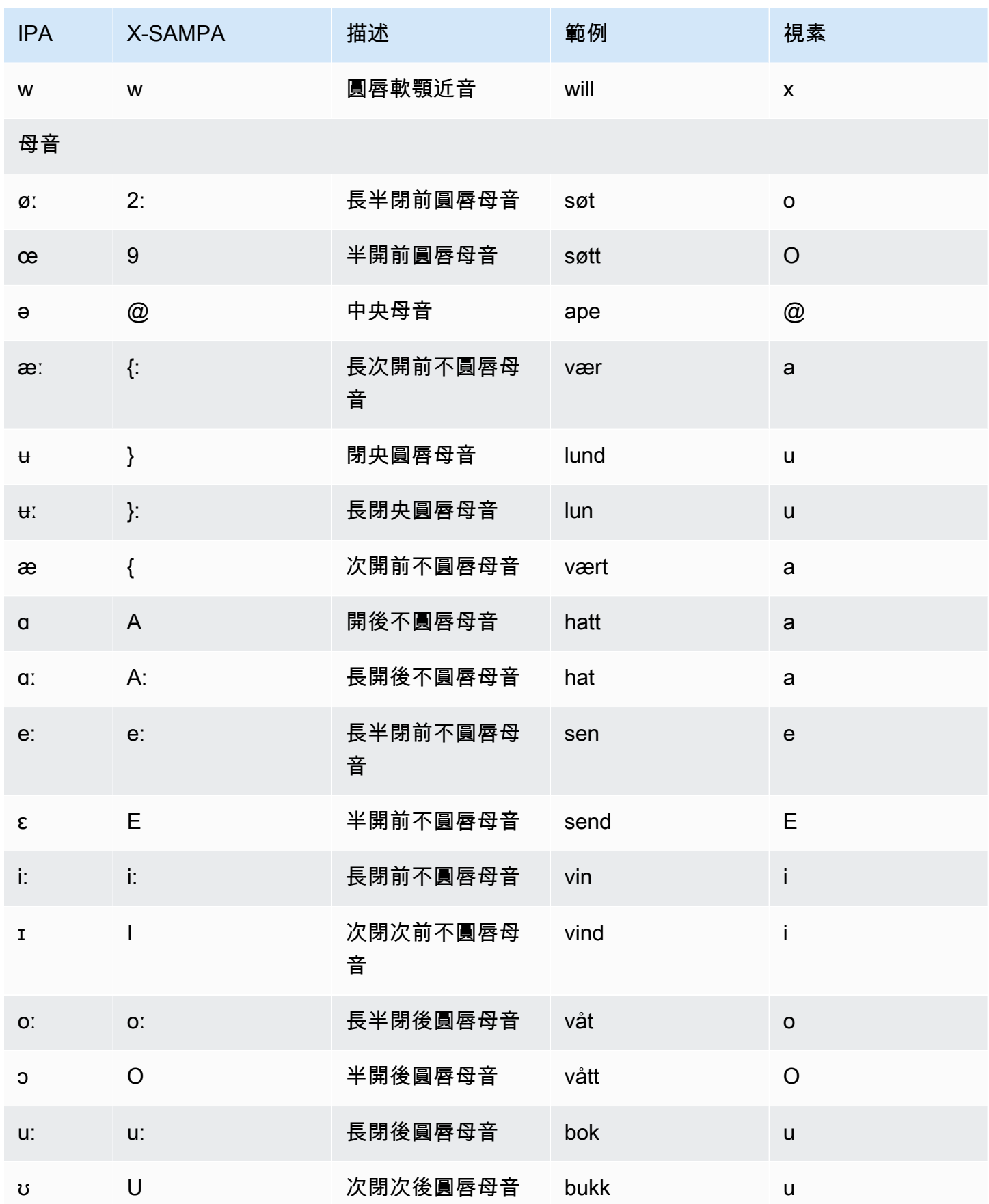

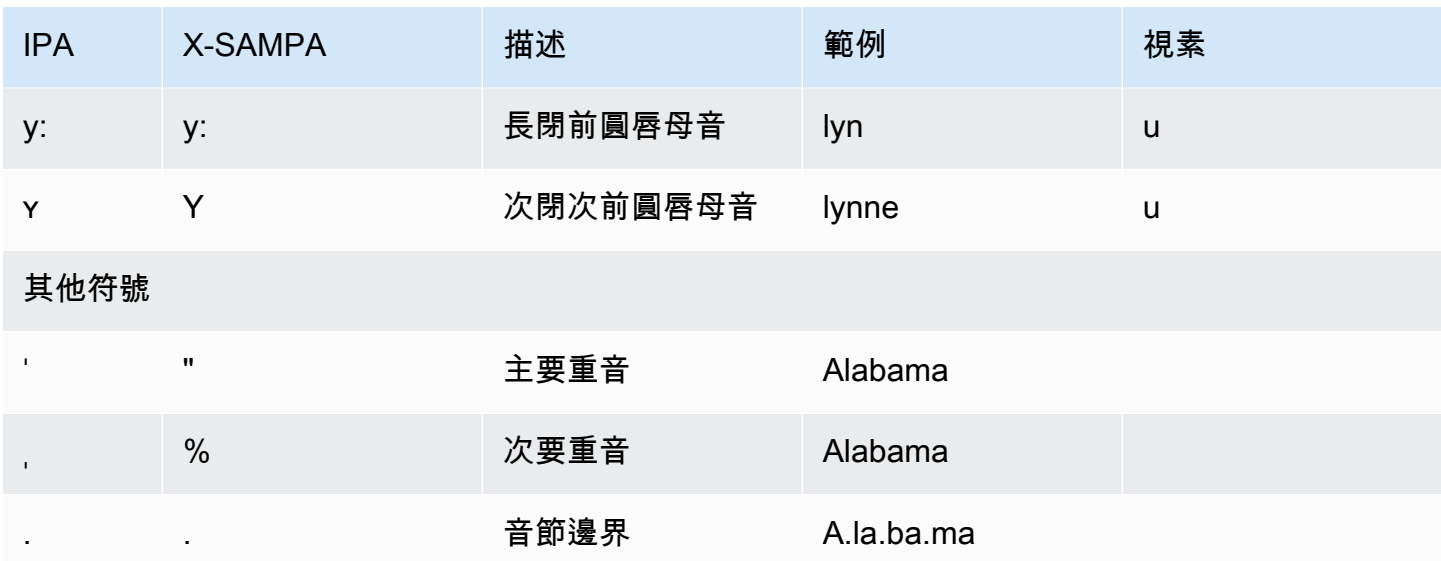

## 波蘭文 (pl-PL)

下表列出了 Amazon Polly 支援的波蘭語音的國際語音字母 (IPA) 音素、擴展語音評估方法語音 (X-SAMPA) 符號,以及波蘭語音的對應視角。

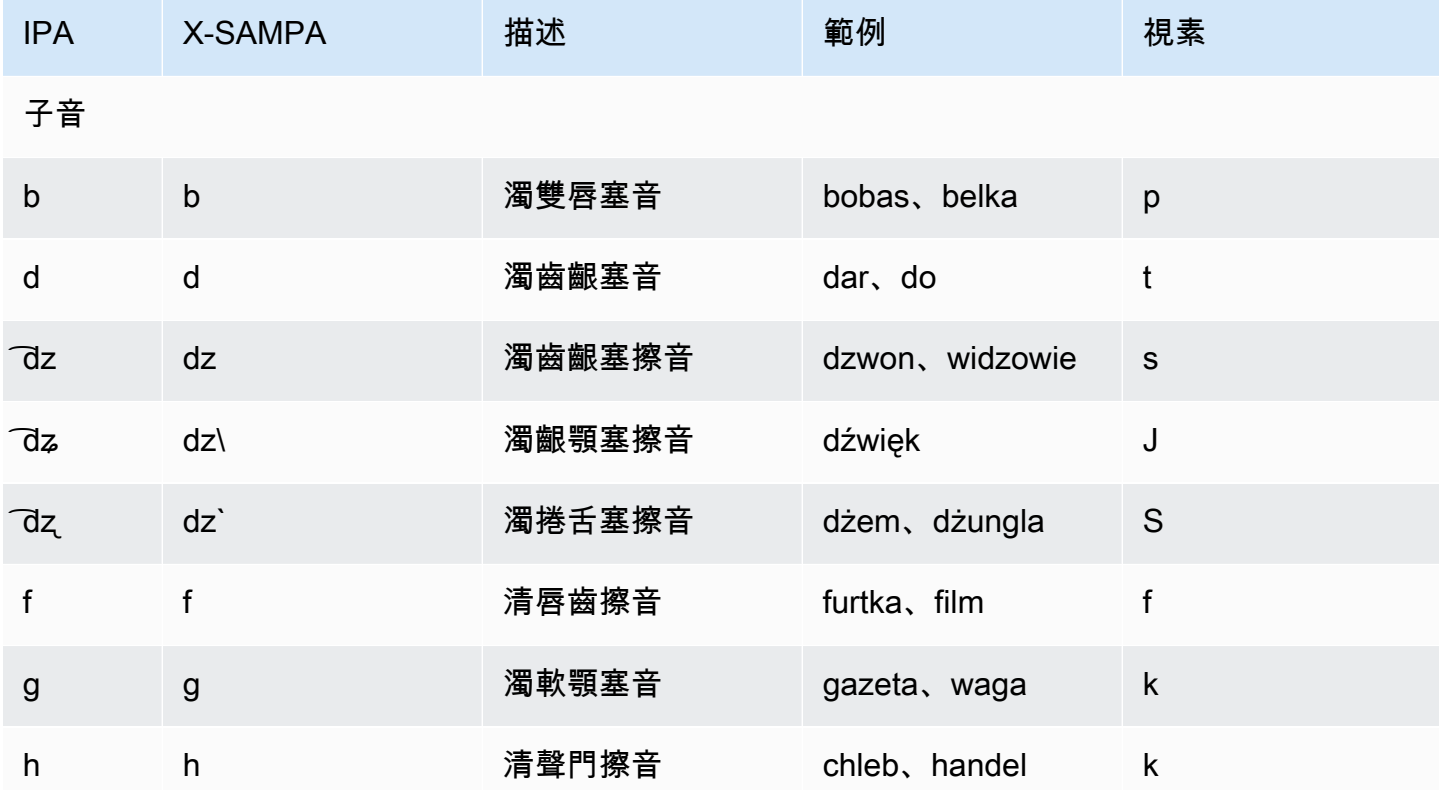

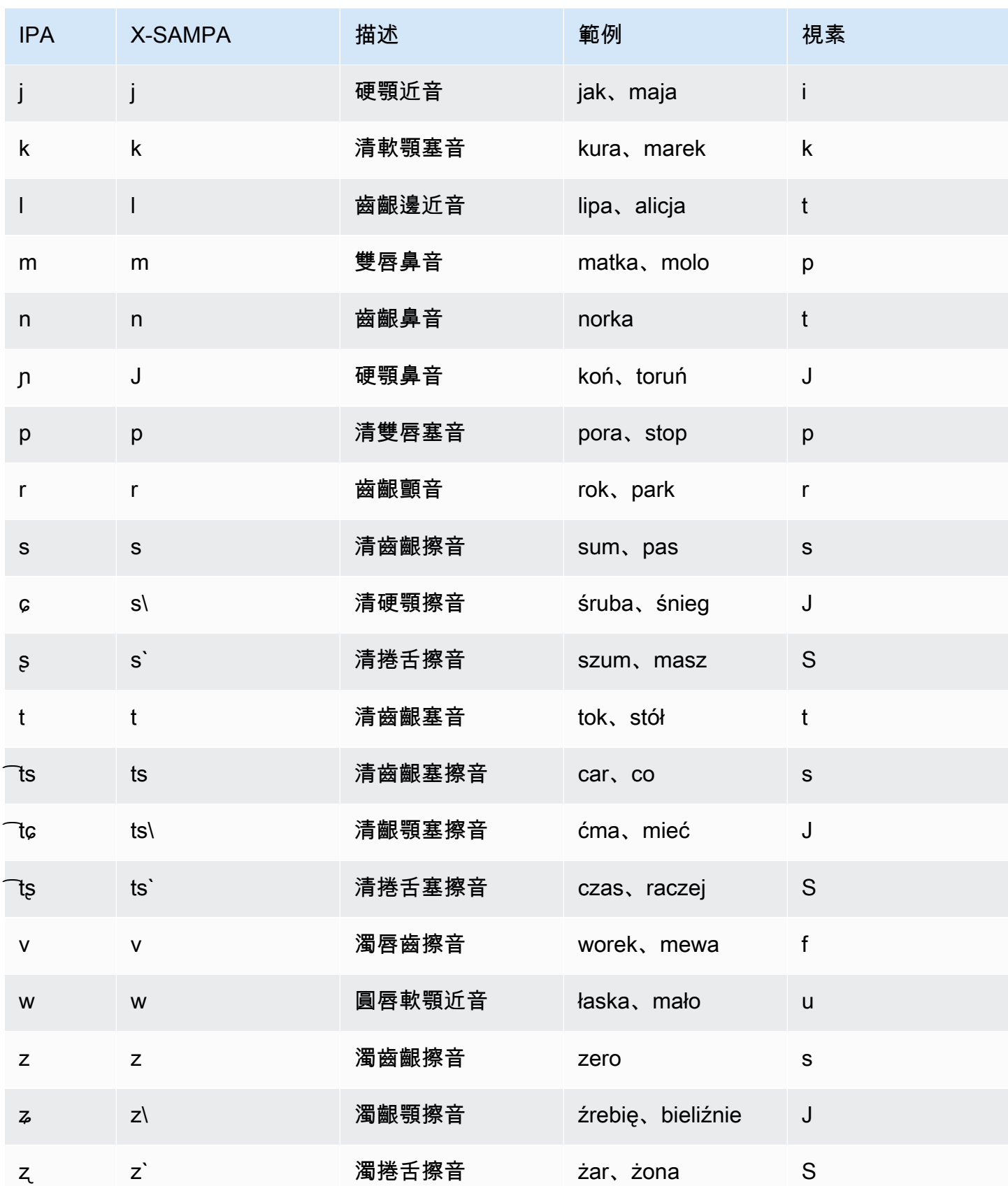

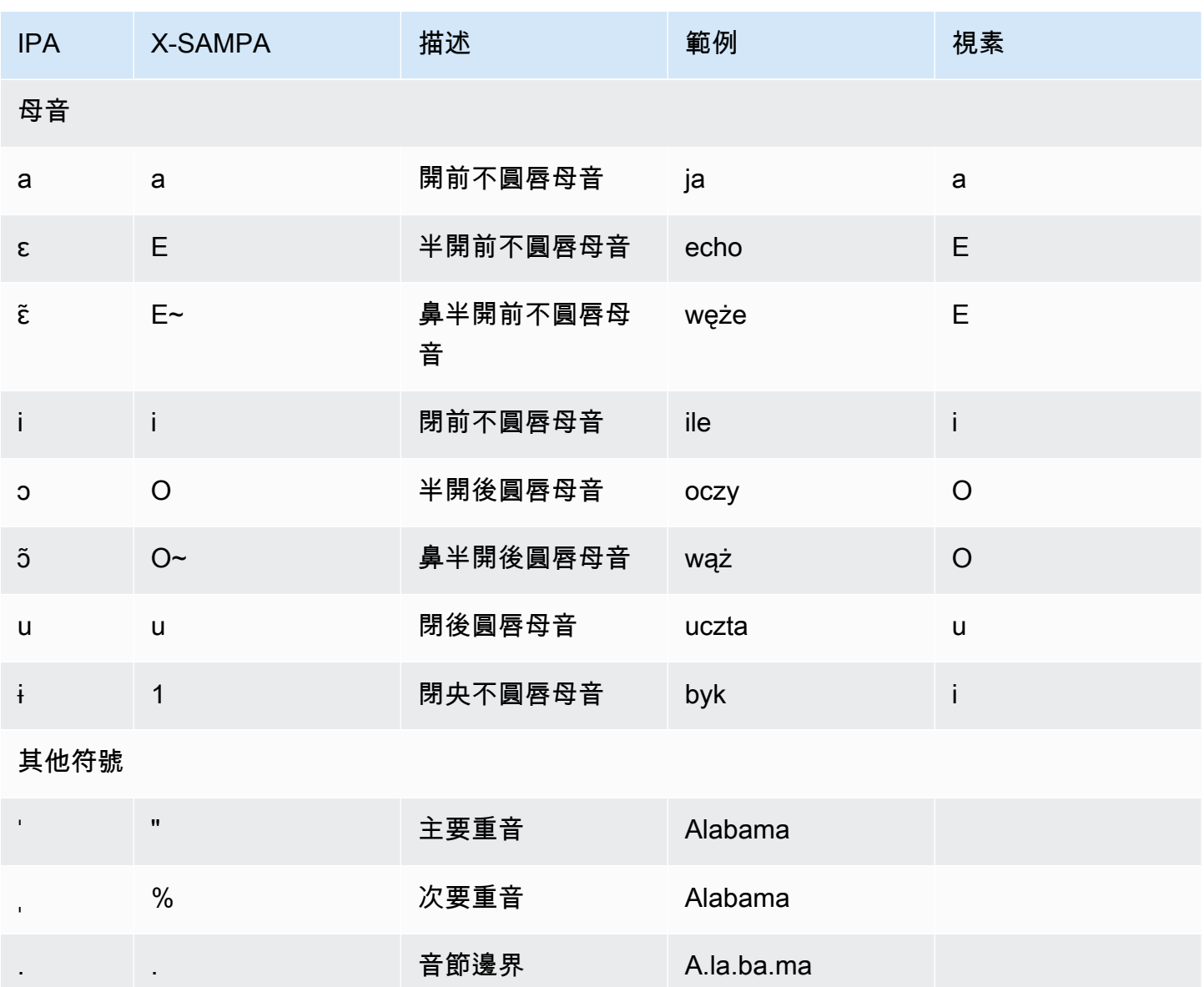

葡萄牙文 (pt-PT)

下表列出國際語音字母 (IPA) 音素、擴展語音評估方法拼音字母 (X-SAMPA) 符號,以及 Amazon Polly 支援之葡萄牙語聲音的對應視角。

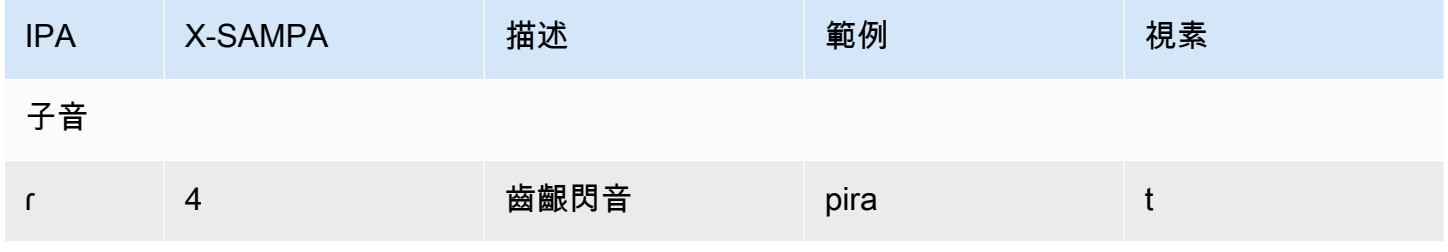

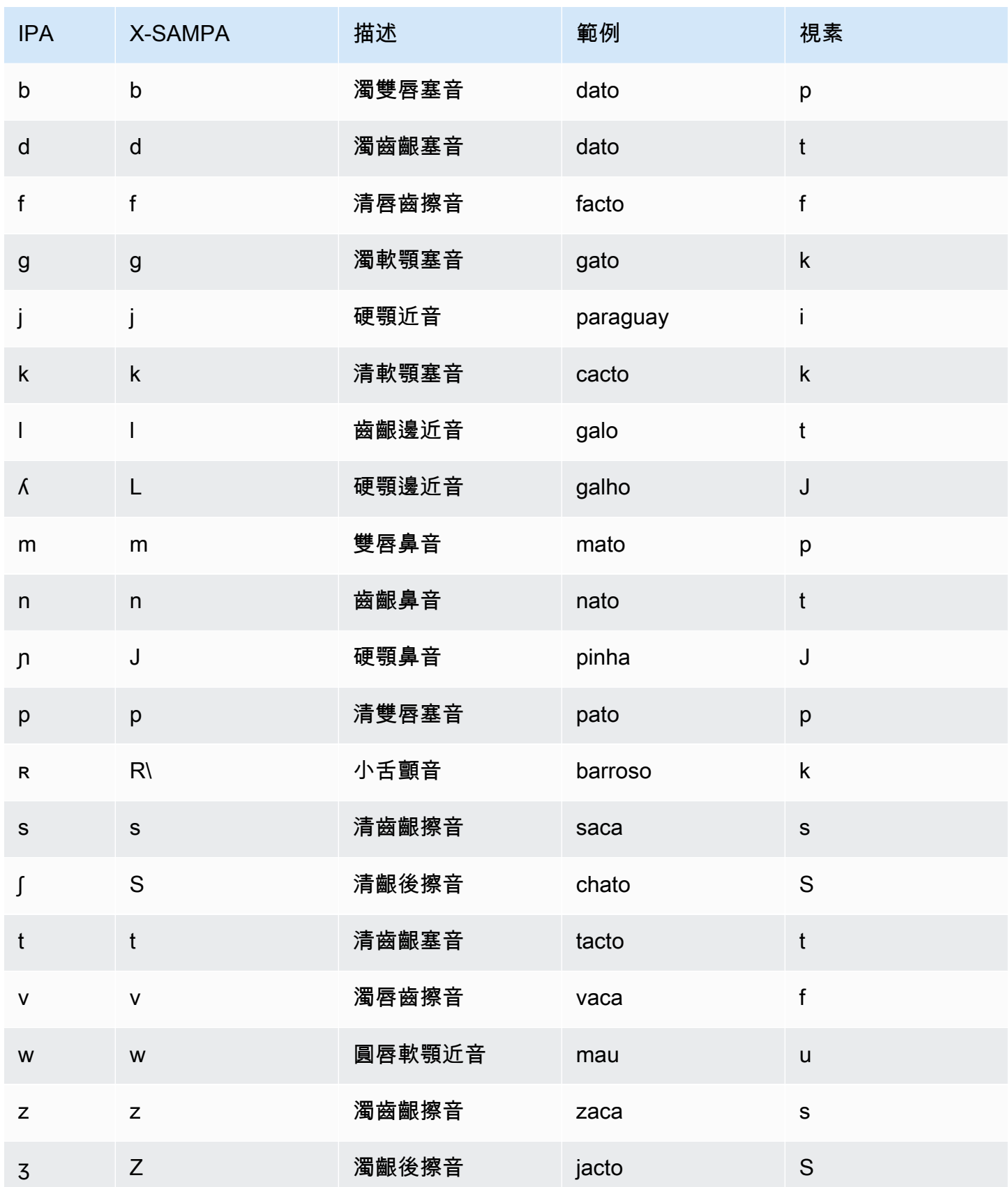

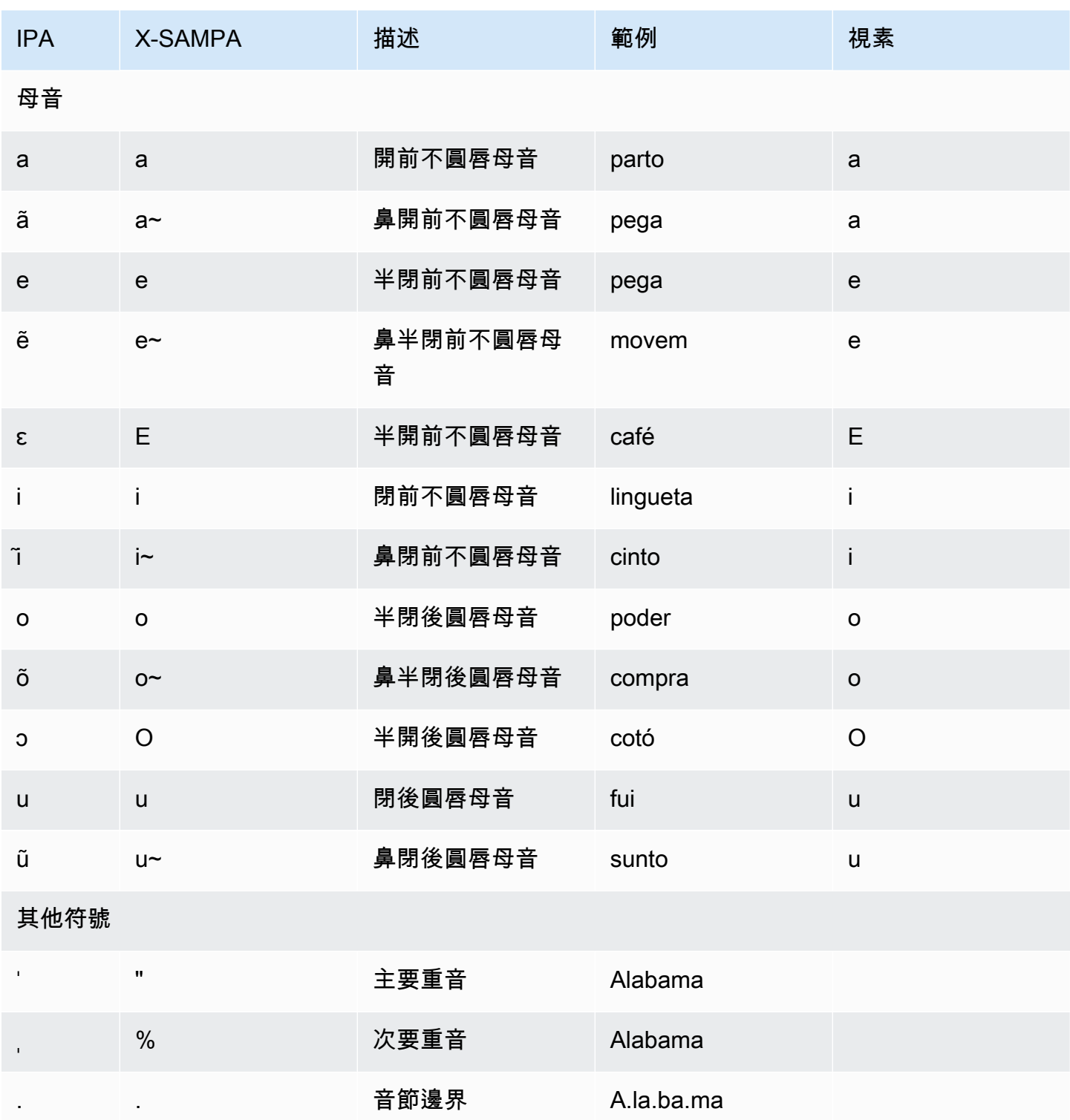

# 葡萄牙文 (巴西) (pt-BR)

下表列出 Amazon Polly 支援的國際語音字母 (IPA) 音素、延伸語音評估方法拼音字母 (X-SAMPA) 符 號,以及巴西葡萄牙文聲音的對應視角。

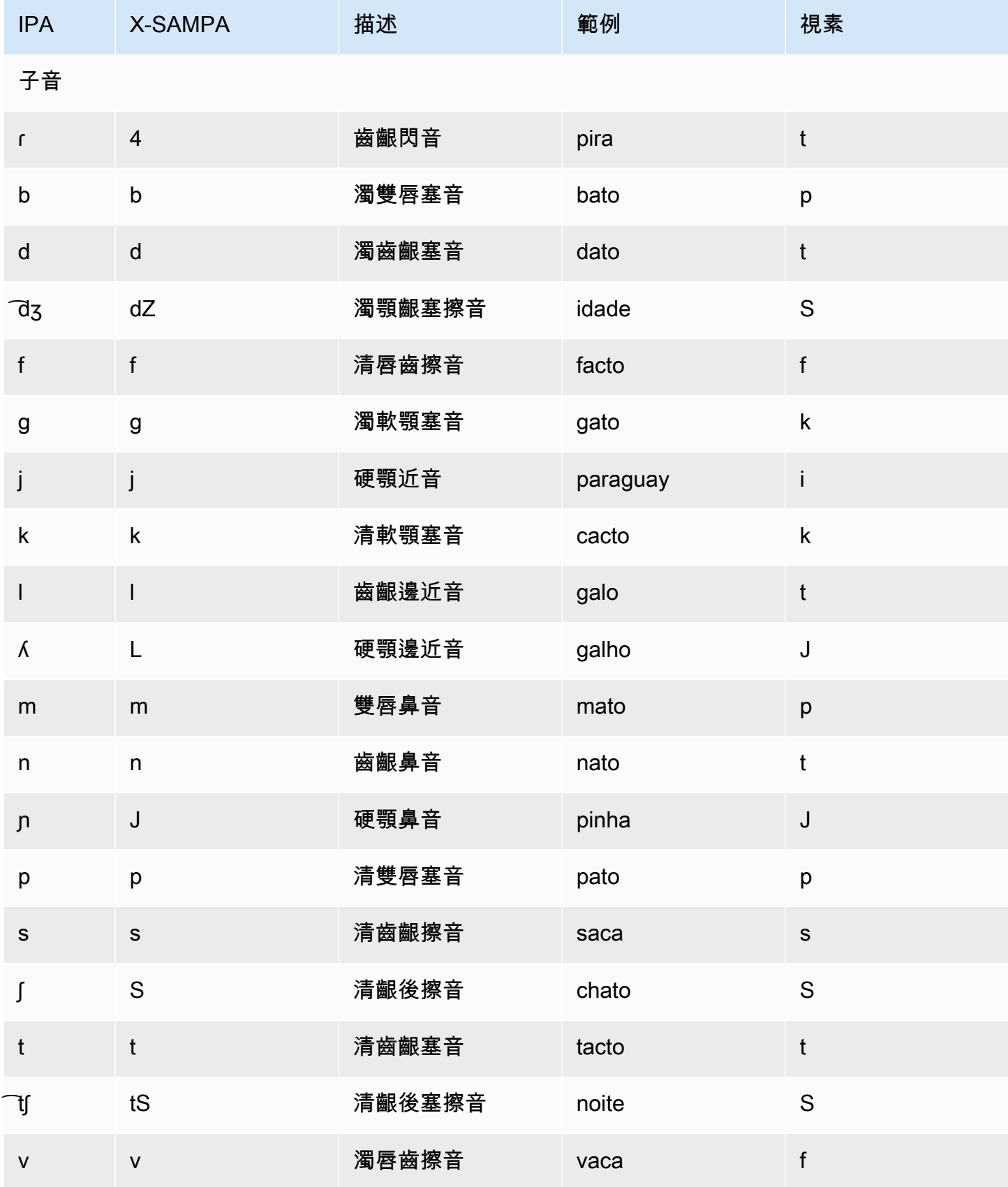

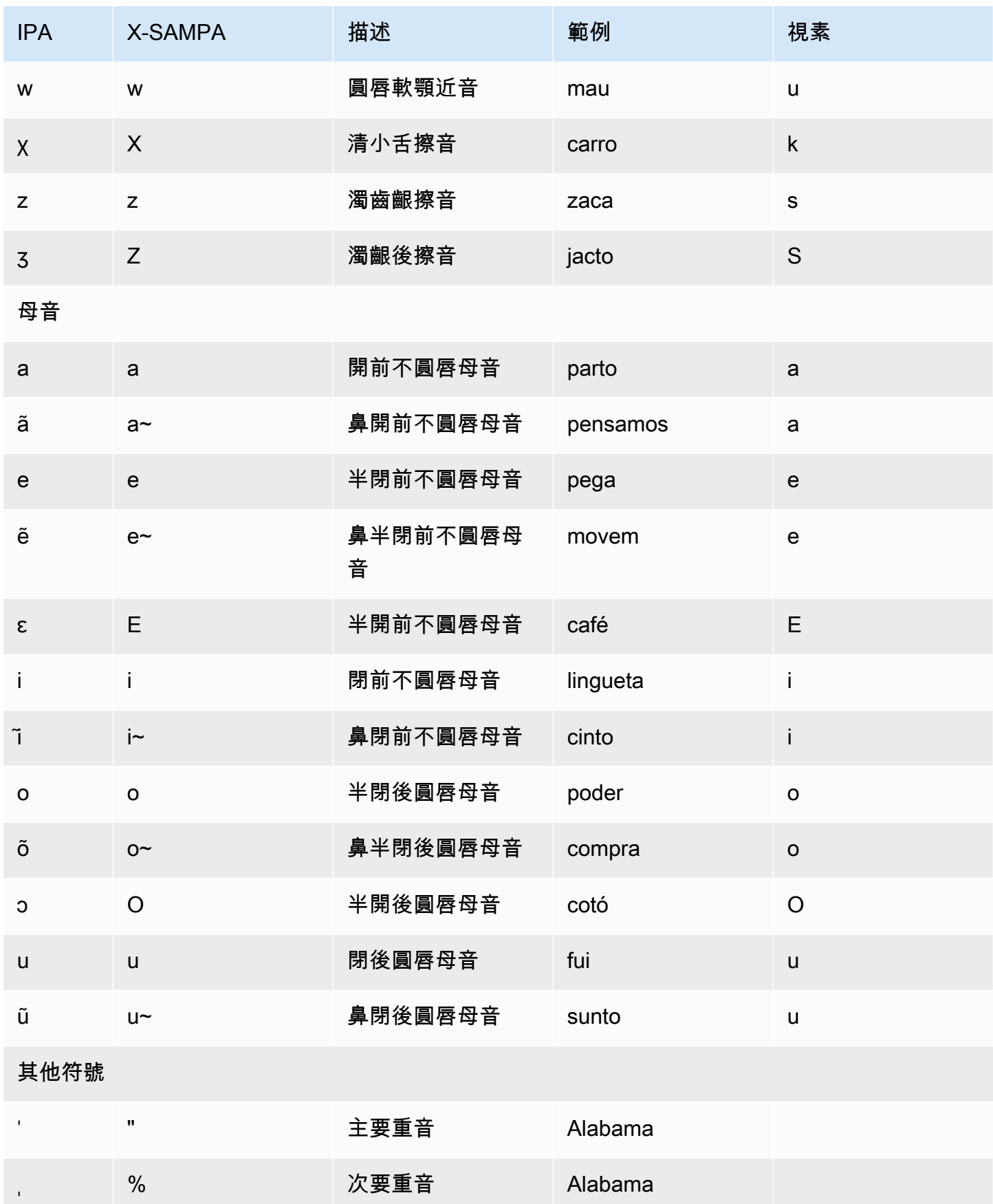

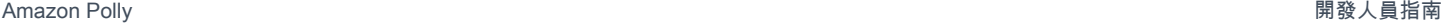

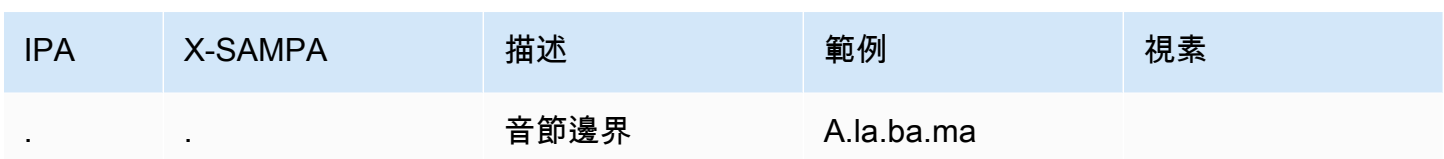

## 羅馬尼亞文 (ro-RO)

下表列出了國際音標字母 (IPA) 音素、擴展語音評估方法語音字母 (X-SAMPA) 符號,以及 Amazon Polly 支援的羅馬尼亞語音的對應視角。

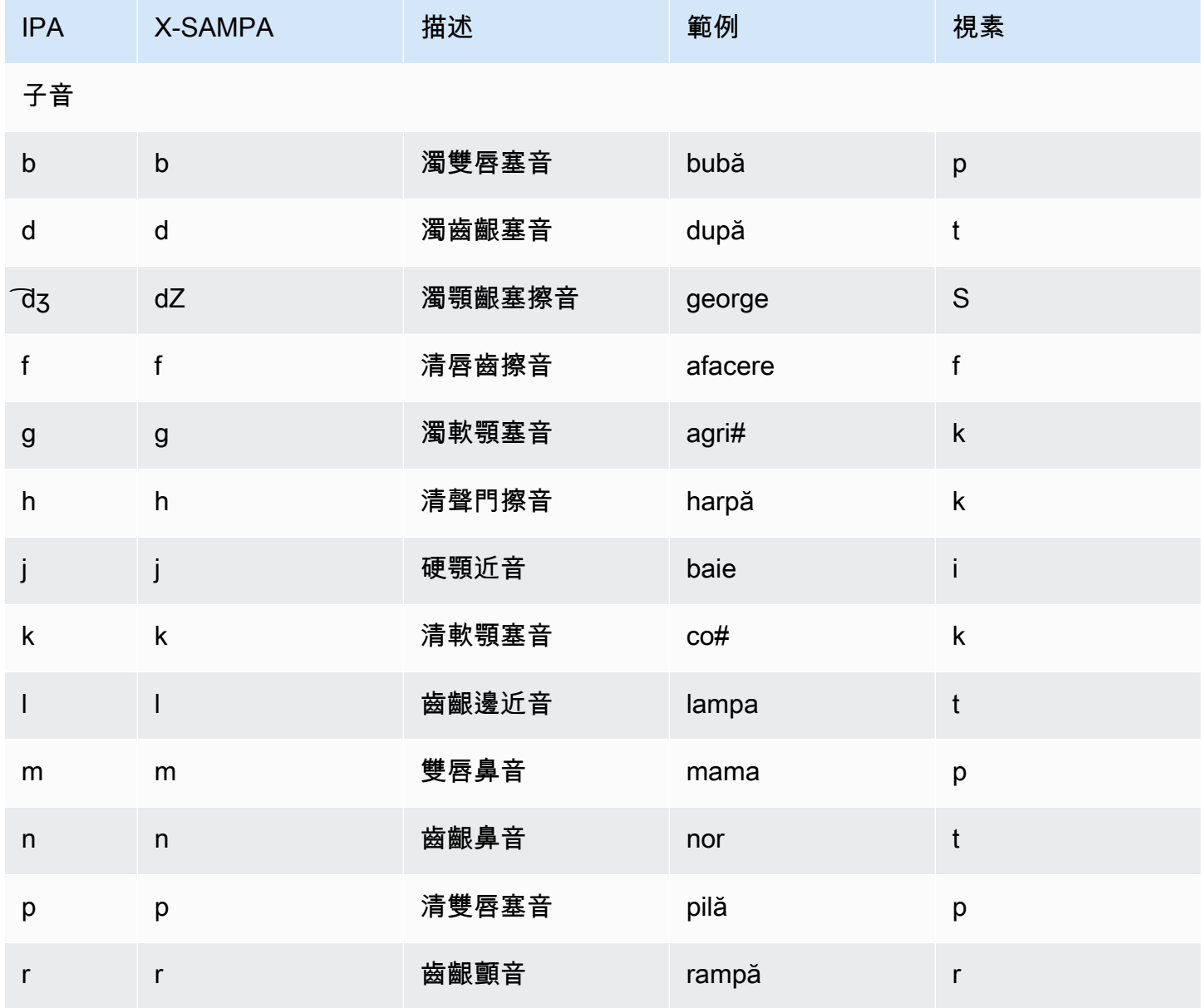

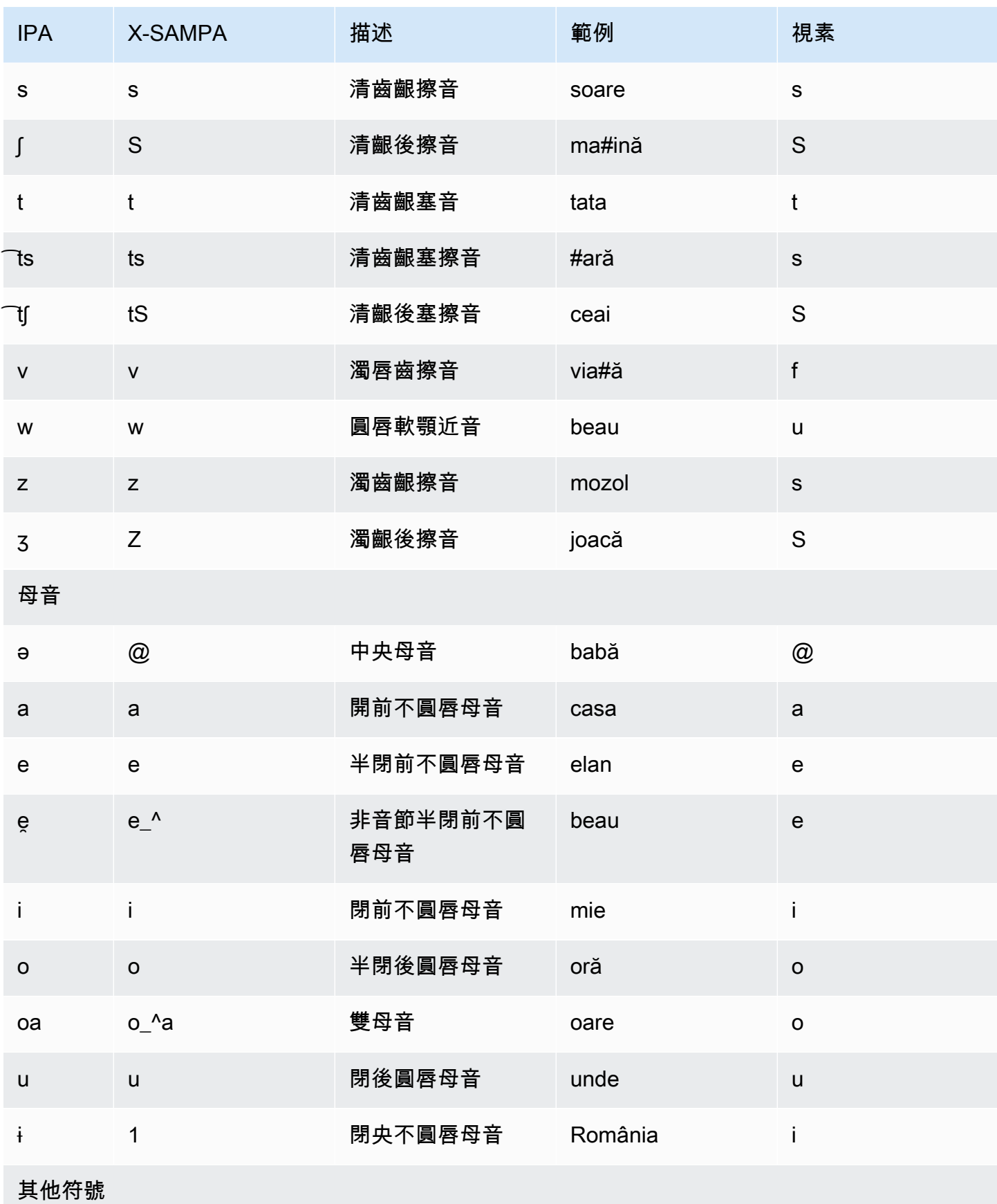

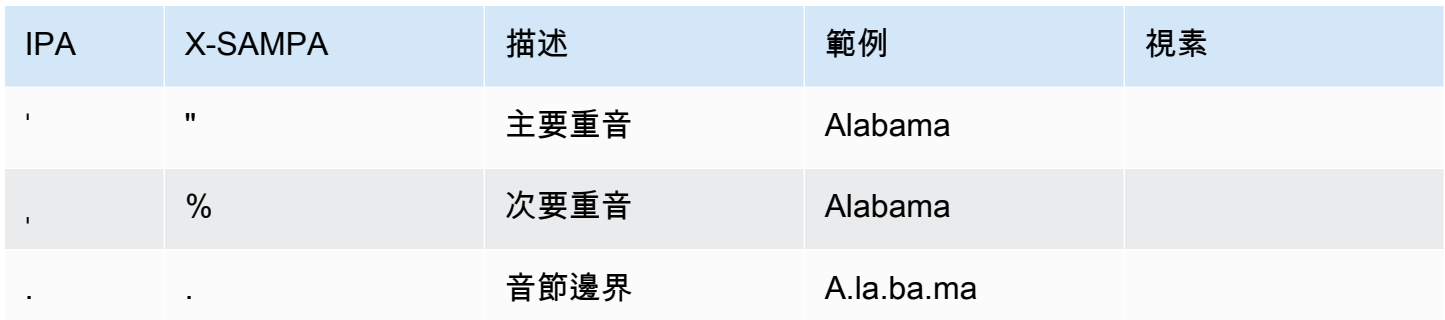

# 俄文 (ru-RU)

下表列出了國際音標字母 (IPA) 音素、擴展語音評估方法語音字母 (X-SAMPA) 符號,以及 Amazon Polly 支援的俄語聲音的對應視角。

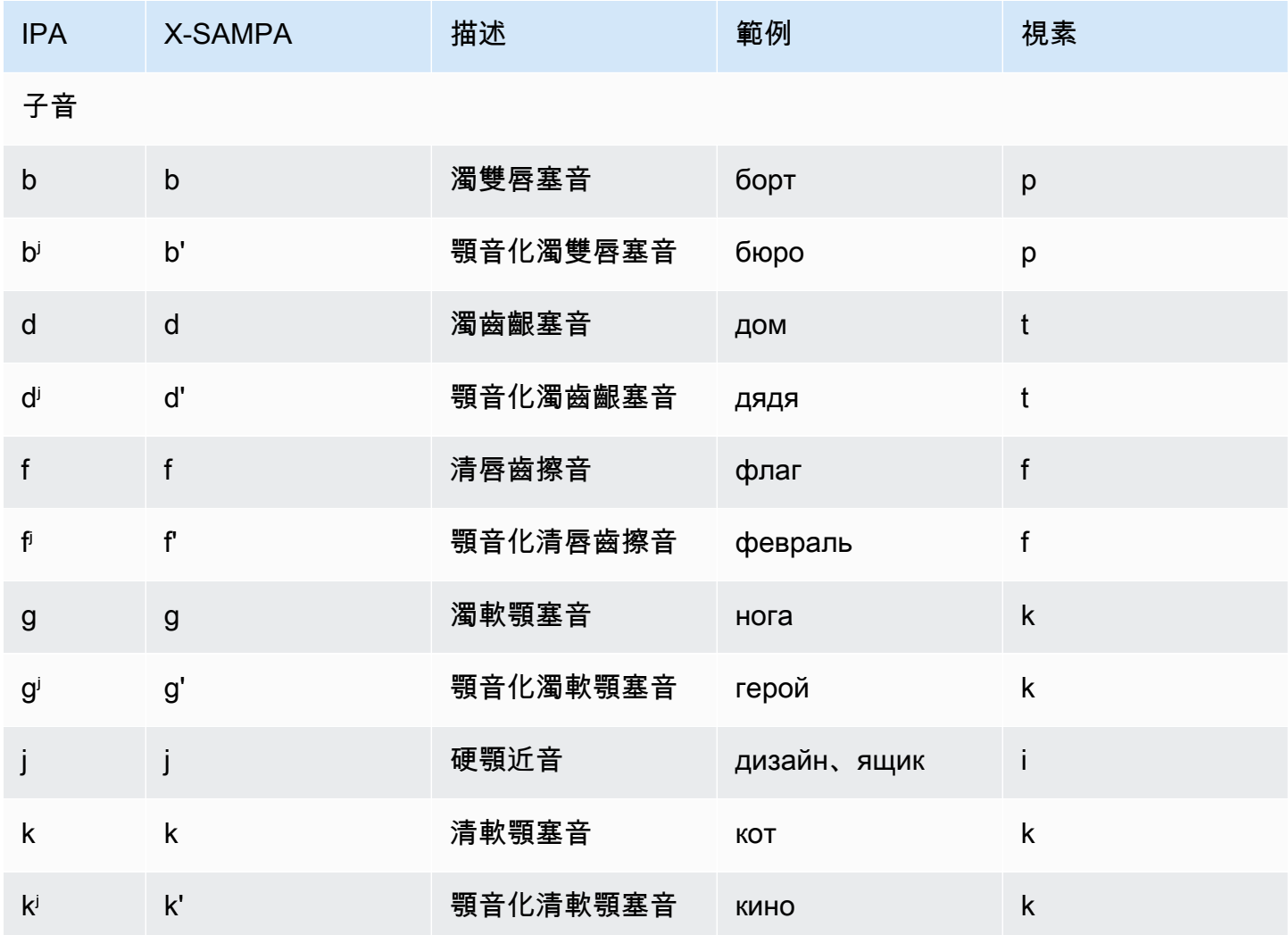

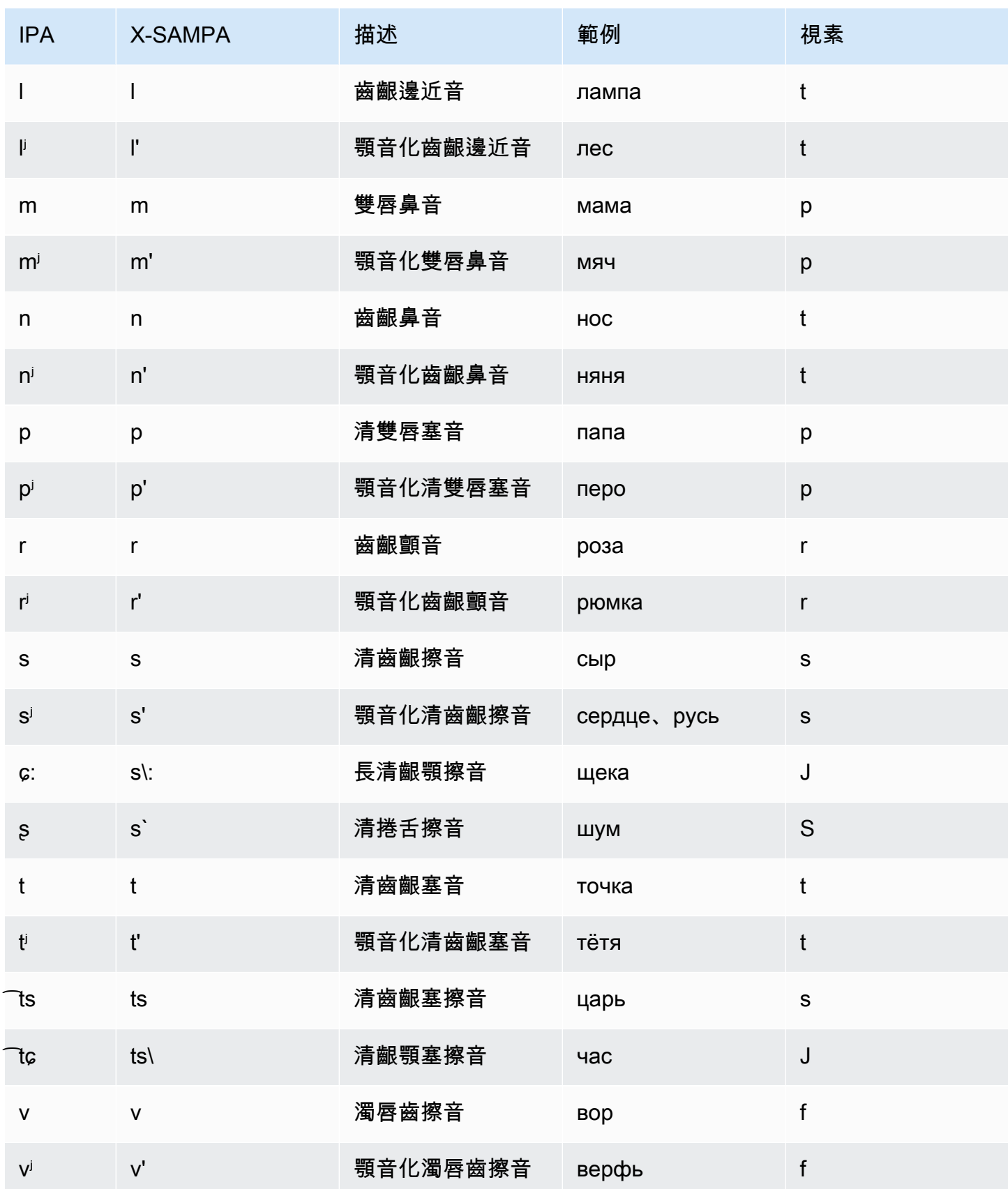

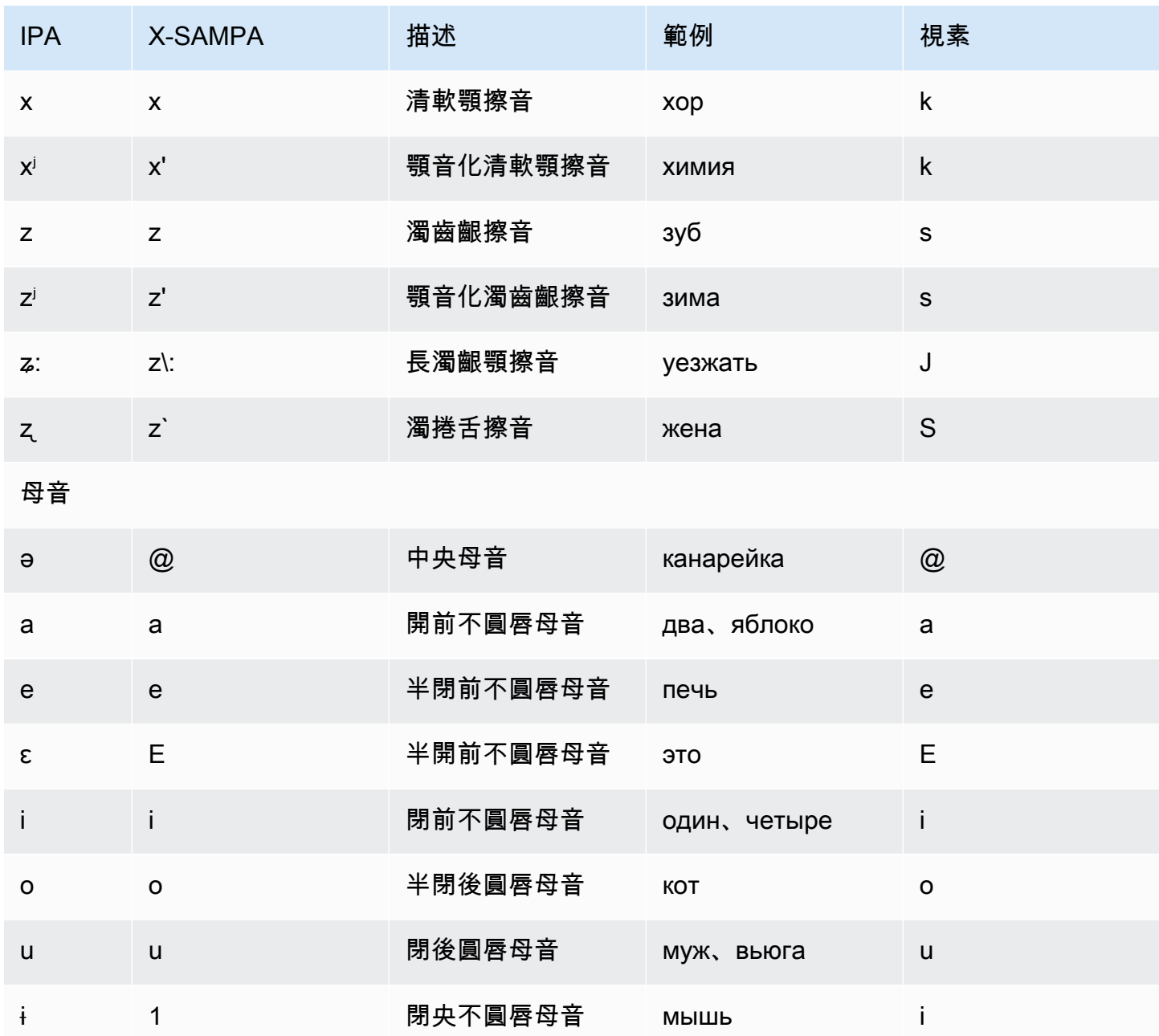

西班牙文 (es-ES)

下表列出國際語音字母 (IPA) 音素、擴展語音評估方法語音字母 (X-SAMPA) 符號,以及 Amazon Polly 支援的西班牙語聲音的對應長音。

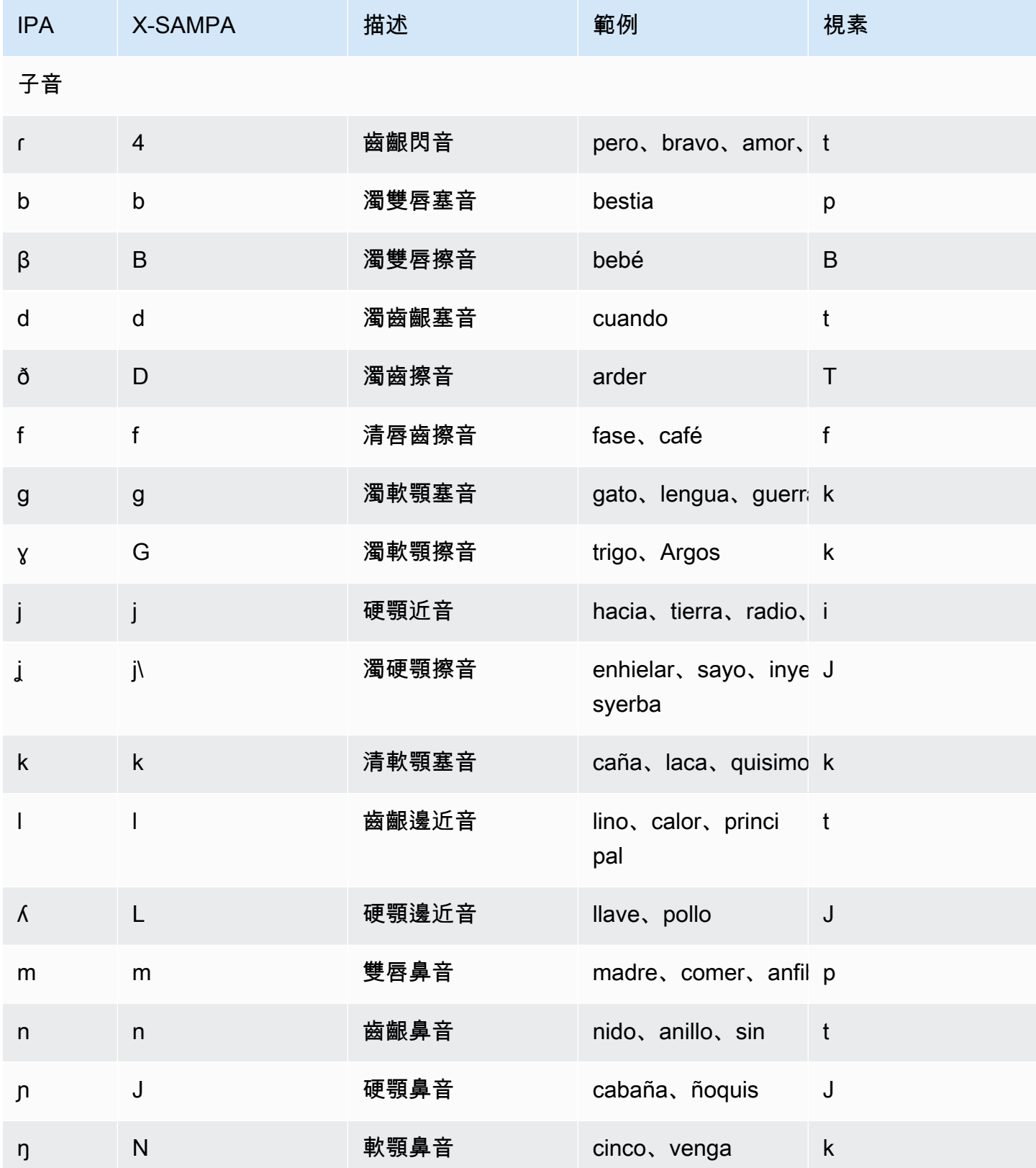

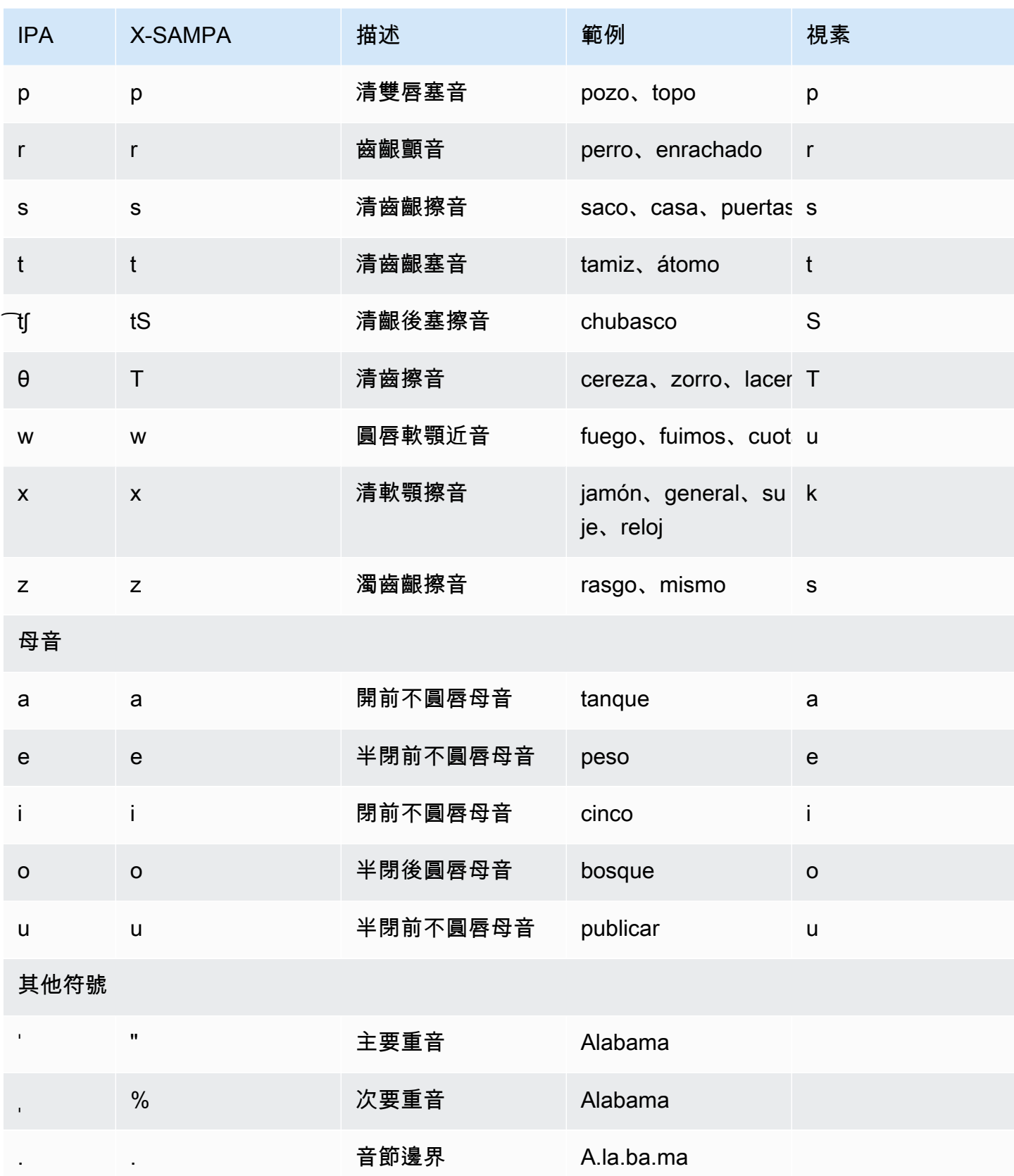

## 西班牙文 (墨西哥) (es-MX)

下表列出 Amazon Polly 支援的墨西哥西班牙語音的國際拼音字母 (IPA) 音素、擴展語音評估方法語音 (X-SAMPA) 符號, 以及墨西哥西班牙語音的對應視角。

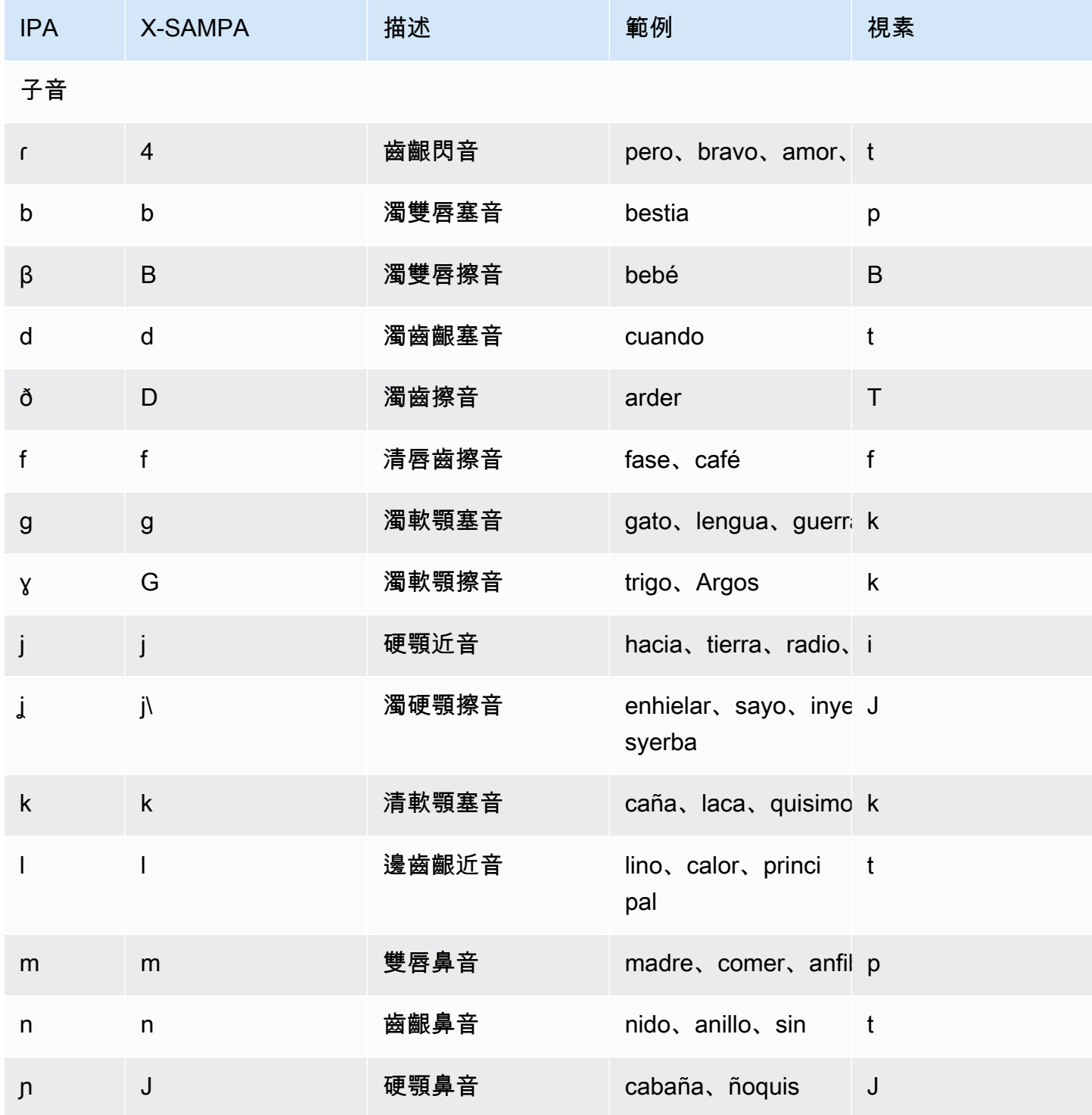

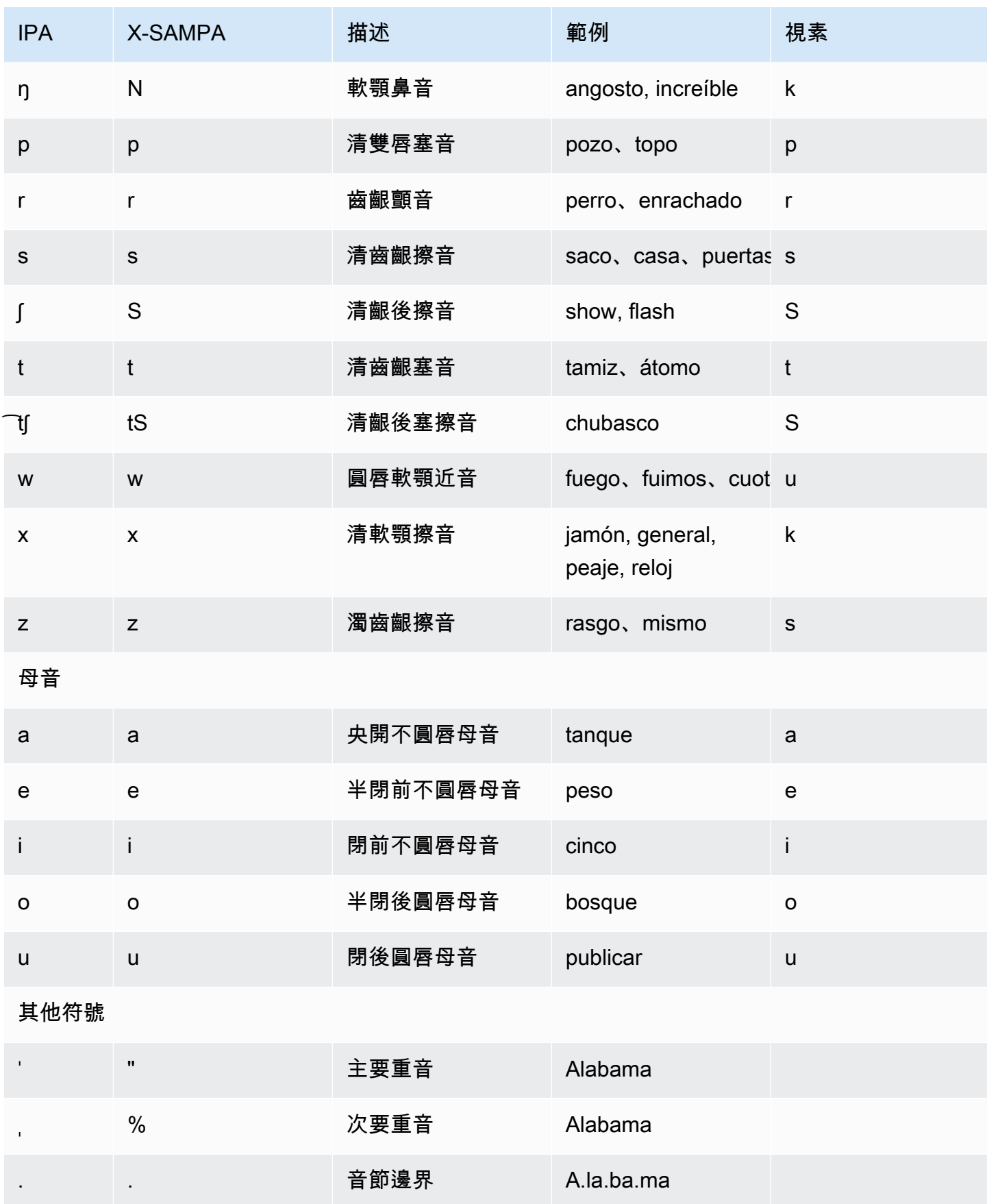

## 西班牙文 (美國) (es-US)

下表列出 Amazon Polly 支援的國際語音字母 (IPA) 音素、延伸語音評估方法語音 (X-SAMPA) 符號, 以及 Amazon Polly 支援的美國西班牙文語音的對應視角。

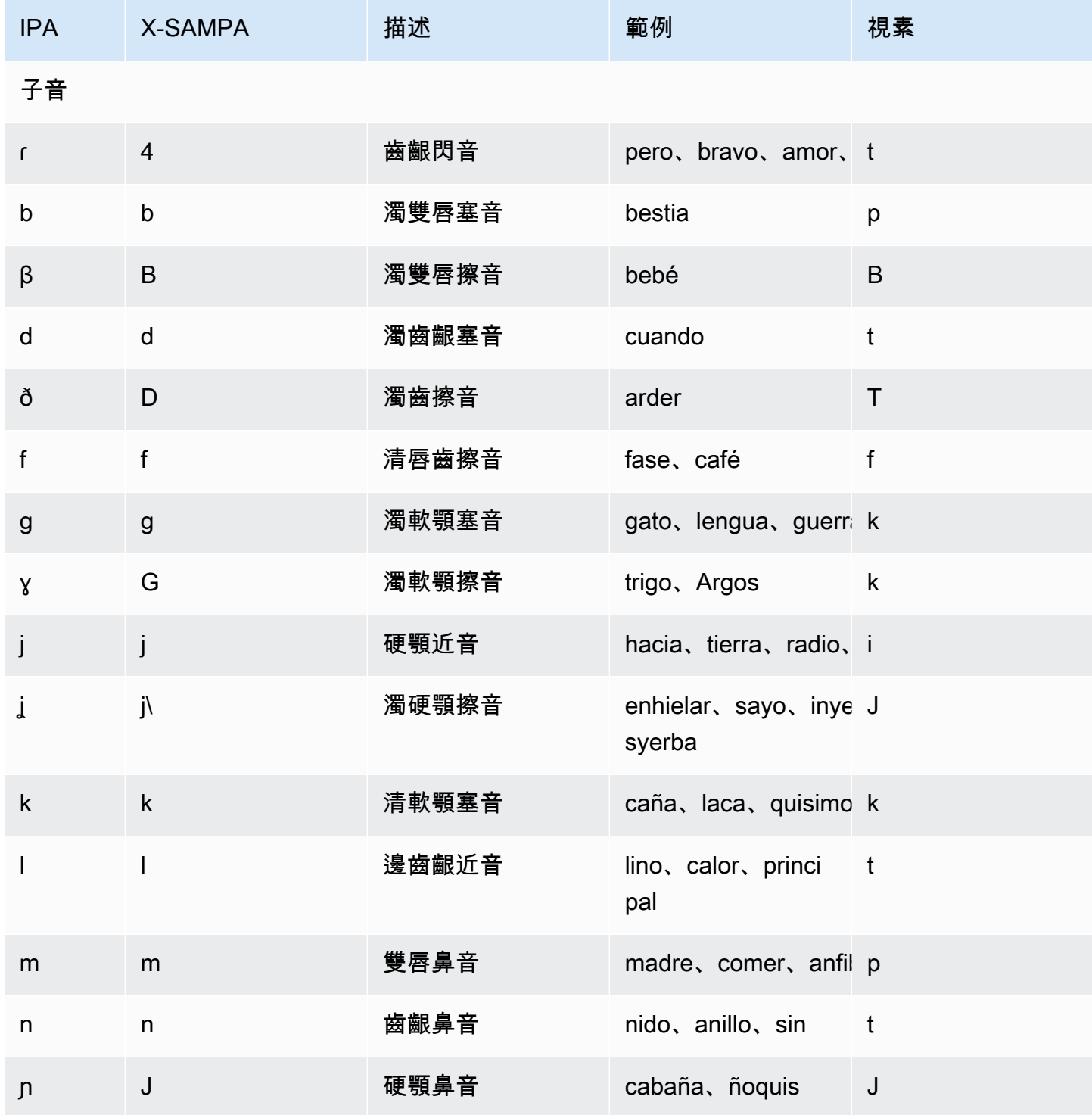

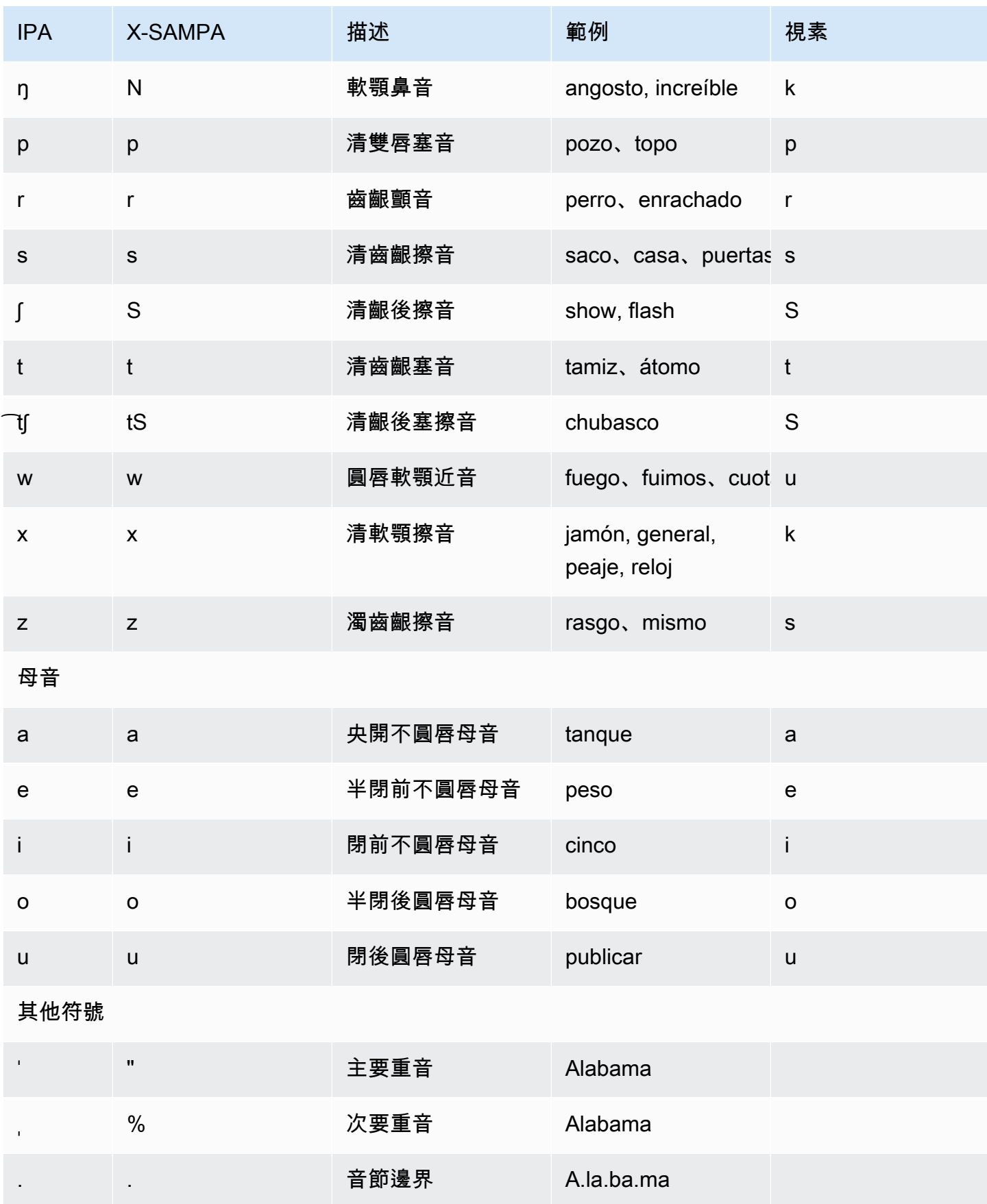

## 瑞典文 (sv-SE)

下表列出國際語音字母 (IPA) 音素、擴展語音評估方法語音字母 (X-SAMPA) 符號,以及 Amazon Polly 支援的瑞典語音的對應視角。

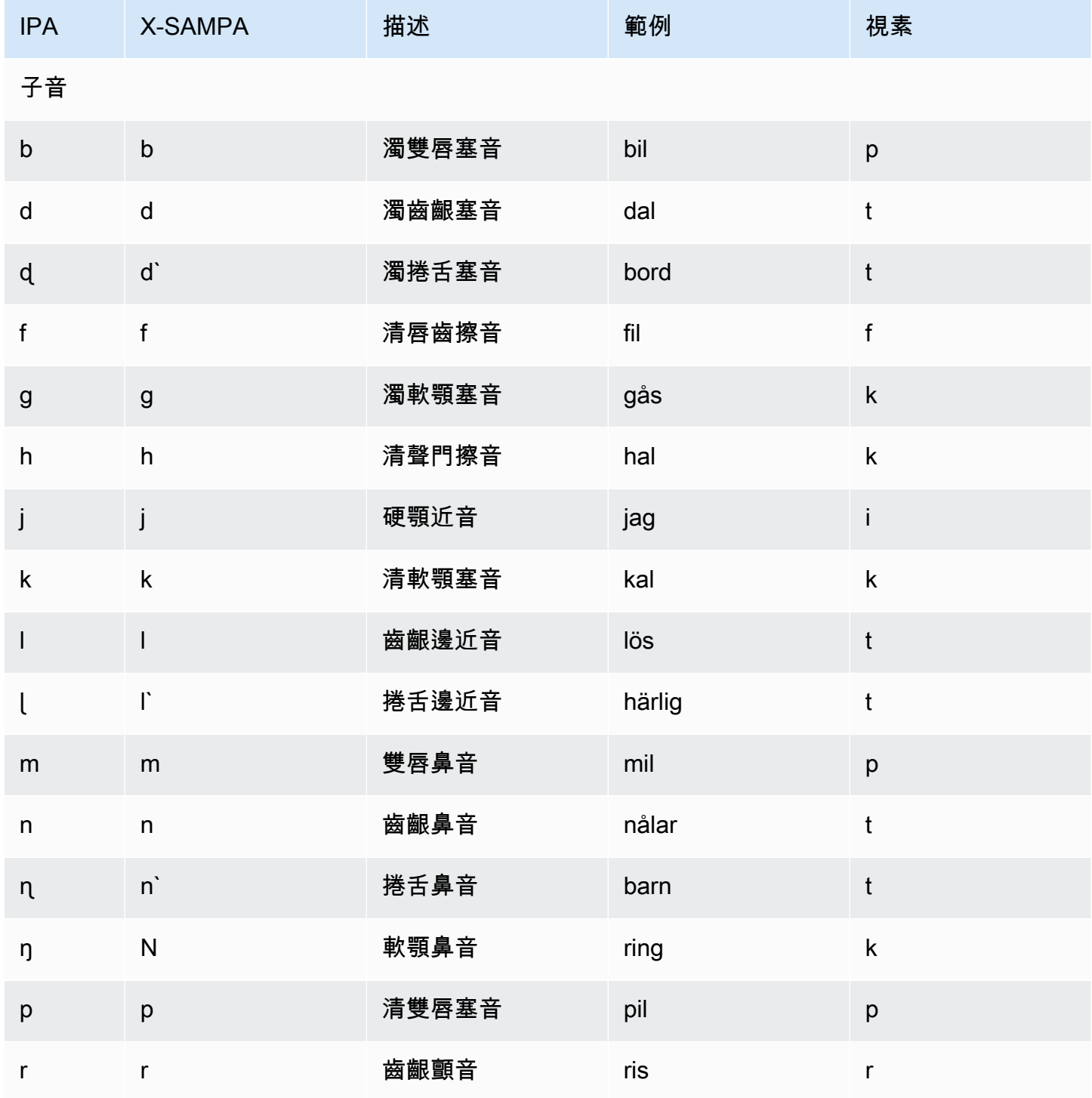

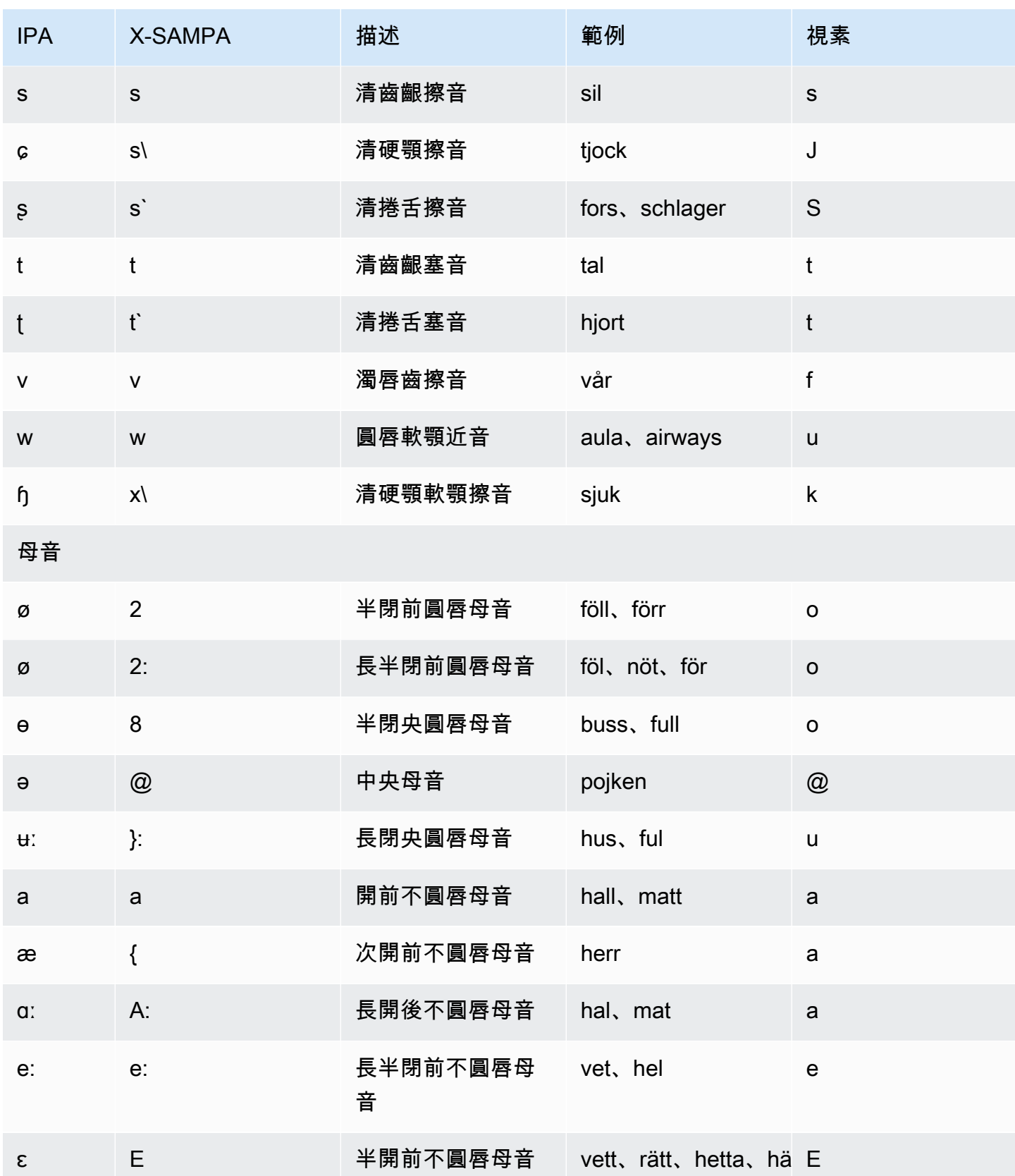

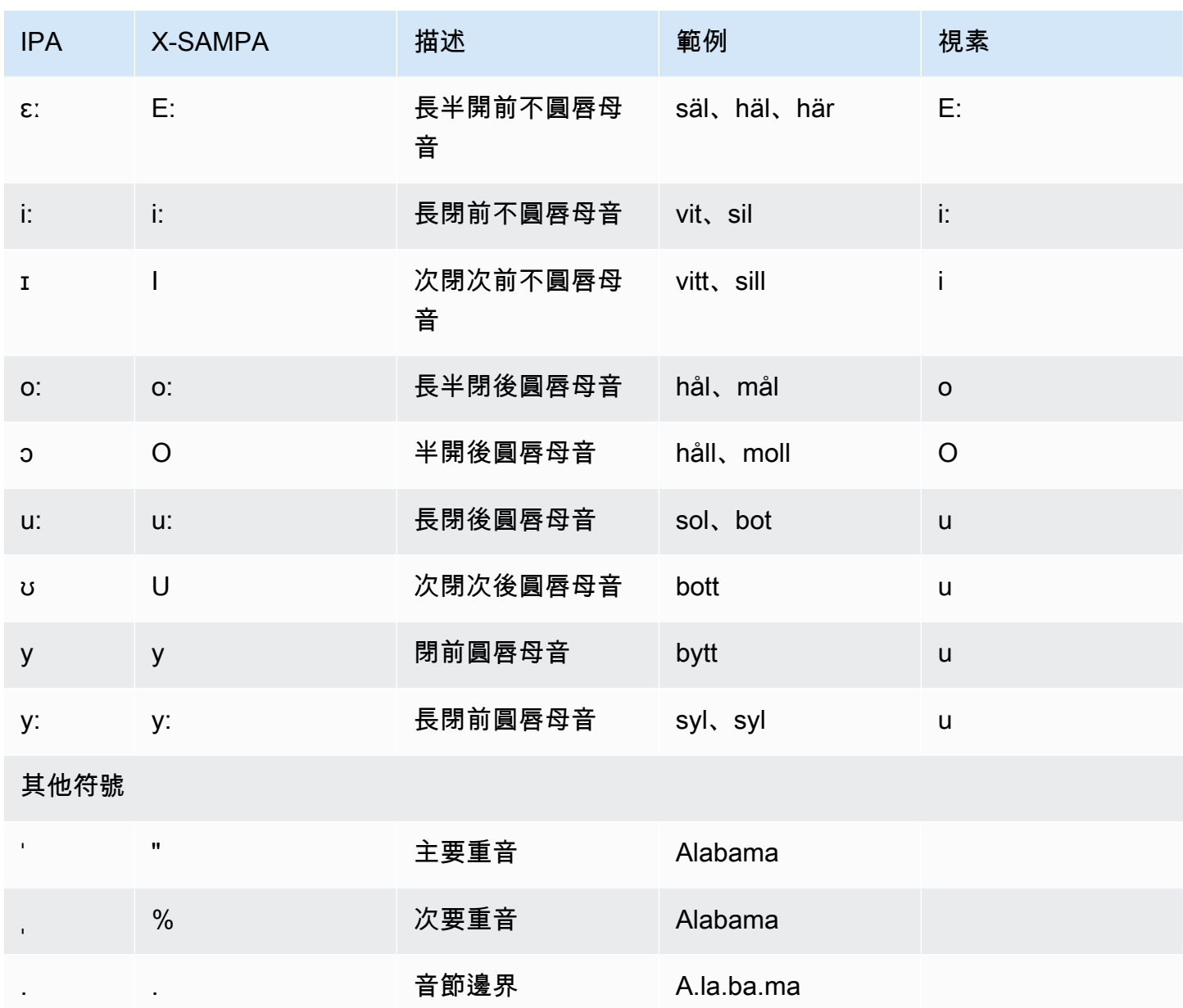

# 土耳其文 (tr-TR)

下表列出了國際音標字母 (IPA) 音素、擴展語音評估方法語音字母 (X-SAMPA) 符號,以及 Amazon Polly 支援之土耳其語音的對應視角。

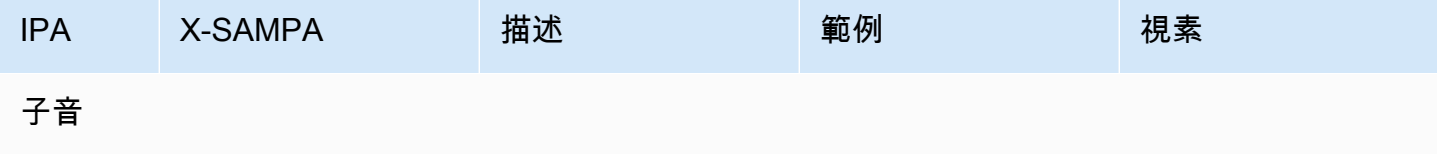

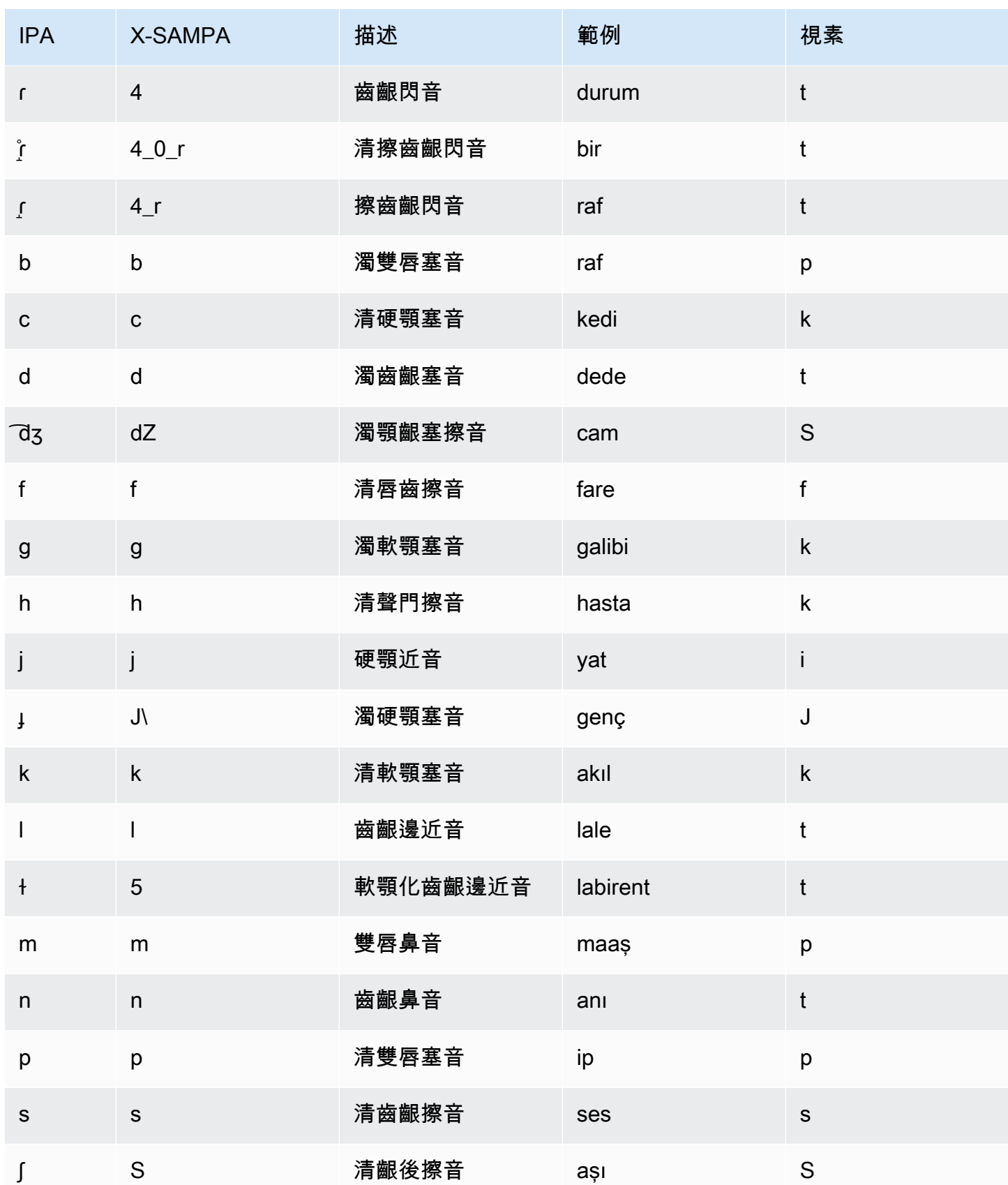

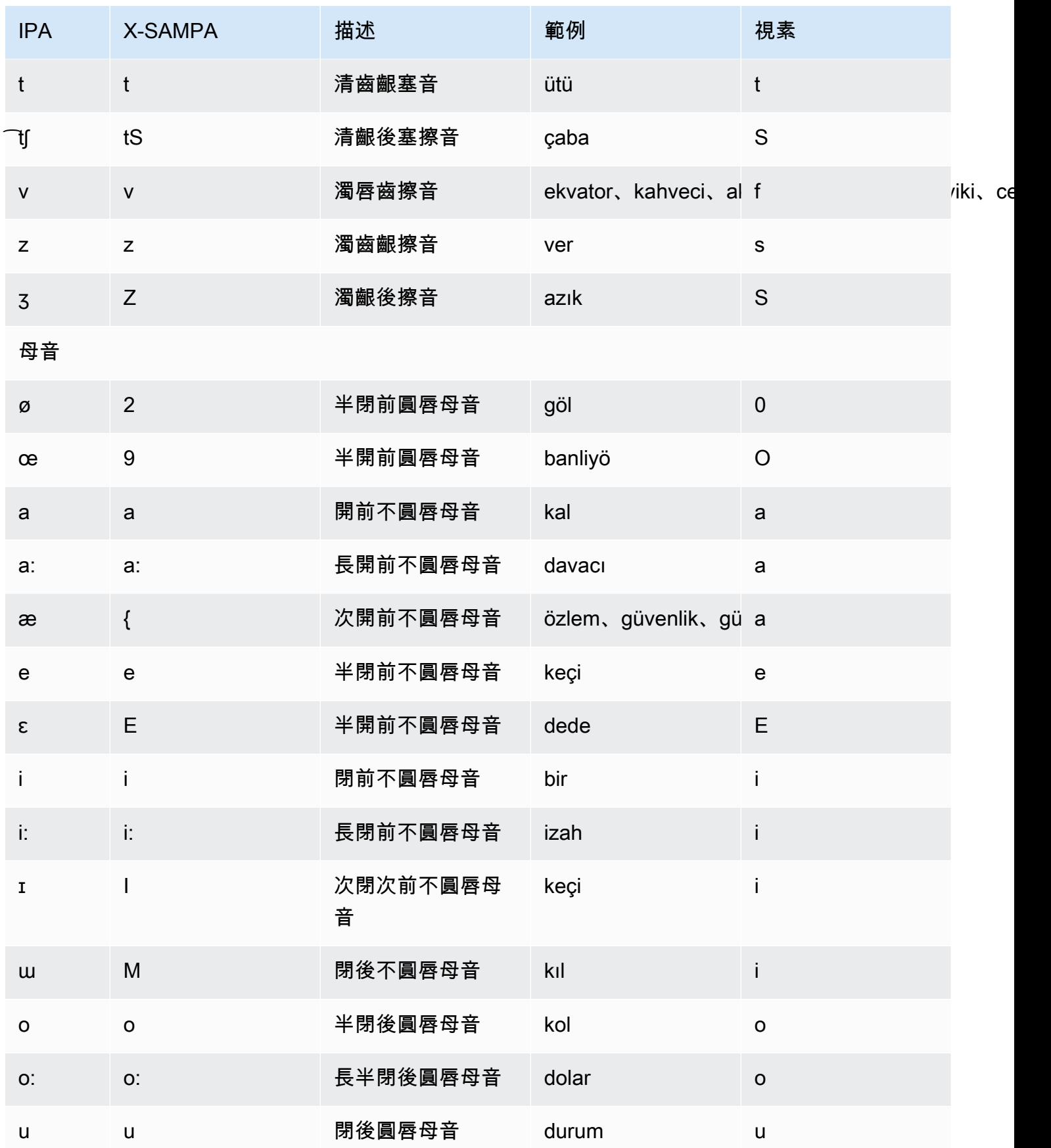

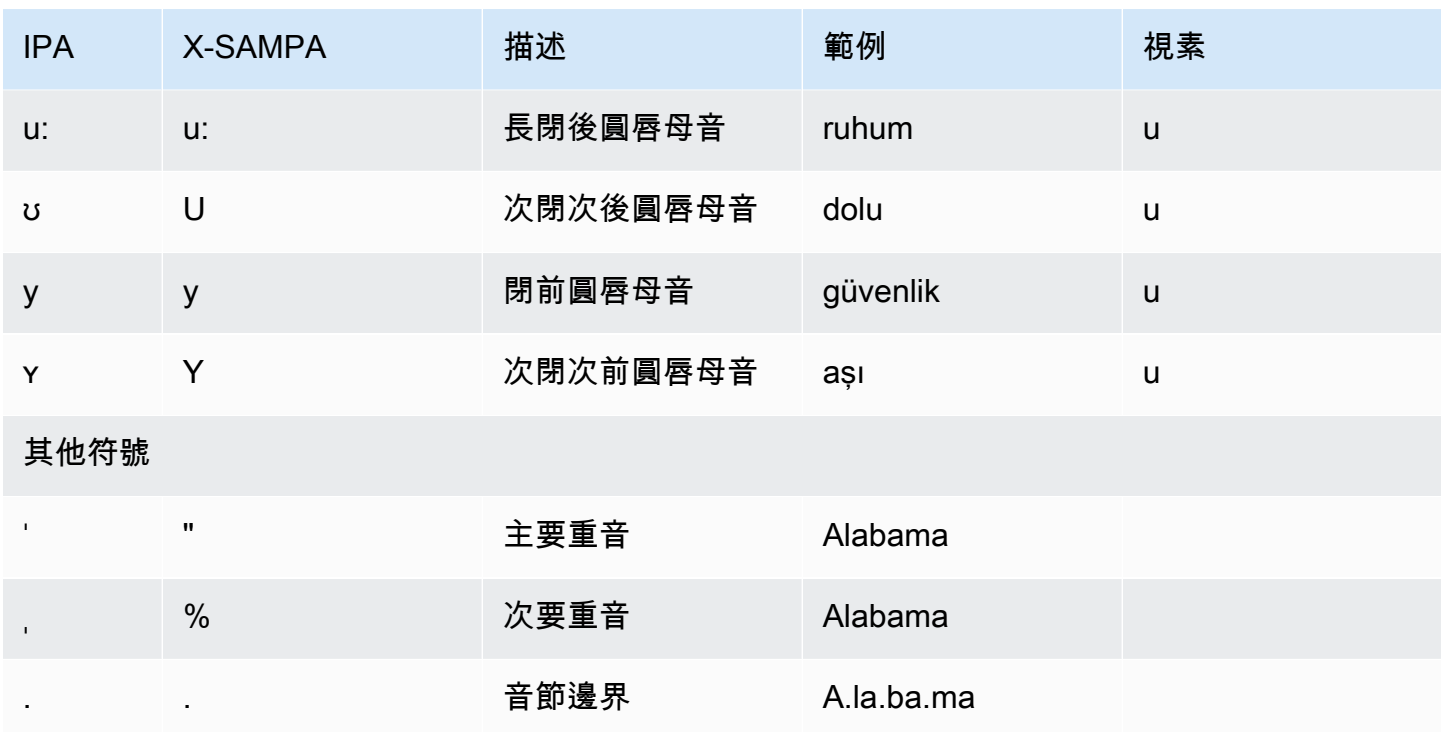

威爾斯文 (cy-GB)

下表列出了國際音標字母 (IPA) 音素、擴展語音評估方法語音字母 (X-SAMPA) 符號,以及 Amazon Polly 支援的威爾士語音的對應長音。

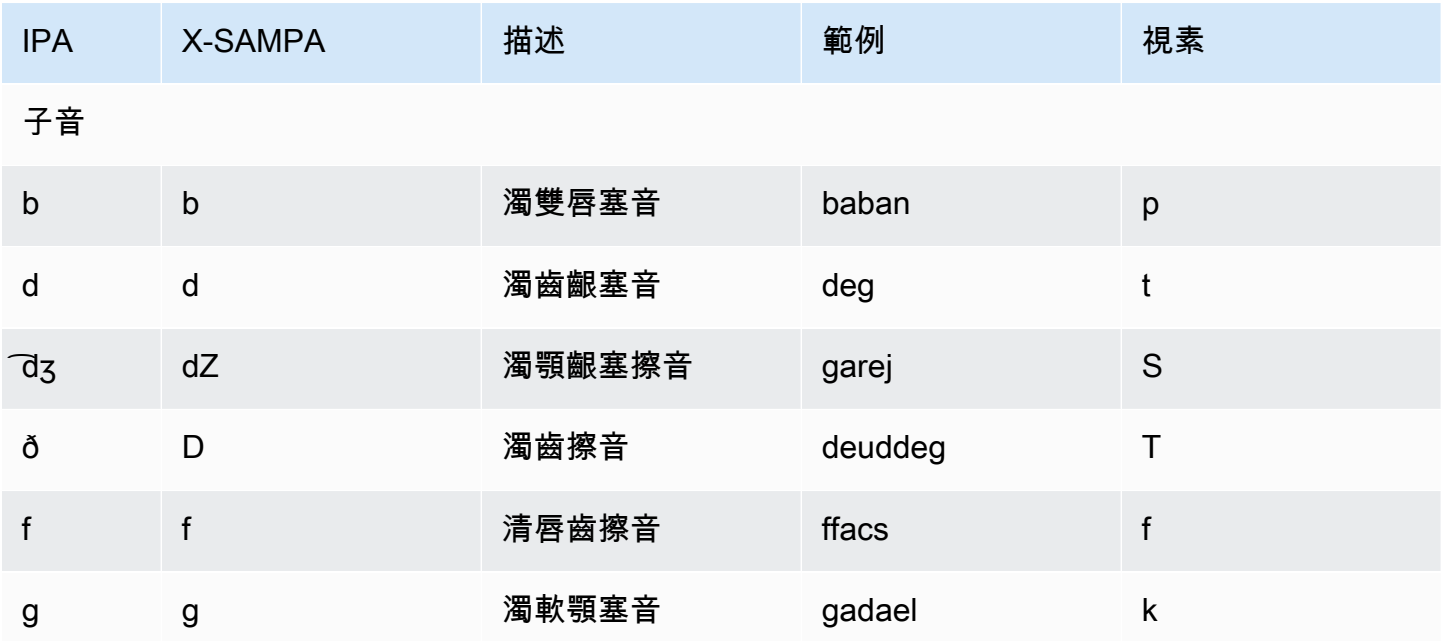

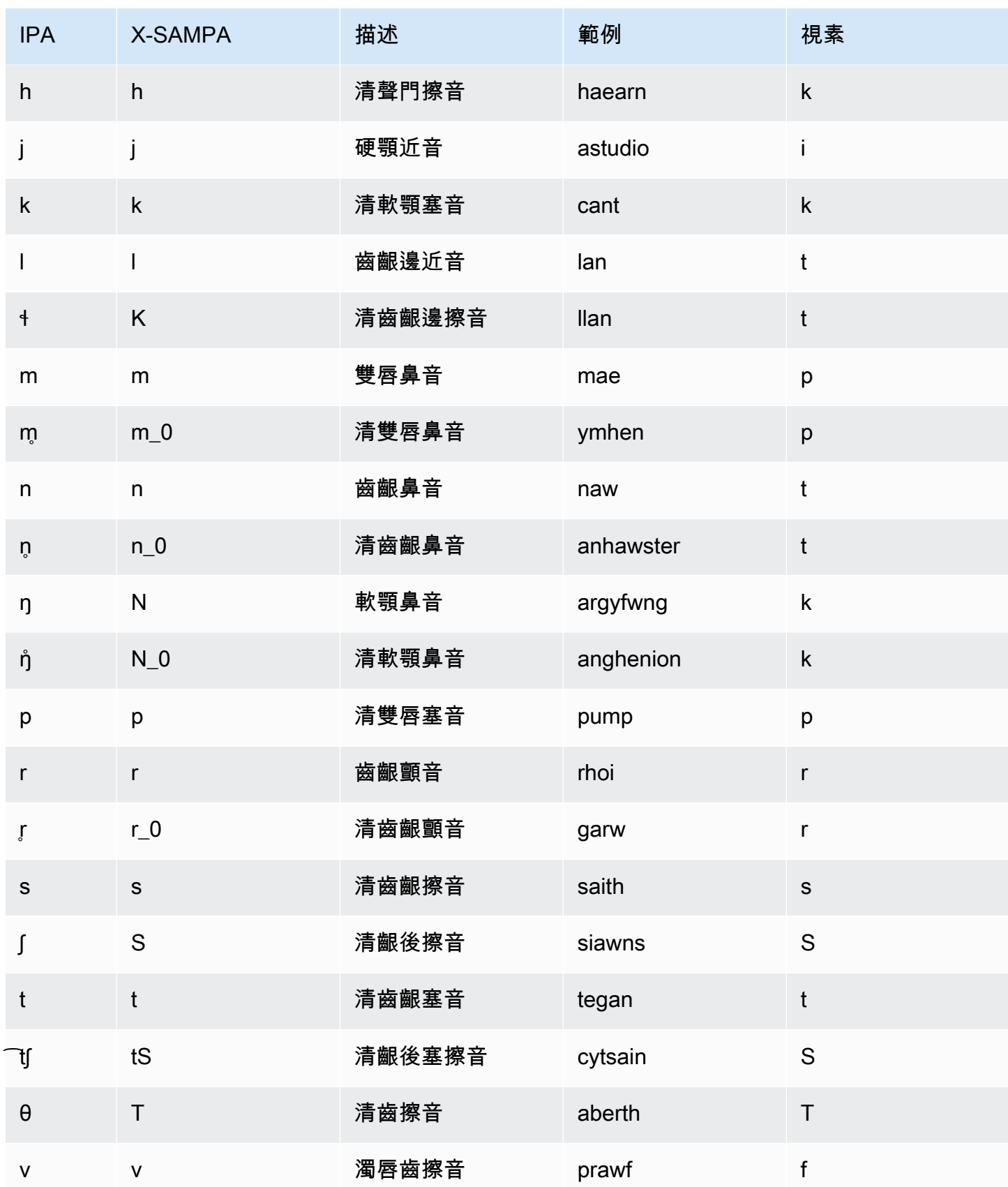

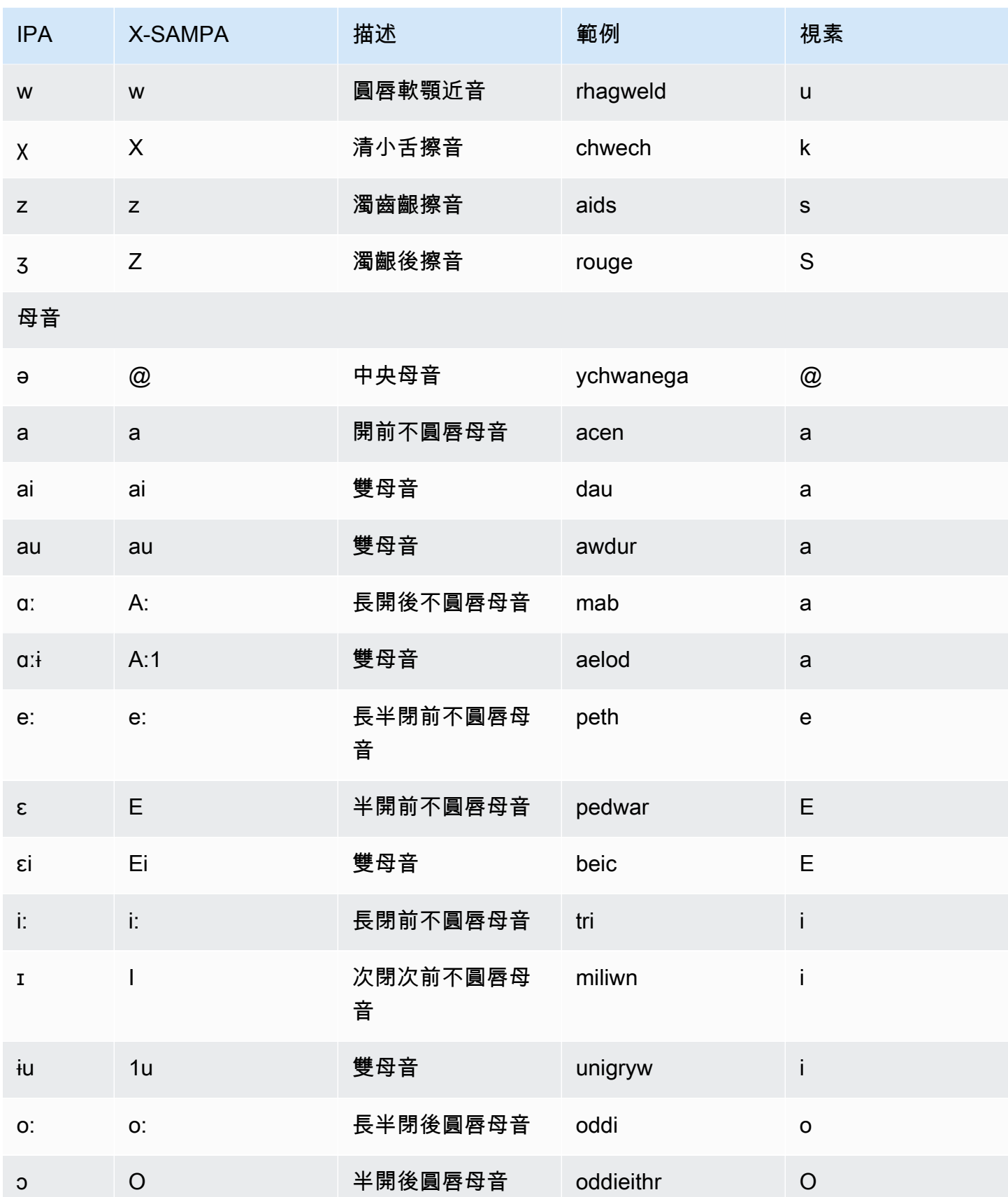

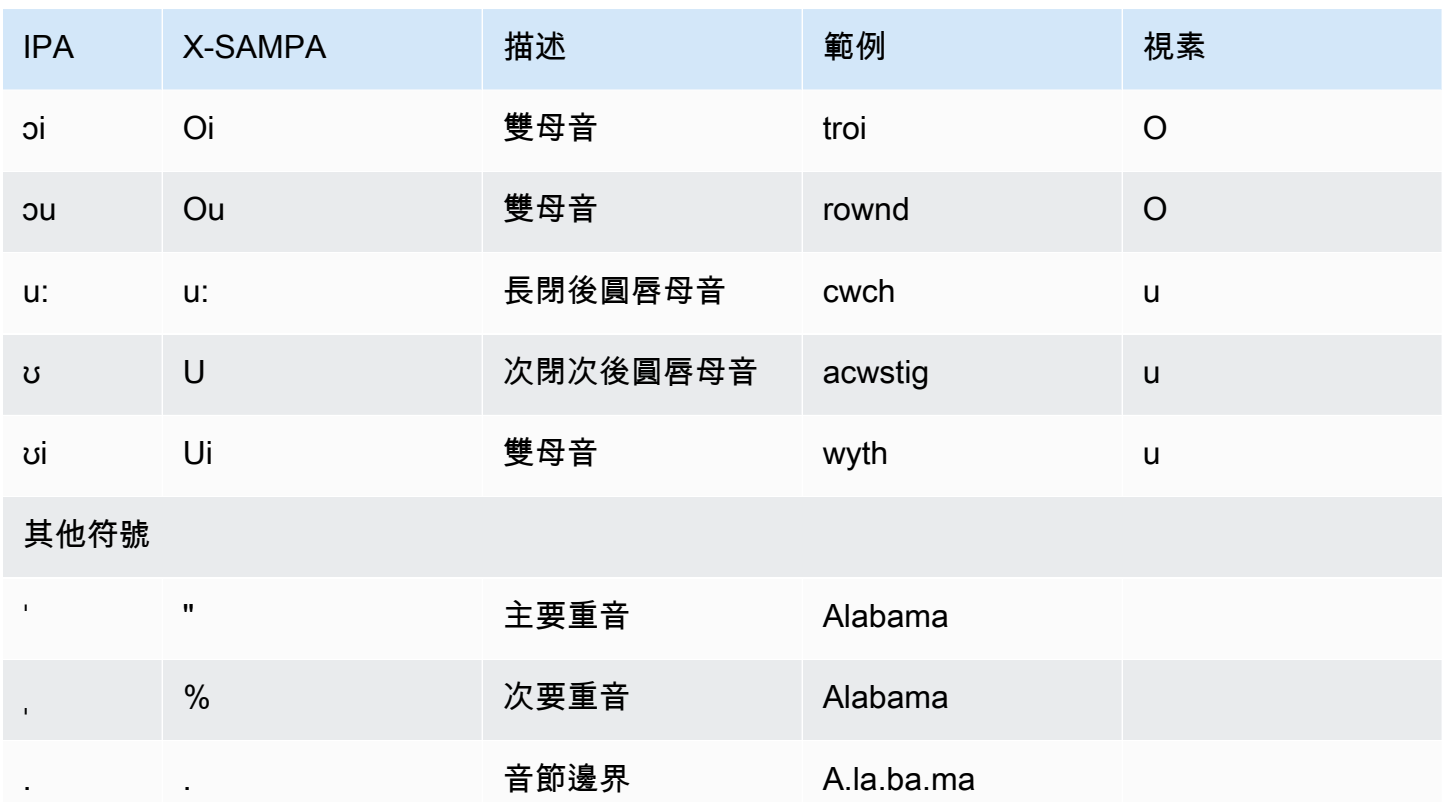
# 長格式語音

Amazon Polly 具有長型引擎,可產生類似人類、高表現力和情感上的聲音。長篇聲音旨在吸引聽眾的 注意力,以獲取更長的內容,例如新聞文章,培訓材料或營銷視頻。

Amazon Polly 長篇聲音採用尖端的深度學習 TTS 技術開發而成。該模型學會複製音素,韻律,語調以 及人類語言的其他語音和聲學方面,從而產生高度自然的語音輸出。

使用文字嵌入 (其中系統以實值向量的形式表示文字分析的單字),長格式引擎也會解譯文字的意義,以 產生自然語音的正確強調、暫停和色調。結果是一種聲音,結合了人類交流中存在的完整情感元素,其 中包括模仿驚喜或區分對話與敘述。在一起,這創建了一個高級的語音產品,聽起來像一個活生生的 人。

### 主題

- [功能與區域相容性](#page-144-0)
- [使用長格式語音](#page-145-0)
- [長篇聲音](#page-145-1)

## <span id="page-144-0"></span>功能與區域相容性

Amazon Polly 長格式語音可在以下地區使用:

- 美國東部 (維吉尼亞北部) 區域
- 其他地區不可用

Amazon Polly 長版引擎支援下列功能:

- 即時和非同步語音合成操作。
- 所有[語音標記](https://docs.aws.amazon.com/polly/latest/dg/speechmarks.html)。
- Amazon Polly 支持的許多(但不是全部)SSML 標籤。[如需 NTTS 支援 SSML 標籤的詳細資訊,請](https://docs.aws.amazon.com/polly/latest/dg/supportedtags.html) [參閱支援的 SSML 標籤](https://docs.aws.amazon.com/polly/latest/dg/supportedtags.html)
- 100 毫秒的延遲。
- 如同標準語音,您可以從各種取樣率中選擇,為您的應用程式最佳化頻寬和音訊品質。標準、長格式 和神經聲音的有效取樣率為:8 kHz、16 kHz、22 kHz 或 24 千赫。標準語音的預設值為 22 kHz。

長格式和神經聲音的預設值為 24 kHz。Amazon Polly 支持 MP3,OGG(波比斯)和原始 PCM 音 頻流格式。

### **a** Note

對於語音或語音標記請求,長格式語音每 100 萬個字元的費用為 100 美元。

# <span id="page-145-0"></span>使用長格式語音

您可以通過 Amazon Polly 控制台或訪問 Amazon Polly 長格式語音。AWS CLI

1. 從 Amazon Polly 控制台,選擇長型引擎。

圖片:Amazon Polly 控制台

- 2. 從語音下拉菜單中選擇所需的聲音。
- 3. 輸入您選擇的文本以生成 TTS 音頻。

### **a** Note

長格式的聲音也可以與**SynthesizeSpeech**和 **StartSpeechSynthesisTask**API 搭配使 用。對於 API,客戶可以在 API 請求中指定引擎和語音的名稱。您可以在這裡找到更多[快速啟](https://docs.aws.amazon.com/polly/latest/dg/get-started-what-next.html) [動程式碼範例](https://docs.aws.amazon.com/polly/latest/dg/get-started-what-next.html)。

# <span id="page-145-1"></span>長篇聲音

Amazon Polly 目前提供了兩個女性和一個男性 EN-US 長篇聲音. 這些長語音也可以在對話式 NTTS 版 本中使用。進一步了解 [神經語音](#page-150-0)。

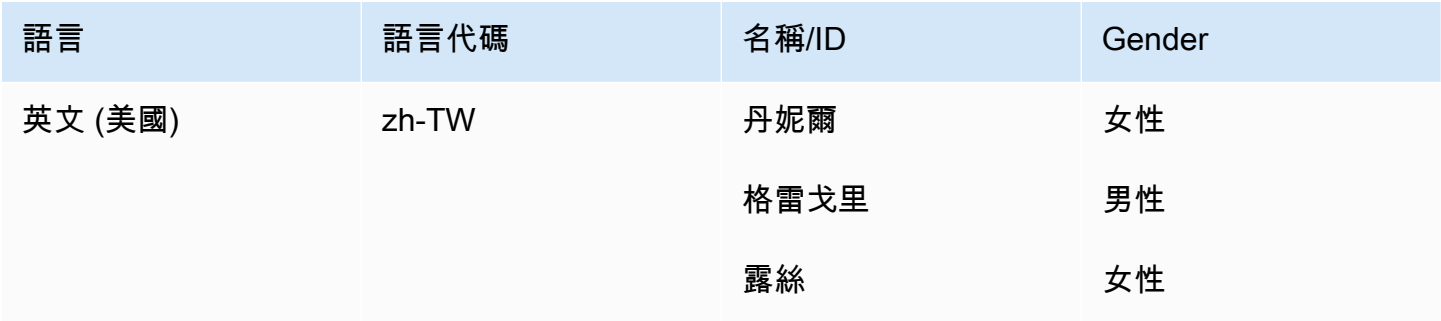

## **a** Note

進一步瞭解長格式語音的[功能和區域可用性](#page-144-0)。

# 神經 TTS

Amazon Polly 擁有神經 TTS(NTTS)系統,可以產生比其標準聲音更高質量的聲音。NTTS 系統可 產生最自然和類似人類的 text-to-speech 聲音。

標準 TTS 語音使用串連合成。此方法會將錄製語音的音素串接 (串連) 在一起,產生非常自然發音的合 成語音。然而,語音中不可避免的變化以及用於分段波形的技術會限制語音品質。

Amazon Polly 神經 TTS 系統不使用標準串聯合成來產生語音。它有兩個部分:

- 一種神經網路,將一系列音素 (最基本的語言單位) 轉換為一系列光譜圖,它是不同頻帶中的能階的 快照。
- 聲碼器,將光譜圖轉換為連續音訊訊號。

神經 TTS 系統的第一個組成部分是一個 sequence-to-sequence模型。此模型不會只從對應的輸入建立 其結果,也會考慮輸入元素序列如何共同運作。模型會選擇其輸出的光譜圖,以便其頻帶強調人類大腦 在處理語音時使用的聲學特徵。

接著,此模型的輸出會傳遞至神經聲碼器。這會將光譜圖轉換為語音波形。當對用於構建通用串聯合成 系統的大型數據集進行培訓時,這 sequence-to-sequence 種方法將產生更高質量,更自然的聲音。

阿德里亞諾(意大利),安德烈斯(墨西哥西班牙語),詠嘆調(新西蘭英語),Arlet(加泰羅 尼亞語),阿雅達(南非英語),Burcu(土耳其語),丹尼爾(德語),丹尼爾(美國英語), 丹尼爾(美國英語),艾琳(瑞典),加布里埃爾(加拿大法語),格雷戈里(美國英語),哈 納(德語)Hiujin(粵語)、艾達(挪威語)、伊莎貝爾(比利時法語)、Kajal(印地語和印度英 語)、Kazuha(日語)、凱文(美國英語)、勞拉(荷蘭語)、利亞姆(加拿大法語)、麗莎(比 利時荷蘭語)、尼亞(愛爾蘭英語)、Ola(波蘭語)、奧利維亞(奧利維亞)(奧利維亞)澳洲英 文)、佩德羅 (美國西班牙文)、雷米 (法文)、露絲 (美國英文)、塞爾吉歐 (卡斯蒂利 Amazon Polly 西 班牙文)、索菲 (丹麥文)、斯蒂芬 (美國英文)、蘇維 (芬蘭文)、蒂亞戈 (巴西葡萄牙文)、智子 (日文) 和 Zayd (阿拉伯文灣) 使用 NTTS 時才支援。所有其他聲音都有使用標準 TTS 方法創建的對應聲音。使 用僅限 NTT 的語音時,無論是使用主控台還是 APIneural,都必須將 TTS 引擎參數設定為。

#### 主題

- [功能與區域相容性](#page-148-0)
- [語音引擎](#page-149-0)
- [神經語音](#page-150-0)

### • [NTTS 新聞廣播演講風格](#page-154-0)

# <span id="page-148-0"></span>功能與區域相容性

並非所有 AWS 區域都提供神經聲音,也不支援所有 Amazon Polly 功能。

以下區域支援神經語音 :

- 美國東部 (維吉尼亞北部):us-east-1
- 美國西部 (奧勒岡):us-west-2
- 非洲(開普敦):遠南 -1
- 亞太區域(東京):ap- 東北 -1
- 亞太區域 (首爾): 東北-2
- 亞太區域(大阪):AP-東北 -3
- 亞太區域 (孟買):位於南方 1 號
- 亞太區域 (新加坡): ap-東南部-1
- 亞太區域 (雪梨):ap-southeast-2
- 加拿大(中部):CA 中部 -1
- 歐洲(法蘭克福):歐盟-中部 -1
- 歐洲(愛爾蘭):歐洲-西部 -1
- 歐洲(倫敦):歐盟-西部 -2
- 歐洲(巴黎):歐洲-西部 -3
- AWS GovCloud (美國西部): -1 us-gov-west

這些區域的端點和協定與用於標準語音的端點和協定相同。如需詳細資訊,請參閱 [Amazon Polly 端點](https://docs.aws.amazon.com/general/latest/gr/pol.html) [和配額](https://docs.aws.amazon.com/general/latest/gr/pol.html)。

神經語音支援以下功能:

- 即時和非同步語音合成操作。
- 新聞播報員風格。如需說話型式的更多資訊,請參閱[NTTS 新聞廣播演講風格。](#page-154-0)
- 所有語音標記。
- Amazon Polly 支持的許多(但不是全部)SSML 標籤。如需 NTTS 支援 SSML 標籤的詳細資訊,請 參閱。[支援的 SSML 標籤](#page-174-0)

如同標準語音,您可以從各種取樣率中選擇,為您的應用程式最佳化頻寬和音訊品質。標準和神經語音 的有效取樣率為 8 kHz、16 kHz、22 kHz 或 24 kHz。標準語音的預設值為 22 kHz。神經聲音的預設 值為 24 kHz。Amazon Polly 支持 MP3,OGG(波比斯)和原始 PCM 音頻流格式。

## <span id="page-149-0"></span>語音引擎

Amazon Polly 可讓您搭配engine屬性使用神經或標準語音。它有三個可能的值:標準,長形式或神 經。Standard (標準) 為預設值。

#### **A** Important

如果您不在支援 NTTS 的地區之一,主機中只會顯示標準語音引擎。如果未顯示神經引擎,請 檢查您的區域。如需可使用 NTTS 之區域的詳細資訊,請參閱 [功能與區域相容性](#page-148-0)。

使用僅限 NTT 的語音時,無論是使用主控台還是 APIneural,都必須將 TTS 引擎參數設定為。

### 選擇語音引擎 (主控台)

選擇語音引擎 (主控台)

- 1. 打開 Amazon Polly 控制台在 [https://console.aws.amazon.com/polly/.](https://console.aws.amazon.com/polly/)
- 2. 在「文字轉語音」頁面上,針對「引擎」選擇「標準」、「長格式」或「神經」。

如果您選擇 Neural (神經),只會提供神經語音,並將會停用僅標準語音。

### 選擇語音引擎 (CLI)

選擇語音引擎 (CLI)

該engine參數是可選的,具有三個可能的值:standardLong Form、或Neural。在建立 SynthesisSynthesisTask 操作時使用此屬性。

例如,您可以使用下列程式碼在美國西部 -2 (奧勒岡) 區域執行start-speech-synthesis-task AWS CLI 命令

下列 AWS CLI 範例會針對 Unix、Linux 和 macOS 進行格式化。對於 Windows,請將每行末尾的反斜 線 (\) Unix 接續字元取代為脫字元 (^),並在輸入文字周圍使用完整引號 (「),並在內部標籤中使用單 引號 (')。

```
aws polly start-speech-synthesis-task \ 
   --engine neural
   --region us-west-2 \ 
   --endpoint-url "https://polly.us-west-1.amazonaws.com/" \ 
   --output-format mp3 \ 
   --output-s3-bucket-name your-bucket-name \ 
   --output-s3-key-prefix optional/prefix/path/file \ 
   --voice-id Joanna \ 
   --text file://text_file.txt
```
這將會產生類似於下列的回應:

```
"SynthesisTask": 
{ 
      "CreationTime": [..], 
      "Engine": "neural", 
      "OutputFormat": "mp3", 
      "OutputUri": "https://s3.us-west-1.amazonaws.com/your-bucket-name/optional/prefix/
path/file.<task_id>.mp3", 
      "TextType": "text", 
      "RequestCharacters": [..], 
      "TaskStatus": "scheduled", 
      "TaskId": [task_id], 
      "VoiceId": "Joanna" 
  }
```
# <span id="page-150-0"></span>神經語音

神經聲音有 33 種語言和語言版本。下表列出了這些語音。

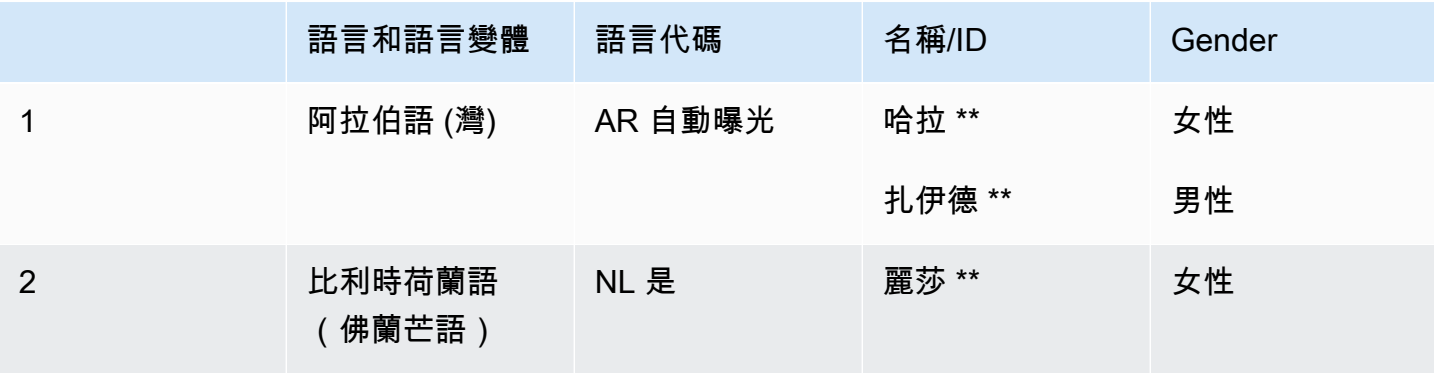

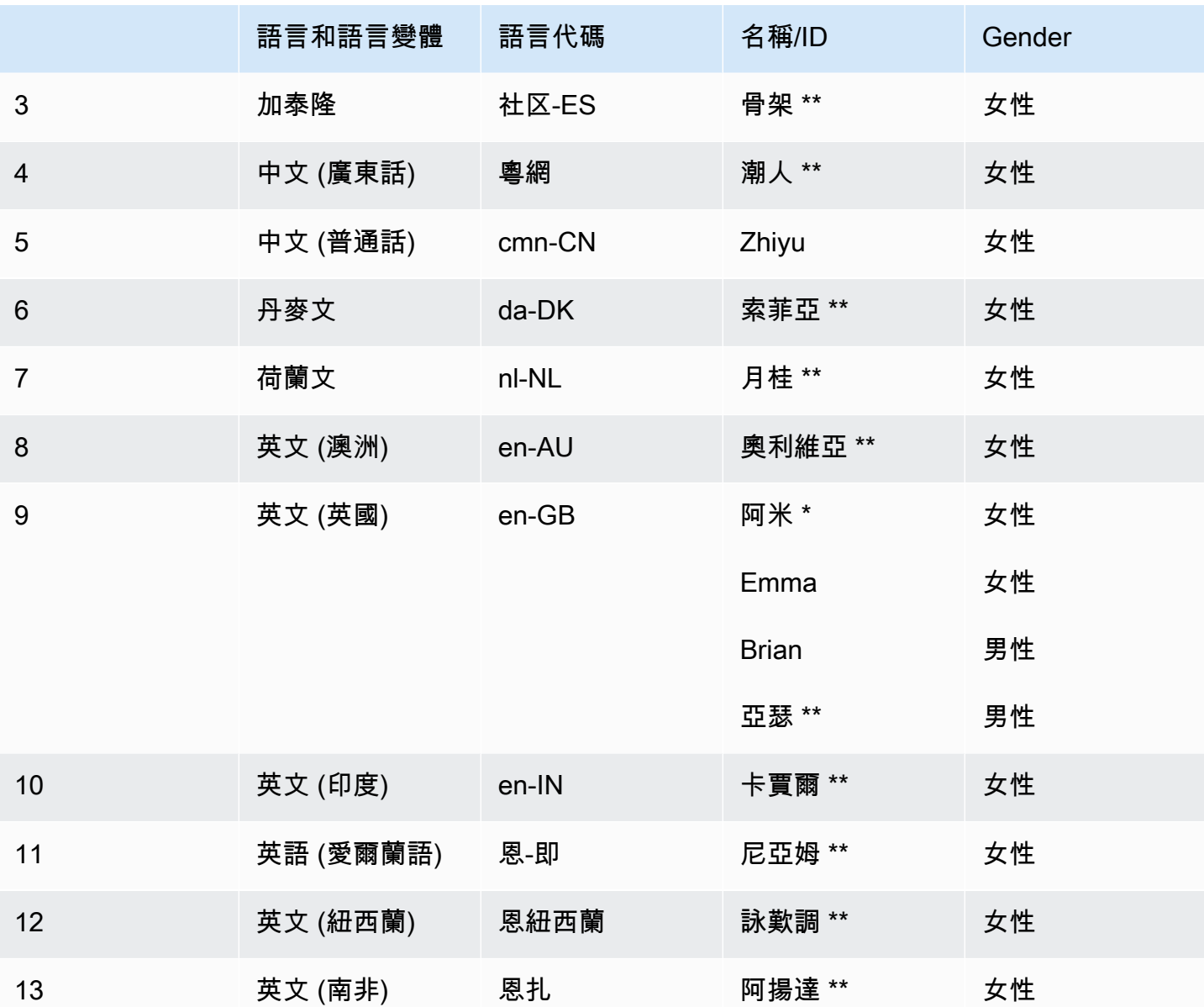

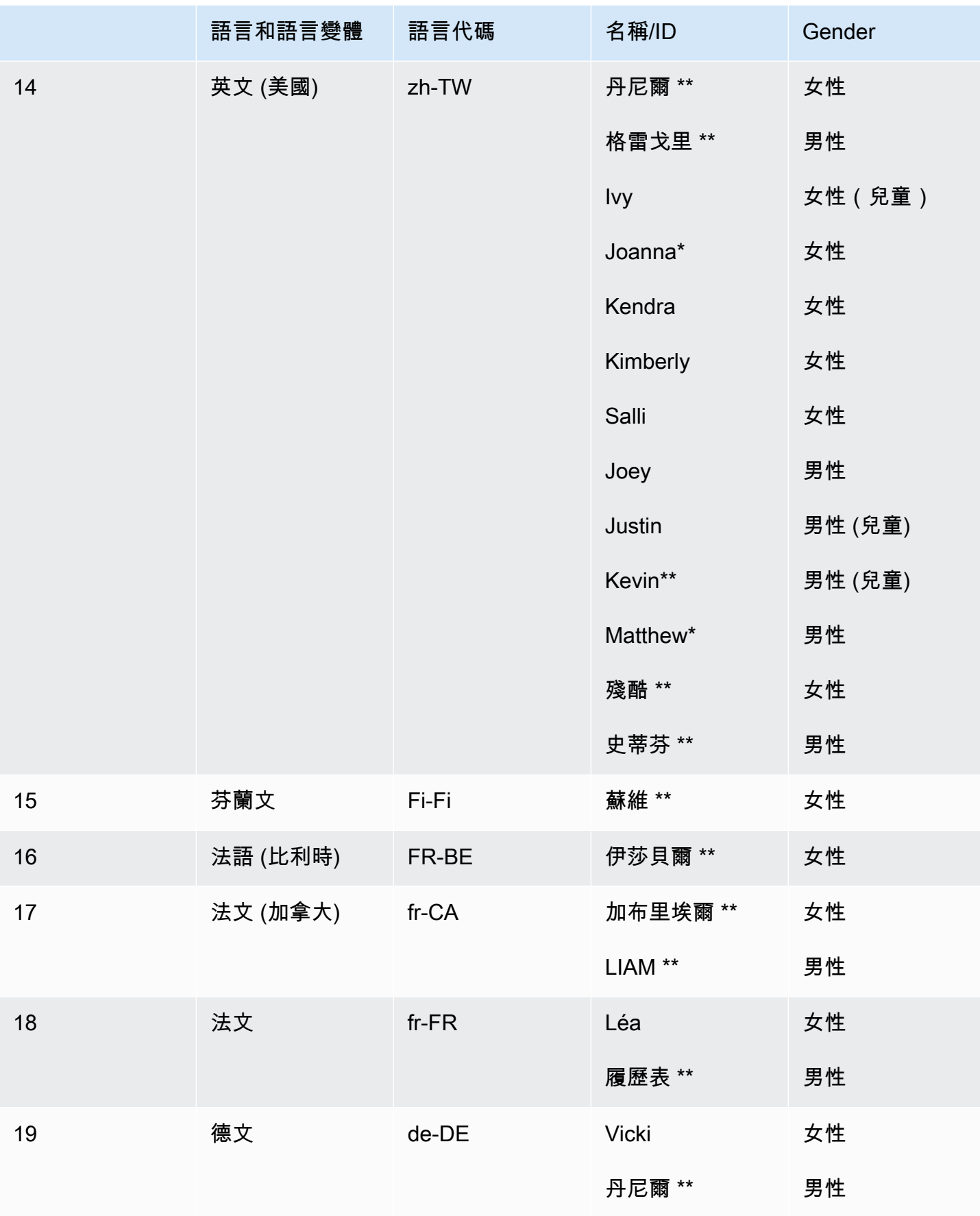

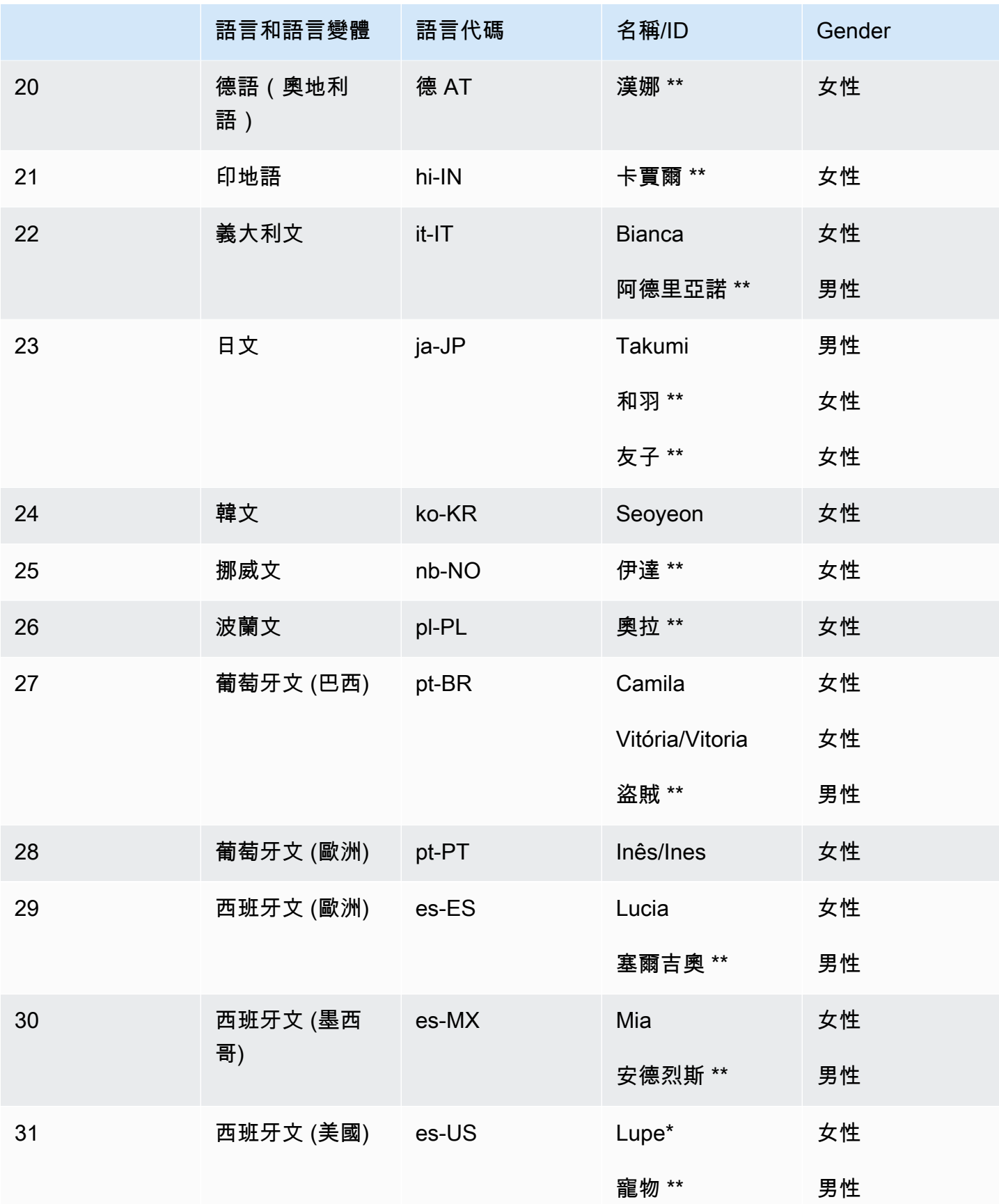

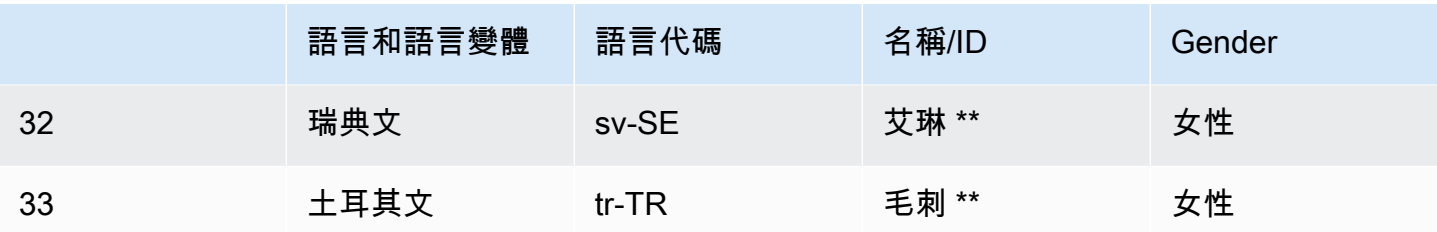

\* 艾米,喬安娜,盧佩和馬修聲音可以與新聞主播演講風格一起使用。如需詳細資訊,請參閱 [NTTS 新](#page-154-0) [聞廣播演講風格](#page-154-0)。

\*\* 阿德里亞諾,安德烈斯,詠嘆調,阿雷特,亞瑟,阿安達,Burcu,丹尼爾,艾琳,加布里埃爾, 格雷戈里,哈拉,漢娜,Hiujin,艾達,伊莎貝爾,Kajal,Kajal,Kazuha,凱文,勞拉,莉莎,尼亞 姆,奧拉,奧利維亞,卡扎爾,凱文,勞拉,蘇梅,蘇梅,斯蒂芬,索菲 VI,蒂亞戈,智子和 Zayd 聲 音僅在 NTTS 中可用,而不是標準聲音。

### <span id="page-154-0"></span>NTTS 新聞廣播演講風格

人們會根據情境使用不同的說話風格。例如,輕鬆的交談聽起來與電視或廣播新聞非常不同。由於標準 聲音的製作方式,它們無法產生不同的口語風格。然而,神經聲音可以。他們可以針對特定的口語風格 進行培訓,其變化和強調語言的某些部分固有的風格。

除了默認的神經聲音外,Amazon Polly 還提供了新聞廣播員演講風格,該風格使用神經系統以電視或 廣播新聞廣播的風格生成語音。新聞廣播風格是可用的馬修和喬安娜的聲音在美國英語 (zh-US), 盧佩 語音在美國西班牙語 (ES-US), 和艾米的聲音在英國英語 (en-GB).

若要使用新聞播報員風格,您必須先選擇神經引擎,然後在您的輸入文字中使用以下步驟所述的語法。

#### **a** Note

- 要使用任何神經說話風格,您必須使用其中一個支持神經聲音的AWS區域。並非所有區域皆 可提供此選項。如需詳細資訊,請參閱[功能與區域相容性](#page-148-0)。
- 新聞廣播風格不支持長格式引擎。

套用新聞播報員風格 (主控台)

- 1. 打開 Amazon Polly 控制台在 [https://console.aws.amazon.com/polly/.](https://console.aws.amazon.com/polly/)
- 2. 確保您使用的是支持神經聲音的AWS區域。
- 3. 在 Text-to-Speech (文字轉語音) 頁面上,針對 Engine (引擎) 選擇 Neural (神經)。
- 4. 選擇您要使用的語言和語音。

只有馬修和喬安娜為美國英語 (zh-US), 盧佩為美國西班牙語 (ES-US), 和艾米的英式英語 (en-GB) 可在新聞廣播員的聲音.

- 5. 開啟 SSML。
- 6. 使用新聞廣播樣式 SSML 語法將輸入文字新增至您的 text-to-speech 要求。

<amazon:domain name="news">*text*</amazon:domain>

例如,您可以使用新聞播報員標籤,如下所示:

<speak> <amazon:domain name="news">

From the Tuesday, April 16th, 1912 edition of The Guardian newspaper:

The maiden voyage of the White Star liner Titanic, the largest ship ever launched ended in disaster.

The Titanic started her trip from Southampton for New York on Wednesday. Late on Sunday night she struck an iceberg off the Grand Banks of Newfoundland. By wireless telegraphy she sent out signals of distress, and several liners were near enough to catch and respond to the call. </amazon:domain> </speak>

7. 選擇聆聽。

套用新聞播報員風格 (CLI)

1. 在您的 API 請求中,包含引擎參數,其 neural 值為 :

--engine *neural*

2. 使用新聞播報員風格 SSML 語法,將輸入文字新增到您的 API 請求。

<amazon:domain name="news">*text*</amazon:domain>

例如,您可以使用新聞播報員標籤,如下所示:

<speak> <amazon:domain name="news"> From the Tuesday, April 16th, 1912 edition of The Guardian newspaper: The maiden voyage of the White Star liner Titanic, the largest ship ever launched ended in disaster. The Titanic started her trip from Southampton for New York on Wednesday. Late on Sunday night she struck an iceberg off the Grand Banks of Newfoundland. By wireless telegraphy she sent out signals of distress, and several liners were near enough to catch and respond to the call. </amazon:domain> </speak>

如需 SSML 的詳細資訊,請參[閱支援的 SSML 標籤。](#page-174-0)

# 語音標記

語音標記是描述您所合成的語音的中繼資料,例如句子或文字在音訊串流中開始和結束的地方。當您為 您的文字請求語音標記時,Amazon Polly 會傳回此中繼資料,而不是合成的語音。透過使用語音標記 與合成語音音訊串流,您可以為您的應用程式提供增強的視覺化體驗。

例如,結合文字的中繼資料和音訊串流,可以讓您同步語音與臉部動畫 (同步對嘴) 或説出時反白顯示 書寫文字。

使用神經或標準文字轉語音格式時,可以使用語音標記。

- 主題
- [語音標記類型](#page-157-0)
- [使用語音標記](#page-159-0)
- [請求語音標記 \(主控台\)](#page-163-0)

## <span id="page-157-0"></span>語音標記類型

您可以使用[語音標記類型](https://docs.aws.amazon.com/polly/latest/dg/API_StartSpeechSynthesisTask.html#polly-StartSpeechSynthesisTask-request-SpeechMarkTypes)選項[SynthesizeSpeech](https://docs.aws.amazon.com/polly/latest/dg/API_SynthesizeSpeech.html)或[者StartSpeechSynthesisTask](https://docs.aws.amazon.com/polly/latest/dg/API_StartSpeechSynthesisTask.html)命令。您指定要從您 的輸入文字傳回的中繼資料元素。您可以請求最多四種類型的中繼資料,但是每個請求必須至少指定一 個。請求不會產生任何音訊輸出。

在 中AWS CLI,例如:

--speech-mark-types='["sentence", "word", "viseme", "ssml"]'

Amazon Polly 使用下列元素產生語音標記:

- 句子 表示輸入文字中的句子元素。
- 字詞 表示文字中的字詞元素。
- 視素— 描述對應每個正在説出的視素的臉部和嘴部動作。如需詳細資訊,請參閱 [視素和 Amazon](#page-158-0)  [Polly。](#page-158-0)
- ssml— 描述 <mark>SSML 輸入文字的元素。如需詳細資訊,請參閱 [從 SSML 文件產生語音。](#page-164-0)

## <span id="page-158-0"></span>視素和 Amazon Polly

視素代表說出文字時臉部和嘴部的位置。它同等視覺上的音素,是形成單字的基本聲音單位。視素是語 音的基本視覺化建置區塊。

每個語言都有一組視素對應到其特定音素。在語言中,每個音素都有對應的視素,其代表形成聲音時的 嘴形。不過,並非所有視素都可對應到特定得音素,因為許多音素在說出時看起來相同,即使聽起來不 同。例如,英文中的「pet」和「bet」這兩個詞在聲音上不同。但是,在視覺上觀察 (沒有聲音) 時,它 們看起來完全相同。

下表列出國際音標 (IPA) 音素和拓展音標字母評估法 (X-SAMPA) 符號的部分清單,以及美式英文聲音 對應的視素

如需所有可用語言的完整表格,請參閱[適用於支援語言的音素和視素表](#page-34-0)。

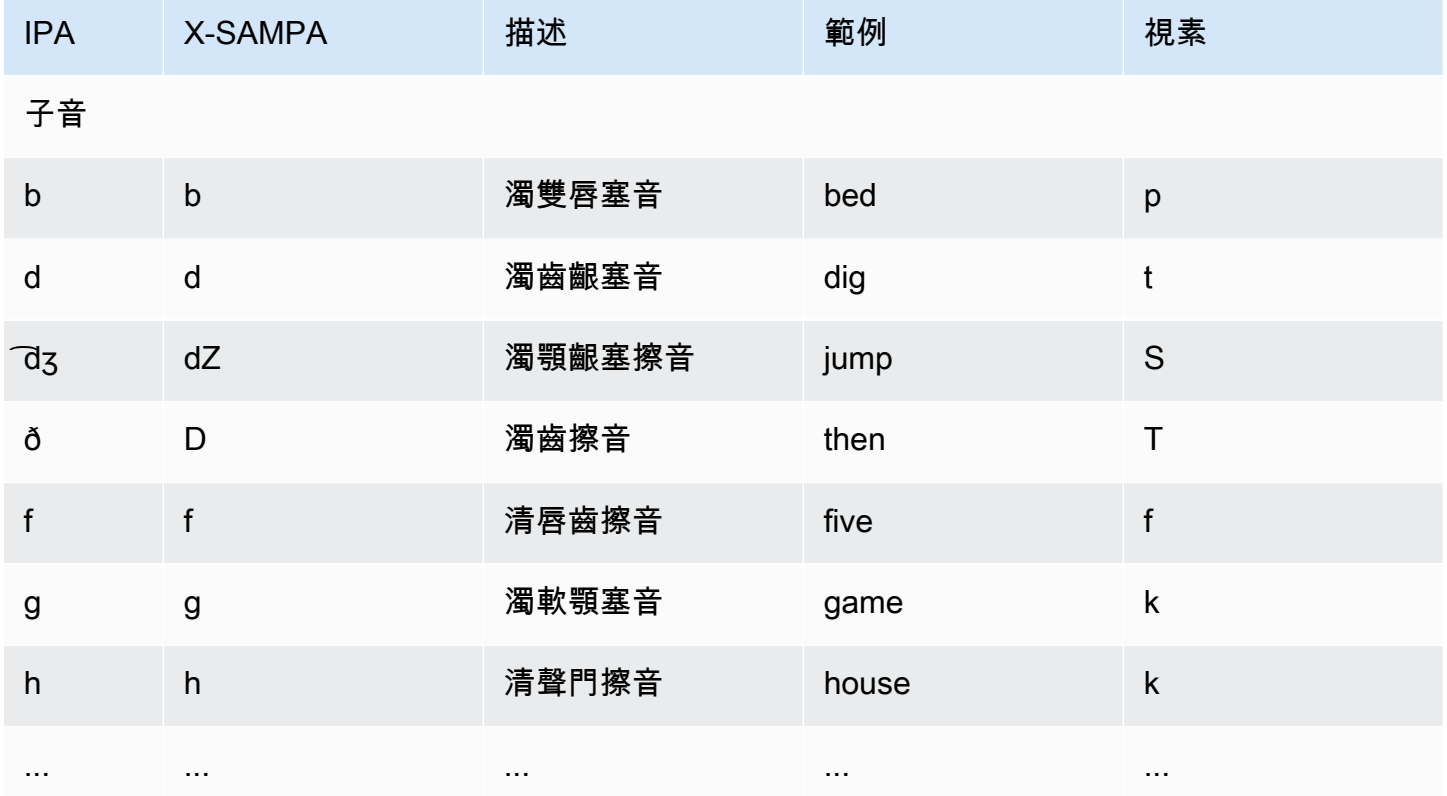

# <span id="page-159-0"></span>使用語音標記

### 請求語音標記

若要為輸入文字請求語音標記,請使用 synthesize-speech 命令。除了輸入文字,要傳回此中繼資 料需要以下元素:

• output-format

當傳回語音時,Amazon Polly 僅支援 JSON 格式。

--output-format json

如果您使用不支援的輸出格式,Amazon Polly 會擲回例外。

• voice-id

為確保中繼資料符合關聯的音訊串流,請指定相同的語音用來產生合成的語音音訊串流。可用的語音 沒有相同的語音速率。如果您使用用於產生語音以外的聲音,中繼資料不會與音訊串流相符。

```
--voice-id Joanna
```
• speech-mark-types

指定您想要的語音標記的類型。您可以請求任何或所有語音標記類型,但是必須至少指定一個類型。

```
--speech-mark-types='["sentence", "word", "viseme", "ssml"]'
```
• text-type

Amazon Polly 的默認輸入文字,因此您必須使用text - type ssml 如果您想返回 SSML 語音標 記。

• outfile

指定要寫入中繼資料的輸出檔案。

MaryLamb.txt

以下 AWS CLI 範例格式適用於 Unix、Linux 和 macOS。用於 Windows 時,請以插入號 (^) 取代每一 行結尾處的 Unix 接續字元斜線 (\),並以插入號 (^) 取代每一行結尾處的 Unix 接續字元斜線 (\),並以 插入號 (^) 取代。

```
aws polly synthesize-speech \ 
   --output-format json \ 
   --voice-id Voice ID \ 
   --text 'Input text' \ 
  --speech-mark-types='["sentence", "word", "viseme"]' \
   outfile
```
## 語音標記輸出

Amazon Polly 以行分隔的 JSON 串流傳回語音標記物件。語音標記物件包含下列欄位:

- 時間 從對應的音訊串流開始的時間戳記 (以毫秒為單位)
- 類型― 語音標記的類型 (句子、文字、視素或 ssml)
- 開始― 輸入文字 (不包括視素標記) 中物件開始的位移位元組 (不是字元)
- 結束― 輸入文字 (不包括視素標記) 中物件結束的位移 (不是字元)
- 值 這會根據語音標記的類型而異
	- SSML : <mark> SSML 標籤
	- 視素:視素名稱
	- 文字或句子:輸入文字的子字串,由開始和結束欄位分隔

例如,Amazon Polly 生成以下word語音標記物件從文字「Mary a a lamb」:

{"time":373,"type":"word","start":5,"end":8,"value":"had"}

所述文字 (「had」) 在音訊串流開始後 373 毫秒起始,並在輸入文字的位元組 5 開始位元組 8 結束。

**a** Note

此中繼資料是用於 Joannavoice-id。如果您使用另一個具相同輸入文字的語音,中繼資料可能 不同。

### 語音標記範例

以下語音標記請求的範例顯示如何提出一般請求以及其所產生的輸出。

範例 1:沒有 SSML 的語音標記

下例介紹簡單句子的請求元數據:「Mary by a lamb.」 為簡單起見,我們在這個範例中不包含 SSML 語音標記。

以下 AWS CLI 範例格式適用於 Unix、Linux 和 macOS。用於 Windows 時,請以插入號 (^) 取代每一 行結尾處的 Unix 接續字元斜線 (\),並以插入號 (^) 取代每一行結尾處的 Unix 接續字元斜線 (\),並以 插入號 (^) 取代。

```
aws polly synthesize-speech \ 
   --output-format json \ 
   --voice-id Joanna \ 
   --text 'Mary had a little lamb.' \ 
   --speech-mark-types='["viseme", "word", "sentence"]' \ 
   MaryLamb.txt
```
當您提出此請求時,Amazon Polly 以 .txt 檔案傳回下列:

```
{"time":0,"type":"sentence","start":0,"end":23,"value":"Mary had a little lamb."}
{"time":6,"type":"word","start":0,"end":4,"value":"Mary"}
{"time":6,"type":"viseme","value":"p"}
{"time":73,"type":"viseme","value":"E"}
{"time":180,"type":"viseme","value":"r"}
{"time":292,"type":"viseme","value":"i"}
{"time":373,"type":"word","start":5,"end":8,"value":"had"}
{"time":373,"type":"viseme","value":"k"}
{"time":460,"type":"viseme","value":"a"}
{"time":521,"type":"viseme","value":"t"}
{"time":604,"type":"word","start":9,"end":10,"value":"a"}
{"time":604,"type":"viseme","value":"@"}
{"time":643,"type":"word","start":11,"end":17,"value":"little"}
{"time":643,"type":"viseme","value":"t"}
{"time":739,"type":"viseme","value":"i"}
{"time":769,"type":"viseme","value":"t"}
{"time":799,"type":"viseme","value":"t"}
{"time":882,"type":"word","start":18,"end":22,"value":"lamb"}
{"time":882,"type":"viseme","value":"t"}
{"time":964,"type":"viseme","value":"a"}
```
{"time":1082,"type":"viseme","value":"p"}

在這個輸出中,文字的每個部分是以語音標記分開:

- 句子「Mary had a little lamb.」
- 文本中的每個單詞:「Mary」、「曾」、「a」、「小」和「lamb.」
- 對應的音訊串流中每個聲音的視素:「p」、「E」、「r」、「i」以此類推。如需有關視素的詳細資 訊,請參閱[視素和 Amazon Polly。](#page-158-0)

### 範例 2:使用 SSML 的語音標記

從 SSML 增強文字產生語音標記的程序與沒有 SSML 的程序類似。使用 synthesize-speech 命 令,並指定 SSML 增強的文字和語音標記的類型,如下例所示。為使用範例容易讀取,我們不包含視 素語音標記,但這些是可以包含的。

以下 AWS CLI 範例格式適用於 Unix、Linux 和 macOS。用於 Windows 時,請以插入號 (^) 取代每一 行結尾處的 Unix 接續字元斜線 (\),並以插入號 (^) 取代每一行結尾處的 Unix 接續字元斜線 (\),並以 插入號 (^) 取代。

```
aws polly synthesize-speech \ 
  --output-format json \ 
  --voice-id Joanna \ 
  --text-type ssml \ 
  --text '<speak><prosody volume="+20dB">Mary had <break time="300ms"/>a little <mark 
name="animal"/>lamb</prosody></speak>' \
   --speech-mark-types='["sentence", "word", "ssml"]' \ 
  output.txt
```
當您提出此請求時,Amazon Polly 以 .txt 檔案傳回下列:

```
{"time":0,"type":"sentence","start":31,"end":95,"value":"Mary had <break time=\"300ms
\"\/>a little <mark name=\"animal\"\/>lamb"}
{"time":6,"type":"word","start":31,"end":35,"value":"Mary"}
{"time":325,"type":"word","start":36,"end":39,"value":"had"}
{"time":897,"type":"word","start":40,"end":61,"value":"<break time=\"300ms\"\/>"}
{"time":1291,"type":"word","start":61,"end":62,"value":"a"}
{"time":1373,"type":"word","start":63,"end":69,"value":"little"}
{"time":1635,"type":"ssml","start":70,"end":91,"value":"animal"}
{"time":1635,"type":"word","start":91,"end":95,"value":"lamb"}
```
# <span id="page-163-0"></span>請求語音標記 (主控台)

您可以使用主控台從 Amazon Polly 請求語音標記。然後,您可以檢視中繼資料或將其儲存至檔案。

### 產生語音標記 (主控台)

- 1. 登入AWS Management Console,然後打開 Amazon Polly 控制台[https://](https://console.aws.amazon.com/polly/)  [console.aws.amazon.com/polly/](https://console.aws.amazon.com/polly/)。
- 2. 選擇 Text-to-Speech (文字轉換語音) 索引標籤。
- 3. 開啟SSML以使用 SSML。
- 4. 輸入文字或將其貼到輸入方塊。
- 5. 適用於語言中,選擇文字的語言。
- 6. 對於 Voice (語音),選擇您要用於文字的語音。
- 7. 要更改文本發音,請展開其他設置,開啟定製發音,併為應用語彙中,選擇所需的語彙。
- 8. 若要驗證語音是在其最終形式,請選擇LISTEN。
- 9. 開啟語音文件格式設置。

**a** Note

下載 MP3、OGG 或 PCM 格式不會產生語音標記。

- 10. 適用於檔案格式,選擇語音標記。
- 11. 適用於語音標記類型中,選擇要產生的語音標記的類型。選擇SSML只能在SSML處於打開狀態。 如需搭配使用 SSML 與 Amazon Polly 的詳細資訊,請[參從 SSML 文件產生語音。](#page-164-0)
- 12. 選擇 Download (下載)。

# <span id="page-164-0"></span>從 SSML 文件產生語音

您可以使用 Amazon Polly 從純文字或標記為語音合成標記語言 (SSML) 的文件產生語音。使用 SSML 增強型文字可讓您進一步控制 Amazon Polly 如何從您提供的文字產生語音。

例如,您可以在文字內加入長時間停頓,或變更語音速度或音調。其他選項包括:

- 強調特定字詞或片語
- 使用音標發音
- 包括呼吸聲
- 輕聲低語
- 使用新聞播報員的說話風格。

如需 Amazon Polly 支援的 SSML 標籤以及如何使用這些標籤的完整詳細資訊,請參閱 [支援的 SSML](#page-174-0)  [標籤](#page-174-0)

使用 SSML 時,有幾個保留字元需要特殊處理。這是因為 SSML 使用這些字元做為其程式碼的一部 分。為了使用它們,您可以使用特定實體來逸出它們。如需更多資訊,請參閱 [SSML 中的保留字元](#page-164-1)

Amazon Polly 透過語[音合成標記語言 \(SSML\) 1.1 版 W3C 建議所定義的 SSML 標記標籤](https://www.w3.org/TR/2010/REC-speech-synthesis11-20100907/)子集提供這 些類型的控制項。

您可以在 Amazon Polly 主控台內使用 SSML,或使用. AWS CLI 下列主題示範如何使用 SSML 產生語 音和控制輸出,讓它完全符合您的需求。

#### 主題

- [SSML 中的保留字元](#page-164-1)
- [使用 SSML \(主控台\)](#page-167-0)
- [使用 SSML\(AWS CLI\)](#page-168-0)
- [支援的 SSML 標籤](#page-174-0)

## <span id="page-164-1"></span>SSML 中的保留字元

有五個預先定義的字元不能在 SSML 陳述式中正常使用。這些實體由語言規格保留。這些字元是

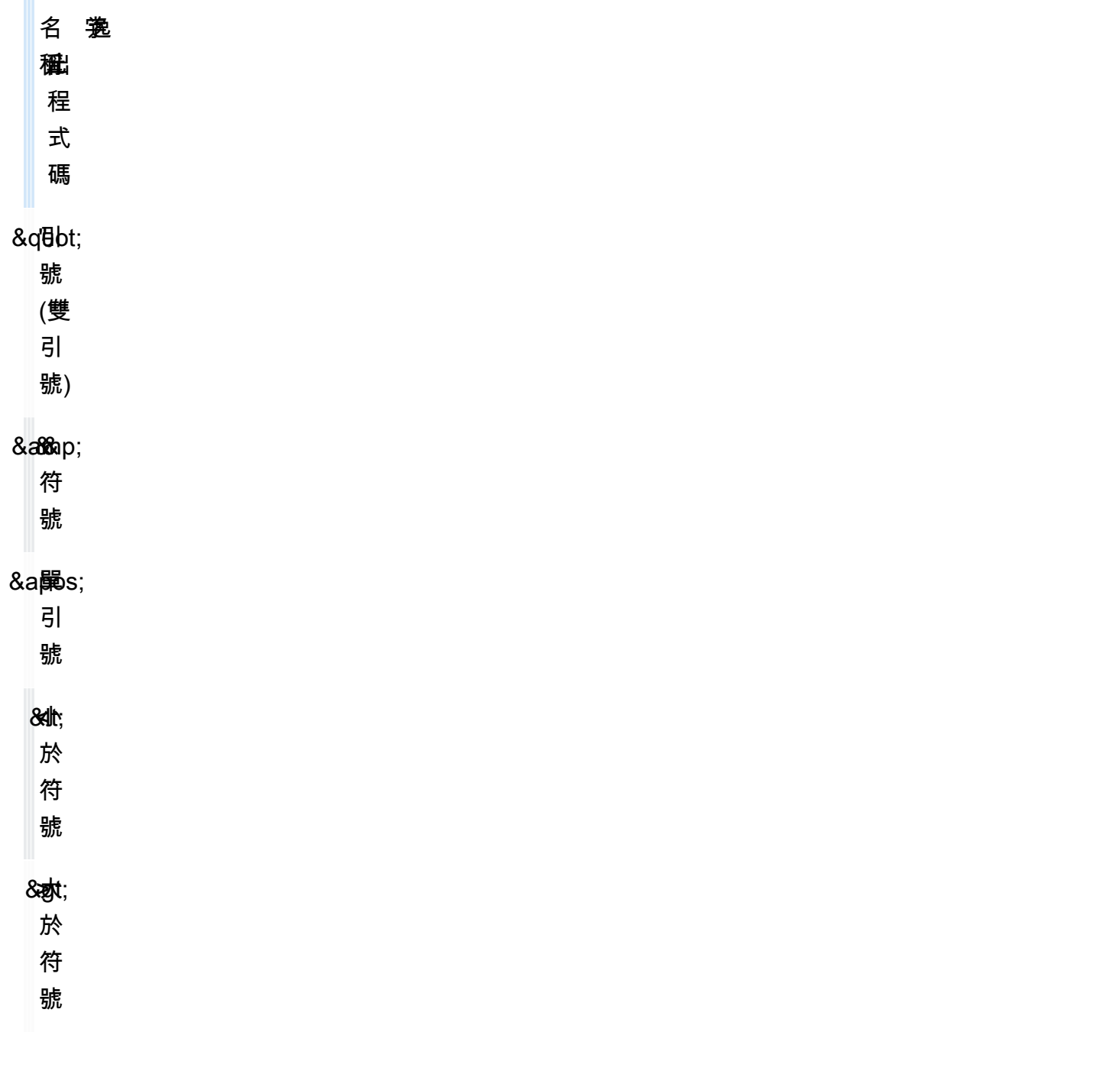

由於 SSML 使用這些字元做為其程式碼的一部分,若要在 SSML 中使用這些符號,您必須在使用時逸 出該字元。您使用逸出碼而非實際字元,因此它可以正確顯示並且仍建立有效的 SSML 文件。例如, 以下句子

We're using the lawyer at Peabody & Chambers, attorneys-at-law.

將在 SSML 轉譯為

<speak> We' re using the lawyer at Peabody & amp; Chambers, attorneys-at-law. </speak>

在此情況下,單引號和 & 符號的特殊字元會逸出,因此 SSML 文件仍然有效。

對於 & 、< 和 > 符號,當您使用 SSML 時,一律需要逸出碼。此外,當您使用單引號 (') 做為單引號 時,也必須使用逸出碼。

不過,當您使用雙引號 (") 或單引號 (') 做為引號時,是否使用逸出碼將取決於內容。

#### 雙引號

• 在以雙引號分隔的屬性值中,必須逸出。例如,在下面的AWS CLI代碼

--text "Pete " Maverick" Mitchell"

• 在文字內容中不需要逸出。例如,在下列中

He said, "Turn right at the corner."

• 使用單引號分隔的屬性值時,不需要逸出。例如,在下面的AWS CLI代碼

--text 'Pete "Maverick" Mitchell'

#### 單引號

• 當用作單引號時,必須逸出。例如,在下列中

We' ve got to leave quickly.

• 在文字內容中不需要逸出。例如,在下列中

"And then I said, 'Don't quote me.'"

• 在以雙引號分隔的程式碼屬性中,不需要逸出。例如,在下面的AWS CLI代碼

--text "Pete 'Maverick' Mitchell"

# <span id="page-167-0"></span>使用 SSML (主控台)

使用 SSML 標籤,您可以自訂和控制語音的各方面,例如發音、音量和語音速率。在中AWS Management Console,您要轉換為音訊的 SSML 增強型文字會在 [文字轉語音] 頁面的 SSML 索引 標籤上輸入。雖然以純文字輸入的文字取決於您選擇的語言和語音的預設設定,但使用 SSML 增強 的文字不僅會告訴 Amazon Polly 您想說的內容,還會告訴您想要的說法。除了新增的 SSML 標籤 外,Amazon Polly 會以與合成純文字相同的方式合成 SSML 增強型文字。如需更多資訊,請參閱[步驟](#page-13-0)  [1.2:使用純文本輸入合成語音\(控制台\)。](#page-13-0)

使用 SSML 時,您會將整個文字包含在<speak>標籤中,讓 Amazon Polly 知道您正在使用 SSML。 例如:

<speak>Hi! My name is Joanna. I will read any text you type here.</speak>

然後,您使用特定的 SSML 標籤針對 <speak> 標籤內部文字來自訂說出文字的方式。您可以增加說 話停頓點,改變更說話節奏、降低或提高音量,或新增其他許多自訂方式,讓文字說出的聲音完全符合 您。如需您可使用的完整 SSML 標籤清單,請參[閱支援的 SSML 標籤。](#page-174-0)

在下面的例子中,您使用 SSML 標籤告訴 Amazon Polly 將「萬維網聯盟」替換為「W3C」,當它說 一個短段落。您也可以使用標籤來引進停頓和輕聲低語。比較本練習的結果和[使用主控台套用語彙 \(合](#page-205-0) [成語音\)](#page-205-0)

如需包含範例的 SSML 的詳細資訊,請參[閱支援的 SSML 標籤。](#page-174-0)

若要從 SSML 增強文字合成語音 (主控台)

- 1. 登錄到AWS Management Console並打開 Amazon Polly 控制台在 [https://](https://console.aws.amazon.com/polly/) [console.aws.amazon.com/polly/](https://console.aws.amazon.com/polly/).
- 2. 如果尚未顯示,請選擇 Text-to-Speech (文字轉語音) 標籤。
- 3. 開啟 SSML。
- 4. 請在文字方塊中輸入或貼上下列文字:

```
<speak> 
     He was caught up in the game. < break time="1s"/> In the middle of the
      10/3/2014 <sub alias="World Wide Web Consortium">W3C</sub> meeting, 
      he shouted, "Nice job!" quite loudly. When his boss stared at him, he 
 repeated 
      <amazon:effect name="whispered">"Nice job,"</amazon:effect> in a 
      whisper.
```
</speak>

SSML 標籤告訴 Amazon Polly 如何呈現文本:

- <break time="1s"/>告訴 Amazon Polly 在前兩個句子之間暫停 1 秒。
- <sub alias="World Wide Web Consortium">W3C</sub>告訴 Amazon Polly 替代萬維 網聯盟的首字母縮寫 W3C。
- <amazon:effect name="whispered">Nice job</amazon:effect>告訴 Amazon Polly 低語「好工作」的第二個實例。

**a** Note

使用 AWS CLI 時,需用引號括住輸入文字,以區隔輸入文字和周圍的程式碼。Amazon Polly 主控台不會顯示程式碼,因此您在使用時不會將輸入文字括在引號中。

- 5. 在「語言」中,選擇「英文」、「美國」,然後選擇語音。
- 6. 若要聆聽語音,請選擇「聆聽」。
- 7. 若要儲存語音檔案,請選擇 [下載]。如果您想要以其他格式儲存,請展開 [其他設定],開啟 [語音 檔案格式設定],然後選擇您想要的格式,然後選擇 [下載]。

## <span id="page-168-0"></span>使用 SSML(AWS CLI)

您可以使用 AWS CLI 來合成 SSML 輸入文字。以下範例說明如何使用 AWS CLI 執行常見的任務。

主題

- [使用 SSML 搭配 Synthesize-Speech 命令](#page-168-1)
- [合成 SSML 增強的文件](#page-170-0)
- [使用 SSML 處理常見的 Amazon Polly 任務](#page-171-0)

### <span id="page-168-1"></span>使用 SSML 搭配 Synthesize-Speech 命令

此範例說明如何使用 synthesize-speech 命令搭配 SSML 字串。使用 synthesize-speech 命令 時,通常會提供下列項目:

- 輸入文字 (必要)
- 開頭和結尾標籤 (必要)
- 輸出格式
- 語音

在這個範例中,您將在引號中指定一個簡單的文字字串,以及所需的開頭和結尾 <speak></speak> 標籤。

#### **A** Important

雖然您不會在 Amazon Polly 主控台的輸入文字周圍使用引號,但您必須在使用時使用AWS CLI這些引號,區分個別標籤所需的輸入文字和引號周圍的引號也很重要。 例如,您可以使用標準引號 (") 括住輸入文字,並使用單引號 (') 括住內部標籤,或者反過來。 兩種選項都適用於 Unix、Linux 和 macOS。不過,在 Windows 中,您必須使用標準引號括住 輸入文字,以及使用單引號括住標籤。

對於所有作業系統,您可以使用標準引號 (") 括住輸入文字,並使用單引號 (') 括住內部標籤。 例如:

--text "<speak>Hello <br />break time='300ms'/> World</speak>"

對於 Unix、Linux 和 macOS,您也可以採用相反方式,亦即使用單引號 (') 括住輸入文字、使 用標準引號 (") 括住內部標籤:

```
--text '<speak>Hello <break time="300ms"/> World</speak>'
```
以下 AWS CLI 範例格式適用於 Unix、Linux 和 macOS。對於 Windows,請將每行末尾的反斜線 (\) Unix 接續字元取代為脫字元 (^),並在輸入文字周圍使用完整引號 (「),並在內部標籤中使用單引號 (')。

```
aws polly synthesize-speech \
--text-type ssml \
--text '<speak>Hello world</speak>' \
--output-format mp3 \
--voice-id Joanna \
speech.mp3
```
若要聆聽合成語音,請使用任何音訊播放器來播放產生的 speech.mp3 檔案。

# <span id="page-170-0"></span>合成 SSML 增強的文件

對於較長的輸入文字,比較輕鬆的方法是將 SSML 內容儲存到檔案,然後在 synthesize-speech 命令中指定檔案名稱。例如,您可以將以下內容儲存至名為 example.xml 的檔案:

```
<?xml version="1.0"?>
<speak version="1.1" 
        xmlns="http://www.w3.org/2001/10/synthesis" 
        xmlns:xsi="http://www.w3.org/2001/XMLSchema-instance" 
        xsi:schemaLocation="http://www.w3.org/2001/10/synthesis http://www.w3.org/TR/
speech-synthesis11/synthesis.xsd" 
        xml:lang="en-US">Hello World</speak>
```
xml:lang 屬性將 en-US (美式英文) 指定為輸入文字的語言。如需輸入文字的語言和所選聲音的語言 如何影響 SynthesizeSpeech 操作的相關資訊,請參閱[改進外語文字的發音。](#page-173-0)

若要執行 SSML 增強的檔案

- 1. 將 SSML 儲存到檔案 (例如 example.xml)。
- 2. 從 XML 檔案的存放路徑,執行下列 synthesize-speech 指令,並將輸入的文字換成 file:\ \example.xml,來將 SSML 檔案指定為輸入項目。因為這個命令會指向檔案,而非包含實際的 輸入文字,因此無使用需引號

**a** Note

以下 AWS CLI 範例格式適用於 Unix、Linux 和 macOS。用於 Windows 時,請以插入號 (^) 取代每一行結尾處的 Unix 接續字元斜線 (\)。

```
aws polly synthesize-speech \
--text-type ssml \
--text file://example.xml \
--output-format mp3 \
--voice-id Joanna \
speech.mp3
```
3. 若要聆聽合成語音,請使用任何音訊播放器來播放產生的 speech.mp3 檔案。

## <span id="page-171-0"></span>使用 SSML 處理常見的 Amazon Polly 任務

下列範例說明如何使用 SSML 標籤來完成常見的 Amazon Polly 任務。如需了解更多 SSML 標籤,請 參閱[支援的 SSML 標籤](#page-174-0)。

若要測試以下範例,請使用下列 synthesize-speech 命令搭配適當的 SSML 增強文字:

以下 AWS CLI 範例格式適用於 Unix、Linux 和 macOS。對於 Windows,請將每行末尾的反斜線 (\) Unix 接續字元取代為脫字元 (^),並在輸入文字周圍使用完整引號 (「),並在內部標籤中使用單引號 (')。

```
aws polly synthesize-speech \
--text-type ssml \
--text '<speak>Hello <break time="300ms"/> World</speak>' \
--output-format mp3 \
--voice-id Joanna \
speech.mp3
```
### 加入停頓

若要在文字之間加入停頓,請使用 <break> 元素 下列的 SSML synthesize-speech指令使用 <break> 元素,在「Hello」和「World」字詞之間加入 300 毫秒的延遲。

```
<speak> 
     Hello <br eak time="300ms"/> World.
</speak>
```
### 控制音量、音調和速度

若要控制音調、說話的速度和音量,請使用 <prosody> 元素。

• 下列的 synthesize-speech (合成語音) 指令使用 <prosody> 元素來控制音量:

```
<speak> 
      <prosody volume="+20dB">Hello world</prosody>
</speak>
```
下列 synthesize-speech 命令使用 <prosody> 元素來控制音調:

<speak>

```
 <prosody pitch="x-high">Hello world.</prosody>
</speak>
```
• 下列 synthesize-speech 命令使用 <prosody> 元素指定語音速率 (說話的速度):

```
<speak>
```

```
 <prosody rate="x-fast">Hello world.</prosody>
```
</speak>

您可以在 <prosody> 元素中指定多個屬性,如下列範例所示:

```
<speak>
```

```
 <prosody volume="x-loud" pitch="x-high" rate="x-fast">Hello world.</prosody>
</speak>
```
### 輕聲低語

若要低聲說出文字,請使用 <amazon:effect name="whispered"> 元素。在下面的例子中,該 <amazon:effect name="whispered">元素告訴 Amazon Polly 低語「小羊肉」:

```
<speak> 
     Mary has a <amazon: effect name="whispered">little lamb.</amazon: effect>
</speak>
```
若要加強此種效果,可使用 <prosody> 元素來稍微減慢低聲語音的速度。

### 強調文字

若要強調一個單字或片語,請使用 <emphasis> 元素。

```
<speak> 
      <emphasis level="strong">Hello</emphasis> world how are you?
</speak>
```
### 指定如何說出特定文字

若要提供口語文字類型的相關資訊,請使用 <say-as> 元素。

例如,在下列 SSML 中,<say-as> 指出文字 4/6 應解譯為日期。interpret-as="date" format="dm" 屬性指出應使用月/日的格式來說出日期。

您也可以使用<say-as>元素告訴 Amazon Polly 將數字說為分數、電話號碼、測量單位等。

<speak>

```
 Today is <say-as interpret-as="date" format="md" >4/6</say-as>
```
</speak>

產生的語音是「Today is June 4th」。<say-as> 標記利用 <code>interpret-as</code> 屬性提供其他內容,說明 應如何解譯文字。

若要驗證合成語音的準確性,請播放產生的 speech.mp3 檔案。

如需此元素的詳細資訊,請參閱 [控制特殊類型的單詞的說法 。](#page-187-0)

<span id="page-173-0"></span>改進外語文字的發音

Amazon Polly 假設輸入文字的語言與您選擇的語音所使用的語言相同。若要改善輸入文字中外語 字詞的發音,可在 synthesize-speech 呼叫中,利用 xml : lang 屬性來指定目標語言。這告訴 Amazon Polly 對您標記的外文單詞應用不同的發音規則。

以下範例說明如何在輸入文字中使用不同的語言組合,以及如何指定外語文字的語音和發音。如需可用 語言的完整清單,請參閱[由亞馬遜波莉支持的語言](#page-31-0)。

在下列範例中,語音 (Joanna) 是美式英文語音。根據預設,Amazon Polly 會假設輸入文字與語音的 語言相同 (在本例中為美式英文)。當您使用標xml:lang籤時,Amazon Polly 會將文字解譯為西班牙 文,並根據外語的發音規則,將文字說為選取的聲音會發音西班牙文字。如果沒有此標籤,將使用所選 語音的發音規則來說出文字。

```
<speak> 
      That restaurant is terrific. <lang xml:lang="es-ES">Mucho gusto.</lang>
</speak>
```
由於輸入文字的語言是英文,因此 Amazon Polly 會將西班牙語音素對應到最接近的英文音素。因 此,Joanna 會以美式英文為母語來讀出文字,也就是能以西班牙文正確發音,但帶著美式英腔。

**a** Note

有些語言和其他語言更為相近,因此某些語言組合的效果會比其他語言的更好。

# <span id="page-174-0"></span>支援的 SSML 標籤

Amazon Polly 支持以下 SSML 標籤:

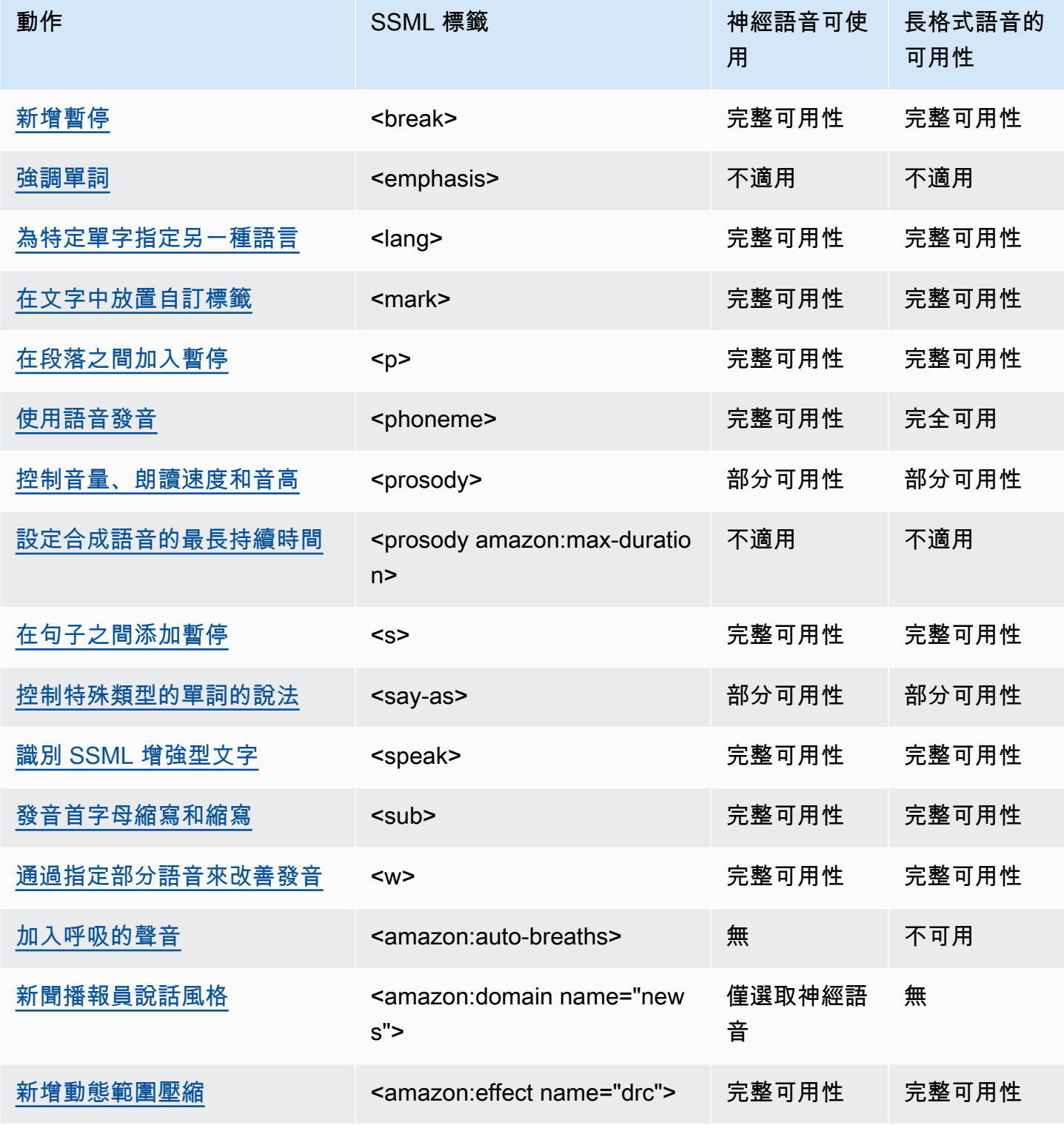

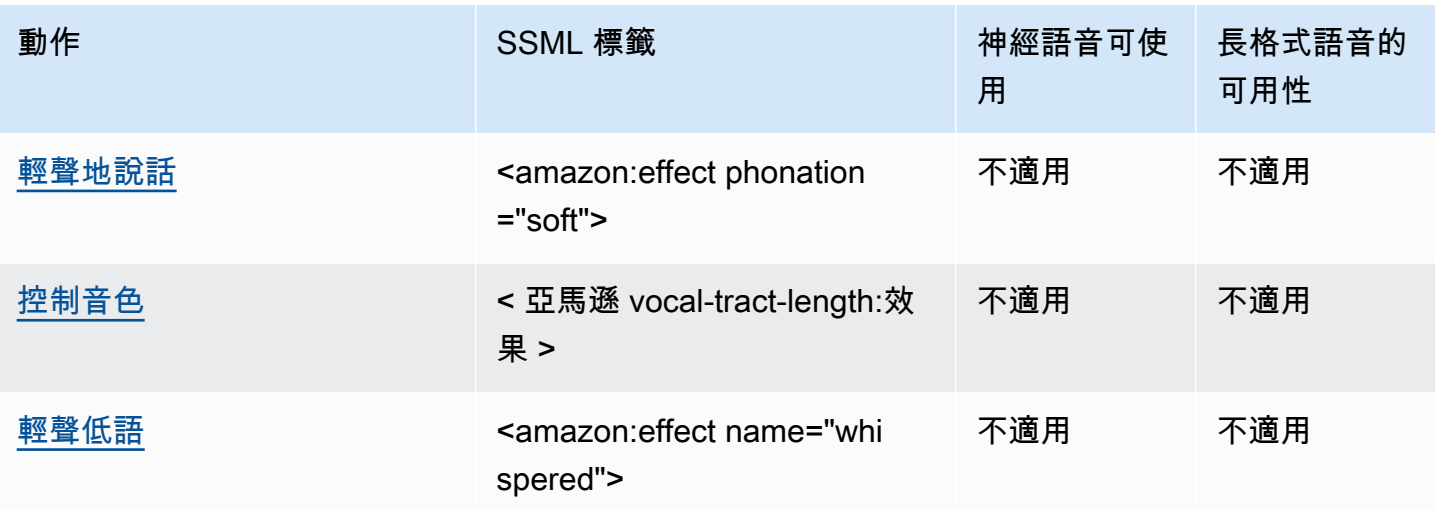

**a** Note

如果您以標準、神經或長格式格式使用不支援的 SSML 標籤,就會收到錯誤訊息。

### <span id="page-175-1"></span>識別 SSML 增強型文字

<speak>

此標籤由長格式、神經和標準 TTS 格式支援。

標<speak>籤是所有 Amazon Polly SSML 文本的根元素。所有 SSML 增強文字必須包含在一組 <speak> 標籤中。

<speak>Mary had a little lamb.</speak>

### <span id="page-175-0"></span>新增暫停

<break>

此標籤由長格式、神經和標準 TTS 格式支援。

若要在文字中加入停頓,請使用 <break> 標籤。您可以根據強度設定停頓 (等同於逗號、句子或段落後 的停頓),或者您可以將它設定為以秒或毫秒計算的特定時間長度。如果您沒有指定屬性來決定暫停長 度, Amazon Polly 會使用預設值<break strength="medium"/>, 也就是在逗號後加上暫停的長 度。

#### strength 屬性值:

- none:無停頓。使用 none 可移除正常發生的停頓,例如在句點之後的停頓。
- x-weak:具有 none 相同的強度,無停頓。
- weak:設定和逗號後的停頓相同持續時間的停頓。
- medium:具有 weak 相同的強度。
- strong:設定和句子後的停頓相同持續時間的停頓。
- x-strong:設定和段落後的停頓相同持續時間的停頓。

time 屬性值:

- *[number]*s:停頓期間,以秒為單位。最大期間為 10s。
- *[number]*ms:停頓期間,以毫秒為單位。最大期間為 10000ms。

例如:

```
<speak> 
     Mary had a little lamb <break time="3s"/>Whose fleece was white as snow.
</speak>
```
如果未搭配 break 標籤來使用屬性,結果會因文字內容而有所不同:

- 如果 break 標籤旁沒有其他標點符號,該標籤會建立 <break strength="medium"/> (逗號長 度停頓)。
- 如果標籤旁邊有逗號,會將標籤升級為 <break strength="strong"/> (句子長度停頓)。
- 如果標籤旁邊有句點,會將標籤升級為 <break strength="x-strong"/> (段落長度停頓)。

### <span id="page-176-0"></span>強調單詞

<emphasis>

只有標準 TTS 格式才支援此標籤。

若要強調文字,請使用 <emphasis> 標籤。強調文字會變更語音速度和音量。更多的重點使得 Amazon Polly 說文本更響亮和更慢。強調程度越小,則會更安靜、更迅速說出。若要指定強調程度,請使用 level 屬性。

level 屬性值:

- Strong:提高音量並減慢說話的速度,讓語音更大聲、更緩慢。
- Moderate:提高音量並減慢說話的速度,但幅度比 strong 還小。Moderate 是預設值。
- Reduced:降低音量並加快說話的速度。語音更輕柔、更快速。

#### **a** Note

聲音的正常講話速度和音量落在 moderate 和 reduced 等級之間。

例如:

<speak>

 I already told you I <emphasis level="strong">really like</emphasis> that person. </speak>

### <span id="page-177-0"></span>為特定單字指定另一種語言

<lang>

此標籤由長格式、神經和標準 TTS 格式支援。

使用 <lang> 標籤可指定特定文字、片語或句子的其他語言。外國語言文字和片語以一組 <lang> 標籤 括住時,語音轉譯的表現一般都會比較好。若要指定語言,請使用 xml:lang 屬性。如需可用語言的 完整清單,請參閱[由亞馬遜波莉支持的語言](#page-31-0)。

除非套用 <lang> 標籤,否則輸入文字中的所有字詞,都會以 voice-id 指定的語音語言說出。如果 您套用 <lang> 標籤,文字會以該語言說出。

例如,如果voice-id是喬安娜(誰說美國英語),Amazon Polly 在沒有法國口音的喬安娜的聲音說 以下內容:

#### <speak>

```
 Je ne parle pas français.
</speak>
```
如果您使用帶有< $1$ ang>標籤的喬安娜語音,Amazon Polly 用美國口音的法語講喬安娜語音的句子:

<speak> <lang xml:lang="fr-FR">Je ne parle pas français.</lang>. </speak>

由於 Joanna 不是以法文為母語,發音會以其母語語言 (美式英文) 為主。例如,完美的法語發音在發 出文字 français 的 /R/ 時會帶有小舌顫音,但 Joanna 的美式英文語音則會發音為對應的聲音 /r/。

如果您使用講義大利語的喬治(Giorgio)帶有以下文字,Amazon Polly 會以義大利語發音以喬治的聲 音說出句子:voice-id

<speak> Mi piace Bruce Springsteen. </speak>

如果您使用帶有以下<lang>標籤的相同聲音,Amazon Polly 會以意大利語重音的英語發音布魯斯·斯 普林斯汀:

```
<speak> 
      Mi piace <lang xml:lang="en-US">Bruce Springsteen.</lang>
</speak>
```
在合成語音時,此標籤也可用作[DefaultLangCode](API_StartSpeechSynthesisTask.html#polly-StartSpeechSynthesisTask-request-DefaultLangCode)選擇性選項的替代品。不過,這樣就需要使用 SSML 來設定文字的格式。

### <span id="page-178-0"></span>在文字中放置自訂標籤

<mark></mark>

此標籤由長格式、神經和標準 TTS 格式支援。

若要在文字中放置自訂標籤,請使用<mark>標籤。Amazon Polly 不會對標籤採取任何動作,但會傳回 SSML 中繼資料中標籤的位置。只要維持以下格式,此標籤可以是您想呼叫的任何項目:

<mark name="*tag\_name*"/>

例如,假設標籤名稱為「動物」,而輸入文字是:

<speak>

```
Mary had a little <mark name="animal"/>lamb.
```
</speak>

Amazon Polly 可能會返回以下 SSML 元數據:

{"time":767,"type":"ssml","start":25,"end":46,"value":"animal"}

### <span id="page-179-0"></span>在段落之間加入暫停

 $<sub>0</sub>$ </sub>

此標籤由長格式、神經和標準 TTS 格式支援。

若要在文字的段落之間加入停頓,請使用 <p> 標籤。使用此標籤可提供比母語人士通常在逗號或句子 結尾處所用停頓更長的停頓時間。使用 <p> 標籤來括住段落:

```
<speak> 
      <p>This is the first paragraph. There should be a pause after this text is 
 spoken.</p> 
      <p>This is the second paragraph.</p> 
</speak>
```
這相當於使用 <break strength="x-strong"/> 來指定停頓。

## <span id="page-179-1"></span>使用語音發音

<phoneme>

此標籤由長格式、神經和標準 TTS 格式支援。

<phoneme>若要讓 Amazon Polly 針對特定文字使用語音發音,請使用標籤。

<phoneme> 標籤需要兩個屬性。這些屬性表示 Amazon Polly 使用的語音字母,以及修正發音的音 標:
- alphabet
	- ipa— 指出要使用的國際音標 (IPA)
	- x-sampa— 指出要使用的拓展音標字母評估法 (X-SAMPA)。
- ph
	- 指定發音的音標。如需更多資訊,請參閱 [適用於支援語言的音素和視素表](#page-34-0)

透過標<phoneme>籤,Amazon Polly 會使用ph屬性指定的發音,而不是預設與所選語音使用的語言相 關聯的標準發音。

例如,文字「pecan」可用兩種方式發音。在下面的例子中,「山核桃」在每行中分配了不同的發 音。Amazon Polly 按照ph屬性中指定的發音發音山核桃,而不是使用默認發音。

國際音標 (IPA)

```
<speak> 
     You say, <phoneme alphabet="ipa" ph="p##k##n">pecan</phoneme>.
      I say, <phoneme alphabet="ipa" ph="#pi.kæn">pecan</phoneme>.
</speak>
```
拓展音標字母評估法 (X-SAMPA)

```
<speak> 
     You say, <phoneme alphabet='x-sampa' ph='pI"kA:n'>pecan</phoneme>.
      I say, <phoneme alphabet='x-sampa' ph='"pi.k{n'>pecan</phoneme>. 
</speak>
```
普通話中文使用拼音作為語音發音。

拼音

```
<speak> 
      ## <phoneme alphabet="x-amazon-pinyin" ph="bo2">#</phoneme># 
      ## <phoneme alphabet="x-amazon-pinyin" ph="bao2">#</phoneme>#
</speak>
```
日語使用讀賀名和發音假名。

讀伽娜

### <speak> ###<phoneme alphabet="x-amazon-yomigana" ph="####">##</phoneme>### ###<phoneme alphabet="x-amazon-yomigana" ph="####">##</phoneme>### ###<phoneme alphabet="x-amazon-yomigana" ph="Hirokazu">##</phoneme>### </speak>

發音假名

<speak> ###<phoneme alphabet="x-amazon-pron-kana" ph="##'##">##</phoneme>### </speak>

## 控制音量、朗讀速度和音高

<prosody>

標準 TTS 語音完全支援韻律標籤屬性。神經和長篇聲音支持volume和rate屬性,但不支持 該pitch屬性。

若要控制所選語音的音量、速度或音調,請使用 prosody 標籤。

音量、說話速度和音調取決於選擇的特定語音。除了不同語言語音之間的差異,講相同語言的各個語音 之間也存在差異。因此,雖然所有語言的屬性類似,但各語言間有明顯變化,因此沒有絕對值可用。

prosody 標籤有三個屬性,三個屬性都有數個可用值來設定屬性。每個屬性使用相同的語法:

<prosody *attribute*="*value*"></prosody>

- volume
	- default · 重設音量為目前語音的預設音量。
	- silent、x-soft、soft、medium、loud、x-loud:將音量設定為目前語音的預先定義值。
	- +ndB、-ndB:根據目前音量來變更音量。+0dB 的值代表無變動,+6dB 表示大約目前音量的兩 倍,-6dB 則是指大約目前音量的一半。

例如, 您可以設定一個段落的音量, 如下所示:

<speak>

Sometimes it can be useful to <prosody volume="loud">increase the volume

```
 for a specific speech.</prosody> 
</speak>
```
或者,您可以用下列方式來設定音量:

<speak> And sometimes a lower volume <prosody volume="-6dB">is a more effective way of interacting with your audience.</prosody> </speak>

• rate

- x-slow、slow、medium、fast、x-fast。 將音調設定為所選語音的預先定義值。
- n%:說話速度的非負值百分比變更。例如,100% 表示說話速度無變化,200% 表示說話速度是預 設速度的兩倍,以及 50% 表示說話速度率是預設速度的一半。這個值的範圍為 20 到 200%。

例如,您可以設定一個段落的說話速度,如下所示:

<speak> For dramatic purposes, you might wish to <prosody rate="slow">slow up the speaking rate of your text.</prosody> </speak>

或者,您可以用下列方式來設定音量:

```
<speak>
```
Although in some cases, it might help your audience to <prosody rate="85%">slow the speaking rate slightly to aid in comprehension.</prosody> </speak>

- pitch
	- default:重設音調為目前語音的預設層級。
	- x-low、low、medium、high、x-high:設定音調為目前語音的預先定義值。
	- +n% 或 -n%:利用相對百分比來調整音調。例如,+0% 的值代表基準音高未變,+5% 會將基準音 高提高一些,而 -5% 則會使基準音高降低一些。

例如,您可以設定一個段落的音調,如下所示:

```
Do you like sythesized speech <prosody pitch="high">with a pitch that is higher
     than normal?</prosody>
</speak>
```
或者,您可以用下列方式來設定音量:

<speak> Or do you prefer your speech <prosody pitch="-10%">with a somewhat lower pitch? </prosody> </speak>

<prosody> 標籤必須至少包含一個屬性,但在相同標籤中可以包含多個屬性。

<speak> Each morning when I wake up, <prosody volume="loud" rate="x-slow">I speak quite slowly and deliberately until I have my coffee.</prosody> </speak>

也可以和巢狀標籤結合使用,如下所示:

<speak>

 <prosody rate="85%">Sometimes combining attributes <prosody pitch="-10%">can change the impression your audience has of a voice</prosody> as well.</prosody>

</speak>

## 設定合成語音的最長持續時間

<prosody amazon:max-duration>

目前只有標準 TTS 格式支援此標籤。

若要控制語音合成時的持續時間長度,請使用 <prosody> 標籤搭配 amazon:max-duration 屬性。

取決於您所選擇的語音,合成語音的持續時間長度會稍有不同。因此,如果要將合成的語音,對應到視 覺效果或需要精準對時的其他活動,可能會有點困難。對翻譯應用程式而言,這項問題會更嚴重,因為 不同語言說出特定詞組所需的時間,可能會有很大的差異。

<prosody amazon:max-duration> 標籤會將合成語音對應到您所要的持續時間長度。

此標籤使用以下語法**:** 

<prosody amazon:max-duration="*time duration*">

使用 <prosody amazon:max-duration> 標籤, 您可以指定持續時間長度 (秒或毫秒):

- *n*s:持續時間長度上限 (以秒為單位)
- *n*ms:持續時間長度上限 (以毫秒為單位)

例如,下列口說文字的時間長度上限為 2 秒:

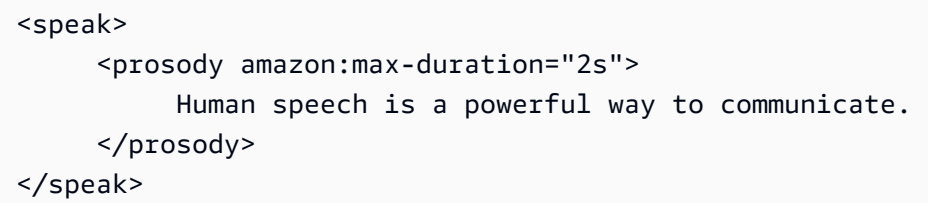

放置在標籤內的文字,不會超過指定的持續時間長度。如果選擇的語音或語言通常需要超過該持續時 間,Amazon Polly 會加快語音速度,使其符合指定的持續時間。

如果指定的持續時間長於以正常速率讀取文字所需的時間,Amazon Polly 會正常讀取語音。&POL; 不 會減慢語音的速度或加入靜音,因此產生的音訊會比所請求的短。

**a** Note

Amazon Polly 增加速度不超過正常速度的 5 倍以上。如果用超過這個標準的速度來說出文字, 通常會聽不清楚。如果即使加快到最高速度,也無法符合您指定的持續時間長度時,會將音訊 的速度加快,但持續時間將會超過指定的長度。

您可以在 <prosody amazon:max-duration> 標籤中包含單一句子或多個句子,也可以在文字內容 中使用多個 <prosody amazon:max-duration>。

例如:

<speak> <prosody amazon:max-duration="2400ms"> Human speech is a powerful way to communicate. </prosody>

```
 <break strength="strong"/> 
      <prosody amazon:max-duration="5100ms"> 
         Even a simple 'Hello' can convey a lot of information depending on the pitch, 
 intonation, and tempo. 
      </prosody> 
      <break strength="strong"/> 
      <prosody amazon:max-duration="8900ms"> 
         We naturally understand this information, which is why speech is ideal for 
 creating applications where 
         a screen isn't practical or possible, or simply isn't convenient. 
      </prosody>
</speak>
```
當 Amazon Polly 傳回合成語音時,使用<prosody amazon:max-duration>標籤可以增加延遲。 延遲的程度取決於文字內容及其長度。我們建議所使用的文字內容,最好包含相對較短的文字段落。

限制

使用 <prosody amazon:max-duration> 標籤的方式和此標籤搭配其他 SSML 標籤運作的方式, 皆受到限制:

- <prosody amazon:max-duration> 標籤內所包含的文字,其長度不能超過 1500 個字元。
- 您不能嵌套 <prosody amazon:max-duration> 標籤。如果你把一個<prosody amazon:maxduration>標籤放在另一個內,Amazon Polly 忽略內部標籤。

例如,在下列的範例內容中,<prosody amazon:max-duration="5s"> 標籤會被忽略:

```
<speak> 
      <prosody amazon:max-duration="16s"> 
           Human speech is a powerful way to communicate. 
           <prosody amazon:max-duration="5s"> 
                Even a simple 'Hello' can convey a lot of information depending on the 
 pitch, intonation, and tempo. 
           </prosody> 
           We naturally understand this information, which is why speech is ideal for 
 creating applications where a screen isn't practical or possible, or simply isn't
```
</prosody>

convenient.

</speak>

• 您不能在使用 <prosody> 標籤搭配 rate 標籤中的 <prosody amazon:max-duration> 屬性。 因為這兩者都會影響到口語文字的速度。

在下面的例子中,Amazon Polly 忽略標<prosody rate="2">籤:

```
<speak> 
      <prosody amazon:max-duration="7500ms"> 
           Human speech is a powerful way to communicate. 
           <prosody rate="2"> 
                 Even a simple 'Hello' can convey a lot of information depending on the 
 pitch, intonation, and tempo. 
           </prosody> 
      </prosody>
</speak>
```
### 停頓和 **max-duration**

使用 max-duration 標籤時,您仍然可以在文字內容中插入停頓。不過,Amazon Polly 會在計算語 音的最長持續時間時,包含暫停的時間長度。此外,Amazon Polly 還保留了逗號和句點放置在段落內 且包含在最長持續時間內時所發生的短暫停。

例如,在下列的段落中,8 秒的語音包含了 600 毫秒的停頓,以及逗號和句點所造成的停頓。

```
<speak> 
      <prosody amazon:max-duration="8s"> 
           Human speech is a powerful way to communicate. 
           <break time="600ms"/> 
           Even a simple 'Hello' can convey a lot of information depending on the pitch, 
 intonation, and tempo. 
      </prosody>
</speak>
```
## 在句子之間添加暫停

<s>

此標籤由長格式、神經和標準 TTS 格式支援。

若要在您的文字行或句子之間加入停頓,請使用 <s> 標籤。使用此標籤與下列方式有相同的效果:

• 使用句號 (.) 結束句子

• 使用 <break strength="strong"/> 指定停頓

與 <break> 標籤不同的是,<s> 標籤必須括住句子。這可用於依行 (而非句子) 分組的合成語音,例如 詩詞。

在下列範例中,<s> 標籤在第一個句子和第二個句子之後,建立短暫的停頓。最後一個句子沒有 <s> 標籤,但其後也有短暫的停頓,因為以句號結尾。

<speak> <s>Mary had a little lamb</s> <s>Whose fleece was white as snow</s> And everywhere that Mary went, the lamb was sure to go. </speak>

## 控制特殊類型的單詞的說法

<say-as>

除characters選項外,<say-as>標籤受長格式、神經和標準 TTS 格式支援。請注意,如果 Amazon Polly 使用神經語音,並且在執行階段遇到該characters選項的標<say-as>籤,則會使用 相關的標準語音合成受影響的句子。但是,受影響的句子仍會像使用神經語音一樣計費。

使用帶有interpret-as屬性的<say-as>標籤來告訴 Amazon Polly 如何說某些字符,單詞和數字。 這可讓您提供額外的內容,以消除 Amazon Polly 應如何呈現文字的歧義。

標<say-as>籤使用一個屬性interpret-as,該屬性使用了許多可能的可用值。每個值使用相同的語 法:

<say-as interpret-as="*value*">[*text to be interpreted*]</say-as>

以下值可用於 interpret-as:

• characters或spell-out:拼出文本中的每個字母,如中所示 a-b-c。

**a** Note

神經聲音目前不支援此選項。如果您使用的是神經語音,且 Amazon Polly 在執行階段遇到 此 SSML 程式碼,則會使用相關的標準語音合成受影響的句子。但是,請注意,這句話仍將 像使用神經語音一樣被計費。

- cardinal 或 number:解讀數值文字為基數,如 1,234。
- ordinal:解讀數值文字為序號,如第 1,234 個。
- digits:個別拼出每個位數,如 1-2-3-4。
- fraction:解讀數值文字為分數。這可以處理常見的分數,例如 3/20,以及混合分數,例如 2 ½。 如需詳細資訊,請參閱下方。
- unit:將數值文字解譯為測量單位。值應該是一個數字或後面接著單位的分數,中間沒有空格,如 1/2inch;或只跟著一個單位,如 1meter。
- date:將文字解譯為日期。日期的格式必須以格式屬性指定。如需詳細資訊,請參閱下方。
- time:將數值文字解譯為以分鐘和秒為單位的持續時間,例如 1'21"。
- address:將文字解譯為街道地址的一部分。
- expletive:「嗶聲處理」標籤中所包含的內容。
- telephone:將數值文字解譯為 7 位數或 10 位數的電話號碼,如 2025551212。您也可以使用此 值來處理電話分機,如 2025551212x345。如需詳細資訊,請參閱下方。

**a** Note

目前 telephone 選項不是所有語言都適用。然而,它可用於語音英文變體 (en-AU、en-GB、en-IN、en-US 和 en-GB-WLS)、西班牙文變體 (es-ES、es-MX 和 es-US)、法文變體 (fr-FR 和 fr-CA) 和葡萄牙文變體 (pt-BR 和 pt-PT),以及德文 (de-DE)、義大利文 (it-IT)、日 文 (ja-JP) 和俄羅斯文 (ru-RU)。還應該注意的是,在某些情況下,阿拉伯文 (arb) 等語言會 自動處理設為電話號碼的數字,因此實際上未實作 telephone SSML 標籤。

分數

Amazon Polly 會將具有interpret-as="fraction"屬性的標say-as籤內的值解譯為常用分數。以 下是分數的語法:

• 分數

語法:*##*/*##*,如 2/9。

例如:<say-as interpret-as="fraction">2/9</say-as> 發音為「九分之二」。

• 非負數的混合數字

語法:*##*+*##*/*##*,例如 3+1/2。

例如,<say-as interpret-as="fraction">3+1/2</say-as> 發音為「三又二分之一」。

### **a** Note

必須有一個「3」和「1/2」+ 之間。Amazon Polly 不支持沒有混合數字+, 如「3 1/2」.

#### 日期

當 interpret-as 設定為 date, 您也需要指出日期的格式:

### 此標籤使用以下語法:

<say-as interpret-as="date" format="*format*">*[date]*</say-as>

#### 例如:

```
<speak> 
      I was born on <say-as interpret-as="date" format="mdy">12-31-1900</say-as>.
</speak>
```
下列格式可以搭配 date 屬性使用。

- mdy:米onth-day-year。
- dmy: Day-month-year.
- ymd: Year-month-day.
- md: 月-日。
- dm:日-月。
- ym:年-月。
- my:月-年。
- d:日。
- m: 月.
- y: 年.

• yyyymmdd: Year-month-day. 如果您使用此格式,您可以使用問號讓 Amazon Polly 略過部分日期。

例如,Amazon Polly 將以下內容呈現為「9 月 22 日」:

<say-as interpret-as="date">????0922</say-as>

不需要 Format。

#### 電話

即使沒有<say-as>標籤,Amazon Polly 也會嘗試根據文字的格式正確解譯您提供的文字。例如, 如果您的文字包含「202-555-1212」,Amazon Polly 會將其解譯為 10 位數的電話號碼,並個別 說出每個數字,每個破折號都會暫停一下。在這種情況下,您不需要使用 <say-as interpretas="telephone">。但是,如果您提供文本「2025551212」並希望 Amazon Polly 將其說為電話號 碼,則可以指定。<say-as interpret-as="telephone">

解譯每個元素的邏輯具有語言特殊性。例如,美式英文和英式英文對於電話號碼的發音方式各不相同 (在英式英文中,同一個數字連續群組在一起時,例如「兩個五」或「三個四」)。若想了解差異,您可 以使用美國語音與英國語音測試以下範例:

```
<speak> 
      Richard's number is <say-as interpret-as="telephone">2122241555</say-as>
</speak>
```
## 發音首字母縮寫和縮寫

 $<sub>sub</sub>$ </sub>

此標籤由長格式、神經和標準 TTS 格式支援。

使用 <sub> 標籤搭配 alias 屬性,可取代所選文字的不同字詞 (或讀音),例如首字母縮寫或縮寫。

此屬性使用語法:

<sub alias="*new word*">*abbreviation*</sub>

### 在下列範例中,名稱「Mercury」(水銀) 取代為元素的化學符號,讓音訊內容更清楚。

<speak>

My favorite chemical element is <sub alias="Mercury">Hg</sub>, because it looks so shiny.

</speak>

## 通過指定部分語音來改善發音

<w>

此標籤由長格式、神經和標準 TTS 格式支援。

您可使用 <w> 標籤,透過指定單字的部分語音或替代含意來自訂文字發音。這可使用 role 屬性來完 成。

此標籤使用以下語法 ·

<w role="*attribute*">*text*</w>

下列值可以用於 role 屬性:

指定語音部分:

• amazon:VB:將文字解釋為動詞 (現在式)。

- amazon:VBD: 將單詞解釋為過去式動詞。
- amazon:DT:將單詞解釋為定義詞。
- amazon:IN:將單詞解釋為介詞。
- amazon:JJ: 將單詞解釋為形容詞。
- amazon:NN: 將單詞解釋為名詞。

例如,視語音部分而定,美式英文的「read」讀音可依照標籤而改變:

```
<speak> 
      The word <say-as interpret-as="characters">read</say-as> may be interpreted 
      as either the present simple form <w role="amazon:VB">read</w>, or the past 
      participle form <w role="amazon:VBD">read</w>.
</speak>
```
### 若要指定特定意義:

- amazon:DEFAULT:使用單詞的默認意義。
- amazon:SENSE\_1:顯示時使用非預設的字意。例如,名詞「bass」的讀音會因含意的不同而不 同。預設的含意是指音域的最低部分。其替代含意是指一種淡水魚,也叫做「bass」,但讀音不 同。使用 <w role="amazon:SENSE\_1">bass</w> 轉譯音訊文字的非預設發音 (淡水魚)。

如果您合成以下內容,則可以聽到發音和意義的差異;

<speak> Depending on your meaning, the word <say-as interpret-as="characters">bass</sayas> may be interpreted as either a musical element: bass, or as its alternative meaning, a freshwater fish <w role="amazon:SENSE\_1">bass</w>. </speak>

**a** Note

有些語言可能會有不同的口語支援功能選擇。

## 加入呼吸的聲音

<amazon:breath> 和 <amazon:auto-breaths>

只有標準 TTS 格式才支援此標籤。

自然音調的語音包含正確發音的字詞以及呼吸聲。新增呼吸聲至合成語音中,可讓語音聽起來更加自 然。<amazon:breath> 和 <amazon:auto-breaths> 標籤提供呼吸聲。您有下列選項:

- 手動模式:您設定文字中呼吸聲的出現的位置、長度以及音量
- 自動模式:Amazon Polly 會自動將呼吸聲音插入語音輸出
- 混合模式:您和 Amazon Polly 都可以添加呼吸聲音

### 手動模式

在手動模式中,您將 <amazon:breath/> 標籤放入輸入文字內想要加入呼吸聲的位置。您可以分別 使用 duration 和 volume 屬性來自訂呼吸聲的長度和音量:

- duration:控制呼吸聲的長度。有效值為:default、x-short、short、medium、long、xlong。預設值為 medium。
- volume:控制呼吸聲的音量。有效值為:default、x-soft、soft、medium、loud、xloud。預設值為 medium。

**a** Note

每個屬性值的確切長度和體積取決於所使用的特定 Amazon Polly 語音。

若要使用預設值來設定呼吸聲,請使用沒有屬性的 <amazon:breath/>。

例如,若要使用屬性來設定呼吸聲的長度與音量為中等,可將屬性設定如下:

```
<speak> 
     Sometimes you want to insert only <amazon:breath duration="medium" volume="x-
loud"/>a single breath.
</speak>
```
若要使用預設值,您只需使用標籤:

```
<speak> 
      Sometimes you need <amazon:breath/>to insert one or more average breaths 
 <amazon:breath/> so that the 
      text sounds correct.
</speak>
```
您可以新增呼吸聲到段落中,如下所示:

```
<speak> 
      <amazon:breath duration="long" volume="x-loud"/> <prosody rate="120%"> <prosody 
 volume="loud"> 
    Wow! <amazon:breath duration="long" volume="loud"/> </prosody> That was quite
 fast. <amazon:breath 
      duration="medium" volume="x-loud"/> I almost beat my personal best time on this 
 track. </prosody>
</speak>
```
### 自動模式

在自動模式中,您可以使用標<amazon:auto-breaths>籤告訴 Amazon Polly 以適當的時間間隔 自動產生呼吸噪音。您可以設定間隔的頻率、呼吸聲音量以及呼吸聲長度。將 </amazon:autobreaths> 標籤置於您想要加入自動呼吸聲的文字開頭,然後在尾端加上結束標籤。

**a** Note

與手動模式標籤不同,<amazon:breath/>、<amazon:auto-breaths> 標籤需要結束標記 (</amazon:auto-breaths>)。

您可以使用以下含有 <amazon:auto-breaths> 標籤的可選屬性:

- volume:控制呼吸聲的音量。有效值為:default、x-soft、soft、medium、loud、xloud。預設值為 medium。
- frequency:控制呼吸聲在文字中發生的頻率。有效值為:default、xlow、low、medium、high、x-high。預設值為 medium。
- duration:控制呼吸聲的長度。有效值為:default、x-short、short、medium、long、xlong。預設值為 medium。

在預設情況下,呼吸聲的頻率將取決於輸入文字。不過,呼吸聲經常出現在逗號和句點之後。

下列範例示範如何使用 <amazon:auto-breaths> 標籤:若要決定要用於內容的選項,請將適用範 例複製到 Amazon Polly 主控台並聆聽差異。

• 使用不含選用參數的自動模式。

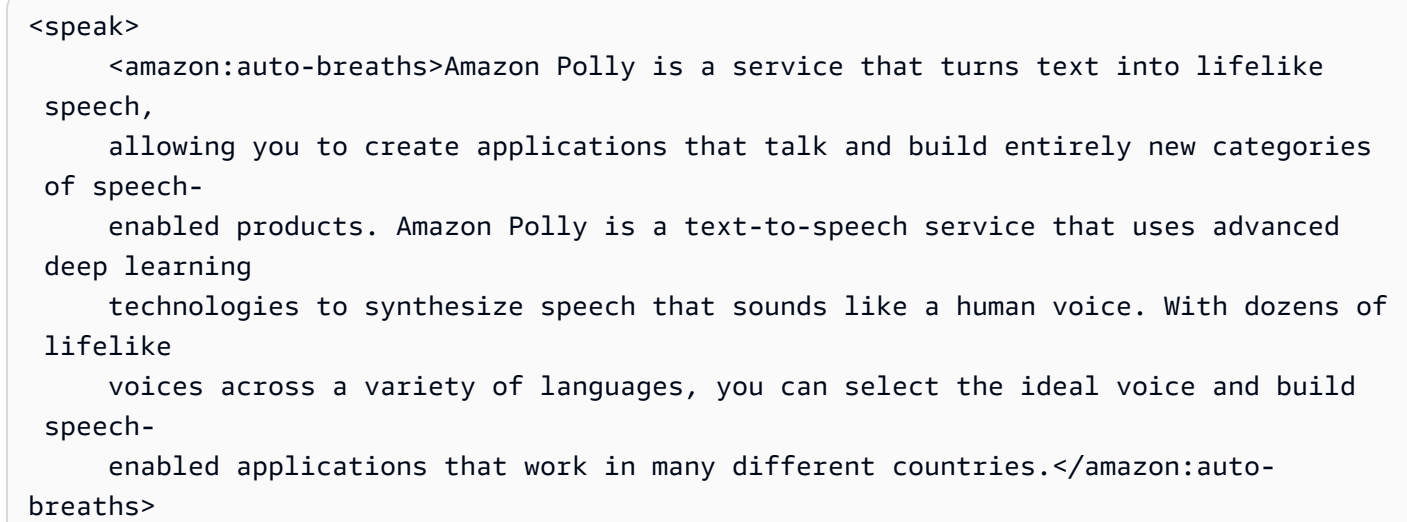

#### </speak>

### • 使用含有音量控制的自動模式。未指定參數 (duration 與 frequency) 皆設為預設值 (medium)。

<speak> <amazon:auto-breaths volume="x-soft">Amazon Polly is a service that turns text into lifelike speech, allowing you to create applications that talk and build entirely new categories of speech-enabled products. Amazon Polly is a text-to-speech service, that uses advanced deep learning technologies to synthesize speech that sounds like a human voice. With dozens of lifelike voices across a variety of languages, you can select the ideal voice and build speech enabled applications that work in many different countries.</amazon:autobreaths> </speak>

• 使用含有頻率控制的自動模式。未指定參數 (duration 與 volume) 皆設為預設值 (medium)。

```
<speak> 
      <amazon:auto-breaths frequency="x-low">Amazon Polly is a service that turns text 
  into lifelike 
      speech, allowing you to create applications that talk and build entirely new 
  categories of 
      speech-enabled products. Amazon Polly is a text-to-speech service, that uses 
  advanced deep 
      learning technologies to synthesize speech that sounds like a human voice. With 
  dozens of 
      lifelike voices across a variety of languages, you can select the ideal voice 
  and build speech- 
     enabled applications that work in many different countries.</amazon:auto-
breaths>
</speak>
```
• 使用含有多個參數的自動模式。對於未指定的Duration參數,Amazon Polly 會使用預設值 (medium)。

<speak>

```
 <amazon:auto-breaths volume="x-loud" frequency="x-low">Amazon Polly is a service 
 that turns
```
 text into lifelike speech, allowing you to create applications that talk and build entirely new categories of speech-enabled products. Amazon Polly is a text-to-speech service, that uses advanced deep learning technologies to synthesize speech that sounds like a human voice. With dozens of lifelike voices across a variety of languages, you can select the ideal voice and build speech-enabled applications that work in many different countries.</amazon:autobreaths> </speak>

## 新聞播報員說話風格

<amazon:domain name="news">

新聞廣播風格僅適用於馬修或喬安娜的聲音, 這是僅在美國英語可用 (en-US), 盧佩, 在美國西班牙語 (ES-US) 和艾米, 在英國英語 (en-GB). 只有使用 Neural 格式時才支援。

若要使用新聞播報員風格,請使用 SSML 標籤和下列語法:

<amazon:domain name="news">*text*</amazon:domain>

例如,您可以使用 Amy 語音的新聞廣播樣式,如下所示:

```
<speak> 
<amazon:domain name="news"> 
From the Tuesday, April 16th, 1912 edition of The Guardian newspaper: 
The maiden voyage of the White Star liner Titanic, the largest ship ever launched, has 
  ended in disaster. 
The Titanic started her trip from Southampton for New York on Wednesday. Late on Sunday 
  night she struck 
an iceberg off the Grand Banks of Newfoundland. By wireless telegraphy she sent out 
  signals of distress, 
and several liners were near enough to catch and respond to the call.
</amazon:domain> 
</speak>
```
## 新增動態範圍壓縮

<amazon:effect name="drc">

此標籤由長格式、神經和標準 TTS 格式支援。

根據音訊檔中所使用的文字、語言和語音,聲音範圍從柔和到大聲。環境音例如移動中車輛的聲音,通 常可以遮罩為較柔和的聲音,使得音軌難以聽得清楚。若要增強音訊檔中特定聲音的音量,請使用動態 範圍壓縮 (drc) 標記。

drc 標籤會為您的音訊設定中音的「響度」閾值,並提高該閾值附近聲音的音量 (增益)。最靠近閾值 套用最大增益,遠離閾值則增益隨之減少。

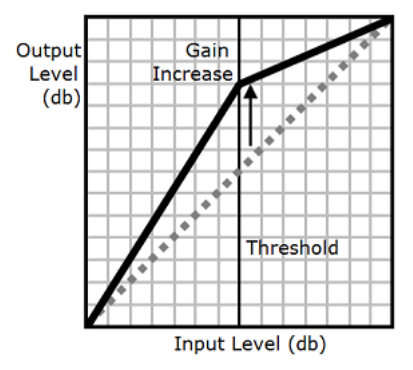

這可讓中間範圍的聲音在吵雜環境中比較容易聽到,使得整個音訊檔更清晰。

drc 標記是一種布林值參數 (有或沒有)。它使用語法:<amazon:effect name="drc"> 並以 </ amazon:effect> 結束。

您可以將drc標籤與 Amazon Polly 支援的任何語音或語言搭配使用。您可以將其套用到錄音的整個部 分或只幾個字。例如:

```
<speak> 
      Some audio is difficult to hear in a moving vehicle, but <amazon:effect 
 name="drc"> this audio 
     is less difficult to hear in a moving vehicle.</amazon:effect>
</speak>
```
**a** Note

當您使用 語法中的 drc 時,它會區分大小寫。amazon:effect

使用 **drc** 搭配 **prosody volume** 標籤

如下圖所示,prosody volume 標記從原始層級 (虛線) 到調整層級 (實線),平均地提高整個音訊檔案 的音量。若要進一步提高檔案特定部分的音量,請使用 drc 標記搭配 prosody volume 標記。結合 使用標記不會影響 prosody volume 標記的設定。

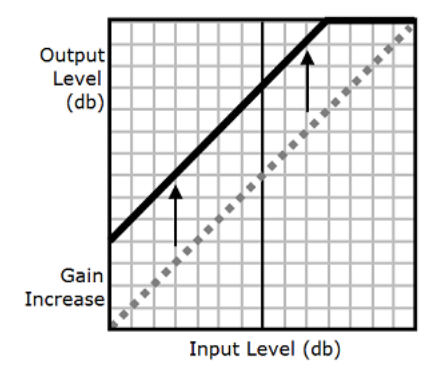

當您一起使用drc和drc標prosody vo $1$ ume籤時,Amazon Polly 會先套用標籤,增加中音範圍的聲 音 (接近閾值的音效)。接著套用 prosody volume 標記並進一步平均提高整個音軌的音量。

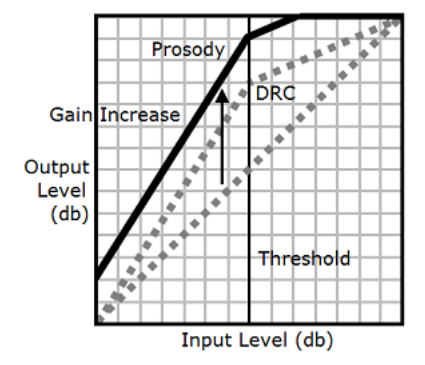

若要一起使用標記,請將其中一巢套到另一個內部。例如:

```
<speak> 
      <prosody volume="loud">This text needs to be understandable and loud. 
  <amazon:effect name="drc"> 
     This text also needs to be more understandable in a moving car.</amazon:effect></
```
prosody>

</speak>

在這個文字中,prosody volume 標記會提高整段的音量為「大聲」。drc 標記會在第二個句子增強 中間範圍值的音量。

**a** Note

一起使用 drc 和 prosody volume 標記時,對於巢狀標記請使用標準 XML 做法。

## 輕聲地說話

<amazon:effect phonation="soft">

目前只有標準 TTS 格式支援此標籤。

若要指定應以語 softer-than-normal 音朗讀輸入文字,請使用標<amazon:effect phonation="soft">籤。

**此屬性使用語法·** 

```
<amazon:effect phonation="soft">text</amazon:effect>
```
例如,您可以使用此標籤搭配 Matthew 語音,如下所示:

<speak> This is Matthew speaking in my normal voice. <amazon:effect phonation="soft">This is Matthew speaking in my softer voice.</amazon:effect> </speak>

## 控制音色

< 亞馬遜 vocal-tract-length:效果 >

目前只有標準 TTS 格式支援此標籤。

音色是是語音的音質,可協助您分辨語音間的不同,甚至當其音調和大小聲相同時也能分辨出。決定語 音音色的其中一個最重要生理特徵是聲道的長度,這是範圍從聲帶頂部到嘴唇邊緣的一個氣腔。

若要在 Amazon Polly 中控制輸出語音的音色,請使用標vocal-tract-length籤。此標記具有變更 喇叭聲道長度的效果,聽到類似喇叭的大小有所變更。當您增加 vocal-tract-length 時,喇叭實 際聽起來越大聲。當您縮短時,喇叭聲音會變小。您可以將此標籤與 Amazon Polly 文字轉語音產品組 合中的任何聲音搭配使用。

若要變更音色,請使用以下值:

• +n% 或 -n%:按照目前語音的相對百分比變動來調整聲道長度。例如,+4% 或 -2%。有效值範圍從 + 100% 到 -50%。這個範圍以外的值會剪除。例如,+ 111% 聽起來類似 + 100% 而 -60% 聽起來像 -50%。

• n%:變更聲道長度為目前語音的聲道長度的絕對百分比。例如,110% 或 75%。絕對值 110% 等於 相對值 +10%。絕對值 100% 與目前語音的預設值相同。

以下範例說明如何透過變更聲道長度來變更音色:

<speak> This is my original voice, without any modifications. <amazon:effect vocal-tractlength="+15%"> Now, imagine that I am much bigger. </amazon:effect> <amazon:effect vocal-tractlength="-15%"> Or, perhaps you prefer my voice when I'm very small. </amazon:effect> You can also control the timbre of my voice by making minor adjustments. <amazon:effect vocal-tractlength="+10%"> For example, by making me sound just a little bigger. </ amazon:effect><amazon:effect vocal-tract-length="-10%"> Or, making me sound only somewhat smaller. </ amazon:effect> </speak>

### 結合多個標記

您可以將標vocal-tract-length籤與 Amazon Polly 支援的任何其他 SSML 標籤結合使用。由於音 色 (聲道長度) 和音調密切連結,您可以透過使用 vocal-tract-length 和 <prosody pitch> 標 記獲得最佳結果。若要產生最逼真的語音,建議您針對兩個標籤使用不同的百分比變化。試驗各種組合 來獲得您想要的結果。

下列範例顯示如何結合標記。

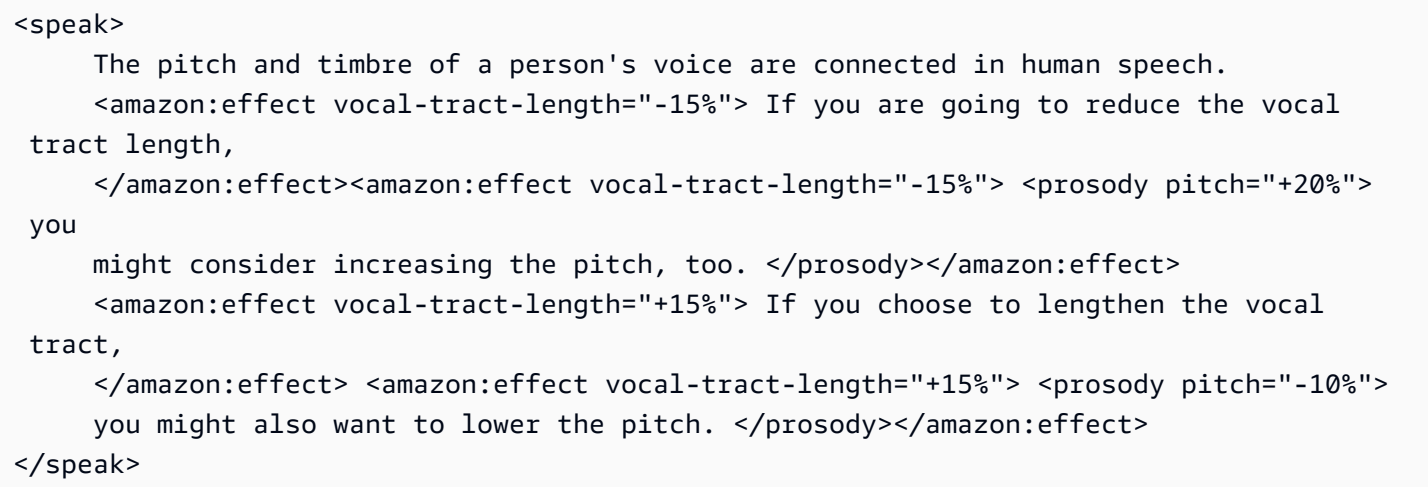

# 輕聲低語

<amazon:effect name="whispered">

目前只有標準 TTS 格式支援此標籤。

此標籤表示輸入文字應以低聲而非一般語音說出。這可以與 Amazon Polly 文字轉語音產品組合中的任 何聲音搭配使用。

此標籤使用以下語法:

<amazon:effect name="whispered">*text*</amazon:effect>

**例如·** 

```
<speak>
```

```
 <amazon:effect name="whispered">If you make any noise, </amazon:effect> 
     she said, <amazon:effect name="whispered">they will hear us.</amazon:effect>
</speak>
```
在這種情況下,角色所說的合成語音會低聲,但是在所選 Amazon Polly 語音的正常合成語音中會說出 「她說」這句話。

根據想要的效果,您可以透過將韻律率減慢最多 10%,來增強「低語」效果。

例如:

```
<speak> 
     When any voice is made to whisper, <amazon:effect name="whispered">
      <prosody rate="-10%">the sound is slower and quieter than normal speech 
      </prosody></amazon:effect>
</speak>
```
當產生低聲語音的語音標記時,音訊串流還必須包含低聲語音,以確保語音標記符合音訊串流。

# <span id="page-202-1"></span>管理語彙

發音語彙可讓您自訂文字發音。Amazon Polly 提供 API 作業,您可藉此用來將語彙儲存於AWS區域。 之後這些語彙為該特定區域專屬。使用 SynthesizeSpeech 作業合成文字時,您可以使用來自該 區域的一個或更多語彙。將會在合成開始時,將指定的語彙套用至輸入文字。如需詳細資訊,請參閱 [SynthesizeSpeech](#page-331-0)。

**a** Note

這些語彙必須符合發音語彙規格 (PLS) W3C 建議。如需更多詳細資訊,請參閱 W3C 網站上 的[發音語彙規格 \(PLS\) 版本 1.0](https://www.w3.org/TR/pronunciation-lexicon/)。

以下範例展示以語音合成引擎使用語彙的方式:

- 常見的單詞有時會以數字替代字母位置的方式格式化,如何「g3t sm4rt」(變得有智慧)。人類可以 正確讀取這些單詞。不過,文字轉語音 (TTS) 引擎逐字地讀取文字,完全依照名稱拼法發音。您可 以藉由利用語彙自訂合成語音。在此範例中,您可以為語彙中的「g3t sm4rt」指定別名 (變得有智 慧)。
- 您的文字可能包含縮寫,例如 W3C。您可以使用語彙來定義單字 W3C 的別名,以完整展開的形式 讀取 (全球資訊網協會)。

語彙能讓您額外控制 Amazon Polly 如何發出所選語言的稀有單字的讀音。例如,您可以使用音標指定 發音。如需更多詳細資訊,請參閱 W3C 網站上[的發音語彙規格 \(PLS\) 版本 1.0。](https://www.w3.org/TR/pronunciation-lexicon/)

主題

- [套用多個語彙](#page-202-0)
- [使用 Amazon Polly 主控台管理語彙](#page-204-0)
- [使用 AWS CLI 管理語彙](#page-207-0)

# <span id="page-202-0"></span>套用多個語彙

您最多可以指定五個語彙到您的文字,如果套用到您的文字的一個以上的語彙中都出現相同語素,那麼 其套用順序會使產生的語音有所不同。例如,指定以下文字:「Hello,我的名稱叫 Bob。」 而且不同 語彙中的兩個詞元都使用語素 Bob。

#### LexA

```
<lexeme> 
    <grapheme>Bob</grapheme> 
    <alias>Robert</alias>
</lexeme>
```
LexB

```
<lexeme> 
    <grapheme>Bob</grapheme> 
    <alias>Bobby</alias>
</lexeme>
```
如果語彙排列順序為 LexA 在先,LexB 在後,那麼合成語音將會是「Hello,我的名稱叫 Robert。」 如果語彙排列順序為 LexB 在先,LexA 在後,那麼合成語音為「Hello,我的名稱叫 Bobby。」

Example - 將 LexA 套用在 LexB 之前

```
aws polly synthesize-speech \
--lexicon-names LexA LexB \
--output-format mp3 \
--text 'Hello, my name is Bob' \
--voice-id Justin \
bobAB.mp3
```
語音輸出:「Hello,我的名稱叫 Robert。」

Example - 將 LexB 套用在 LexA 之前

```
aws polly synthesize-speech \
--lexicon-names LexB LexA \
--output-format mp3 \
--text 'Hello, my name is Bob' \
--voice-id Justin \
bobBA.mp3
```
語音輸出:「Hello,我的名稱叫 Bobby。」

如需使用 Amazon Polly 主控台套用語彙的詳細資訊,請參閲[使用主控台套用語彙 \(合成語音\)](#page-205-0)。

# <span id="page-204-0"></span>使用 Amazon Polly 主控台管理語彙

您可以使用 Amazon Polly 主控台上傳、下載、套用、篩選和刪除語彙。以下程序示範這些每一個程 序。

## 使用主控台上傳語彙

若要使用發音語彙,您必須先上傳該發音語彙。在主控台有兩種位置可供上傳語彙:文字轉語音標籤 和語彙標籤。

以下程序描述如何新增語彙,供您用於自訂所選語言稀有單字和片語的發音方式。

### 從語彙標籤新增語彙

- 1. 前往登入AWS Management Console,然後打開亞馬遜 Polly 控制台,請訪問[https://](https://console.aws.amazon.com/polly/)  [console.aws.amazon.com/polly/](https://console.aws.amazon.com/polly/)。
- 2. 選擇 Lexicons (語彙) 索引標籤。
- 3. 選擇上傳語彙。
- 4. 提供詞典的名稱,然後使用選擇語彙查找要上傳的語彙。您只能上傳帶有 .pls 或 .xml 擴展名的 PLS 文件。
- 5. 選擇上傳語彙。如果已存在具相同名稱的語彙 (無論是 .pls 或 .xml 檔案),上傳語彙將會覆寫現有 的語彙。

### 從文字轉語音標籤新增語彙

- 1. 前往登入AWS Management Console,然後打開亞馬遜 Polly 控制台,請訪問[https://](https://console.aws.amazon.com/polly/)  [console.aws.amazon.com/polly/](https://console.aws.amazon.com/polly/)。
- 2. 選擇 Text-to-Speech (文字轉換語音) 索引標籤。
- 3. Expand其他設置前往開啟自定義發音,然後選擇上傳語彙。
- 4. 提供詞典的名稱,然後使用選擇語彙查找要上傳的語彙。您只能使用帶有 .pls 或 .xml 擴展名的 PLS 文件。
- 5. 選擇上傳語彙。如果已存在具相同名稱的語彙 (無論是 .pls 或 .xml 檔案),上傳語彙將會覆寫現有 的語彙。

## <span id="page-205-0"></span>使用主控台套用語彙 (合成語音)

下列程序示範如何將語彙套用到您的輸入文字,方法是套用 W3c.pls 語彙,用「全球資訊網協會」取 代「W3C」。如果您套用多個語彙到您的文字,會以從上到下順序套用,第一個相符優先於之後的相 符。如果語彙中指定的語言和所選語言相同,語彙僅會套用到文字。

您可以套用語彙至純文字或 SSML 輸入。

Example - 套用 W3C.pls 語彙

如需建立此練習所需的語彙,請參閱 [使用 PutLexicon 操作](#page-207-1)。使用純文字編輯器來建立主題最上方顯示 的 W3C.pls 語彙。請記住您儲存此檔案的地方。

將 W3C.pls 語彙套用到您的輸入

在此範例中,我們會引進語彙,以「全球資訊網協會」取代「W3C」。將此練習的結果與英文和其他 語言的 [使用 SSML \(主控台\)](#page-167-0) 結果做比較。

- 1. 前往登入AWS Management Console,然後打開亞馬遜 Polly 控制台,請訪問[https://](https://console.aws.amazon.com/polly/)  [console.aws.amazon.com/polly/](https://console.aws.amazon.com/polly/)。
- 2. 執行下列任一步驟:
	- 關閉SSML輸入此文字或將其貼到文字輸入方塊。

He was caught up in the game. In the middle of the 10/3/2014 W3C meeting he shouted, "Score!" quite loudly.

• 開啟SSML輸入此文字或將其貼到文字輸入方塊。

<speak>He wasn't paying attention.<break time="1s"/> In the middle of the 10/3/2014 W3C meeting he shouted, "Score!" quite loudly.</speak>

- 3. 從語言列表中,選擇英文,美國,然後選擇您要用於此文字的語音。
- 4. Expand其他設置開啟自定義發音。
- 5. 從語彙清單中選擇 W3C (English, US)。

如果沒有列出 W3C (English, US) 語彙,請選擇 Upload lexicon (上傳語彙) 和上傳,然後從清 單中選擇它。若要建立此語彙訊,請參閱 [使用 PutLexicon 操作](#page-207-1)。

- 6. 若要立即聆聽語音,請選擇LISTEN。
- 7. 若要將語音儲存至檔案,
	- a. 選擇 Download (下載)。
	- b. 要更改為其他文件格式,請啟用語音文件格式設置下,選擇您想要的文件格式,然後選擇下 載。

重複之前的步驟,但選擇不同的語言,並留意輸出中的差異。

## 使用主控台篩選語彙清單

下列程序說明如何篩選語彙清單,僅顯示所選語言的語彙。

### 依語言篩選列出的語彙

- 1. 前往登入AWS Management Console,然後打開亞馬遜 Polly 控制台,請訪問[https://](https://console.aws.amazon.com/polly/)  [console.aws.amazon.com/polly/](https://console.aws.amazon.com/polly/)。
- 2. 選擇 Lexicons (語彙) 索引標籤。
- 3. 選擇任何語言。
- 4. 從語言清單選擇您要篩選的語言。

清單只顯示所選語言的語彙。

## 使用主控台下載語彙

以下程序說明如何下載一或多個語彙。您可以新增、移除或修改檔案中的語彙項目,然後再次上傳,使 您的語彙再次保持最新狀態。

#### 下載一或多個語彙

- 1. 前往登入AWS Management Console,然後打開亞馬遜 Polly 控制台,請訪問[https://](https://console.aws.amazon.com/polly/)  [console.aws.amazon.com/polly/](https://console.aws.amazon.com/polly/)。
- 2. 選擇 Lexicons (語彙) 索引標籤。
- 3. 選擇您要下載的一個或多個語彙。
	- a. 若要下載單一語彙,請自清單中選擇其名稱。
	- b. 若要以單一壓縮封存檔案形式下載多個 (語彙),選取清單中您要下載的每個項目。
- 4. 選擇 Download (下載)。
- 5. 開啟您想要下載語彙的資料夾。
- 6. 選擇 Save (儲存)。

## 使用主控台刪除語彙

### 刪除語彙

以下程序說明如何刪除語彙。刪除語彙之後,您必須將其加回來,才能在再次使用。您可以同時刪除一 或多個語彙,方法是勾選個別語彙的核取方塊。

- 1. 前往登入AWS Management Console,然後打開亞馬遜 Polly 控制台,請訪問[https://](https://console.aws.amazon.com/polly/)  [console.aws.amazon.com/polly/](https://console.aws.amazon.com/polly/)。
- 2. 選擇 Lexicons (語彙) 索引標籤。
- 3. 選擇您要從清單刪除的一或多個語彙。
- 4. 選擇 Delete (刪除)。
- 5. 輸入確認文本,然後選擇刪除從區域移除語彙,或Cancel來保留它。

# <span id="page-207-0"></span>使用 AWS CLI 管理語彙

下列主題涵蓋需要用來管理發音語彙的 AWS CLI 命令。

#### 主題

- [使用 PutLexicon 操作](#page-207-1)
- [使用 GetLexicon 操作](#page-213-0)
- [使用 ListLexicons 操作](#page-214-0)
- [使用 DeleteLexicon 操作](#page-215-0)

# <span id="page-207-1"></span>使用 PutLexicon 操作

通過 Amazon Polly,您可以使用[PutLexicon將](#page-320-0)發音詞典存儲在特定的AWS您帳户的區域。然後,您可 以在您的 [SynthesizeSpeech](#page-331-0) 請求中指定一個或多個儲存的語彙,以在服務開始合成這些文字之前套 用。如需詳細資訊,請參閱 [管理語彙](#page-202-1)。

本節提供有關儲存和測試這些語彙的範例語彙和逐步說明。

**a** Note

這些語彙必須符合發音語彙規格 (PLS) W3C 建議。如需更多詳細資訊,請參閱 W3C 網站上 的[發音語彙規格 \(PLS\) 版本 1.0](https://www.w3.org/TR/pronunciation-lexicon/#S4.7)。

## 範例 1:語彙與一個詞元

考慮以下 W3C PLS 相容的語彙。

```
<?xml version="1.0" encoding="UTF-8"?>
<lexicon version="1.0" 
       xmlns="http://www.w3.org/2005/01/pronunciation-lexicon" 
       xmlns:xsi="http://www.w3.org/2001/XMLSchema-instance" 
       xsi:schemaLocation="http://www.w3.org/2005/01/pronunciation-lexicon 
         http://www.w3.org/TR/2007/CR-pronunciation-lexicon-20071212/pls.xsd" 
       alphabet="ipa" 
       xml:lang="en-US"> 
   <lexeme> 
     <grapheme>W3C</grapheme> 
     <alias>World Wide Web Consortium</alias> 
   </lexeme>
</lexicon>
```
### 注意下列事項:

- 此兩個屬性指定於 <lexicon> 元素:
	- 所以此xml:lang屬性指定語言代碼en-US,語彙要套用。如果您在SynthesizeSpeech調用具 有相同語言代碼 (en-US)。

```
a Note
```
您可以使用 DescribeVoices 操作來尋找和語音相關聯的語言代碼。

• 此 alphabet 屬性指定 IPA,其表示國際音標用於發音。IPA 是其中一個用於撰寫發音的字 母。Amazon Polly 也支援拓展音標字母評估法 (X-SAMPA) 系統。

• <lexeme> 元素描述 <grapheme> (也就是單字的文字表示) 和 <alias> 之間的映射。

要測試此語彙,請依下列步驟執行:

- 1. 將語彙儲存為 example.pls。
- 2. 執行 put-lexicon AWS CLI 命令,將語彙 (名稱為 w3c) 儲存在 us-east-2 區域中。

```
aws polly put-lexicon \
--name w3c \backslash--content file://example.pls
```
3. 執行 synthesize-speech 命令將範例文字合成到音訊串流 (speech.mp3),然後指定選用的 lexicon-name 參數

```
aws polly synthesize-speech \
--text 'W3C is a Consortium' \
--voice-id Joanna \
--output-format mp3 \
--lexicon-names="w3c" \
speech.mp3
```
4. 播放產生的 speech.mp3,並留意「全球資訊網協會」已取代 W3C 這個字。

前述範例語彙使用別名。未使用語彙中提及的 IPA 字母。以下語彙指定使用 <phoneme> 元素與 IPA 字母的語音發音。

```
<?xml version="1.0" encoding="UTF-8"?>
<lexicon version="1.0" 
       xmlns="http://www.w3.org/2005/01/pronunciation-lexicon" 
       xmlns:xsi="http://www.w3.org/2001/XMLSchema-instance" 
       xsi:schemaLocation="http://www.w3.org/2005/01/pronunciation-lexicon 
         http://www.w3.org/TR/2007/CR-pronunciation-lexicon-20071212/pls.xsd" 
       alphabet="ipa" 
       xml:lang="en-US"> 
   <lexeme> 
     <grapheme>pecan</grapheme> 
     <phoneme>p##k##n</phoneme> 
   </lexeme>
</lexicon>
```
請遵循相同步驟來測試此語彙。請確定您指定的輸入文字具有「pecan」這個字 (例如,「Pecan 餅很 好吃」)。

### 範例 2:語彙與多個詞

在這個範例中,您在語彙中指定的詞元僅適用於合成的輸入文字。請考量下列語彙:

```
<?xml version="1.0" encoding="UTF-8"?>
<lexicon version="1.0" 
       xmlns="http://www.w3.org/2005/01/pronunciation-lexicon" 
       xmlns:xsi="http://www.w3.org/2001/XMLSchema-instance" 
       xsi:schemaLocation="http://www.w3.org/2005/01/pronunciation-lexicon 
         http://www.w3.org/TR/2007/CR-pronunciation-lexicon-20071212/pls.xsd" 
       alphabet="ipa" xml:lang="en-US"> 
   <lexeme> 
     <grapheme>W3C</grapheme> 
     <alias>World Wide Web Consortium</alias> 
   </lexeme> 
   <lexeme> 
     <grapheme>W3C</grapheme> 
     <alias>WWW Consortium</alias> 
   </lexeme> 
   <lexeme> 
     <grapheme>Consortium</grapheme> 
     <alias>Community</alias> 
   </lexeme>
</lexicon>
```
該語彙指定三個詞元,其中兩個為語素 W3C 定義別名,如下所示:

- 第一個 <lexeme > 元素定義別名 (全球資訊網協會)。
- 第二個 <lexeme> 定義另一種別名 (WWW 協會)

Amazon Polly 使用第一個取代語彙中的任何指定語素。

第三個 <lexeme> 定義協會這個字的取代 (社群)。

首先,我們來測試這個語彙。假設您要合成以下範例文字到音訊檔案 (speech.mp3),而您將呼叫中的 語彙指定為 SynthesizeSpeech。

The W3C is a Consortium

SynthesizeSpeech 先套用的語彙如下所示:

• 就第一個詞元,W3C 這個字修訂為「全球資訊網協會」。修訂文字如下所示:

The World Wide Web Consortium is a Consortium

• 第三個詞元中所定義的別名僅適用於「協會」這個字 (原始文字的一部分),產生以下文字:

The World Wide Web Consortium is a Community.

您可以使用 AWS CLI 進行測試,如下所示:

- 1. 將語彙儲存為 example.pls。
- 2. 執行 put-lexicon 命令,以名稱 w3c 將語彙儲存在 us-east-2 區域中。

```
aws polly put-lexicon \
--name w3c \backslash--content file://example.pls
```
3. 執行 list-lexicons 命令,驗證 w3c 語彙在傳回的語彙清單中。

aws polly list-lexicons

4. 執行 synthesize-speech 命令將範例文字合成到音訊檔案 (speech.mp3),然後指定選用的 lexicon-name 參數

```
aws polly synthesize-speech \setminus--text 'W3C is a Consortium' \
--voice-id Joanna \
--output-format mp3 \
--lexicon-names="w3c" \
speech.mp3
```
5. 播放產生的 speech.mp3 檔案,確認合成語音反映文字變更。

### 範例 3:指定多個語彙

在 SynthesizeSpeech 的呼叫中,您可以指定多個語彙。在此例中,第一個指定的語彙 (從左到右) 覆寫前面的語彙。

請考量下列兩個語彙。請注意,每個語彙描述相同語素 W3C 的不同別名。

• 語彙 1:w3c.pls

```
<?xml version="1.0" encoding="UTF-8"?>
<lexicon version="1.0" 
       xmlns="http://www.w3.org/2005/01/pronunciation-lexicon" 
       xmlns:xsi="http://www.w3.org/2001/XMLSchema-instance" 
       xsi:schemaLocation="http://www.w3.org/2005/01/pronunciation-lexicon 
         http://www.w3.org/TR/2007/CR-pronunciation-lexicon-20071212/pls.xsd" 
       alphabet="ipa" xml:lang="en-US"> 
   <lexeme> 
     <grapheme>W3C</grapheme> 
     <alias>World Wide Web Consortium</alias> 
   </lexeme>
</lexicon>
```
• 語彙 2:w3cAlternate.pls

```
<?xml version="1.0" encoding="UTF-8"?>
<lexicon version="1.0" 
       xmlns="http://www.w3.org/2005/01/pronunciation-lexicon" 
       xmlns:xsi="http://www.w3.org/2001/XMLSchema-instance" 
       xsi:schemaLocation="http://www.w3.org/2005/01/pronunciation-lexicon 
         http://www.w3.org/TR/2007/CR-pronunciation-lexicon-20071212/pls.xsd" 
       alphabet="ipa" xml:lang="en-US"> 
   <lexeme> 
     <grapheme>W3C</grapheme> 
     <alias>WWW Consortium</alias> 
   </lexeme>
</lexicon>
```
假設您將這些語彙分別儲存為 w3c 和 w3cAlternate。如果您在 SynthesizeSpeech 呼叫中依順序 (w3c 在前, w3cAlternate 在後) 指定語彙,第一個語彙所定義的 W3C 別名優先於第二個。要測試 語彙,請依下列步驟執行:

- 1. 將語彙儲存在本機檔案 w3c.pls 和 w3cAlternate.pls 中。
- 2. 使用 put-lexicon AWS CLI 命令上傳這些語彙。
	- 上傳 w3c.pls 語彙,並將它儲存為 w3c。

```
aws polly put-lexicon \
--name w3c \
--content file://w3c.pls
```
• 上傳服務上的 w3cAlternate.pls 語彙做為 w3cAlternate。

```
aws polly put-lexicon \
--name w3cAlternate \
--content file://w3cAlternate.pls
```
3. 執行 synthesize-speech 命令將範例文字合成到音訊串流 (speech.mp3),然後使用 lexicon-name 參數指定兩種語彙

```
aws polly synthesize-speech \
--text 'PLS is a W3C recommendation' \
--voice-id Joanna \
--output-format mp3 \
--lexicon-names '["w3c","w3cAlternative"]' \
speech.mp3
```
4. 測試產生的 speech.mp3。其讀取如下:

PLS is a World Wide Web Consortium recommendation

PutLexicon API 的其他程式碼範例

- Java 範例:[PutLexicon](#page-227-0)
- Python (Boto3) 範[例PutLexicon](#page-236-0)

# <span id="page-213-0"></span>使用 GetLexicon 操作

Amazon Polly 提供[GetLexicon](#page-308-0)API 操作來取得您儲存在特定區域之帳户中的發音語彙內容。

以下 get-lexicon AWS CLI 命令擷取 example 語彙的內容。

```
aws polly get-lexicon \
--name example
```
如果您帳戶中沒有儲存語彙,您可以使用 PutLexicon 操作儲存一個語彙。如需詳細資訊,請參閱 [使](#page-207-1) [用 PutLexicon 操作。](#page-207-1)

以下是範例回應。除了語彙內容外,回應中傳回中繼資料如語彙套用的語言代碼、語彙中定義的詞元 數、Amazon Resource Name (ARN) 資源,以及以位元組為單位的語彙大小。LastModified 值是 Unix 時間戳記。

```
{ 
     "Lexicon": { 
          "Content": "lexicon content in plain text PLS format", 
          "Name": "example" 
     }, 
     "LexiconAttributes": { 
          "LanguageCode": "en-US", 
          "LastModified": 1474222543.989, 
          "Alphabet": "ipa", 
          "LexemesCount": 1, 
          "LexiconArn": "arn:aws:polly:us-east-2:account-id:lexicon/example", 
          "Size": 495 
     }
}
```
## GetLexicon API 的其他程式碼範例

- Java 範例:[GetLexicon](#page-225-0)
- Python (Boto3) 範[例GetLexicon](#page-234-0)

## <span id="page-214-0"></span>使用 ListLexicons 操作

Amazon Polly 提供[ListLexiconsA](#page-314-0)PI 操作,您可用來取得您的帳户中在特定的AWS區域。以下 AWS CLI 呼叫列出您在 us-east-2 區域之帳戶中的語彙。

```
aws polly list-lexicons
```
以下是範例回應,顯示兩個名為 w3c 和 tomato 的語彙。對於每個語彙,回應傳回中繼資料如語彙套 用的語言代碼、語彙中定義的詞元數、以位元組為單位的大小等等。語言代碼描述語彙套用中所定義詞 元的語言和地區設定。

```
{ 
     "Lexicons": [ 
          { 
              "Attributes": { 
                   "LanguageCode": "en-US", 
                   "LastModified": 1474222543.989, 
                   "Alphabet": "ipa", 
                   "LexemesCount": 1, 
                   "LexiconArn": "arn:aws:polly:aws-region:account-id:lexicon/w3c", 
                   "Size": 495 
              }, 
              "Name": "w3c" 
          }, 
          { 
              "Attributes": { 
                   "LanguageCode": "en-US", 
                   "LastModified": 1473099290.858, 
                   "Alphabet": "ipa", 
                   "LexemesCount": 1, 
                   "LexiconArn": "arn:aws:polly:aws-region:account-id:lexicon/tomato", 
                   "Size": 645 
              }, 
              "Name": "tomato" 
          } 
     ]
}
```
ListLexicon API 的其他程式碼範例

- Java 範例:[ListLexicons](#page-226-0)
- Python (Boto3) 範[例ListLexicon](#page-235-0)

# <span id="page-215-0"></span>使用 DeleteLexicon 操作

Amazon Polly 提供[DeleteLexiconA](#page-302-0)PI 操作從特定的AWS您帳户中的區域。以下 AWS CLI 刪除指定的 語彙。
以下 AWS CLI 範例格式適用於 Unix、Linux 和 macOS。用於 Windows 時,請以插入號 (^) 取代每一 行結尾處的 Unix 接續字元斜線 (\),並以單引號 (') 取代內部標記。

```
aws polly delete-lexicon \
--name example
```
DeleteLexicon API 的其他程式碼範例

- Java 範例: [DeleteLexicon](#page-224-0)
- Python (Boto3) 範[例DeleteLexicon](#page-233-0)

# 建立長時間音訊檔案

若要為大型文字段落建立 TTS 檔案,請使用 Amazon Polly 的非同步合成功能。這會用到三個 SpeechSynthesisTask API:

- StartSpeechSynthesisTask:開始執行新的合成作業。
- GetSpeechSynthesisTask:針對先前提交的合成作業傳回詳細資訊。
- ListSpeechSynthesisTasks:列出所有已提交的合成作業。

SynthesizeSpeech 作業會以近乎即時速度產生音訊,而且在大多數情況中的延遲相當少。為了實現 此種效能,這項作業只能合成 3000 個字元。

Amazon Polly 的非同步合成功能透過變更合成和傳回文件的方式,克服了處理較大文字文件的挑戰。 當使用提交輸入文字來發出合成請求時StartSpeechSynthesisTask,Amazon Polly 會將請求排入 佇列,然後在系統資源可用時立即在背景中非同步處理這些請求。然後,Amazon Polly 會將產生的語 音或語音標記串流直接上傳到您的 (必要) Amazon Simple Storage Service (Amazon S3) 儲存貯體,並 透過 (選用) SNS 主題通知您已完成檔案的可用性。

利用這種方式,長度最多包含 100,000 個應計費字元 (或總計 200,000 個字元) 的文字,即可使用除了 近乎即時處理以外的所有功能。

若要使用此方法合成文件,您必須擁有可寫入的 Amazon S3 儲存貯體,該儲存貯體可儲存音訊 檔案。藉由提供選用的 SNS 主題識別符,您可以在合成音訊準備完成時收到通知。合成任務完成 後,Amazon Polly 將發布有關該主題的消息。此訊息也可能包含有用的錯誤資訊,這些資訊會在合成 作業失敗時顯示。若要這麼做,請確定建立合成作業的使用者,也可以發佈到 SNS 主題。關於建立和 訂閱 SNS 主題的方法,詳細資訊請參閱 [Amazon SNS 文件。](https://docs.aws.amazon.com/sns/latest/dg/welcome.html)

#### 加密

您可以根據需要,將加密的輸出檔案儲存於 S3 儲存貯體中。若要這麼做,您可以啟用 [Amazon S3 儲](https://docs.aws.amazon.com/AmazonS3/latest/dev/bucket-encryption.html) [存貯體加密](https://docs.aws.amazon.com/AmazonS3/latest/dev/bucket-encryption.html),這項功能使用目前最強大的其中一種區塊加密法 (256 位元進階加密標準 (AES-256))。

#### 主題

- [設定非同步合成的 IAM 政策](#page-218-0)
- [建立長時間音訊檔案 \(主控台\)](#page-218-1)
- [建立長時間音訊檔案 \(CLI\)](#page-220-0)

# <span id="page-218-0"></span>設定非同步合成的 IAM 政策

為了使用非同步合成功能,將需要 IAM 政策來允許下列動作:

- 使用新的 Amazon Polly 操作
- 寫入輸出的 S3 儲存貯體
- 發佈到狀態 SNS 主題 [選擇性]

下列的政策只授與進行非同步合成所需的必要權限,而且可以連結到 IAM 使用者。

```
{ 
   "Version": "2012-10-17", 
   "Statement": [ 
     { 
        "Effect": "Allow", 
        "Action": [ 
          "polly:StartSpeechSynthesisTask", 
          "polly:GetSpeechSynthesisTask", 
          "polly:ListSpeechSynthesisTasks" 
        ], 
        "Resource": "*" 
     }, 
     { 
        "Effect": "Allow", 
        "Action": "s3:PutObject", 
        "Resource": "arn:aws:s3:::bucket-name/*" 
     }, 
     { 
        "Effect": "Allow", 
        "Action": "sns:Publish", 
        "Resource": "arn:aws:sns:region:account:topic" 
     } 
   ]
}
```
# <span id="page-218-1"></span>建立長時間音訊檔案 (主控台)

您可以使用 Amazon Polly 主控台,使用非同步合成來建立長語音,功能與. AWS CLI 如同其他所有的 合成作業,這項作業也是在 Text-to-Speech (文字轉語音) 標籤完成。

其他的非同步合成功能,也可透過主控台使用。S3 synthesis tasks (S3 合成作業) 標籤反映 ListSpeechSynthesisTasks 功能,會顯示儲存到 S3 儲存貯體的所有作業,並可讓您根據需要進 行篩選。按一下特定的單一作業來顯示其詳細資訊 (代表 GetSpeechSynthesisTask 功能)。

使用 Amazon Polly 控制台合成大文本

- 1. 登錄到AWS Management Console並打開 Amazon Polly 控制台在 [https://](https://console.aws.amazon.com/polly/) [console.aws.amazon.com/polly/](https://console.aws.amazon.com/polly/).
- 2. 選擇 Text-to-Speech (文字轉換語音) 索引標籤。如果適當,請選取「長格式」作為引擎。
- 3. 在 SSML 開啟或關閉的情況下,在輸入方塊中鍵入或貼上文字。
- 4. 為您的文字選擇語言、區域和語音。
- 5. 選擇儲存到 S3。

#### **a** Note

如果文字長度超過即時SynthesizeSpeech作業的 3,000 個字元限制,則 [下載] 和 [接聽] 選項都會變成灰色。

- 6. 控制台打開一個表單,以便您可以選擇存儲輸出文件的位置。
	- a. 填寫目的地 Amazon S3 儲存貯體的名稱。
	- b. 或者,您可以填寫輸出的前綴金鑰。

**a** Note 輸出 S3 儲存貯體必須可以寫入。

c. 如果您想在合成任務完成時收到通知,請提供選用的 SNS 主題識別碼。

### **a** Note

SNS 必須開放給目前的主控台使用者,來發佈訊息,才能使用此選項。如需詳細資 訊,請參閱 [Amazon Simple Notification Service \(SNS\)](https://aws.amazon.com/sns/)

d. 選擇儲存到 S3。

#### 擷取語音合成作業的相關資訊

- 1. 在主控台中,選擇 S3 Synthesis Tasks (S3 合成作業) 標籤。
- 2. 作業會依日期順序顯示。若要篩選工作,請依狀態選擇 [全部狀態],然後選擇要使用的狀態。
- 3. 若要查看特定作業的詳細資訊,請選擇連結的 Task ID (作業 ID)。

# <span id="page-220-0"></span>建立長時間音訊檔案 (CLI)

Amazon Polly 非同步合成功能使用三個 SpeechSynthesisTask API 來處理大量文字:

- StartSpeechSynthesisTask:開始執行新的合成作業。
- GetSpeechSynthesisTask:針對先前提交的合成作業傳回詳細資訊。
- ListSpeechSynthesisTasks:列出所有已提交的合成作業。

#### 合成大量的文字 (**StartSpeechSynthesisTask**)

如果您想要建立一個音訊檔案,其大小超過您可以使用即時 SynthesizeSpeech 所建立的檔案 時,請使用 StartSpeechSynthesisTask 作業。除了SynthesizeSpeech操作所需的引數之 外,StartSpeechSynthesisTask還需要 Amazon S3 存儲桶的名稱。您也可使用其他兩種選用的 引數:輸出檔案的金鑰前綴,和 SNS 主題的 ARN (如果想要收到關於作業狀態的通知)。

- OutputS3BucketName:應該上傳合成的 Amazon S3 儲存貯體的名稱。此儲存貯體應與 Amazon Polly 服務位於同一區域。此外,用來撥打呼叫的 IAM 使用者應該可以存取值區。[必要]
- OutputS3KeyPrefix:輸出檔案的金鑰前綴。如果您要將輸出語音檔案儲存在值區中的自訂類似 目錄的金鑰中,請使用此參數。[選用]
- SnsTopicArn:如果想要收到關於作業狀態的通知時,所使用的 SNS 主題 ARN。此 SNS 主題應 與 Amazon Polly 服務位於相同的區域。此外,用於撥打呼叫的 IAM 使用者應該可以存取該主題。 [選用]

例如,您可以使用下列範例在美國東部 (俄亥俄) 區域執行start-speech-synthesis-taskAWS CLI命令:

以下 AWS CLI 範例格式適用於 Unix、Linux 和 macOS。對於 Windows,請將每行末尾的反斜線 (\) Unix 接續字元取代為脫字元 (^), 並在輸入文字周圍使用完整引號 (「), 並在內部標籤中使用單引號 (')。

```
aws polly start-speech-synthesis-task \ 
   --region us-east-2 \ 
   --endpoint-url "https://polly.us-east-2.amazonaws.com/" \ 
   --output-format mp3 \ 
   --output-s3-bucket-name your-bucket-name \ 
   --output-s3-key-prefix optional/prefix/path/file \ 
   --voice-id Joanna \ 
   --text file://text_file.txt
```
這將會產生類似於下列的回應:

```
"SynthesisTask": 
{ 
      "OutputFormat": "mp3", 
      "OutputUri": "https://s3.us-east-2.amazonaws.com/your-bucket-name/optional/prefix/
path/file.<task_id>.mp3", 
      "TextType": "text", 
      "CreationTime": [..], 
      "RequestCharacters": [..], 
      "TaskStatus": "scheduled", 
      "TaskId": [task_id], 
      "VoiceId": "Joanna" 
  }
```
start-speech-synthesis-task 作業會傳回幾個新的欄位:

- OutputUri:輸出語音檔案的所在位置。
- TaskId:Amazon Polly 產生之語音合成任務的唯一識別碼。
- CreationTime:作業最初提交時的時間戳記。
- RequestCharacters:作業中的應計費字元數目。
- TaskStatus:針對已提交作業的狀態,提供相關的資訊。

當作業提交時,初始狀態會顯示為 scheduled。Amazon Polly 開始處理任務時,狀態將變更為, 稍inProgress後會變更為completed或failed。如果工作失敗,呼叫 GetSpeechSynthesisTask 或 ListSpeechSynthesisTasks 作業時會傳回錯誤訊息。

任務完成後,語音檔案將會出現於 OutputUri 中所指定的位置,以提供使用。

#### 擷取語音合成作業的相關資訊

您可以利用 GetSpeechSynthesisTask 作業,來取得作業的相關資訊,例如錯誤和狀態等。若要這 麼做,您會需要由 task-id 所傳回的 StartSpeechSynthesisTask。

例如,下列範例可用來執行命get-speech-synthesis-taskAWS CLI令:

```
aws polly get-speech-synthesis-task \
--region us-east-2 \
--endpoint-url "https:// polly.us-east-2.amazonaws.com/" \
--task-id task identifier
```
您也可以利用 ListSpeechSynthesisTasks 操作,來列出在目前區域中已執行所有語音合成作業的 清單。

例如,下列範例可用來執行命list-speech-synthesis-tasksAWS CLI令:

```
aws polly list-speech-synthesis-tasks \
--region us-east-2 \
--endpoint-url "https:// polly.us-east-2.amazonaws.com/"
```
# 程式碼和應用程式範例

本節提供您可以用於探索 Amazon Polly 的程式碼和範例應用程式

#### 主題

- [範例程式碼](#page-223-0)
- [範例應用程式](#page-238-0)

所以此範例程式碼主題包含由程式設計語言組織的程式碼片段,並分成不同 Amazon Polly 功能的範 例。所以此範例應用程式主題包含依程式語言組織的應用程式,可獨立用於探索 Amazon Polly。

開始使用這些範例之前,我們建議您先閱讀 [Amazon Polly 的工作原理](#page-9-0) 並依照 [開始使用 Amazon Polly](#page-10-0) 所述的步驟進行。

# <span id="page-223-0"></span>範例程式碼

本主題包含各種功能的程式碼範例,可用於探索 Amazon Polly。

依程式設計語言區分的範例程式碼

- [Java 範例](#page-223-1)
- [Python 範例](#page-232-0)

# <span id="page-223-1"></span>Java 範例

以下程式碼範例展示如何使用以 Java 為基礎的應用程式,完成使用 Amazon Polly 的工作。這些範例 並非完整的範例,但可包括在使用[AWS SDK for Java](https://aws.amazon.com/documentation/sdk-for-java/)。

程式碼片段

- [DeleteLexicon](#page-224-0)
- [DescribeVoices](#page-224-1)
- [GetLexicon](#page-225-0)
- [ListLexicons](#page-226-0)
- [PutLexicon](#page-227-0)
- [StartSpeechSynthesisTask](#page-228-0)
- [語音標記](#page-230-0)

#### • [SynthesizeSpeech](#page-231-0)

#### <span id="page-224-0"></span>**DeleteLexicon**

以下 Java 程式碼範例展示如何使用以 Java 為基礎的應用程式,來刪除儲存於AWS區域。已刪除的語 彙不可用於語音合成,也不可使用 GetLexicon 或 ListLexicon API 擷取。

如需此操作的詳細資訊,請參閱 [DeleteLexicon](https://docs.aws.amazon.com/polly/latest/dg/API_DeleteLexicon.html) API 的參考文章。

```
package com.amazonaws.polly.samples; 
import com.amazonaws.services.polly.AmazonPolly;
import com.amazonaws.services.polly.AmazonPollyClientBuilder;
import com.amazonaws.services.polly.model.DeleteLexiconRequest; 
public class DeleteLexiconSample { 
     private String LEXICON_NAME = "SampleLexicon"; 
     AmazonPolly client = AmazonPollyClientBuilder.defaultClient(); 
     public void deleteLexicon() { 
         DeleteLexiconRequest deleteLexiconRequest = new 
  DeleteLexiconRequest().withName(LEXICON_NAME); 
         try { 
             client.deleteLexicon(deleteLexiconRequest); 
         } catch (Exception e) { 
             System.err.println("Exception caught: " + e); 
         } 
     }
}
```
## <span id="page-224-1"></span>DescribeVoices

以下 Java 程式碼範例展示如何使用以 Java 為基礎的應用程式,來產生聲音清單。這些聲音可在要求 語音合成時使用。您可以選擇指定語言代碼來篩選可用的聲音。例如,如果您指定 en-US,此次操作 就會傳回所有可用美式英文聲音的清單。

如需此操作的詳細資訊,請參閱 [DescribeVoices](https://docs.aws.amazon.com/polly/latest/dg/API_DescribeVoices.html) API 的參考文章。

```
package com.amazonaws.polly.samples;
```

```
import com.amazonaws.services.polly.AmazonPolly;
import com.amazonaws.services.polly.AmazonPollyClientBuilder;
import com.amazonaws.services.polly.model.DescribeVoicesRequest;
import com.amazonaws.services.polly.model.DescribeVoicesResult; 
public class DescribeVoicesSample { 
     AmazonPolly client = AmazonPollyClientBuilder.defaultClient(); 
     public void describeVoices() { 
         DescribeVoicesRequest allVoicesRequest = new DescribeVoicesRequest(); 
         DescribeVoicesRequest enUsVoicesRequest = new 
  DescribeVoicesRequest().withLanguageCode("en-US"); 
         try { 
             String nextToken; 
             do { 
                  DescribeVoicesResult allVoicesResult = 
  client.describeVoices(allVoicesRequest); 
                  nextToken = allVoicesResult.getNextToken(); 
                  allVoicesRequest.setNextToken(nextToken); 
                  System.out.println("All voices: " + allVoicesResult.getVoices()); 
             } while (nextToken != null); 
             do { 
                  DescribeVoicesResult enUsVoicesResult = 
  client.describeVoices(enUsVoicesRequest); 
                  nextToken = enUsVoicesResult.getNextToken(); 
                  enUsVoicesRequest.setNextToken(nextToken); 
                  System.out.println("en-US voices: " + enUsVoicesResult.getVoices()); 
             } while (nextToken != null); 
         } catch (Exception e) { 
             System.err.println("Exception caught: " + e); 
         } 
     }
}
```
### <span id="page-225-0"></span>**GetLexicon**

以下 Java 程式碼範例展示如何使用以 Java 為基礎的應用程式,來產生儲存於AWS區域。

如需此操作的詳細資訊,請參閱 [GetLexicon](https://docs.aws.amazon.com/polly/latest/dg/API_GetLexicon.html) API 的參考文章。

```
package com.amazonaws.polly.samples; 
import com.amazonaws.services.polly.AmazonPolly;
import com.amazonaws.services.polly.AmazonPollyClientBuilder;
import com.amazonaws.services.polly.model.GetLexiconRequest;
import com.amazonaws.services.polly.model.GetLexiconResult; 
public class GetLexiconSample { 
     private String LEXICON_NAME = "SampleLexicon"; 
     AmazonPolly client = AmazonPollyClientBuilder.defaultClient(); 
     public void getLexicon() { 
         GetLexiconRequest getLexiconRequest = new 
  GetLexiconRequest().withName(LEXICON_NAME); 
         try { 
             GetLexiconResult getLexiconResult = client.getLexicon(getLexiconRequest); 
             System.out.println("Lexicon: " + getLexiconResult.getLexicon()); 
         } catch (Exception e) { 
             System.err.println("Exception caught: " + e); 
         } 
     }
}
```
<span id="page-226-0"></span>**ListLexicons** 

以下 Java 程式碼範例展示如何使用以 Java 為基礎的應用程式,來產生儲存於AWS區域。

如需此操作的詳細資訊,請參閱 [ListLexicons](https://docs.aws.amazon.com/polly/latest/dg/API_ListLexicons.html) API 的參考文章。

```
package com.amazonaws.polly.samples; 
import com.amazonaws.services.polly.AmazonPolly;
import com.amazonaws.services.polly.AmazonPollyClientBuilder;
import com.amazonaws.services.polly.model.LexiconAttributes;
import com.amazonaws.services.polly.model.LexiconDescription;
import com.amazonaws.services.polly.model.ListLexiconsRequest;
import com.amazonaws.services.polly.model.ListLexiconsResult; 
public class ListLexiconsSample { 
     AmazonPolly client = AmazonPollyClientBuilder.defaultClient();
```

```
 public void listLexicons() { 
         ListLexiconsRequest listLexiconsRequest = new ListLexiconsRequest(); 
         try { 
             String nextToken; 
             do { 
                 ListLexiconsResult listLexiconsResult = 
  client.listLexicons(listLexiconsRequest); 
                 nextToken = listLexiconsResult.getNextToken(); 
                 listLexiconsRequest.setNextToken(nextToken); 
                 for (LexiconDescription lexiconDescription : 
  listLexiconsResult.getLexicons()) { 
                      LexiconAttributes attributes = lexiconDescription.getAttributes(); 
                      System.out.println("Name: " + lexiconDescription.getName() 
                              + ", Alphabet: " + attributes.getAlphabet() 
                              + ", LanguageCode: " + attributes.getLanguageCode() 
                              + ", LastModified: " + attributes.getLastModified() 
                              + ", LexemesCount: " + attributes.getLexemesCount() 
                              + ", LexiconArn: " + attributes.getLexiconArn() 
                              + ", Size: " + attributes.getSize()); 
 } 
             } while (nextToken != null); 
         } catch (Exception e) { 
             System.err.println("Exception caught: " + e); 
         } 
     }
}
```
## <span id="page-227-0"></span>**PutLexicon**

以下 Java 程式碼範例展示如何使用以 Java 為基礎的應用程式,來將發音語彙儲存於AWS區域。

如需此操作的詳細資訊,請參閱 [PutLexicon](https://docs.aws.amazon.com/polly/latest/dg/API_PutLexicon.html) API 的參考文章。

```
package com.amazonaws.polly.samples; 
import com.amazonaws.services.polly.AmazonPolly;
import com.amazonaws.services.polly.AmazonPollyClientBuilder;
import com.amazonaws.services.polly.model.PutLexiconRequest; 
public class PutLexiconSample { 
     AmazonPolly client = AmazonPollyClientBuilder.defaultClient();
```

```
 private String LEXICON_CONTENT = "<?xml version=\"1.0\" encoding=\"UTF-8\"?>" + 
             "<lexicon version=\"1.0\" xmlns=\"http://www.w3.org/2005/01/pronunciation-
lexicon\" xmlns:xsi=\"http://www.w3.org/2001/XMLSchema-instance\" " + 
             "xsi:schemaLocation=\"http://www.w3.org/2005/01/pronunciation-lexicon 
  http://www.w3.org/TR/2007/CR-pronunciation-lexicon-20071212/pls.xsd\" " + 
             "alphabet=\"ipa\" xml:lang=\"en-US\">" + 
             "<lexeme><grapheme>test1</grapheme><alias>test2</alias></lexeme>" + 
             "</lexicon>"; 
     private String LEXICON_NAME = "SampleLexicon"; 
     public void putLexicon() { 
         PutLexiconRequest putLexiconRequest = new PutLexiconRequest() 
                 .withContent(LEXICON CONTENT)
                 .withName(LEXICON NAME);
         try { 
             client.putLexicon(putLexiconRequest); 
         } catch (Exception e) { 
             System.err.println("Exception caught: " + e); 
         } 
     }
}
```
<span id="page-228-0"></span>StartSpeechSynthesisTask

以下 Java 程式碼範例展示如何使用以 Java 為基礎的應用程式,來合成長篇語音 (最多 100,000 個收 費字元),並將其直接存放於 Amazon S3 儲存貯體中。

如需詳細資訊,請參閱 [StartSpeechSynthesisTask](https://docs.aws.amazon.com/polly/latest/dg/API_StartSpeechSynthesisTask.html) API 的參考文章。

```
package com.amazonaws.parrot.service.tests.speech.task;
import com.amazonaws.parrot.service.tests.AbstractParrotServiceTest;
import com.amazonaws.services.polly.AmazonPolly;
import com.amazonaws.services.polly.model.*;
import org.awaitility.Duration;
import java.util.concurrent.TimeUnit;
import static org.awaitility.Awaitility.await;
public class StartSpeechSynthesisTaskSample {
```

```
private static final int SYNTHESIS TASK TIMEOUT SECONDS = 300;
    private static final AmazonPolly AMAZON POLLY CLIENT =
  AmazonPollyClientBuilder.defaultClient(); 
     private static final String PLAIN_TEXT = "This is a sample text to be 
  synthesized."; 
     private static final String OUTPUT_FORMAT_MP3 = OutputFormat.Mp3.toString(); 
     private static final String OUTPUT_BUCKET = "synth-books-buckets"; 
     private static final String SNS_TOPIC_ARN = "arn:aws:sns:eu-
west-2:123456789012:synthesize-finish-topic"; 
     private static final Duration SYNTHESIS_TASK_POLL_INTERVAL = Duration.FIVE_SECONDS; 
     private static final Duration SYNTHESIS_TASK_POLL_DELAY = Duration.TEN_SECONDS; 
     public static void main(String... args) { 
         StartSpeechSynthesisTaskRequest request = new StartSpeechSynthesisTaskRequest() 
                  .withOutputFormat(OUTPUT_FORMAT_MP3) 
                  .withText(PLAIN_TEXT) 
                  .withTextType(TextType.Text) 
                  .withVoiceId(VoiceId.Amy) 
                  .withOutputS3BucketName(OUTPUT_BUCKET) 
                  .withSnsTopicArn(SNS_TOPIC_ARN) 
                  .withEngine("neural"); 
         StartSpeechSynthesisTaskResult result = 
 AMAZON POLLY CLIENT.startSpeechSynthesisTask(request);
         String taskId = result.getSynthesisTask().getTaskId(); 
         await().with() 
                  .pollInterval(SYNTHESIS_TASK_POLL_INTERVAL) 
                  .pollDelay(SYNTHESIS_TASK_POLL_DELAY) 
                 .atMost(SYNTHESIS_TASK_TIMEOUT_SECONDS, TimeUnit.SECONDS)
                  .until( 
                         () ->
  getSynthesisTaskStatus(taskId).equals(TaskStatus.Completed.toString()) 
\hspace{1.6cm});
     } 
     private static SynthesisTask getSynthesisTask(String taskId) { 
         GetSpeechSynthesisTaskRequest getSpeechSynthesisTaskRequest = new 
  GetSpeechSynthesisTaskRequest() 
                  .withTaskId(taskId); 
         GetSpeechSynthesisTaskResult result 
  =AMAZON_POLLY_CLIENT.getSpeechSynthesisTask(getSpeechSynthesisTaskRequest); 
         return result.getSynthesisTask();
```

```
 } 
     private static String getSynthesisTaskStatus(String taskId) { 
         GetSpeechSynthesisTaskRequest getSpeechSynthesisTaskRequest = new 
  GetSpeechSynthesisTaskRequest() 
                  .withTaskId(taskId); 
         GetSpeechSynthesisTaskResult result 
  =AMAZON_POLLY_CLIENT.getSpeechSynthesisTask(getSpeechSynthesisTaskRequest); 
         return result.getSynthesisTask().getTaskStatus(); 
     }
}
```
## <span id="page-230-0"></span>語音標記

以下 Java 程式碼範例展示如何使用以 Java 為基礎的應用程式,來合成輸入文字的語音標記。此功能 使用 SynthesizeSpeech API。

如需該功能的詳細資訊,請參閱[語音標記](#page-157-0) 。

如需 API 詳細資訊,請參閱 [SynthesizeSpeech](https://docs.aws.amazon.com/polly/latest/dg/API_SynthesizeSpeech.html) API 的參考文章。

```
package com.amazonaws.polly.samples; 
import com.amazonaws.services.polly.AmazonPolly;
import com.amazonaws.services.polly.AmazonPollyClientBuilder;
import com.amazonaws.services.polly.model.OutputFormat;
import com.amazonaws.services.polly.model.SpeechMarkType;
import com.amazonaws.services.polly.model.SynthesizeSpeechRequest;
import com.amazonaws.services.polly.model.SynthesizeSpeechResult;
import com.amazonaws.services.polly.model.VoiceId; 
import java.io.File;
import java.io.FileOutputStream;
import java.io.InputStream; 
public class SynthesizeSpeechMarksSample { 
     AmazonPolly client = AmazonPollyClientBuilder.defaultClient(); 
     public void synthesizeSpeechMarks() {
```

```
 String outputFileName = "/tmp/speechMarks.json"; 
         SynthesizeSpeechRequest synthesizeSpeechRequest = new SynthesizeSpeechRequest() 
                 .withOutputFormat(OutputFormat.Json) 
                  .withSpeechMarkTypes(SpeechMarkType.Viseme, SpeechMarkType.Word) 
                  .withVoiceId(VoiceId.Joanna) 
                 .withText("This is a sample text to be synthesized."); 
         try (FileOutputStream outputStream = new FileOutputStream(new 
  File(outputFileName))) { 
             SynthesizeSpeechResult synthesizeSpeechResult = 
  client.synthesizeSpeech(synthesizeSpeechRequest); 
            byte[] buffer = new byte[2 * 1024];
             int readBytes; 
             try (InputStream in = synthesizeSpeechResult.getAudioStream()){ 
                while ((readBytes = in.read(buffer)) > \emptyset) {
                     outputStream.write(buffer, 0, readBytes); 
 } 
 } 
         } catch (Exception e) { 
             System.err.println("Exception caught: " + e); 
         } 
     }
}
```
## <span id="page-231-0"></span>SynthesizeSpeech

下列的 Java 程式碼範例示範如何使用以 Java 撰寫的應用程式,來合成較短篇的語音,實現接近即時 的處理速度。

如需詳細資訊,請參閱 [SynthesizeSpeech](https://docs.aws.amazon.com/polly/latest/dg/API_SynthesizeSpeech.html) API 的參考文章。

```
package com.amazonaws.polly.samples; 
import com.amazonaws.services.polly.AmazonPolly;
import com.amazonaws.services.polly.AmazonPollyClientBuilder;
import com.amazonaws.services.polly.model.OutputFormat;
import com.amazonaws.services.polly.model.SynthesizeSpeechRequest;
import com.amazonaws.services.polly.model.SynthesizeSpeechResult;
import com.amazonaws.services.polly.model.VoiceId; 
import java.io.File;
```

```
import java.io.FileOutputStream;
import java.io.InputStream; 
public class SynthesizeSpeechSample { 
     AmazonPolly client = AmazonPollyClientBuilder.defaultClient(); 
     public void synthesizeSpeech() { 
         String outputFileName = "/tmp/speech.mp3"; 
         SynthesizeSpeechRequest synthesizeSpeechRequest = new SynthesizeSpeechRequest() 
                  .withOutputFormat(OutputFormat.Mp3) 
                  .withVoiceId(VoiceId.Joanna) 
                  .withText("This is a sample text to be synthesized.") 
                  .withEngine("neural"); 
         try (FileOutputStream outputStream = new FileOutputStream(new 
  File(outputFileName))) { 
             SynthesizeSpeechResult synthesizeSpeechResult = 
  client.synthesizeSpeech(synthesizeSpeechRequest); 
            byte[] buffer = new byte[2 * 1024];
             int readBytes; 
             try (InputStream in = synthesizeSpeechResult.getAudioStream()){ 
                while ((readBytes = in.read(buffer)) > \emptyset) {
                      outputStream.write(buffer, 0, readBytes); 
 } 
 } 
         } catch (Exception e) { 
             System.err.println("Exception caught: " + e); 
         } 
     }
}
```
# <span id="page-232-0"></span>Python 範例

以下程式碼範例展示如何使用以 Python (boto3) 為基礎的應用程式,完成使用 Amazon Polly 的工作。 這些範例並非預定做為完整的範例,但可包括在使用 [AWS SDK for Python \(Boto\)](https://aws.amazon.com/sdk-for-python/) 的更大型 Python 應 用程式中。

#### 程式碼片段

- [DeleteLexicon](#page-233-0)
- [GetLexicon](#page-234-0)
- **[ListLexicon](#page-235-0)**
- **[PutLexicon](#page-236-0)**
- [StartSpeechSynthesisTask](#page-237-0)
- [SynthesizeSpeech](#page-238-1)

## <span id="page-233-0"></span>**DeleteLexicon**

以下 Python 程式碼範例使用AWS SDK for Python (Boto),來刪除在您本機的AWS組態。此範例僅刪 除指定的語彙。此範例會在真正刪除語彙語彙前詢問您,以確認您要繼續進行。

以下程式碼範例使用儲存於AWS軟件開發工具包配置文件。如需建立組態檔的資訊,請參閱[「步驟](#page-14-0) [2.1:設定 AWS CLI](#page-14-0)」。

如需此操作的詳細資訊,請參閱 [DeleteLexicon](https://docs.aws.amazon.com/polly/latest/dg/API_DeleteLexicon.html) API 的參考文章。

```
from argparse import ArgumentParser
from sys import version_info
from boto3 import Session
from botocore.exceptions import BotoCoreError, ClientError
# Define and parse the command line arguments
cli = ArgumentParser(description="DeleteLexicon example")
cli.add_argument("name", type=str, metavar="LEXICON_NAME")
arguments = cli.parse_args()
# Create a client using the credentials and region defined in the adminuser
# section of the AWS credentials and configuration files
session = Session(profile_name="adminuser")
polly = session.client("polly")
# Request confirmation
prompt = input if version_info >= (3, 0) else raw_input
proceed = prompt((u"This will delete the \Upsilon" (0}\Upsilon" lexicon,"
                   " do you want to proceed? [y,n]: ").format(arguments.name))
if proceed in ("y", "Y"): 
     print(u"Deleting {0}...".format(arguments.name)) 
     try:
```

```
 # Request deletion of a lexicon by name 
         response = polly.delete_lexicon(Name=arguments.name) 
     except (BotoCoreError, ClientError) as error: 
         # The service returned an error, exit gracefully 
         cli.error(error) 
     print("Done.")
else: 
     print("Cancelled.")
```
#### <span id="page-234-0"></span>**GetLexicon**

以下 Python 程式碼使用AWS SDK for Python (Boto),來檢索儲存於AWS區域。此範例接受作為命令 行參數的語彙名稱,並僅擷取該語彙,列印本機儲存的 tmp 路徑。

```
以下程式碼範例使用儲存於AWS軟件開發工具包配置文件。如需建立組態檔的資訊,請參閱「步驟 
2.1:設定 AWS CLI」。
```
如需此操作的詳細資訊,請參閱 [GetLexicon](https://docs.aws.amazon.com/polly/latest/dg/API_GetLexicon.html) API 的參考文章。

```
from argparse import ArgumentParser
from os import path
from tempfile import gettempdir
from boto3 import Session
from botocore.exceptions import BotoCoreError, ClientError
# Define and parse the command line arguments
cli = ArgumentParser(description="GetLexicon example")
cli.add_argument("name", type=str, metavar="LEXICON_NAME")
arguments = cli.parse_args()
# Create a client using the credentials and region defined in the adminuser
# section of the AWS credentials and configuration files
session = Session(profile_name="adminuser")
polly = session.client("polly")
print(u"Fetching {0}...".format(arguments.name))
try: 
     # Fetch lexicon by name 
     response = polly.get_lexicon(Name=arguments.name)
except (BotoCoreError, ClientError) as error:
```

```
 # The service returned an error, exit gracefully 
     cli.error(error)
# Get the lexicon data from the response
lexicon = response.get("Lexicon", {})
# Access the lexicon's content
if "Content" in lexicon: 
     output = path.join(gettempdir(), u"%s.pls" % arguments.name) 
     print(u"Saving to %s..." % output) 
     try: 
         # Save the lexicon contents to a local file 
        with open(output, "w") as pls file:
             pls_file.write(lexicon["Content"]) 
     except IOError as error: 
         # Could not write to file, exit gracefully 
         cli.error(error)
else: 
     # The response didn't contain lexicon data, exit gracefully 
     cli.error("Could not fetch lexicons contents")
print("Done.")
```
<span id="page-235-0"></span>ListLexicon

以下 Python 程式碼範例使用AWS SDK for Python (Boto)列出您帳户中您帳户中您帳户的語彙,並在 您本機AWS組態。如需建立組態檔的資訊,請參閱[「步驟 2.1:設定 AWS CLI」](#page-14-0)。

如需此操作的詳細資訊,請參閱 [ListLexicons](https://docs.aws.amazon.com/polly/latest/dg/API_ListLexicons.html) API 的參考文章。

```
import sys
from boto3 import Session
from botocore.exceptions import BotoCoreError, ClientError
# Create a client using the credentials and region defined in the adminuser
# section of the AWS credentials and configuration files
session = Session(profile_name="adminuser")
polly = session.client("polly")
try: 
    # Request the list of available lexicons
```

```
 response = polly.list_lexicons()
except (BotoCoreError, ClientError) as error: 
     # The service returned an error, exit gracefully 
     print(error) 
     sys.exit(-1)
# Get the list of lexicons in the response
lexicons = response.get("Lexicons", [])
print("{0} lexicon(s) found".format(len(lexicons)))
# Output a formatted list of lexicons with some of the attributes
for lexicon in lexicons: 
     print((u" - {Name} ({Attributes[LanguageCode]}), " 
            "{Attributes[LexemesCount]} lexeme(s)").format(**lexicon))
```
<span id="page-236-0"></span>**PutLexicon** 

以下程式碼範例展示如何使用以 Python (boto3) 為基礎的應用程式,來將發音語彙儲存於AWS區域。

如需此操作的詳細資訊,請參閱 [PutLexicon](https://docs.aws.amazon.com/polly/latest/dg/API_PutLexicon.html) API 的參考文章。

注意下列事項:

- 您需要提供本機語彙檔名和儲存的語彙名稱,以更新程式碼。
- 此範例假設您在 pls 子目錄中建立語彙檔案。您需要適時更新路徑。

以下程式碼範例使用儲存於AWS軟件開發工具包配置文件。如需建立組態檔的資訊,請參閱[「步驟](#page-14-0) [2.1:設定 AWS CLI](#page-14-0)」。

如需此操作的詳細資訊,請參閱 [PutLexicon](https://docs.aws.amazon.com/polly/latest/dg/API_PutLexicon.html) API 的參考文章。

```
from argparse import ArgumentParser
from boto3 import Session
from botocore.exceptions import BotoCoreError, ClientError
# Define and parse the command line arguments
cli = ArgumentParser(description="PutLexicon example")
cli.add_argument("path", type=str, metavar="FILE_PATH")
cli.add_argument("-n", "--name", type=str, required=True,
```

```
 metavar="LEXICON_NAME", dest="name")
arguments = cli.parse_args()
# Create a client using the credentials and region defined in the adminuser
# section of the AWS credentials and configuration files
session = Session(profile name="adminuser")
polly = session.client("polly")
# Open the PLS lexicon file for reading
try: 
     with open(arguments.path, "r") as lexicon_file: 
         # Read the pls file contents 
         lexicon_data = lexicon_file.read() 
         # Store the PLS lexicon on the service. 
         # If a lexicon with that name already exists, 
         # its contents will be updated 
         response = polly.put_lexicon(Name=arguments.name, 
                                         Content=lexicon_data)
except (IOError, BotoCoreError, ClientError) as error: 
     # Could not open/read the file or the service returned an error, 
     # exit gracefully 
     cli.error(error)
print(u"The \Upsilon{0}\Upsilon lexicon is now available for use.".format(arguments.name))
```
## <span id="page-237-0"></span>StartSpeechSynthesisTask

以下 Python 程式碼範例使用AWS SDK for Python (Boto)列出您帳户中您帳户中您帳户的語彙,並在 您本機AWS組態。如需建立組態檔的資訊,請參閱[「步驟 2.1:設定 AWS CLI」](#page-14-0)。

如需詳細資訊,請參閱 [StartSpeechSynthesisTask](https://docs.aws.amazon.com/polly/latest/dg/API_StartSpeechSynthesisTask.html) API 的參考文章。

```
import boto3
import time
polly_client = boto3.Session( 
                 aws_access_key_id='', 
     aws_secret_access_key='', 
     region_name='eu-west-2').client('polly')
response = polly_client.start_speech_synthesis_task(VoiceId='Joanna',
```

```
 OutputS3BucketName='synth-books-buckets', 
                 OutputS3KeyPrefix='key', 
                 OutputFormat='mp3', 
                 Text='This is a sample text to be synthesized.', 
                 Engine='neural')
taskId = response['SynthesisTask']['TaskId']
print( "Task id is {} ".format(taskId))
task_status = polly_client.get_speech_synthesis_task(TaskId = taskId)
print(task_status)
```
#### <span id="page-238-1"></span>SynthesizeSpeech

以下 Python 程式碼範例使用AWS SDK for Python (Boto)合成語音與較短的文字,以進行近乎即時的 處理。如需詳細資訊,請參[SynthesizeSpeech](#page-331-0)operation.

此示例使用純文本的短字符串。您可以使用 SSML 文本來更好地控制輸出。如需詳細資訊,請參閱 [從](#page-164-0)  [SSML 文件產生語音。](#page-164-0)

```
import boto3
polly_client = boto3.Session( 
                 aws_access_key_id=, 
     aws_secret_access_key=, 
     region_name='us-west-2').client('polly')
response = polly_client.synthesize_speech(VoiceId='Joanna', 
                 OutputFormat='mp3', 
                 Text = 'This is a sample text to be synthesized.', 
                 Engine = 'neural')
file = open('speech.mp3', 'wb')
file.write(response['AudioStream'].read())
file.close()
```
# <span id="page-238-0"></span>範例應用程式

本節包含其他範例,採用可以用於探索 Amazon Polly 的範例應用程式

#### 依程式設計語言區分的範例應用程式

- [Python 範例 \(HTML5 用戶端和 Python 伺服器\)](#page-239-0)
- [Java 範例](#page-252-0)
- [iOS 範例](#page-257-0)
- [Android 範例](#page-259-0)

<span id="page-239-0"></span>Python 範例 (HTML5 用戶端和 Python 伺服器)

此範例應用程式包含以下項目:

- 使用 HTTP 區塊傳輸編碼的 HTTP 1.1 伺服器 (請參閱 [區塊傳輸編碼\)](https://tools.ietf.org/html/rfc2616#section-3.6.1)
- 與 HTTP 1.1 伺服器互動的簡易 HTML5 使用者介面 (如下所示):

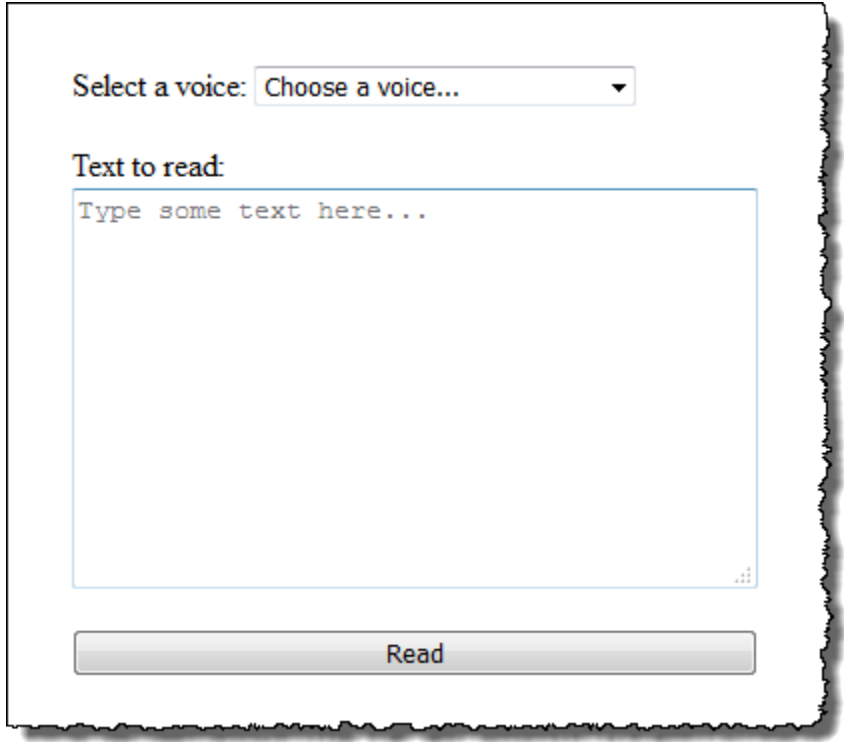

此範例的目標為展示如何使用 Amazon Polly 串流來自以瀏覽器為基礎的 HTML5 應用程式的語音。 在回應性是重要因素的使用案例 (如對話系統、螢幕助讀程式等) 中,建議隨著文字合成取用 Amazon Polly 產生的音訊串流。

若要執行此範例應用程式,您需要以下項目:

- 符合 HTML5 和 EcmaScript5 標準的網頁瀏覽器 (如 Chrome 23.0 或以上、Firefox 21.0 或以 上、Internet Explorer 9.0 或以上)
- Python 3.0 以上的版本

#### 若要測試應用程式

- 1. 將伺服器程式碼另存為 server.py。如需程式碼,請參閱 [Python 範例:Python 服務器程式碼](#page-245-0)  [server.py](#page-245-0)。
- 2. 將 HTML5 用戶端程式碼另存為 index.html。如需程式碼,請參閱 [Python 範例:HTML5 用户](#page-240-0) [界面 index.html。](#page-240-0)
- 3. 從您儲存 server.py 的路徑執行以下命令,以啟動應用程式 (在某些系統中,您可能需要在執行命 令時使用 python3,而非 python)。

\$ python server.py

應用程式啟動後,URL 在終端機上出現。

4. 在網頁瀏覽器中開啟在終端機中顯示的 URL。

您可以將應用程式伺服器的位址和連接埠 (以作為參數使用) 傳遞至 server.py。如需詳細資訊, 請執行 python server.py -h。

- 5. 若要聆聽語音,請從清單選擇聲音、輸入一些文字,然後選擇 [Read]。Amazon Polly 一傳輸第一 個可用的音訊資料區塊後,語音隨即開始播放。
- 6. 若要在完成測試應用程式時停止 Python 伺服器,請在伺服器正在執行的終端機中按下 Ctrl+C。

#### **a** Note

伺服器使用 AWS SDK for Python (Boto) 建立 Boto3 用戶端。客户端使用存儲在AWS以簽 署和驗證 Amazon Polly 的請求。如需如何創建AWS配置文件和存儲憑據,請參[閲設定AWS](https://docs.aws.amazon.com/cli/latest/userguide/cli-chap-getting-started.html)  [Command Line Interface](https://docs.aws.amazon.com/cli/latest/userguide/cli-chap-getting-started.html)中的AWS Command Line Interface使用者指南。

## <span id="page-240-0"></span>Python 範例:HTML5 用户界面 index.html

本節提供 [Python 範例 \(HTML5 用戶端和 Python 伺服器\)](#page-239-0) 所述的 HTML5 用戶端程式碼。

<html>

```
<head> 
     <title>Text-to-Speech Example Application</title> 
     <script> 
         /* 
          * This sample code requires a web browser with support for both the 
          * HTML5 and ECMAScript 5 standards; the following is a non-comprehensive 
          * list of compliant browsers and their minimum version: 
 * 
          * - Chrome 23.0+ 
         * - Firefox 21.0+
          * - Internet Explorer 9.0+ 
          * - Edge 12.0+ 
          * - Opera 15.0+ 
          * - Safari 6.1+ 
          * - Android (stock web browser) 4.4+ 
          * - Chrome for Android 51.0+ 
          * - Firefox for Android 48.0+ 
          * - Opera Mobile 37.0+ 
          * - iOS (Safari Mobile and Chrome) 3.2+ 
          * - Internet Explorer Mobile 10.0+ 
          * - Blackberry Browser 10.0+ 
          */ 
         // Mapping of the OutputFormat parameter of the SynthesizeSpeech API 
         // and the audio format strings understood by the browser 
         var AUDIO_FORMATS = { 
              'ogg_vorbis': 'audio/ogg', 
              'mp3': 'audio/mpeg', 
              'pcm': 'audio/wave; codecs=1' 
         }; 
         /** 
          * Handles fetching JSON over HTTP 
          */ 
         function fetchJSON(method, url, onSuccess, onError) { 
            var request = new XMLHttpRequest();
             request.open(method, url, true); 
             request.onload = function () { 
                  // If loading is complete 
                  if (request.readyState === 4) { 
                      // if the request was successful 
                     if (request.status === 200) {
                          var data;
```

```
 // Parse the JSON in the response 
                         try { 
                              data = JSON.parse(request.responseText); 
                         } catch (error) { 
                              onError(request.status, error.toString()); 
 } 
                         onSuccess(data); 
                     } else { 
                         onError(request.status, request.responseText) 
1999 1999 1999 1999 1999
 } 
             }; 
             request.send(); 
         } 
         /** 
          * Returns a list of audio formats supported by the browser 
          */ 
        function getSupportedAudioFormats(player) { 
             return Object.keys(AUDIO_FORMATS) 
                 .filter(function (format) { 
                    var supported = player.canPlayType(AUDIO FORMATS[format]);
                     return supported === 'probably' || supported === 'maybe'; 
                 }); 
         } 
        // Initialize the application when the DOM is loaded and ready to be 
        // manipulated 
         document.addEventListener("DOMContentLoaded", function () { 
             var input = document.getElementById('input'), 
                 voiceMenu = document.getElementById('voice'), 
                 text = document.getElementById('text'), 
                 player = document.getElementById('player'), 
                 submit = document.getElementById('submit'), 
                 supportedFormats = getSupportedAudioFormats(player); 
             // Display a message and don't allow submitting the form if the 
             // browser doesn't support any of the available audio formats 
             if (supportedFormats.length === 0) { 
                 submit.disabled = true; 
                 alert('The web browser in use does not support any of the' +
```

```
 ' available audio formats. Please try with a different' + 
                        ' one.'); 
 } 
             // Play the audio stream when the form is submitted successfully 
             input.addEventListener('submit', function (event) { 
                 // Validate the fields in the form, display a message if 
                 // unexpected values are encountered 
                if (voiceMenu.selectedIndex \leq 0 || text.value.length === 0) {
                     alert('Please fill in all the fields.'); 
                 } else { 
                     var selectedVoice = voiceMenu 
                                               .options[voiceMenu.selectedIndex] 
                                               .value; 
                     // Point the player to the streaming server 
                     player.src = '/read?voiceId=' + 
                          encodeURIComponent(selectedVoice) + 
                          '&text=' + encodeURIComponent(text.value) + 
                          '&outputFormat=' + supportedFormats[0]; 
                     player.play(); 
 } 
                 // Stop the form from submitting, 
                 // Submitting the form is allowed only if the browser doesn't 
                 // support Javascript to ensure functionality in such a case 
                 event.preventDefault(); 
             }); 
             // Load the list of available voices and display them in a menu 
             fetchJSON('GET', '/voices', 
                 // If the request succeeds 
                 function (voices) { 
                     var container = document.createDocumentFragment(); 
                     // Build the list of options for the menu 
                     voices.forEach(function (voice) { 
                          var option = document.createElement('option'); 
                          option.value = voice['Id']; 
                          option.innerHTML = voice['Name'] + ' (' + 
                              voice['Gender'] + ', ' + 
                              voice['LanguageName'] + ')'; 
                          container.appendChild(option); 
                     });
```

```
 // Add the options to the menu and enable the form field 
                       voiceMenu.appendChild(container); 
                       voiceMenu.disabled = false; 
                   }, 
                   // If the request fails 
                   function (status, response) { 
                       // Display a message in case loading data from the server 
                       // fails 
                       alert(status + ' - ' + response); 
                   }); 
         }); 
     </script> 
     <style> 
          #input { 
              min-width: 100px; 
              max-width: 600px; 
              margin: 0 auto; 
              padding: 50px; 
          } 
          #input div { 
              margin-bottom: 20px; 
          } 
          #text { 
              width: 100%; 
              height: 200px; 
              display: block; 
         } 
          #submit { 
              width: 100%; 
          } 
     </style>
</head>
<body> 
     <form id="input" method="GET" action="/read"> 
          <div> 
              <label for="voice">Select a voice:</label> 
              <select id="voice" name="voiceId" disabled> 
                   <option value="">Choose a voice...</option>
```

```
 </select> 
         </div> 
         <div> 
              <label for="text">Text to read:</label> 
              <textarea id="text" maxlength="1000" minlength="1" name="text" 
                      placeholder="Type some text here..."></textarea> 
         </div> 
         <input type="submit" value="Read" id="submit" /> 
     </form> 
     <audio id="player"></audio>
</body>
</html>
```
## <span id="page-245-0"></span>Python 範例:Python 服務器程式碼 server.py

#### 本節提供 [Python 範例 \(HTML5 用戶端和 Python 伺服器\)](#page-239-0) 所述的 Python 伺服器程式碼。

"""

Example Python 2.7+/3.3+ Application

This application consists of a HTTP 1.1 server using the HTTP chunked transfer coding (https://tools.ietf.org/html/rfc2616#section-3.6.1) and a minimal HTML5 user interface that interacts with it.

The goal of this example is to start streaming the speech to the client (the HTML5 web UI) as soon as the first consumable chunk of speech is returned in order to start playing the audio as soon as possible. For use cases where low latency and responsiveness are strong requirements, this is the recommended approach.

The service documentation contains examples for non-streaming use cases where waiting for the speech synthesis to complete and fetching the whole audio stream at once are an option.

To test the application, run 'python server.py' and then open the URL displayed in the terminal in a web browser (see index.html for a list of supported browsers). The address and port for the server can be passed as parameters to server.py. For more information, run: 'python server.py -h' """

from argparse import ArgumentParser from collections import namedtuple from contextlib import closing

```
from io import BytesIO
from json import dumps as json encode
import os
import sys
if sys.version info >= (3, 0): from http.server import BaseHTTPRequestHandler, HTTPServer 
     from socketserver import ThreadingMixIn 
     from urllib.parse import parse_qs
else: 
     from BaseHTTPServer import BaseHTTPRequestHandler, HTTPServer 
     from SocketServer import ThreadingMixIn 
     from urlparse import parse_qs
from boto3 import Session
from botocore.exceptions import BotoCoreError, ClientError
ResponseStatus = namedtuple("HTTPStatus", 
                              ["code", "message"])
ResponseData = namedtuple("ResponseData", 
                            ["status", "content_type", "data_stream"])
# Mapping the output format used in the client to the content type for the
# response
AUDIO_FORMATS = {"ogg_vorbis": "audio/ogg", 
                  "mp3": "audio/mpeg", 
                  "pcm": "audio/wave; codecs=1"}
CHUNK_SIZE = 1024
HTTP_STATUS = {"OK": ResponseStatus(code=200, message="OK"), 
                "BAD_REQUEST": ResponseStatus(code=400, message="Bad request"), 
               "NOT FOUND": ResponseStatus(code=404, message="Not found"),
                "INTERNAL_SERVER_ERROR": ResponseStatus(code=500, message="Internal 
  server error")}
PROTOCOL = "http"
ROUTE INDEX = "/index.html"
ROUTE VOICES = "/voices"
ROUTE_READ = "/read"
# Create a client using the credentials and region defined in the adminuser
# section of the AWS credentials and configuration files
session = Session(profile name="adminuser")
polly = session.client("polly")
```

```
class HTTPStatusError(Exception): 
     """Exception wrapping a value from http.server.HTTPStatus""" 
     def __init__(self, status, description=None): 
 """ 
         Constructs an error instance from a tuple of 
         (code, message, description), see http.server.HTTPStatus 
 """ 
         super(HTTPStatusError, self).__init__() 
         self.code = status.code 
         self.message = status.message 
         self.explain = description
class ThreadedHTTPServer(ThreadingMixIn, HTTPServer): 
     """An HTTP Server that handle each request in a new thread""" 
     daemon_threads = True
class ChunkedHTTPRequestHandler(BaseHTTPRequestHandler): 
     """"HTTP 1.1 Chunked encoding request handler""" 
     # Use HTTP 1.1 as 1.0 doesn't support chunked encoding 
     protocol_version = "HTTP/1.1" 
     def query_get(self, queryData, key, default=""): 
         """Helper for getting values from a pre-parsed query string""" 
         return queryData.get(key, [default])[0] 
     def do_GET(self): 
         """Handles GET requests""" 
         # Extract values from the query string 
         path, _, query_string = self.path.partition('?') 
         query = parse_qs(query_string) 
         response = None 
         print(u"[START]: Received GET for %s with query: %s" % (path, query)) 
         try: 
             # Handle the possible request paths 
             if path == ROUTE_INDEX:
```

```
 response = self.route_index(path, query) 
         elif path == ROUTE_VOICES: 
             response = self.route_voices(path, query) 
         elif path == ROUTE_READ: 
             response = self.route_read(path, query) 
         else: 
             response = self.route_not_found(path, query) 
         self.send_headers(response.status, response.content_type) 
         self.stream_data(response.data_stream) 
     except HTTPStatusError as err: 
         # Respond with an error and log debug 
         # information 
        if sys.version_info >= (3, 0):
             self.send_error(err.code, err.message, err.explain) 
         else: 
             self.send_error(err.code, err.message) 
         self.log_error(u"%s %s %s - [%d] %s", self.client_address[0], 
                         self.command, self.path, err.code, err.explain) 
     print("[END]") 
def route not found(self, path, query):
     """Handles routing for unexpected paths""" 
     raise HTTPStatusError(HTTP_STATUS["NOT_FOUND"], "Page not found") 
 def route_index(self, path, query): 
     """Handles routing for the application's entry point'""" 
     try: 
         return ResponseData(status=HTTP_STATUS["OK"], content_type="text_html", 
                               # Open a binary stream for reading the index 
                               # HTML file 
                               data_stream=open(os.path.join(sys.path[0], 
                                                               path[1:]), "rb")) 
     except IOError as err: 
         # Couldn't open the stream 
         raise HTTPStatusError(HTTP_STATUS["INTERNAL_SERVER_ERROR"], 
                                 str(err)) 
 def route_voices(self, path, query): 
     """Handles routing for listing available voices""" 
    params = \{\}
```

```
 voices = [] 
     while True: 
         try: 
             # Request list of available voices, if a continuation token 
             # was returned by the previous call then use it to continue 
             # listing 
             response = polly.describe_voices(**params) 
         except (BotoCoreError, ClientError) as err: 
             # The service returned an error 
             raise HTTPStatusError(HTTP_STATUS["INTERNAL_SERVER_ERROR"], 
                                     str(err)) 
         # Collect all the voices 
         voices.extend(response.get("Voices", [])) 
         # If a continuation token was returned continue, stop iterating 
         # otherwise 
         if "NextToken" in response: 
             params = {"NextToken": response["NextToken"]} 
         else: 
             break 
     json_data = json_encode(voices) 
    bytes_data = bytes(json_data, "utf-8") if sys.version_info >= (3, 0) else bytes(json_data) 
     return ResponseData(status=HTTP_STATUS["OK"], 
                          content_type="application/json", 
                          # Create a binary stream for the JSON data 
                          data_stream=BytesIO(bytes_data)) 
 def route_read(self, path, query): 
     """Handles routing for reading text (speech synthesis)""" 
     # Get the parameters from the query string 
     text = self.query_get(query, "text") 
     voiceId = self.query_get(query, "voiceId") 
     outputFormat = self.query_get(query, "outputFormat") 
     # Validate the parameters, set error flag in case of unexpected 
     # values 
    if len(text) == 0 or len(voiceId) == 0 or \
             outputFormat not in AUDIO_FORMATS: 
         raise HTTPStatusError(HTTP_STATUS["BAD_REQUEST"],
```

```
 else: 
         try: 
             # Request speech synthesis 
             response = polly.synthesize_speech(Text=text, 
                                                    VoiceId=voiceId, 
                                                    OutputFormat=outputFormat, 
                                                    Engine="neural") 
         except (BotoCoreError, ClientError) as err: 
             # The service returned an error 
             raise HTTPStatusError(HTTP_STATUS["INTERNAL_SERVER_ERROR"], 
                                     str(err)) 
         return ResponseData(status=HTTP_STATUS["OK"], 
                              content_type=AUDIO_FORMATS[outputFormat], 
                              # Access the audio stream in the response 
                              data_stream=response.get("AudioStream")) 
 def send_headers(self, status, content_type): 
     """Send out the group of headers for a successful request""" 
     # Send HTTP headers 
     self.send_response(status.code, status.message) 
     self.send_header('Content-type', content_type) 
     self.send_header('Transfer-Encoding', 'chunked') 
    self.send header('Connection', 'close')
     self.end_headers() 
def stream data(self, stream):
     """Consumes a stream in chunks to produce the response's output'""" 
     print("Streaming started...") 
     if stream: 
         # Note: Closing the stream is important as the service throttles on 
         # the number of parallel connections. Here we are using 
         # contextlib.closing to ensure the close method of the stream object 
         # will be called automatically at the end of the with statement's 
         # scope. 
         with closing(stream) as managed_stream: 
             # Push out the stream's content in chunks 
             while True: 
                 data = managed_stream.read(CHUNK_SIZE) 
                 self.wfile.write(b"%X\r\n%s\r\n" % (len(data), data)) 
                 # If there's no more data to read, stop streaming
```
"Wrong parameters")

```
 if not data: 
                          break 
                  # Ensure any buffered output has been transmitted and close the 
                  # stream 
                  self.wfile.flush() 
             print("Streaming completed.") 
         else: 
             # The stream passed in is empty 
             self.wfile.write(b"0\r\n\r\n") 
             print("Nothing to stream.")
# Define and parse the command line arguments
cli = ArgumentParser(description='Example Python Application')
cli.add_argument( 
     "-p", "--port", type=int, metavar="PORT", dest="port", default=8000)
cli.add_argument( 
     "--host", type=str, metavar="HOST", dest="host", default="localhost")
arguments = cli.parse_args()
# If the module is invoked directly, initialize the application
if __name__ == '__main__': # Create and configure the HTTP server instance 
     server = ThreadedHTTPServer((arguments.host, arguments.port), 
                                   ChunkedHTTPRequestHandler) 
     print("Starting server, use <Ctrl-C> to stop...") 
     print(u"Open {0}://{1}:{2}{3} in a web browser.".format(PROTOCOL, 
                                                                 arguments.host, 
                                                                 arguments.port, 
                                                                 ROUTE_INDEX)) 
     try: 
         # Listen for requests indefinitely 
         server.serve_forever() 
     except KeyboardInterrupt: 
         # A request to terminate has been received, stop the server 
         print("\nShutting down...") 
         server.socket.close()
```
### Java 範例

此範例展示如何使用 Amazon Polly 串流來自以 Java 為基礎的應用程式的語音。此範例使用[AWS SDK](https://aws.amazon.com/documentation/sdk-for-java/) [for Java,](https://aws.amazon.com/documentation/sdk-for-java/)以從清單選取的聲音朗讀指定的文字。

顯示的程式碼包括主要工作,但僅進行最基本的錯誤檢查。如果 Amazon Polly 遇到錯誤,應用程式即 終止。

若要執行此範例應用程式,您需要以下項目:

- Java 8 Java Development Kit (JDK)
- [AWS SDK for Java](https://aws.amazon.com/documentation/sdk-for-java/)
- [Apache Maven](http://maven.apache.org/)

### 若要測試應用程式

1. 確認 JAVA\_HOME 環境變數已針對 JDK 設定。

例如, 如果您在 Windows 中將 JDK 1.8.0\_121 安裝於 C:\Program Files\Java \jdk1.8.0\_121,您可在命令提示輸入以下命令:

set JAVA\_HOME=""C:\Program Files\Java\jdk1.8.0\_121""

如果您在 Linux 中將 JDK 1.8.0\_121 安裝於 /usr/lib/jvm/java8-openjdk-amd64,您可在 命令提示輸入以下命令:

export JAVA\_HOME=/usr/lib/jvm/java8-openjdk-amd64

2. 設定 Maven 環境變數,從命令列執行 Maven。

例如,如果您在 Windows 中將 Maven 3.3.9 安裝於 C:\Program Files\apachemaven-3.3.9,您可以輸入以下命令:

```
set M2_HOME=""C:\Program Files\apache-maven-3.3.9""
set M2=%M2_HOME%\bin
set PATH=%M2%;%PATH%
```
如果您在 Linux 中將 Maven 3.3.9 安裝於 /home/ec2-user/opt/apache-maven-3.3.9,您 可以輸入以下命令:

```
export M2_HOME=/home/ec2-user/opt/apache-maven-3.3.9
export M2=$M2_HOME/bin
export PATH=$M2:$PATH
```
- 3. 建立名為 polly-java-demo 的新目錄。
- 4. 在 polly-java-demo 目錄中,建立名為 pom.xml 的新檔案,並將以下程式碼貼入其中:

```
<project xmlns="http://maven.apache.org/POM/4.0.0" 
                      xmlns:xsi="http://www.w3.org/2001/XMLSchema-instance" 
 xsi:schemaLocation="http://maven.apache.org/POM/4.0.0 http://maven.apache.org/xsd/
maven-4.0.0.xsd"> 
  <modelVersion>4.0.0</modelVersion> 
 <groupId>com.amazonaws.polly</groupId> 
  <artifactId>java-demo</artifactId> 
 <version>0.0.1-SNAPSHOT</version> 
  <dependencies> 
   <!-- https://mvnrepository.com/artifact/com.amazonaws/aws-java-sdk-polly --> 
   <dependency> 
    <groupId>com.amazonaws</groupId> 
    <artifactId>aws-java-sdk-polly</artifactId> 
    <version>1.11.77</version> 
   </dependency> 
   <!-- https://mvnrepository.com/artifact/com.googlecode.soundlibs/jlayer --> 
   <dependency> 
    <groupId>com.googlecode.soundlibs</groupId> 
    <artifactId>jlayer</artifactId> 
    <version>1.0.1-1</version> 
   </dependency> 
  </dependencies> 
  <build> 
   <plugins> 
    <plugin> 
     <groupId>org.codehaus.mojo</groupId> 
     <artifactId>exec-maven-plugin</artifactId> 
     <version>1.2.1</version> 
     <executions> 
      <execution> 
       <goals> 
        <goal>java</goal> 
       </goals>
```
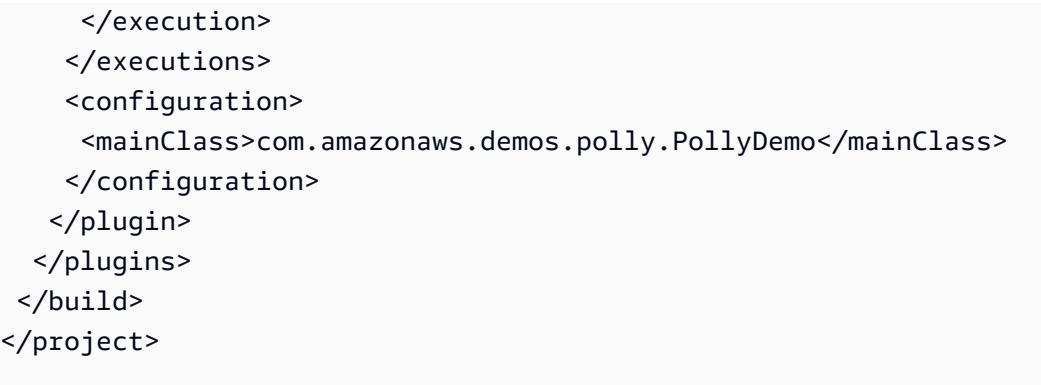

- 5. 在 src/main/java/com/amazonaws/demos 建立名為 polly 的新目錄。
- 6. 在 polly 目錄中,建立名為 PollyDemo.java 的新 Java 來源檔案,並在以下程式碼貼中上:

```
package com.amazonaws.demos.polly;
import java.io.IOException;
import java.io.InputStream;
import com.amazonaws.ClientConfiguration;
import com.amazonaws.auth.DefaultAWSCredentialsProviderChain;
import com.amazonaws.regions.Region;
import com.amazonaws.regions.Regions;
import com.amazonaws.services.polly.AmazonPollyClient;
import com.amazonaws.services.polly.model.DescribeVoicesRequest;
import com.amazonaws.services.polly.model.DescribeVoicesResult;
import com.amazonaws.services.polly.model.OutputFormat;
import com.amazonaws.services.polly.model.SynthesizeSpeechRequest;
import com.amazonaws.services.polly.model.SynthesizeSpeechResult;
import com.amazonaws.services.polly.model.Voice;
import javazoom.jl.player.advanced.AdvancedPlayer;
import javazoom.jl.player.advanced.PlaybackEvent;
import javazoom.jl.player.advanced.PlaybackListener;
public class PollyDemo { 
 private final AmazonPollyClient polly; 
 private final Voice voice; 
 private static final String SAMPLE = "Congratulations. You have successfully built 
 this working demo 
 of Amazon Polly in Java. Have fun building voice enabled apps with Amazon Polly 
  (that's me!), and always
```

```
 look at the AWS website for tips and tricks on using Amazon Polly and other great 
 services from AWS"; 
 public PollyDemo(Region region) { 
 // create an Amazon Polly client in a specific region 
 polly = new AmazonPollyClient(new DefaultAWSCredentialsProviderChain(), 
  new ClientConfiguration()); 
  polly.setRegion(region); 
 // Create describe voices request. 
 DescribeVoicesRequest describeVoicesRequest = new DescribeVoicesRequest(); 
 // Synchronously ask Amazon Polly to describe available TTS voices. 
 DescribeVoicesResult describeVoicesResult = 
 polly.describeVoices(describeVoicesRequest); 
 voice = describeVoicesResult.getVoices().get(0); 
 } 
 public InputStream synthesize(String text, OutputFormat format) throws IOException 
 { 
 SynthesizeSpeechRequest synthReq = 
  new SynthesizeSpeechRequest().withText(text).withVoiceId(voice.getId()) 
    .withOutputFormat(format).withEngine("neural"); 
 SynthesizeSpeechResult synthRes = polly.synthesizeSpeech(synthReq); 
 return synthRes.getAudioStream(); 
 } 
 public static void main(String args[]) throws Exception { 
 //create the test class 
PollyDemo helloWorld = new PollyDemo(Region.getRegion(Regions.US_EAST_1));
 //get the audio stream 
 InputStream speechStream = helloWorld.synthesize(SAMPLE, OutputFormat.Mp3); 
 //create an MP3 player 
 AdvancedPlayer player = new AdvancedPlayer(speechStream, 
    javazoom.jl.player.FactoryRegistry.systemRegistry().createAudioDevice()); 
  player.setPlayBackListener(new PlaybackListener() { 
  @Override 
   public void playbackStarted(PlaybackEvent evt) { 
    System.out.println("Playback started"); 
    System.out.println(SAMPLE); 
  }
```

```
 @Override 
    public void playbackFinished(PlaybackEvent evt) { 
     System.out.println("Playback finished"); 
    } 
   }); 
  // play it! 
   player.play(); 
 }
}
```
7. 回到 polly-java-demo 目錄清理、編譯和執行示範:

mvn clean compile exec:java

## iOS 範例

以下範例使用 iOS SDK for Amazon Polly,以從聲音清單選取的聲音朗讀指定的文字。

在此顯示的程式碼涵蓋主要工作,但不會處理錯誤。如需完整的程式碼,請參。[AWS Mobile SDK for](https://github.com/awslabs/aws-sdk-ios-samples/tree/master/Polly-Sample/Swift) [iOSAmazon Polly 示範。](https://github.com/awslabs/aws-sdk-ios-samples/tree/master/Polly-Sample/Swift)

初始化

```
// Region of Amazon Polly.
let AwsRegion = AWSRegionType.usEast1 
// Cognito pool ID. Pool needs to be unauthenticated pool with
// Amazon Polly permissions.
let CognitoIdentityPoolId = "YourCognitoIdentityPoolId" 
// Initialize the Amazon Cognito credentials provider.
let credentialProvider = AWSCognitoCredentialsProvider(regionType: AwsRegion, 
  identityPoolId: CognitoIdentityPoolId)
```

```
// Create an audio player
var audioPlayer = AVPlayer()
```
取得可用聲音的清單

```
// Use the configuration as default
AWSServiceManager.default().defaultServiceConfiguration = configuration
// Get all the voices (no parameters specified in input) from Amazon Polly
// This creates an async task.
let task = AWSPolly.default().describeVoices(AWSPollyDescribeVoicesInput()) 
// When the request is done, asynchronously do the following block
// (we ignore all the errors, but in a real-world scenario they need
// to be handled)
task.continue(successBlock: { (awsTask: AWSTask) -> Any? in 
       // awsTask.result is an instance of AWSPollyDescribeVoicesOutput in 
       // case of the "describeVoices" method 
       let voices = (awsTask.result! as AWSPollyDescribeVoicesOutput).voices 
       return nil
```
})

### 合成語音

```
// First, Amazon Polly requires an input, which we need to prepare.
// Again, we ignore the errors, however this should be handled in
// real applications. Here we are using the URL Builder Request,
// since in order to make the synthesis quicker we will pass the
// presigned URL to the system audio player.
let input = AWSPollySynthesizeSpeechURLBuilderRequest()
// Text to synthesize
input.text = "Sample text"
// We expect the output in MP3 format
input.outputFormat = AWSPollyOutputFormat.mp3
// Choose the voice ID
input.voiceId = AWSPollyVoiceId.joanna
// Create an task to synthesize speech using the given synthesis input
let builder = AWSPollySynthesizeSpeechURLBuilder.default().getPreSignedURL(input)
// Request the URL for synthesis result
builder.continueOnSuccessWith(block: { (awsTask: AWSTask<NSURL>) -> Any? in 
  // The result of getPresignedURL task is NSURL. 
  // Again, we ignore the errors in the example. 
  let url = awsTask.result! 
  // Try playing the data using the system AVAudioPlayer 
  self.audioPlayer.replaceCurrentItem(with: AVPlayerItem(url: url as URL)) 
  self.audioPlayer.play() 
  return nil
})
```
## Android 範例

以下範例使用 Android SDK for Amazon Polly,以從聲音清單選取的聲音朗讀指定的文字。

在此顯示的程式碼涵蓋主要工作,但不會處理錯誤。如需完整的程式碼,請參[AWS Mobile SDK for](https://github.com/awslabs/aws-sdk-android-samples/tree/master/PollyDemo) [AndroidAmazon Polly 示範。](https://github.com/awslabs/aws-sdk-android-samples/tree/master/PollyDemo)

初始化

```
// Cognito pool ID. Pool needs to be unauthenticated pool with
// Amazon Polly permissions.
String COGNITO_POOL_ID = "YourCognitoIdentityPoolId";
// Region of Amazon Polly.
Regions MY_REGION = Regions.US_EAST_1; 
// Initialize the Amazon Cognito credentials provider.
CognitoCachingCredentialsProvider credentialsProvider = new 
  CognitoCachingCredentialsProvider( 
                getApplicationContext(), 
                COGNITO_POOL_ID, 
                MY_REGION
);
// Create a client that supports generation of presigned URLs.
AmazonPollyPresigningClient client = new 
  AmazonPollyPresigningClient(credentialsProvider);
```
取得可用聲音的清單

```
// Create describe voices request.
DescribeVoicesRequest describeVoicesRequest = new DescribeVoicesRequest();
// Synchronously ask Amazon Polly to describe available TTS voices.
DescribeVoicesResult describeVoicesResult = 
  client.describeVoices(describeVoicesRequest);
List<Voice> voices = describeVoicesResult.getVoices();
```
### 取得音訊串流的 URL

// Create speech synthesis request. SynthesizeSpeechPresignRequest synthesizeSpeechPresignRequest = new SynthesizeSpeechPresignRequest() // Set the text to synthesize. .withText("Hello world!") // Select voice for synthesis. .withVoiceId(voices.get(0).getId()) // "Joanna" // Set format to MP3. .withOutputFormat(OutputFormat.Mp3); // Get the presigned URL for synthesized speech audio stream. URL presignedSynthesizeSpeechUrl = client.getPresignedSynthesizeSpeechUrl(synthesizeSpeechPresignRequest);

### 播放合成的語音

```
// Use MediaPlayer: https://developer.android.com/guide/topics/media/mediaplayer.html
// Create a media player to play the synthesized audio stream.
MediaPlayer mediaPlayer = new MediaPlayer();
mediaPlayer.setAudioStreamType(AudioManager.STREAM_MUSIC);
try { 
        // Set media player's data source to previously obtained URL. 
        mediaPlayer.setDataSource(presignedSynthesizeSpeechUrl.toString());
} catch (IOException e) { 
        Log.e(TAG, "Unable to set data source for the media player! " + e.getMessage());
}
// Prepare the MediaPlayer asynchronously (since the data source is a network stream).
mediaPlayer.prepareAsync();
// Set the callback to start the MediaPlayer when it's prepared.
mediaPlayer.setOnPreparedListener(new MediaPlayer.OnPreparedListener() { 
        @Override 
        public void onPrepared(MediaPlayer mp) { 
                mp.start(); 
        }
});
// Set the callback to release the MediaPlayer after playback is completed.
mediaPlayer.setOnCompletionListener(new MediaPlayer.OnCompletionListener() {
```

```
 @Override 
     public void onCompletion(MediaPlayer mp) { 
  mp.release(); 
     }
});
```
# 在 Amazon Polly 配額

Amazon Polly 會拒絕過多的請求,將配額套用至客戶流量。具有標準語音的SynthesizeSpeech請 求的默認配額是單個區域中每秒 80 個交易(tps)。AWS 帳戶如果限制沒有增加,而且您使 用標準語音每秒產生 100 SynthesizeSpeech 個請求,則每秒 80 個請求將成功,Amazon Polly 會限制每秒 20 個請求。這些請求將返回具有 HTTP 狀態 400 的響應,並指示響應 頭ThrottlingException。Amazon Polly 也會根據請求率將流量限制到所有作業。

語音合成限制範例

- 一次合成一個字母的英文字母的前 24 個字母。如果每個字母的合成花費的時間少於 50 毫秒,操作 限制為 8 tps,則合成 24 個字母至少需要三秒鐘。在此期間,您每秒最多可以合成八個字母。任何 進一步的請求將被限制。由於請求持續很短的時間,它們將被串行合成而不會重疊。
- 合成 16 段文本。如果在兩秒鐘或更短的時間內合成了每個段落並完全接收到客戶端,而且操作限制 為八個並發請求,則合成所有 16 篇文章至少需要四秒鐘。在第一秒,您最多可以啟動八個請求。在 並發請求期間,由於並發限制,任何嘗試啟動新合成的嘗試都將被限制。在第一批請求完成後,您可 以在前兩秒後合成剩餘的八個段落。

使用 Amazon Polly 時,請記住以下限制。

主題

- [支援的 區域](#page-262-0)
- [配額和節流率](#page-263-0)
- [发音词典](#page-264-0)
- [SynthesizeSpeech API 作業](#page-264-1)
- [SpeechSynthesisTask API 作業](#page-265-0)
- [語音合成標記語言 \(SSML\)](#page-265-1)

## <span id="page-262-0"></span>支援的 區域

如需提供 Amazon Polly 服務的AWS區域清單,請參閱中的 [Amazon Polly 端點和配額](https://docs.aws.amazon.com/general/latest/gr/pol.html)。Amazon Web Services 一般參考如需支援神經聲音的區域,請參閱[有the section called "功能與區域相容性"](#page-148-0)關神經 TTS 的資訊。美國東部 (維吉尼亞北部) 提供[長語音。](#page-144-0)

# <span id="page-263-0"></span>配額和節流率

下表定義每個 Amazon Polly 作業的節流速率。您可以在需要時使用AWS Management Console來要求 增加可調配額的配額。

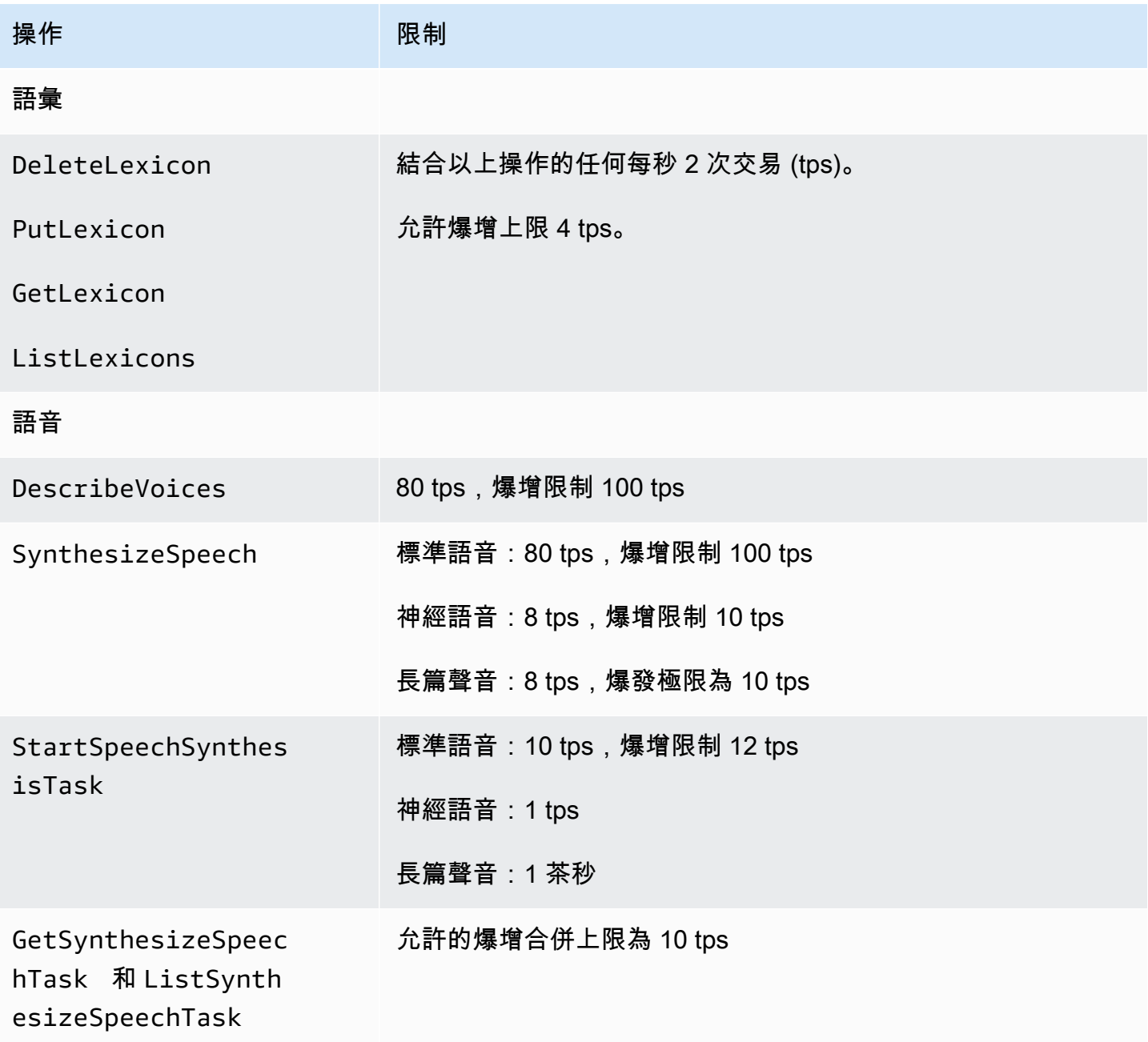

## 並行請求

Amazon Polly 也支援並行請求的限制。對於標準語音,Amazon Polly 支援 80 個 tps,可處理多達 80 個並行請求。對於神經語音,Amazon Polly 支援 8 tps 的突發限制為 10 tps,最多可同時處理 18 個並 行請求。對於長格式語音,Amazon Polly 最多可支援 26 個並行請求。

## 減輕節流的最佳做法

- 重試具有退避和抖動的節流,因此您可以在短時間內分散負載,並在不影響可用性的情況下處理意外 的使用峰值。 AWS 程式碼範例目錄已經配置為默認情況下在許多編程語言中執行此操作。請造訪[功](https://docs.aws.amazon.com/sdkref/latest/guide/feature-retry-behavior.html) [能重試行為](https://docs.aws.amazon.com/sdkref/latest/guide/feature-retry-behavior.html)以查看詳細資料。
- 使用 [Amazon Polly 指標。](https://docs.aws.amazon.com/polly/latest/dg/cloud-watch.html#polly-metrics.html)Amazon Polly 會自動發佈, CloudWatch 以分析您目前的用量並預測使 用量成長。

#### **a** Note

在申請增加配額之前(如適用),請按照此頁面上的準則計算您的 TPS 需求。Amazon Polly 只會根據客戶需求保護所需的運算資源,以降低成本。

# <span id="page-264-0"></span>发音词典

- 您可以為每個帳戶儲存最多 100 個語彙。
- 語彙名稱可以是英數字元字串,最長 20 個字元。
- 每個詞典最多可以有 40,000 個字元。(請注意,詞彙圖示的大小會影響 SynthesizeSpeech 作業的延 遲。)
- 您可以為語彙中的每個 <phoneme> 或 <alias> 替換指定多達 100 個字元。

<span id="page-264-1"></span>如需使用語彙的資訊,請參閱[管理語彙](#page-202-0)。

# SynthesizeSpeech API 作業

估計的使用情況時SynthesizeSpeech,請記住 Amazon Polly 產生的音訊,特別是對於互動式應用 程式,通常至少需要幾秒鐘的時間才能播放。這會降低要求的速率SynthesizeSpeech,即使對於大 量並行消費者也是如此。此外,Amazon Polly 會依據合成的並行SynthesizeSpeech請求數量來節流 請求。並行請求沒有單獨的設定。並發請求限制始終與允許的 tps 數量具有相同的值,並隨之擴展。

短篇小說示例應用程序。您可以使用 Amazon Polly 建置可播放一系列短篇小說的應用程式。使用這 種應用程序,第一個故事將開始播放,然後下一個故事,依此類推,直到用戶退出應用程序。每個 故事大約需要 0.5 秒才能合成,播放時間為 10 秒。在這種情況下,您可以預期客戶花費使用該應用 程序的每 10 秒鐘SynthesizeSpeech進行一次呼叫。對於同時使用該應用程序的每 10 個客戶, 這將轉換為每秒一次呼叫。如果您有 1000 個客戶同時使用該應用程序,則可以預期平均呼叫率僅 為SynthesizeSpeech每秒 100 筆交易。

請注意,下列是和使用 SynthesizeSpeech API 作業相關的限制:

- 輸入文字的大小最多可達 3000 個收費字元 (總計 6000 個字元)。SSML 標籤不計為收費字元。
- 您可以指定最多五個語彙以套用到輸入文字。
- 輸出音訊串流 (合成) 限制為 10 分鐘。到達此限制時間之後,任何剩餘的語音都會被截斷。

如需詳細資訊,請參閱[SynthesizeSpeech](#page-331-0)。

**a** Note

SynthesizeSpeech API 作業的某些限制,可以利用 StartSythensizeSpeechTask API 作業來略過。如需詳細資訊,請參閱[建立長時間音訊檔案](#page-217-0)。

# <span id="page-265-0"></span>SpeechSynthesisTask API 作業

請注意,下列是和使用 StartSpeechSynthesisTask、GetSpeechSynthesisTask 及 ListSpeechSynthesisTasks API 作業相關的限制:

- 輸入文字的大小最多可達 100,000 個收費字元 (總計 200,000 個字元)。SSML 標籤不計為收費字 元。
- 您可以指定最多五個語彙以套用到輸入文字。

# <span id="page-265-1"></span>語音合成標記語言 (SSML)

請注意,以下限制有關使用 SSML:

- 不支援 <audio>、<lexicon>、<lookup> 和 <voice> 標記。
- <break> 元素可以每一個指定最大持續時間 10 秒。

• <prosody> 標記不支援速率屬性低於 -80% 的值。

如需詳細資訊,請參閱 [從 SSML 文件產生語音。](#page-164-0)

# Amazon Polly 的安全

雲安全 AWS 是最高的優先級。身為 AWS 客戶,您可以從資料中心和網路架構中獲益,該架構專為滿 足對安全性最敏感的組織的需求而打造。

安全是 AWS 與您之間共同承擔的責任。[共同責任模型將](https://aws.amazon.com/compliance/shared-responsibility-model/)其描述為雲端的安全性和雲端中的安全性:

- 雲端的安全性 AWS 負責保護在 AWS 雲端中執行 AWS 服務的基礎架構。 AWS 還為您提供可以 安全使用的服務。若要了解適用於 Amazon Polly 的合規計劃,請參閱合規計劃[AWS 服務範圍內的](https://aws.amazon.com/compliance/services-in-scope/) [合規計劃AWS](https://aws.amazon.com/compliance/services-in-scope/)服務。
- 雲端中的安全性 您的責任取決於您使用的 AWS 服務。您也必須對其他因素負責,包括資料的機 密性、您公司的要求和適用法律和法規。

本文件可協助您了解如何在使用 Amazon Polly 時套用共同的責任模型。下列主題說明如何設定 Amazon Polly 以符合安全和合規目標。您也會學到如何使用其他可 AWS 協助您監控和保護 Amazon Polly 資源的服務。

#### 主題

- [在 Amazon Polly 數據保護](#page-267-0)
- [Amazon Polly 中的 Identity and Access Management](#page-269-0)
- [在 Amazon Polly 日誌記錄和監控](#page-290-0)
- [Amazon Polly 的合規驗證](#page-290-1)
- [Amazon Polly 的彈性](#page-291-0)
- [Amazon Polly 的基礎設施安全](#page-291-1)
- [Amazon Polly 的安全最佳實踐](#page-291-2)
- [搭配使用具有 VPC 界面端點的 Amazon Polly](#page-292-0)

# <span id="page-267-0"></span>在 Amazon Polly 數據保護

Amazon Polly 符合 AWS [共同的責任模型,](https://aws.amazon.com/compliance/shared-responsibility-model/)其中包括資料保護的法規和準則。 AWS 負責保護運行所 有 AWS 服務的全球基礎設施。 AWS 保持對此基礎架構上託管的數據的控制,包括用於處理客戶內容 和個人數據的安全配置控制。 AWS 作為資料控制者或資料處理者的客戶和 APN 合作夥伴負責放置在 AWS 雲端的任何個人資料。

基於資料保護目的,我們建議您使用 AWS Identity and Access Management (IAM) 保護 AWS 帳戶登 入資料並設定個別使用者,以便每位使用者僅獲得履行其工作職責所需的權限。我們也建議您採用下列 方式保護資料:

- 每個帳戶均要使用多重要素驗證 (MFA)。
- 使用 SSL/TLS 與 AWS 資源進行通訊。
- 使用設定 API 和使用者活動記錄 AWS CloudTrail。
- 使用 AWS 加密解決方案,以及 AWS 服務中的所有預設安全性控制。

我們強烈建議您絕對不要將客戶帳戶號碼等敏感的識別資訊,放在自由格式的欄位中,例如Name (名 稱) 欄位。這包括當您使用主控台、API 或 AWS 開發套件使用 Amazon Polly 或其他 AWS 服務時。 AWS CLI您輸入 Amazon Polly 或其他服務的任何資料都可能會被拾取以包含在診斷日誌中。當您提供 外部伺服器的 URL 時,請勿在驗證您對該伺服器請求的 URL 中包含憑證資訊。

如需關於資料保護的詳細資訊,請參閱 AWS 安全部落格上的 [AWS 共同責任模型和歐盟《一般資料保](https://aws.amazon.com/blogs/security/the-aws-shared-responsibility-model-and-gdpr/) [護規範》\(GDPR\)](https://aws.amazon.com/blogs/security/the-aws-shared-responsibility-model-and-gdpr/) 部落格文章。

### 靜態加密

您的 Amazon Polly 語音合成的輸出可以保存在您自己的系統上。您也可以撥打 Amazon Polly,然後 使用您選擇的任何加密金鑰加密檔案,並將其存放在 Amazon Simple Storage Service (Amazon S3) 或其他安全儲存中。Amazon Polly [the section called "SynthesizeSpeech"](#page-331-0) 作業是無狀態的,且與客戶 身分識別無關聯。您無法稍後從 Amazon Polly 擷取它。

### 傳輸中加密

所有文本提交在傳輸過程中都受到安全通訊端層(SSL)的保護。Amazon Polly 不保留文本提交的內 容。

### 網際網路流量隱私權

透過 AWS 主控台、CLI 或開發套件存取 Amazon Polly。通訊會針對驗證和完整性的機密性和[數位簽](https://docs.aws.amazon.com/general/latest/gr/signing_aws_api_requests.html) [章](https://docs.aws.amazon.com/general/latest/gr/signing_aws_api_requests.html),利用傳輸層安全性 (TLS) 工作階段加密。

# <span id="page-269-0"></span>Amazon Polly 中的 Identity and Access Management

AWS Identity and Access Management (IAM) 可協助系統管理員安全地控制 AWS 資源存取權。 AWS 服務 IAM 管理員控制哪些人可以通過身份驗證 (登入) 和授權 (具有許可) 來使用 Amazon Polly 資 源。IAM 是您可以使用的 AWS 服務 ,無需額外付費。

### 主題

- [物件](#page-269-1)
- [使用身分驗證](#page-270-0)
- [使用政策管理存取權](#page-272-0)
- [Amazon Polly 如何與 IAM 合作](#page-274-0)
- [Amazon Polly 基於身份的政策示例](#page-281-0)
- [Amazon Polly API 許可:動作、許可和資源參考](#page-287-0)
- [疑難排解 Amazon Polly 身分和存取](#page-288-0)

### <span id="page-269-1"></span>物件

您如何使用 AWS Identity and Access Management (IAM)的不同,具體取決於您在 Amazon Polly 中所做的工作。

服務使用者 — 如果您使用 Amazon Polly 服務執行工作,則管理員會為您提供所需的登入資料和許 可。當您使用更多 Amazon Polly 功能完成工作時,您可能需要額外的許可。了解存取許可的管理方式 可協助您向管理員請求正確的許可。如果您無法在 Amazon Polly 中存取某項功能,請參閱[疑難排解](#page-288-0)  [Amazon Polly 身分和存取。](#page-288-0)

服務管理員 — 如果您負責公司的 Amazon Polly 資源,則可能擁有對 Amazon Polly 的完全訪問權限。 您的任務是判斷服務使用者應存取哪些 Amazon Polly 功能和資源。接著,您必須將請求提交給您的 IAM 管理員,來變更您服務使用者的許可。檢閱此頁面上的資訊,了解 IAM 的基本概念。若要進一步 了解貴公司如何將 IAM 與 Amazon Polly 搭配使用,請參閱[Amazon Polly 如何與 IAM 合作。](#page-274-0)

IAM 管理員 — 如果您是 IAM 管理員,您可能想要了解如何撰寫政策以管理 Amazon Polly 存取權的詳 細資訊。若要檢視可在 IAM 中使用的 Amazon Polly 身分型政策範例,請參閱。[Amazon Polly 基於身](#page-281-0) [份的政策示例](#page-281-0)

### <span id="page-270-0"></span>使用身分驗證

驗證是您 AWS 使用身分認證登入的方式。您必須以 IAM 使用者身分或假設 IAM 角色進行驗證 (登入 AWS)。 AWS 帳戶根使用者

您可以使用透過 AWS 身分識別來源提供的認證,以聯合身分識別身分登入。 AWS IAM Identity Center (IAM 身分中心) 使用者、貴公司的單一登入身分驗證,以及您的 Google 或 Facebook 登入資料 都是聯合身分識別的範例。您以聯合身分登入時,您的管理員先前已設定使用 IAM 角色的聯合身分。 當您使 AWS 用同盟存取時,您會間接擔任角色。

根據您的使用者類型,您可以登入 AWS Management Console 或 AWS 存取入口網站。如需有關登入 的詳細資訊 AWS,請參閱《AWS 登入 使用指南》 AWS 帳戶中[的如何登入您](https://docs.aws.amazon.com/signin/latest/userguide/how-to-sign-in.html)的。

如果您 AWS 以程式設計方式存取,請 AWS 提供軟體開發套件 (SDK) 和命令列介面 (CLI),以使用您 的認證以加密方式簽署要求。如果您不使用 AWS 工具,則必須自行簽署要求。如需使用建議的方法自 行簽署請求的詳細資訊,請參閱 IAM 使用者指南中的[簽署 AWS API 請求。](https://docs.aws.amazon.com/IAM/latest/UserGuide/reference_aws-signing.html)

無論您使用何種身分驗證方法,您可能都需要提供額外的安全性資訊。例如, AWS 建議您使用多重要 素驗證 (MFA) 來增加帳戶的安全性。如需更多資訊,請參閱 AWS IAM Identity Center 使用者指南中 的[多重要素驗證](https://docs.aws.amazon.com/singlesignon/latest/userguide/enable-mfa.html)和 IAM 使用者指南中的[在 AWS中使用多重要素驗證 \(MFA\)](https://docs.aws.amazon.com/IAM/latest/UserGuide/id_credentials_mfa.html)。

### AWS 帳戶 根使用者

當您建立時 AWS 帳戶,您會從一個登入身分開始,該身分可完整存取該帳戶中的所有資源 AWS 服務 和資源。此身分稱為 AWS 帳戶 root 使用者,可透過使用您用來建立帳戶的電子郵件地址和密碼登入 來存取。強烈建議您不要以根使用者處理日常任務。保護您的根使用者憑證,並將其用來執行只能由根 使用者執行的任務。如需這些任務的完整清單,了解需以根使用者登入的任務,請參閱 IAM 使用者指 南中的[需要根使用者憑證的任務](https://docs.aws.amazon.com/IAM/latest/UserGuide/root-user-tasks.html)。

#### 聯合身分

最佳作法是要求人類使用者 (包括需要系統管理員存取權的使用者) 使用與身分識別提供者的同盟,才 能使用臨時認證 AWS 服務 來存取。

聯合身分識別是來自企業使用者目錄的使用者、Web 身分識別提供者、Identi ty Center 目錄,或使用 透過身分識別來源提供的認證進行存取 AWS 服務 的任何使用者。 AWS Directory Service同盟身分存 取時 AWS 帳戶,他們會假設角色,而角色則提供臨時認證。

對於集中式存取權管理,我們建議您使用 AWS IAM Identity Center。您可以在 IAM Identity Center 中 建立使用者和群組,也可以連線並同步到自己身分識別來源中的一組使用者和群組,以便在所有應用

程式 AWS 帳戶 和應用程式中使用。如需 IAM Identity Center 的相關資訊,請參閱 AWS IAM Identity Center 使用者指南中[的什麼是 IAM Identity Center?](https://docs.aws.amazon.com/singlesignon/latest/userguide/what-is.html)。

### IAM 使用者和群組

[IAM 使用者是](https://docs.aws.amazon.com/IAM/latest/UserGuide/id_users.html)您內部的身分,具 AWS 帳戶 有單一人員或應用程式的特定許可。建議您盡可能依賴暫 時憑證,而不是擁有建立長期憑證 (例如密碼和存取金鑰) 的 IAM 使用者。但是如果特定使用案例需要 擁有長期憑證的 IAM 使用者,建議您輪換存取金鑰。如需更多資訊,請參閱 [IAM 使用者指南中](https://docs.aws.amazon.com/IAM/latest/UserGuide/best-practices.html#rotate-credentials)的為需 要長期憑證的使用案例定期輪換存取金鑰。

[IAM 群組是](https://docs.aws.amazon.com/IAM/latest/UserGuide/id_groups.html)一種指定 IAM 使用者集合的身分。您無法以群組身分簽署。您可以使用群組來一次為多 名使用者指定許可。群組可讓管理大量使用者許可的程序變得更為容易。例如,您可以擁有一個名為 IAMAdmins 的群組,並給予該群組管理 IAM 資源的許可。

使用者與角色不同。使用者只會與單一人員或應用程式建立關聯,但角色的目的是在由任何需要它的人 員取得。使用者擁有永久的長期憑證,但角色僅提供暫時憑證。如需進一步了解,請參閱 IAM 使用者 指南中的[建立 IAM 使用者 \(而非角色\) 的時機。](https://docs.aws.amazon.com/IAM/latest/UserGuide/id.html#id_which-to-choose)

### IAM 角色

[IAM 角色是](https://docs.aws.amazon.com/IAM/latest/UserGuide/id_roles.html)您 AWS 帳戶 內部具有特定許可的身分。它類似 IAM 使用者,但不與特定的人員相關聯。 您可以[切換角色,在中暫時擔任 IAM 角色。](https://docs.aws.amazon.com/IAM/latest/UserGuide/id_roles_use_switch-role-console.html) AWS Management Console 您可以透過呼叫 AWS CLI 或 AWS API 作業或使用自訂 URL 來擔任角色。如需使用角色的方法更多相關資訊,請參閱 IAM 使用者 指南中的[使用 IAM 角色。](https://docs.aws.amazon.com/IAM/latest/UserGuide/id_roles_use.html)

使用暫時憑證的 IAM 角色在下列情況中非常有用:

- 聯合身分使用者存取 若要向聯合身分指派許可,請建立角色,並為角色定義許可。當聯合身分進 行身分驗證時,該身分會與角色建立關聯,並獲授予由角色定義的許可。如需有關聯合角色的相關資 訊,請參閱 [IAM 使用者指南中](https://docs.aws.amazon.com/IAM/latest/UserGuide/id_roles_create_for-idp.html)的為第三方身分提供者建立角色。如果您使用 IAM Identity Center, 則需要設定許可集。為控制身分驗證後可以存取的內容,IAM Identity Center 將許可集與 IAM 中的 角色相關聯。如需有關許可集的資訊,請參閱 AWS IAM Identity Center 使用者指南中的[許可集。](https://docs.aws.amazon.com/singlesignon/latest/userguide/permissionsetsconcept.html)
- 暫時 IAM 使用者許可 IAM 使用者或角色可以擔任 IAM 角色來暫時針對特定任務採用不同的許可。
- 跨帳戶存取權 您可以使用 IAM 角色,允許不同帳戶中的某人 (信任的委託人) 存取您帳戶中的資 源。角色是授予跨帳戶存取權的主要方式。但是,對於某些策略 AWS 服務,您可以將策略直接附加 到資源(而不是使用角色作為代理)。若要了解跨帳戶存取權角色和資源型政策間的差異,請參閱 IAM 使用者指南中的 [IAM 角色與資源類型政策的差異。](https://docs.aws.amazon.com/IAM/latest/UserGuide/id_roles_compare-resource-policies.html)
- 跨服務訪問 有些 AWS 服務 使用其他 AWS 服務功能。例如,當您在服務中進行呼叫時,該服務 通常會在 Amazon EC2 中執行應用程式或將物件儲存在 Amazon Simple Storage Service (Amazon S3) 中。服務可能會使用呼叫主體的許可、使用服務角色或使用服務連結角色來執行此作業。
	- 轉寄存取工作階段 (FAS) 當您使用 IAM 使用者或角色在中執行動作時 AWS,您會被視為主 體。使用某些服務時,您可能會執行某個動作,進而在不同服務中啟動另一個動作。FAS 會使用 主體呼叫的權限 AWS 服務,並結合要求 AWS 服務 向下游服務發出要求。只有當服務收到需要與 其 AWS 服務 他資源互動才能完成的請求時,才會發出 FAS 請求。在此情況下,您必須具有執行 這兩個動作的許可。如需提出 FAS 請求時的政策詳細資訊,請參閱[《轉發存取工作階段》。](https://docs.aws.amazon.com/IAM/latest/UserGuide/access_forward_access_sessions.html)
	- 服務角色 服務角色是服務擔任的 [IAM 角色,](https://docs.aws.amazon.com/IAM/latest/UserGuide/id_roles.html)可代表您執行動作。IAM 管理員可以從 IAM 內建 立、修改和刪除服務角色。如需更多資訊,請參閱 IAM 使用者指南中的[建立角色以委派許可給](https://docs.aws.amazon.com/IAM/latest/UserGuide/id_roles_create_for-service.html)  [AWS 服務。](https://docs.aws.amazon.com/IAM/latest/UserGuide/id_roles_create_for-service.html)
	- 服務連結角色 服務連結角色是連結至. AWS 服務服務可以擔任代表您執行動作的角色。服務連 結角色會顯示在您的中, AWS 帳戶 且屬於服務所有。IAM 管理員可以檢視,但不能編輯服務連 結角色的許可。
- 在 Amazon EC2 上執行的應用程式 您可以使用 IAM 角色來管理在 EC2 執行個體上執行的應用程 式以及發出 AWS CLI 或 AWS API 請求的臨時登入資料。這是在 EC2 執行個體內儲存存取金鑰的較 好方式。若要將 AWS 角色指派給 EC2 執行個體並提供給其所有應用程式,請建立連接至執行個體 的執行個體設定檔。執行個體設定檔包含該角色,並且可讓 EC2 執行個體上執行的程式取得暫時憑 證。如需更多資訊,請參閱 IAM 使用者指南中的[利用 IAM 角色來授予許可給 Amazon EC2 執行個](https://docs.aws.amazon.com/IAM/latest/UserGuide/id_roles_use_switch-role-ec2.html) [體上執行的應用程式](https://docs.aws.amazon.com/IAM/latest/UserGuide/id_roles_use_switch-role-ec2.html)。

若要了解是否要使用 IAM 角色或 IAM 使用者,請參閱 IAM 使用者指南中的[建立 IAM 角色 \(而非使用](https://docs.aws.amazon.com/IAM/latest/UserGuide/id.html#id_which-to-choose_role) [者\) 的時機](https://docs.aws.amazon.com/IAM/latest/UserGuide/id.html#id_which-to-choose_role)。

### <span id="page-272-0"></span>使用政策管理存取權

您可以透 AWS 過建立原則並將其附加至 AWS 身分識別或資源來控制中的存取。原則是一個物件 AWS ,當與身分識別或資源相關聯時,會定義其權限。 AWS 當主參與者 (使用者、root 使用者或角色 工作階段) 提出要求時,評估這些原則。政策中的許可決定是否允許或拒絕請求。大多數原則會 AWS 以 JSON 文件的形式儲存在中。如需 JSON 政策文件結構和內容的更多相關資訊,請參閱 IAM 使用者 指南中的 [JSON 政策概觀。](https://docs.aws.amazon.com/IAM/latest/UserGuide/access_policies.html#access_policies-json)

管理員可以使用 AWS JSON 政策來指定誰可以存取哪些內容。也就是說,哪個主體在什麼條件下可以 對什麼資源執行哪些動作。

預設情況下,使用者和角色沒有許可。若要授予使用者對其所需資源執行動作的許可,IAM 管理員可 以建立 IAM 政策。然後,管理員可以將 IAM 政策新增至角色,使用者便能擔任這些角色。

IAM 政策定義該動作的許可,無論您使用何種方法來執行操作。例如,假設您有一個允許 iam:GetRole 動作的政策。具有該原則的使用者可以從 AWS Management Console AWS CLI、或 AWS API 取得角色資訊。

### 身分型政策

身分型政策是可以附加到身分 (例如 IAM 使用者、使用者群組或角色) 的 JSON 許可政策文件。這些 政策可控制身分在何種條件下能對哪些資源執行哪些動作。若要了解如何建立身分類型政策,請參閱 IAM 使用者指南中的[建立 IAM 政策。](https://docs.aws.amazon.com/IAM/latest/UserGuide/access_policies_create.html)

身分型政策可進一步分類成內嵌政策或受管政策。內嵌政策會直接內嵌到單一使用者、群組或角色。受 管理的策略是獨立策略,您可以將其附加到您的 AWS 帳戶. 受管政策包括 AWS 受管政策和客戶管理 的策略。若要了解如何在受管政策及內嵌政策間選擇,請參閱 IAM 使用者指南中的[在受管政策和內嵌](https://docs.aws.amazon.com/IAM/latest/UserGuide/access_policies_managed-vs-inline.html#choosing-managed-or-inline) [政策間選擇](https://docs.aws.amazon.com/IAM/latest/UserGuide/access_policies_managed-vs-inline.html#choosing-managed-or-inline)。

#### 資源型政策

資源型政策是連接到資源的 JSON 政策文件。資源型政策的最常見範例是 IAM 角色信任政策和 Amazon S3 儲存貯體政策。在支援資源型政策的服務中,服務管理員可以使用它們來控制對特定資源 的存取權限。對於附加政策的資源,政策會定義指定的主體可以對該資源執行的動作以及在何種條件 下執行的動作。您必須在資源型政策中[指定主體](https://docs.aws.amazon.com/IAM/latest/UserGuide/reference_policies_elements_principal.html)。主參與者可以包括帳戶、使用者、角色、同盟使用者 或。 AWS 服務

資源型政策是位於該服務中的內嵌政策。您無法在以資源為基礎的政策中使用 IAM 的 AWS 受管政 策。

存取控制清單 (ACL)

存取控制清單 (ACL) 可控制哪些委託人 (帳戶成員、使用者或角色) 擁有存取某資源的許可。ACL 類似 於資源型政策,但它們不使用 JSON 政策文件格式。

Amazon S3 和 Amazon VPC 是支援 ACL 的服務範例。 AWS WAF若要進一步了解 ACL,請參閱 Amazon Simple Storage Service 開發人員指南中的[存取控制清單 \(ACL\) 概觀。](https://docs.aws.amazon.com/AmazonS3/latest/dev/acl-overview.html)

#### 其他政策類型

AWS 支援其他較不常見的原則類型。這些政策類型可設定較常見政策類型授予您的最大許可。

• 許可界限 – 許可範圍是一種進階功能,可供您設定身分型政策能授予 IAM 實體 (IAM 使用者或角色) 的最大許可。您可以為實體設定許可界限。所產生的許可會是實體的身分型政策和其許可界限的交 集。會在 Principal 欄位中指定使用者或角色的資源型政策則不會受到許可界限限制。所有這類政 策中的明確拒絕都會覆寫該允許。如需許可範圍的更多相關資訊,請參閱 IAM 使用者指南中的 [IAM](https://docs.aws.amazon.com/IAM/latest/UserGuide/access_policies_boundaries.html)  [實體許可範圍](https://docs.aws.amazon.com/IAM/latest/UserGuide/access_policies_boundaries.html)。

- 服務控制策略(SCP)— SCP 是 JSON 策略,用於指定中組織或組織單位(OU)的最大權限。 AWS Organizations AWS Organizations 是一種用於分組和集中管理您企業擁 AWS 帳戶 有的多個 服務。若您啟用組織中的所有功能,您可以將服務控制政策 (SCP) 套用到任何或所有帳戶。SCP 限 制成員帳戶中實體的權限,包括每個 AWS 帳戶根使用者帳戶。如需組織和 SCP 的更多相關資訊, 請參閱 AWS Organizations 使用者指南中的 [SCP 運作方式。](https://docs.aws.amazon.com/organizations/latest/userguide/orgs_manage_policies_about-scps.html)
- 工作階段政策、一種進階政策,您可以在透過編寫程式的方式建立角色或聯合使用 者的暫時工作階段時,作為參數傳遞。所產生工作階段的許可會是使用者或角色的身分型政策和工作 階段政策的交集。許可也可以來自資源型政策。所有這類政策中的明確拒絕都會覆寫該允許。如需更 多資訊,請參閱 IAM 使用者指南中的[工作階段政策。](https://docs.aws.amazon.com/IAM/latest/UserGuide/access_policies.html#policies_session)

### 多種政策類型

將多種政策類型套用到請求時,其結果形成的許可會更為複雜、更加難以理解。要了解如何在涉及多個 政策類型時 AWS 確定是否允許請求,請參閱《IAM 使用者指南》中的[政策評估邏輯。](https://docs.aws.amazon.com/IAM/latest/UserGuide/reference_policies_evaluation-logic.html)

### <span id="page-274-0"></span>Amazon Polly 如何與 IAM 合作

在您使用 IAM 管理 Amazon Polly 的存取權限之前,請先了解哪些 IAM 功能可與 Amazon Polly 搭配使 用。

您可以與 Amazon Polly 一起使用 IAM 功能

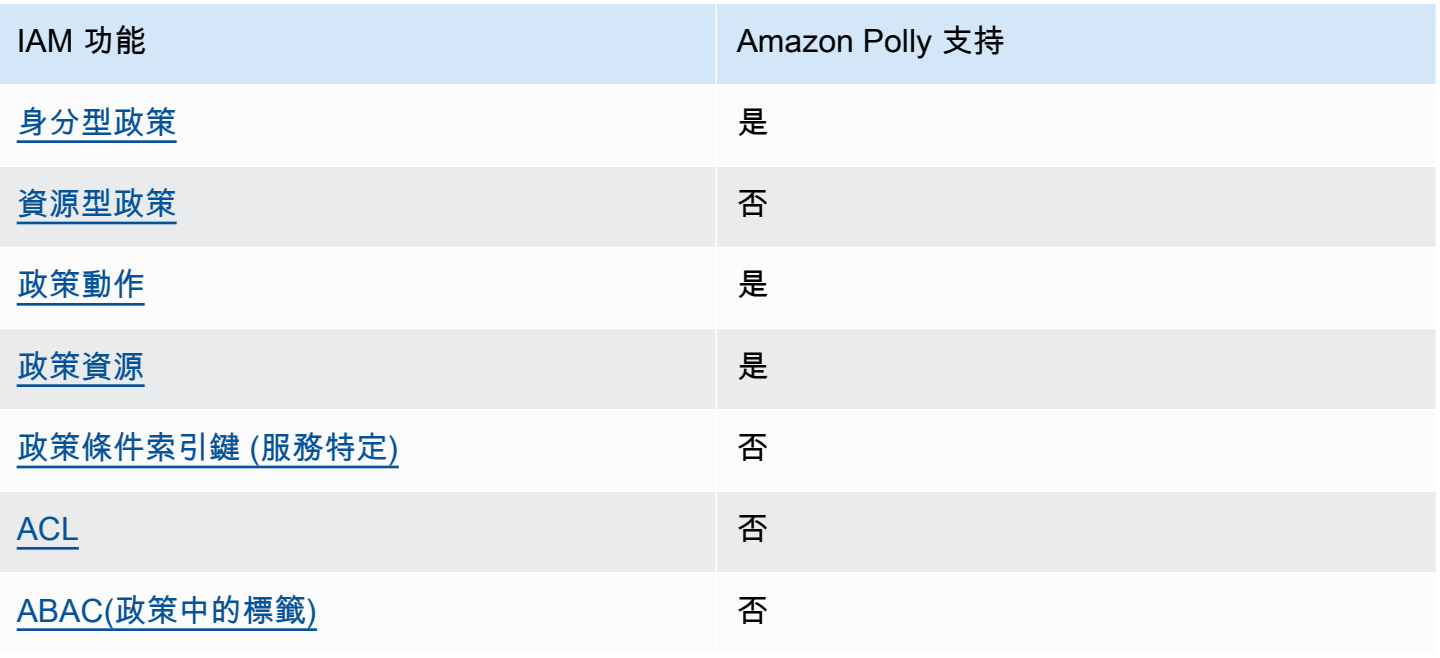

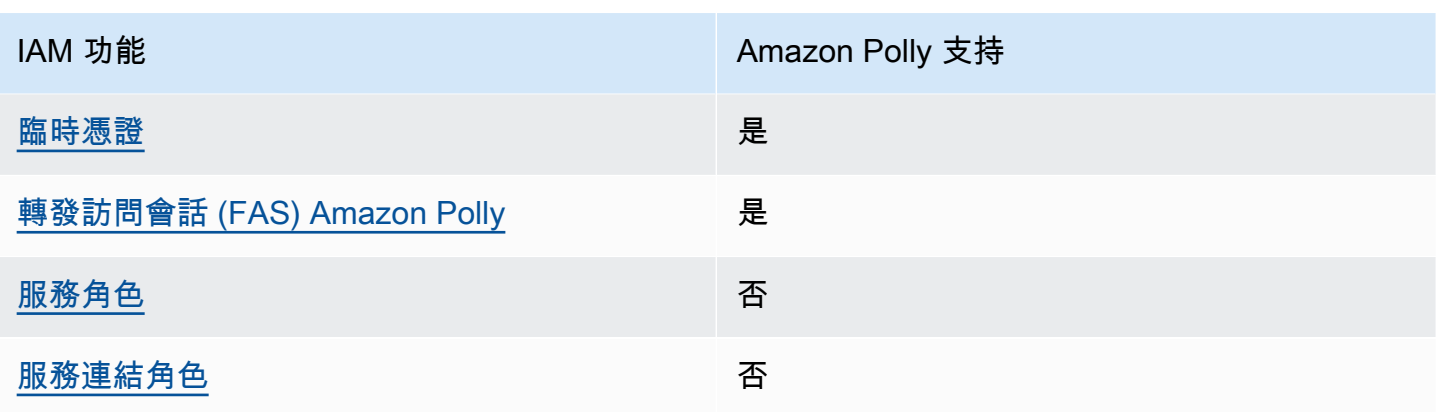

若要深入瞭解 Amazon Polly 和其他 AWS 服務如何與大多數 IAM 功能搭配使用,請參閱 IAM 使用者 指南中的可與 IAM 搭配使用[的AWS 服務。](https://docs.aws.amazon.com/IAM/latest/UserGuide/reference_aws-services-that-work-with-iam.html)

<span id="page-275-0"></span>Amazon Polly 基於身份的政策

支援身分型政策 しょうしょう しゅうしょう いっと 是

身分型政策是可以連接到身分 (例如 IAM 使用者、使用者群組或角色) 的 JSON 許可政策文件。這些 政策可控制身分在何種條件下能對哪些資源執行哪些動作。若要了解如何建立身分類型政策,請參閱 《IAM 使用者指南》中的[建立 IAM 政策。](https://docs.aws.amazon.com/IAM/latest/UserGuide/access_policies_create.html)

使用 IAM 身分型政策,您可以指定允許或拒絕的動作和資源,以及在何種條件下允許或拒絕動作。您 無法在身分型政策中指定主體,因為這會套用至連接的使用者或角色。如要了解您在 JSON 政策中使 用的所有元素,請參閱《IAM 使用者指南》中的 [IAM JSON 政策元素參考。](https://docs.aws.amazon.com/IAM/latest/UserGuide/reference_policies_elements.html)

Amazon Polly 基於身份的政策示例

若要檢視 Amazon Polly 以身分識別為基礎的政策範例,請參閱。[Amazon Polly 基於身份的政策示例](#page-281-0)

<span id="page-275-1"></span>Amazon Polly 內基於資源的政策

支援以資源基礎的政策 否

資源型政策是附加到資源的 JSON 政策文件。資源型政策的最常見範例是 IAM 角色信任政策和 Amazon S3 儲存貯體政策。在支援資源型政策的服務中,服務管理員可以使用它們來控制對特定資源 的存取權限。對於附加政策的資源,政策會定義指定的主體可以對該資源執行的動作以及在何種條件

下執行的動作。您必須在資源型政策中[指定主體](https://docs.aws.amazon.com/IAM/latest/UserGuide/reference_policies_elements_principal.html)。主參與者可以包括帳戶、使用者、角色、同盟使用者 或。 AWS 服務

若要啟用跨帳戶存取,您可以指定在其他帳戶內的所有帳戶或 IAM 實體,作為資源型政策的主體。新 增跨帳戶主體至資源型政策,只是建立信任關係的一半。當主體和資源位於不同時 AWS 帳戶,受信任 帳戶中的 IAM 管理員也必須授與主體實體 (使用者或角色) 權限,才能存取資源。其透過將身分型政策 連接到實體來授與許可。不過,如果資源型政策會為相同帳戶中的主體授予存取,這時就不需要額外的 身分型政策。如需詳細資訊,請參閱《IAM 使用者指南》中的 [IAM 角色與資源型政策有何差異。](https://docs.aws.amazon.com/IAM/latest/UserGuide/id_roles_compare-resource-policies.html)

<span id="page-276-0"></span>Amazon Polly 的政策行動

さ 接政策動作 いっきょう こうしょう こうしょう しゅうしょう 是たい はんしょう

管理員可以使用 AWS JSON 政策來指定誰可以存取哪些內容。也就是說,哪個主體在什麼条件下可以 對什麼資源執行哪些動作。

JSON 政策的 Action 元素描述您可以用來允許或拒絕政策中存取的動作。原則動作通常與關聯的 AWS API 作業具有相同的名稱。有一些例外狀況,例如沒有相符的 API 操作的僅限許可動作。也有一 些作業需要政策中的多個動作。這些額外的動作稱為相依動作。

政策會使用動作來授予執行相關聯動作的許可。

若要查看 Amazon Polly 動作清單,請參閱服務授權參考資料中[由 Amazon Polly 定義的動作](https://docs.aws.amazon.com/service-authorization/latest/reference/list_amazonpolly.html#amazonpolly-actions-as-permissions)。

Amazon Polly 中的政策動作會在動作前使用下列前置詞:

polly

若要在單一陳述式中指定多個動作,請用逗號分隔。

```
"Action": [ 
       "polly:action1", 
       "polly:action2" 
 ]
```
若要檢視 Amazon Polly 以身分識別為基礎的政策範例,請參閱。[Amazon Polly 基於身份的政策示例](#page-281-0)

### <span id="page-277-0"></span>Amazon Polly 政策資源

#### さ 接政策資源 いっきょう しょうかん こうしょう しゅうしょう 是たい はんしょう

管理員可以使用 AWS JSON 政策來指定誰可以存取哪些內容。也就是說,哪個主體在什麼條件下可以 對什麼資源執行哪些動作。

Resource JSON 政策元素可指定要套用動作的物件。陳述式必須包含 Resource 或 NotResource 元素。最佳實務是使用其 [Amazon Resource Name \(ARN\)](https://docs.aws.amazon.com/general/latest/gr/aws-arns-and-namespaces.html) 來指定資源。您可以針對支援特定資源類型 的動作 (稱為資源層級許可) 來這麼做。

對於不支援資源層級許可的動作 (例如列出操作),請使用萬用字元 (\*) 來表示陳述式適用於所有資源。

"Resource": "\*"

若要查看 Amazon Polly 資源類型及其 ARN 的清單,請參閱服務授權參考[資料中的 Amazon Polly 定](https://docs.aws.amazon.com/service-authorization/latest/reference/list_amazonpolly.html#amazonpolly-resources-for-iam-policies) [義](https://docs.aws.amazon.com/service-authorization/latest/reference/list_amazonpolly.html#amazonpolly-resources-for-iam-policies)的資源。若要了解可以使用哪些動作指定每個資源的 ARN,請參閱 [Amazon Polly 定義的動作。](https://docs.aws.amazon.com/service-authorization/latest/reference/list_amazonpolly.html#amazonpolly-actions-as-permissions)

若要檢視 Amazon Polly 以身分識別為基礎的政策範例,請參閱。[Amazon Polly 基於身份的政策示例](#page-281-0)

<span id="page-277-1"></span>Amazon Polly 的政策條件密鑰

支援服務特定政策條件金鑰 否

管理員可以使用 AWS JSON 政策來指定誰可以存取哪些內容。也就是說,哪個主體在什麼條件下可以 對什麼資源執行哪些動作。

Condition 元素 (或 Condition 區塊) 可讓您指定使陳述式生效的條件。Condition 元素是選用項 目。您可以建立使用[條件運算子](https://docs.aws.amazon.com/IAM/latest/UserGuide/reference_policies_elements_condition_operators.html)的條件運算式 (例如等於或小於),來比對政策中的條件和請求中的值。

若您在陳述式中指定多個 Condition 元素,或是在單一 Condition 元素中指定多個索引鍵, AWS 會使用邏輯 AND 操作評估他們。如果您為單一條件索引鍵指定多個值,請使用邏輯OR運算來 AWS 評 估條件。必須符合所有條件,才會授與陳述式的許可。

您也可以在指定條件時使用預留位置變數。例如,您可以只在使用者使用其 IAM 使用者名稱標記時, 將存取資源的許可授予該 IAM 使用者。如需更多資訊,請參閱 IAM 使用者指南中的 [IAM 政策元素:變](https://docs.aws.amazon.com/IAM/latest/UserGuide/reference_policies_variables.html) [數和標籤](https://docs.aws.amazon.com/IAM/latest/UserGuide/reference_policies_variables.html)。

AWS 支援全域條件金鑰和服務特定條件金鑰。若要查看所有 AWS 全域條件金鑰,請參閱《IAM 使用 者指南》中的[AWS 全域條件內容金鑰。](https://docs.aws.amazon.com/IAM/latest/UserGuide/reference_policies_condition-keys.html)

若要查看 Amazon Polly 條件金鑰清單,請參閱服務授權參考[資料中的 Amazon Polly 的條件金鑰。](https://docs.aws.amazon.com/service-authorization/latest/reference/list_amazonpolly.html#amazonpolly-policy-keys)若 要了解可以使用條件金鑰的動作和資源,請參閱 [Amazon Polly 定義的動作。](https://docs.aws.amazon.com/service-authorization/latest/reference/list_amazonpolly.html#amazonpolly-actions-as-permissions)

若要檢視 Amazon Polly 以身分識別為基礎的政策範例,請參閱。[Amazon Polly 基於身份的政策示例](#page-281-0)

<span id="page-278-0"></span>ACL 在 Amazon Polly

支援 ACL 否

存取控制清單 (ACL) 可控制哪些主體 (帳戶成員、使用者或角色) 擁有存取某資源的許可。ACL 類似於 資源型政策,但它們不使用 JSON 政策文件格式。

<span id="page-278-1"></span>ABAC 與 Amazon Polly

支援 ABAC (政策中的標籤) 否

屬性型存取控制 (ABAC) 是一種授權策略,可根據屬性來定義許可。在中 AWS,這些屬性稱為標籤。 您可以將標籤附加到 IAM 實體 (使用者或角色) 和許多 AWS 資源。為實體和資源加上標籤是 ABAC 的 第一步。您接著要設計 ABAC 政策,允許在主體的標籤與其嘗試存取的資源標籤相符時操作。

ABAC 在成長快速的環境中相當有幫助,並能在政策管理變得繁瑣時提供協助。

若要根據標籤控制存取,請使用 aws:ResourceTag/*key-name*、aws:RequestTag/*key-name* 或 aws : TaqKeys 條件金鑰,在政策的[條件元素中](https://docs.aws.amazon.com/IAM/latest/UserGuide/reference_policies_elements_condition.html),提供標籤資訊。

如果服務支援每個資源類型的全部三個條件金鑰,則對該服務而言,值為 Yes。如果服務僅支援某些資 源類型的全部三個條件金鑰,則值為 Partial。

如需 ABAC 的詳細資訊,請參閱《IAM 使用者指南》中的[什麼是 ABAC?。](https://docs.aws.amazon.com/IAM/latest/UserGuide/introduction_attribute-based-access-control.html)如要查看含有設定 ABAC 步驟的教學課程,請參閱《IAM 使用者指南》中的[使用屬性型存取控制 \(ABAC\)。](https://docs.aws.amazon.com/IAM/latest/UserGuide/tutorial_attribute-based-access-control.html)

<span id="page-278-2"></span>使用臨時登入資料與 Amazon Polly

### さ 援臨 時憑證 いっぽん こうしょう こうしょう しょうしょう えいきょう 是くらい かいしょう

當您使用臨時憑據登錄時,某些 AWS 服務 不起作用。如需其他資訊,包括哪些 AWS 服務 與臨時登 入資料[搭配AWS 服務 使用,請參閱 IAM](https://docs.aws.amazon.com/IAM/latest/UserGuide/reference_aws-services-that-work-with-iam.html) 使用者指南中的 IAM。

如果您使用除了使用者名稱和密碼以外的任何方法登入,則您正在 AWS Management Console 使用臨 時認證。例如,當您 AWS 使用公司的單一登入 (SSO) 連結存取時,該程序會自動建立暫時認證。當 您以使用者身分登入主控台,然後切換角色時,也會自動建立臨時憑證。如需切換角色的詳細資訊,請 參閱《IAM 使用者指南》中的[切換至角色 \(主控台\)。](https://docs.aws.amazon.com/IAM/latest/UserGuide/id_roles_use_switch-role-console.html)

您可以使用 AWS CLI 或 AWS API 手動建立臨時登入資料。然後,您可以使用這些臨時登入資料來存 取 AWS。 AWS 建議您動態產生臨時登入資料,而不是使用長期存取金鑰。如需詳細資訊,請參閱 [IAM 中的暫時性安全憑證。](https://docs.aws.amazon.com/IAM/latest/UserGuide/id_credentials_temp.html)

<span id="page-279-0"></span>Amazon Polly 的跨服務轉發存取工作階段 (FAS)

支援轉寄存取工作階段 (FAS) 是

當您使用 IAM 使用者或角色在中執行動作時 AWS,您會被視為主體。使用某些服務時,您可能會執行 某個動作,進而在不同服務中啟動另一個動作。FAS 會使用主體呼叫的權限 AWS 服務,並結合要求 AWS 服務 向下游服務發出要求。只有當服務收到需要與其 AWS 服務 他資源互動才能完成的請求時, 才會發出 FAS 請求。在此情況下,您必須具有執行這兩個動作的許可。如需提出 FAS 請求時的政策詳 細資訊,請參閱[《轉發存取工作階段》](https://docs.aws.amazon.com/IAM/latest/UserGuide/access_forward_access_sessions.html)。

<span id="page-279-1"></span>Amazon Polly 的服務角色

さ 援 服 務 角 色 しゅうしゃ こうしゃ こうしゃ こうしゃ 不可能 こうしゃ こうしゃ こうしゃ こうしゃ

服務角色是服務擔任的 [IAM 角色,](https://docs.aws.amazon.com/IAM/latest/UserGuide/id_roles.html)可代您執行動作。IAM 管理員可以從 IAM 內建立、修改和刪除服務 角色。如需更多資訊,請參閱 IAM 使用者指南中的[建立角色以委派許可給 AWS 服務。](https://docs.aws.amazon.com/IAM/latest/UserGuide/id_roles_create_for-service.html)

**A** Warning

變更服務角色的許可可可可可能會中斷 Amazon Polly 功能。只有在 Amazon Polly 提供指導 時,才能編輯服務角色。

### <span id="page-280-0"></span>Amazon Polly 的服務連結角色

さ援服務連結角色。 いっこう こうしょう ろうしょう 否

服務連結角色是一種連結至. AWS 服務服務可以擔任代表您執行動作的角色。服務連結角色會顯示在 您的中, AWS 帳戶 且屬於服務所有。IAM 管理員可以檢視,但不能編輯服務連結角色的許可。

如需建立或管理服務連結角色的詳細資訊,請參閱[可搭配 IAM 運作的AWS 服務。](https://docs.aws.amazon.com/IAM/latest/UserGuide/reference_aws-services-that-work-with-iam.html)在表格中尋找服務, 其中包含服務連結角色欄中的 Yes。選擇是連結,以檢視該服務的服務連結角色文件。

Amazon Polly IAM 角色

您可以將以身分為基礎的許可政策附加到 IAM 角色,以授予跨帳戶許可。例如,帳戶 A 中的系統管理 員可以建立角色,將跨帳戶權限授與另一個 AWS 帳戶 (例如帳戶 B) 或 AWS 服務,如下所示:

- 1. 帳戶 A 管理員建立 IAM 角色,並將許可政策連接到可授與帳戶 A 中資源許可的角色。
- 2. 帳戶 A 管理員會將信任政策連接至將帳戶 B 識別為可擔任角色之主體的角色。
- 3. 然後,帳戶 B 管理員就可以將擔任角色的權限委派給帳戶 B 中的任何使用者。這樣做可讓帳戶 B 中 的使用者建立或存取帳戶 A 中的資源。如果您想要授與 AWS 服務權限來擔任該角色,則信任策略 中的主參與者也可以是 AWS 服務主體。

如需使用 IAM 來委派許可的相關資訊,請參閱《IAM 使用者指南》中的[存取管理。](https://docs.aws.amazon.com/IAM/latest/UserGuide/access.html)

以下是範例政策,授予許可以放置和取得語彙,以及列出目前可用的語彙。

Amazon Polly 針對資源層級的動作支援以身分識別為基礎的政策。在某些情況下,資源可能會受到 ARN 的限制。這對於

SynthesizeSpeech、StartSpeechSynthesisTask、PutLexicon、GetLexicon 和 DeleteLexicon 操作都是如此。在這些情況下,Resource 值是由 ARN 指示。例

如:arn:aws:polly:*us-east-2*:*account-id*:lexicon/\* 做為 Resource 值對 us-east-2 區 域內所有擁有的語彙指定許可。

```
{ 
    "Version": "2012-10-17", 
    "Statement": [{ 
        "Sid": "AllowPut-Get-ListActions", 
        "Effect": "Allow", 
        "Action": [
```

```
 "polly:PutLexicon", 
           "polly:GetLexicon", 
           "polly:ListLexicons"], 
        "Resource": "arn:aws:polly:us-east-2:account-id:lexicon/*" 
        } 
    ]
}
```
但是,並非所有操作都使用 ARN。DescribeVoices、ListLexicons、 和ListSpeechSynthesisTasks操作就是這種情況。GetSpeechSynthesisTasks

如需使用者、群組、角色和許可的詳細資訊,請參閱《IAM 使用者指南》中的[身分 \(使用者、群組和角](https://docs.aws.amazon.com/IAM/latest/UserGuide/id.html) [色\)。](https://docs.aws.amazon.com/IAM/latest/UserGuide/id.html)

### <span id="page-281-0"></span>Amazon Polly 基於身份的政策示例

依預設,使用者和角色沒有建立或修改 Amazon Polly 資源的權限。他們也無法使用 AWS Management Console、 AWS Command Line Interface (AWS CLI) 或 AWS API 來執行工作。若要授 予使用者對其所需資源執行動作的許可,IAM 管理員可以建立 IAM 政策。然後,管理員可以將 IAM 政 策新增至角色,使用者便能擔任這些角色。

若要了解如何使用這些範例 JSON 政策文件建立 IAM 身分型政策,請參閱《IAM 使用者指南》中[的建](https://docs.aws.amazon.com/IAM/latest/UserGuide/access_policies_create-console.html) [立 IAM 政策。](https://docs.aws.amazon.com/IAM/latest/UserGuide/access_policies_create-console.html)

如需 Amazon Polly 定義的動作和資源類型的詳細資訊,包括每種資源類型的 ARN 格式,請參閱服 務授權參考中的 [Amazon Polly 的動作、資源和條件金鑰。](https://docs.aws.amazon.com/service-authorization/latest/reference/list_amazonpolly.html)

#### 主題

- [政策最佳實務](#page-281-1)
- [使用 Amazon Polly 控制台](#page-282-0)
- [允許使用者檢視他們自己的許可](#page-283-0)
- [AWS Amazon Polly 的受管 \(預先定義\) 政策](#page-284-0)
- [客戶受管政策範例](#page-284-1)

### <span id="page-281-1"></span>政策最佳實務

以身分識別為基礎的政策決定某人是否可以在您的帳戶中建立、存取或刪除 Amazon Polly 資源。這些 動作可能會讓您的 AWS 帳戶產生費用。當您建立或編輯身分型政策時,請遵循下列準則及建議事項:

- 開始使用 AWS 受管原則並邁向最低權限權限 若要開始授與使用者和工作負載的權限,請使用可 授與許多常見使用案例權限的AWS 受管理原則。它們可用在您的 AWS 帳戶. 建議您透過定義特定 於您使用案例的 AWS 客戶管理政策,進一步降低使用權限。如需更多資訊,請參閱 IAM 使用者指 南中的 [AWS 受管政策或](https://docs.aws.amazon.com/IAM/latest/UserGuide/access_policies_managed-vs-inline.html#aws-managed-policies)[任務職能的AWS 受管政策。](https://docs.aws.amazon.com/IAM/latest/UserGuide/access_policies_job-functions.html)
- 套用最低許可許可 設定 IAM 政策的許可時,請僅授予執行任務所需的權限。為實現此目的,您可 以定義在特定條件下可以對特定資源採取的動作,這也稱為最低權限許可。如需使用 IAM 套用許可 的更多相關資訊,請參閱 IAM 使用者指南中的 [IAM 中的政策和許可。](https://docs.aws.amazon.com/IAM/latest/UserGuide/access_policies.html)
- 使用 IAM 政策中的條件進一步限制存取權 您可以將條件新增至政策,以限制動作和資源的存取。 例如,您可以撰寫政策條件,指定必須使用 SSL 傳送所有請求。您也可以使用條件來授與對服務動 作的存取權 (如透過特定) 使用這些動作 AWS 服務,例如 AWS CloudFormation。如需更多資訊,請 參閱 IAM 使用者指南中的 [IAM JSON 政策元素:條件](https://docs.aws.amazon.com/IAM/latest/UserGuide/reference_policies_elements_condition.html)。
- 使用 IAM Access Analyzer 驗證 IAM 政策,確保許可安全且可正常運作 IAM Access Analyzer 驗 證新政策和現有政策,確保這些政策遵從 IAM 政策語言 (JSON) 和 IAM 最佳實務。IAM Access Analyzer 提供 100 多項政策檢查及切實可行的建議,可協助您編寫安全且實用的政策。如需更多資 訊,請參閱 IAM 使用者指南中的 [IAM Access Analyzer 政策驗證。](https://docs.aws.amazon.com/IAM/latest/UserGuide/access-analyzer-policy-validation.html)
- 需要多因素身份驗證 (MFA) 如果您的案例需要 IAM 使用者或根使用者 AWS 帳戶,請開啟 MFA 以獲得額外的安全性。若要在呼叫 API 作業時請求 MFA,請將 MFA 條件新增至您的政策。如需更 多資訊,請參閱 [IAM 使用者指南中](https://docs.aws.amazon.com/IAM/latest/UserGuide/id_credentials_mfa_configure-api-require.html)的設定 MFA 保護的 API 存取。

如需 IAM 中最佳實務的相關資訊,請參閱 IAM 使用者指南中的 [IAM 安全最佳實務。](https://docs.aws.amazon.com/IAM/latest/UserGuide/best-practices.html)

<span id="page-282-0"></span>使用 Amazon Polly 控制台

若要存取 Amazon Polly 主控台,您必須擁有最少一組許可。這些許可必須允許您 AWS 帳戶列出和檢 視有關. 如果您建立比最基本必要許可更嚴格的身分型政策,則對於具有該政策的實體 (使用者或角色) 而言,主控台就無法如預期運作。

您不需要為僅對 AWS CLI 或 AWS API 進行呼叫的使用者允許最低主控台權限。反之,只需允許存取 符合他們嘗試執行之 API 操作的動作就可以了。

為確保使用者和角色仍可使用 Amazon Polly 主控台,請同時將 Amazon Polly *ConsoleAccess* 或*ReadOnly* AWS 受管政策附加到實體。如需詳細資訊,請參閱《IAM 使用者指南》中[的新增許可到](https://docs.aws.amazon.com/IAM/latest/UserGuide/id_users_change-permissions.html#users_change_permissions-add-console) [使用者](https://docs.aws.amazon.com/IAM/latest/UserGuide/id_users_change-permissions.html#users_change_permissions-add-console)。

若要使用 Amazon Polly 主控台,請將許可授與所有 Amazon Polly API。不需要額外的許可。若要取得 完整主控台功能,您可以使用下列政策:

```
 "Version": "2012-10-17", 
       "Statement": [{ 
           "Sid": "Console-AllowAllPollyActions", 
           "Effect": "Allow", 
           "Action": [ 
              "polly:*"], 
          "Resource": "*" 
        } 
   \mathbf{I}}
```
### <span id="page-283-0"></span>允許使用者檢視他們自己的許可

此範例會示範如何建立政策,允許 IAM 使用者檢視附加到他們使用者身分的內嵌及受管政策。此原則 包含在主控台上或以程式設計方式使用 AWS CLI 或 AWS API 完成此動作的權限。

```
{ 
     "Version": "2012-10-17", 
     "Statement": [ 
          { 
              "Sid": "ViewOwnUserInfo", 
              "Effect": "Allow", 
              "Action": [ 
                   "iam:GetUserPolicy", 
                   "iam:ListGroupsForUser", 
                   "iam:ListAttachedUserPolicies", 
                   "iam:ListUserPolicies", 
                   "iam:GetUser" 
              ], 
              "Resource": ["arn:aws:iam::*:user/${aws:username}"] 
          }, 
          { 
              "Sid": "NavigateInConsole", 
              "Effect": "Allow", 
              "Action": [ 
                   "iam:GetGroupPolicy", 
                   "iam:GetPolicyVersion", 
                   "iam:GetPolicy", 
                   "iam:ListAttachedGroupPolicies", 
                   "iam:ListGroupPolicies", 
                   "iam:ListPolicyVersions", 
                   "iam:ListPolicies", 
                   "iam:ListUsers"
```

```
 ], 
                       "Resource": "*" 
               } 
       \mathbf{I}}
```
<span id="page-284-0"></span>AWS Amazon Polly 的受管 (預先定義) 政策

AWS 透過提供由建立和管理的獨立 IAM 政策來解決許多常見使用案例 AWS。這些 AWS 受管理的 政策會為常見使用案例授與必要的權限,因此您可以避免調查需要哪些權限。如需詳細資訊,請參閱 《IAM 使用者指南》中的 [AWS 受管政策。](https://docs.aws.amazon.com/IAM/latest/UserGuide/access_policies_managed-vs-inline.html#aws-managed-policies)

Amazon Polly 專用的下列 AWS 受管政策 (您可以附加到帳戶中的使用者):

- AmazonPollyReadOnlyAccess— 授予對資源的只讀訪問權限,允許列出詞典,獲取詞典,列出可用 的聲音和合成語音(包括將詞典應用於合成語音)。
- AmazonPollyFullAccess— 授予對資源和所有支持操作的完全訪問權限。

**a** Note

您可以登入 IAM 主控台並在該處搜尋特定政策,來檢閱這些許可政策。

您也可以建立自己的自訂 IAM 政策,以允許 Amazon Polly 動作和資源的許可。您可以將這些自訂政策 連接至需要這些許可的 IAM 使用者或群組。

### <span id="page-284-1"></span>客戶受管政策範例

在本節中,您可以找到授與各種 Amazon Polly 動作許可的範例使用者政策。這些原則會在您使用 AWS SDK 或. AWS CLI使用主控台時,請將許可授與所有 Amazon Polly API。

**a** Note

所有範例都是使用 us-east-2 區域,並且包含虛構帳戶 ID。

範例

• [示例 1:允許所有 Amazon Polly 操作](#page-285-0)

- [範例 2:允許除外的所有 Amazon Polly 動作 DeleteLexicon](#page-285-1)
- [範例 3:允許 DeleteLexicon](#page-286-0)
- [範例 4:允許在指定區域中刪除詞典](#page-286-1)
- [範例 5:允許指 DeleteLexicon 定的詞典](#page-287-1)

<span id="page-285-0"></span>示例 1: 允許所有 Amazon Polly 操作

在您註冊 (請參閱 [建立 Amazon Polly](#page-10-0)) 之後,您建立一個管理員使用者來管理您的帳戶,包括建立使用 者和管理其許可。

您可以建立具有所有 Amazon Polly 動作許可的使用者。請將此使用者視為與 Amazon Polly 合作的服 務特定管理員。您可以將以下許可政策附加到此使用者。

```
{ 
    "Version": "2012-10-17", 
    "Statement": [{ 
        "Sid": "AllowAllPollyActions", 
        "Effect": "Allow", 
        "Action": [ 
            "polly:*"], 
        "Resource": "*" 
        } 
    ]
}
```
<span id="page-285-1"></span>範例 2:允許除外的所有 Amazon Polly 動作 DeleteLexicon

下列許可政策授予使用者許可以執行 DeleteLexicon 除外的所有動作,具有刪除在所有區域明確拒 絕的許可。

```
{ 
    "Version": "2012-10-17", 
    "Statement": [{ 
       "Sid": "AllowAllActions-DenyDelete", 
       "Effect": "Allow", 
       "Action": [ 
           "polly:DescribeVoices", 
           "polly:GetLexicon", 
           "polly:PutLexicon", 
           "polly:SynthesizeSpeech", 
           "polly:ListLexicons"],
```

```
 "Resource": "*" 
        } 
        { 
        "Sid": "DenyDeleteLexicon", 
        "Effect": "Deny", 
        "Action": [ 
            "polly:DeleteLexicon"], 
        "Resource": "*" 
        } 
    ]
}
```
### <span id="page-286-0"></span>範例 3:允許 DeleteLexicon

以下許可政策授予使用者許可以刪除您擁有的任何語彙,無論專案或其所在區域。

```
{ 
   "Version": "2012-10-17", 
   "Statement": [{ 
        "Sid": "AllowDeleteLexicon", 
        "Effect": "Allow", 
        "Action": [ 
            "polly:DeleteLexicon"], 
        "Resource": "*" 
        } 
   \mathbf{I}}
```
<span id="page-286-1"></span>範例 4:允許在指定區域中刪除詞典

以下許可政策授予使用者許可,以刪除任何您在單一區域 (此案例為 us-east-2) 中所擁有專案中的任何 語彙,無論專案或其所在區域。

```
{ 
   "Version": "2012-10-17", 
   "Statement": [{ 
        "Sid": "AllowDeleteSpecifiedRegion", 
       "Effect": "Allow", 
       "Action": [ 
           "polly:DeleteLexicon"], 
       "Resource": "arn:aws:polly:us-east-2:123456789012:lexicon/*" 
       } 
   \mathbf{I}
```
}

#### <span id="page-287-1"></span>範例 5:允許指 DeleteLexicon 定的詞典

以下許可政策授予使用者許可,以刪除任何您在特定區域 (此案例為 us-east-2) 中所擁有的特定語彙 (此案例為 myLexicon)。

```
{ 
   "Version": "2012-10-17", 
   "Statement": [{ 
        "Sid": "AllowDeleteForSpecifiedLexicon", 
        "Effect": "Allow", 
        "Action": [ 
           "polly:DeleteLexicon"], 
        "Resource": "arn:aws:polly:us-east-2:123456789012:lexicon/myLexicon" 
       } 
   \mathbf{I}}
```
## <span id="page-287-0"></span>Amazon Polly API 許可:動作、許可和資源參考

當您設定可連接至 IAM 身分 (身分型政策) 的許可政策時,可以參考下列清單。單包括每個 Amazon Polly API 作業、您可以授與執行動作權限的對應動作,以及您可以授與權限的 AWS 資源。您在政策 的 Action 欄位中指定動作,然後在政策的 Resource 欄位中指定資源值。

您可以在 Amazon Polly 政策中使用 AWS寬條件金鑰來表示條件。如需完整的 AWS全金鑰清單,請參 閱《IAM 使用者指南》中的可用[金鑰。](https://docs.aws.amazon.com/IAM/latest/UserGuide/reference_policies_elements.html#AvailableKeys)

**a** Note

若要指定動作,請使用後接 API 操作名稱的 polly 字首 (例如,polly:GetLexicon)。

Amazon Polly 針對資源層級的動作支援以身分識別為基礎的政策。因此,Resource 值是由 ARN 指 示。例如:arn:aws:polly:*us-east-2*:*account-id*:lexicon/\* 做為 Resource 值對 useast-2 區域內所有擁有的語彙指定許可。

由於 Amazon Polly 不支援資源層級動作的許可,因此大多數政策會指定萬用字元 (\*) 做為 值。Resource不過,如果您必須限制此萬用字元可以適當的 ARN 取代的許可為特定區 域:arn:aws:polly:*region*:*account-id*:lexicon/\*.
Amazon Polly API 和所需的動作許可

API 作業:[DeleteLexicon](#page-302-0)

所需許可 (API 動作):polly:DeleteLexicon

資源:arn:aws:polly:*region*:*account-id*:lexicon/*LexiconName*

API 作業:[DescribeVoices](#page-304-0)

所需許可 (API 動作):polly:DescribeVoices

資源:arn:aws:polly:*region*:*account-id*:lexicon/*voice-name*

API 作業:[GetLexicon](#page-308-0)

所需許可 (API 動作):polly:GetLexicon

資源:arn:aws:polly:*region*:*account-id*:lexicon/*voice-name*

API 作業:[ListLexicons](#page-314-0)

所需許可 (API 動作):polly:ListLexicons

資源:arn:aws:polly:*region*:*account-id*:lexicon/\*

API 作業:[PutLexicon](#page-320-0)

所需許可 (API 動作):polly:ListLexicons

- 資源:\*
- API 作業:[SynthesizeSpeech](#page-331-0)

所需許可 (API 動作):polly:SynthesizeSpeech

資源:\*

# 疑難排解 Amazon Polly 身分和存取

使用下列資訊可協助您診斷和修正使用 Amazon Polly 和 IAM 時可能會遇到的常見問題。

#### 主題

- [我沒有授權在 Amazon Polly 執行操作](#page-289-0)
- [我沒有授權執行 iam:PassRole](#page-289-1)
- [我想允許我以外的人訪問我 AWS 帳戶 的 Amazon Polly 資源](#page-289-2)

## <span id="page-289-0"></span>我沒有授權在 Amazon Polly 執行操作

如果您收到錯誤,告知您未獲授權執行動作,您的政策必須更新,允許您執行動作。

下列範例錯誤會在mateojackson IAM 使用者嘗試使用主控台檢視一個虛構 *my-example-widget* 資源的詳細資訊,但卻無虛構 polly:*GetWidget* 許可時發生。

User: arn:aws:iam::123456789012:user/mateojackson is not authorized to perform: polly:*GetWidget* on resource: *my-example-widget*

在此情況下,必須更新 mateojackson 使用者的政策,允許使用 polly:*GetWidget* 動作存取 *myexample-widget* 資源。

如果您需要協助,請聯絡您的 AWS 系統管理員。您的管理員提供您的簽署憑證。

<span id="page-289-1"></span>我沒有授權執行 iam:PassRole

如果您收到未獲授權執行iam:PassRole動作的錯誤訊息,則必須更新您的政策以允許您將角色傳遞 給 Amazon Polly。

有些 AWS 服務 允許您將現有角色傳遞給該服務,而不是建立新的服務角色或服務連結角色。如需執 行此作業,您必須擁有將角色傳遞至該服務的許可。

當名為的 IAM 使用者maɪ yma joɪ 嘗試使用主控台在 Amazon Polly 中執行動作時,會發生下列範例錯 誤。但是,動作請求服務具備服務角色授予的許可。Mary 沒有將角色傳遞至該服務的許可。

User: arn:aws:iam::123456789012:user/marymajor is not authorized to perform: iam:PassRole

在這種情況下,Mary 的政策必須更新,允許她執行 iam:PassRole 動作。

如果您需要協助,請聯絡您的 AWS 系統管理員。您的管理員提供您的簽署憑證。

<span id="page-289-2"></span>我想允許我以外的人訪問我 AWS 帳戶 的 Amazon Polly 資源

您可以建立一個角色,讓其他帳戶中的使用者或您組織外部的人員存取您的資源。您可以指定要允許哪 些信任物件取得該角色。針對支援基於資源的政策或存取控制清單 (ACL) 的服務,您可以使用那些政 策來授予人員存取您的資源的許可。

如需進一步了解,請參閱以下內容:

• 若要了解 Amazon Polly 是否支援這些功能,請參閱[Amazon Polly 如何與 IAM 合作。](#page-274-0)

- 若要了解如何提供對您所擁有資源 AWS 帳戶 的[存取權,請參閱《IAM 使用者指南》中您擁有的另](https://docs.aws.amazon.com/IAM/latest/UserGuide/id_roles_common-scenarios_aws-accounts.html) [一 AWS 帳戶 個 IAM 使用者提](https://docs.aws.amazon.com/IAM/latest/UserGuide/id_roles_common-scenarios_aws-accounts.html)供存取權限。
- 若要了解如何將資源存取權提供給第三方 AWS 帳戶,請參閱 IAM 使用者指南中[的提供第三方 AWS](https://docs.aws.amazon.com/IAM/latest/UserGuide/id_roles_common-scenarios_third-party.html)  [帳戶 擁有的存](https://docs.aws.amazon.com/IAM/latest/UserGuide/id_roles_common-scenarios_third-party.html)取權。
- 若要了解如何透過聯合身分提供存取權,請參閱 IAM 使用者指南中的[將存取權提供給在外部進行身](https://docs.aws.amazon.com/IAM/latest/UserGuide/id_roles_common-scenarios_federated-users.html) [分驗證的使用者 \(聯合身分\)](https://docs.aws.amazon.com/IAM/latest/UserGuide/id_roles_common-scenarios_federated-users.html)。
- 若要了解使用角色和資源型政策進行跨帳戶存取之間的差異,請參閱 IAM 使用者指南中的 [IAM 角色](https://docs.aws.amazon.com/IAM/latest/UserGuide/id_roles_compare-resource-policies.html) [與資源型政策的差異](https://docs.aws.amazon.com/IAM/latest/UserGuide/id_roles_compare-resource-policies.html)。

# 在 Amazon Polly 日誌記錄和監控

監控是維護 Amazon Polly 應用程式的可靠性、可用性和效能的重要組成部分。若要監控 Amazon Polly API 呼叫,您可以使用 AWS CloudTrail. 若要監控任務的狀態,請使用 Amazon CloudWatch 日 誌。

- Amazon CloudWatch 警示 使用 CloudWatch 警示,您可以在指定的時間段內觀看單一指標。如 果指標超過指定臨界值,則會向 Amazon 簡單通知服務主題或 AWS Auto Scaling 政策傳送通知。 CloudWatch當測量結果處於特定狀態時,警示不會叫用動作。必須是狀態已變更並維持了所指定的 時間長度,才會呼叫動作。如需詳細資訊,請參閱 [整合 CloudWatch 與 Amazon Polly。](#page-298-0)
- CloudTrail 日誌 CloudTrail 提供 Amazon Polly 中使用者、角色或 AWS 服務所採取的動作記錄。 使用所收集的資訊 CloudTrail,您可以判斷向 Amazon Polly 提出的請求。您還可以判斷提出請求 的來源 IP 地址、提出請求的人員和時間以及其他詳細資訊。如需詳細資訊,請參閱 [使用日誌記錄](#page-295-0) [Amazon Polly API 調用 AWS CloudTrail。](#page-295-0)

# Amazon Polly 的合規驗證

第三方稽核員會評估 Amazon Polly 的安全性和合規性,做為多個 AWS 合規計劃的一部分。這些計劃 包括 SOC、PCI、FedRAMP、HIPAA 等等。

如需特定規範計劃範圍內的 AWS 服務清單,請參閱合[規計劃AWS 服務範圍方](https://aws.amazon.com/compliance/services-in-scope/)案)。如需一般資訊,請 參閱[AWS 規範計劃AWS。](https://aws.amazon.com/compliance/programs/)

您可以使用下載第三方稽核報告 AWS Artifact。如需詳細資訊,請參閱 [AWS Artifact中的下載報告](https://docs.aws.amazon.com/artifact/latest/ug/downloading-documents.html)。

使用 Amazon Polly 時的合規責任取決於資料的敏感度、公司的合規目標以及適用的法律和法規。 AWS 提供下列資源以協助遵循法規:

- [安全與合規快速入門指南](https://aws.amazon.com/quickstart/?awsf.quickstart-homepage-filter=categories%23security-identity-compliance):這些部署指南討論架構考量,並提供在 AWS上部署以安全及合規為重心 之基準環境的步驟。
- [建構 HIPAA 安全性與合規性白皮書 本白皮書](https://d0.awsstatic.com/whitepapers/compliance/AWS_HIPAA_Compliance_Whitepaper.pdf)說明公司如何使用建立符合 HIPAA 標準的應用 AWS 程式。
- [AWS 合規資源AWS](https://aws.amazon.com/compliance/resources/)  此工作簿和指南集合可能適用於您的產業和所在地。
- [使用AWS Config 開發人員指南中的規則評估資源](https://docs.aws.amazon.com/config/latest/developerguide/evaluate-config.html)  此 AWS Config 服務會評估您的資源組態符合 內部實務、產業準則和法規的程度。
- [AWS Security Hub](https://docs.aws.amazon.com/securityhub/latest/userguide/what-is-securityhub.html) 此 AWS 服務提供安全性狀態的全面檢視,協助 AWS 您檢查您是否符合安全 性產業標準和最佳做法。

# Amazon Polly 的彈性

AWS 全球基礎架構是圍繞區 AWS 域和可用區域建立的。 AWS 區域提供多個實體分離和隔離的可用 區域,這些區域透過低延遲、高輸送量和高度備援的網路連線。透過可用區域,您可以設計與操作的應 用程式和資料庫,在可用區域之間自動容錯移轉而不會發生中斷。可用區域的可用性、容錯能力和擴展 能力,均較單一或多個資料中心的傳統基礎設施還高。

如需區域和可用區域的相關 AWS 資訊,請參閱[AWS 全域基礎結構。](https://aws.amazon.com/about-aws/global-infrastructure/)

# Amazon Polly 的基礎設施安全

作為受管服務,Amazon Polly 受到 [Amazon Web Services:安 AWS 全流程概觀白皮書中所述的全球](https://d0.awsstatic.com/whitepapers/Security/AWS_Security_Whitepaper.pdf) [網路安全程序的](https://d0.awsstatic.com/whitepapers/Security/AWS_Security_Whitepaper.pdf)保護。

您可以使用 AWS 已發佈的 API 呼叫透過網路存取 Amazon Polly。用戶端必須支援 Transport Layer Security (TLS) 1.0 或更新版本。建議使用 TLS 1.2 或更新版本。用戶端也必須支援具備完美轉送私密 (PFS) 的密碼套件,例如臨時 Diffie-Hellman (DHE) 或橢圓曲線臨時 Diffie-Hellman (ECDHE)。現代系 統 (如 Java 7 和更新版本) 大多會支援這些模式。

此外,請求必須使用存取金鑰 ID 和與 IAM 主體相關聯的私密存取金鑰來簽署。或者,您可以透過 [AWS Security Token Service](https://docs.aws.amazon.com/STS/latest/APIReference/Welcome.html) (AWS STS) 來產生暫時安全憑證來簽署請求。

# Amazon Polly 的安全最佳實踐

我們將您的信任、您內容的隱私和安全性放在第一優先。而且實作可靠且複雜的技術和實體控制,旨在 避免未授權人員存取或公開您的內容,同時確保對內容的使用絕對遵守我們對您所做的承諾。如需更多 資訊,請參閱 [AWS 資料隱私權常見問答集。](https://aws.amazon.com/compliance/data-privacy-faq/)

Amazon Polly 不保留文本提交的內容。

如需 AWS 安全性的廣泛檢視,包括合規性、滲透測試、公告和資源,請造訪 [AWS Cloud Security](https://aws.amazon.com/security/) 網 站。

# 搭配使用具有 VPC 界面端點的 Amazon Polly

如果您使用 Amazon Virtual Private Cloud (Amazon VPC) 託管資 AWS 源,則可以在 VPC 和 Amazon Polly 之間建立私有連接。您可以使用此連線來與 Amazon Polly 合成語音,而不必遍歷公用網際網 路。

Amazon VPC 是一項 AWS 服務,可用於在您定義的虛擬網路中啟動 AWS 資源。您可利用 VPC 來控 制您的網路設定,例如 IP 地址範圍、子網路、路由表和網路閘道。要將 VPC 連接到 Amazon Polly, 您可以為 Amazon Polly 定義一個接口 VPC 端點。這種類型的端點可讓您將 VPC 連接到 AWS 服務。 端點為 Amazon Polly 提供可靠、可擴展的連線功能,無需網際網路閘道、網路位址轉譯 (NAT) 執行個 體或 VPN 連線。如需詳細資訊,請參閱 [Amazon VPC 使用者指南中的「什麼是](https://docs.aws.amazon.com/vpc/latest/userguide/what-is-amazon-vpc.html) Amazon VPC」。

介面 VPC 私人雲端端點採用這項 AWS 技術 AWS PrivateLink,可在 AWS 服務 使用具有私有 IP 位 址的 elastic network interface 之間進行私人通訊。如需詳細資訊,請參[閱新建- AWS PrivateLink 的](https://aws.amazon.com/blogs/aws/new-aws-privatelink-endpoints-kinesis-ec2-systems-manager-and-elb-apis-in-your-vpc/)  [AWS 服務。](https://aws.amazon.com/blogs/aws/new-aws-privatelink-endpoints-kinesis-ec2-systems-manager-and-elb-apis-in-your-vpc/)

下列步驟適用於 Amazon VPC 的使用者。如需詳細資訊,請參[閱 Amazon VPC 使用者指南中的入](https://docs.aws.amazon.com/vpc/latest/userguide/what-is-amazon-vpc.html) [門](https://docs.aws.amazon.com/vpc/latest/userguide/what-is-amazon-vpc.html)指南。

# 可用性

VPC 端點在支援 [Amazon Polly 的所有區域都](https://docs.aws.amazon.com/general/latest/gr/pol.html)受到支援。如需區域和可用區域的相關 AWS 資訊,請參 閱[AWS 全域基礎結構。](https://aws.amazon.com/about-aws/global-infrastructure/)

# 為 Amazon Polly 創建 VPC 端點

若要開始搭配 VPC 使用 Amazon Polly,請為 Amazon Polly 建立介面 VPC 端點。要選擇的服務是喜 歡. *##*。波利。您無需更改 Amazon Polly 的任何設置。如需詳細資訊,請[參閱 Amazon VPC 使用者指](https://docs.aws.amazon.com/vpc/latest/privatelink/create-interface-endpoint.html#create-interface-endpoint.html) [南中的建立界面端點](https://docs.aws.amazon.com/vpc/latest/privatelink/create-interface-endpoint.html#create-interface-endpoint.html)。

# 測試您的 VPC 和 Amazon Polly 之間的連接

建立端點後,您可以測試連線。

測試 VPC 和 Amazon Polly 端點之間的連線

1. 連線至位於 VPC 中的 Amazon EC2 執行個體。[如需連 Connect 的相關資訊,請參閱 Amazon EC2](https://docs.aws.amazon.com/AWSEC2/latest/UserGuide/concepts.html) [文件中的連線到 Linux](https://docs.aws.amazon.com/AWSEC2/latest/UserGuide/concepts.html) [執行個體或連線到 Windows 執行](https://docs.aws.amazon.com/AWSEC2/latest/WindowsGuide/connecting_to_windows_instance.html)個體。

2. 從實例中,使用aws polly describe-voices從列出可 AWS CLI 用的 Amazon Polly 聲音。

如果對命令的回應包括可用的 Amazon Polly 語音清單,表示該命令已成功,且您的 VPC 端點正在運 作。

控制對您的 Amazon Polly 端點的存取

當您建立或修改端點時,VPC 端點政策是您連接至端點的 IAM 資源政策。如果您未在建立端點時連接 政策,我們會以預設政策連接以允許完整存取服務。端點政策不會覆寫或取代 IAM 使用者政策或服務 特定的政策。這個另行區分的政策會控制從端點到所指定之服務的存取。

端點政策必須以 JSON 格式撰寫。

如需詳細資訊,請參閱《Amazon VPC 使用者指南》中[的使用 VPC 端點控制服務的存取。](https://docs.aws.amazon.com/vpc/latest/privatelink/vpc-endpoints-access.html)

以下是適用於 Amazon Polly 的端點政策範例。此政策可讓使用者透過 VPC 連線至 Amazon Polly,以 描述語音並與 Amazon Polly 合成語音,並防止他們執行其他 Amazon Polly 動作。

```
{ 
   "Statement": [ 
    \mathcal{L} "Sid": "SynthesisAndDescribeVoicesOnly", 
        "Principal": "*", 
        "Action": [ 
           "polly:DescribeVoices", 
           "polly:SynthesizeSpeech" 
        ], 
        "Effect": "Allow", 
        "Resource": "*" 
     } 
   ]
}
```
若要修改 Amazon Polly 的 VPC 端點政策

1. 在以下位置打開 Amazon VPC 控制台 [https://console.aws.amazon.com/vpc](https://console.aws.amazon.com/vpc/)。

- 2. 在導覽窗格中選擇端點。
- 3. 如果您尚未為 Amazon Polly 建立端點,請選擇「建立端點」。然後選擇喜歡。 *##* .polly 並選擇創 建端點。
- 4. 選擇喜歡的. *##* .polly 端點,然後選擇畫面下半部分的「策略」索引標籤。
- 5. 選擇 Edit Policy (編輯政策),並對政策做出變更。

# VPC 內容金鑰支援

Amazon Polly 支援可限制存取特定 VPC 或特定 VPC 端點的aws:SourceVpc和aws:SourceVpce內 容金鑰。這些金鑰只有在使用者使用 VPC 端點時才會運作。如需詳細資訊,請參閱 IAM 使用者指南中 的某些服務可用[金鑰](https://docs.aws.amazon.com/IAM/latest/UserGuide/reference_policies_condition-keys.html#condition-keys-service-available)。

# <span id="page-295-0"></span>使用日誌記錄 Amazon Polly API 調用 AWS CloudTrail

Amazon Polly 與這項服務整合在一起AWS CloudTrail,可提供 Amazon Polly 中使用者、角色或服務 所採取的動作記錄的AWS服務。 CloudTrail 捕獲 Amazon Polly 的所有 API 調用作為事件。擷取的呼 叫包括來自 Amazon Polly 主控台的呼叫,以及對 Amazon Polly API 作業的程式碼呼叫。如果您建立 追蹤,您可以啟用持續交付 CloudTrail 事件到 Amazon S3 儲存貯體,包括 Amazon Polly 的事件。如 果您未設定追蹤,您仍然可以在 [事件歷程記錄] 中檢視 CloudTrail 主控台中最近的事件。使用收集的 資訊 CloudTrail,您可以判斷向 Amazon Polly 提出的請求、提出請求的 IP 地址、提出請求的人員、提 出請求的時間以及其他詳細資訊。

若要進一步了解 CloudTrail,包括如何設定和啟用它,請參閱[AWS CloudTrail使用者指南](https://docs.aws.amazon.com/awscloudtrail/latest/userguide/)。

# Amazon Polly 信息 CloudTrail

CloudTrail 在您創建AWS帳戶時,您的帳戶已啟用。Amazon Polly 中發生受支援的事件活動時,該活 動會與事件歷史記錄中的其他AWS服務 CloudTrail 事件一起記錄在事件中。您可以檢視、搜尋和下載 AWS 帳戶的最新事件。如需詳細資訊,請參閱[檢視具有事 CloudTrail 件記錄的事件。](https://docs.aws.amazon.com/awscloudtrail/latest/userguide/view-cloudtrail-events.html)

如需AWS帳戶中持續記錄事件 (包括 Amazon Polly 的活動),請建立追蹤。追蹤可 CloudTrail 將日誌檔 交付到 Amazon S3 儲存貯體。根據預設,當您在主控台建立線索時,線索會套用到所有 AWS 區域。 該追蹤會記錄來自 AWS 分割區中所有區域的事件,並將日誌檔案交付到您指定的 Amazon S3 儲存 貯體。此外,您還可以設定其他AWS服務,以進一步分析 CloudTrail 記錄中收集的事件資料並採取行 動。如需詳細資訊,請參閱下列內容:

- [建立追蹤的概觀](https://docs.aws.amazon.com/awscloudtrail/latest/userguide/cloudtrail-create-and-update-a-trail.html)
- [CloudTrail 支援的服務與整合](https://docs.aws.amazon.com/awscloudtrail/latest/userguide/cloudtrail-aws-service-specific-topics.html#cloudtrail-aws-service-specific-topics-integrations)
- [設定 Amazon SNS 通知 CloudTrail](https://docs.aws.amazon.com/awscloudtrail/latest/userguide/getting_notifications_top_level.html)
- [從多個區域接收 CloudTrail 記錄檔並從多](https://docs.aws.amazon.com/awscloudtrail/latest/userguide/receive-cloudtrail-log-files-from-multiple-regions.html)[個帳戶接收 CloudTrail記錄檔](https://docs.aws.amazon.com/awscloudtrail/latest/userguide/cloudtrail-receive-logs-from-multiple-accounts.html)

Amazon Polly 支援將下列動作記錄為記 CloudTrail 錄檔中的事件:

- [DeleteLexicon](#page-302-0)
- [DescribeVoices](#page-304-0)
- [GetLexicon](#page-308-0)
- [GetSpeechSynthesisTask](#page-311-0)
- [ListLexicons](#page-314-0)
- [ListSpeechSynthesisTasks](#page-317-0)
- [PutLexicon](#page-320-0)
- [StartSpeechSynthesisTask](#page-323-0)
- [SynthesizeSpeech](#page-331-0)

每一筆事件或日誌項目都會包含產生請求者的資訊。身分資訊可協助您判斷下列事項:

- 請求是使用根使用者還 AWS Identity and Access Management (IAM) 使用者憑證發出。
- 提出該請求時,是否使用了特定角色或聯合身分使用者的暫時安全憑證。
- 該請求是否由另一項 AWS 服務提出。

如需詳細資訊,請參閱 [CloudTrail 使用者身分元素](https://docs.aws.amazon.com/awscloudtrail/latest/userguide/cloudtrail-event-reference-user-identity.html)。

# 範例:Amazon Polly 日誌檔項目

追蹤是一種組態,可讓事件以日誌檔的形式傳遞到您指定的 Amazon S3 儲存貯體。 CloudTrail 記錄檔 包含一或多個記錄項目。事件代表來自任何來源的單一請求,包括有關請求的操作,動作的日期和時 間,請求參數等信息。 CloudTrail 日誌文件不是公共 API 調用的有序堆棧跟踪,因此它們不會以任何 特定順序顯示。

下列範例顯示示範的 CloudTrail 記錄項目SynthesizeSpeech。

```
{
"Records": [ 
\overline{\mathcal{L}}"awsRegion": "us-east-2", 
              "eventID": "19bd70f7-5e60-4cdc-9825-936c552278ae", 
              "eventName": "SynthesizeSpeech", 
              "eventSource": "polly.amazonaws.com", 
              "eventTime": "2016-11-02T03:49:39Z", 
              "eventType": "AwsApiCall", 
              "eventVersion": "1.05", 
              "recipientAccountId": "123456789012", 
              "requestID": "414288c2-a1af-11e6-b17f-d7cfc06cb461", 
              "requestParameters": {
"lexiconNames": [ 
                       "SampleLexicon"
```

```
 ], 
                  "engine": "neural", 
                  "outputFormat": "mp3", 
                  "sampleRate": "22050", 
                  "text": "**********", 
                  "textType": "text", 
                  "voiceId": "Kendra" 
              }, 
              "responseElements": null, 
              "sourceIPAddress": "1.2.3.4", 
              "userAgent": "Amazon CLI/Polly 1.10 API 2016-06-10", 
              "userIdentity": {
"accessKeyId": "EXAMPLE_KEY_ID", 
                  "accountId": "123456789012", 
                  "arn": "arn:aws:iam::123456789012:user/Alice", 
                  "principalId": "EX_PRINCIPAL_ID", 
                  "type": "IAMUser", 
                  "userName": "Alice" 
              } 
         } 
     ]
}
```
# <span id="page-298-0"></span>整合 CloudWatch 與 Amazon Polly

當您與 Amazon Polly 互動時,每分鐘都會傳送以下指標與維度至 CloudWatch。您可以使用下列程序 來檢視 Amazon Polly 的指標。

您可以使用 CloudWatch 來監控 Amazon Polly;該服務會收集並處理來自 Amazon Polly 的原始資 料,進而將這些資料轉換為便於讀取且幾近即時的指標。這些統計資料會保存兩週的期間,以便您存取 historical information,並更清楚 Web 應用程式或服務的執行方式。根據預設,Amazon Polly 指標資料會自動以 1 分鐘的間隔傳送給 CloudWatch。如需詳細資訊,請參閱「」[什麼是 Amazon](https://docs.aws.amazon.com/AmazonCloudWatch/latest/monitoring/WhatIsCloudWatch.html) [CloudWatch](https://docs.aws.amazon.com/AmazonCloudWatch/latest/monitoring/WhatIsCloudWatch.html)在 AmazonCloudWatch 使用者指南。

# 取得 CloudWatch 指標 (主控台)

- 1. 透過<https://console.aws.amazon.com/cloudwatch/>開啟 CloudWatch 主控台。
- 2. 在導覽窗格中,選擇 Metrics (指標)。
- 3. 在 中依類別分類的 CloudWatch 指標窗格中,在 Amazon Polly 的指標類別下選擇一個指標類別, 然後在上半部的窗格中向下捲動即可檢視指標的完整清單。

# 取得 CloudWatch 指標 (CLI)

以下程式碼顯示 Amazon Polly 的可用指標。

```
aws cloudwatch list-metrics --namespace "AWS/Polly"
```
上述命令會傳回類似以下的 Amazon Polly 指標清單。MetricName 元素可識別指標。

```
{ 
     "Metrics": [ 
\overline{\mathcal{L}} "Namespace": "AWS/Polly", 
               "Dimensions": [ 
\overline{\mathcal{L}} "Name": "Operation", 
                        "Value": "SynthesizeSpeech" 
 } 
              ], 
               "MetricName": "ResponseLatency" 
          },
```
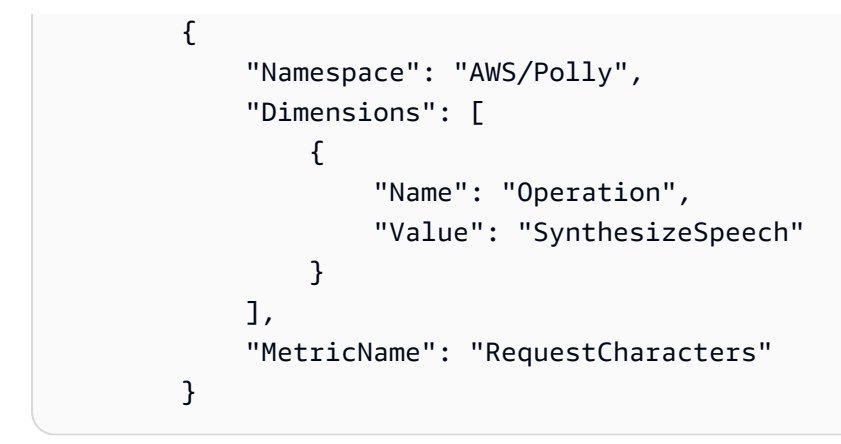

如需詳細資訊,請參閱「」[GetMetricStatistics中](https://docs.aws.amazon.com/AmazonCloudWatch/latest/APIReference/API_GetMetricStatistics.html)的Amazon CloudWatch API 參考。

# Amazon Polly 指標

Amazon Polly 會為每個請求生成下列指標。這些指標是彙總的,並且每隔一分鐘發送到 CloudWatch 可用的 CloudWatch。

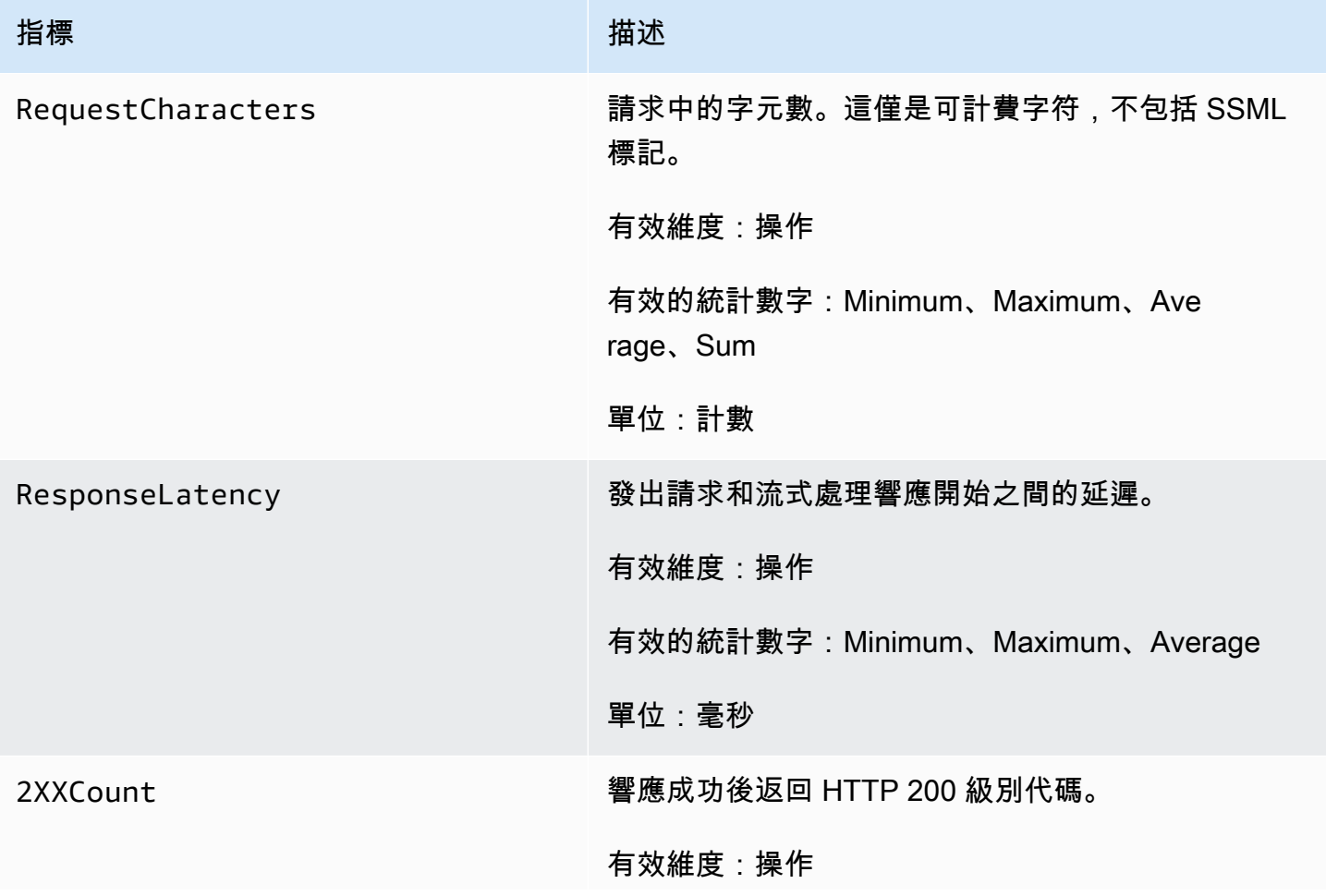

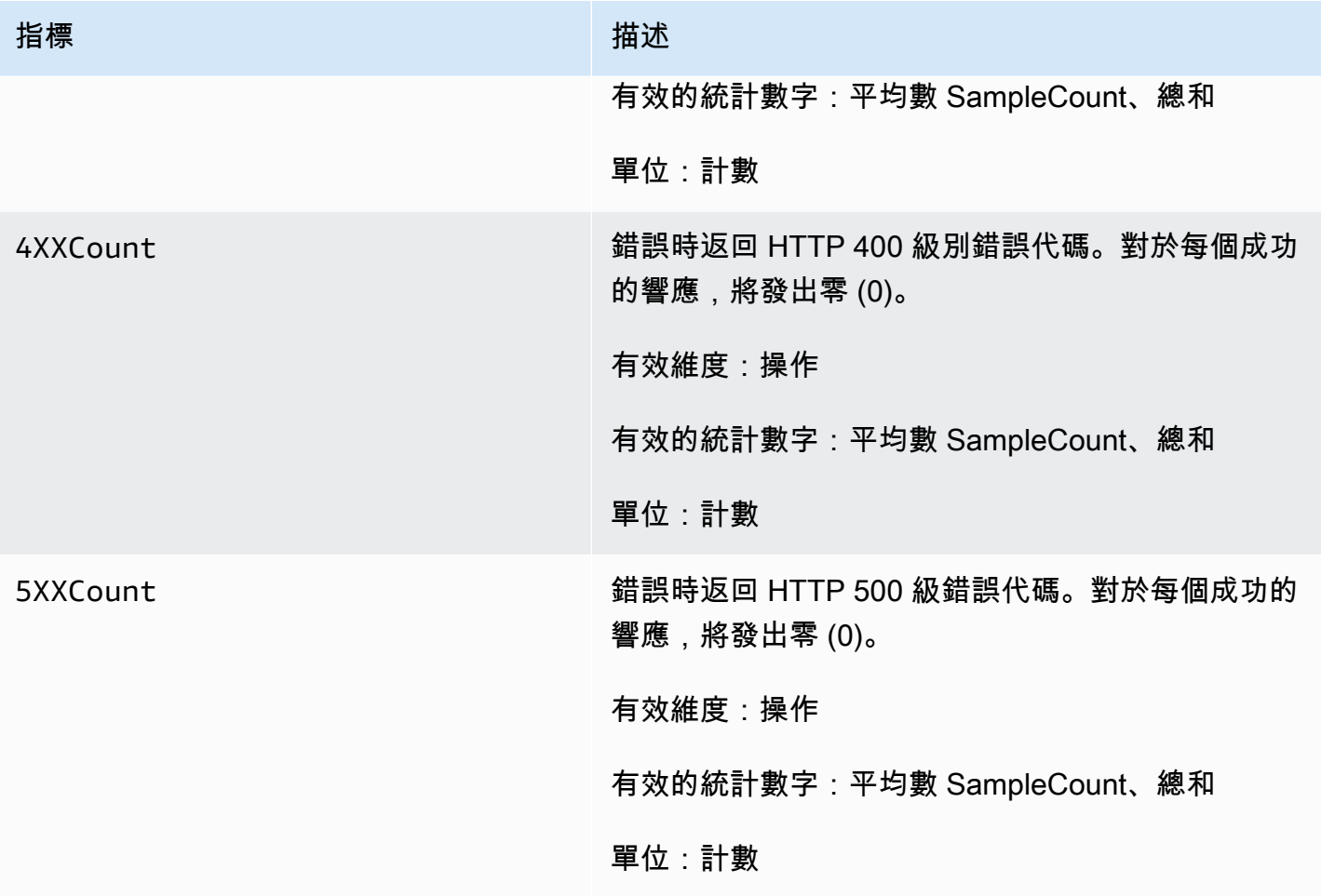

# Amazon Polly 指標的維度

Amazon Polly 指標使用AWS/Polly 命名空間,並提供下列維度的指標:

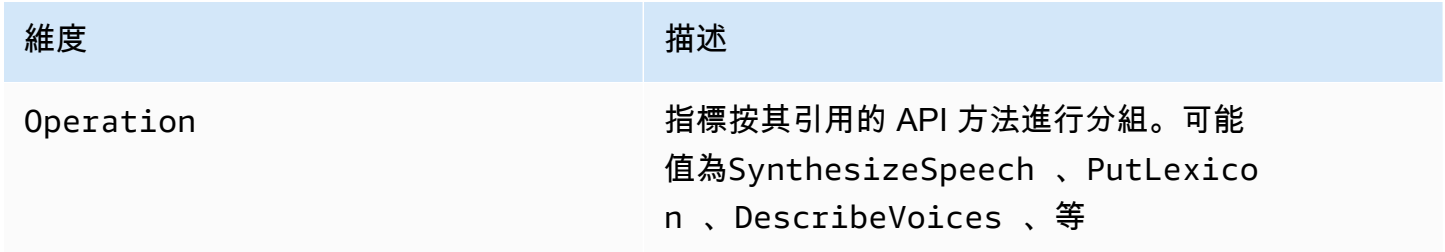

# Amazon Polly API 參考

本節包含 Amazon Polly API 參考。

### **a** Note

已驗證的 API 呼叫必須使用簽章第 4 版簽署程序簽署。如需詳細[資訊 AWS ,請](https://docs.aws.amazon.com/general/latest/gr/signing_aws_api_requests.html)參閱 Amazon Web Services 一般參考.

主題

- [動作](#page-301-0)
- [資料類型](#page-337-0)

# <span id="page-301-0"></span>動作

支援以下動作:

- [DeleteLexicon](#page-302-0)
- [DescribeVoices](#page-304-0)
- [GetLexicon](#page-308-0)
- [GetSpeechSynthesisTask](#page-311-0)
- [ListLexicons](#page-314-0)
- [ListSpeechSynthesisTasks](#page-317-0)
- [PutLexicon](#page-320-0)
- [StartSpeechSynthesisTask](#page-323-0)
- [SynthesizeSpeech](#page-331-0)

# <span id="page-302-0"></span>**DeleteLexicon**

刪除儲存在中的指定發音詞典。 AWS 區域已刪除的詞典不可用於語音合成,也無法使 用GetLexicon或 ListLexicon API 來檢索它。

### 如需詳細資訊,請參閱[管理詞彙](https://docs.aws.amazon.com/polly/latest/dg/managing-lexicons.html)。

### <span id="page-302-1"></span>請求語法

DELETE /v1/lexicons/*LexiconName* HTTP/1.1

### URI 請求參數

### 請求會使用下列 URI 參數。

### **[LexiconName](#page-302-1)**

要刪除的詞典名稱。必須是區域中現有的詞典。

模式:[0-9A-Za-z]{1,20}

### 必要:是

## 請求主體

### 請求沒有請求主體。

### 回應語法

HTTP/1.1 200

## 回應元素

如果動作成功,則服務會傳回具空 HTTP 內文的 HTTP 200 回應。

## 錯誤

### LexiconNotFoundException

Amazon Polly 找不到指定的詞庫。這可能是由於遺失的詞庫、其名稱拼錯或指定位於不同地區的詞 庫所造成。

請確認詞典存在,位於區域中 (請參[閱ListLexicons](#page-314-0)),而且拼寫其名稱是否正確。然後再試一次。

HTTP 狀態碼:404

ServiceFailureException

未知的情況造成服務失敗。

**HTTP 狀態碼: 500** 

## 另請參閱

如需在其中一個特定語言 AWS SDK 中使用此 API 的詳細資訊,請參閱下列內容:

- [AWS 命令列介面](https://docs.aws.amazon.com/goto/aws-cli/polly-2016-06-10/DeleteLexicon)
- [AWS SDK for .NET](https://docs.aws.amazon.com/goto/DotNetSDKV3/polly-2016-06-10/DeleteLexicon)
- [AWS SDK for C++](https://docs.aws.amazon.com/goto/SdkForCpp/polly-2016-06-10/DeleteLexicon)
- [AWS 適用於轉到 V2 的 SDK](https://docs.aws.amazon.com/goto/SdkForGoV2/polly-2016-06-10/DeleteLexicon)
- [AWS 適用於 Java V2 的 SDK](https://docs.aws.amazon.com/goto/SdkForJavaV2/polly-2016-06-10/DeleteLexicon)
- [AWS 適用於 JavaScript V3 的 SDK](https://docs.aws.amazon.com/goto/SdkForJavaScriptV3/polly-2016-06-10/DeleteLexicon)
- [AWS SDK for PHP](https://docs.aws.amazon.com/goto/SdkForPHPV3/polly-2016-06-10/DeleteLexicon)
- [AWS 適用於 Python 的 SDK](https://docs.aws.amazon.com/goto/boto3/polly-2016-06-10/DeleteLexicon)
- [AWS 適用於紅寶石 V3 的 SDK](https://docs.aws.amazon.com/goto/SdkForRubyV3/polly-2016-06-10/DeleteLexicon)

# <span id="page-304-0"></span>**DescribeVoices**

傳回請求語音合成時可用的語音清單。每個聲音會說一個指定的語言,不論是男性或女性,並且由 ID 識別,這是語音名稱的 ASCII 版本。

合成語音 (SynthesizeSpeech) 時,您可以從傳回的聲音清單中提供所DescribeVoices需語音的 語音 ID。

例如,您希望新聞閱讀器應用程式以特定語言閱讀新聞,但讓使用者可以選擇語音。使用 該DescribeVoices操作,您可以為用戶提供可用的聲音列表以供選擇。

您可以選擇指定語言代碼來篩選可用的聲音。例如,如果您指定en-US,作業會傳回所有可用美式英文 語音的清單。

<span id="page-304-1"></span>這項操作需要許可來執行 polly:DescribeVoices 動作。

### 請求語法

GET /v1/voices?

Engine=*Engine*&IncludeAdditionalLanguageCodes=*IncludeAdditionalLanguageCodes*&LanguageCode=*LanguageCode*&NextToken=*NextToken* HTTP/1.1

### URI 請求參數

### 請求會使用下列 URI 參數。

#### [Engine](#page-304-1)

指定 Amazon Polly 在處理語音合成的輸入文字時使用的引擎 (standardneural或long-form)。

有效值:standard | neural | long-form

#### [IncludeAdditionalLanguageCodes](#page-304-1)

Boolean 值,指出是否傳回使用指定語言做為其他語言的任何雙語語音。例如,如果您要求所有使 用美國英語(ES-US)的語言,並且有意大利語語音同時說義大利語(IT-IT)和美國英語,則如果 您指定,則該聲音將包含在內,yes但如果您指定,則不包括該語音。no

#### **[LanguageCode](#page-304-1)**

用於過濾傳回的聲音清單的語言識別標記(語言名稱 ISO 3166 國家代碼的 ISO 639 代碼)。如果 您未指定此選用參數,則會傳回所有可用的聲音。

有效值:arb | cmn-CN | cy-GB | da-DK | de-DE | en-AU | en-GB | en-GB-WLS | en-IN | en-US | es-ES | es-MX | es-US | fr-CA | fr-FR | is-IS | it-IT | ja-JP | hi-IN | ko-KR | nb-NO | nl-NL | pl-PL | pt-BR | pt-PT | ro-RO | ru-RU | sv-SE | tr-TR | en-NZ | en-ZA | ca-ES | de-AT | yue-CN | ar-AE | fi-FI | en-IE | nl-BE | fr-BE

**[NextToken](#page-304-1)** 

從先前的DescribeVoices操作返回的不透明分頁令牌。如果存在,則表示繼續刊登物品的位置。

長度限制:長度下限為 0。長度上限為 4096。

### 請求主體

#### <span id="page-305-0"></span>請求沒有請求主體。

### 回應語法

```
HTTP/1.1 200
Content-type: application/json
{ 
    "NextToken": "string", 
    "Voices": [ 
       { 
           "AdditionalLanguageCodes": [ "string" ], 
           "Gender": "string", 
           "Id": "string", 
           "LanguageCode": "string", 
           "LanguageName": "string", 
           "Name": "string", 
           "SupportedEngines": [ "string" ] 
       } 
    ]
}
```
## 回應元素

如果動作成功,則服務傳回 HTTP 200 回應。

服務會傳回下列 JSON 格式的資料。

#### <span id="page-306-0"></span>**[NextToken](#page-305-0)**

在下一個請求中使用的分頁令牌,以繼續聲音列表。 NextToken只有在響應被截斷時才返回。

類型:字串

長度限制:長度下限為 0。長度上限為 4096。

#### <span id="page-306-1"></span>[Voices](#page-305-0)

聲音及其屬性的列表。

類型:[Voice](#page-347-3) 物件陣列

### 錯誤

InvalidNextTokenException

NextToken 無效。請確認拼字正確,然後再試一次。

HTTP 狀態碼:400

**ServiceFailureException** 

未知的情況造成服務失敗。

**HTTP 狀態碼: 500** 

### 另請參閱

如需在其中一個特定語言 AWS SDK 中使用此 API 的詳細資訊,請參閱下列內容:

- [AWS 命令列介面](https://docs.aws.amazon.com/goto/aws-cli/polly-2016-06-10/DescribeVoices)
- [AWS SDK for .NET](https://docs.aws.amazon.com/goto/DotNetSDKV3/polly-2016-06-10/DescribeVoices)
- [AWS SDK for C++](https://docs.aws.amazon.com/goto/SdkForCpp/polly-2016-06-10/DescribeVoices)
- [AWS 適用於轉到 V2 的 SDK](https://docs.aws.amazon.com/goto/SdkForGoV2/polly-2016-06-10/DescribeVoices)
- [AWS SDK for Java V2 的开发](https://docs.aws.amazon.com/goto/SdkForJavaV2/polly-2016-06-10/DescribeVoices)
- [AWS 適用於 JavaScript V3 的 SDK](https://docs.aws.amazon.com/goto/SdkForJavaScriptV3/polly-2016-06-10/DescribeVoices)
- [AWS SDK for PHP](https://docs.aws.amazon.com/goto/SdkForPHPV3/polly-2016-06-10/DescribeVoices)
- [AWS 適用於 Python 的 SDK](https://docs.aws.amazon.com/goto/boto3/polly-2016-06-10/DescribeVoices)

# • [AWS 適用於紅寶石 V3 的 SDK](https://docs.aws.amazon.com/goto/SdkForRubyV3/polly-2016-06-10/DescribeVoices)

# <span id="page-308-0"></span>**GetLexicon**

傳回儲存在的指定發音詞典的內容。 AWS 區域如需詳細資訊,請參閱[管理詞彙。](https://docs.aws.amazon.com/polly/latest/dg/managing-lexicons.html)

## <span id="page-308-1"></span>請求語法

GET /v1/lexicons/*LexiconName* HTTP/1.1

# URI 請求參數

請求會使用下列 URI 參數。

**[LexiconName](#page-308-1)** 

詞典的名稱。

- 模式: [0-9A-Za-z]{1,20}
- 必要:是

# 請求主體

### 請求沒有請求主體。

<span id="page-308-2"></span>回應語法

```
HTTP/1.1 200
Content-type: application/json
{ 
    "Lexicon": { 
       "Content": "string", 
        "Name": "string" 
    }, 
    "LexiconAttributes": { 
       "Alphabet": "string", 
       "LanguageCode": "string", 
        "LastModified": number, 
        "LexemesCount": number, 
        "LexiconArn": "string", 
        "Size": number
```
}

}

### 回應元素

如果動作成功,則服務傳回 HTTP 200 回應。

服務會傳回下列 JSON 格式的資料。

#### <span id="page-309-0"></span>[Lexicon](#page-308-2)

詞典對象,提供詞典的名稱和字符串內容。

類型:[Lexicon](#page-338-2) 物件

#### <span id="page-309-1"></span>**[LexiconAttributes](#page-308-2)**

詞典的中繼資料,包括使用的拼音字母、語言代碼、詞典 ARN、詞典中定義的詞彙數目,以及字典 大小 (以位元組為單位)。

類型:[LexiconAttributes](#page-339-4) 物件

### 錯誤

LexiconNotFoundException

Amazon Polly 找不到指定的詞庫。這可能是由於遺失的詞庫、其名稱拼錯或指定位於不同地區的詞 庫所造成。

請確認詞典存在,位於區域中 (請參[閱ListLexicons](#page-314-0)),而且拼寫其名稱的拼寫正確。然後再試一次。

HTTP 狀態碼:404

ServiceFailureException

未知的情況造成服務失敗。

**HTTP 狀態碼: 500** 

### 另請參閱

如需在其中一個特定語言 AWS SDK 中使用此 API 的詳細資訊,請參閱下列內容:

- [AWS 命令列介面](https://docs.aws.amazon.com/goto/aws-cli/polly-2016-06-10/GetLexicon)
- [AWS SDK for .NET](https://docs.aws.amazon.com/goto/DotNetSDKV3/polly-2016-06-10/GetLexicon)
- [AWS SDK for C++](https://docs.aws.amazon.com/goto/SdkForCpp/polly-2016-06-10/GetLexicon)
- [AWS 適用於轉到 V2 的 SDK](https://docs.aws.amazon.com/goto/SdkForGoV2/polly-2016-06-10/GetLexicon)
- [AWS 適用於 Java V2 的 SDK](https://docs.aws.amazon.com/goto/SdkForJavaV2/polly-2016-06-10/GetLexicon)
- [AWS 適用於 JavaScript V3 的 SDK](https://docs.aws.amazon.com/goto/SdkForJavaScriptV3/polly-2016-06-10/GetLexicon)
- [AWS SDK for PHP](https://docs.aws.amazon.com/goto/SdkForPHPV3/polly-2016-06-10/GetLexicon)
- [AWS 適用於 Python 的 SDK](https://docs.aws.amazon.com/goto/boto3/polly-2016-06-10/GetLexicon)
- [AWS 適用於紅寶石 V3 的 SDK](https://docs.aws.amazon.com/goto/SdkForRubyV3/polly-2016-06-10/GetLexicon)

# <span id="page-311-0"></span>GetSpeechSynthesisTask

根據 SpeechSynthesisTask 物件的 tasKid 擷取特定物件。此物件包含指定語音合成工作的相關資訊, 包括工作狀態,以及包含工作輸出的 S3 儲存貯體的連結。

### <span id="page-311-1"></span>請求語法

GET /v1/synthesisTasks/*TaskId* HTTP/1.1

### URI 請求參數

請求會使用下列 URI 參數。

### **[TaskId](#page-311-1)**

Amazon Polly 針對語音合成任務產生識別碼。

模式: ^[a-zA-Z0-9 -]{1,100}\$

必要:是

## 請求主體

請求沒有請求主體。

<span id="page-311-2"></span>回應語法

```
HTTP/1.1 200
Content-type: application/json
{ 
    "SynthesisTask": { 
       "CreationTime": number, 
       "Engine": "string", 
       "LanguageCode": "string", 
       "LexiconNames": [ "string" ], 
       "OutputFormat": "string", 
       "OutputUri": "string", 
       "RequestCharacters": number, 
       "SampleRate": "string", 
       "SnsTopicArn": "string", 
       "SpeechMarkTypes": [ "string" ],
```

```
 "TaskId": "string", 
        "TaskStatus": "string", 
        "TaskStatusReason": "string", 
        "TextType": "string", 
        "VoiceId": "string" 
    }
}
```
### 回應元素

如果動作成功,則服務傳回 HTTP 200 回應。

服務會傳回下列 JSON 格式的資料。

#### <span id="page-312-0"></span>[SynthesisTask](#page-311-2)

SynthesisTask 提供來自所要求任務之資訊的物件,包括輸出格式、建立時間、作業狀態等。

類型:[SynthesisTask](#page-342-3) 物件

# 錯誤

InvalidTaskIdException

提供的任務 ID 無效。請提供有效的工作 ID,然後再試一次。

HTTP 狀態碼:400

ServiceFailureException

未知的情況造成服務失敗。

HTTP 狀態碼:500

SynthesisTaskNotFoundException

找不到具有要求工作 ID 的語音合成工作。

HTTP 狀態碼:400

### 另請參閱

如需在其中一個特定語言 AWS SDK 中使用此 API 的詳細資訊,請參閱下列內容:

- [AWS 命令列介面](https://docs.aws.amazon.com/goto/aws-cli/polly-2016-06-10/GetSpeechSynthesisTask)
- [AWS SDK for .NET](https://docs.aws.amazon.com/goto/DotNetSDKV3/polly-2016-06-10/GetSpeechSynthesisTask)
- [AWS SDK for C++](https://docs.aws.amazon.com/goto/SdkForCpp/polly-2016-06-10/GetSpeechSynthesisTask)
- [AWS 適用於轉到 V2 的 SDK](https://docs.aws.amazon.com/goto/SdkForGoV2/polly-2016-06-10/GetSpeechSynthesisTask)
- [AWS SDK for Java V2 的开发](https://docs.aws.amazon.com/goto/SdkForJavaV2/polly-2016-06-10/GetSpeechSynthesisTask)
- [AWS 適用於 JavaScript V3 的 SDK](https://docs.aws.amazon.com/goto/SdkForJavaScriptV3/polly-2016-06-10/GetSpeechSynthesisTask)
- [AWS SDK for PHP](https://docs.aws.amazon.com/goto/SdkForPHPV3/polly-2016-06-10/GetSpeechSynthesisTask)
- [AWS 適用於 Python 的 SDK](https://docs.aws.amazon.com/goto/boto3/polly-2016-06-10/GetSpeechSynthesisTask)
- [AWS 適用於紅寶石 V3 的 SDK](https://docs.aws.amazon.com/goto/SdkForRubyV3/polly-2016-06-10/GetSpeechSynthesisTask)

# <span id="page-314-0"></span>**ListLexicons**

傳回儲存在的發音詞彙清單。 AWS 區域如需詳細資訊,請參閱[管理詞彙。](https://docs.aws.amazon.com/polly/latest/dg/managing-lexicons.html)

### <span id="page-314-1"></span>請求語法

GET /v1/lexicons?NextToken=*NextToken* HTTP/1.1

## URI 請求參數

請求會使用下列 URI 參數。

### **[NextToken](#page-314-1)**

從先前的ListLexicons操作返回的不透明分頁令牌。如果存在,則表示在何處繼續辭典列表。

長度限制:長度下限為 0。長度上限為 4096。

## 請求主體

請求沒有請求主體。

### <span id="page-314-2"></span>回應語法

```
HTTP/1.1 200
Content-type: application/json
{ 
    "Lexicons": [ 
        { 
           "Attributes": { 
               "Alphabet": "string", 
               "LanguageCode": "string", 
               "LastModified": number, 
               "LexemesCount": number, 
               "LexiconArn": "string", 
               "Size": number
           }, 
           "Name": "string" 
        } 
    ],
```
}

"[NextToken"](#page-315-1): "*string*"

### 回應元素

如果動作成功,則服務傳回 HTTP 200 回應。

服務會傳回下列 JSON 格式的資料。

### <span id="page-315-0"></span>[Lexicons](#page-314-2)

詞典名稱和屬性的列表。

類型:[LexiconDescription](#page-341-2) 物件陣列

#### <span id="page-315-1"></span>**[NextToken](#page-314-2)**

在下一個請求中使用的分頁令牌,以繼續詞典的上市。 NextToken只有在響應被截斷時才返回。

#### 類型:字串

長度限制:長度下限為 0。長度上限為 4096。

### 錯誤

InvalidNextTokenException

NextToken 是無效的。請確認拼字正確,然後再試一次。

HTTP 狀態碼:400

ServiceFailureException

未知的情況造成服務失敗。

**HTTP 狀態碼: 500** 

## 另請參閱

如需在其中一個特定語言 AWS SDK 中使用此 API 的詳細資訊,請參閱下列內容:

• [AWS 命令列介面](https://docs.aws.amazon.com/goto/aws-cli/polly-2016-06-10/ListLexicons)

- [AWS SDK for .NET](https://docs.aws.amazon.com/goto/DotNetSDKV3/polly-2016-06-10/ListLexicons)
- [AWS SDK for C++](https://docs.aws.amazon.com/goto/SdkForCpp/polly-2016-06-10/ListLexicons)
- [AWS 適用於轉到 V2 的 SDK](https://docs.aws.amazon.com/goto/SdkForGoV2/polly-2016-06-10/ListLexicons)
- [AWS SDK for Java V2 的軟件](https://docs.aws.amazon.com/goto/SdkForJavaV2/polly-2016-06-10/ListLexicons)
- [AWS 適用於 JavaScript V3 的 SDK](https://docs.aws.amazon.com/goto/SdkForJavaScriptV3/polly-2016-06-10/ListLexicons)
- [AWS SDK for PHP](https://docs.aws.amazon.com/goto/SdkForPHPV3/polly-2016-06-10/ListLexicons)
- [AWS 適用於 Python 的 SDK](https://docs.aws.amazon.com/goto/boto3/polly-2016-06-10/ListLexicons)
- [AWS 適用於紅寶石 V3 的 SDK](https://docs.aws.amazon.com/goto/SdkForRubyV3/polly-2016-06-10/ListLexicons)

# <span id="page-317-0"></span>ListSpeechSynthesisTasks

傳回依建立日期排序的 SpeechSynthesisTask 物件清單。此作業可依狀態篩選工作,例如,允許使用 者僅列出已完成的工作。

### <span id="page-317-1"></span>請求語法

GET /v1/synthesisTasks?MaxResults=*MaxResults*&NextToken=*NextToken*&Status=*Status* HTTP/1.1

### URI 請求參數

#### 請求會使用下列 URI 參數。

### **[MaxResults](#page-317-1)**

List 作業中傳回的語音合成工作數目上限。

有效範圍:最小值為 1。最大值為 100。

### **[NextToken](#page-317-1)**

要在下一個要求中使用的分頁權杖,以繼續列出語音合成工作。

長度限制:長度下限為 0。長度上限為 4096。

#### **[Status](#page-317-1)**

List 作業中傳回的語音合成工作狀態

有效值:scheduled | inProgress | completed | failed

## 請求主體

#### <span id="page-317-2"></span>請求沒有請求主體。

### 回應語法

```
HTTP/1.1 200
Content-type: application/json
```

```
{ 
    "NextToken": "string", 
    "SynthesisTasks": [ 
        { 
           "CreationTime": number, 
           "Engine": "string", 
           "LanguageCode": "string", 
           "LexiconNames": [ "string" ], 
           "OutputFormat": "string", 
           "OutputUri": "string", 
           "RequestCharacters": number, 
           "SampleRate": "string", 
           "SnsTopicArn": "string", 
           "SpeechMarkTypes": [ "string" ], 
           "TaskId": "string", 
           "TaskStatus": "string", 
           "TaskStatusReason": "string", 
           "TextType": "string", 
           "VoiceId": "string" 
       } 
    ]
}
```
### 回應元素

如果動作成功,則服務傳回 HTTP 200 回應。

服務會傳回下列 JSON 格式的資料。

### <span id="page-318-0"></span>**[NextToken](#page-317-2)**

從此請求中先前的 List 操作返回的不透明分頁令牌。如果存在,則表示繼續刊登物品的位置。

類型:字串

長度限制:長度下限為 0。長度上限為 4096。

#### <span id="page-318-1"></span>**[SynthesisTasks](#page-317-2)**

提供清單要求中指定工作之資訊的 SynthesisTask 物件清單,包括輸出格式、建立時間、作業狀態 等。

類型:[SynthesisTask](#page-342-3) 物件陣列

## 錯誤

InvalidNextTokenException

NextToken 是無效的。請確認拼字正確,然後再試一次。

HTTP 狀態碼:400

ServiceFailureException

未知的情況造成服務失敗。

**HTTP 狀態碼: 500** 

## 另請參閱

如需在其中一個特定語言 AWS SDK 中使用此 API 的詳細資訊,請參閱下列內容:

- [AWS 命令列介面](https://docs.aws.amazon.com/goto/aws-cli/polly-2016-06-10/ListSpeechSynthesisTasks)
- [AWS SDK for .NET](https://docs.aws.amazon.com/goto/DotNetSDKV3/polly-2016-06-10/ListSpeechSynthesisTasks)
- [AWS SDK for C++](https://docs.aws.amazon.com/goto/SdkForCpp/polly-2016-06-10/ListSpeechSynthesisTasks)
- [AWS 適用於轉到 V2 的 SDK](https://docs.aws.amazon.com/goto/SdkForGoV2/polly-2016-06-10/ListSpeechSynthesisTasks)
- [AWS SDK for Java V2 的軟件](https://docs.aws.amazon.com/goto/SdkForJavaV2/polly-2016-06-10/ListSpeechSynthesisTasks)
- [AWS 適用於 JavaScript V3 的 SDK](https://docs.aws.amazon.com/goto/SdkForJavaScriptV3/polly-2016-06-10/ListSpeechSynthesisTasks)
- [AWS SDK for PHP](https://docs.aws.amazon.com/goto/SdkForPHPV3/polly-2016-06-10/ListSpeechSynthesisTasks)
- [AWS 適用於 Python 的 SDK](https://docs.aws.amazon.com/goto/boto3/polly-2016-06-10/ListSpeechSynthesisTasks)
- [AWS 適用於紅寶石 V3 的 SDK](https://docs.aws.amazon.com/goto/SdkForRubyV3/polly-2016-06-10/ListSpeechSynthesisTasks)

## <span id="page-320-0"></span>**PutLexicon**

將 AWS 區域發音詞典儲存在. 如果區域中已經存在具有相同名稱的詞典,則會被新詞典覆蓋。詞典操 作具有最終一致性,因此,可能需要一些時間才能使用詞典。 SynthesizeSpeech

<span id="page-320-2"></span>如需詳細資訊,請參閱[管理詞彙](https://docs.aws.amazon.com/polly/latest/dg/managing-lexicons.html)。

### 請求語法

```
PUT /v1/lexicons/LexiconName HTTP/1.1
Content-type: application/json
{ 
    "Content": "string"
}
```
### URI 請求參數

請求會使用下列 URI 參數。

#### **[LexiconName](#page-320-2)**

詞典的名稱。該名稱必須遵循常規快遞格式 [0-9A-ZA-Z] {1,20}。也就是說,該名稱是一個區分大小 寫的字母數字字符串,最多 20 個字符。

模式:[0-9A-Za-z]{1,20}

必要:是

### 請求主體

請求接受採用 JSON 格式的下列資料。

#### <span id="page-320-1"></span>**[Content](#page-320-2)**

PLS 詞典的內容作為字符串數據。

#### 類型:字串

### 必要:是

## 回應語法

HTTP/1.1 200

### 回應元素

如果動作成功,則服務會傳回具空 HTTP 內文的 HTTP 200 回應。

## 錯誤

InvalidLexiconException

Amazon Polly 找不到指定的詞庫。請確認詞典的名稱拼寫正確,然後再試一次。

HTTP 狀態碼:400

LexiconSizeExceededException

此操作將超過指定詞典的最大大小。

HTTP 狀態碼:400

MaxLexemeLengthExceededException

此操作將超出詞法的最大大小。

HTTP 狀態碼:400

MaxLexiconsNumberExceededException

此操作將超過最大詞典數量。

HTTP 狀態碼:400

ServiceFailureException

未知的情況造成服務失敗。

**HTTP 狀態碼: 500** 

UnsupportedPlsAlphabetException

詞典指定的字母不是支持的字母。有效值為 x-sampa 和 ipa。

HTTP 狀態碼:400

UnsupportedPlsLanguageException

不支援詞典中指定的語言。如需支援的語言清單,請參閱[詞彙屬性](https://docs.aws.amazon.com/polly/latest/dg/API_LexiconAttributes.html)。

HTTP 狀態碼:400

## 另請參閱

如需在其中一個特定語言 AWS SDK 中使用此 API 的詳細資訊,請參閱下列內容:

- [AWS 命令列介面](https://docs.aws.amazon.com/goto/aws-cli/polly-2016-06-10/PutLexicon)
- [AWS SDK for .NET](https://docs.aws.amazon.com/goto/DotNetSDKV3/polly-2016-06-10/PutLexicon)
- [AWS SDK for C++](https://docs.aws.amazon.com/goto/SdkForCpp/polly-2016-06-10/PutLexicon)
- [AWS 適用於轉到 V2 的 SDK](https://docs.aws.amazon.com/goto/SdkForGoV2/polly-2016-06-10/PutLexicon)
- [AWS SDK for Java V2 的开发](https://docs.aws.amazon.com/goto/SdkForJavaV2/polly-2016-06-10/PutLexicon)
- [AWS 適用於 JavaScript V3 的 SDK](https://docs.aws.amazon.com/goto/SdkForJavaScriptV3/polly-2016-06-10/PutLexicon)
- [AWS SDK for PHP](https://docs.aws.amazon.com/goto/SdkForPHPV3/polly-2016-06-10/PutLexicon)
- [AWS 適用於 Python 的 SDK](https://docs.aws.amazon.com/goto/boto3/polly-2016-06-10/PutLexicon)
- [AWS 適用於紅寶石 V3 的 SDK](https://docs.aws.amazon.com/goto/SdkForRubyV3/polly-2016-06-10/PutLexicon)

# <span id="page-323-0"></span>StartSpeechSynthesisTask

允許建立非同步合成工作,方法是啟動新的SpeechSynthesisTask. 此操作需要語音合成所 需的所有標準資訊,以及用於存放合成任務輸出的服務的 Amazon S3 儲存貯體名稱以及兩個 可選參數 (OutputS3KeyPrefix和SnsTopicArn)。一旦創建了合成任務,此操作將返回一 個SpeechSynthesisTask對象,其中將包括此任務的標識符以及當前狀態。啟動非同步合成工作 後,SpeechSynthesisTask物件可使用 72 小時。

# <span id="page-323-2"></span>請求語法

```
POST /v1/synthesisTasks HTTP/1.1
Content-type: application/json
{ 
    "Engine": "string", 
    "LanguageCode": "string", 
    "LexiconNames": [ "string" ], 
    "OutputFormat": "string", 
    "OutputS3BucketName": "string", 
    "OutputS3KeyPrefix": "string", 
    "SampleRate": "string", 
    "SnsTopicArn": "string", 
    "SpeechMarkTypes": [ "string" ], 
    "Text": "string", 
    "TextType": "string", 
    "VoiceId": "string"
}
```
# URI 請求參數

請求不會使用任何 URI 參數。

# 請求主體

請求接受採用 JSON 格式的下列資料。

### <span id="page-323-1"></span>[Engine](#page-323-2)

指定 Amazon Polly 在處理語音合成的輸入文字時使用的引擎 (standardneural或long-form)。 使用所選引擎不支援的語音將導致錯誤。

### 類型:字串
有效值:standard | neural | long-form

#### 必要:否

#### [LanguageCode](#page-323-0)

語音合成要求的選用語言代碼。只有在使用可用於印度英語(en-in)或印地語(Hiin)的雙語語音 (例如 Aditi)時,才需要此操作。

如果使用雙語語音且未指定語言代碼,Amazon Polly 會使用雙語語音的預設語言。任何語音的預 設語言都是LanguageCode參[數DescribeVoices作](https://docs.aws.amazon.com/polly/latest/dg/API_DescribeVoices.html)業所傳回的語言。例如,如果沒有指定語言代 碼,Adii 將使用印度英語而不是印地語。

#### 類型:字串

有效值:arb | cmn-CN | cy-GB | da-DK | de-DE | en-AU | en-GB | en-GB-WLS | en-IN | en-US | es-ES | es-MX | es-US | fr-CA | fr-FR | is-IS | it-IT | ja-JP | hi-IN | ko-KR | nb-NO | nl-NL | pl-PL | pt-BR | pt-PT | ro-RO | ru-RU | sv-SE | tr-TR | en-NZ | en-ZA | ca-ES | de-AT | yue-CN | ar-AE | fi-FI | en-IE | nl-BE | fr-BE

#### 必要:否

#### **[LexiconNames](#page-323-0)**

您希望服務在合成過程中應用的一個或多個發音詞典名稱列表。只有當詞典的語言與語音的語言相 同時,才會套用詞彙。

類型:字串陣列

陣列成員:最多 5 個項目。

模式:[0-9A-Za-z]{1,20}

必要:否

**[OutputFormat](#page-323-0)** 

在其中返回的輸出將被編碼的格式。對於音頻流,這將是 mp3,ogg\_Vorbis 或 PCM。對於語音標 記,這將是 json。

#### 類型:字串

有效值:json | mp3 | ogg\_vorbis | pcm

### 必要:是

### [OutputS3BucketName](#page-323-0)

將要儲存輸出檔案的 Amazon S3 儲存貯體名稱。

類型:String

模式:^[a-z0-9][\.\-a-z0-9]{1,61}[a-z0-9]\$

### 必要:是

### [OutputS3KeyPrefix](#page-323-0)

輸出語音檔案的 Amazon S3 key prefix。

類型:String

模式:^[0-9a-zA-Z\/\!\-\_\.\\*\'\(\):;\\$@=+\,\?&]{0,800}\$

### 必要:否

### **[SampleRate](#page-323-0)**

以 Hz 為單位指定的音訊頻率。

MP3 和沃比斯的有效值是「800」,「160」,「22050」和「24000」。標準語音的預設值是 「22050」。神經聲音的預設值是「24000」。長格式語音的預設值為「24000」。

PCM 的有效值為「800」和「16000」。預設值為「16000」。

### 類型:字串

### 必要:否

### **[SnsTopicArn](#page-323-0)**

SNS 主題的 ARN (選擇性地用於提供語音合成工作的狀態通知)。

類型:String

模式:^arn:aws(-(cn|iso(-b)?|us-gov))?:sns:[a-z0-9\_-]{1,50}:\d{12}:[a-zA- $Z0-9$  -] $\{1,256\}$ \$

### [SpeechMarkTypes](#page-323-0)

為輸入文字傳回的語音標記類型。

類型:字串陣列

陣列成員:4 個項目的最大數目。

有效值:sentence | ssml | viseme | word

必要:否

### **[Text](#page-323-0)**

要合成的輸入文字。如果您將 ssml 指定為 TextType,請遵循輸入文字的 SSML 格式。

類型:字串

### 必要:是

### **[TextType](#page-323-0)**

指定輸入文字是純文字還是 SSML。預設值為純文字。

類型:字串

有效值:ssml | text

### 必要:否

### **[VoiceId](#page-323-0)**

用於合成的語音 ID。

類型:字串

有效值:Aditi | Amy | Astrid | Bianca | Brian | Camila | Carla | Carmen | Celine | Chantal | Conchita | Cristiano | Dora | Emma | Enrique | Ewa | Filiz | Gabrielle | Geraint | Giorgio | Gwyneth | Hans | Ines | Ivy | Jacek | Jan | Joanna | Joey | Justin | Karl | Kendra | Kevin | Kimberly | Lea | Liv | Lotte | Lucia | Lupe | Mads | Maja | Marlene | Mathieu | Matthew | Maxim | Mia | Miguel | Mizuki | Naja | Nicole | Olivia | Penelope | Raveena | Ricardo | Ruben | Russell | Salli | Seoyeon | Takumi | Tatyana | Vicki | Vitoria | Zeina | Zhiyu | Aria | Ayanda | Arlet | Hannah | Arthur | Daniel | Liam | Pedro | Kajal | Hiujin | Laura

| Elin | Ida | Suvi | Ola | Hala | Andres | Sergio | Remi | Adriano | Thiago | Ruth | Stephen | Kazuha | Tomoko | Niamh | Sofie | Lisa | Isabelle | Zayd | Danielle | Gregory

必要:是

<span id="page-327-1"></span>回應語法

```
HTTP/1.1 200
Content-type: application/json
{ 
    "SynthesisTask": { 
        "CreationTime": number, 
        "Engine": "string", 
        "LanguageCode": "string", 
        "LexiconNames": [ "string" ], 
        "OutputFormat": "string", 
        "OutputUri": "string", 
        "RequestCharacters": number, 
        "SampleRate": "string", 
        "SnsTopicArn": "string", 
        "SpeechMarkTypes": [ "string" ], 
        "TaskId": "string", 
        "TaskStatus": "string", 
        "TaskStatusReason": "string", 
        "TextType": "string", 
        "VoiceId": "string" 
    }
}
```
### 回應元素

如果動作成功,則服務傳回 HTTP 200 回應。

服務會傳回下列 JSON 格式的資料。

### <span id="page-327-0"></span>**[SynthesisTask](#page-327-1)**

SynthesisTask 物件,提供有關新提交之語音合成工作的資訊和屬性。

類型:[SynthesisTask](#page-342-3) 物件

### 錯誤

EngineNotSupportedException

此引擎與您指定的聲音不相容。選擇與發動機兼容的新聲音或更換引擎並重新啟動操作。

HTTP 狀態碼:400

InvalidS3BucketException

提供的 Amazon S3 存儲桶名稱無效。請檢查您的輸入與 S3 儲存貯體命名要求,然後再試一次。

HTTP 狀態碼:400

InvalidS3KeyException

提供的 Amazon S3 key prefix 無效。請提供有效的 S3 物件金鑰名稱。

HTTP 狀態碼:400

InvalidSampleRateException

指定的取樣率無效。

HTTP 狀態碼:400

InvalidSnsTopicArnException

提供的 SNS 主題 ARN 無效。請提供有效的 SNS 主題 ARN,然後再試一次。

HTTP 狀態碼:400

InvalidSsmlException

您提供的 SSML 無效。請確認 SSML 語法、標籤和值的拼字,然後再試一次。

HTTP 狀態碼:400

LanguageNotSupportedException

Amazon Polly 目前不支援此容量中指定的語言。

HTTP 狀態碼:400

LexiconNotFoundException

Amazon Polly 找不到指定的詞庫。這可能是由於遺失的詞庫、其名稱拼錯或指定位於不同地區的詞 庫所造成。

請確認詞典存在,位於區域中 (請參[閱ListLexicons](#page-314-0)),而且拼寫其名稱的拼字是否正確。然後再試一 次。

HTTP 狀態碼:404

MarksNotSupportedForFormatException

OutputFormat所選項目不支援語音標記。語音標記僅適用於json格式內容。

HTTP 狀態碼 · 400

**ServiceFailureException** 

未知的情況造成服務失敗。

HTTP 狀態碼:500

SsmlMarksNotSupportedForTextTypeException

純文字類型輸入不支援 SSML 語音標記。

HTTP 狀態碼:400

TextLengthExceededException

「Text」參數的值長於接受的限制。對於 SynthesizeSpeech API,輸入文本的限制最多為 6000 個字符,其中不能超過 3000 個字符計費。對於 StartSpeechSynthesisTask API,最多為 200,000 個字符,其中不能超過 100,000 個字符計費。SSML 標籤不計為收費字元。

HTTP 狀態碼:400

### 另請參閱

- [AWS 命令列介面](https://docs.aws.amazon.com/goto/aws-cli/polly-2016-06-10/StartSpeechSynthesisTask)
- [AWS SDK for .NET](https://docs.aws.amazon.com/goto/DotNetSDKV3/polly-2016-06-10/StartSpeechSynthesisTask)
- [AWS SDK for C++](https://docs.aws.amazon.com/goto/SdkForCpp/polly-2016-06-10/StartSpeechSynthesisTask)
- [AWS 適用於轉到 V2 的 SDK](https://docs.aws.amazon.com/goto/SdkForGoV2/polly-2016-06-10/StartSpeechSynthesisTask)
- [AWS SDK for Java V2 的开发](https://docs.aws.amazon.com/goto/SdkForJavaV2/polly-2016-06-10/StartSpeechSynthesisTask)
- [AWS 適用於 JavaScript V3 的 SDK](https://docs.aws.amazon.com/goto/SdkForJavaScriptV3/polly-2016-06-10/StartSpeechSynthesisTask)
- [AWS SDK for PHP](https://docs.aws.amazon.com/goto/SdkForPHPV3/polly-2016-06-10/StartSpeechSynthesisTask)
- [AWS 適用於 Python 的 SDK](https://docs.aws.amazon.com/goto/boto3/polly-2016-06-10/StartSpeechSynthesisTask)
- [AWS 適用於紅寶石 V3 的 SDK](https://docs.aws.amazon.com/goto/SdkForRubyV3/polly-2016-06-10/StartSpeechSynthesisTask)

## **SynthesizeSpeech**

將 UTF-8 輸入、純文字或 SSML 合成到位元組串流。SSML 輸入必須是有效且格式正確的 SSML。除 非使用音素映射,否則某些字母可能不適用於所有聲音(例如,英語聲音可能根本不能讀取西里爾字 母)。如需詳細資訊,請參[閱其運作方](https://docs.aws.amazon.com/polly/latest/dg/how-text-to-speech-works.html)式。

### <span id="page-331-1"></span>請求語法

```
POST /v1/speech HTTP/1.1
Content-type: application/json
{ 
    "Engine": "string", 
    "LanguageCode": "string", 
    "LexiconNames": [ "string" ], 
    "OutputFormat": "string", 
    "SampleRate": "string", 
    "SpeechMarkTypes": [ "string" ], 
    "Text": "string", 
    "TextType": "string", 
    "VoiceId": "string"
}
```
### URI 請求參數

請求不會使用任何 URI 參數。

### 請求主體

請求接受採用 JSON 格式的下列資料。

### <span id="page-331-0"></span>[Engine](#page-331-1)

指定 Amazon Polly 在處理語音合成的輸入文字時使用的引擎 (standardneural或long-form)。 如需 Amazon Polly 語音的相關資訊,以及每個引擎可使用哪些聲音,請參閱[可用的聲音。](https://docs.aws.amazon.com/polly/latest/dg/voicelist.html)

僅限 NTT 的聲音

使用 Kevin (en-US) 等僅限 NTT 的聲音時,此參數為必要參數,且必須設定為。neural如果未指 定引擎或設定為引擎standard,則會導致錯誤。

long-form-only 聲音

使用 Danielle (en-US) 等 long-form-only 聲音時,此參數是必要的,且必須設定為。long-form如 果未指定引擎,或設定為standard或neural,這將導致錯誤。

#### 類型:字串

有效值: standard | neural | long-form

#### 必要:是

#### 標準聲音

對於標準語音,這不是必需的;引擎參數預設為standard。如果未指定引擎,或設定 為standard並選取僅限 NTT 的語音,則會導致錯誤。

#### 類型:字串

有效值:standard | neural | long-form

#### 必要:否

### <span id="page-332-0"></span>[LanguageCode](#page-331-1)

「合成語音」要求的選用語言代碼。只有在使用可用於印度英語(en-in)或印地語(Hiin)的雙語 語音(例如 Addi)時,才需要此操作。

如果使用雙語語音且未指定語言代碼,Amazon Polly 會使用雙語語音的預設語言。任何語音的預 設語言都是LanguageCode參[數DescribeVoices作](https://docs.aws.amazon.com/polly/latest/dg/API_DescribeVoices.html)業所傳回的語言。例如,如果沒有指定語言代 碼,Adii 將使用印度英語而不是印地語。

#### 類型:字串

有效值:arb | cmn-CN | cy-GB | da-DK | de-DE | en-AU | en-GB | en-GB-WLS | en-IN | en-US | es-ES | es-MX | es-US | fr-CA | fr-FR | is-IS | it-IT | ja-JP | hi-IN | ko-KR | nb-NO | nl-NL | pl-PL | pt-BR | pt-PT | ro-RO | ru-RU | sv-SE | tr-TR | en-NZ | en-ZA | ca-ES | de-AT | yue-CN | ar-AE | fi-FI | en-IE | nl-BE | fr-BE

必要:否

### <span id="page-332-1"></span>**[LexiconNames](#page-331-1)**

您希望服務在合成過程中應用的一個或多個發音詞典名稱列表。只有當詞典的語言與語音的語言相 同時,才會套用詞彙。如需儲存辭典的詳細資訊,請參閱。[PutLexicon](https://docs.aws.amazon.com/polly/latest/dg/API_PutLexicon.html)

類型:字串陣列

陣列成員:最多 5 個項目。

模式:[0-9A-Za-z]{1,20}

必要:否

### <span id="page-333-0"></span>**[OutputFormat](#page-331-1)**

在其中返回的輸出將被編碼的格式。對於音頻流,這將是 mp3,ogg\_Vorbis 或 PCM。對於語音標 記,這將是 json。

使用 pcm 時,返回的內容是帶有符號的 16 位,1 通道(mono),小端格式的音頻/pcm。

類型:字串

有效值:json | mp3 | ogg\_vorbis | pcm

#### 必要:是

#### <span id="page-333-1"></span>**[SampleRate](#page-331-1)**

以 Hz 為單位指定的音訊頻率。

MP3 和沃比斯的有效值是「800」,「160」,「22050」和「24000」。標準語音的預設值是 「22050」。神經聲音的預設值是「24000」。長格式語音的預設值為「24000」。

PCM 的有效值為「800」和「16000」。預設值為「16000」。

類型:字串

#### 必要:否

#### <span id="page-333-2"></span>[SpeechMarkTypes](#page-331-1)

為輸入文字傳回的語音標記類型。

類型:字串陣列

陣列成員:4 個項目的最大數目。

有效值:sentence | ssml | viseme | word

#### <span id="page-334-0"></span>[Text](#page-331-1)

輸入要合成的文本。如果指定ssml為TextType,請遵循輸入文字的 SSML 格式。

### 類型:字串

必要:是

### <span id="page-334-1"></span>**[TextType](#page-331-1)**

指定輸入文字是純文字還是 SSML。預設值為純文字。如需詳細資訊,請參閱[使用 SSML。](https://docs.aws.amazon.com/polly/latest/dg/ssml.html)

### 類型:字串

有效值:ssml | text

### 必要:否

### <span id="page-334-2"></span>[VoiceId](#page-331-1)

用於合成的語音 ID。您可以通過調[用DescribeVoices操](https://docs.aws.amazon.com/polly/latest/dg/API_DescribeVoices.html)作來獲取可用語音 ID 的列表。

### 類型:字串

有效值:Aditi | Amy | Astrid | Bianca | Brian | Camila | Carla | Carmen | Celine | Chantal | Conchita | Cristiano | Dora | Emma | Enrique | Ewa | Filiz | Gabrielle | Geraint | Giorgio | Gwyneth | Hans | Ines | Ivy | Jacek | Jan | Joanna | Joey | Justin | Karl | Kendra | Kevin | Kimberly | Lea | Liv | Lotte | Lucia | Lupe | Mads | Maja | Marlene | Mathieu | Matthew | Maxim | Mia | Miguel | Mizuki | Naja | Nicole | Olivia | Penelope | Raveena | Ricardo | Ruben | Russell | Salli | Seoyeon | Takumi | Tatyana | Vicki | Vitoria | Zeina | Zhiyu | Aria | Ayanda | Arlet | Hannah | Arthur | Daniel | Liam | Pedro | Kajal | Hiujin | Laura | Elin | Ida | Suvi | Ola | Hala | Andres | Sergio | Remi | Adriano | Thiago | Ruth | Stephen | Kazuha | Tomoko | Niamh | Sofie | Lisa | Isabelle | Zayd | Danielle | Gregory

必要:是

### <span id="page-334-3"></span>回應語法

HTTP/1.1 200

```
Content-Type: ContentType
x-amzn-RequestCharacters: RequestCharacters
```
### *AudioStream*

### 回應元素

如果動作成功,則服務傳回 HTTP 200 回應。

回應會傳回下列 HTTP 標頭。

### **[ContentType](#page-334-3)**

指定音頻流的類型。這應該反映您的請求中的OutputFormat參數。

- 如果您請求mp3為OutputFormat,則ContentType返回的是音頻/mpeg。
- 如果您要求 ogg\_vorbisOutputFormat,則ContentType返回的是音頻/ogg。
- 如果您請求pcm為OutputFormat, 則ContentType返回的是帶有符號的 16 位, 1 通道 (mono),小端格式的音頻/pcm。
- 如果您要求json為OutputFormat,則ContentType返回的是應用程序/x-json-stream。

### [RequestCharacters](#page-334-3)

合成的字符數。

回應傳回以下內容作為 HTTP 主體。

### [AudioStream](#page-334-3)

包含合成語音的流。

### 錯誤

EngineNotSupportedException

此引擎與您指定的聲音不相容。選擇與發動機兼容的新聲音或更換引擎並重新啟動操作。

HTTP 狀態碼:400

InvalidSampleRateException

指定的取樣率無效。

HTTP 狀態碼:400

InvalidSsmlException

您提供的 SSML 無效。請確認 SSML 語法、標籤和值的拼字,然後再試一次。

HTTP 狀態碼:400

LanguageNotSupportedException

Amazon Polly 目前不支援此容量中指定的語言。

HTTP 狀態碼:400

LexiconNotFoundException

Amazon Polly 找不到指定的詞庫。這可能是由於遺失的詞庫、其名稱拼錯或指定位於不同地區的詞 庫所造成。

請確認詞彙圖示存在,位於區域中 (請參[閱ListLexicons](#page-314-0)),且拼寫其名稱的拼字是否正確。然後再試 一次。

HTTP 狀態碼:404

MarksNotSupportedForFormatException

OutputFormat所選項目不支援語音標記。語音標記僅適用於json格式內容。

HTTP 狀態碼:400

ServiceFailureException

未知的情況造成服務失敗。

HTTP 狀態碼:500

SsmlMarksNotSupportedForTextTypeException

純文字類型輸入不支援 SSML 語音標記。

HTTP 狀態碼:400

TextLengthExceededException

「Text」參數的值長於接受的限制。對於 SynthesizeSpeech API,輸入文本的限制最多為 6000 個字符,其中不能超過 3000 個字符計費。對於 StartSpeechSynthesisTask API,最多為 200,000 個字符,其中不能超過 100,000 個字符計費。SSML 標籤不計為收費字元。

HTTP 狀態碼:400

### 另請參閱

如需在其中一個特定語言 AWS SDK 中使用此 API 的詳細資訊,請參閱下列內容:

- [AWS 命令列介面](https://docs.aws.amazon.com/goto/aws-cli/polly-2016-06-10/SynthesizeSpeech)
- [AWS SDK for .NET](https://docs.aws.amazon.com/goto/DotNetSDKV3/polly-2016-06-10/SynthesizeSpeech)
- [AWS SDK for C++](https://docs.aws.amazon.com/goto/SdkForCpp/polly-2016-06-10/SynthesizeSpeech)
- [AWS 適用於轉到 V2 的 SDK](https://docs.aws.amazon.com/goto/SdkForGoV2/polly-2016-06-10/SynthesizeSpeech)
- [AWS SDK for Java V2 的开发](https://docs.aws.amazon.com/goto/SdkForJavaV2/polly-2016-06-10/SynthesizeSpeech)
- [AWS 適用於 JavaScript V3 的 SDK](https://docs.aws.amazon.com/goto/SdkForJavaScriptV3/polly-2016-06-10/SynthesizeSpeech)
- [AWS SDK for PHP](https://docs.aws.amazon.com/goto/SdkForPHPV3/polly-2016-06-10/SynthesizeSpeech)
- [AWS 適用於 Python 的 SDK](https://docs.aws.amazon.com/goto/boto3/polly-2016-06-10/SynthesizeSpeech)
- [AWS 適用於紅寶石 V3 的 SDK](https://docs.aws.amazon.com/goto/SdkForRubyV3/polly-2016-06-10/SynthesizeSpeech)

## 資料類型

目前支援下列資料類型:

- [Lexicon](#page-338-0)
- [LexiconAttributes](#page-339-0)
- [LexiconDescription](#page-341-0)
- [SynthesisTask](#page-342-3)
- [Voice](#page-347-0)

## <span id="page-338-0"></span>Lexicon

以字串格式提供詞典名稱和詞典內容。如需詳細資訊,請參閱[發音詞典規範\(PLS\)1.0 版。](https://www.w3.org/TR/pronunciation-lexicon/)

### 目錄

### **Content**

字符串格式的詞典內容。詞典的內容必須是 PLS 格式。

- 類型:字串
- 必要:否
- Name
	- 詞典的名稱。
	- 類型:String
	- 模式:[0-9A-Za-z]{1,20}
	- 必要:否

### 另請參閱

- [AWS SDK for C++](https://docs.aws.amazon.com/goto/SdkForCpp/polly-2016-06-10/Lexicon)
- [AWS SDK for Java V2 的軟件](https://docs.aws.amazon.com/goto/SdkForJavaV2/polly-2016-06-10/Lexicon)
- [AWS 適用於紅寶石 V3 的 SDK](https://docs.aws.amazon.com/goto/SdkForRubyV3/polly-2016-06-10/Lexicon)

### <span id="page-339-0"></span>**LexiconAttributes**

包含描述詞彙的中繼資料,例如詞彙數目、語言代碼等。如需詳細資訊,請參閱[管理詞彙](https://docs.aws.amazon.com/polly/latest/dg/managing-lexicons.html)。

### 目錄

### Alphabet

詞典中使用的音標字母。有效值為 ipa 和 x-sampa。

### 類型:字串

### 必要:否

### LanguageCode

詞典套用的語言代碼。帶有語言代碼如「en」的詞典將應用於所有英語語言(en-GB,en-US,en-AU,en-WLS 等)。

### 類型:字串

有效值:arb | cmn-CN | cy-GB | da-DK | de-DE | en-AU | en-GB | en-GB-WLS | en-IN | en-US | es-ES | es-MX | es-US | fr-CA | fr-FR | is-IS | it-IT | ja-JP | hi-IN | ko-KR | nb-NO | nl-NL | pl-PL | pt-BR | pt-PT | ro-RO | ru-RU | sv-SE | tr-TR | en-NZ | en-ZA | ca-ES | de-AT | yue-CN | ar-AE | fi-FI | en-IE | nl-BE | fr-BE

### 必要:否

LastModified

上次修改日期詞典 (時間戳記值)。

類型:Timestamp

### 必要:否

LexemesCount

詞典中的詞彙數量。

### 類型:整數

### **LexiconArn**

Amazon 資源名稱(ARN)的詞典。

### 類型:字串

必要:否

### **Size**

詞典的總大小,以字元為單位。

類型:整數

### 必要:否

### 另請參閱

- [AWS SDK for C++](https://docs.aws.amazon.com/goto/SdkForCpp/polly-2016-06-10/LexiconAttributes)
- [AWS 適用於 Java V2 的 SDK](https://docs.aws.amazon.com/goto/SdkForJavaV2/polly-2016-06-10/LexiconAttributes)
- [AWS 適用於紅寶石 V3 的 SDK](https://docs.aws.amazon.com/goto/SdkForRubyV3/polly-2016-06-10/LexiconAttributes)

## <span id="page-341-0"></span>**LexiconDescription**

描述詞典的內容。

### 目錄

**Attributes** 

提供詞典中繼資料。

類型:[LexiconAttributes](#page-339-0) 物件

必要:否

Name

詞典的名稱。

類型:String

模式:[0-9A-Za-z]{1,20}

必要:否

另請參閱

- [AWS SDK for C++](https://docs.aws.amazon.com/goto/SdkForCpp/polly-2016-06-10/LexiconDescription)
- [AWS SDK for Java V2 的軟件](https://docs.aws.amazon.com/goto/SdkForJavaV2/polly-2016-06-10/LexiconDescription)
- [AWS 適用於紅寶石 V3 的 SDK](https://docs.aws.amazon.com/goto/SdkForRubyV3/polly-2016-06-10/LexiconDescription)

## <span id="page-342-3"></span>SynthesisTask

SynthesisTask 提供語音合成工作相關資訊的物件。

### 目錄

<span id="page-342-0"></span>**CreationTime** 

合成任務開始時間的時間戳記。

類型:Timestamp

### 必要:否

### <span id="page-342-1"></span>Engine

指定 Amazon Polly 在處理語音合成的輸入文字時使用的引擎 (standardneural或long-form)。 使用所選引擎不支援的語音將導致錯誤。

### 類型:字串

有效值:standard | neural | long-form

必要:否

<span id="page-342-2"></span>LanguageCode

合成任務的可選語言代碼。只有在使用可用於印度英語(en-in)或印地語(Hiin)的雙語語音(例 如 Addi)時,才需要此操作。

如果使用雙語語音且未指定語言代碼,Amazon Polly 會使用雙語語音的預設語言。任何語音的預 設語言都是LanguageCode參[數DescribeVoices作](https://docs.aws.amazon.com/polly/latest/dg/API_DescribeVoices.html)業所傳回的語言。例如,如果沒有指定語言代 碼,Addi 將使用印度英語而不是印地語。

### 類型:字串

有效值:arb | cmn-CN | cy-GB | da-DK | de-DE | en-AU | en-GB | en-GB-WLS | en-IN | en-US | es-ES | es-MX | es-US | fr-CA | fr-FR | is-IS | it-IT | ja-JP | hi-IN | ko-KR | nb-NO | nl-NL | pl-PL | pt-BR | pt-PT | ro-RO | ru-RU | sv-SE | tr-TR | en-NZ | en-ZA | ca-ES | de-AT | yue-CN | ar-AE | fi-FI | en-IE | nl-BE | fr-BE

#### <span id="page-343-0"></span>**LexiconNames**

您希望服務在合成過程中應用的一個或多個發音詞典名稱列表。僅當詞典的語言與語音的語言相同 時,才會套用詞彙。

類型:字串陣列

- 陣列成員:最多 5 個項目。
- 模式:[0-9A-Za-z]{1,20}
- 必要:否
- <span id="page-343-1"></span>**OutputFormat**

返回的輸出將被編碼的格式。對於音頻流,這將是 mp3,ogg\_Vorbis 或 PCM。對於語音標記,這 將是 json。

類型:字串

有效值:json | mp3 | ogg\_vorbis | pcm

必要:否

### <span id="page-343-2"></span>**OutputUri**

輸出語音檔案的途徑。

### 類型:字串

必要:否

<span id="page-343-3"></span>RequestCharacters

合成的計費字元數。

### 類型:整數

必要:否

<span id="page-343-4"></span>**SampleRate** 

以 Hz 為單位指定的音訊頻率。

MP3 和沃比斯的有效值是「800」,「160」,「22050」和「24000」。標準語音的預設值是 「22050」。神經聲音的預設值是「24000」。長格式語音的預設值為「24000」。

PCM 的有效值為「800」和「16000」。預設值為「16000」。

類型:字串

必要:否

<span id="page-344-0"></span>**SnsTopicArn** 

SNS 主題的 ARN (選擇性地用於提供語音合成工作的狀態通知)。

類型:String

模式:^arn:aws(-(cn|iso(-b)?|us-gov))?:sns:[a-z0-9\_-]{1,50}:\d{12}:[a-zA-Z0-9\_-]{1,256}\$

必要:否

<span id="page-344-1"></span>SpeechMarkTypes

為輸入文字傳回的語音標記類型。

類型:字串陣列

陣列成員:4 個項目的最大數目。

有效值:sentence | ssml | viseme | word

必要:否

### <span id="page-344-2"></span>**TaskId**

Amazon Polly 針對語音合成任務產生識別碼。

類型:String

模式:^[a-zA-Z0-9\_-]{1,100}\$

必要:否

<span id="page-344-3"></span>**TaskStatus** 

個別語音合成任務的當前狀態。

類型:字串

有效值:scheduled | inProgress | completed | failed

### <span id="page-345-0"></span>**TaskStatusReason**

特定語音合成工作目前狀態的原因,包括工作失敗時發生錯誤。

### 類型:字串

必要:否

### <span id="page-345-1"></span>TextType

指定輸入文字是純文字還是 SSML。預設值為純文字。

### 類型:字串

有效值:ssml | text

### 必要:否

### <span id="page-345-2"></span>VoiceId

用於合成的語音 ID。

類型:字串

有效值:Aditi | Amy | Astrid | Bianca | Brian | Camila | Carla | Carmen | Celine | Chantal | Conchita | Cristiano | Dora | Emma | Enrique | Ewa | Filiz | Gabrielle | Geraint | Giorgio | Gwyneth | Hans | Ines | Ivy | Jacek | Jan | Joanna | Joey | Justin | Karl | Kendra | Kevin | Kimberly | Lea | Liv | Lotte | Lucia | Lupe | Mads | Maja | Marlene | Mathieu | Matthew | Maxim | Mia | Miguel | Mizuki | Naja | Nicole | Olivia | Penelope | Raveena | Ricardo | Ruben | Russell | Salli | Seoyeon | Takumi | Tatyana | Vicki | Vitoria | Zeina | Zhiyu | Aria | Ayanda | Arlet | Hannah | Arthur | Daniel | Liam | Pedro | Kajal | Hiujin | Laura | Elin | Ida | Suvi | Ola | Hala | Andres | Sergio | Remi | Adriano | Thiago | Ruth | Stephen | Kazuha | Tomoko | Niamh | Sofie | Lisa | Isabelle | Zayd | Danielle | Gregory

必要:否

### 另請參閱

- [AWS SDK for C++](https://docs.aws.amazon.com/goto/SdkForCpp/polly-2016-06-10/SynthesisTask)
- [AWS SDK for Java V2 的开发](https://docs.aws.amazon.com/goto/SdkForJavaV2/polly-2016-06-10/SynthesisTask)
- [AWS 適用於紅寶石 V3 的 SDK](https://docs.aws.amazon.com/goto/SdkForRubyV3/polly-2016-06-10/SynthesisTask)

### <span id="page-347-0"></span>Voice

聲音的描述。

### 目錄

AdditionalLanguageCodes

除了預設語言之外,指定語音可用的其他語言代碼。

例如,Adii 的預設語言是印度英文 (en-in),因為它是第一次用於該語言。由於 Adii 具有雙語和印度 語的流利印度英語和印地語,因此此參數將顯示代碼hi-IN。

類型:字串陣列

有效值:arb | cmn-CN | cy-GB | da-DK | de-DE | en-AU | en-GB | en-GB-WLS | en-IN | en-US | es-ES | es-MX | es-US | fr-CA | fr-FR | is-IS | it-IT | ja-JP | hi-IN | ko-KR | nb-NO | nl-NL | pl-PL | pt-BR | pt-PT | ro-RO | ru-RU | sv-SE | tr-TR | en-NZ | en-ZA | ca-ES | de-AT | yue-CN | ar-AE | fi-FI | en-IE | nl-BE | fr-BE

```
必要:否
```
Gender

聲音的性別。

類型:字串

有效值:Female | Male

必要:否

### Id

Amazon Polly 分配語音 ID。這是您在呼叫SynthesizeSpeech作業時指定的 ID。

### 類型:字串

```
有效值:Aditi | Amy | Astrid | Bianca | Brian | Camila | Carla | Carmen | 
Celine | Chantal | Conchita | Cristiano | Dora | Emma | Enrique | Ewa | 
Filiz | Gabrielle | Geraint | Giorgio | Gwyneth | Hans | Ines | Ivy |
```
Jacek | Jan | Joanna | Joey | Justin | Karl | Kendra | Kevin | Kimberly | Lea | Liv | Lotte | Lucia | Lupe | Mads | Maja | Marlene | Mathieu | Matthew | Maxim | Mia | Miguel | Mizuki | Naja | Nicole | Olivia | Penelope | Raveena | Ricardo | Ruben | Russell | Salli | Seoyeon | Takumi | Tatyana | Vicki | Vitoria | Zeina | Zhiyu | Aria | Ayanda | Arlet | Hannah | Arthur | Daniel | Liam | Pedro | Kajal | Hiujin | Laura | Elin | Ida | Suvi | Ola | Hala | Andres | Sergio | Remi | Adriano | Thiago | Ruth | Stephen | Kazuha | Tomoko | Niamh | Sofie | Lisa | Isabelle | Zayd | Danielle | Gregory

必要:否

LanguageCode

語音的語言代碼。

類型:字串

有效值:arb | cmn-CN | cy-GB | da-DK | de-DE | en-AU | en-GB | en-GB-WLS | en-IN | en-US | es-ES | es-MX | es-US | fr-CA | fr-FR | is-IS | it-IT | ja-JP | hi-IN | ko-KR | nb-NO | nl-NL | pl-PL | pt-BR | pt-PT | ro-RO | ru-RU | sv-SE | tr-TR | en-NZ | en-ZA | ca-ES | de-AT | yue-CN | ar-AE | fi-FI | en-IE | nl-BE | fr-BE

必要:否

LanguageName

英語語言的人類可讀名稱。

類型:字串

必要:否

Name

語音的名稱(例如,薩利,Kendra 等)。這會提供您可能會在應用程式中顯示的人類可讀語音名 稱。

類型:字串

### SupportedEngines

指定指定聲音支援哪些引擎 (standard、neural或long-form)。

類型:字串陣列

有效值:standard | neural | long-form

必要:否

### 另請參閱

- [AWS SDK for C++](https://docs.aws.amazon.com/goto/SdkForCpp/polly-2016-06-10/Voice)
- [AWS 適用於 Java V2 的 SDK](https://docs.aws.amazon.com/goto/SdkForJavaV2/polly-2016-06-10/Voice)
- [AWS 適用於紅寶石 V3 的 SDK](https://docs.aws.amazon.com/goto/SdkForRubyV3/polly-2016-06-10/Voice)

# <span id="page-350-0"></span>Amazon Polly 的文檔歷史

下表說明 Amazon Polly 開發人員指南每個版本中的重要變更。如需有關此文件更新的通知,您可以訂 閱 RSS 訂閱源。

• 最新文件更新:2024 年 2 月 14 日

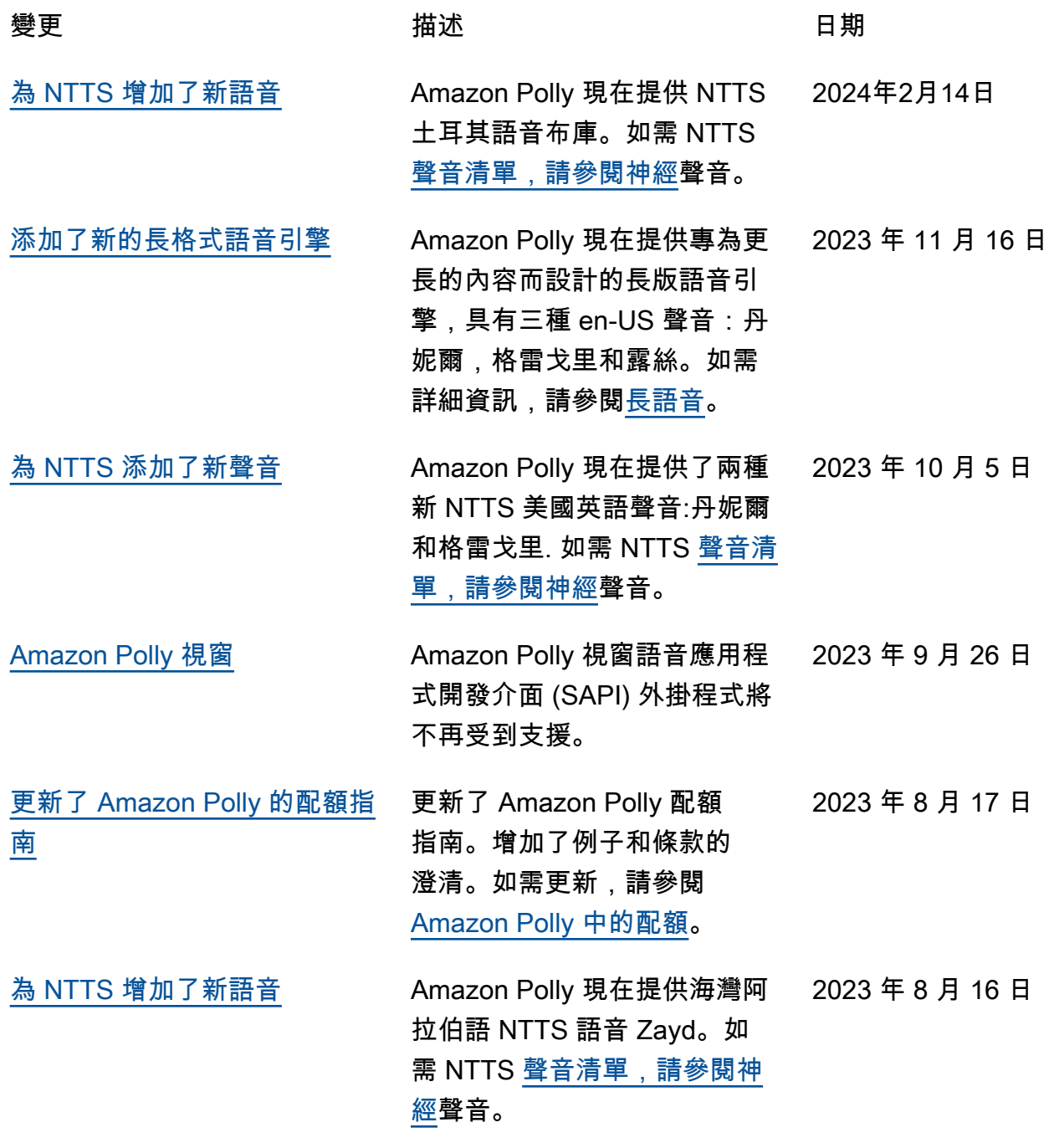

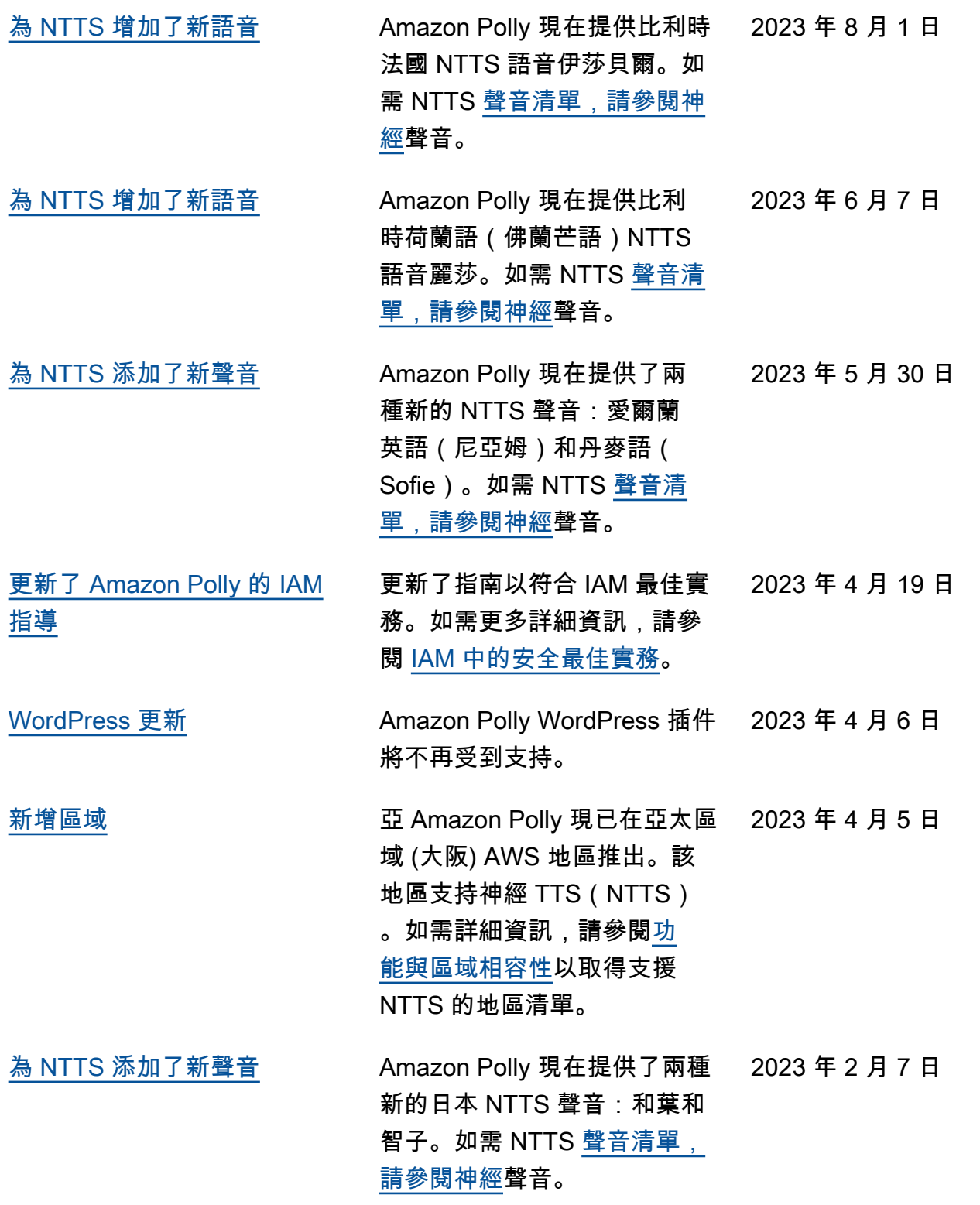

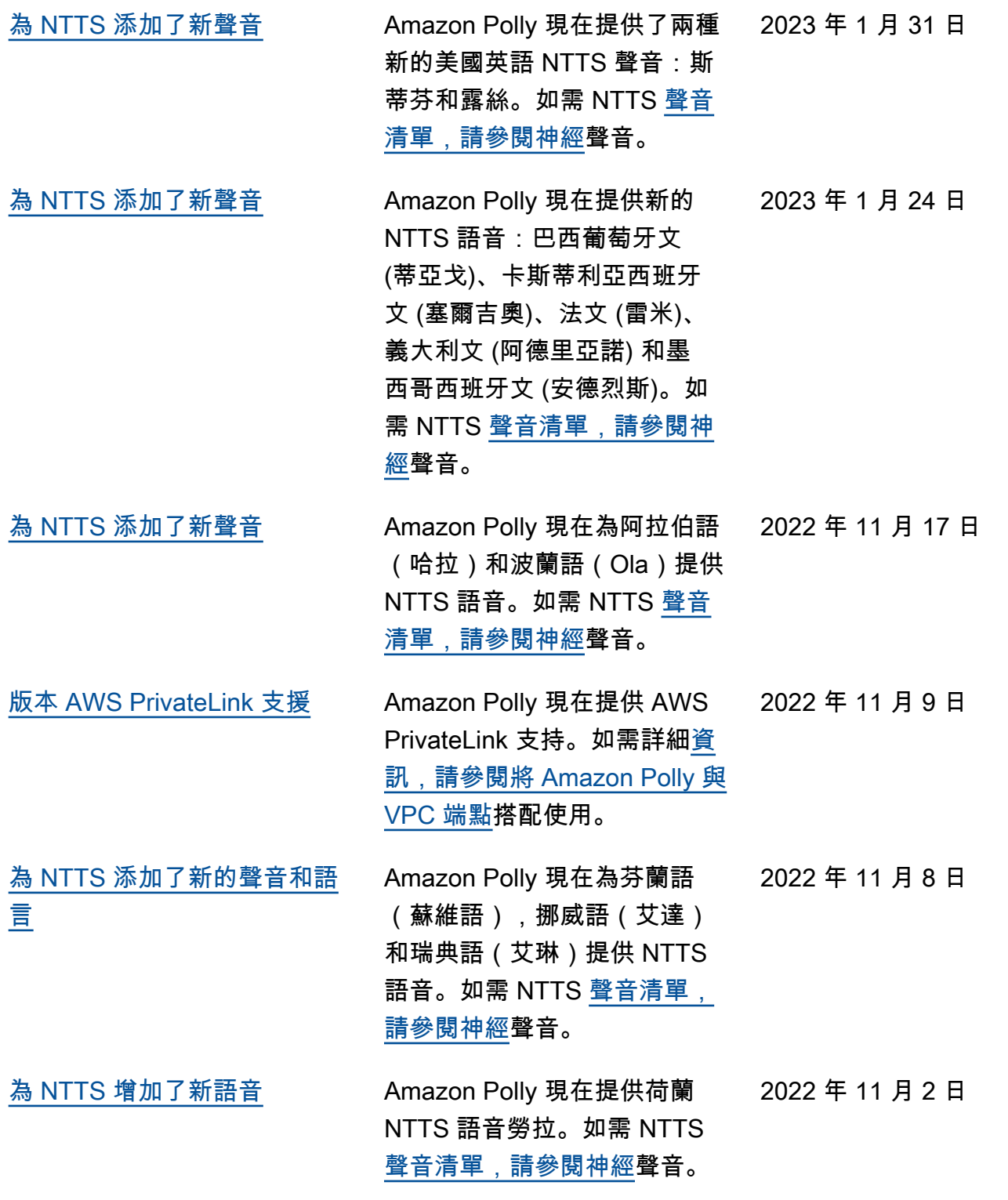

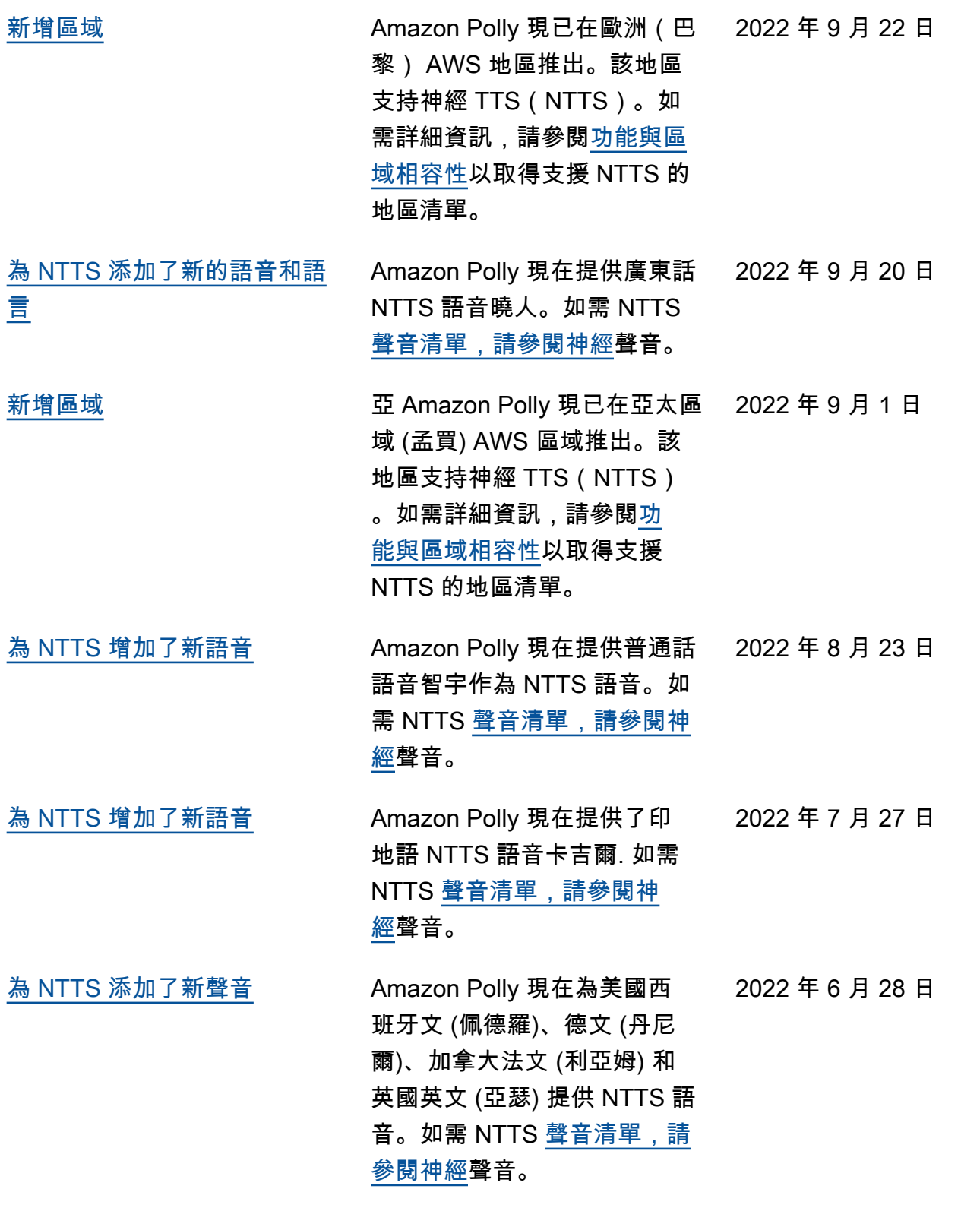

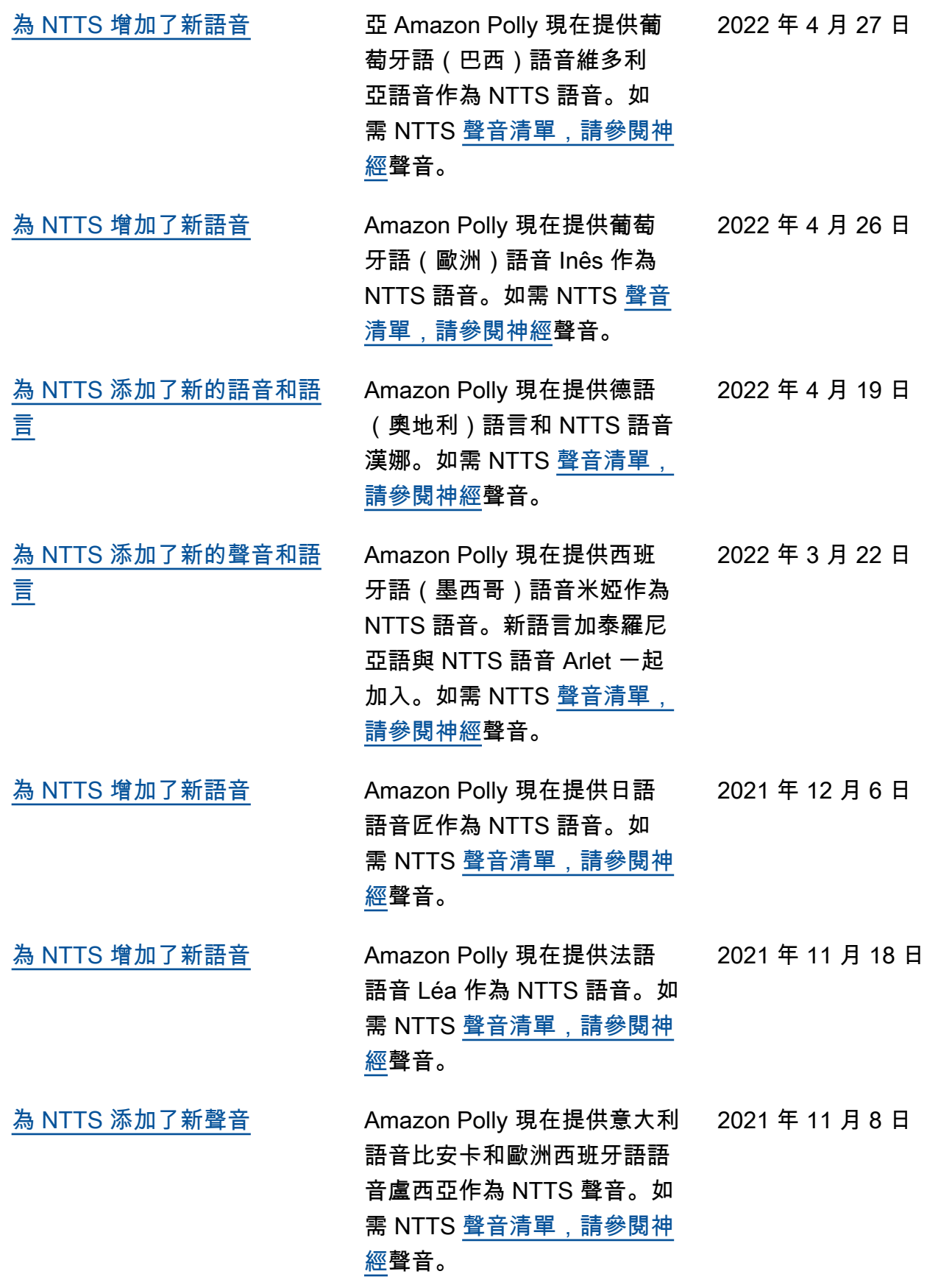

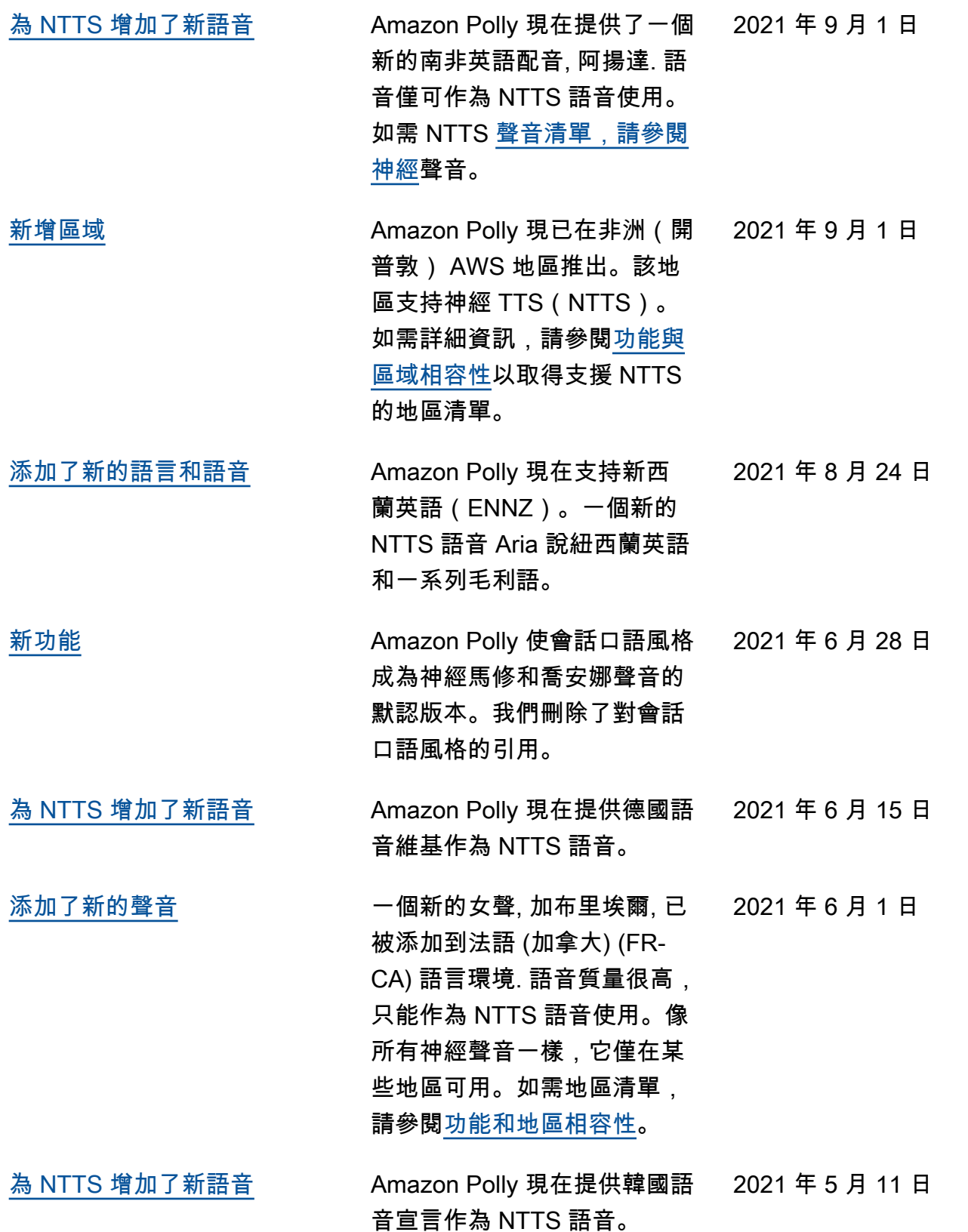

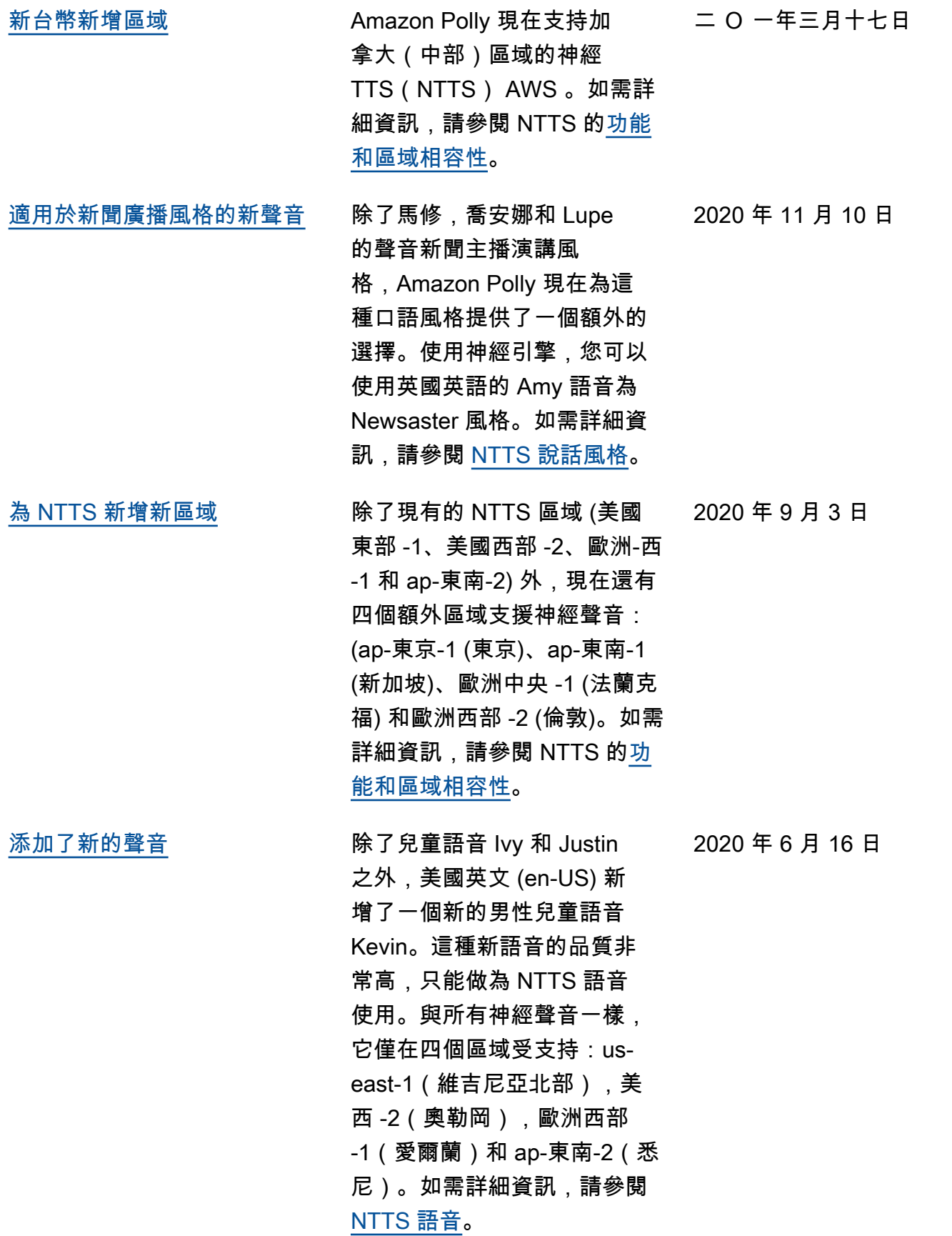

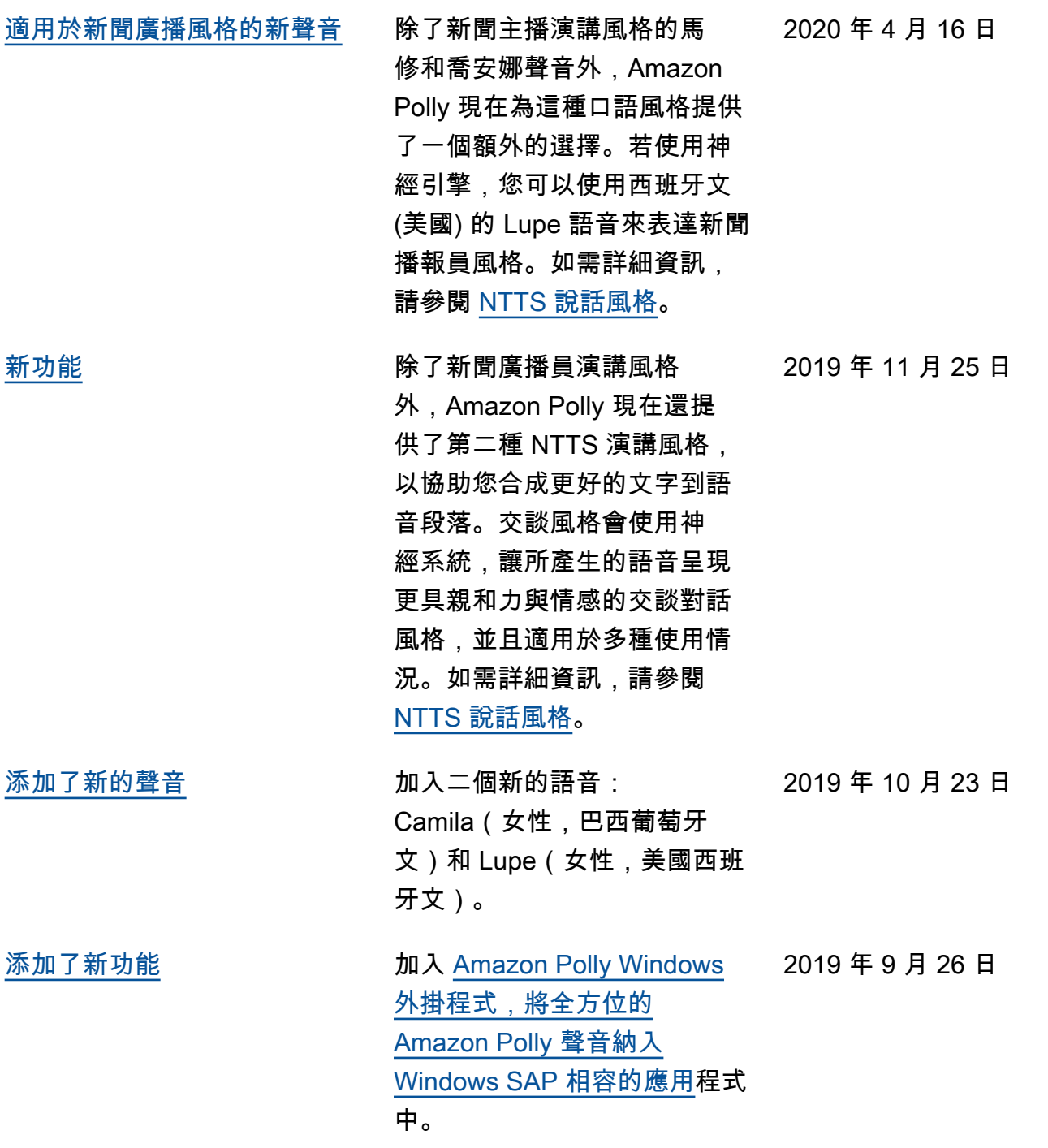

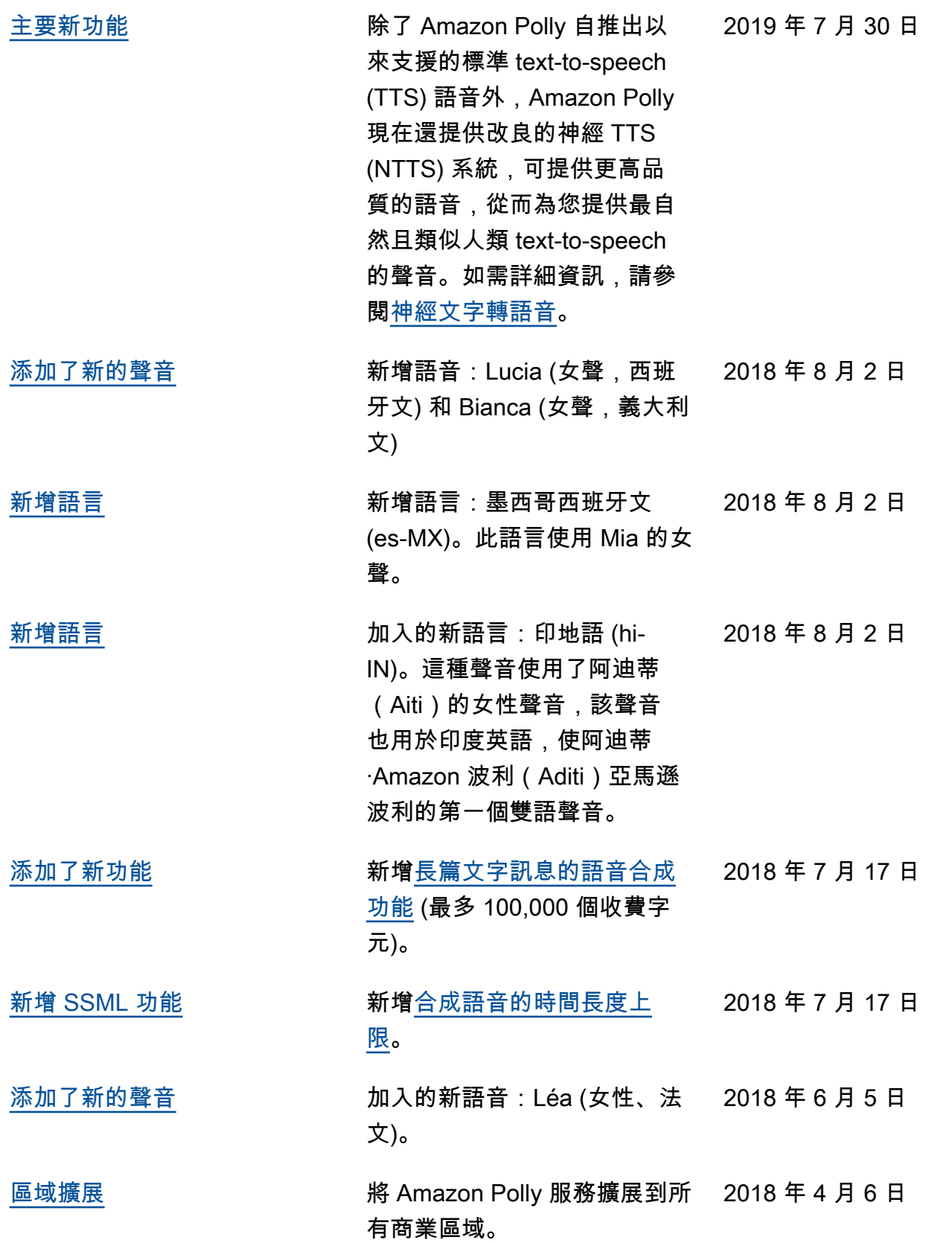

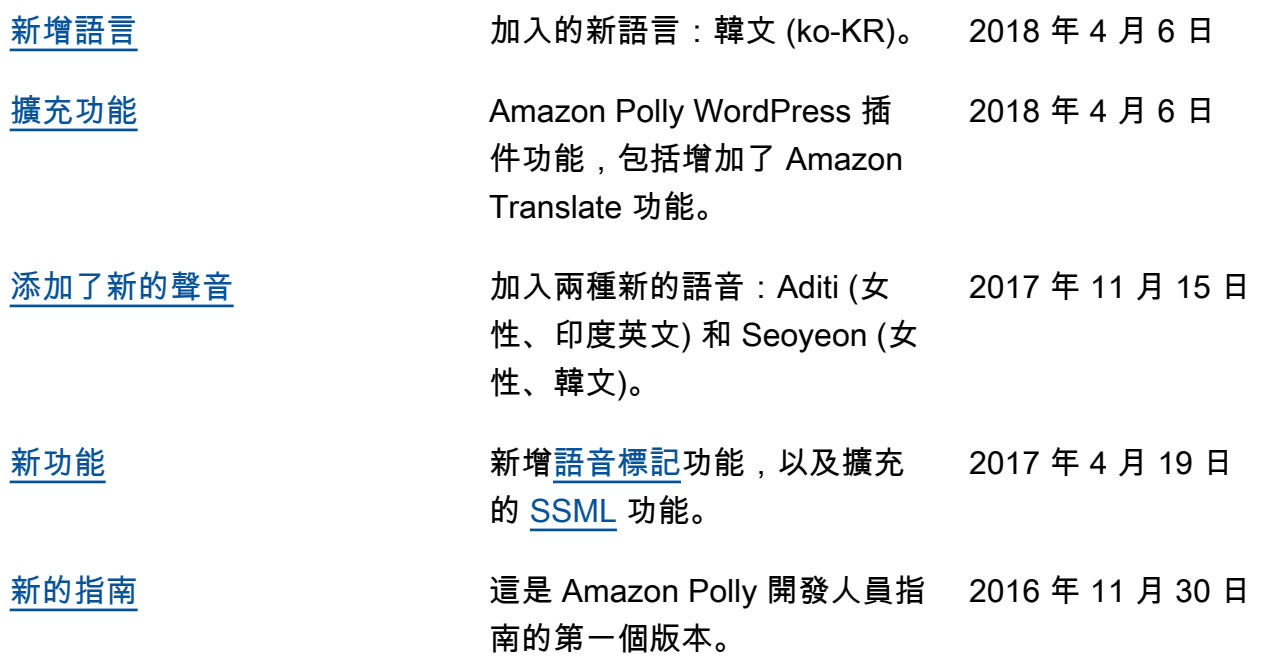
## AWS 詞彙表

如需最新的 AWS 術語,請參閱《AWS 詞彙表 參考》中的 [AWS 詞彙表。](https://docs.aws.amazon.com/glossary/latest/reference/glos-chap.html)

本文為英文版的機器翻譯版本,如內容有任何歧義或不一致之處,概以英文版為準。